# **Vivado Design Suite User Guide**

# *High-Level Synthesis*

**UG902 (v2012.2) July 25, 2012**

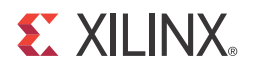

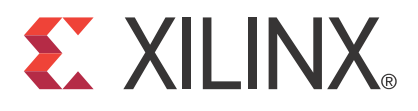

#### **Notice of Disclaimer**

The information disclosed to you hereunder (the "Materials") is provided solely for the selection and use of Xilinx products. To the maximum extent permitted by applicable law: (1) Materials are made available "AS IS" and with all faults, Xilinx hereby DISCLAIMS ALL WARRANTIES AND CONDITIONS, EXPRESS, IMPLIED, OR STATUTORY, INCLUDING BUT NOT LIMITED TO WARRANTIES OF MERCHANTABILITY, NON-INFRINGEMENT, OR FITNESS FOR ANY PARTICULAR PURPOSE; and (2) Xilinx shall not be liable (whether in contract or tort, including negligence, or under any other theory of liability) for any loss or damage of any kind or nature related to, arising under, or in connection with, the Materials (including your use of the Materials), including for any direct, indirect, special, incidental, or consequential loss or damage (including loss of data, profits, goodwill, or any type of loss or damage suffered as a result of any action brought by a third party) even if such damage or loss was reasonably foreseeable or Xilinx had been advised of the possibility of the same. Xilinx assumes no obligation to correct any errors contained in the Materials or to notify you of updates to the Materials or to product specifications. You may not reproduce, modify, distribute, or publicly display the Materials without prior written consent. Certain products are subject to the terms and conditions of the Limited Warranties which can be viewed at [http://www.xilinx.com/warranty.htm;](http://www.xilinx.com/warranty.htm) IP cores may be subject to warranty and support terms contained in a license issued to you by Xilinx. Xilinx products are not designed or intended to be fail-safe or for use in any application requiring fail-safe performance; you assume sole risk and liability for use of Xilinx products in Critical Applications: [http://www.xilinx.com/warranty.htm#critapps.](http://www.xilinx.com/warranty.htm#critapps)

[© Copyright 2012 Xilinx, Inc. Xilinx, the Xilinx logo, Artix, ISE, Kintex, Spartan, Virtex, Vivado, and other designated brands included herein are trademarks of Xilinx in the United States and other countries. All other trademarks are the property of their respective owners.

### **Revision History**

The following table shows the revision history for this document.

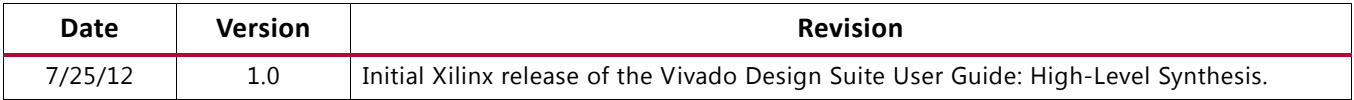

## **EX XILINX**

## Table of Contents

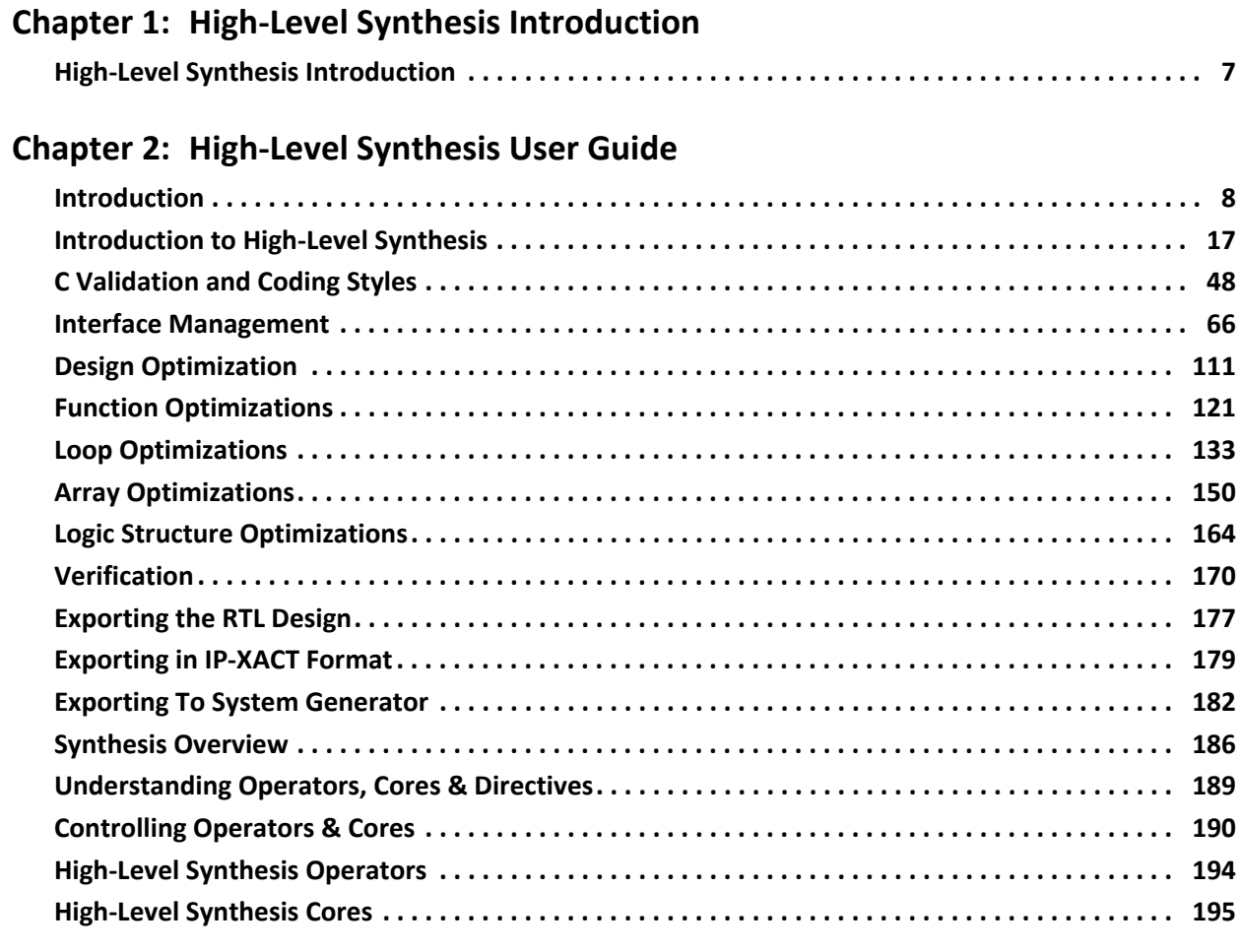

### **Chapter 3: High-Level Synthesis Operator and Core Guide**

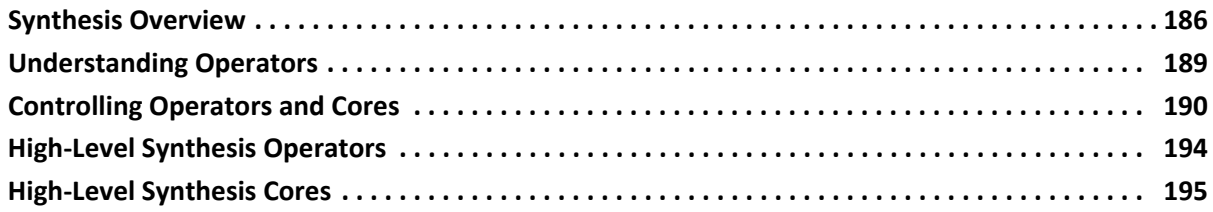

#### Chapter 4: High-Level Synthesis Coding Style Guide

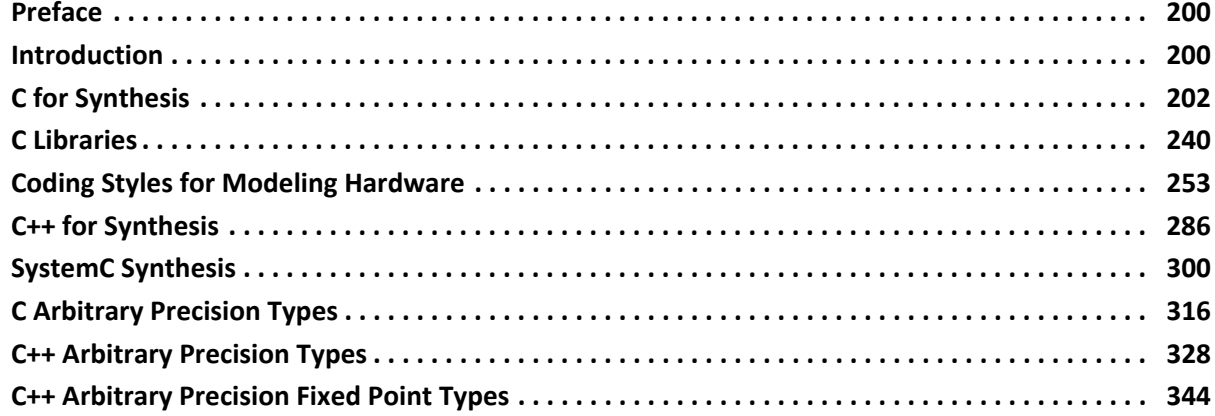

## **Chapter 5: High-Level Synthesis**

### **Command Reference Guide**

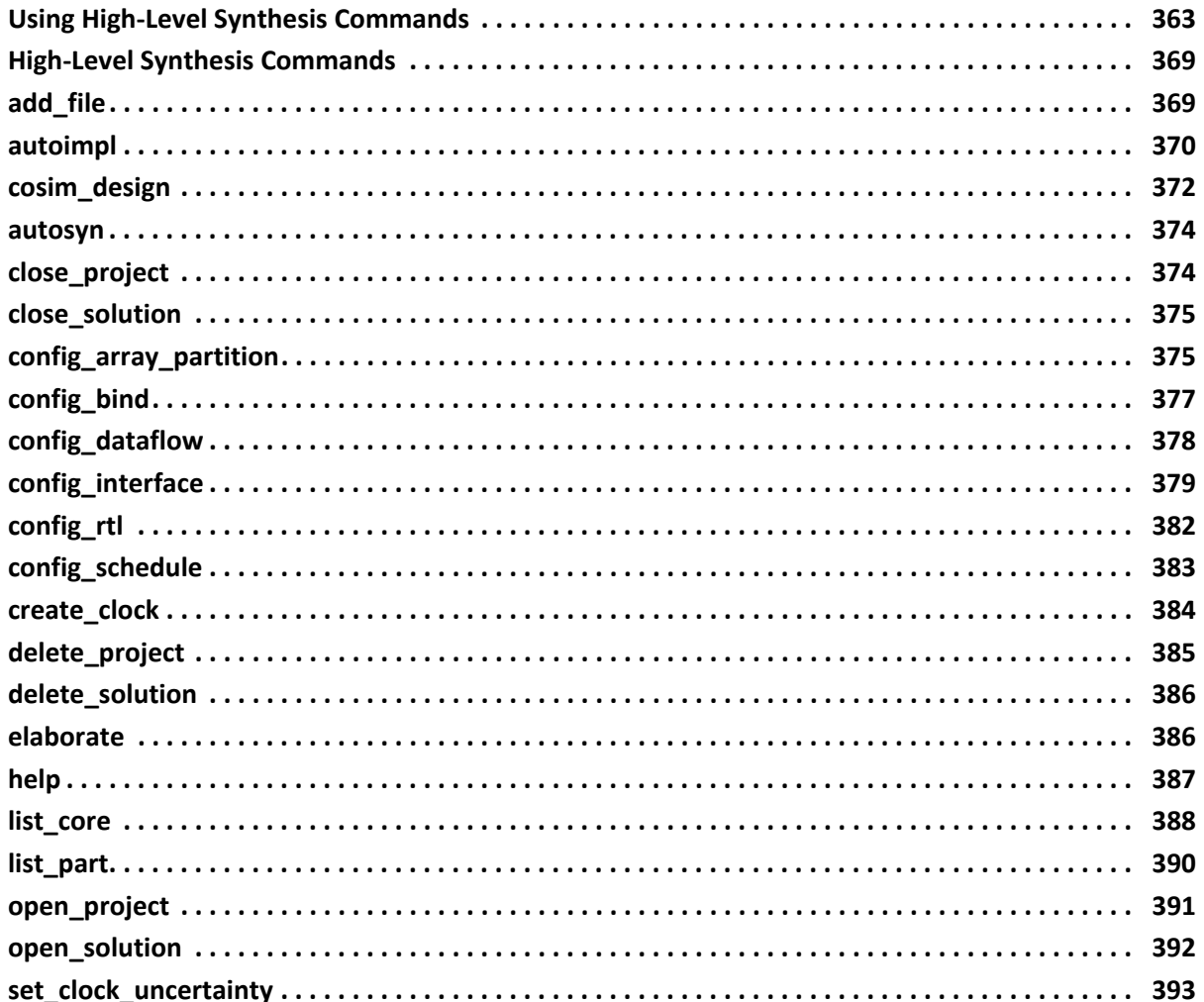

#### **EXILINX**

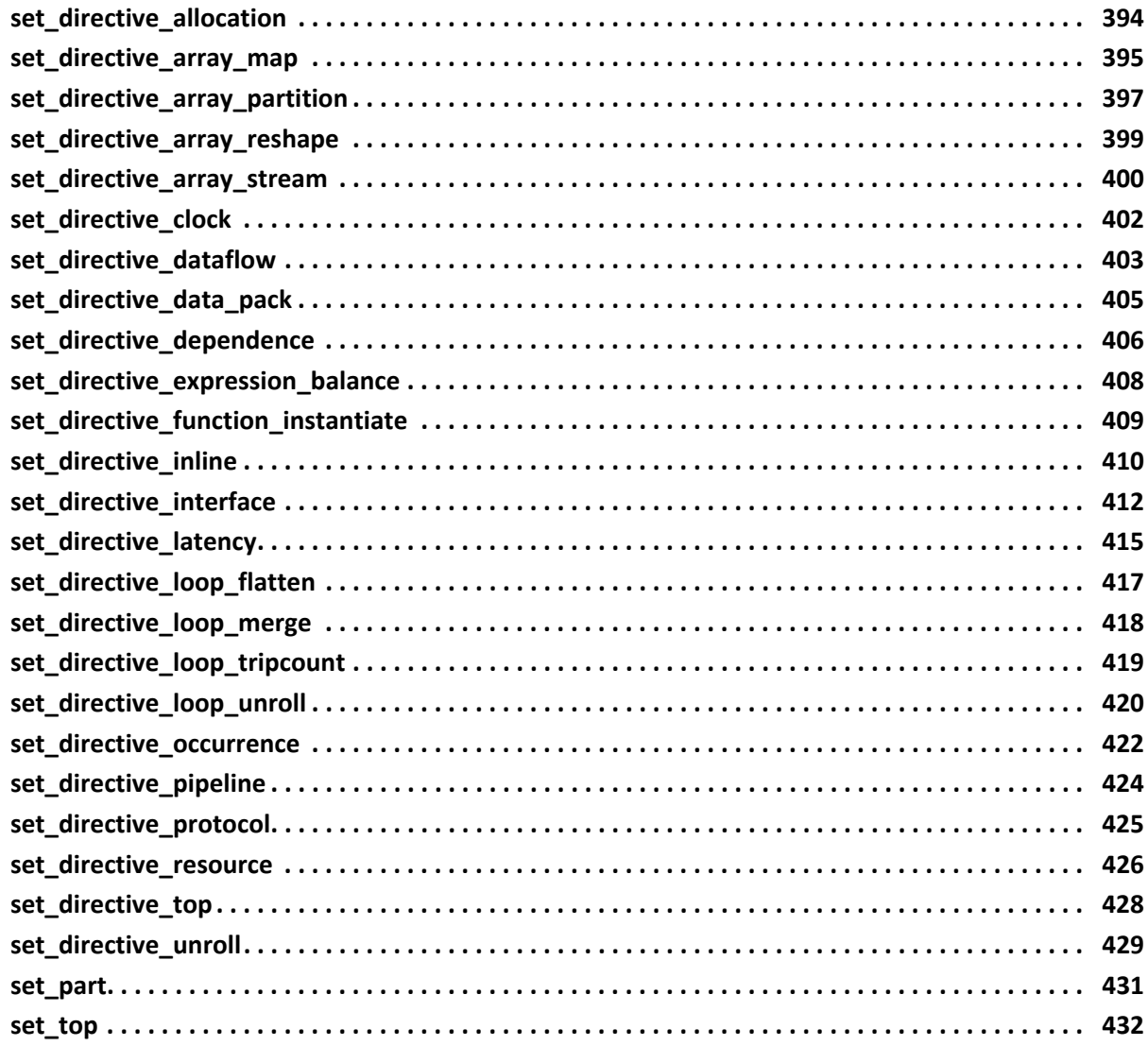

### **Appendix A: Additional Resources**

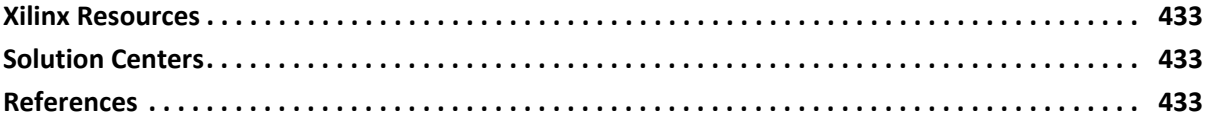

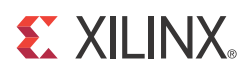

## *Chapter 1*

## <span id="page-5-0"></span>High-Level Synthesis Introduction

## <span id="page-5-1"></span>**High-Level Synthesis Introduction**

This guide explains different concepts associated with High-Level Synthesis (HLS) and gives a basic overview of High-Level Synthesis and the Xilinx® High-Level Synthesis tool.

- High-Level Synthesis transforms a C, C++ or SystemC design specification into a Register Transfer Level (RTL) implementation which in turn can be synthesized into a Xilinx Field Programmable Gate Array (FPGA).
- Coding style that explains how you can write C code (including C++ and SystemC) for implementation on a Xilinx® FPGA device.
- High-Level Synthesis Reference information.

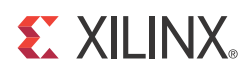

## *Chapter 2*

## <span id="page-6-0"></span>High-Level Synthesis User Guide

## <span id="page-6-1"></span>**Introduction**

The introduction explains different concepts associated with High-Level Synthesis (HLS) and gives a basic overview of High-Level Synthesis, the Xilinx® HLS tool.

#### **Functional Abstraction Level**

#### **Definitions**

The FPGA design community has moved through a few abstraction levels, to manage the complexity of the designs. Each new abstraction level hides some of the complexity of a design implementation step, offering productivity at the cost of less visibility in the challenges associated with the lower abstraction level:

- A transistor layout database hides the challenges in mask making and wafer processing. The focus of the layout abstraction layer is to respect Design Rule Checks (DRC) which models the basic layout.
- For FPGA design, a netlist avoids a detailed layout effort: the netlist is constructed with instances from a pre-built library. The focus of the netlist abstraction layer is to define the Boolean functionality of the design with appropriate area, performance and power.
- A Register Transfer Level (RTL) description captures the desired functionality by defining datapath and logic between boundaries of registers. RTL synthesis creates a netlist of Boolean functions to implement the design. The focus of the RTL abstraction layer is to define a model for the hardware which is functionally correct.
- A functional specification removes the need to the define register boundaries (and the specific logic required between them) to implement the desired algorithm. The focus of the designer is only on specifying the desired functionality.

As with previous moves up the abstraction level, using a functional specification with high-level synthesis (HLS) to automatically create the RTL design provides productivity benefits in both verification and design optimization.

- The significant benefits of acceleration in simulation time by using a functional C language based specification and the resultant earlier detection of design errors has been embraced for quite a while.
- High Level Synthesis shortens the previous manual RTL creation process and avoids translation errors by automating the creation of the RTL from the functional specification.
- High Level Synthesis automates the optimization of the RTL architecture, allowing multiple architectures to quickly and easily be evaluated before committing to an optimum solution.

#### **C-based Specification**

C-based entry is the most popular mechanism to create functional specifications. Currently, ANSI-C (with C99), C++ and SystemC are standards deployed by many system architects to define the functionality of systems intended to be implemented on an FPGA.

High-Level Synthesis provides comprehensive support for C, C++ and SystemC, the IEEE standard (IEEE-1666) used for modeling and concurrent simulation of hardware. The constructs which cannot be synthesized are those which unbounded at elaboration time and for which a finite sized description cannot be determined.

Native C data types live within the classic boundaries of 8-bit, 16-bit, 32-bit and 64-bit words (char, short, int, long, long long). Neither ANSI-C nor C++ has built-in data types to deal with bit-accurate calculations, where the exact bit-width of the data type is used (and which results in optimally sized hardware). High-Level Synthesis provides support for arbitrary precision data types in both C and C++. High-Level Synthesis fully supports the arbitrary precision data types provided by SystemC.

## **High-Level Synthesis (HLS)**

The synthesis of C into RTL employs many advanced transformations working on all aspects of the design area and performance. High-Level Synthesis provides synthesizable support for a large subset of all three input C standards (C, C++ and SystemC) enabling it to synthesize the C code with minimal modifications.

High-Level Synthesis performs two distinct types of synthesis upon the design:

- Algorithm Synthesis takes the content of the functions, and synthesizes the functional statements into RTL statements over a number of clock cycles.
- Interface Synthesis transforms the function arguments (or parameters) into RTL ports with specific timing protocols, allowing the design to communicate with other designs in the system.
	- Interface synthesis can be performed on global variables, top-level function arguments and the return value of the top-level function.
- ° The types of available interfaces are:
	- Wire
	- **Register**
	- One-way & two-way handshakes
	- Bus
	- FIFO
	- RAM
- In addition, a function level protocol can be synthesized to the top-level function. The function level protocol includes signals which control when the function can start operation and indicate when it has completed.

High-Level Synthesis synthesis is executed in multiple steps. The effect of interface synthesis impacts what is achievable in algorithm synthesis and vice versa. Like the numerous decisions made during any manual RTL design, the number of available implementations and optimizations is large and the combinations of how they impact each other is very large. High-Level Synthesis abstracts the user away from these details and allows the user to productively get to the best design in the shortest time.

To better understand how High-Level Synthesis is able to abstract the designer away from the implementation details, it is recommended to review the remainder of this section which explains some of the fundamental concepts of HLS and type of optimizations High-Level Synthesis provides:

- Control and Datapath Extraction
- Scheduling & Binding
- Arbitrary Precision Data Types
- Optimizations
- Design Constraints

#### **Control and Datapath Extraction**

The first thing which is performed during HLS is to extract the control and datapath inferred by the code. [Figure 2-1](#page-9-0) shows a small example on how this is performed.

The control functionality is provided by the loops and conditional branches in the code. [Figure 2-1](#page-9-0) shows how the control behavior can be extracted from the code. Each time the function requires an entry or exit from a loop, it is equivalent to entering or exiting a state in an RTL Finite State Machine (FSM)2.

In [Figure 2-1](#page-9-0) it is assumed that all operations take a single cycle (or state) to complete. In reality, timing delays and the clock frequency may require more cycles to complete the operations, for example state 1 may expand to states 11, 12 and 13, the control logic may be impacted by the IO protocols inferred by interface synthesis and High-Level Synthesis may create a more complex and optimized state machine.

The datapath extraction is more straightforward and can be determined by unrolling all the loops and evaluating the conditional statements in the design.

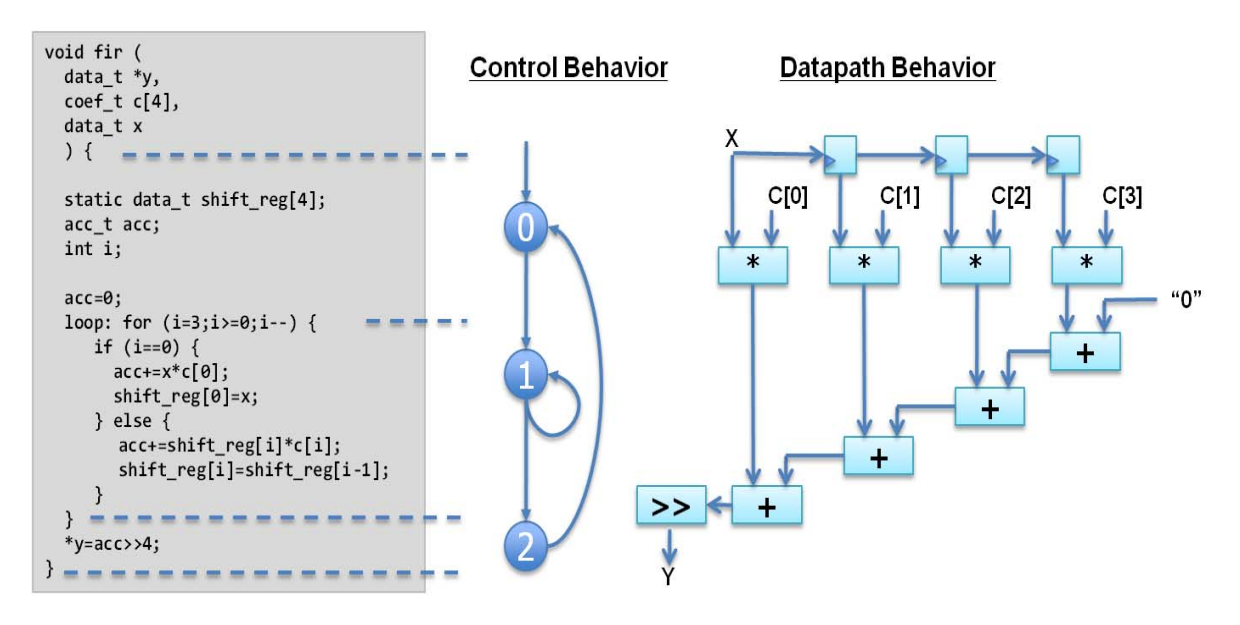

*Figure 2-1:* Control and Data Extraction

<span id="page-9-0"></span>The final datapath implementation in the RTL is unlikely to be as simple as that shown in [Figure 2-1:](#page-9-0) High-Level Synthesis will easily determine that the first adder is not required since the final shift operation is a power of 2 and requires no hardware. More complex optimizations and decisions will be made when the design is scheduled.

#### **Scheduling & Binding**

Scheduling and binding are the processes at the heart of high-level synthesis. High-Level Synthesis will determine during the scheduling process in which cycle operations will occur. The decisions made during scheduling take into account, among other things, the clock frequency and clock uncertainty, timing information from the device technology library, as well as area, latency and throughput directives.

For the same example code shown in [Figure 2-1](#page-9-0), multiple RTL implementations are possible. [Figure 2-2](#page-10-0) shows just 3 possible implementations.

1. Using 4 clock cycles means a single adder and multiplier can be used, as High-Level Synthesis can share the adder and multiplier across clock cycles: 1 adder, 1 multiplier and 4 clock cycles to complete.

- 2. If analysis of the target technology timing indicates the adder chain can complete in 1 clock cycle, a design which uses 3 adders and 4 multipliers but which finish in 1 clock cycle can be realized (faster but larger than option 1).
- 3. Take 2 clock cycles to finish but use only 2 adders and 2 multipliers (smaller than option 2 but faster than option 1).

High-Level Synthesis quickly creates the most optimum implementation based on its own default behavior and the constraints and directives specified by the user. Later chapters explain how to set constraints and directives to quickly arrive at the most ideal solution for the specific requirements.

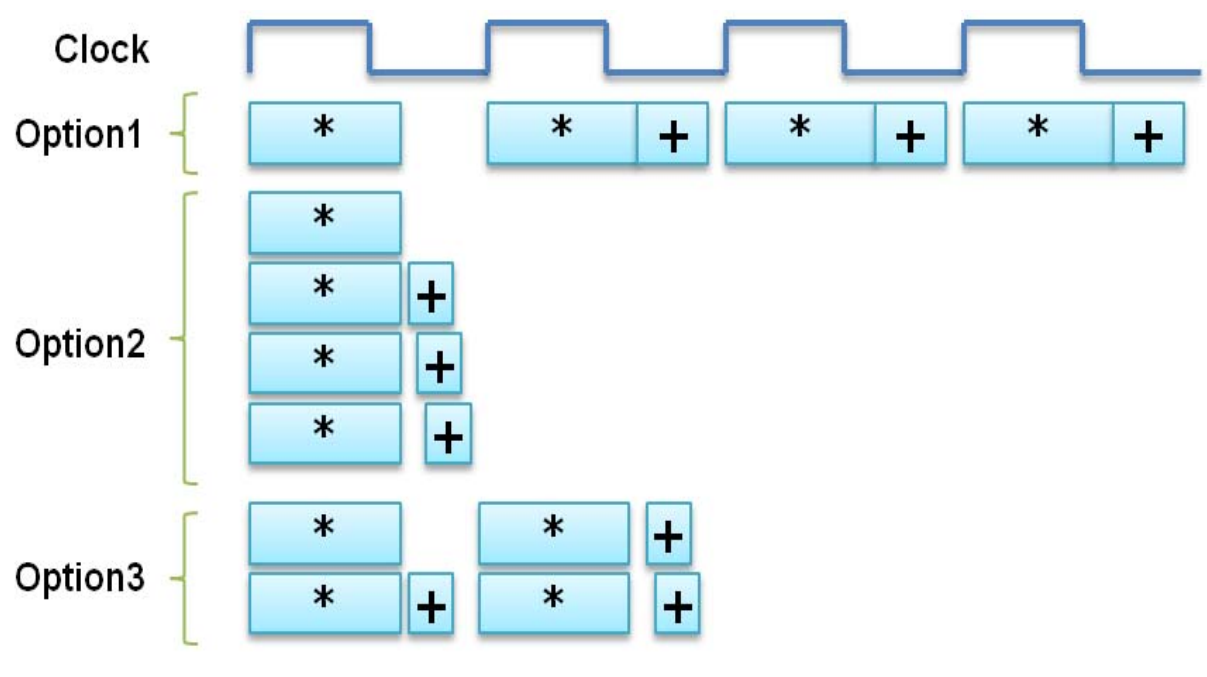

*Figure 2-2:* Scheduling

<span id="page-10-0"></span>Binding is the process that determines which hardware resource, or core, is used for each schedule operation. For example, High-Level Synthesis will automatically determine if an adder and subtractor will used or if a single adder-subtractor can be used for both operations.

Since the decisions in the binding process can influence the scheduling of operations, for example, using a pipelined multiplier instead of a standard combinational multiplier, binding decisions are considered during scheduling.

#### **Arbitrary Precision Data Types**

Native C data types are on 8-bit boundaries (8, 16, 32, 64 bits). RTL operations (corresponding to hardware) support arbitrary widths. HLS needs a mechanism to allow the specification of arbitrary precision bit-widths or the RTL design may use 32-bit multipliers when only 17-bit multipliers are required (not an issue to a C program, but a major issue in an RTL design).

High-Level Synthesis provides arbitrary precision integer and fixed-point data types ([Table 2-1\)](#page-11-0).

| Language | Integer Data Type                                                                                                    | <b>Required Header</b>                        |
|----------|----------------------------------------------------------------------------------------------------|-----------------------------------------------|
|          | [u]int <precision> (1024 bits)</precision>                                                                                                    | #include "ap_cint.h"                          |
| $C++$    | ap_[u]int <w> (1024 bits)<br/>ap_[u]fixed<w,i,q,o,n></w,i,q,o,n></w>                                                                                 | #include "ap_int.h"<br>#include "ap_fixed.h"  |
| System C | $sc$ [u]int <w> (64 bits)<br/><math>\sqrt{\frac{1}{1}}</math> sc_[u]bigint<w> (512 bits)<br/><math>sc</math>[u]fixed &lt; W, I, Q, O, N &gt;</w></w> | #include "systemc.h"<br>#include "sc_fixed.h" |

<span id="page-11-0"></span>*Table 2-1:* Integer Data Types

These arbitrary types are supported by functions which provide hardware like operations, such as bit-slicing, concatenation and range-selection. Refer to the section "Arbitrary Precision Data Types" section in this User Guide.

#### **Optimizations**

High-Level Synthesis can perform a number of optimizations on the design to produce high quality RTL satisfying the performance and area goals. This section introduces a few of the optimization techniques to give an overview of the capabilities.

Pipelining is an optimization which allows one of the major performance advantages of hardware over software, concurrent or parallel operation, to be automatically implemented in the RTL design.

A C program operates in a sequential manner. Given the function "top" shown on the left-hand side of [Figure 2-3,](#page-12-0) every sub-function from "func\_A" to "func\_C" must complete its operation before "func\_A" can once again execute.

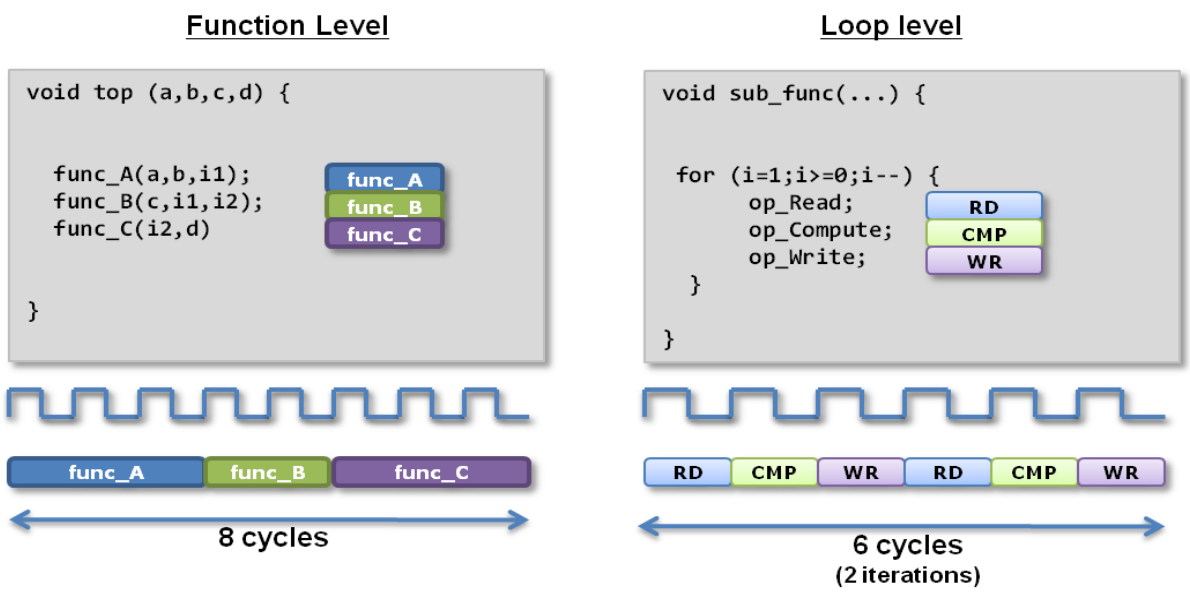

*Figure 2-3:* Functions & Loops Without Pipelining

<span id="page-12-0"></span>Even if "func\_A" is ready to process the next set of operations as soon as it is finished, functions "func\_B" and "func\_C" must complete execution before "func\_A" can once again begin operation.

As function "sub\_func" on the right-hand side of [Figure 2-3](#page-12-0) shows, it is the same at the operator level: the first operation cannot re-execute until the last is complete.

The sequential nature of the C language, or in other words its lack of concurrency, puts artificial dependencies on operations which must wait their turn for execution. High-Level Synthesis provides the ability to automatically pipeline both functions and loops to ensure the RTL design does not suffer from such limitations.

By default, High-Level Synthesis will seek to execute these operations in parallel and reduce the overall latency of the design. In addition to this, High-Level Synthesis can improve the throughput by pipelining these operations, allowing different executions of the function or different loop iterations to overlap in time.

[Figure 2-4](#page-13-0) shows the result when High-Level Synthesis is used to pipeline the sub-functions and/or operations in a loop.

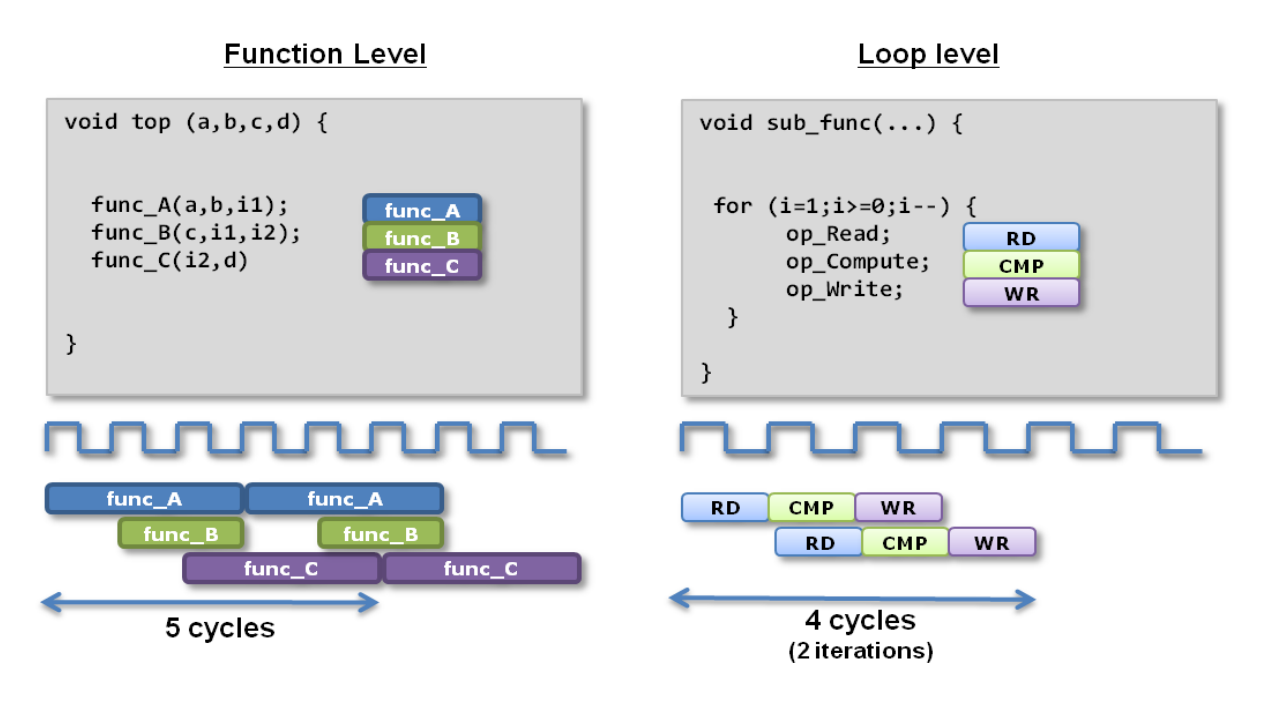

*Figure 2-4:* Functions & Loops With Pipelining

- <span id="page-13-0"></span>• At the function level, dataflow optimization allows the sub-functions ("func\_A", "func\_B" and "func\_C" ) to execute as soon as data is available.
	- ° Function "func\_A" starts it's next operation "before func\_C" has completed its first execution.
	- Compared with the previous implementation in [Figure 2-3,](#page-12-0) the 8 clock cycles it took to execute the function is now only 5 cycles and "func\_A" starts a new operation every 3 clock cycles instead of every 8.
- Pipelining the loop allows the operations in a loop to execute concurrently.
	- ° [Figure 2-4](#page-13-0) shows how loop pipelining can also positively performance compared with [Figure 2-3](#page-12-0): the loop completes in only 4 clock cycles and processes an new input (RD operation) every clock cycle instead of waiting for 3 clock cycles.

Another example of a design optimization which can be automatically implemented by High-Level Synthesis is array partitioning.

Within C language descriptions, arrays are used as a convenient way to group similar elements together. When the elements of arrays are synthesized as storage elements (that is, when the value must be maintained across clock cycles) these array elements can be grouped at the RTL in RAMs or they can be broken into their constituent parts and implemented as individual registers.

• If the elements of an array are accessed one at a time, an efficient implementation in hardware is to keep them grouped together and mapped into a RAM.

• If multiple elements of an array are required simultaneously, it may be more advantageous for performance to implement them as individual registers: allowing parallel access to the data.

Implementing an array of storage elements as individual registers may help performance but this loses the substantial benefits of RAMs: area efficient in all technologies and they are readily available in the device as BRAMs (separate from the LUTs and registers).

High-Level Synthesis provides a variety of techniques to ensure arrays are implemented in the most optimal manner:

- Partitioning large arrays into multiple smaller arrays, which can be mapped to different instances of RAM (allowing multiple reads or writes in the same cycle).
- Enabling multiple small arrays to be implemented onto the same RAM resource.

The application of a few simple directives provides for a large number of different implementations, from pipelining to the manipulation of arrays, ensuring that the most optimal implementation for the particular design can be quickly and easily found.

#### **Design Constraints**

Finally, in addition to the clock period and clock uncertainty, High-Level Synthesis offers a number of constraints including the ability to:

- Specify a specific latency across functions, loops and regions.
- Specify a limit on the number of resources used.
- Override the inherent or implied dependencies in the code and permit operations (for example, a memory read before write)

These constrains can be applied using High-Level Synthesis directives to create a design with the desired attributes.

Designing with High-Level Synthesis is a HLS flow allows the designer to quickly implement an initial architecture, which will be defined by the dependencies in the code and the default High-Level Synthesis interpretation of C language constructs, and then easily direct the design with directives towards the desired high performance implementation.

## <span id="page-15-0"></span>**Introduction to High-Level Synthesis**

## **High-Level Synthesis Overview**

As shown in [Figure 2-5](#page-15-1), High-Level Synthesis accepts as input, a C-based design description, and directives and constraints, specified using the Graphical User Interface (GUI) or a Tcl batch script. A technology library specifying the timing and area details of all supported Xilinx device is built-in and is not required to be supplied.

High-Level Synthesis outputs RTL design files in Verilog, VHDL and SystemC. In addition verification and implementation scripts, used to automated the RTL verification and RTL synthesis steps are also created.

This section provides an overview of these various inputs and outputs.

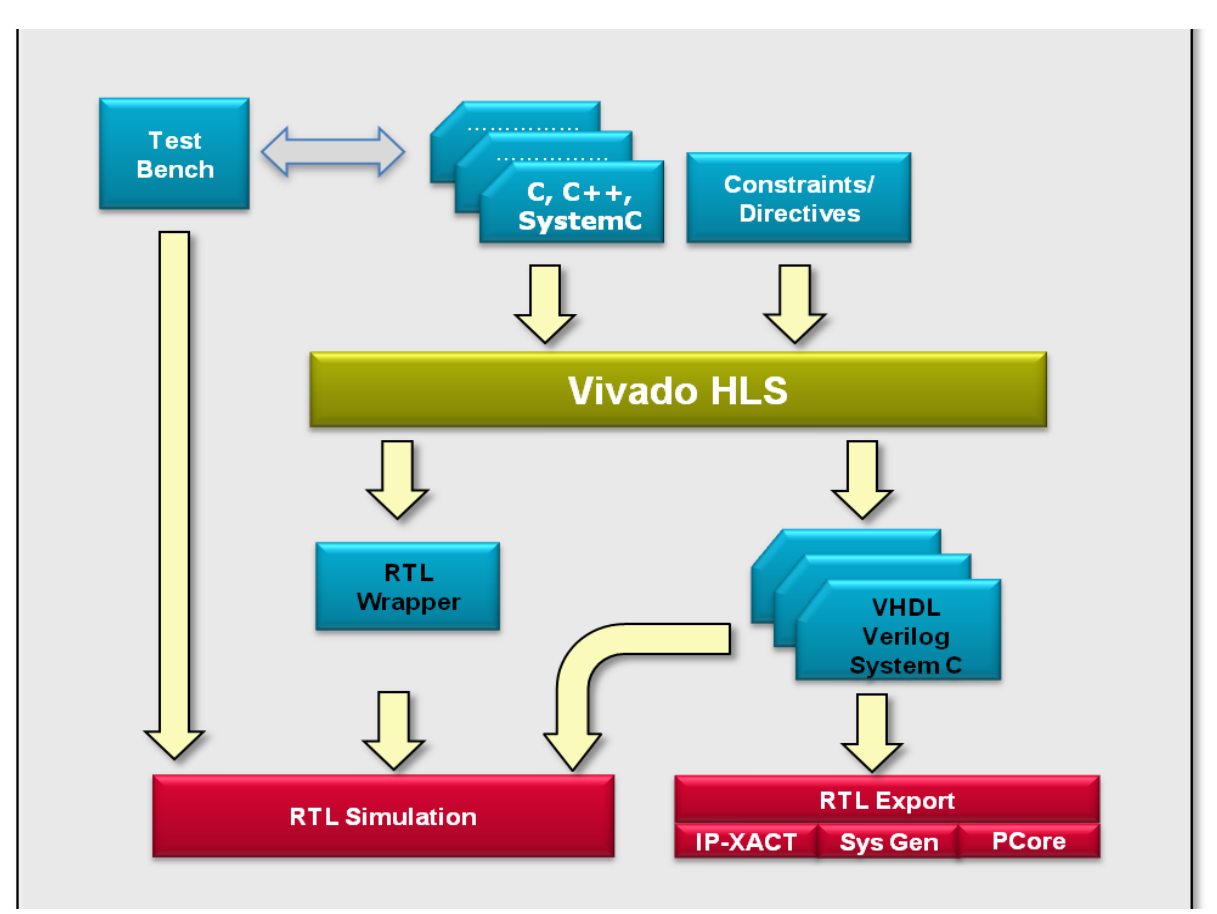

<span id="page-15-1"></span>*Figure 2-5:* High-Level Synthesis Use Model

#### **Design Files**

When referring to C, or C-based design, High-Level Synthesis covers all 3 standards:

- ANSI-C enhanced with a data type for arbitrary integer precision.
- C++ enhanced with classes for arbitrary integer precision and fixed point precision.
- SystemC (IEEE-1666)

The documentation will elaborate on how to simulate the input specification, including explanations of the provided arbitrary precision enhancements.

The C-based input can include a test bench. If provided, a C test bench can be re-used to verify the output RTL: improving designer productivity by removing the need to create RTL test benches for RTL verification. High-Level Synthesis supports multiple input files and while the recommended flow separates the test bench from the design to be synthesized in separate files, this is not required.

#### **Device Technology Library**

A device technology library models the area and timing of each supported Xilinx device, enabling the optimization engine to make the appropriate trade-offs. The device technology library is built-in to High-Level Synthesis and does not need to be supplied.

#### **Directives and Constraints**

The directives and constraints are specified in the High-Level Synthesis GUI or with the Tcl-based command language and drive the optimization engine towards the desired performance goals and RTL architecture.

#### **RTL Output**

The RTL output is written automatically after the successful completion of synthesis. High-Level Synthesis supports three hardware description language standards:

- VHDL(IEEE 1076-2000)
- Verilog(IEEE 1364-2001)
- SystemC(IEEE 1666-2006 -Version 2.2-)

*Note:* The SystemC output from High-Level Synthesis is the design implementation at the Register Transfer Level (RTL).

#### **Simulation Output (RTL co-simulation)**

High-Level Synthesis creates the scripts required to verify the generated RTL through co-simulation with the original test bench and a variety of RTL simulators. The following RTL simulators are supported:

- ModelSim
- VCS
- OSCI SystemC

The SystemC output can be verified using the built-in SystemC kernel and requires not third part simulator or license. The supported HDL simulators require a license from the appropriate vendor.

#### **Implementation Output**

The scripts and constraint files required for processing the design through RTL synthesis and P&R on the FPGA are provided. These scripts ensure the RTL synthesis process can be completed in a push-button manner from the High-Level Synthesis GUI.

## **Using High-Level Synthesis**

This section provides an introduction to High-Level Synthesis, explaining how to invoke High-Level Synthesis, create a project, use solutions to manage the RTL implementation and apply directives for optimization. After this introduction, details on a tutorial example are provided.

High-Level Synthesis can be invoked as a Graphical User Interface (GUI) or as a Command Line Interface (CLI) which accepts Tcl commands in interactive or batch mode.

#### **High-Level Synthesis Graphical User Interface**

#### **Windows**

<span id="page-17-0"></span>To invoke High-Level Synthesis on a PC Windows platform double-click on the desktop icon as shown in [Figure 2-6](#page-17-0).

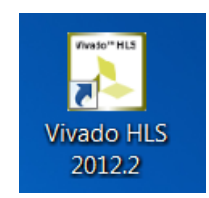

*Figure 2-6:* **Vivado HLS GUI Icon**

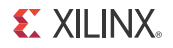

#### **Linux**

To invoke High-Level Synthesis on a Linux platform execute the following command at the Linux command prompt.

\$ vivado\_hls

The High-Level Synthesis GUI invokes as shown in [Figure 2-7](#page-18-0).

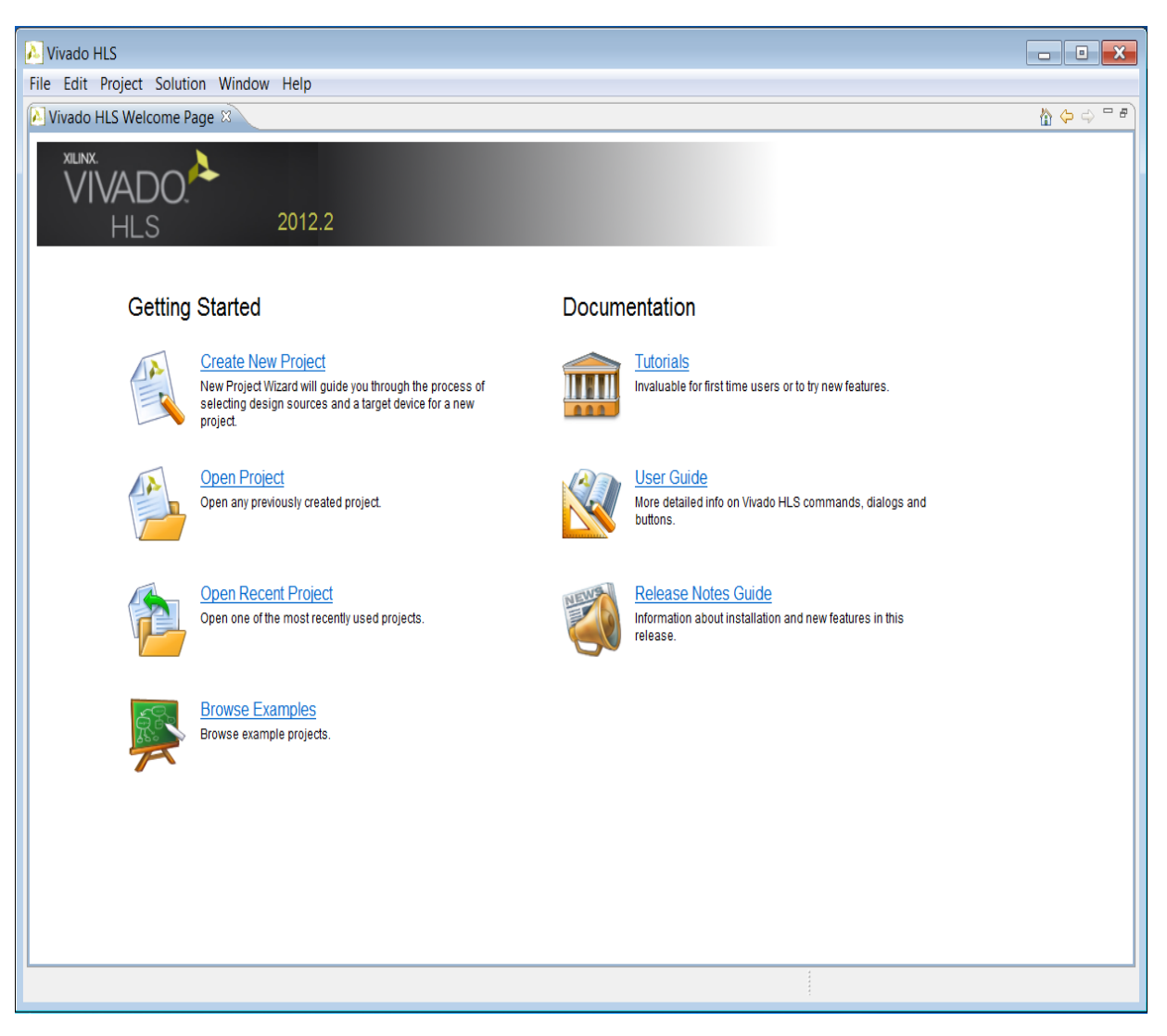

*Figure 2-7:* **GUI Mode**

<span id="page-18-0"></span>The **Getting Started** options in [Figure 2-7](#page-18-0) allow the following tasks to be performed:

- Create New Project
	- ° This will launch the project setup wizard.

#### **ST XII INX.**

- Open project
	- Navigate to an existing project.
- Open Recent Project
	- ° Select from a list of recent projects.

The **Documentation** tasks available directly from the **Welcome Screen** [\(Figure 2-7](#page-18-0)) are:

- Browse Examples
	- Open High-Level Synthesis examples. These can also be found in the examples directory in the High-Level Synthesis installation area.
- Release Note Guide
	- ° Open the Release Notes for this version of software.
- User Guide
	- ° Open the High-Level Synthesis User Guide.
- High-Level Synthesis Tutorial
	- Select a tutorial to open.

#### **High-Level Synthesis Command Line Interface**

On Windows the High-Level Synthesis Command Line Interface (CLI) can be invoked from the start menu: Xilinx Design Tools > vivado 2012.2 > Vivado HLS Command Prompt.

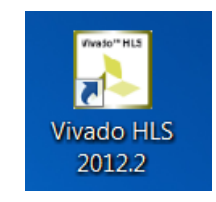

*Figure 2-8:* Vivado HLS CLI Icon

On Windows and Linux, using the -i option with the vivado hls command will open High-Level Synthesis in interactive mode. High-Level Synthesis will wait for Tcl commands to be entered.

```
$ vivado_hls -i [-l <log_file>] 
vivado_hls>
```
By default, High-Level Synthesis creates an vivado hls.log file in the current directory. To specify a different file, the  $-1 < log$  file> option can be used.

High-Level Synthesis supports auto-completion: press the <TAB> key after the initial few letters of a command and High-Level Synthesis will offer a list of candidates that match the command.

```
vivado_hls> open<TAB>
open
open_project
open_solution
```
The High-Level Synthesis commands have built-in help, which can be accessed with the help command in High-Level Synthesis. The command name can still be provided through auto-complete:

vivado\_hls> help <command>

Type the exit command to quit interactive mode, and return to the shell prompt:

```
vivado_hls> exit
$
```
Commands also can be embedded in a Tcl script and executed in batch mode with the -f <script\_file> option.

\$ vivado\_hls -f script.tcl

To further help with script automation High-Level Synthesis provides options which will return details on the environment in which it is running, namely the -version option which returns the version number of High-Level Synthesis, -system which returns operating system High-Level Synthesis is running on, the -machine option which returns the current machine architecture and -root dir which returns the name of the directory where High-Level Synthesis is installed.

#### **Using the CLI Shell on Windows**

On the Windows OS, the CLI shell is implemented using the Minimalist GNU for Windows (minGW) environment which allows both standard Windows DOS commands to be used and/or a subset of Linux commands to be used.

[Figure 2-9](#page-21-0) shows that both (or either) the Linux ls command and the DOS dir command can be used to list the contents of a directory.

| Vivado HLS Command Prompt                                                                              | - -<br>$\Box$ | $\mathbf{x}$ |
|----------------------------------------------------------------------------------------------------|---------------|--------------|
| C:\Vivado_HLS\My_First_Project>dir<br>Volume in drive C is OSDisk<br>Uolume Serial Number is 2E06-09DE |               |              |
| Directory of C:\Vivado_HLS\My_First_Project                                                            |               |              |
| 107/20/2012 10:49 AM<br>$\langle DIR \rangle$                                                          |               |              |
| 07/20/2012 10:49 AM<br>$\langle DIR \rangle$<br>. .                                                    |               |              |
| 04/03/2012 04:28 PM<br>$2,232$ dct.cpp                                                                 |               | F            |
| 07/11/2011 05:48 PM<br>346 dct.h                                                                       |               |              |
| 07/08/2011 03:23 PM<br>302 dct.tcl                                                                     |               |              |
| 107/08/2011 03:13 PM<br>455 dct_coeff_table.txt                                                        |               |              |
| 07/08/2011 03:33 PM<br>1,284 dct_test.cpp                                                              |               |              |
| 07/08/2011 03:13 PM<br>13,595 in.dat                                                                   |               |              |
| 07/08/2011 05:28 PM<br>2,537 Makefile                                                                  |               |              |
| 07/08/2011 03:13 PM<br>386 out.golden.dat                                                              |               |              |
| 8 File(s)<br>21,137 bytes                                                                              |               |              |
| 2 Dir(s) 43,358,687,232 bytes free                                                                     |               |              |
| C:\Vivado_HLS\My_First_Project>ls                                                                      |               |              |
| Makefile dct.h  dct_coeff_table.txt in.dat                                                             |               |              |
| dct.cpp dct.tcl dct_test.cpp<br>out.golden.dat                                                         |               |              |
|                                                                                                    |               |              |
| C:\Vivado_HLS\My_First_Project>                                                                        |               |              |

*Figure 2-9:* High-Level Synthesis CLI Icon

<span id="page-21-0"></span>Be aware that not all Linux commands and behaviors are supported in the minGW environment. The following represent some know common differences in support:

- The Linux which command is not supported.
- Linux paths in Makefile will be automatically expanded to minGW paths. In all Makefile, replace any Linux style pathnames assignments such as FOO := :/ with versions where the pathname is quoted such as FOO := ":/" to prevent any path substitutions.

#### **Creating an High-Level Synthesis Project**

The first step in using High-Level Synthesis is to create a new project or open an existing project. As shown in [Figure 2-7](#page-18-0) when the High-Level Synthesis GUI invokes the menu commands for performing these operations are File > New Project and File > Open Project.

When File > New Project is selected the High-Level Synthesis project wizard invokes. The first screen of the project wizard asks for details on the project specification as shown in [Figure 2-10](#page-22-0).

The fields for entering the project specification are:

• **Project Name**: In addition to being the project name this will be the name of the directory when the project details are stored. The use of a file extension, such as the

.prj extension shown in [Figure 2-10,](#page-22-0) makes the directory easily identifiable as a project directory but is not a requirement.

- **Location**: This is when the project will be stored.
- **Top Level**: If the top-level module is a SystemC SC\_MODULE, select SystemC. Otherwise select C/C++ (the default). If the source files use SystemC types but the top-level is not an SC\_MODULE, select C/C++.

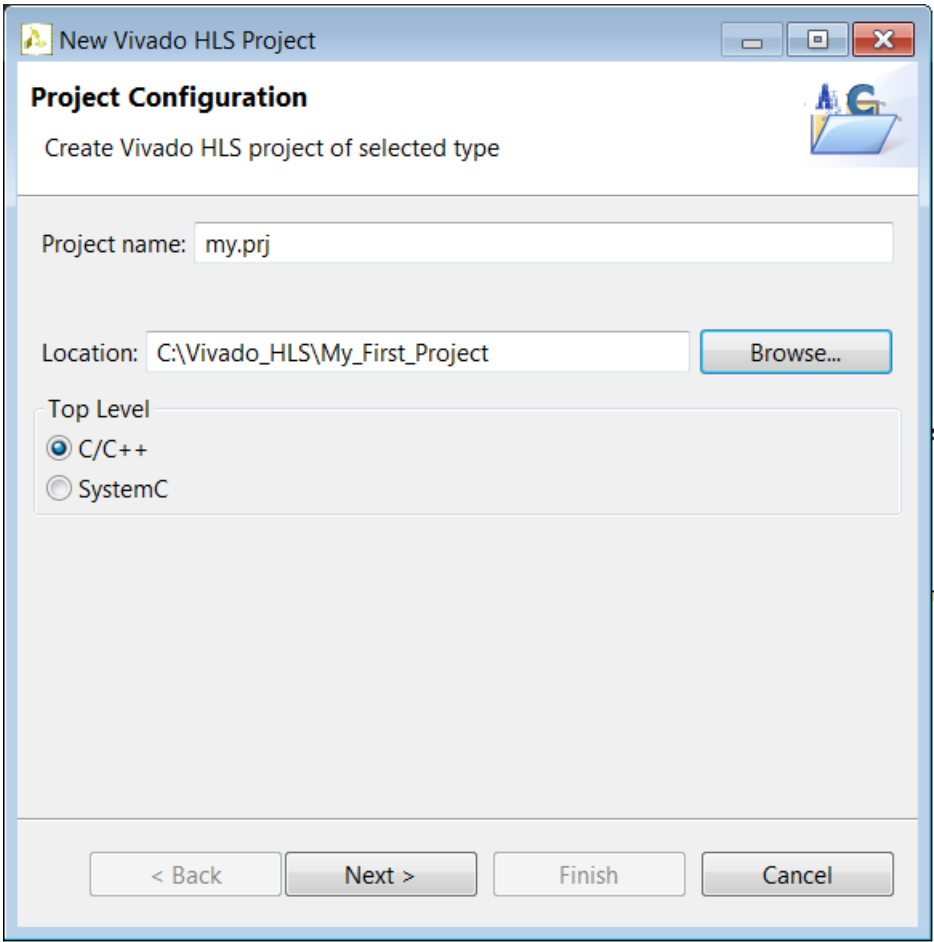

*Figure 2-10:* Project Specification

<span id="page-22-0"></span>Pressing the Next > button will move the wizard to the second screen where details of the project C sources files can be entered ([Figure 2-11\)](#page-23-0).

The name of the top-level function to be synthesized should be specified.

*Note:* This is not required when the project is specified as SystemC.

Use the Add Files… button to add the source code files to the project.

The Edit CFLAGS button allows any C compiler flags required to successfully compile the source files, to be added to the project.

Examples of C compiler flags include macro specifications such as –DMACRO\_1 which defines macro MACRO\_1 during compilation, -fnested-functions which is required for any design which contains nested functions and –I/project/source/headers which provides the search path for any associated header files. Any headers which exist in the local directory (as specified by the Location in [Figure 2-10\)](#page-22-0) are automatically found and included.

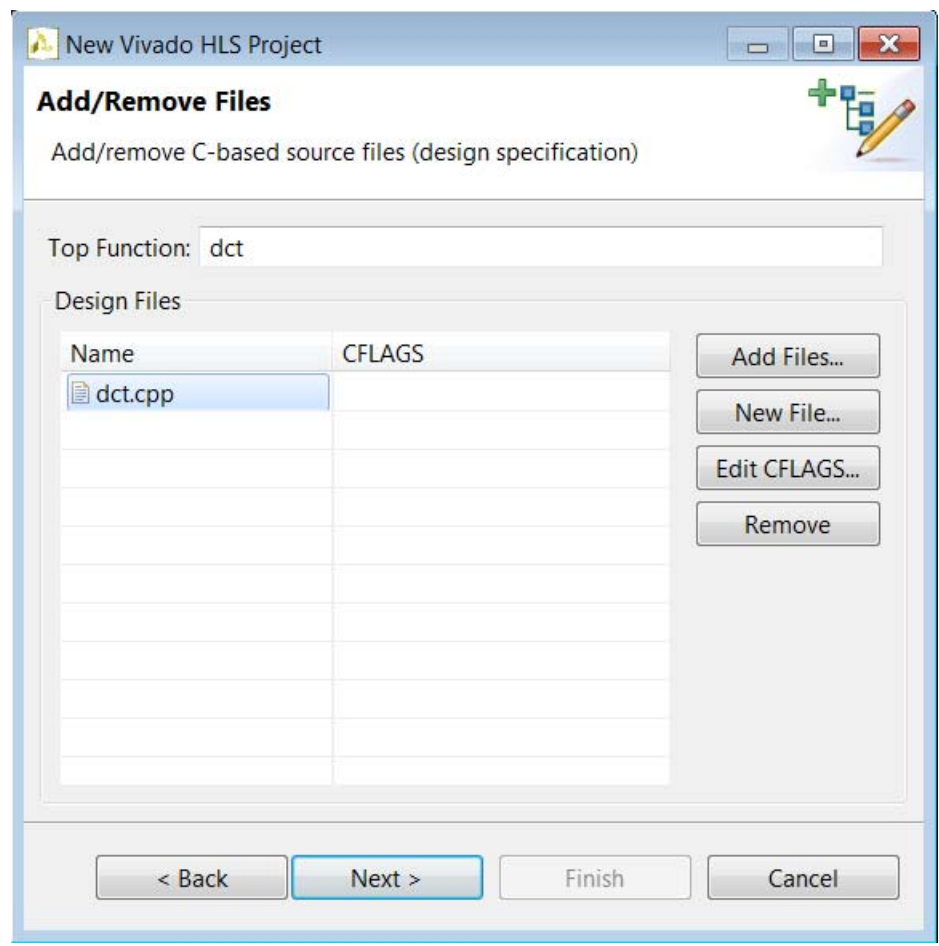

*Figure 2-11:* Project Source Files

<span id="page-23-0"></span>The next window in the project wizard allows the files associated with the test bench to be added to the project.

The C test bench used to validate the C algorithm can be reused to verify the output RTL. High-Level Synthesis automatically creates the adapters and wrappers to instantiate the RTL design into the C test bench and verify the RTL through co-simulation of C and HDL, negating the requirement to create an RTL test bench.

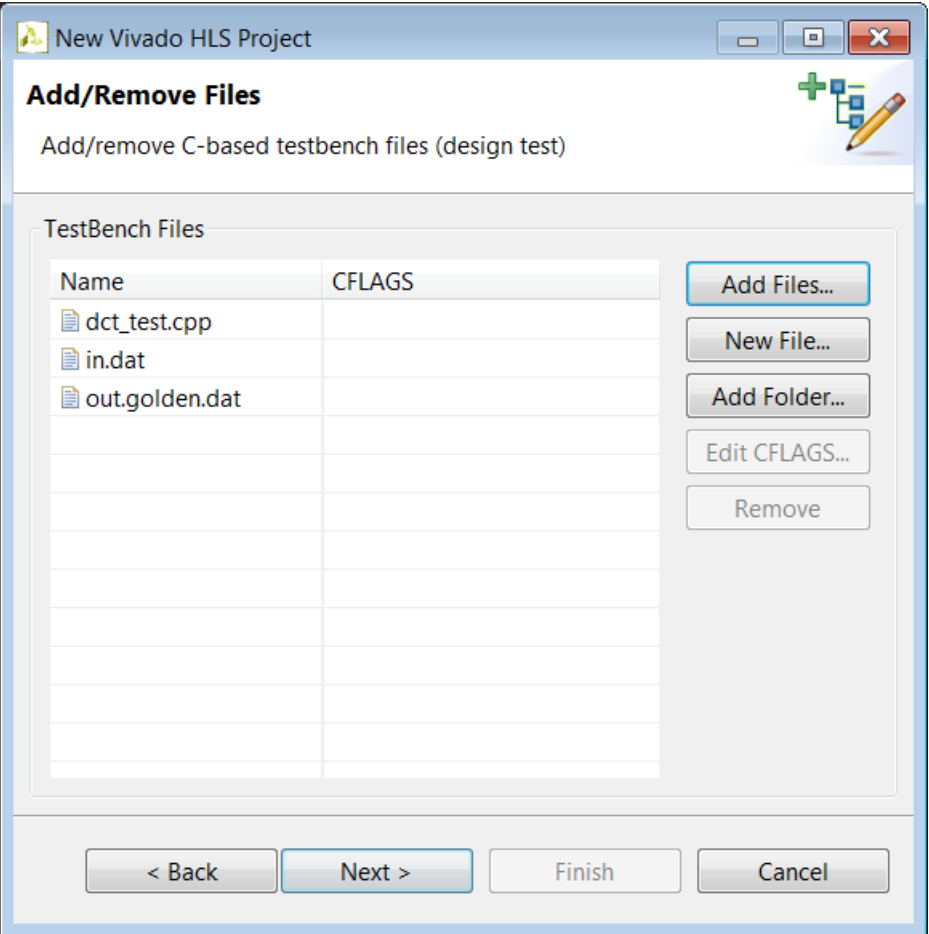

*Figure 2-12:* Project Test Bench Files

<span id="page-24-0"></span>As with the C source files, the Add Files… button is used to add the C test bench and the Edit CFLAGS button to include any C compiler options.

In addition to the C source files, all files read by the test bench should be added to the project. In the example shown in [Figure 2-12](#page-24-0), the test bench opens file in.dat to supply input stimuli to the design and file out.golden.dat to read the expected results. Since the test bench accesses these files, both are (and must be) included in the project.

If the test bench files exist in a directory, the entire directory may be included rather than the individual files.

If there is no C test bench, there is no requirement to enter any information here and the Next> button will open the final window of the project wizard which allows the details for the first solution to be specified ([Figure 2-13](#page-25-0))

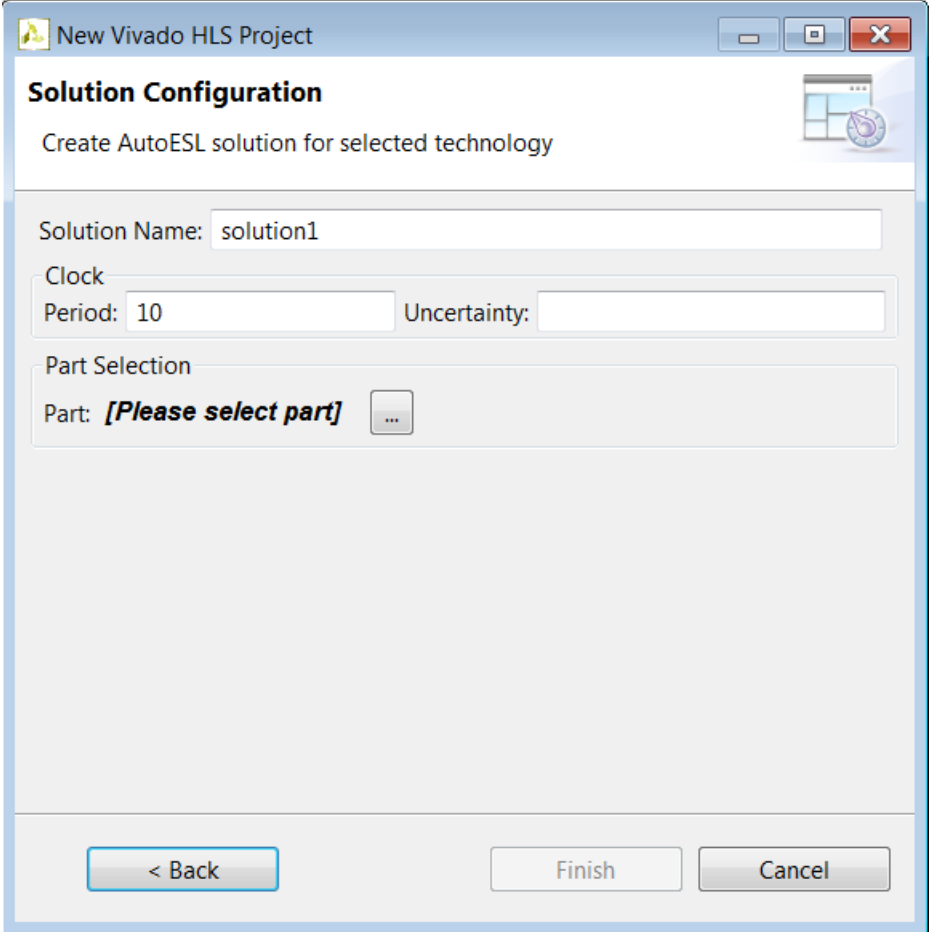

*Figure 2-13:* Initial Solution Settings

<span id="page-25-0"></span>The fields in [Figure 2-13](#page-25-0) allow the following details to be specified:

- **Solution Name**: High-Level Synthesis provides the initial default name solution1 but any name can be specified for the solution.
- **Clock**: The clock period is specified using units of ns. The clock period used for synthesis is the clock period minus the clock uncertainty. High-Level Synthesis uses the timing information in the technology library to create the RTL design. The clock uncertainty value allows a user controllable margin to account for any increases in net delays due to RTL synthesis, place and route. If not specified in ns, the clock uncertainty defaults to 12.5% of the clock period.
- **Part**: Press to select the appropriate technology ([Figure 2-14\)](#page-26-0).

| Filter<br>Product Category:<br>Package:<br>Any<br>Any<br>▼<br>▼<br>Family:<br>Speed Grade:<br>Any<br>Any<br>$\overline{\phantom{a}}$<br>┯<br>Sub-Family:<br>Temp Grade:<br>Any<br>Any<br>$\overline{\mathbf{v}}$<br>$\overline{\mathbf{v}}$<br>Search: $\blacktriangledown$<br>Device<br>Family<br>Speed<br>Package<br>$-1q$<br>xa7a100tcsg324-1q<br>aartix7<br>csg324<br>xa7a100tcsg324-1i<br>csg324<br>$-1i$<br>aartix7<br>$-2i$<br>xa7a100tcsg324-2i<br>aartix7<br>csq324<br>fgg484<br>$-1q$<br>xa7a100tfgg484-1q<br>aartix7<br>xa7a100tfgg484-1i<br>fgg484<br>$-1i$<br>aartix7<br>xa7a100tfgg484-2i<br>fgg484<br>$-2i$<br>aartix7<br>ftg256<br>xa7a100tftg256-1q<br>aartix7<br>$-1q$<br>xa7a100tftg256-1i<br>aartix7<br>ftg256<br>$-1i$<br>xa7a100tftg256-2i<br>ftg256<br>$-2i$<br>aartix7<br>xc7a100tcsg324-1<br>$-1$<br>artix7<br>csg324<br>$-2$<br>xc7a100tcsg324-2<br>artix7<br>csq324<br>OK<br>Cancel | д<br><b>Part Selection Dialog</b> |  |  | $\mathbf x$ |
|----------------------------------------------------------------------------------------------------|-----------------------------------|--|--|-------------|
|                                                                                                    |                                   |  |  |             |
|                                                                                                    |                                   |  |  |             |
|                                                                                                    |                                   |  |  |             |
|                                                                                                    |                                   |  |  |             |
|                                                                                                    |                                   |  |  |             |
|                                                                                                    |                                   |  |  |             |
|                                                                                                    |                                   |  |  | ▲           |
|                                                                                                    |                                   |  |  | 킈           |
|                                                                                                    |                                   |  |  |             |
|                                                                                                    |                                   |  |  |             |
|                                                                                                    |                                   |  |  |             |
|                                                                                                    |                                   |  |  |             |
|                                                                                                    |                                   |  |  |             |
|                                                                                                    |                                   |  |  |             |
|                                                                                                    |                                   |  |  |             |
|                                                                                                    |                                   |  |  |             |
|                                                                                                    |                                   |  |  |             |
|                                                                                                    |                                   |  |  |             |
|                                                                                                    |                                   |  |  |             |
|                                                                                                    |                                   |  |  |             |
|                                                                                                    |                                   |  |  |             |

*Figure 2-14:* Part Selection

<span id="page-26-0"></span>Selecting Finish will open the project as shown in [Figure 2-15.](#page-27-0)

| Nivado HLS - my.prj (C:\Vivado_HLS\My_First_Project\my.prj)                                                                                                    |                          | $\mathbf{E}$<br>$\Box$                                                          |
|----------------------------------------------------------------------------------------------------|--------------------------|---------------------------------------------------------------------------------|
| File Edit Source Project Solution Window Help                                                                                                    |                          |                                                                                 |
| $\begin{picture}(130,140) \put(0,0){\line(1,0){15}} \put(15,0){\line(1,0){15}} \put(15,0){\line(1,0){15}} \put(15,0){\line(1,0){15}} \put(15,0){\line(1,0){15}} \put(15,0){\line(1,0){15}} \put(15,0){\line(1,0){15}} \put(15,0){\line(1,0){15}} \put(15,0){\line(1,0){15}} \put(15,0){\line(1,0){15}} \put(15,0){\line(1,0){15}} \put(15,0){\line$                                                                                                    |                          |                                                                                 |
| <b>Synthesis or Analysis</b>                                                                                                    |                          |                                                                                 |
| $\mathbb{S}^{\mathbb{Q}} = \Box$ script.tcl $\mathbb{Z}$<br>Explorer &                                                                                                    | $\overline{\phantom{a}}$ | <b>BE Outl 23 山Dire</b><br>□ 日                                                  |
| <b>E</b> my.prj<br>2 ## This file is generated automatically by Vivado HLS.<br>neludes<br>3 ## Please DO NOT edit it.<br>Source<br>4 ## Copyright (C) 2012 Xilinx Inc. All rights reserved.<br><b><i>Com Test Bench</i></b><br>$\approx$ solution1<br>6 open project my.prj<br>※ constraints<br>7 set top dct<br>8 add_files dct.cpp<br>directives.tcl<br>9 add files -tb dct test.cpp<br>script.tcl<br>10 add files -tb in.dat<br>11 add_files -tb out.golden.dat<br>12 open_solution "solution1"<br>13 set part {xc7k160tfbg484-1}<br>14 create_clock -period 10<br>15<br>16 source "./my.prj/solution1/directives.tcl"<br>17 csynth_design<br>18<br>$\overline{4}$<br><b>El Console &amp; Ve Errors &amp; Warnings</b><br>CDT Build Console [my.prj] |                          | $P_Z \times \times \times \times$<br>$\equiv$ sourced files<br>↓◆图 品品图 ビロ ▼ ロ ▼ |
| $\overline{\phantom{a}}$<br>$\left\vert \Pi\right\vert$                                                                                                    |                          |                                                                                 |
| <b>Smart Insert</b><br>18:1<br>Writable                                                                                                    |                          |                                                                                 |

*Figure 2-15:* New Project

<span id="page-27-0"></span>All the Tcl commands for creating the project are stored in the script.tcl file within the solution. Double-clicking on the script.tcl file in the Explorer pane (right-hand side of [Figure 2-15](#page-27-0)) opens the file in the Information pane, as shown in [Figure 2-15](#page-27-0).

For users wishing to develop Tcl batch scripts, the script.tcl file is an ideal starting point. The containers shown in the Explorer pane can be found in the project directory: simply copy the file from solution directory.

The primary commands for using High-Level Synthesis are provided in the toolbar ([Figure 2-16\)](#page-28-0). Project control ensures only commands which can be currently executed are highlighted. For example, synthesis must be performed before RTL simulation can be executed and thus the simulation toolbar button will remain grey until synthesis completes.

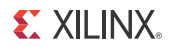

The primary command buttons, shown within the red box in [Figure 2-16](#page-28-0), are (in left to right order):

- Create a New Project
- Create a New Solution
- Edit the existing Project Settings
- Edit the existing Solution Settings
- Compare Solution reports
- Cleanup the C simulation environment.
- Build the C/C++/SystemC executable.
- Run the C/C++/SystemC executable.
- Run the C/C++/SystemC executable in debug mode.
- Run Synthesize
- Run RTL Simulation
- Export RTL Design

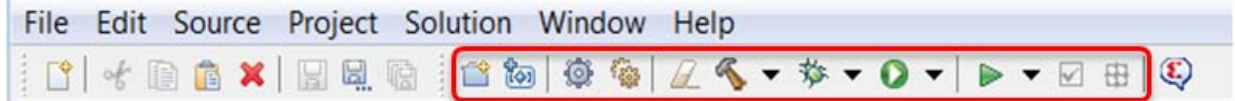

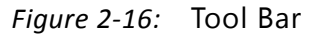

<span id="page-28-0"></span>Each of the buttons on the tool bar has an equivalent command in the menus.

The first step after creating a project is to validate the C function. Pressing the Build toolbar button will compile the C design (debug or optimized release version), as shown in [Figure 2-17](#page-29-0).

|                                                                                                    | Vivado HLS - my.prj (C:\Vivado_HLS\My_First_Project\my.prj)                                                                                                    |        |                                        |  |
|----------------------------------------------------------------------------------------------------|----------------------------------------------------------------------------------------------------|--------|----------------------------------------|--|
| File Edit Source Project Solution Window Help                                                                                                    |                                                                                                    |        |                                        |  |
|                                                                                                    |                                                                                                    |        |                                        |  |
| <b>Synthesis</b> $\sigma$ Analysis                                                                                                    |                                                                                                    |        |                                        |  |
| Explorer &                                                                                                    | $\mathbb{S}^{\mathbb{R}} = \Box$ script.tcl $\boxtimes$                                                                                                    | $\Box$ | <b>BE Outl &amp; Light Dire</b><br>□ □ |  |
| ▲ B my.prj<br><b>No.</b> Binaries<br><b>D</b> Includes<br><b>D</b> Source<br>b Ba Test Bench<br>4 Solution1<br>▷ ※ constraints<br>$\triangleright \triangleright$ syn | 2 ## This file is generated automatically by Vivado HLS.<br>3 ## Please DO NOT edit it.<br>4 ## Copyright (C) 2012 Xilinx Inc. All rights reserved.<br>6 open_project my.prj<br>7 set top dct<br>8 add_files dct.cpp<br>9 add_files -tb dct_test.cpp<br>10 add files -tb in.dat<br>11 add_files -tb out.golden.dat<br>12 open solution "solution1"<br>13 set_part {xc7k160tfbg484-1}<br>14 create_clock -period 10<br>15<br>16 source "./my.prj/solution1/directives.tcl"<br>17 csynth design<br>18 | ▲      | は 反 反 回 反 ▽<br>$\equiv$ sourced files  |  |
|                                                                                                    | Console & C Errors & Warnings<br>CDT Build Console [my.prj]<br>**** Build of configuration Debug for project my.prj ****<br>make all<br>make: Nothing to be done for `all'.<br>**** Build Finished ****                                                                                                    |        | 009 HHR d D + D + PD                   |  |
|                                                                                                    |                                                                                                    |        |                                        |  |

*Figure 2-17:* C Compiled with Build

<span id="page-29-0"></span>The build can then be run or optionally viewed in the debug environment. If the Debug toolbar button is used the debug environment can be opened ([Figure 2-18](#page-30-0)) and the debug step buttons (red box in [Figure 2-18](#page-30-0)) to step through the code and analyze its operation.

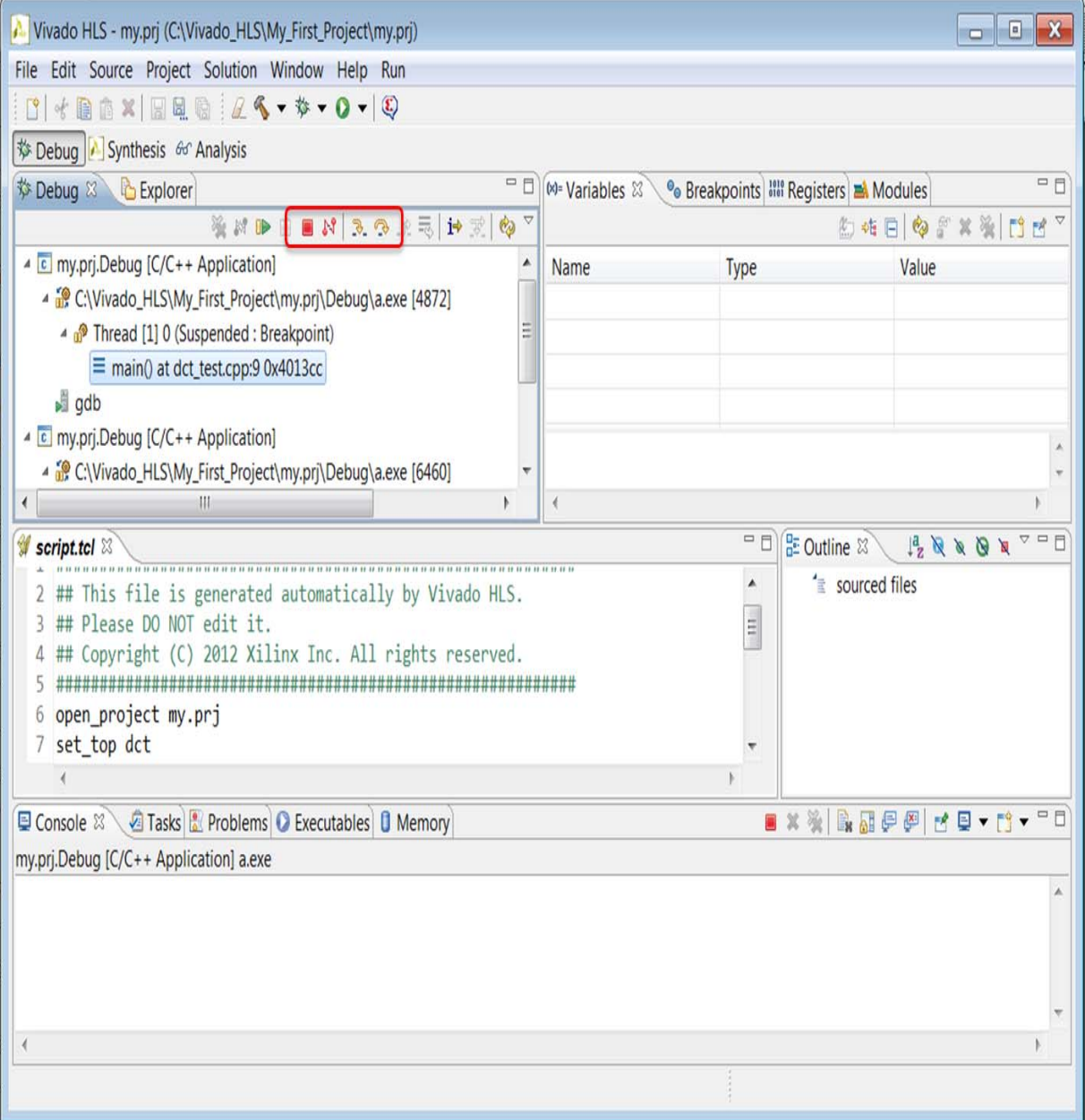

*Figure 2-18:* C Debug Environments

<span id="page-30-0"></span>The next step is to execute synthesis. When synthesis completes the synthesis report is available, it will open automatically in the information pane, and results can be analyzed. ([Figure 2-19\)](#page-31-0)

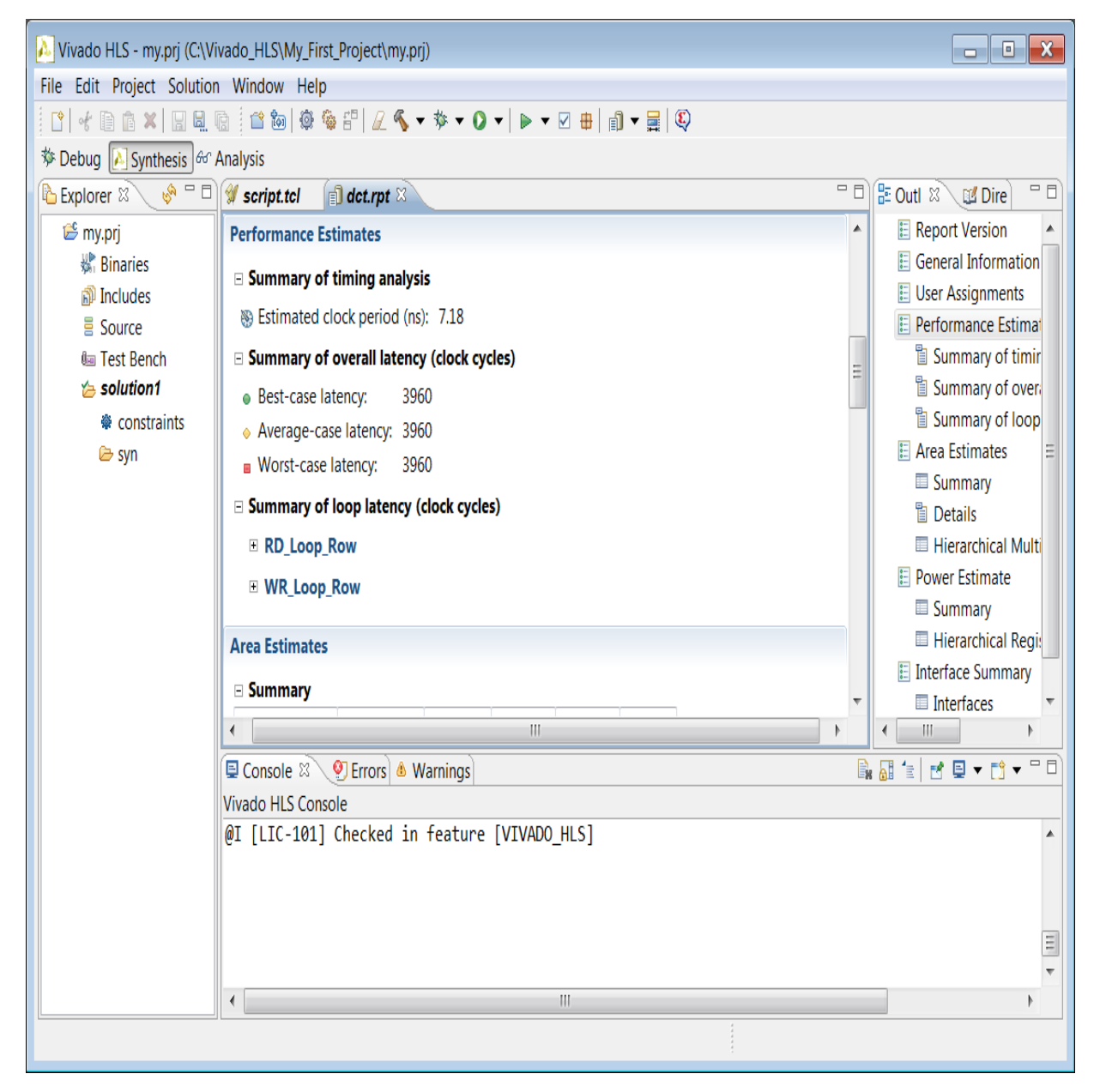

*Figure 2-19:* Synthesis Report

<span id="page-31-0"></span>The report provides details on both the performance and area of the RTL design. The outline tab can be used to navigate through the report. Reports are created for each function in the hierarchy (unless the function was inlined: an optimization discussed in later chapters). The report for the top-level function provides details for the entire design.

[Table 2-2](#page-32-0) explains the categories in the synthesis report.

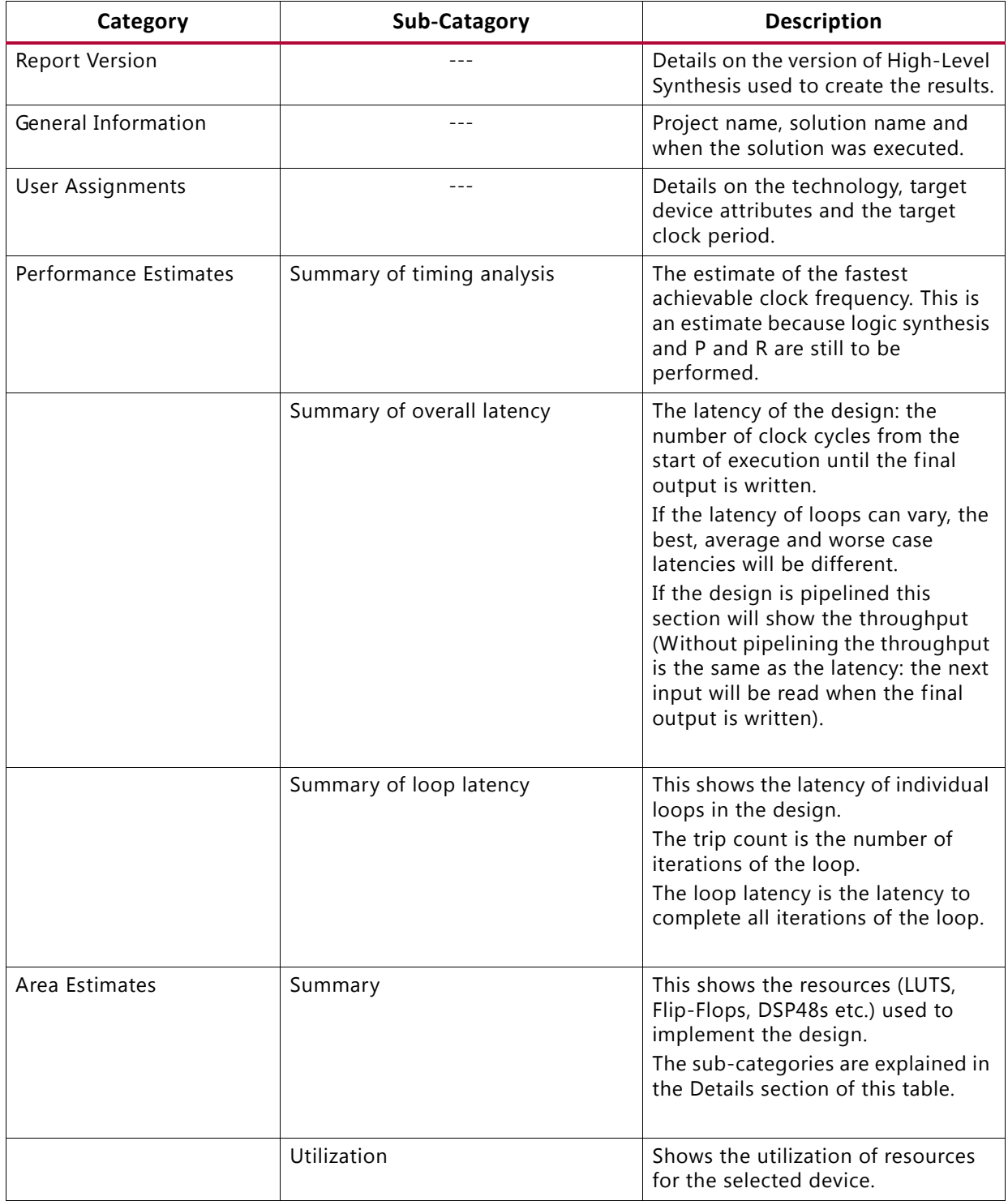

#### <span id="page-32-0"></span>*Table 2-2:* **Synthesis Report Catagories**

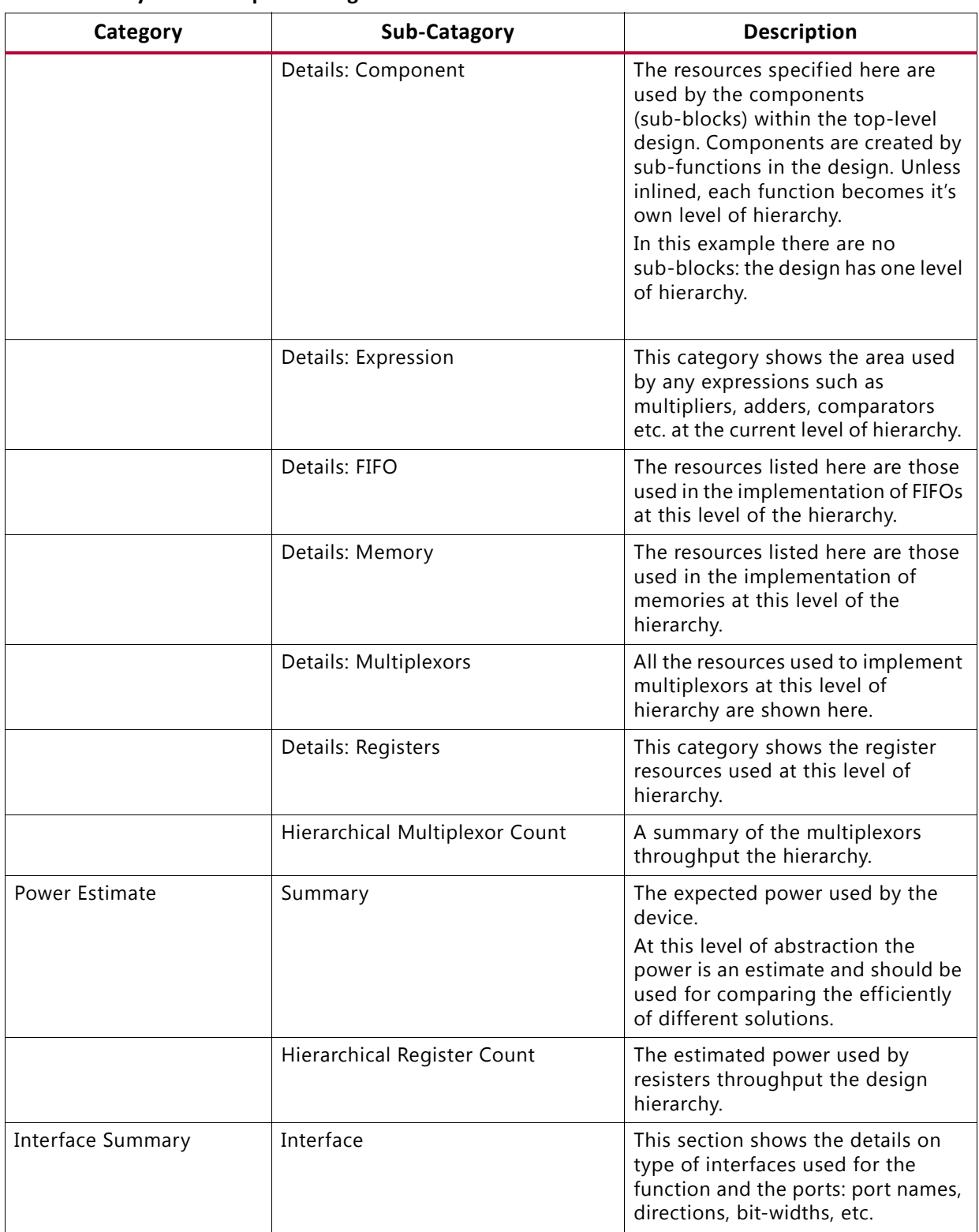

#### *Table 2-2:* **Synthesis Report Catagories**

The most typical use of High-Level Synthesis is to create an initial design, then perform optimizations to meet the desired area and performance goals. Solutions offer a convenient way to ensure the results from earlier synthesis rounds can be both preserved and compared.

#### **Using Solutions**

The New Solution tool bar button ([Figure 2-16\)](#page-28-0) or the menu Project > New Solution can be used to create a new solution. This opens the Solution Wizard ([Figure 2-20\)](#page-35-0).

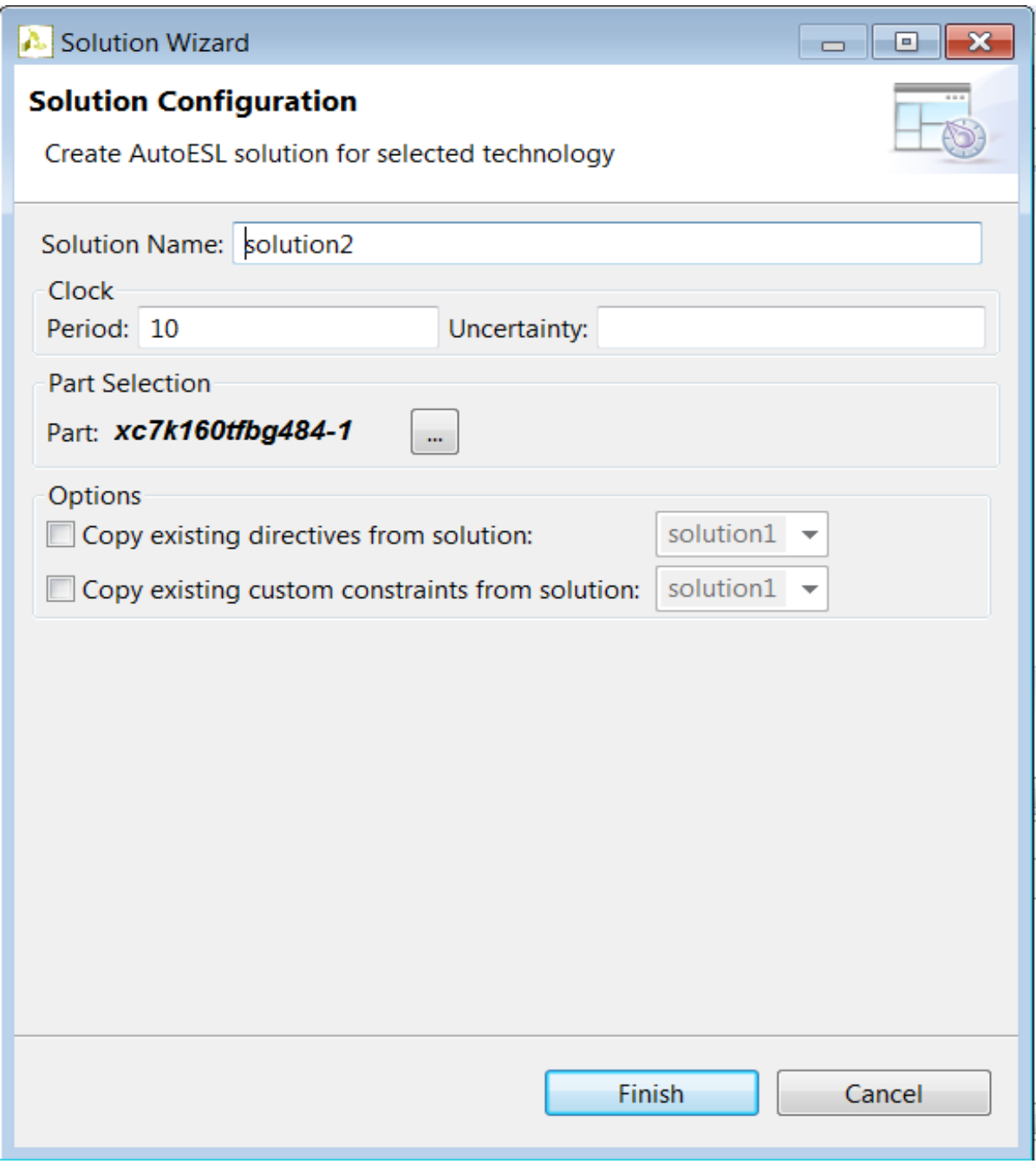

*Figure 2-20:* Solution Wizard

<span id="page-35-0"></span>The solution setting window has the same options as the final window in the New Project wizard ([Figure 2-15](#page-27-0)) plus two additional options which allow directives and customs commands which were applied to a solution to be conveniently copied to the new solution, where they may be modified or removed. The next section explains how directives can be added to solutions.
## **Using The High-Level Synthesis GUI**

Before discussing how optimizations are performed, it is worth spending some time to review how the High-Level Synthesis GUI displays information and how it can be customized.

In some cases the default setting of the High-Level Synthesis GUI may prevent certain information from being shown. This relates to the following:

- Information defined in header files.
- Comments in the source written in a language other than English.

#### **Resolving Header File Information**

By default, the High-Level Synthesis GUI does not automatically parse all header files to resolve all coding constructs. The symptoms of this can be:

- Annotations in the code viewer which say a variable or value is unknown or cannot be defined.
- Variables in the code which do not appear in the directives window.

In both cases, the definitions for the unknown values and missing variables will be defined in a header file (a file with extension .h or .hpp). The solution to resolving the missing information is to edit the project setting using menu item Project > Project Settings… and enable the Parse All Header Files as shown in [Figure 2-21.](#page-37-0)

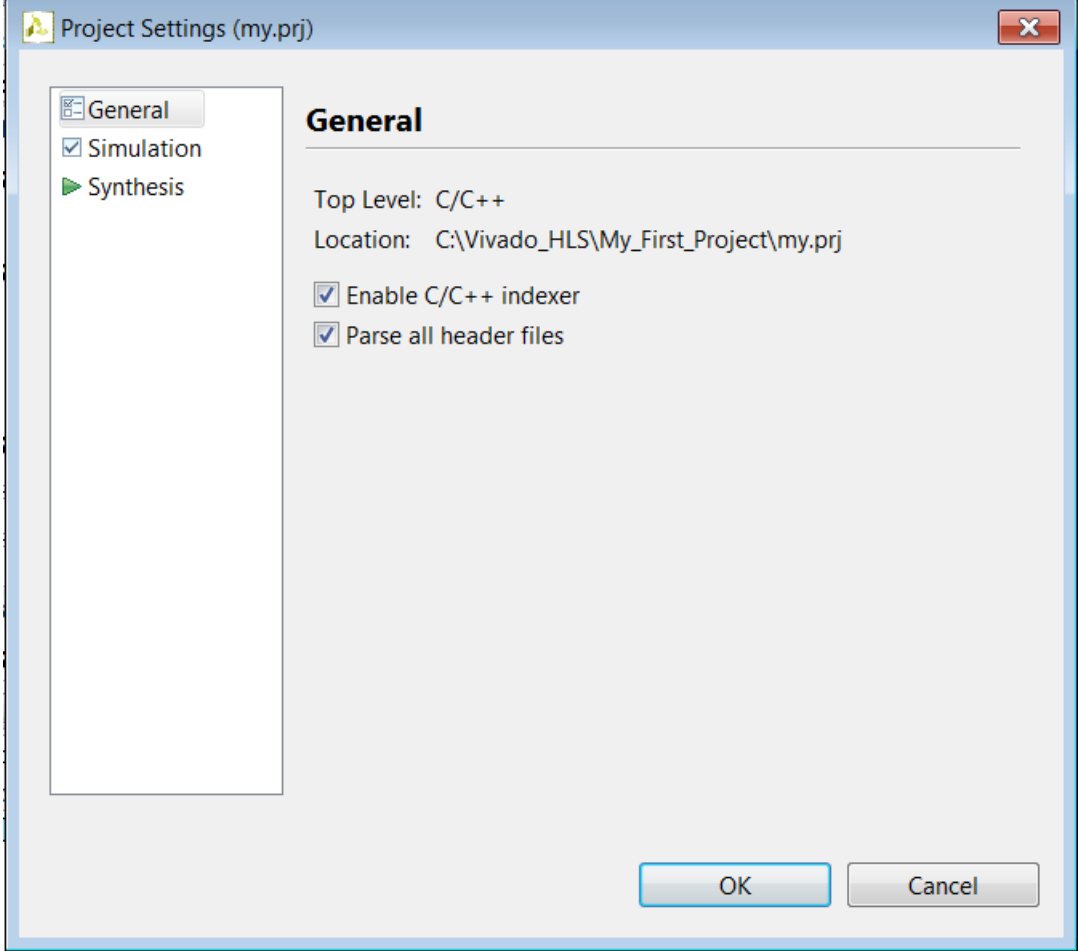

*Figure 2-21:* Enabling Header File Parsing

<span id="page-37-0"></span>*Note:* When option Parse all header files is selected, the High-Level Synthesis GUI will continuously pole all header files for any potential changes. This may result in a reduced response time from the GUI as CPU cycles are used to check the header files.

#### **Resolving Comments in the Source Code**

In some localizations, non-English comments in the source file may appear as strange characters. This can be corrected by:

- 1. Selecting the project in the Explorer Pane.
- 2. Right-click and select the appropriate language encoding using Properties > Resource. In the section titled Text File Encoding select Other and choose appropriate encoding from the drop-down menu.

#### **Customizing the GUI Behavior**

The behavior of the High-Level Synthesis GUI can be customized using the menu Windows > Preferences and new user defined tool settings saved.

As an example on how detailed customizations can be performed using the Preferences menu, the following change will be made: The default setting for the key combination CTRL-TAB, is to make the active tab in the Information Pane toggle between the source code and the header file. This will be changed to make the CTRL-TAB combination make each tab in turn the active tab.

- In the Preferences menu, sub-menu General > Keys allows the Command value Toggle Source/Header to be selected and the CTRL-TAB combination removed by using the Unbind Command key.
- Selecting Next Tab in the Command column, placing the cursor in the Binding dialog box and pressing the CTRL key and then the TAB key, will cause the operation CTRL-TAB to be associated with making the Next Tab active.

Reviewing the sub-menus in the Preferences menu allows every aspect of the High-Level Synthesis GUI environment to be customized to ensure the highest levels of productivity.

## **Using Directives to Optimize**

Directives can be used to perform various optimizations on the design. This section explains how optimizations are added to the solution. The various optimizations are discussed in detail in later chapters of this User Guide

The first step in adding optimization directives is to open the source code in the Information pane.

As shown in [Figure 2-22](#page-39-0), expand the source container, located at the top of the Explorer pane, and double-click on the source file to open it for editing in the Information pane.

|                                                                                                    | Vivado HLS - my.prj (C:\Vivado_HLS\My_First_Project\my.prj)                                                                                                    | - 0<br>$\mathbf{x}$                                                                                                    |  |  |  |  |  |  |  |
|----------------------------------------------------------------------------------------------------|----------------------------------------------------------------------------------------------------|----------------------------------------------------------------------------------------------------|--|--|--|--|--|--|--|
| File Edit Project Solution Window Help                                                                                                    |                                                                                                    |                                                                                                    |  |  |  |  |  |  |  |
|                                                                                                    |                                                                                                    |                                                                                                    |  |  |  |  |  |  |  |
| 梦 Debug A Synthesis & Analysis                                                                                                    |                                                                                                    |                                                                                                    |  |  |  |  |  |  |  |
| <b>B</b> Explorer<br>the my.prj<br><b>《Binaries</b><br>p Includes<br>Source<br>dct.cpp<br><b>Gas</b> Test Bench<br><b>Ca</b> solution1<br>$\approx$ solution2<br>※ constraints<br>directives.tcl<br>Script.tcl | $\sqrt[n]{=}$ $\sqrt[n]{}$ script.tcl<br><b>f</b> dct.rpt<br>c dct.cpp $\mathbb{X}$<br>1<br>2#include "dct.h"<br>3<br>4void dct_1d(dct_data_t src[DCT_SIZE], dct_data_t dst[DCT_SIZE])<br>5 {<br>unsigned int k, n;<br>6<br>$\overline{7}$<br>$int$ $tmp;$<br>const dct_data_t dct_coeff_table[DCT_SIZE][DCT_SIZE] = {<br>8<br>9#include "dct coeff table.txt"<br>43<br>10<br>11<br>12DCT Outer Loop:<br>for $(k = 0; k <$ DCT_SIZE; $k++$ ) {<br>13.<br>14DCT Inner Loop:<br>for(n = 0, tmp = 0; n < DCT SIZE; n++) {<br>15<br>$int \; \text{coeff} = (int) \text{dct} \text{coeff} \text{table}[k][n];$<br>16<br>$tmp \leftarrow src[n] * coeff;$<br>17<br>18<br>ł | $\blacksquare$<br>ΞĦ<br>BE Outlin [14] Directi 83<br>$> 0$ dct_1d<br>$> 0$ dct 2d<br>$\equiv$<br>$> 0$ read data<br>• write data<br>$\triangle$ $\triangle$ dct<br>$\bullet$ input<br>O output<br><b>xII</b> input<br><sup>x[]</sup> output<br>xII buf_2d_in<br>xII buf 2d out<br>▼ |  |  |  |  |  |  |  |
|                                                                                                    | <b>El Console <math>\mathbb{X}</math> vel Errors 4 Warnings</b>                                                                                                    | <b>B</b> H = d D + D + P D                                                                                                    |  |  |  |  |  |  |  |
|                                                                                                    | Vivado HLS Console                                                                                                    |                                                                                                    |  |  |  |  |  |  |  |
|                                                                                                    | @I [LIC-101] Checked in feature [VIVADO HLS]                                                                                                    |                                                                                                    |  |  |  |  |  |  |  |
|                                                                                                    |                                                                                                    |                                                                                                    |  |  |  |  |  |  |  |
| HH.<br>$\left($<br>ŀ                                                                                                    | $\overline{ }$<br>Ш                                                                                                    |                                                                                                    |  |  |  |  |  |  |  |
|                                                                                                    |                                                                                                    |                                                                                                    |  |  |  |  |  |  |  |

*Figure 2-22:* Source and Directive

<span id="page-39-0"></span>With the source code active in the Information pane, the directives tab on the right-hand side becomes active.

#### **Directives Tab**

The directives tab contains all the objects in the opened source code upon which directives can be applied.

- Functions
- Interfaces
	- ° Interfaces are the arguments to the top-level function: these will become ports on the RTL design and directives can be specified on these to specify the IO protocol ports.
- Arrays
- Loops
- Regions
	- . A region is any named region of code surrounded by braces.

*Note:* The objects shown in the directives tab are only those from the file currently shown in the information pane (current active file): not all files in the design.

The following example shows the outline of some source code, highlighting each of the scopes and objects upon which directives can be applied and optimizations performed.

```
int foo_sub_A (int mem_1[64],..) {
    for A: for (int n = 0; n < 3; ++n) {
   ...
     }
     ...
}
int foo_sub_B (int mem_1[64], int i) {
    for B: for (int n = 0; n < 4; +n) {
   ...
     }
     ...
}
void foo_top (int mem_1[64], int mem_2[64]) {
      ...
 for top: for (int i = 0; i < 64; ++i) {
    my_label: {
     ...
    } 
 }
}
```
[Figure 2-23](#page-41-0) shows how this example code is represented in the directives tab.

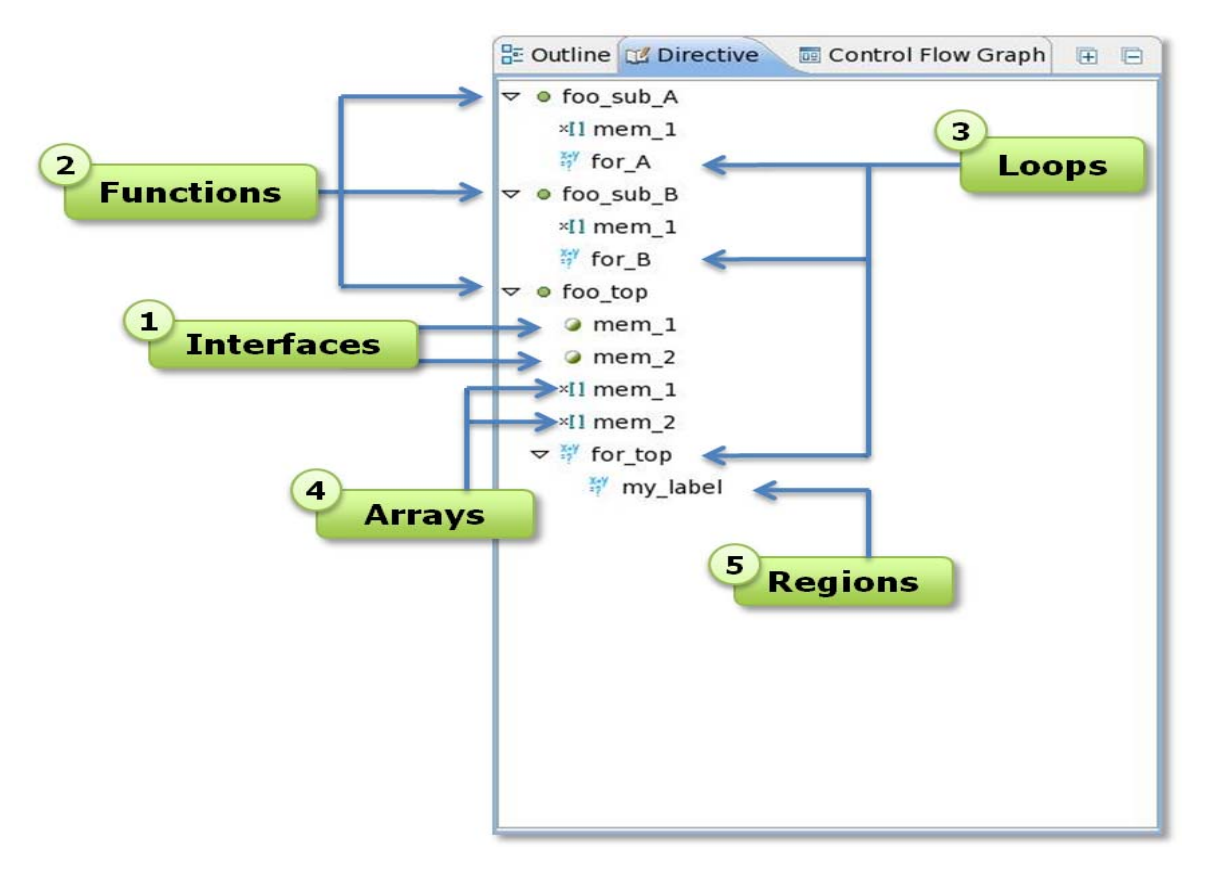

*Figure 2-23:* GUI Directives Objects

#### <span id="page-41-0"></span>**Applying Directives**

Directives are applied by selecting an object in the directives tab and clicking with the right-hand button of mouse to open the directives window, as shown in [Figure 2-24.](#page-42-0)

The drop-down menu allows the appropriate directives to be added. The example in [Figure 2-24](#page-42-0) shows the DATAFLOW directive being added. In addition to the options for the directive (discussed in later chapters) the directives window allows the directive to be inserted into the directive file as a Tcl command or to be inserted directly into the code as a pragma.

*Note:* To apply directives to objects in a header file, such as a class:

To add a directive to a class member or global variable, open the Directives Editor on a function that uses the variable and enter the variable name manually in Directives Editor.

To add a directive to a local scalar, open the Directives Editor on a function that contains the variable. and enter the variable manually in Directives Editor.

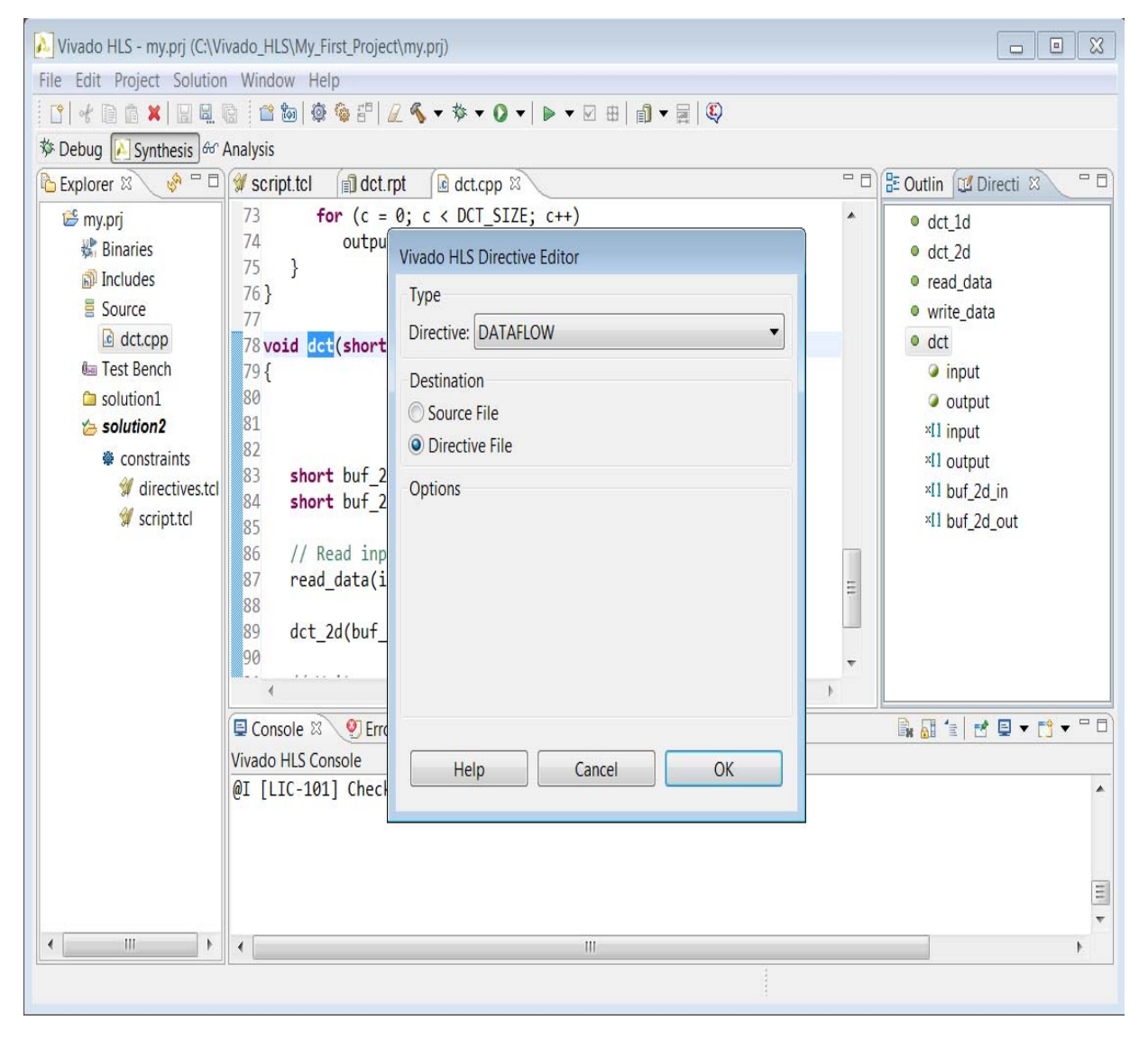

*Figure 2-24:* Adding Directives

<span id="page-42-0"></span>When the Into Directive File option is selected in the directives dialog box, the directive is written to file directives.tcl in the solution directory. The two advantages for this approach are:

- Each solution can have its own directives.
- Users wishing to create Tcl batch files can simply copy the directive from the directives.tcl file

[Figure 2-25](#page-43-0) shows the directive being added to the directives.tcl file and shows the resulting directives.tcl opened in the information pane.

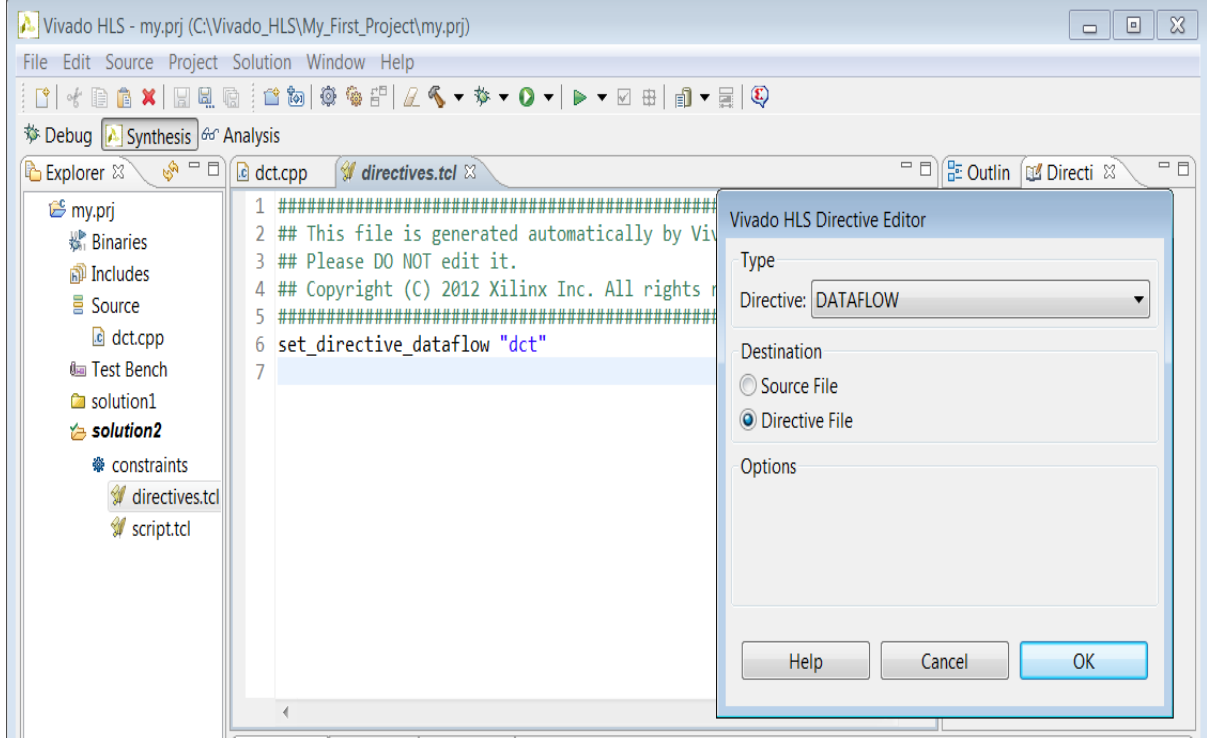

*Figure 2-25:* Adding Tcl Directives

<span id="page-43-0"></span>The alternative option for directives is to add a pragma to the code. The advantage to this option is that the directive is permanently applied to the code and no additional files are required. This is an ideal approach for releasing IP and for directives which will never changed based on the technology target, such as the TRIPCOUNT directive.

[Figure 2-26](#page-44-0) shows the directive from the previous example being applied as a pragma, by selecting option Source File in the Destination section of Directives Editor, and the resultant source code open in the information pane.

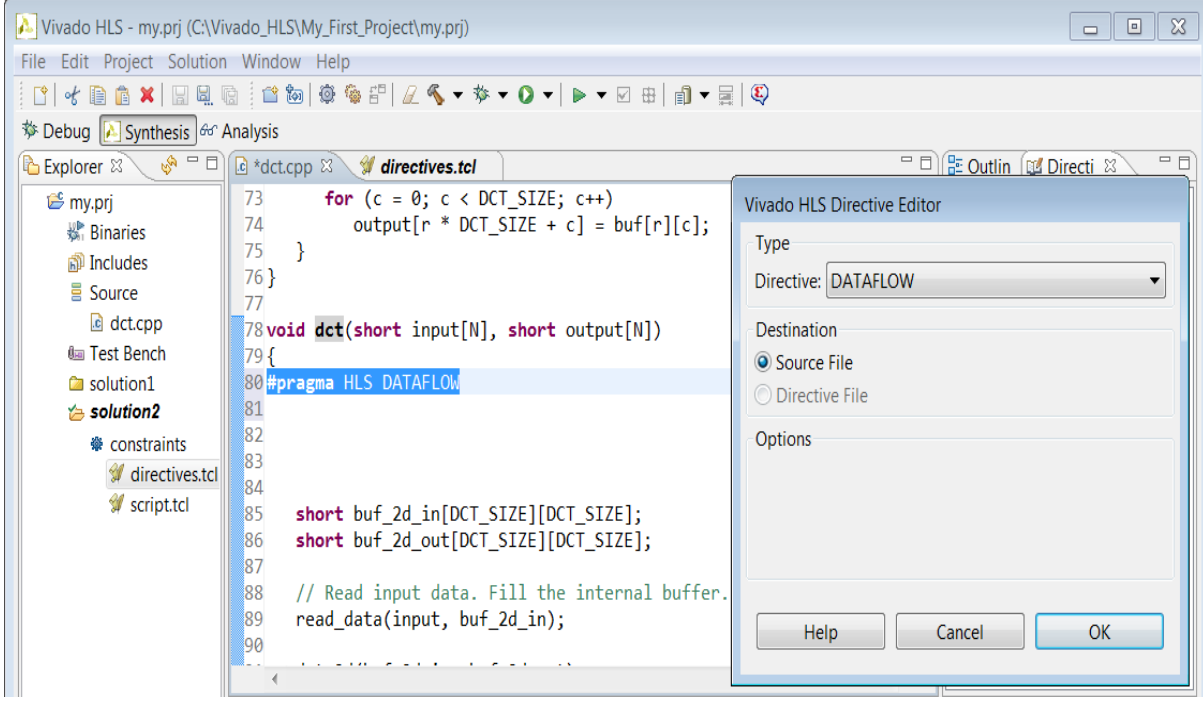

*Figure 2-26:* Adding Pragma Directives

<span id="page-44-0"></span>In both cases, the directive will be applied and the optimization performed when synthesis is executed.

The only disadvantage to using pragmas is that the directive is now permanently embedded with the source code and will be used for every new solution.

## **First Example**

A tutorial introduction on using High-Level Synthesis is available via the help menu.

The tutorial uses a design example to provide a good understanding of the following topics associated with using High-Level Synthesis:

- Perform validation of the C design
- Create an High-Level Synthesis project
- Perform Synthesis & Design Analysis
- Address Bit-accurate design
- Perform Design Optimization
- Understand how to perform RTL verification and export
- Review using High-Level Synthesis with Tcl scripts

The example design for use with the tutorial can be found in the examples directory in the High-Level Synthesis installation area.

# **C Validation and Coding Styles**

Verification in an HLS flow can be separated into two discrete processes. Pre-synthesis validation which validates the C program correctly implements the required functionality and post-synthesis verification which verifies the RTL is correct. It is not uncommon for both processes to be referred to as simulation: C simulation and RTL simulation.

## **Pre-Synthesis Validation**

Prior to synthesis, the function to be synthesized should be verified using a test bench. An ideal test bench has the following attributes:

- The test bench is self-checking.
- The test bench is in a separate file from the design (not a requirement, as discussed next, but advised).

Having the test bench and the function to be synthesized in separate files keeps a clean separation between the process of simulation and synthesis. If the test bench is in the same file as the function to be synthesized, there is a minor modification to the general High-Level Synthesis flow: the file with the test bench and the function to be synthesized should be added to the High-Level Synthesis project as a source file and as a test bench file.

Similarly, if the file with the function to be synthesized has functions above which are not in the test bench file, the file(s) with the functions above the top-level function must added to the project as a test bench file.

Typically the entire process of compiling C designs for pre-synthesis validation can be performed inside High-Level Synthesis as shown in [Figure 2-17](#page-29-0) and [Figure 2-18](#page-30-0). The C validation can however also be performed at the command line in the High-Level Synthesis Command Prompt.

## **C Validation outside the High-Level Synthesis GUI**

Given a top-level design file "foo\_top.c" and test bench file "tb\_foo\_top.c" the following commands can be used to compile and execute the test bench:

```
$ gcc -o foo_top foo_top.c tb_foo_top.c
$ ./foo_top
```
## **C++ Validation outside the High-Level Synthesis GUI**

Given a top-level C++ design file "foo\_top.cpp" and test bench file "tb\_foo\_top.cpp" the following commands can be used to compile and execute the test bench:

```
$ g++ -o foo_top foo_top.cpp tb_foo_top.cpp
$ ./foo_top
```
## **SystemC Validation outside the High-Level Synthesis GUI**

Given a top-level design file "foo\_top.cpp" and test bench file "tb\_foo\_top.cpp" the following commands can be used to compile and execute the test bench (the command options for the first gcc command are shown split over multiple lines for clarity but should appear on the same command line):

```
$ g++ -o foo_top foo_top.cpp tb_foo_top.cpp 
         -I$vivado_hls_ROOT/Linux_x86_64/tools/systemc/include/ 
          -lsystemc 
         -L$vivado hls ROOT/Linux x86 64/tools/systemc/lib-linux64
$ ./foo_top
```
Since SystemC is being used the "systemc.h" header file must be included in all compilations.

## **Using a non-standard version of GCC**

The version of gcc should be used to compile the C code prior to synthesis. High-Level Synthesis will create RTL to match the functionality of this version of gcc and this is the version which will be used to co-simulate the C test bench with the RTL.

High-Level Synthesis can be instructed to use a different version of gcc for RTL simulation by setting the environment variable AP\_SIM\_GCC prior to invoking High-Level Synthesis. The variable should be defined with the path to the directory which contains the local version of gcc.

## **Visual Studio Compiler**

Microsoft Visual Studio Compiler (MVSC) can be used to compile the code prior to using High-Level Synthesis.

When the functions are to be compiled with High-Level Synthesis header files, such as those used with arbitrary precision integers (these are discussed in section "Arbitrary Precision Data Types" later in this chapter) there are special considerations to be aware of.

## **Compile C**

C functions using arbitrary precision integers, as defined by High-Level Synthesis header file "ap cint.h" must be compiled with APCC as discussed in the section "Arbitrary Precision" Types with C". MVSC cannot be used for C designs which use High-Level Synthesis arbitrary precision types.

### **Compiling C++**

C++ functions which include High-Level Synthesis header files must have the location of the header file specified in MVSC.

To specify the location of the High-Level Synthesis header files in MVSC,

- 1. Click Project
- 2. Click Properties
- 3. In the panel that opens, select C/C++
- 4. Select general
- 5. Click on additional include directories and add the path as show in [Figure 2-27.](#page-48-0)

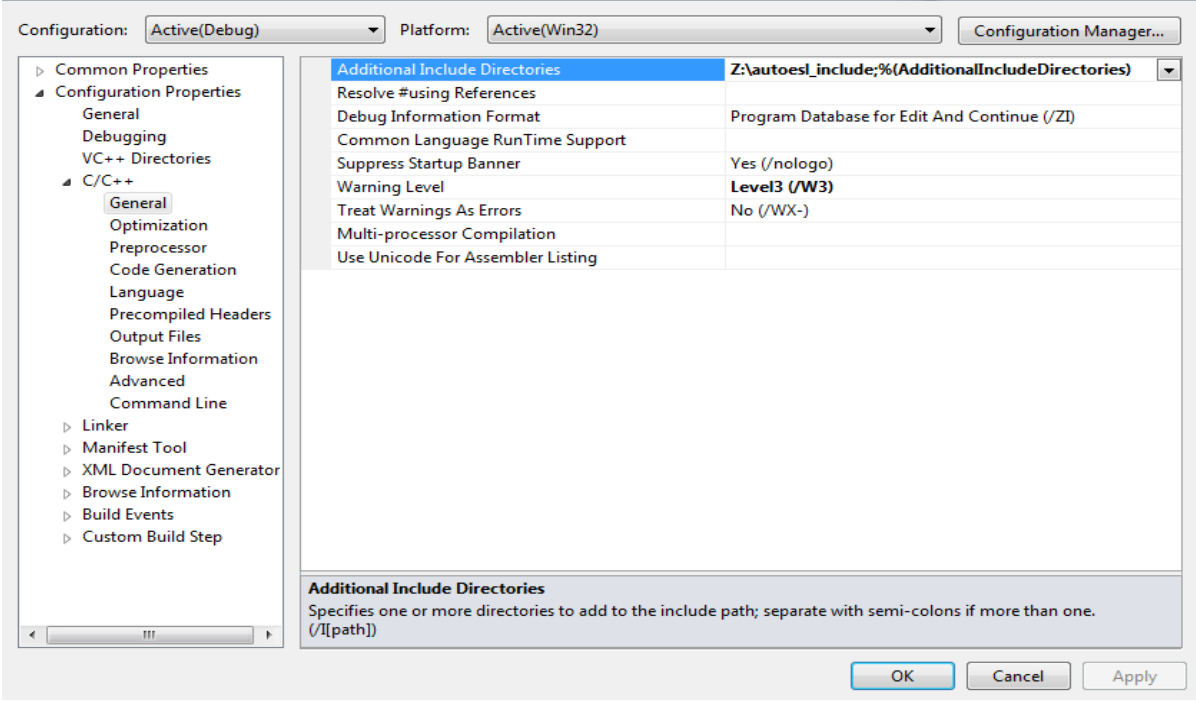

*Figure 2-27:* Setting High-Level Synthesis Include Path in Visual Studio

## <span id="page-48-0"></span>**Unsupported C Language Constructs**

While High-Level Synthesis is able to synthesize a large subset of all three C modeling standards (C, C++ and SystemC) there are some constructs which cannot be synthesized. This section outlines the constructs which cannot be synthesized.

In order to be synthesized, the C function must contain the entire functionality of the design (none of the functionality can be performed by system calls to the OS), the C constructs

must be of a fixed/bounded size and the implementation of those constructs unambiguous. The following constructs fail to satisfy one or more of these characteristics.

### **System Calls**

System calls cannot be synthesized since they are actions which related to performing some task upon the operating system in which the C program is running. A few examples show how system calls cannot be synthesized into anything within the hardware design itself.

- The printf() call prints information to the system console: this is useful during C simulation but cannot be a feature of the final hardware design and as such cannot be synthesized.
- The fprintf() call accesses files in the system upon which the program is executing. Again, this cannot be performed by the final hardware: access to external data must be performed via the top-level function arguments or to global variables.

Other examples of such calls are getc(), time(), sleep() etc. all of which make calls to the operating system.

In general, most system calls cannot be synthesized. Some commonly used system calls are automatically ignored by High-Level Synthesis (e.g. printf and cout) but in general they should be removed from consideration by synthesis by using the \_\_SYNTHESIS\_\_ macro.

Some system calls, such as those which allocate memory for the program to access, are part of the functionality of the design and must be both removed and transformed to maintain the functionality.

#### **Dynamic Memory & Functions**

Any system calls which manage memory allocation within the system, for example malloc(), alloc() and free(), must be removed from the design code prior to synthesis.

The reason for this is that they are implying resources which are created and released during runtime: to be able to synthesize a hardware implementation the design must be fully self-contained, specifying all required resources.

However, since they also typically used to define the functionality of the design, they must be transformed into equivalent bounded representation. The following examples show how dynamic memory allocations are transformed into equivalent bounded representations.

```
#ifndef SYNTHESIS
 // If synthesis is not required, use this code
 long long x = malloc (sizeof(long long));
 int* arr = malloc (64 * sizeof(int));
#else
 // For synthesis, use this code
 static long long x;
int arr[64];
#end
```
The recommended approach is to make the above changes and re-execute the C simulation to verify the simulation with the synthesizable code is identical to the original (by adding the option  $-D$ \_SYNTHESIS\_ to the gcc or  $q++$  compilation).

Similarly dynamic virtual function calls are not synthesizable. The following cannot be synthesized since it create new function at run time.

```
Class A { 
public:
  virtual void bar() \{...\};
}; 
void fun(A* a) { 
    a->bar(); 
}
A* a = 0;if (base) 
 A= new A();
else 
 A = new B();
foo(a);
```
## **Pointer Casting**

Pointer casting is not supported in the general case but is supported between native C types. The following is not synthesizable and must be transformed as shown in the example, where values are assigned using the original type.

```
struct {
  short first; 
  short second; 
} pair;
#ifndef SYNTHESIS
 // If synthesis is not required, use this code
 *(unsigned*)pair = -1U;
#else
 // For synthesis, use this code
 pair.first = -1U;
 pair.second = -1U;#end
```
## **Recursive Functions**

To create a hardware implementation the C function, High-Level Synthesis must be able to determine the resources which be required to implement the functionality. Recursive functions cannot be synthesize since the recursion may be endless (and have no bounds).

unsigned foo (unsigned n)

```
{ 
   if (n == 0 || n == 1) return 1;
   return (foo(n-2) + foo(n-1));}
```
Tail recursion is synthesizable. In this example, the recursion will reach a maximum limit and is therefore synthesizable.

```
unsigned foo (unsigned m, unsigned n) 
{ 
    if (m == 0) return n;
   if (n == 0) return m;
    return foo(n, m%n);
}
```
## **Standard Template Libraries**

Many of the C++ Standard Template Libraries (STLs) contain function recursion and use dynamic memory allocation. For this reason the STLs cannot be synthesized.

The solution with STLs is to create a local function with identical functionality which does not exhibit these characteristics.

## **Arbitrary Precision Data Types**

C-based native data types are on 8-bit boundaries (8, 16, 32, 64 bits). RTL busses (corresponding to hardware) support arbitrary lengths. HLS needs a mechanism to allow the specification of arbitrary precision bit-width and not rely on the artificial boundaries of native C data types: if a 17-bit multiplier is required the user should not be force to implement this with a 32-bit multiplier.

High-Level Synthesis provides arbitrary precision data types for C, C++ and supports the arbitrary precision data types which are part of SystemC.

The advantage of arbitrary precision data types is that they allow the C code to be updated to use variables with smaller bit-widths and then for the C simulation to be re-executed to validate the functionality remains identical.

The \_\_SYNTHESIS\_\_ macro can be used to add arbitrary precision data types to the source code while retaining the original types for reference:

```
void foo {
ifdef SYNTHESIS
 // use bit accurate type
 int8 a,
#else
 // Original Source
 int a,
#endif
    ...
};
```
High-Level Synthesis provides both integer and fixed point data types.

## **Integer Data Types**

High-Level Synthesis provides arbitrary precision integer data types ([Table 2-3](#page-52-0)) which manage the value of the integer numbers within the boundaries of the specified width.

<span id="page-52-0"></span>*Table 2-3:* **Integer Data Types**

| Language | <b>Integer Data Type</b>                                         | <b>Required Header</b>               |
|----------|------------------------------------------------------------------|--------------------------------------|
|          | [u]int <precision> (1024 bits)</precision>                       | apcc none<br>qcc #include "ap_cin.h" |
| $C++$    | $ap_{u}$ [u]int <w> (1024 bits)</w>                              | #include "ap_int.h"                  |
| System C | $sc$ [u]int <w> (64 bits)<br/>sc_[u]bigint<w> (512 bits)</w></w> | #include "systemc.h"                 |

#### **Arbitrary Precision Types with C**

For the C language, the header file "ap\_cint.h" defines the arbitrary precision integer data types [u]int. The "ap\_cint.h" file is located in \$VIVADO\_HLS\_ROOT/include (where \$VIVADO HLS ROOT is the High-Level Synthesis installation directory).

To use arbitrary precision integer data types in a C function,

- Add header file "ap cint.h" to the source code.
- Change the bit types to intN or uintN, where N is a bit-size from 1 to 1024.
- Compile using the apcc compiler
	- ° Select the Use APCC for Compiling C Compiler option in the GUI.
	- ° Use apcc in place of gcc at the command prompt

The following example shows how the header file is added and the two variables are implemented to use 9-bit integer and 10-bit unsigned integer types:

```
#include ap_cint.h
void foo_top (…) {
   int9 \text{ var1}; // 9-bit
   uint10 var2; \frac{1}{10}-bit unsigned
```
*Note:* Standard C compilers will not correctly simulate C arbitrary precision types and the High-Level Synthesis apcc utility must be used.

Standard C compilers such as gcc will compile the attributes used in the header file to define the bit sizes, but they do know what they means. The final executable created by standard C compiler will issue messages such as the following

```
$VIVADO_HLS_ROOT/include/etc/autopilot_dt.def:1036: warning: bit-width attribute 
directive ignored
```
and proceed to use native C data types for the simulation and producing results which do not reflect the bit-accurate behavior of the code.

High-Level Synthesis includes a compiler, apcc, which overcomes this limitation and allows the function to be compiled and verified in a bit-accurate manner.

The apcc compiler can be enabled in the project setting using menu Project > Project Settings > Simulation and select Use APCC for Compiling C Files as shown in [Figure 2-28.](#page-53-0)

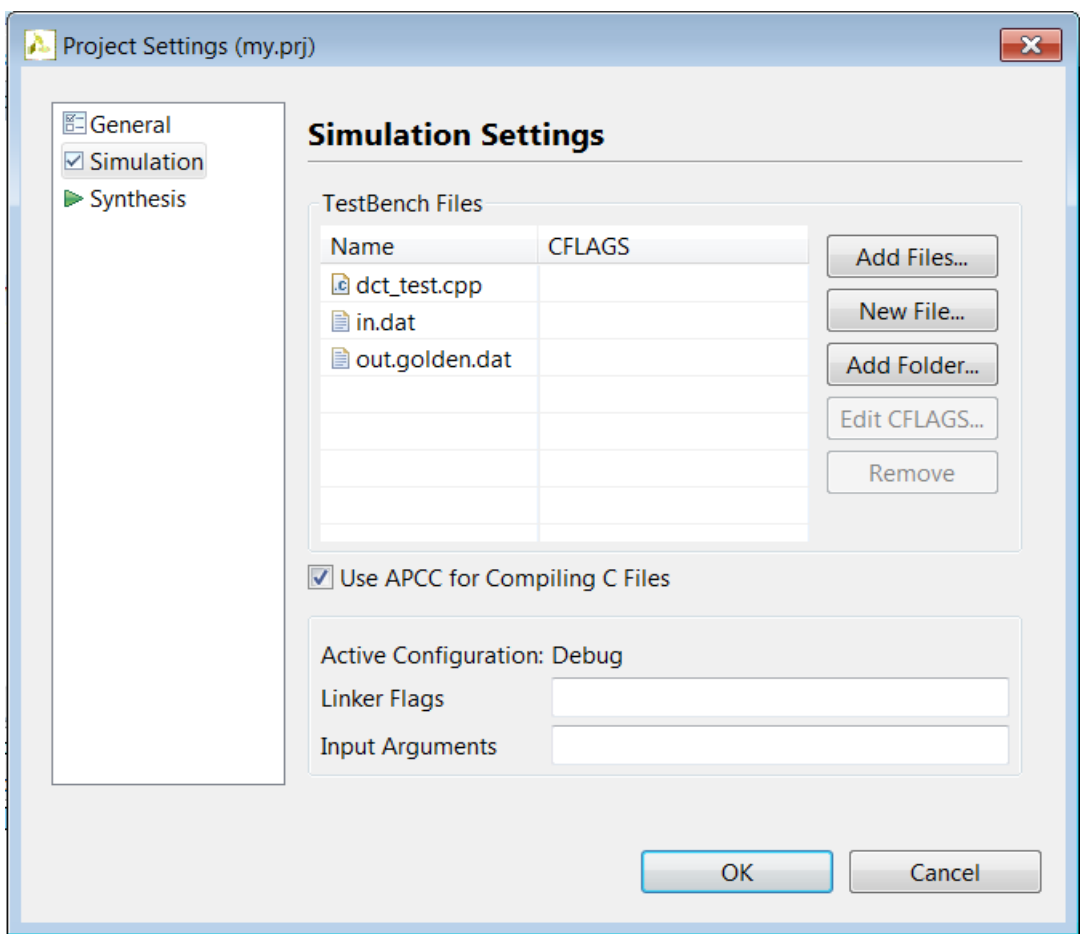

*Figure 2-28:* Enabling the APCC Compiler

<span id="page-53-0"></span>*Note:* When option Use APCC for Compiling C Files is selected, the design can no longer be analyzed in the debugger: this is a side-effect of using arbitrary procession type in C code.

For functions specified using C++ or SystemC there are no such limitations when using arbitrary precision types. This limitation only exists with C, not C++ or SystemC.

APCC should not be used to compile C++ or SystemC functions (it will be ignored if selected).

If compiling at the command prompt, the apcc compiler should be used at the shell prompt: it is command line compatible with gcc and will process the arbitrary precision arithmetic correctly (respecting the boundaries imposed by the bit-width information).

When apcc is used the High-Level Synthesis header files are automatically included (no need to use -I\$VIVADO HLS ROOT/include) and the design will simulate with the correct bit-accurate behavior.

```
$ apcc -o foo_top foo_top.c tb_foo_top.c
$ ./foo_top
```
#### **Arbitrary Precision Types with C++**

For the  $C++$  language ap\_[u]int data types, the header file "ap\_int.h" defines the arbitrary precision integer data. The "ap\_int.h" file is located at \$VIVADO\_HLS\_ROOT/include (where \$VIVADO\_HLS\_ROOT is the High-Level Synthesis installation directory).

To use arbitrary precision integer data types in a C++ function:

- Add header file "ap\_int.h" to the source code.
- Change the bit types to ap\_int<N> or ap\_uint<N>, where N is a bit-size from 1 to 1024.

The following example shows how the header file is added and two variables have been implemented to use 9-bit integer and 10-bit unsigned integer types:

```
#include ap_int.h
void foo top (\ldots) {
 ap_int<9> var1; // 9-bit
 ap_uint<10> var2; // 10-bit unsigned
```
If arbitrary precision integers are used, the simulation must include the path to header file "ap\_int.h":

\$ g++ -o foo\_top foo\_top.cpp tb\_foo\_top.cpp -I\$VIVADO\_HLS\_ROOT/include

#### **Arbitrary Precision Types with SystemC**

The arbitrary precision types used by SystemC are defined in the "systemc.h" header file which is required to be included in all SystemC designs. They include the SystemC sc\_int<>, sc\_uint<>, sc\_bigint<> and sc\_biguint<> types.

The path to the SystemC header file must be included when simulating SystemC designs. Given a top-level design file "foo\_top.cpp" and test bench file "tb\_foo\_top.cpp" the following commands can be used to compile and execute the test bench on a Linux system (the command options for the first gcc command are shown split over multiple lines for clarity but should appear on the same command line):

```
$ g++ -o foo_top foo_top.cpp tb_foo_top.cpp 
         -I$VIVADO HLS ROOT]\Win x86\tools\systemc\include
```

```
 -lsystemc 
          -L$VIVADO_HLS_ROOT\Win_x86\tools\systemc\lib
$ ./foo_top
```
## **Fixed Point Data Types**

The use of fixed-point types is of particular importance when using HLS since the behavior of the C++/SystemC simulations performed using fixed-point data types will match that of the resulting hardware created by synthesis, allowing analysis of the effects of bit-accuracy, quantization and overflow to be analyzed with fast C-level simulation.

High-Level Synthesis offers arbitrary precision fixed point data types ([Table 2-4](#page-55-1)) for use with C++ and SystemC functions.

| Language | <b>Fixed Point Data Type</b>        | <b>Required Header</b>                                                         |
|----------|-------------------------------------|--------------------------------------------------------------------------------|
|          | -- Not Applicable --                | -- Not Applicable --                                                           |
| $C++$    | $ap_{}[u] fixed < W, I, Q, O, N >$  | #include "ap_fixed.h"                                                          |
| System C | $sc_{u}$ [u]fixed < W, I, Q, O, N > | #define SC_INCLUDE_FX<br>[#define SC_FX_EXCLUDE_OTHER]<br>#include "systemc.h" |

<span id="page-55-1"></span>*Table 2-4:* **Fixed Point Data Types**

These data types manage the value of floating point numbers within the boundaries of a specified total width and integer width ([Figure 2-29\)](#page-55-0).

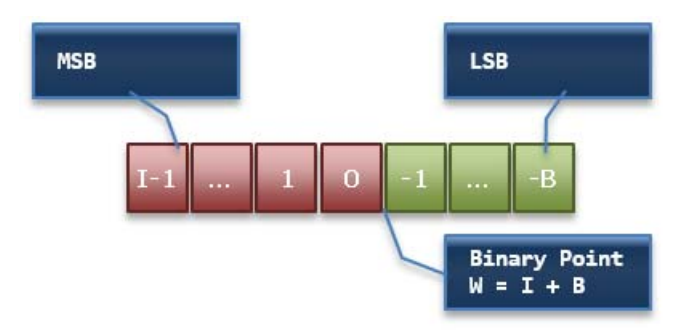

<span id="page-55-0"></span>*Figure 2-29:* Fixed Point Data Type

[Table 2-5](#page-56-0) provides a brief overview of operations supported by fixed point types.

<span id="page-56-0"></span>*Table 2-5:* Fixed Point Identifier Summary

| Identifier   | <b>Description</b>                                                                                                    |                                                                                                    |                                                                                                    |  |  |  |  |  |  |
|--------------|----------------------------------------------------------------------------------------------------|----------------------------------------------------------------------------------------------------|----------------------------------------------------------------------------------------------------|--|--|--|--|--|--|
| W            | Word length in bits                                                                                                    |                                                                                                    |                                                                                                    |  |  |  |  |  |  |
| 1            | The number of bits used to represent the integer value (the number of bits above the<br>decimal point)                                                                                                    |                                                                                                    |                                                                                                    |  |  |  |  |  |  |
| Q            | Quantization mode dictates the<br>behavior when greater<br>precision is generated than can<br>be defined by smallest<br>fractional bit in the variable<br>used to store the result.<br><b>SystemC Types:</b><br>SC_RND<br>SC_RND_ZERO<br>SC_RND_MIN_INF<br>AP_RND_INF<br>AP_RND_CONV<br>AP_TRN<br>AP TRN ZERO | <b>AP_Fixed Types:</b><br>AP RND<br>AP_RND_ZERO<br>AP_RND_MIN_INF<br>AP_RND_INF<br>AP_RND_CONV<br><b>AP TRN</b><br>AP TRN ZERO | <b>Description:</b><br>Rounding to plus infinity<br>Rounding to zero<br>Rounding to minus<br>infinity<br>Rounding to infinity<br>Convergent rounding<br>Truncation to minus<br>infinity<br>Truncation to zero<br>(default) |  |  |  |  |  |  |
| $\mathbf{o}$ | The number of saturation bits in<br>wrap modes.<br>SystemC Types:<br>SC SAT<br>SC_SAT_ZERO<br>SC_SAT_SYM<br>SC WRAP<br>SC_WRAP_SM                                                                                                    | AP_SAT<br>AP_SAT_ZERO<br>AP_SAT_SYM<br>AP WRAP<br>AP WRAP SM                                                                   | Saturation<br>Saturation to zero<br>Symmetrical saturation<br>Wrap around (default)<br>Sign magnitude wrap<br>around                                                                                                    |  |  |  |  |  |  |
| N            | The number of saturation bits in wrap modes.                                                                                                    |                                                                                                    |                                                                                                    |  |  |  |  |  |  |

#### **ap\_fixed**

In this example the High-Level Synthesis ap\_fixed type is used to define an 18-bit variable with 6 bits representing the numbers above the decimal point and 12-bits representing the value below the decimal point. The variable is specified as signed, rounding is specified as the quantization mode and the default wrap-around mode is used for overflow.

```
#include <ap_fixed.h>
...
ap fixed<18,6,AP RND > my type;
...
```
#### **sc\_fixed**

In this sc fixed example a 22-bit variable is shown with 21 bits representing the numbers above the decimal point: enabling only a minimum accuracy of 0.5. Rounding to zero is used, such that any result less than 0.5 will round to 0 and saturation is specified.

```
#define SC_INCLUDE_FX
#define SC_FX_EXCLUDE_OTHER
#include <systemc.h>
...
sc_fixed<22,21,SC_RND_ZERO,SC_SAT> my_type;
...
```
## **Floating Point Types**

To synthesize any design, High-Level Synthesis coverts the operations in the design into operators which are then mapped to cores from the technology library. For floating point designs not all operators have an associate floating point core in the library.

If there is no core in the technology library which can be mapped to, High-Level Synthesis synthesis will halt synthesis with a message that there is no library core to map to. A complete list of core in the High-Level Synthesis library is provided in the "High-Level Synthesis Library Guide".

### **Floating Point Arithmetic**

In order to use a floating point core from the library, all arguments of the operation must be floating point argument. The following example code:

 $A = B/2;$ 

Must be converted to:

 $A = B * 0.5;$ 

In order for a floating point operator to be used (for the multiplication). High-Level Synthesis will not automatically convert the constant data type.

The standard arithmetic operations  $(+, -, *, /$  and %) are supported by floating point cores in the technology library. Simply defining a variable as a float and then using it with the standard arithmetic operators will result in a floating point core being used in the implementation.

#### **Floating Point Math Functions**

For C/C++ math functions, the function must be declared. For example, to use the sqrtf() function the following must be added to the code:

```
#include <math.h>
extern "C" float sqrtf(float);
```
The sqrtf() function can then be used with floating point variables.

## **Multi-Access Pointer Interfaces**

Designs which use pointers in the argument list of the top-level function need special consideration when multiple accesses are performed using the pointers. Multiple accesses occur when a pointer is read from or written to, multiple times in the same function.

In the following example, (input) pointer "d i" is read from four times and (output) "d o" is written to twice.

```
#include "fifo.h"
void fifo ( int *d_o, int *d_i) {
  static int acc = 0;
  int cnt;
    acc += *d i;acc += *d i;*d \circ = acc;acc += *d i;acc += *d i;*d_ o = acc;}
```
When multi-access pointers are used, the following must be performed:

- It is a requirement to use the volatile qualifier.
- Specify the number of accesses on the port interface if verifying the RTL with cosim\_design.
- Be sure to validate the C prior to synthesis to confirm the intent and the C model is correct

## **Understanding Volatile Interfaces**

The code above is written with intent that input pointer "d\_i" and output pointer "d\_o" will be implemented in RTL as interfaces with handshakes (such as FIFO or handshake ports) which will ensure:

- Upstream producer blocks will supply new data each time a read is performed on RTL port "d\_i".
- Downstream consumer blocks will accept new data each time there is a write to RTL port "d\_o".

However, when this code is compiled by C compilers, the multiple accesses to each pointer will be reduced to a single access: as far as the compiler is concerned, there is no indication that the data on "d\_i" changes during the execution of the function and only the final write to "d\_o" is relevant (the other writes will be over-written by the time the function completes).

High-Level Synthesis will match the behavior of the C compiler and optimize these reads and writes into a single read operation and a single write operation.

This design can be made to work as intended at the RTL by using the volatile qualifier in the code, as shown in the next example.

```
#include "fifo.h"
void fifo ( volatile int *d_o, volatile int *d_i) {
  static int acc = 0;
  int cnt;
   acc += *d i;acc += *d i;*d \circ = acc;acc += *d i;acc += *d_i;*d o = acc;}
```
The volatile qualifier tells the C compiler, and High-Level Synthesis, to make no assumptions about the pointer accesses (the data is volatile and may change and the compiler should therefore not optimize pointer accesses).

This example results in an RTL design which will perform the expected four reads on input port "d\_i" and two writes to output port "d\_o".

However, even if the volatile keyword is used, this coding style (accessing a pointer multiple times) introduces two additional issues associated with the test bench and verification.

It can easily result in:

- RTL cosim\_design simulation failures.
- Modeling and Simulation mismatches.

## **RTL cosim\_design simulation failures**

The following test bench can be used to validate the algorithm above. This test bench models four executions of the function, or four transactions, to highlight the operation of the code.

*Note:* This test bench is not self-checking: the self-checking code is omitted for clarity.

```
#include <stdio.h>
#include "foo.h"
int main () {
```
}

```
 int d_o, d_i;
for (d_i=0; d_i < 4; d_i + ) {
  foo(\&d\ o,\&d\ i);
 printf("%d %d\n", d_i, d_o);
 }
 return 0;
```
The header file "foo.h" used with this example would be the following, where the function is simply declared, and allowing function "foo" to be defined in a separate file:

```
#ifndef FOO_H_
#define FOO_H_
void foo ( volatile int *d o, volatile int *d i);
#endif
```
The issue with this test bench is that it only supplies a single value to the function each transaction.

In each transaction, the test bench will apply a single value, but since the volatile keyword is used, the function foo will perform four reads and hence will read the same value four times.

The test bench will validate the algorithm with the following results, showing the output is the accumulation of four input reads plus the accumulation (or output) from the previous transaction:

When RTL verification is performed the volatile qualifier tells High-Level Synthesis to create RTL which performs four reads and if synthesized with a handshake interface, this will ensure the interface signals for new data each time port "d\_i" is read.

To verify the RTL with cosim\_design, High-Level Synthesis creates a SystemC wrapper with adapters around the RTL and instantiates this (C code) wrapper into the existing C test bench, as shown in [Figure 2-30](#page-61-0).

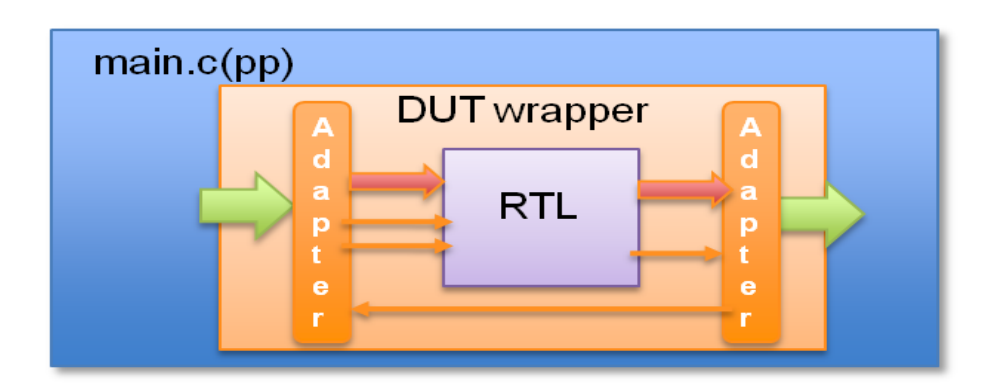

*Figure 2-30:* Cosim\_design Wrapper Overview

<span id="page-61-0"></span>The wrapper created by High-Level Synthesis models any required handshakes on the RTL interface and as such must ensure the input values to the DUT, presented by the test bench, are ready when required by the RTL design. This requires storage.

High-Level Synthesis cannot determine from this type of function interface, using pointers, how many reads or writes are performed. Neither of the arguments in the function interface tells High-Level Synthesis how many values will be read or written.

```
void foo ( volatile int *d_o, volatile int *d_i)
```
Unless something on the interface informs High-Level Synthesis as to how many values are required, such the maximum size of an array, High-Level Synthesis will assume a single value and only create simulation wrappers for a single input and single output.

If the RTL ports are actually reading or writing multiple values, this will result in the RTL cosim\_design simulation stalling: since the wrapper is modeling the producer and consumer blocks which will be connected to the RTL design, the RTL design will try to read or write the next value but the handshake interfaces will tell the design to wait, since there is currently no value to read or no space to write.

When multi-access pointers are used at the interface, High-Level Synthesis must be informed of the maximum number of reads or writes on the interface. When specifying the interface, use the depth option on the INTERFACE directive as shown in [Figure 2-33](#page-68-0).

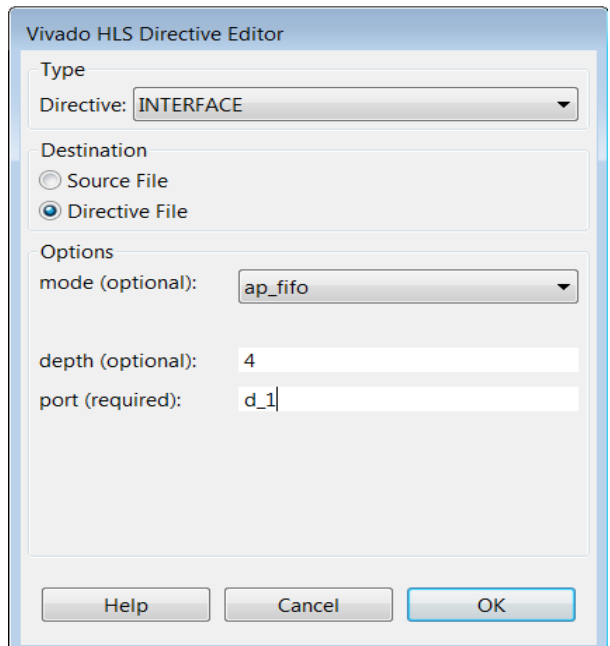

*Figure 2-31:* Interface Directive Dialog: Depth Option

In the above example, argument/port "d\_i" is set to have a (FIFO interface) depth of 4, ensuring that cosim\_design will provide enough values to correctly verify the RTL.

## **Simulation Mismatches and C Modeling**

Once the ports are defined to have a maximum depth and cosim\_design can be used to verify the RTL crated from the function, the next issue will be a simulation mismatch.

The RTL input interface will not supply the same four values in each transaction as the test bench does. At the RT level, the wrapper (modeling the RTL producer block the design will eventually be connected to) will supply a new value each time one is requested by the handshake interface. It therefore supply 4 values in the first transaction of this example: 0 the value supplied by the test bench and then three undefined values , x, y and z since the test bench only provided one value to the RTL wrapper.

There will be a simulation mismatch between the C and RTL.

*Note:* The issue here is the inability of this C code and test bench to correctly model multiple a situation where multiple reads or writes is required.

At the start of this example, the function was verified by reading the same four values from the test bench. This was done with the assumption that at the RT level, the data would be updated but somehow things would work out. This was the mistake.

This example was not contrived. It is something seen all too often with C function to be synthesized into hardware: the code is often written and synthesized but it does not execute as expected and a great deal of time is wasted debugging RTL.

*Note:* Always validate the C code with a C simulation prior to synthesis.

The limitations of this coding style can be overcome by re-writing the code.

The code shown in the next example has been updated to ensure it will read four unique values from the test bench. This is achieved by having the code access explicit values defined in the test bench. Since the pointer accesses are sequential and start at location zero, a streaming interface type can be used during synthesis.

```
#include "foo.h"
void foo ( volatile int *d_o, volatile int *d_i) {
  static int acc = 0;
  int cnt;
   acc += *d i;acc += * (d i+1);*d \circ = acc;acc += * (d i+2);acc += * (d i+3);*(d_0+1) = acc;}
```
The test bench is updated to model the fact that the function will read four unique values in each transaction. (Note, to keep the example small and easy to understand, this new test bench only models a single transaction and the self-checking code is omitted).

```
#include "foo.h"
int main () {
  int d_o[4], d_i[4];
  int i;
  for (i=0; i<4; i++) {
   d i[i]=i; }
  foo(d_o,d_i); printf("Di Do\n");
  for (i=0; i<4; i++) {
    if (i<2)
    printf("%d %d\n", d_i[i], d_o[i]);
    else
    printf("%d\n", d_i[i]);
   }
 return 0;
}
```
The test bench will validate the algorithm with the following results, showing there are two outputs from a single transaction and they are an accumulation of the first two input reads, plus an accumulation of the next two input reads and the previous accumulation:

This design will synthesize and the RTL will be verified by cosim\_design if the port interfaces are set to a depth of four (port "d\_i") and two (port "d\_o").

However, this updated example suffers from an additional limitation. Each time the function is called, it will start reading data from position 0 in the external array (d\_i[0] in the test bench). This function requires that all data be available to read when the function is called

Streams can be used to work around this limitation. AP\_STREAMs are a coding construct provided by High-Level Synthesis, which allows streaming data, and hence applications which use streaming data, to be more easily modeled in C.

Since, as has been seen in this example, streaming data is not easily modeled in C but is often used in hardware designs (video, communications, etc.), AP\_STREAMs may be the most intuitive way to model the hardware in C. These are discussed in the "Coding with Streams" section, discussed next.

## **Interface Management**

In C based design, all input and output operations are performed, in zero time, through formal function arguments. In an RTL design these same input and output operations must be performed via a port in the design interface and must operate using a specific IO (input-output) protocol.

High-Level Synthesis supports two solutions for specifying the type of IO protocol used:

- Interface synthesis, where the port interface is automatically created based on efficient, safe and standard interfaces.
- Manual interface specification where the interface behavior is explicitly described in the input source code. This allows any arbitrary IO protocol to be used, hence allows the function to interface with any hardware resource.
	- This solution is more typical with SystemC designs, where the IO control signals are specified in the interface declaration and their behavior specified in the code.
	- High-Level Synthesis also supports this mode of interface specification for C and C++ designs. This is detailed later in this chapter.

## **Interface Synthesis**

When a C program is synthesized into an RTL design, the C arguments are synthesized into RTL data ports. Interface synthesis allows an interface protocol to be automatically added to the RTL data port. The interface protocol could be as simple as an output valid signal indicating when an output is ready or it could include all the ports required to interface with a BRAM, such that the date could be read from or written to a BRAM.

The type of interfaces which can be created by interface synthesis depend on the C argument. For example, for an output valid signal to be created by interface synthesis, the C argument must be a point or C++ reference, since pass-by-value scalars can only be inputs. [Figure 2-32](#page-66-0) summarizes the types of interface which are supported for each type of C function argument.

*Note:* Interface synthesis is not generally supported for SystemC designs.

In SystemC designs all IO protocol signals are declared in the interface declaration and their behavior is fully specified in the code.

The exception to this is for memory interfaces, as discussed in "SystemC Interface Synthesis".

If no interface type is specified for the port, the interface will be implemented with the default interface as detailed in [Figure 2-32](#page-66-0). If an unsupported interface type is specified, as also shown in [Figure 2-32,](#page-66-0) High-Level Synthesis will issue a warning message and revert to the default interface type.

| <b>Argument</b>                                        | <b>Variable</b> |                 | <b>Pointer</b><br><b>Variable</b> |                                       | <b>Array</b>      |         | <b>Reference</b><br><b>Variable</b> |                   |         |   |    |         |
|--------------------------------------------------------|-----------------|-----------------|-----------------------------------|---------------------------------------|-------------------|---------|-------------------------------------|-------------------|---------|---|----|---------|
| <b>Type</b>                                            |                 | Pass-by- value  | Pass-by-reference                 |                                       | Pass-by-reference |         |                                     | Pass-by-reference |         |   |    |         |
| <b>Interface Type</b>                                  | $I^1$           | IO <sup>2</sup> | o <sup>2</sup>                    | $\mathbf I$                           | IO                | $\circ$ | $\mathbf{I}$                        | IO                | $\circ$ | I | IO | $\circ$ |
| ap_none                                                | D               |                 |                                   | D                                     |                   |         |                                     |                   |         | D |    |         |
| ap_stable                                              |                 |                 |                                   |                                       |                   |         |                                     |                   |         |   |    |         |
| ap_ack                                                 |                 |                 |                                   |                                       |                   |         |                                     |                   |         |   |    |         |
| ap_vld                                                 |                 |                 |                                   |                                       |                   | D       |                                     |                   |         |   |    | D       |
| $ap\_ovld^3$                                           |                 |                 |                                   |                                       | D                 |         |                                     |                   |         |   | D  |         |
| $ap_{hs}$                                              |                 |                 |                                   |                                       |                   |         |                                     |                   |         |   |    |         |
| ap_memory                                              |                 |                 |                                   |                                       |                   |         | D                                   | D                 | D       |   |    |         |
| ap_fifo                                                |                 |                 |                                   |                                       |                   |         |                                     |                   |         |   |    |         |
| ap_bus                                                 |                 |                 |                                   |                                       |                   |         |                                     |                   |         |   |    |         |
| ap_ctrl_none <sup>4</sup>                              |                 |                 |                                   |                                       |                   |         |                                     |                   |         |   |    |         |
| ap_ctrl_hs <sup>4</sup>                                |                 |                 | D                                 |                                       |                   |         |                                     |                   |         |   |    |         |
| Key:<br>: input<br>L<br>: inout<br>IO<br>O<br>: output |                 |                 |                                   | Supported<br>Interface<br>Unsupported |                   |         |                                     |                   |         |   |    |         |

*Figure 2-32:* Data Type and Interface Synthesis Support

Interface

<span id="page-66-0"></span>The notes in [Figure 2-32](#page-66-0) are explained as follows:

D : Default Interface

- 1. The concept of inputs and outputs is somewhat different between C functions and RTL blocks. The following convention is used here for the purposes of explaining interface synthesis:
- A function argument which is read and never written to, like an RTL input port, is referred to as an input (I).
- A function argument which is both read and written to, like an RTL inout port, is referred to as an inout (IO)
- A function argument which is written to but never read, like an RTL output port, is referred to as an output (O)
- 2. A standard pass-by-value argument cannot be used to output a value to the calling function. The value of an argument such as this can only be returned (or output from the function) by the function return statement.
- Any pass-by-value function argument which is written to but never read, (like an RTL output port) will be synthesized as an RTL input port with no fanout.
- Any pass-by-value function argument which is written to and read, (like an RTL inout port) will be synthesized as an RTL input port only.
- 3. The ap ovid interface type is only valid for output ports.
- 4. The interface types ap\_ctrl\_none and ap\_ctrl\_hs are used to control the synthesis of function level interface protocols. These interface types are specified on the function itself (all other interface types are specified on the function arguments).

## **Interface Types**

This section details each of the interface types supported by High-Level Synthesis. The details on how to specify an interface are discussed after this section: first comes an explanation of the interfaces.

There are two distinct types on interface synthesis. Interface synthesis which is performed on C function arguments and interface synthesis which is performed at the function or block level.

Block level interface synthesis applies an IO protocol to the entire block, adding control signals to control when the block can begin operation, when it is ready for new data and when it completes. Block level synthesis is controlled by interface modes ap\_ctrl\_hs and ap ctrl none, which are applied to the function or the function return port.

Standard port level interface synthesis is specified by applying the appropriate interface mode to a function argument. A function argument which is both read from and written to (an RTL inout port) is synthesized in the following manner:

- For interface types ap\_none, ap\_stable, ap\_ack, ap\_vld, ap\_ovld and ap\_hs: as separate input and output ports. For example, if function argument arg1 was both read from and written to, it would be synthesized as RTL input data port arg1\_i and output data port arg1 o and any specified or default IO protocol is applied to each port individually.
- For interface types ap\_memory and ap\_bus: a single interface is created. Both these RTL interfaces support read and write.
- For interface type ap\_fifo: read and write are not supported for ap\_fifo interfaces.

Structs on the interface are flattened and all hierarchy is removed before being implemented as ports: the first argument in the struct hierarchy is implemented in the LSBs of the port and the last argument implemented in the port MSBs. The implementation of arrays inside structs depends on whether the struct is a pass-by-value or pointer argument.

- In pass-by-value structs, arrays are completely scalarized with all elements inlined to create single-wide bus.
- In pointer structs, arrays ports are maintained and can be implemented in the same manner as any other array (as discussed below).

If a design is to be verified using the cosim design feature, the following must hold true:

- The design must use block-level handshakes, as specified by ap\_ctrl\_hs.
- Each output port must use an interface type which indicates when a write operation has occurred: ap\_vld, ap\_ovld, ap\_hs, ap\_memory, ap\_fifo or ap\_bus.

The default interface types ensure the design can be verified by the cosim design feature. SystemC designs do use interface synthesis and there are no such requirements to verify a SystemC design with cosim\_design.

In the following explanations, producer blocks are those RTL blocks which provide data to the current block inputs and consumer blocks are those which consume the output data of the current block.

#### **ap\_ctrl\_none & ap\_ctrl\_hs**

Interface types ap ctrl none and ap ctrl hs are used to specify if the RTL is implemented with block-level handshake signals or not. Block-level handshake signals specify when the design can start to perform its standard operation and when that operation ends. These interface types are specified on the function or the function return.

[Figure 2-33](#page-68-0) shows the resulting RTL ports and behavior when ap\_ctrl\_hs is specified on a function (note, this is the default operation). In this example the function returns a value using the return statement and thus output port ap\_return is created in the RTL design: if there is no function return statement this port is not created.

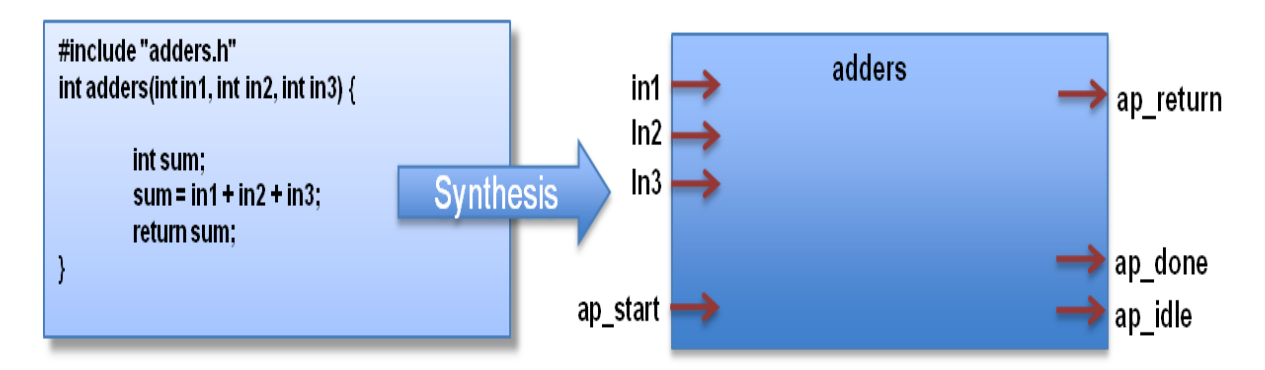

<span id="page-68-0"></span>*Figure 2-33:* Example ap\_ctrl\_hs Interface

If ap\_ctrl\_none is specified, none of the handshake signal ports ("ap\_start", "ap\_idle" and "ap done") shown in [Figure 2-33](#page-68-0) are created and the block cannot be verified with the cosim\_design feature.

The behavior of the block level handshake signals created by interface mode ap\_ctrl\_hs are shown in [Figure 2-34](#page-69-0) and summarized below.

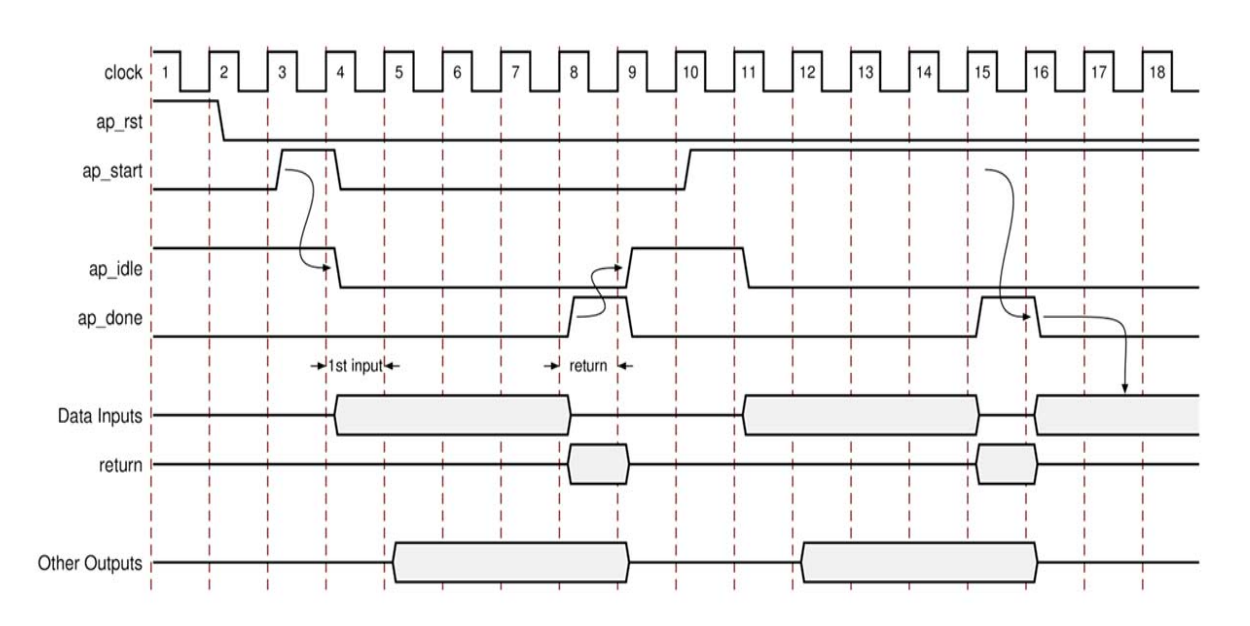

*Figure 2-34:* Behavior of ap\_ctrl\_hs Interface

#### <span id="page-69-0"></span>After reset:

- The block will wait for "ap\_start" to go high before it begins operation.
- Output "ap\_idle" goes low when "ap\_start" is sampled high.
- Data can now be read on the input ports.
	- The first input data may be sampled on the first clock edge after "ap\_idle" goes low.
- When the block completes all operations, any return value will be written to port ap\_return
	- If there was no function return, there will be no ap\_return port on the RTL block.
	- Other outputs may be written to at any time until the block completes and are independent of this IO protocol.
- Output "ap\_done" goes high when the block completes operation.
	- If there is an ap\_return port, the data on this port will be valid when "ap\_done" is high.
- The "ap\_done" signal can therefore used to validate when the function return value (output on port ap\_return) is valid.
- The idle signal goes high one cycle after "ap\_done" and remains high until the next time "ap\_start" is sampled high (indicating the block should once again begin operation).

If the "ap\_start" signal is high when "ap\_done" goes high:

- The "ap\_idle" signal will remain low.
- The block will immediately start its next execution (or next transaction).
- The next input may be read on the next clock edge.

High-Level Synthesis supports pipelining, allowing the next transaction to begin before the current one ends. In this case, the block can accept new inputs before the first transaction completes and output port "ap\_done" is asserted high.

If the function is pipelined, or if the top-level loop is pipelined with the -rewind option, an additional output port "ap\_ready" is created to indicate when new inputs can be applied. [Figure 2-35](#page-70-0) shows the behavior of the block level interface when pipelining is used.

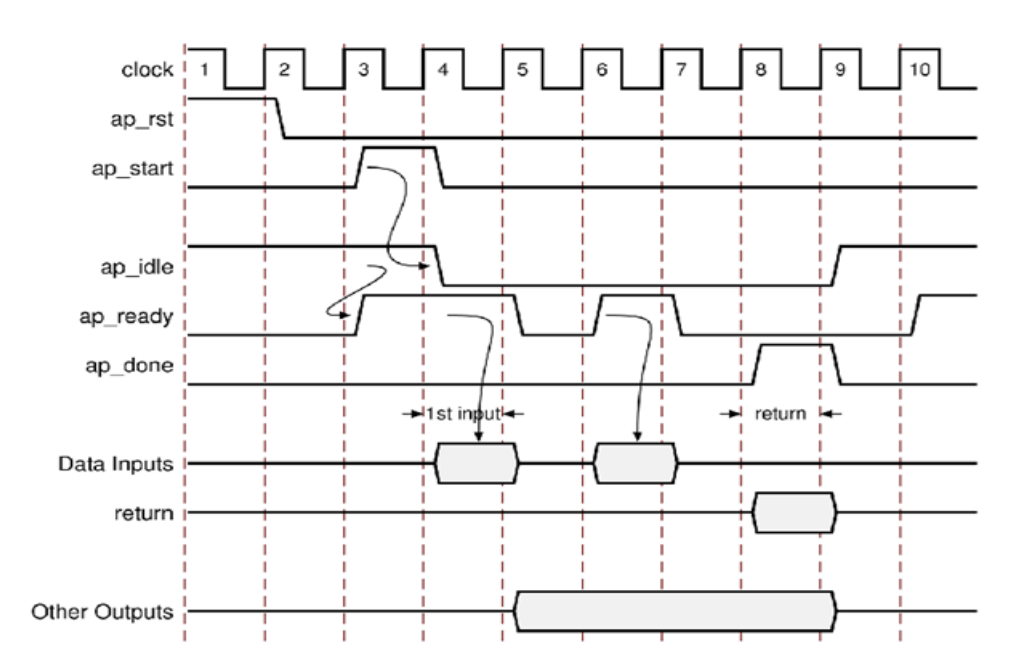

*Figure 2-35:* Behavior of ap\_ctrl\_hs Interface with Pipelining

#### <span id="page-70-0"></span>After reset:

• If "ap\_idle" is high, the "ap\_ready" signal will go high.

- The block will wait for "ap\_start" to go high before it begins operation.
- Output "ap\_idle" goes low when "ap\_start" is sampled high.
- Data will be read on the input ports when "ap ready" is high.

*Note:* Since "ap ready" can be high before "ap idle" is low, both the ready and idle signals must be used by producer blocks for applying new data.

The remainder of the behavior is the same as that described for [Figure 2-34.](#page-69-0)

**Note:** The only data which is quaranteed to be valid when "ap done" is asserted is the data on the optional ap return port (this port will only exist if a value is returned from the function using the return statement).

The other outputs in the design may be valid at this time, the end of the transaction when "ap done" is asserted, but that is not guaranteed. If it is a requirement that an output port must have an associated valid signal, it should be specified with one of the port-level IO protocols discussed in the remainder of this section.

#### **ap\_none**

The ap\_none interface type is simplest interface and has no other signals associated with it. Neither the input nor output signals have any associated control ports indicating when data is read or written. The only ports in the RTL design are those specified in the source code.

An ap none interface requires no additional hardware overhead but does require that producer blocks provide data to the input port at the correct time or hold it for the length of a transaction (until the design completes) and consumer blocks are required to read output ports at the correct time: as such, a design with interface mode ap\_none specified on an output cannot be automatically verified using the cosim\_design feature.

The ap\_none interface cannot be used with array arguments, as shown in [Figure 2-32.](#page-66-0)

#### **ap\_stable**

The ap stable interface type, like type ap none, does not add any interface control ports to the design. The ap stable type informs High-Level Synthesis that the data applied to this port will remain stable during normal operation, but is not a constant value which could be optimized, and the port is not required to be registered.

The ap stable type is typically used for ports which will provide configuration data - data which may change but which will remain stable during normal operation (configuration data is typically only changed during or before a reset).

The ap\_stable type can only be applied to input ports. When applied to inout ports, only the input part of the port is considered to be stable.
#### **ap\_hs (ap\_ack, ap\_vld and ap\_ovld)**

An ap\_hs interface provides both an acknowledge signal to say when data has been consumed and a valid signal to indicate when data has been read. This interface type is a superset of types ap ack, ap vld and ap ovld.

- Interface type ap\_ack only provides an acknowledge signal.
- Interface type ap\_vld only provides a valid signal.
- Interface type ap\_ovld only provides a valid signal and only applies to output ports or the output half of an inout pair.

[Figure 2-36](#page-72-0) shows how an ap\_hs interface behaves for both an input and output port. In this example the input port in named "in" and the output port named "out". Note how the control signals are automatically named, based on the original port name (For example, the valid port for input "in" is added and named "in vld").

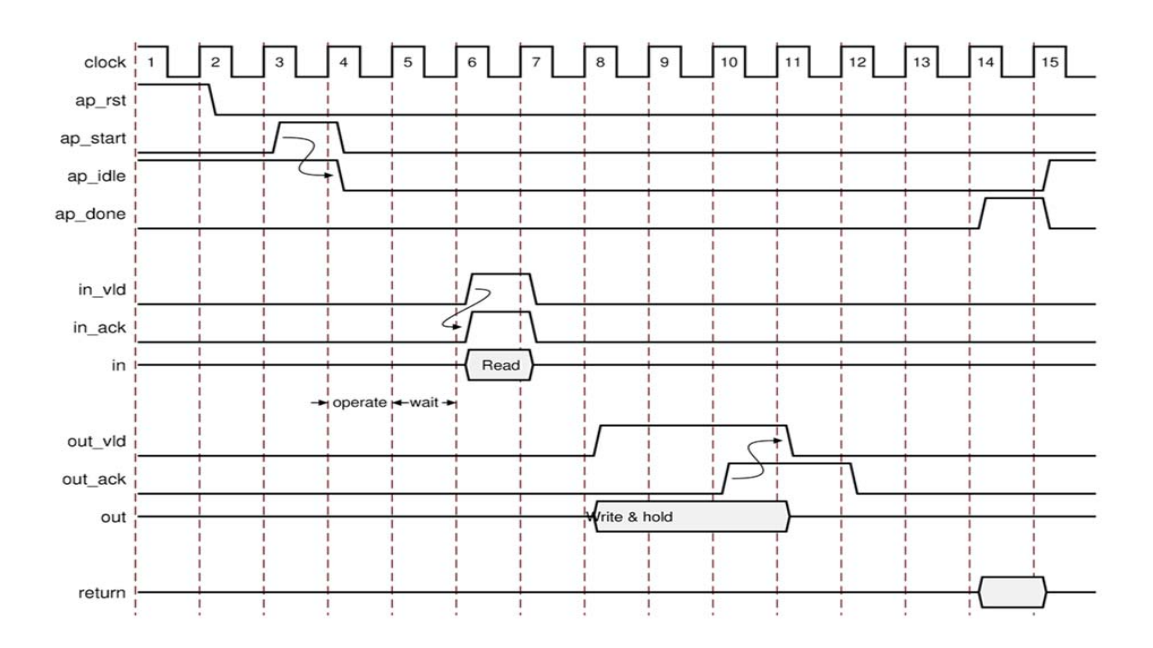

*Figure 2-36:* Behavior of ap\_hs Interface

<span id="page-72-0"></span>For inputs:

- After reset and start have been applied, the block will begin normal operation.
- If the input port is to be read but the input valid is low, the design will stall and wait for the input valid to be asserted; indicating a new input value is present.
- As soon as the input valid is asserted high, an output acknowledge will be asserted high to indicate the data was read.

For outputs:

- After reset and start have been applied, the block will begin normal operation.
- When an output port is written to, its associated output valid signal is simultaneously asserted to indicate valid data is present on the port.
- If the associated input acknowledge is low, the design will stall and wait for the input acknowledge to be asserted.
- When the input acknowledge is asserted, the output valid is de-asserted on the next clock edge.

Designs which use ap\_hs interfaces can be verified with cosim\_design and provide the greatest flexibility in the development process, allowing both bottom-up and top-down design flows: all intra-block communication is safely performed by two-way handshakes, with no manual intervention or assumptions required for correct operation.

The ap hs interface is a safe interface protocol but requires a two port overhead, with associated control logic.

With an ap ack interface, only an acknowledge port is synthesized.

- For input arguments this results in an output acknowledge port which is active high in the cycle in which the input is read.
- For output arguments this results in an input acknowledge port.
	- ° After a write operation, the design will stall and wait until the input acknowledge has been asserted high, indicating the output has been read by a consumer block.
	- ° However, there is no associated output port to indicate when the data can be consumed.

Care should be taken when specifying output ports with ap\_ack interface types. Designs which use ap\_ack on an output port cannot be verified by cosim\_design.

Specifying interface type ap yld results in a single associated valid port in the RTL design.

• For output arguments this results in an output valid port, indicating when the data on the output port is valid.

*Note:* For input arguments this valid port behaves in a different manner than the valid port implemented with ap\_hs.

- If ap\_vld is used on an input port (there is no associated output acknowledge signal), the input port will be read as soon as the valid is active: even if the design is not ready to read the port, the data port will be sampled and held internally until needed.
- The input data will be read each cycle the input valid is active.

An ap\_ovld interface type is the same an ap\_vld but can only be specified on output ports. This is a useful type for ensuring pointers which are both read from and written to, will only be implemented with an output valid port (and the input half will default to type ap\_none).

#### **ap\_memory**

Array arguments are typically implemented using the ap\_memory interface. This type of port interface is used to communicate with memory elements (RAMs, ROMs) when the implementation requires random accesses to the memory address locations. Array arguments are the only arguments which support a random access memory interface.

If sequential access to the memory element is all that is required, the ap\_fifo interface discussed next can be used to reduce the hardware overhead: no address generation is performed in an ap\_fifo interface.

When using an ap\_memory interface, the array targets should be specified using the set\_directive\_resource command as shown in section "Memory Resource Selection". If no target is specified for the arrays, High-Level Synthesis will automatically determine if a single or dual-port RAM interface will be used.

**TIP:** *Ensure array arguments are targeted to the correct memory type using RESOURCE directive before synthesis as re-synthesizing with new, correct, memories may result in a different schedule and RTL.*

[Figure 2-37](#page-75-0) shows an example where an array named "d" has the resource specified as a single-port BRAM.

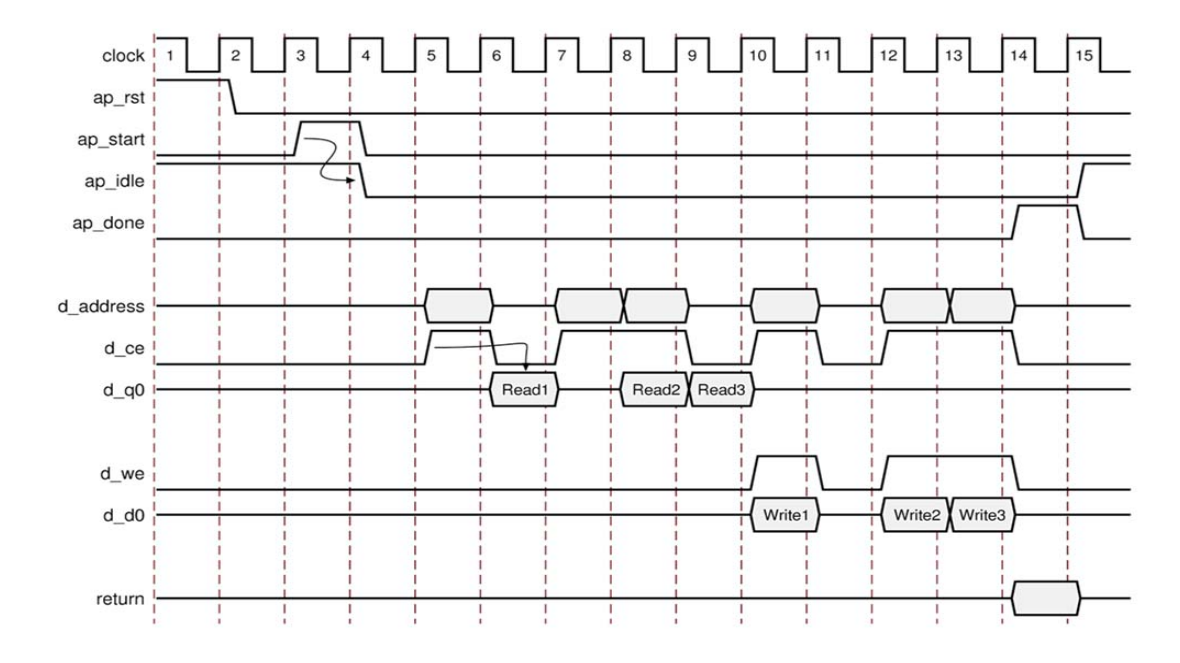

*Figure 2-37:* Behavior of ap\_memory Interface

- <span id="page-75-0"></span>• After reset and start have been applied, the block will begin normal operation.
- Reads will be performed by applying an address on the output address ports while asserting the output signal "d\_ce".
	- For this BRAM target, the design expects the input data to be available in the next clock cycle.
- Write operations will be performed by asserting output ports "d\_ce" and "d\_we" while simultaneously applying the address and data.

A memory interface cannot be stalled by external signals, provides an indication of when output data is valid and can therefore be verified using cosim\_design.

### **ap\_fifo**

If access to a memory element is required and the access is only ever performed in a sequential manner (no random access required) an ap\_fifo interface is the most hardware efficient. The ap\_fifo interface allows the port to be connected to a FIFO, supports full two-way empty-full communication and can be specified for array, pointer and pass-by-reference argument types.

Functions which can use an ap fifo interface will often use pointers and may access the same variable multiple times. Refer to "Multi-Access Pointer Interfaces" to understand the importance of the volatile qualifier when this coding style is used.

**Note:** An ap\_fifo interface assumes that all reads and writes are sequential in nature.

If High-Level Synthesis can determine this is not the case, it will issue an error and halt.

If High-Level Synthesis cannot determine that the accesses are always sequential, it will issue a warning that it is unable to confirm this and proceed.

In the following example "in1" is a pointer which accesses the current address, then two addresses above the current address and finally one address below.

```
void foo(int* in1, ...) {
 int data1, data2, data3; 
 ...
 data1 = *in1:
 data2= *(in1+2);
 data3= *(in1-1);...
}
```
If "in1" is specified as an ap\_fifo interface, High-Level Synthesis will check the accesses and determine the accesses are not in sequential order, issue an error and halt. To read from non-sequential address locations use an ap\_memory interface as this random accessed or use an ap bus interface.

An ap\_fifo interface cannot be specified on an argument which is both read from and written to (an inout port). Only input and output arguments can be specified with an ap\_fifo interface. An interface with input argument "in" and output argument "out" specified as ap\_fifo interfaces will behave as follows:

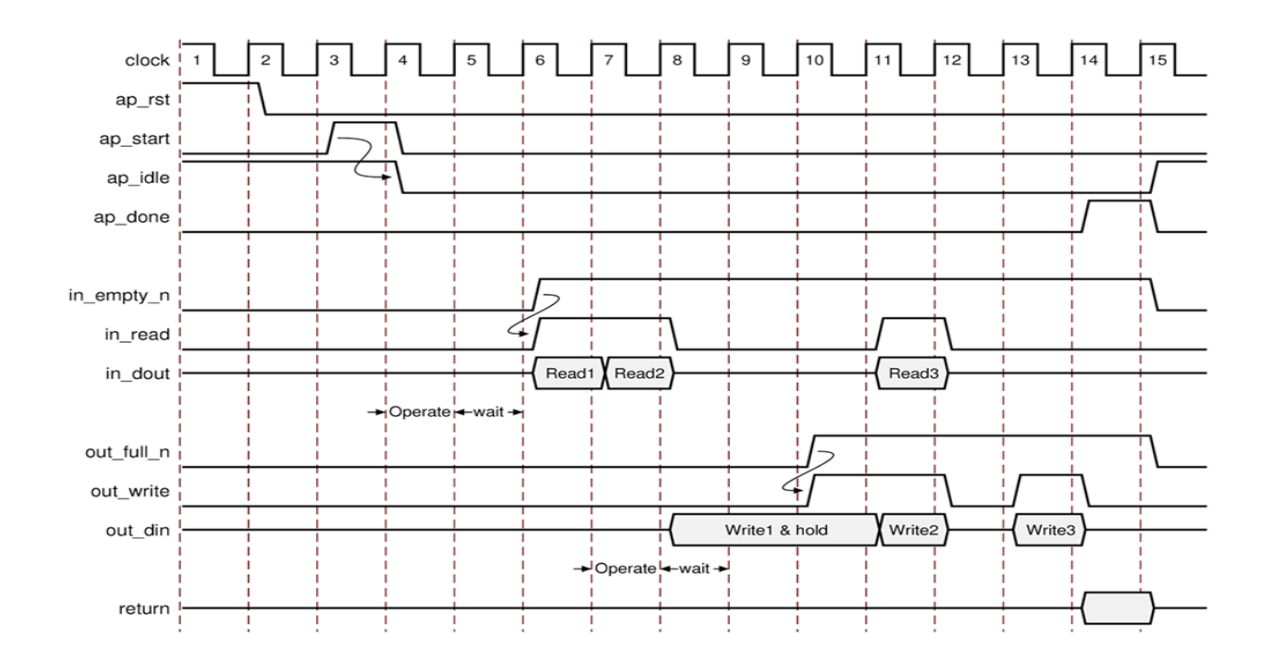

*Figure 2-38:* Behavior of ap\_fifo Interface

After reset and start have been applied, the block will begin normal operation.

For reads:

- If the input port is to be read but the FIFO is empty, as indicated by input port "in\_empty\_n" low, the design will stall and wait for data to become available.
- As soon as the input port "in\_empty\_n" is asserted high to indicate data is available, an output acknowledge ("in\_read") is asserted high to indicate the data was read in this cycle.
- If data is available in the FIFO when a port read is required, the output acknowledge will be asserted to acknowledge data was read in this cycle.

### For outputs:

- If an output port is to written to but the FIFO is full, as indicated by "out\_full\_n" low, the data will be placed on the output port but the design will stall and wait for the space to become available in the FIFO.
- When space becomes available in the FIFO (input "out\_full\_n" goes high) the output acknowledge signal "out\_write" is asserted to indicate the output data is valid.
- If there is space available in the FIFO when an output is written to, the output valid signal is asserted to indicate the data is valid in this cycle.

In an ap\_fifo interface the output data port has an associated write signal: ports with an ap fifo interface can be verified using cosim design.

#### **ap\_bus**

An ap\_bus interface can be used to communicate with a bus bridge. The interface does not adhere to any specific bus standard but is generic enough to be used with a bus bridge which in-turn arbitrates with the system bus. The bus bridge must be able to cache all burst writes.

Functions which can employ an ap\_bus interface will often use pointers and may access the same variable multiple times. Refer to "Multi-Access Pointer Interfaces" to understand the importance of the volatile qualifier when this coding style is used.

An ap\_bus interface can be used in two specific ways.

- Standard Mode: The standard mode of operation is to perform individual read and write operations, specifying the address of each.
- Burst Mode: If the C function memcpy is used in the C source code, burst mode will be used for data transfers. In burst mode, the base address and the size of the transfer is indicated by the interface: the data samples are then quickly transferred in consecutive cycles.

[Figure 2-39](#page-79-0) and [Figure 2-40](#page-80-0) show the behavior for read and write operations in standard mode, when an ap\_bus interface is applied to argument "d" in the following example:

```
void foo (int *d) {
  static int acc = 0;
  int i;
  for (i=0; i<4; i++) {
   acc += d[i+1];d[i] = acc; }
}
```
While [Figure 2-41](#page-81-0) and [Figure 2-42](#page-82-0) show the behaviors when the C memcpy function and burst mode is used, as in this example code:

```
void bus (int *d) {
   int buf1[4], buf2[4];
  int i;
 memcpy(buf1,d,4*sizeof(int));
 for (i=0; i<4; i++) {
   buf2[i] = buf1[3-i]; }
 memcpy(d,buf2,4*sizeof(int));
}
```
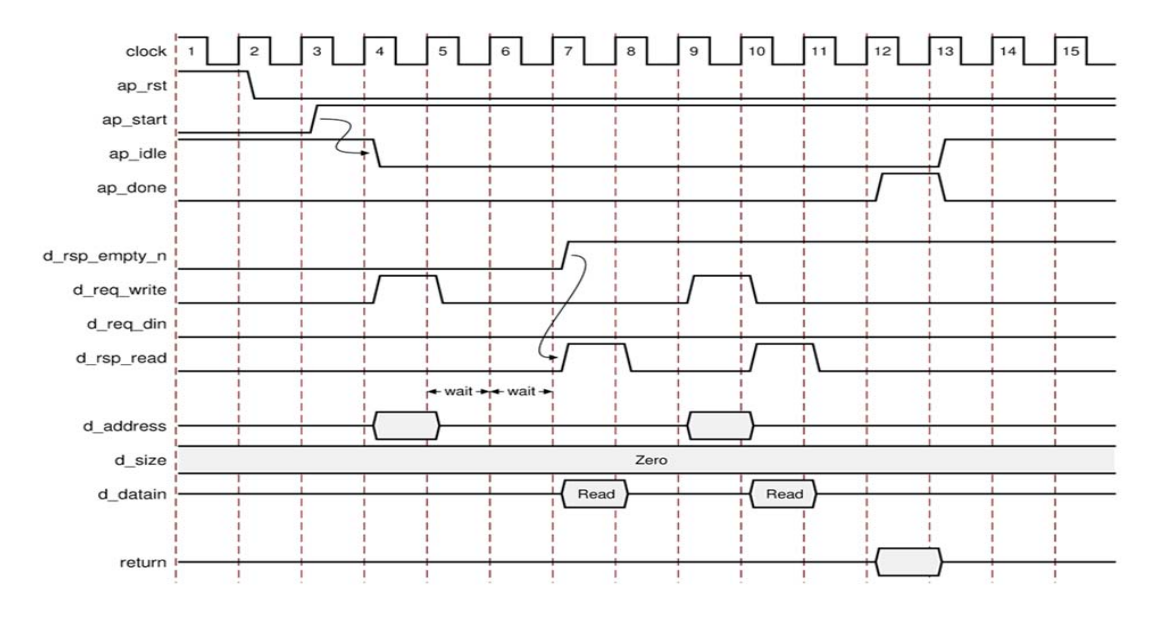

*Figure 2-39:* Behavior of ap\_bus Interface: Standard Read

- <span id="page-79-0"></span>• After reset and start have been applied, the block will begin normal operation.
- If a read is to be performed, but there is no data in the bus bridge FIFO ("d\_rsp\_empty\_n" is low):
	- ° Output port "d\_req\_write" is asserted with port "d\_req\_din" de-asserted, to indicate a read operation.
	- ° The address is output.
	- The design will stall and wait for data to become available.
- When data becomes available for reading the output signal "d\_rsp\_read" is immediately asserted and data is read at the next clock edge.
- If a read is to be performed, and data is available in the bus bridge FIFO ("d\_rsp\_empty\_n" is high):
	- ° Output port "d\_req\_write" is asserted and port "d\_req\_din" is de-asserted, to indicate a read operation.
	- The address is output.
	- ° "d\_rsp\_read" is asserted in the next clock cycle and data is read at the next clock edge.

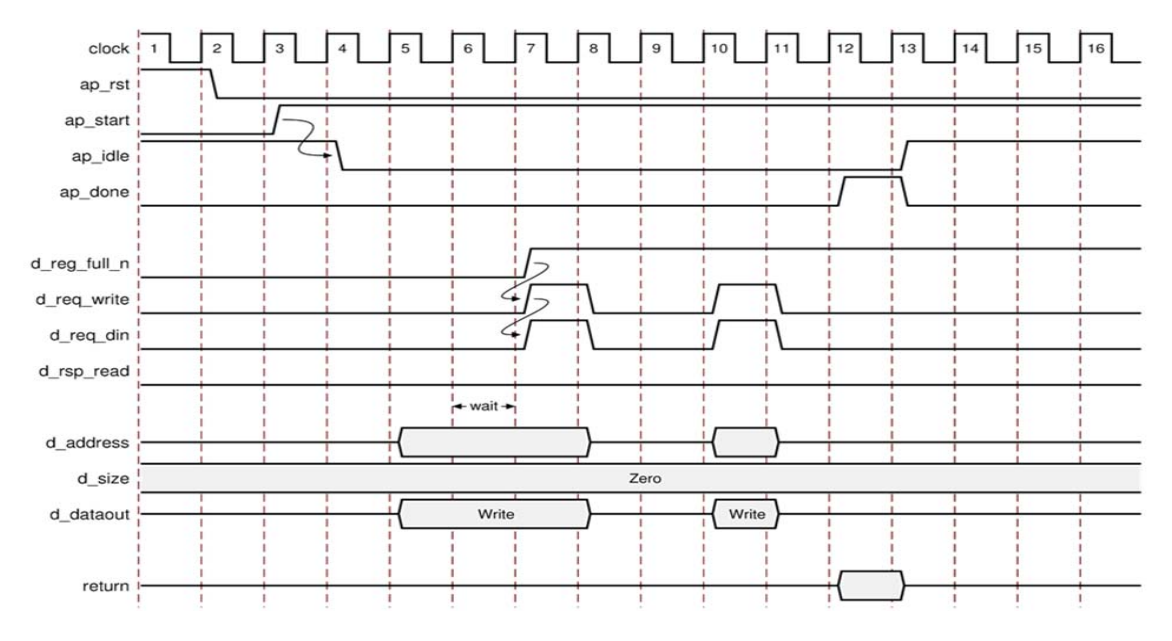

*Figure 2-40:* Behavior of ap\_bus Interface: Standard Write

- <span id="page-80-0"></span>• After reset and start have been applied, the block will begin normal operation.
- If a write is to be performed, but there is no space in the bus bridge FIFO ("d\_req\_full\_n" is low):
	- ° The address and data are output.
	- . The design will stall and wait for space to become available.
- When space becomes available for writing:
	- ° Output ports "d\_req\_write" and "d\_req\_din" are asserted, to indicate a write operation.
	- The output signal "d\_req\_din" is immediately asserted to indicate the data is valid at the next clock edge.
- If a write is to be performed, and space is available in the bus bridge FIFO ("d\_rsp\_full\_n" is high):
	- ° Output ports "d\_req\_write" and "d\_req\_din" are asserted, to indicate a write operation.
	- ° The address and data are output.
	- ° "d\_req\_din" is asserted to indicate the data is valid at the next clock edge.

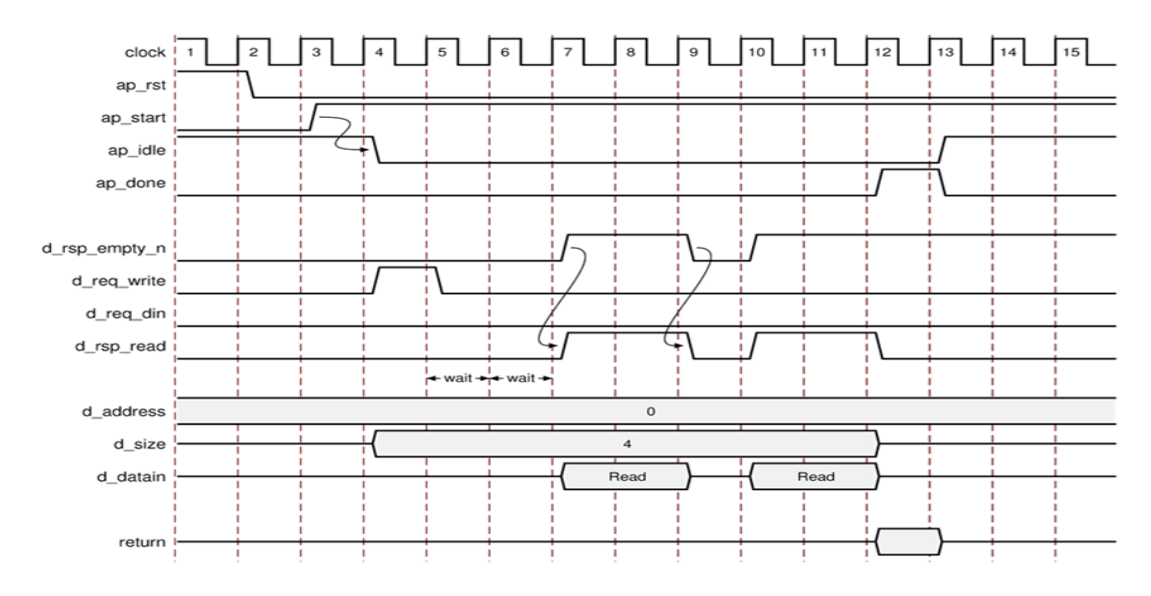

*Figure 2-41:* Behavior of ap\_bus Interface: Burst Read

- <span id="page-81-0"></span>• After reset and start have been applied, the block will begin normal operation.
- If a read is to be performed, but there is no data in the bus bridge FIFO ("d\_rsp\_empty\_n" is low):
	- Output port "d\_req\_write" is asserted with port "d\_req\_din" de-asserted, to indicate a read operation.
	- . The base address for the transfer and the size are output.
	- ° The design will stall and wait for data to become available.
- When data becomes available for reading the output signal "d\_rsp\_read" is immediately asserted and data is read at the next N clock edges, where N is the value on output port size.
- If the bus bridge FIFO runs empty of values, the data transfers stop immediately and wait until data is available before continuing where it left off.
- If a read is to be performed, and data is available in the bus bridge FIFO
	- Transfer begin as above and the design will stall and wait if the FIFO empties

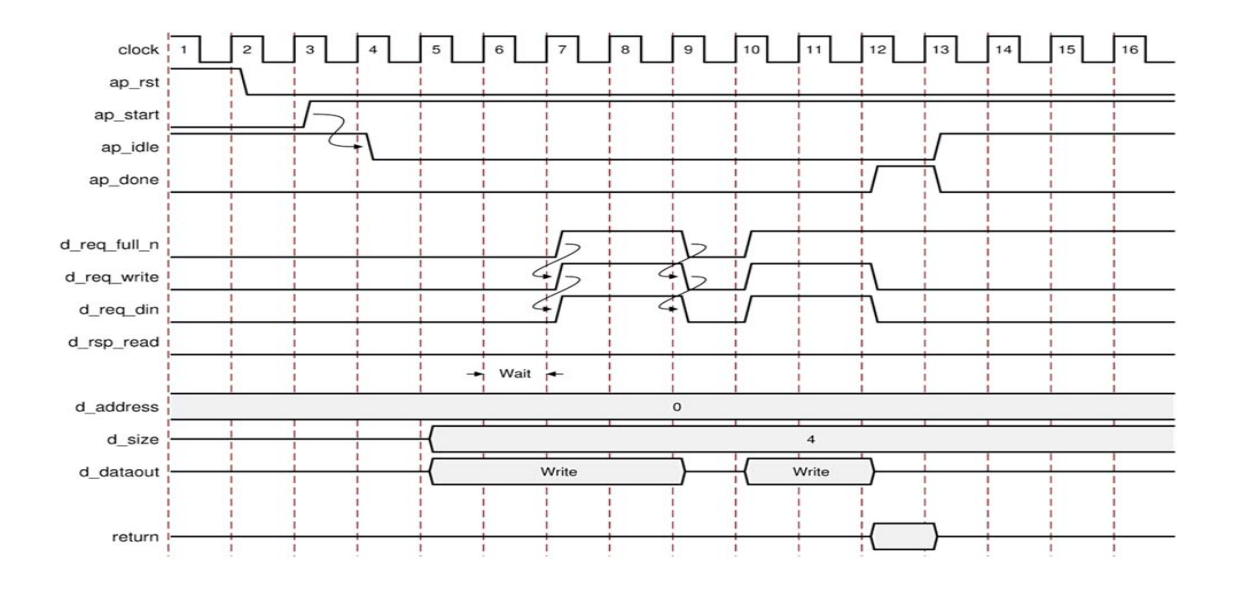

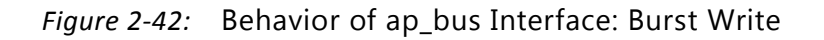

- <span id="page-82-0"></span>• After reset and start have been applied, the block will begin normal operation.
- If a write is to be performed, but there is no space in the bus bridge FIFO ("d\_req\_full\_n is low):
	- ° The base address, transfer size and data are output.
	- The design will stall and wait for space to become available.
- When space becomes available for writing:
	- ° Output ports "d\_req\_write" and "d\_req\_din" are asserted, to indicate a write operation.
	- The output signal "d\_req\_din" is immediately asserted to indicate the data is valid at the next clock edge.
	- ° Output signal "d\_req\_din" will be immediately de-asserted if the FIFO becomes full and re-asserted when space is available.
	- ° The transfer will stop after N data values have been transferred, where N is the value on the size output port.
- If a write is to be performed, and space is available in the bus bridge FIFO ("d\_rsp\_full\_n" is high):
	- ° Transfer begins as above and the design will stall and wait when the FIFO is full.

The ap\_bus interface can be verified by cosim\_design.

### **Controlling Interface Synthesis**

Interface synthesis is controlled by the INTERFACE directive or by using a configuration setting.

Configuration settings can be used to specify the default operation for creating RTL ports and interfaces. The INTERFACE directive is used to specify the explicit interface type of a particular port and overrides any default or global configuration.

#### **Configuring Default Port Interface Types**

Configuration settings can be used to:

- Add a global clock enable to the RTL design.
- Create RTL ports for any global variables.
- Set a default interface type for all ports of the specified type.

The configuration can be set using the GUI option Solution > Solution Settings… > General > config\_interface, as shown in [Figure 2-43.](#page-83-0)

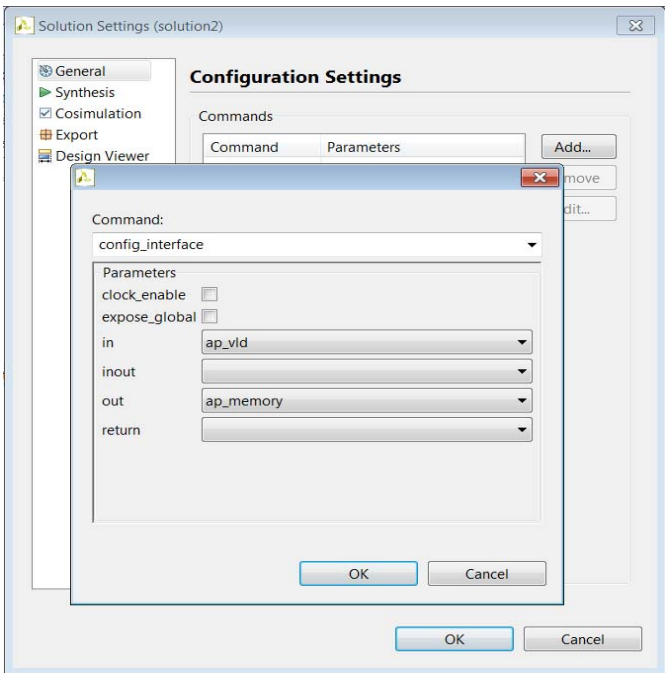

<span id="page-83-0"></span>*Figure 2-43:* Setting a Configuration

The interface configuration setting clock\_enable adds global clock enable (CE) to be added to the RTL design when selected. This adds port ap\_ce to the top-level ports: when port ap\_ce is active low, the clock is inhibited to all registers in the design.

Any C function can use global variables: those variables defined outside the scope of any function. By default, global variables do not result in the creation of RTL ports: High-Level Synthesis will assume the global variable is inside the final design. The configuration setting expose\_global tells High-Level Synthesis the global variable will actually be implemented outside the scope of the function/design and to create an RTL port.

Finally, the default interface type for all ports was shown in [Figure 2-32.](#page-66-0) The interface configuration allows these default interfaces to be specified by the user. The following example, shown in [Figure 2-43](#page-83-0) and shown below using the associated Tcl command, sets the interface type on all input ports to type ap\_vld and the default type on all output ports to type ap\_memory.

```
config_interface -mode in ap_vld 
config interface -mode out ap memory
```
*Note:* If a port is specified with an unsupported interface type, the configuration will be ignored and the interface will be set to the default type for that port: the unsupported port types and the default port types are shown in [Figure 2-32.](#page-66-0)

For example, if an array port is specified to be implemented with an unsupported IO protocol type such as ap\_ack, the directive or configuration will be ignored.

#### **Specifying Port Interface Types**

The type of interface can be set on specific ports. Simply select the port in the GUI directives tab and right-click on the mouse to open the directives menu as shown in [Figure 2-44](#page-85-0).

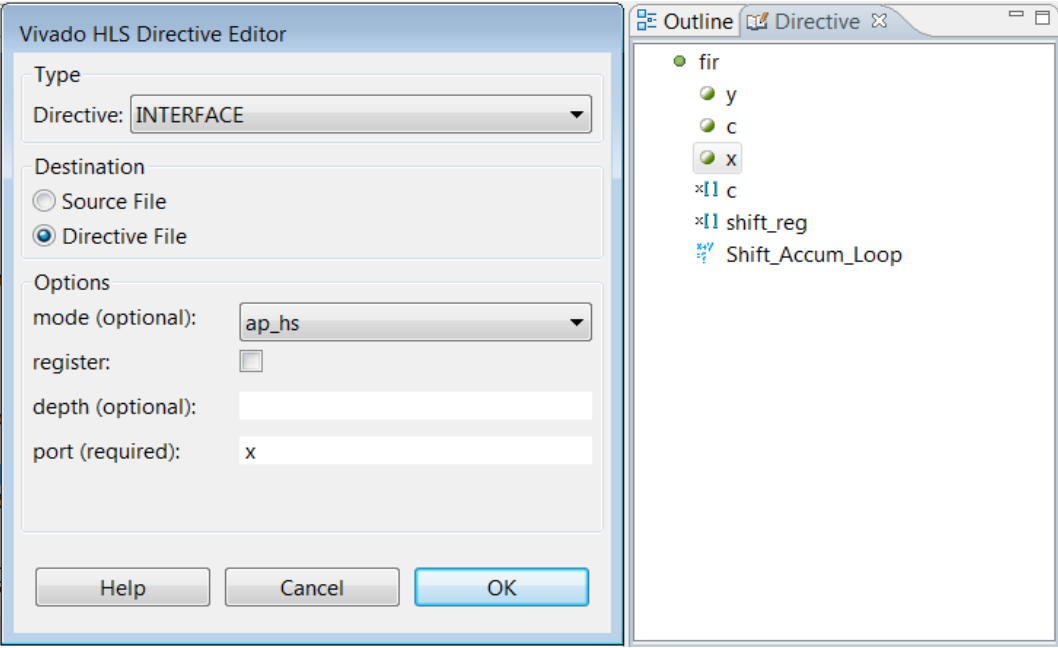

*Figure 2-44:* Specifying Port Interfaces

<span id="page-85-0"></span>The interface can also be specified in Tcl command file. In this example, the same operation as [Figure 2-44](#page-85-0) is specified and port x in function foo is set to type ap hs.

set directive interface -mode ap hs fir x

If an unsupported port interface type is selected, a message will be issued and the default port type as shown in [Figure 2-32](#page-66-0) will be implemented.

#### **Specifying Port Options**

The INTERFACE directive has two options. The first specifies if the port should be registered or not (the default) and second specifies the number of values read from or written to the port.

By default High-Level Synthesis does not register ports. It will read input ports when the data is required saving the area overhead of a register. If the register option is selected High-Level Synthesis will register all pass-by-value reads in the first cycle of operation. For pointer read it will register the read but it will perform the read one cycle before the data is required. For output ports, the register option will guarantee the output is registered. For memory, FIFO and bus interfaces the register option has no effect.

For cases where a pointer is read from or written to multiple times within a single transaction, the depth option should be used to specify the maximum number of values read or written. Failure to specify this correctly may results in a verification failure when the cosim\_design feature is used to verify the RTL.

# **Specifying Bus Interfaces**

In addition to the standard interfaces explained in the Interface Synthesis section, Vivado HLS can also automatically add bus interfaces to the RTL design.

The primary difference between bus interface ports and the RTL ports created by interface synthesis (ap\_none, ap\_hs, etc) is that the bus interfaces are added to the design during the Export RTL process. Details on the RTL export process are provided later in the chapter Exporting the RTL Design.

As such:

- Bus interfaces are not reported in the synthesis reports.
- Bus interfaces are not present in the RTL written after synthesis.

The following bus interfaces are available:

- AXI4 Lite Slave
- AXI4 Master
- AXI4 Stream
- $\cdot$  PLB 4.6 Slave
- PLB 4.6 Master
- FSL
- NPI

Another important aspect of bus interfaces is that the type of bus interface which can be used depends on the protocol of RTL port (ap\_none, ap\_hs, ap\_bus etc). Each type of RTL interface can only be connected to certain bus interfaces.

[Table 2-6](#page-86-0) shows a list of the RTL interface ports Vivado HLS creates and bus interfaces which can be connected to them. For example, an AXI4 Stream bus interface can only be added to ports of type ap fifo.

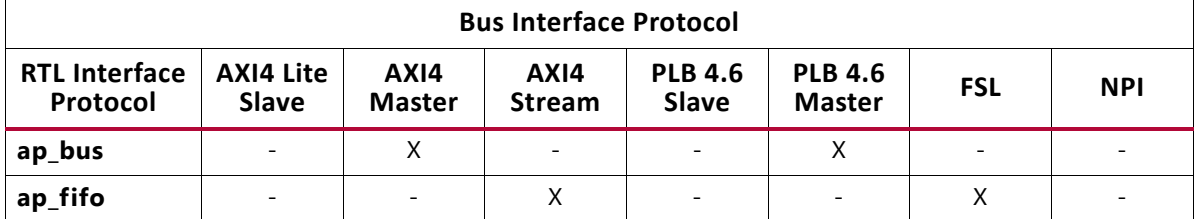

<span id="page-86-0"></span>*Table 2-6:* RTL Port to Bus Interface Mappings

| <b>Bus Interface Protocol</b>                      |                                  |                       |                       |                                |                                 |            |            |
|----------------------------------------------------|----------------------------------|-----------------------|-----------------------|--------------------------------|---------------------------------|------------|------------|
| <b>RTL Interface</b><br>Protocol                   | <b>AXI4 Lite</b><br><b>Slave</b> | AXI4<br><b>Master</b> | AXI4<br><b>Stream</b> | <b>PLB 4.6</b><br><b>Slave</b> | <b>PLB 4.6</b><br><b>Master</b> | <b>FSL</b> | <b>NPI</b> |
| ap_ctrl_hs<br>ap_none<br>ap_vld<br>ap_ack<br>ap_hs | X                                |                       |                       | X                              |                                 |            |            |
| ap_ovld<br>ap_memory                               |                                  |                       |                       |                                | $\qquad \qquad$                 |            | ۰          |

*Table 2-6:* RTL Port to Bus Interface Mappings

For example, if the RTL port protocol is of type ap fifo, it can be connected to an AXI4 Stream or FSL bus interface. If on the other hand, the RTL port is of type ap ovld or ap memory, it cannot be connected to any bus interface:

- An ap\_memory interface does not require an interface and can be directly connected to memories (BRAM) in EDK.
- Any port with ap\_ovld interface should be modified to be one of the supported types, for example ap\_hs, or it cannot be connected to an interface.

## **Adding a Bus Interface**

To add a bus interface onto existing RTL interface, a resource is specified on the port using the RESOURCE directive. (The same process and directive is used to specify which type of memory resource is connected to an array port).

The RESOURCE directive requires that a core be specified. A complete list of all bus interface and their corresponding cores is provided in the "Vivado HLS Library Guide" and is shown in [Table 2-7.](#page-87-0)

| <b>Bus Interface</b>   | Core       | <b>Description</b>                                |  |  |
|------------------------|------------|---------------------------------------------------|--|--|
| <b>AXI4 Lite Slave</b> | AXI4LiteS  | AXI4 slave interface                              |  |  |
| <b>AXI4 Master</b>     | AXI4M      | AXI4 Master interface                             |  |  |
| <b>AXI4 Stream</b>     | AXI4Stream | AXI4 Steam interface                              |  |  |
| PLB 4.6 Slave          | PLB46S     | Standard bus-slave interface.                     |  |  |
| PLB 4.6 Master         | PLB46M     | Standard bus-master interface.                    |  |  |
| <b>FSL</b>             | FSL        | Standard Xilinx FSL interface.                    |  |  |
| <b>NPI</b>             | NPI64M     | Native multi-port memory controller<br>interface. |  |  |

<span id="page-87-0"></span>*Table 2-7:* Bus Interface Interfaces

The processing of creating a bus interface is therefore a two-step process:

- Create an RTL interface.
- Specify a bus interface resource.

The following example shows how port "out" can be connected to an AXI4 Master bus interface.

#### **Selecting an RTL Interface**

The first step in creating a bus interface is to create an RTL port which supports the required bus interface. Since an AXI4 Master bus interface is required, [Table 2-7](#page-87-0) shows that the RTL port must be implemented with an ap bus protocol.

In [Figure 2-45](#page-88-0), function argument "out" is selected and a directive is applied by right-clicking with the mouse. After selecting INTERFACE from the drop-down menu, the interface mode is specified as ap bus.

The other options in the directive dialog allow the port to be optionally registered and the required depth to be specified for RTL verification (if the port is a pointer which is accessed multiple times, the number of accesses must be specified here).

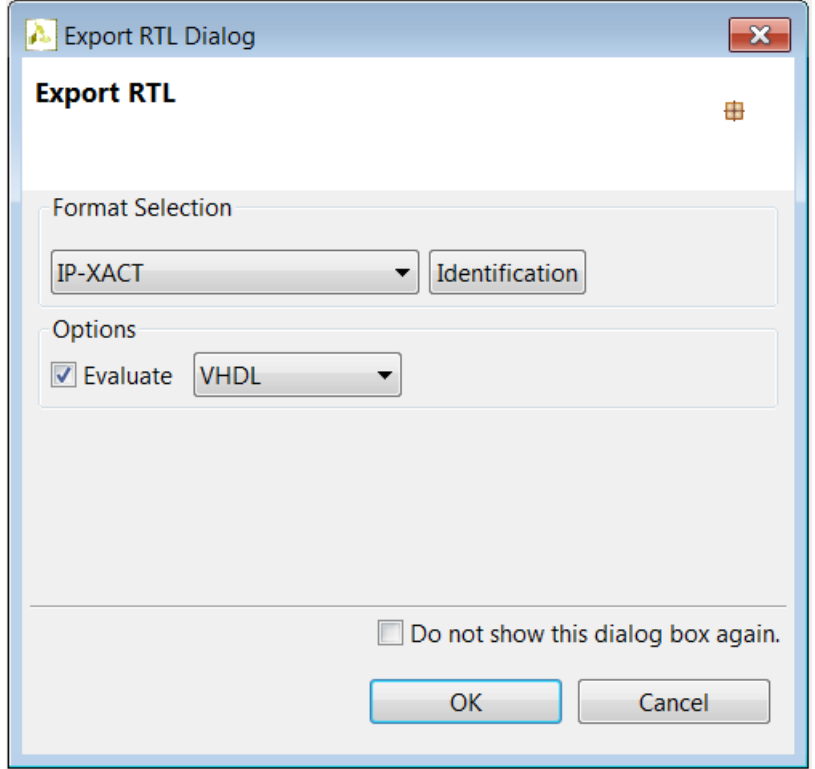

<span id="page-88-0"></span>*Figure 2-45:* RTL Interface Directive

#### **Selecting a bus interface**

To specify an AXI4 Master bus interface, the RESOURCE directive is used as shown in [Figure 2-46](#page-89-0) to add resource AXI4M to port/argument out.

The options associated with the RESOURCE directive allows certain bus interfaces to contain multiple ports and allow use of side-channel signals in AXI4 interfaces.

- When adding AXI4 Lite Slave or PLB 4.6 Slave interfaces, the port map option allows multiple ports to be grouped into a single slave port. Use of this option is discussed with these bus interfaces.
- The metadata option is used to map specific variables in the C function to specific signals in the AXI4 interface standard. Examples of this are shown below for AXI4 Stream and AXI4 Master interfaces.

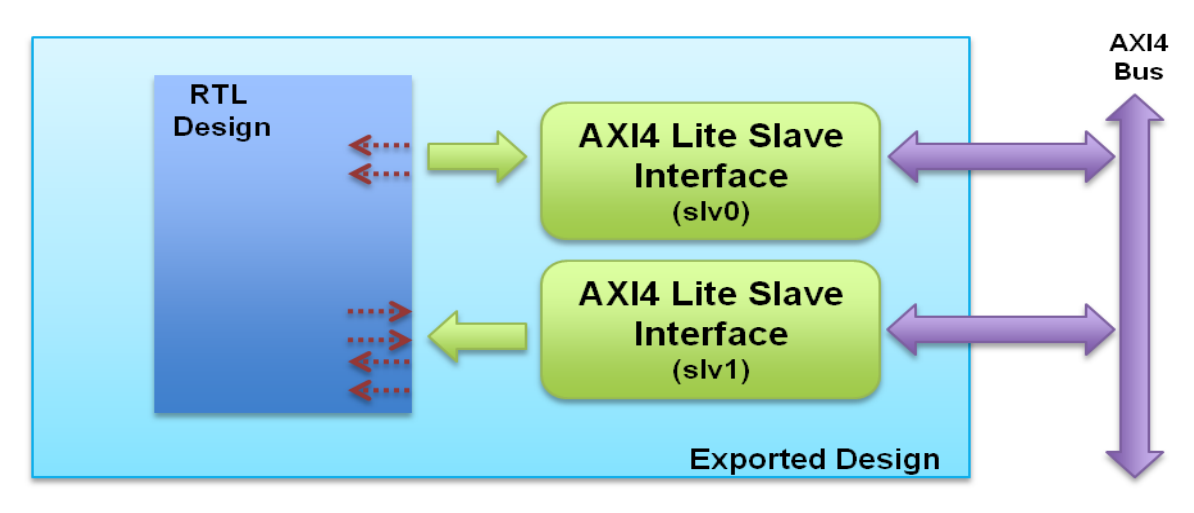

*Figure 2-46:* Bus Interface Resource Directive

### <span id="page-89-0"></span>**AXI4 Lite Slave Interface**

An AXI4 slave interface is typically used to allow the design to be controlled by some form of CPU or microcontroller. As such, it provides features only available in slave ports:

- Multiple RTL ports can be grouped into the same bus interface.
- When the design is exported as a Pcore for the EDK environment, the output includes C function and header files for use with the code running on the processor.

The following example shows how multiple RTL ports are bundled into a common AXI4 slave interface, allowing multiple RTL ports to be accessed through a single bus interface, and reviews the C files created.

```
int foo_top (int *a, int *b, int *c, int *d) {
```

```
// Define the RTL interfaces
#pragma AP interface ap_hs port=a
#pragma AP interface ap_none port=b
#pragma AP interface ap_vld port=c
#pragma AP interface ap_ack port=d
#pragma AP interface ap ctrl hs port=return register
// Define the pcore interfaces and group into AXI4 slave "slv0"
#pragma AP resource core=AXI4LiteS metadata="-bus_bundle slv0" variable=a
#pragma AP resource core=AXI4LiteS metadata="-bus_bundle slv0" variable=b
// Define the pcore interfaces and group into AXI4 slave "slv1"
#pragma AP resource core=AXI4LiteS metadata="-bus bundle slv1" variable=return
#pragma AP resource core=AXI4LiteS metadata="-bus_bundle slv1" variable=c
#pragma AP resource core=AXI4LiteS metadata="-bus_bundle slv1" variable=d
   *a += *b;return (*c + *d);
}
```
In the example above, ports "a" and "b" are grouped into a common AXI4 Lite Slave interface as shown in [Figure 2-47](#page-91-0).

Block-level IO protocol is explicitly set by applying interface mode ap  $ctrl$  hs to the function return. (This is the default but shown explicitly in this example). Grouping the return port with ports "c" and "d", means all the block level IO protocol signals (ap start, ap done, etc) are assigned to the AXI4 Lite Slave interface slv1.

If the RESOURCE directive is applied using the GUI, the entire bus bundle string used to create the groupings (e.g. "-bus\_bundle slv1") including the quotes should be entered into the metadata option box. Use the same bus bundle name e.g. slv1, for each RTL port to be grouped.

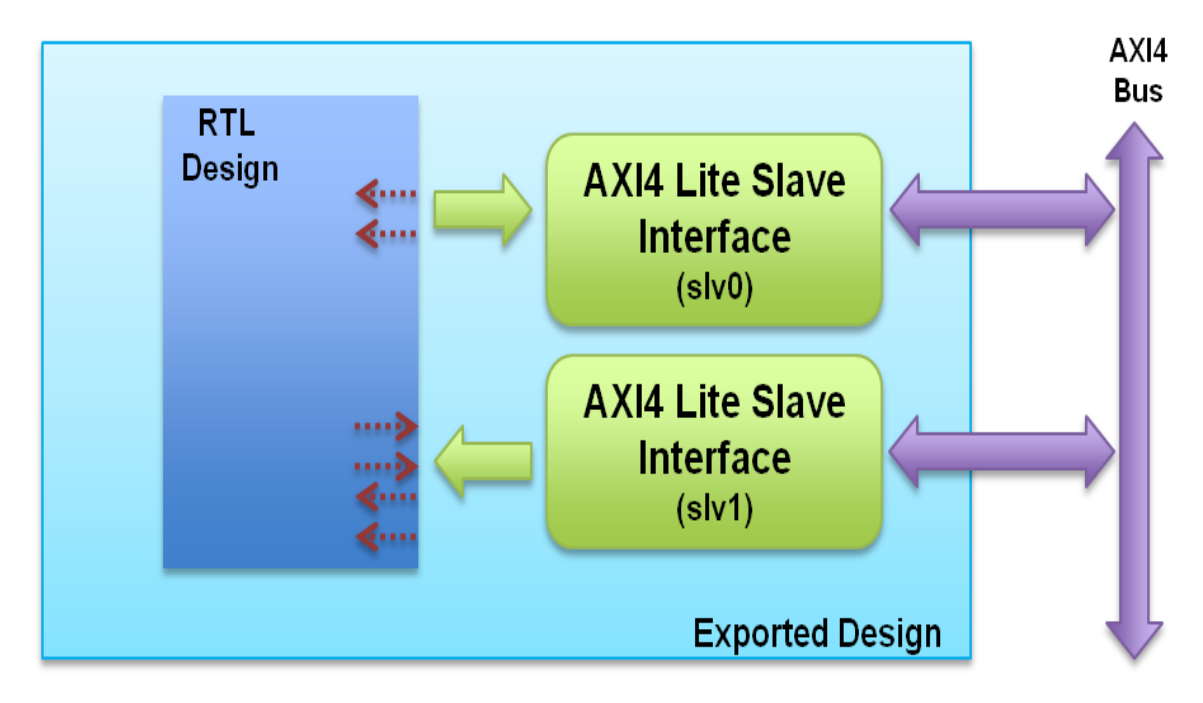

*Figure 2-47:* AXI4 Lite Slave Interfaces with Grouped RTL Ports

<span id="page-91-0"></span>**When the design is exported as a Pcore**, the following C files are output in addition to the RTL design, Refer to the chapter Exporting the RTL Design (the files and filenames shown are for this example):

- xfoo\_top\_slv0.h
- xfoo\_top\_slv1.h
- xfoo\_top.h
- xfoo top.c

The file xfoo\_top\_slv0.h provides the memory mapped locations of the RTL ports grouped in interface slv0. The comments in the file show how the RTL port data and control signals are mapped into the AXI4 bus interface.

- Port "a" is read-write signal and so it implemented as separate input and output ports.
- Port "a" has both a valid and acknowledge signal associated with it.
- Port "b" is type ap\_none and has no associated control signal.

```
// 0x00 : reserved
// 0x04 : reserved
// 0x08 : reserved
// 0x0c : reserved
// 0x10 : Control signal of a_i
// bit 0 - a_i_ap_vld (Read/Write/COH)
// bit 1 - a_i_ap_ack (Read)
// others - reserved
```

```
// 0x14 : Data signal of a_i
// bit 31~0 - a i[31:0] (Read/Write)
// 0x18 : Control signal of a_o
// bit 0 - a_o_ap_vld (Read)
// bit 1 - a_o_ap_ack (Read/Write/COH)
\frac{1}{2}// \frac{21}{2} others - reserved
// 0x1c : Data signal of a_o
// bit 31~0 - a_o[31:0] (Read)
// 0x20 : reserved
// 0x24 : Data signal of b
// bit 31~0 - b[31:0] (Read/Write)
// (SC = Self Clear, COR = Clear on Read, TOW = Toggle on Write, COH = Clear on 
Handshake)
#define XFOO TOP SLV0 ADDR A I CTRL 0x10
#define XFOO TOP SLV0 ADDR A I DATA 0x14
#define XFOO_TOP_SLV0_BITS_A_I_DATA 32
#define XFOO TOP SLV0 ADDR A O CTRL 0x18
#define XFOO TOP SLV0 ADDR A O DATA 0x1c
#define XFOO_TOP_SLV0_BITS_A_O_DATA 32
#define XFOO TOP SLV0 ADDR B DATA 0x24
#define XFOO TOP SLV0 BITS B DATA 32
```
File xfoo\_top\_slv1.h provides similar information, however, since interface "slv1" includes the block level IO protocol signals (associated with the function return) it also includes in details on setting and controlling the block interrupt.

```
// 0x00 : Control signals
// bit 0 - ap_start (Read/Write/SC)
// bit 1 - ap done (Read/COR)
// bit 2 - ap idle (Read)
// others - reserved
// 0x04 : Global Interrupt Enable Register
// bit 0 - Global Interrupt Enable (Read/Write)
// others - reserved
// 0x08 : IP Interrupt Enable Register (Read/Write)
// bit 0 - Channel 0 (ap done)
// others - reserved
// 0x0c : IP Interrupt Status Register (Read/TOW)
// bit 0 - Channel 0 (ap_done)
// others - reserved
// 0x10 : Control signal of c
// bit 0 - c_ap_vld (Read/Write/SC)
// others - reserved
// 0x14 : Data signal of c
// bit 31~0 - c[31:0] (Read/Write)
// 0x18 : Control signal of d
// bit 1 - d_ap_ack (Read/COR)
// others - reserved
// 0x1c : Data signal of d
// bit 31~0 - d[31:0] (Read/Write)
// 0x20 : Data signal of ap_return
// bit 31~0 - ap return[31:0] (Read)
// (SC = Self Clear, COR = Clear on Read, TOW = Toggle on Write, COH = Clear on 
Handshake)
#define XFOO TOP SLV1 ADDR AP CTRL 0x00
#define XFOO TOP SLV1 ADDR GIE 0x04
```

```
#define XFOO TOP SLV1 ADDR IER 0x08
#define XFOO_TOP_SLV1_ADDR_ISR 0x0c
#define XFOO_TOP_SLV1_ADDR_C_CTRL 0x10
#define XFOO TOP SLV1 ADDR C DATA 0x14
#define XFOO_TOP_SLV1_BITS_C_DATA 32
#define XFOO TOP SLV1 ADDR D CTRL 0x18
#define XFOO TOP SLV1 ADDR D DATA 0x1c
#define XFOO_TOP_SLV1_BITS_D_DATA 32
#define XFOO TOP SLV1 ADDR AP RETURN 0x20
#define XFOO_TOP_SLV1_BITS_AP_RETURN 32
```
Each of the address locations noted in the interface files above, have an associated C function to access it. These functions are provided in file  $x$  foo top.c and defined in xfoo\_top.h, as shown next:

```
int XFoo top Initialize(XFoo top *InstancePtr, XFoo top Config *ConfigPtr);
void XFoo top Start(XFoo top *InstancePtr);
u32 XFoo top IsDone(XFoo top *InstancePtr);
u32 XFoo top IsIdle(XFoo top *InstancePtr);
u32 XFoo top GetReturn(XFoo top *InstancePtr);
void XFoo_top_SetC(XFoo_top *InstancePtr, u32 Data);
u32 XFoo_top_GetC(XFoo_top *InstancePtr);
void XFoo top SetCVld(XFoo top *InstancePtr);
u32 XFoo top GetCVld(XFoo top *InstancePtr);
void XFoo top SetD(XFoo top *InstancePtr, u32 Data);
u32 XFoo_top_GetD(XFoo_top *InstancePtr);
u32 XFoo top GetDAck(XFoo top *InstancePtr);
void XFoo_top_SetA_i(XFoo_top *InstancePtr, u32 Data);
u32 XFoo top GetA i(XFoo top *InstancePtr);
void XFoo top SetA iVld(XFoo top *InstancePtr);
u32 XFoo top GetA iVld(XFoo top *InstancePtr);
u32 XFoo top GetA iAck(XFoo top *InstancePtr);
u32 XFoo top GetA o(XFoo top *InstancePtr);
u32 XFoo top GetA oVld(XFoo top *InstancePtr);
void XFoo top SetA oAck(XFoo top *InstancePtr);
u32 XFoo_top_GetA_oAck(XFoo_top *InstancePtr);
void XFoo top SetB(XFoo top *InstancePtr, u32 Data);
u32 XFoo top GetB(XFoo top *InstancePtr);
void XFoo top InterruptGlobalEnable(XFoo top *InstancePtr);
void XFoo top InterruptGlobalDisable(XFoo top *InstancePtr);
void XFoo top InterruptEnable(XFoo top *InstancePtr, u32 Mask);
void XFoo top InterruptDisable(XFoo top *InstancePtr, u32 Mask);
void XFoo top InterruptClear(XFoo top *InstancePtr, u32 Mask);
u32 XFoo top InterruptGetEnabled(XFoo top *InstancePtr);
u32 XFoo top InterruptGetStatus(XFoo top *InstancePtr);
```
The names of these functions will vary depending upon the design name and the types of ports in the design. This example includes every type of port and is useful for explaining the general case. The functions created for this example are explained here, in the order they would typically be called in the C program used to control and access the block via the AXI4 Lite Slave interface.

For example, the block is first instantiated in the program space, then the interrupts are set, the block is started, port values are accessed and the results are read at the end.

First, use this function to instantiate an instance of XFoo Top in the program space:

int XFoo top Initialize(XFoo top \*InstancePtr, XFoo top Config \*ConfigPtr);

If interrupts are to be used, they must first be enabled in the processor. Refer to the documentation for the processor for details on performing this task. If the interrupts are not enabled in the processor the interrupt functions provided here will have no effect.

As shown later, it is possible to poll the device rather than use an interrupt service routine. The following functions are however provided for use with an interrupt service routine. There are two interrupts supported in the AXI Lite Slave interface:

- The first is status of the ap\_done signal and available is in location 1.
- The second is a task level interrupt and is available in location 2. The task level interrupt shows when a new task can be started and allows operations on the port to be pipelined: a new task can be started before the ap\_done signal/interupt indicates the first task is finished.

These functions will (in this order) allow the following interrupt service tasks to be performed in the C code:

- Return the status of all interrupt sources.
- Show which interrupts are enabled.
- Allow individual interrupts to be cleared.

```
u32 XFoo top InterruptGetEnabled(XFoo top *InstancePtr);
u32 XFoo top InterruptGetStatus(XFoo top *InstancePtr);
void XFoo_top_InterruptClear(XFoo_top *InstancePtr, u32 Mask);
```
The next task is to enable the interrupts. The global interrupt function enables all interrupts from the hardware block.

void XFoo top InterruptGlobalEnable(XFoo top \*InstancePtr);

The individual interrupts can be enabled using the following function. A mask value of 1 enables an interrupt from the ap done signal; a value of 2 enables task level interrupt; a value of 3 enables both types of interrupt.

```
void XFoo top InterruptEnable(XFoo top *InstancePtr, u32 Mask);
```
At this stage, before starting the block, any ports which do not use an input handshake (e.g. ap none or ap ack) should be configured (else, as soon as the block is started it will read the default values in the interface registers). In this example, port "b" and "d" have such protocols. The following functions can be used to set the value on these ports:

```
void XFoo_top_SetB(XFoo_top *InstancePtr, u32 Data);
```

```
void XFoo top SetD(XFoo top *InstancePtr, u32 Data);
```
Although not a requirement, the following functions can be used to read back the data from ports "b" and "d" to verify the correct data was written.

```
u32 XFoo top GetB(XFoo top *InstancePtr);
u32 XFoo top GetD(XFoo top *InstancePtr);
```
The block can be started by issuing a call to the start function (first, it may be worth checking the status of the idle signal to confirm the last process is indeed finished):

```
u32 XFoo_top_IsIdle(XFoo top *InstancePtr);
void XFoo_top_Start(XFoo_top *InstancePtr);
```
Input ports which use handshakes can have their values set before the block is started, or after the block is started. If the block is already started, but there is no valid value on an input, the block will stall until valid data is present.

These writes should be performed in a similar manner to the hardware protocol: write the data value, then set the valid bit to specify the data is valid. When the data is read by the block, the valid bit in the adapter is automatically cleared.

In this example, ports "a" (input side) and "c" are being set after the block has been started. The following functions can be used to set these values.

```
void XFoo_top_SetA_i(XFoo_top *InstancePtr, u32 Data);
void XFoo top SetA iVld(XFoo top *InstancePtr);
void XFoo top SetC(XFoo top *InstancePtr, u32 Data);
void XFoo top SetCVld(XFoo top *InstancePtr);
```
In a similar manner to ports "b" and "d", the values on ports "a" and "c" can be read back using the following functions to confirm they are correct.

```
u32 XFoo top GetA i(XFoo top *InstancePtr);
u32 XFoo top GetC(XFoo top *InstancePtr);
```
In addition, the status of the valid flags can be read: remember, if the block has already been started the valid flag will be automatically cleared as soon as the data is read by the hardware.

```
u32 XFoo top GetA iVld(XFoo top *InstancePtr);
u32 XFoo_top_GetCVld(XFoo_top *InstancePtr);
```
In this example, port "a" and port "d" have output acknowledge signals associated with their IO protocol. The status of the output acknowledges can also be read: if this is high, the data read has been acknowledged by the hardware.

The following functions can be used to obtain the status of the acknowledge ports – as soon as these registers are read by the function call, the register bit is cleared and can only be set by the hardware.

```
u32 XFoo top GetA iAck(XFoo top *InstancePtr);
u32 XFoo_top_GetDAck(XFoo_top *InstancePtr);
```
In this example, while the block is running port "a" (output side) and the return port (ap\_return) are the only ports which will return data. The following function can be used to check if there is any valid output data on port "a":

u32 XFoo\_top\_GetA\_oVld(XFoo\_top \*InstancePtr);

Once valid data is present on the output port, it can be read:

u32 XFoo top GetA o(XFoo top \*InstancePtr);

If the read is successful, the following function can be used to acknowledge the read. Remember, the hardware will stall until an output write is acknowledged.

void XFoo\_top\_SetA\_oAck(XFoo\_top \*InstancePtr);

Once the hardware has read acknowledge register in the AXI Lite Slave interface, it will automatically clear the acknowledge register. This can be confirmed using function:

u32 XFoo\_top\_GetA\_oAck(XFoo\_top \*InstancePtr);

Finally, with all other ports serviced the return value from the function can be read. If no interrupts are being used, the device can be polled to check if it is done:

u32 XFoo top IsDone(XFoo top \*InstancePtr);

Whether polling for the ap\_done signal, or using an interrupt service routine, the following function can be used read the return value:

u32 XFoo\_top\_GetReturn(XFoo\_top \*InstancePtr);

Finally, if interrupts are being used, the interrupts for the block can be disabled (individually and/or globally).

```
void XFoo top InterruptDisable(XFoo top *InstancePtr, u32 Mask);
void XFoo_top_InterruptGlobalDisable(XFoo_top *InstancePtr);
```
#### **AXI4 Master Interface**

To create an AXI4 Master interface, the RTL port must have an ap\_bus interface, as shown in [Table 2-7](#page-87-0). This example sets the port "m" as an ap\_bus and then specifies that the port connect to an "AXI4M" resource.

The block-level interface protocol is removed in this example by setting the IO protocol to ap ctrl none. This ensures there are no other interface signals in this example (no block-level handshakes signals and there is no return port).

```
#include "ap_cint.h"
#define N 256
```

```
typedef uint32 DT;
void foo top (volatile DT *m) {
// Define the RTL interfaces
#pragma AP interface ap_ctrl_none port=return
#pragma AP interface ap_bus port=m
// Define the pcore interface as an AXI4 master
#pragma AP resource core=AXI4M variable=m
   DT buff[N], tmp;
     int i, j;
    memcpy(buff, m, N * sizeof(DT));
    for (i = 0, j = N - 1; i < j; i++) (-)tmp = buffer[i];buff[i] = buffer[j];buff[j] = tmp; }
    memcpy(m, buff, N * sizeof(DT));
}
```
When the pcore is generated, an AXI4 Master interface will be connected to port "m" and this can connect to an AXI4 system bus, as shown in [Figure 2-48](#page-97-0).

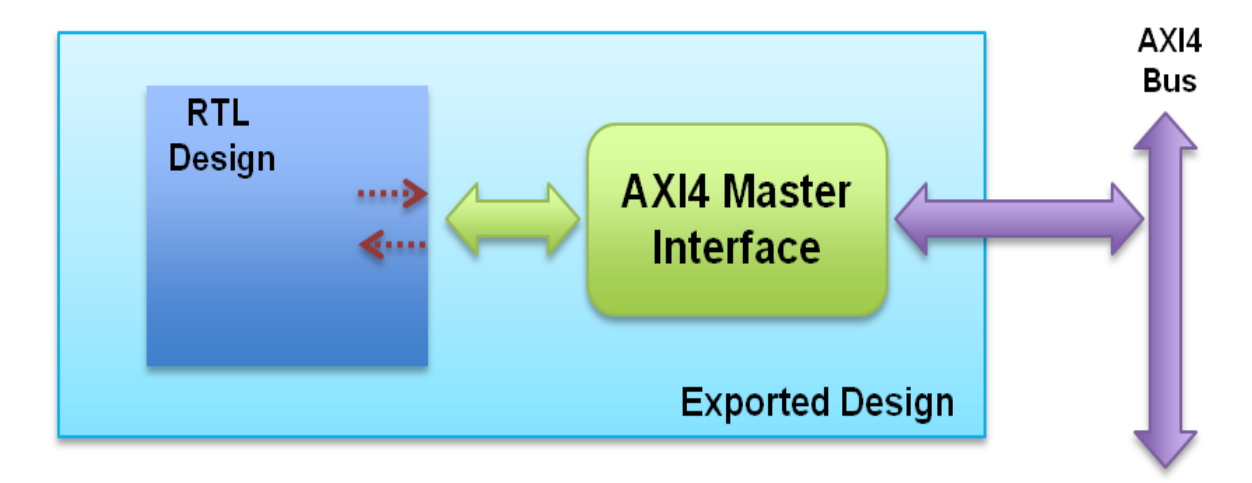

*Figure 2-48:* AXI4 Master Interface

### <span id="page-97-0"></span>**AXI4 Stream Interface**

An AXI4 Stream interface is an AXI4-Stream master/slave interface. This interface can be applied to any ap\_fifo RTL port.

When applying a stream interface it is typical to define a struct whose members correspond to the desired AXI4 Stream bus signals. In this example, struct DATA is defined and contains two members, data and strb. This example requires that both the port map and grouping options are used. If there is only a single data variable, no other options are required.

The AXI4 Stream interface provided by Vivado HLS is designed to fit the flexibility of the bus standard. Most signals (e.g. TREADY, TKEEP, TSTRB) in the AXI4 Stream standard are optional. Only two signals TVALID and TREADY are mandatory (TREADY is optional in the bus standard, but it is used in the Vivado HLS AXI4 Stream interface).

This example maps struct member data to the TDATA signal and struct member strb to the TSTRB signal.

```
port_map={{data_i_data TDATA} {data_i_strb TSTRB}}
port_map={{data_o_data TDATA} {data_o_strb TSTRB}}
```
Using a struct allows multiple variables to be mapped into a single AXI4 Stream. However, the default behavior in Vivado HLS is that each member of a struct creates a separate RTL interface port. The bus bundle option is required to keep all members mapped to the same AXI4 grouped.

Multiple RTL ports can be grouped into a single AXI4 stream interface in the same manner as an AXI4 slave interface. The RTL ports grouped into an AXI4 stream interface however must be either all input ports or all output ports. Bidirectional interfaces are not supported for grouping.

Output interfaces are implemented a AXI4 Stream master interface and input interfaces an AXI4 Stream slave interface.

In this example, the block-level interface protocol is removed by setting the IO protocol to ap\_ctrl\_none. This ensures there are no other interface signals in this example (no block-level handshakes signals and there is no return port).

```
#include "ap_cint.h"
#define N 256
typedef struct {
    uint32 data;
     uint4 strb;
} DATA;
void foo_top (DATA data_i[N], DATA data_o[N]) {
// Define the RTL interfaces
#pragma AP interface ap_ctrl_none port=return
#pragma AP interface ap_fifo port=data_i
#pragma AP interface ap_fifo port=data_o
// Define the pcore interfaces AXI4 slave 
#pragma AP resource core=AXI4Stream variable=data i metadata="-bus bundle
AXI4Stream_S" port_map={{data_i_data TDATA} {data_i_strb TSTRB}}
// Define the pcore interfaces AXI4 master
```

```
#pragma AP resource core=AXI4Stream variable=data o metadata="-bus bundle
AXI4Stream_M" port_map={{data_o_data TDATA} {data_o_strb TSTRB}}
     int i;
    DATA buf [N];
    for (i = 0; i < N; i++) {
        buf[i] = data[i]; }
    for (i = 0; i < N; i++) {
        data o[i] = buf[N-1-i]; }
}
```
If the port mappings are applied using the GUI, each port map should be enclosed by braces {RTL\_PORT AXI4\_INTERFACE\_SIGNAL} and all maps enclosed by an outer set of braces. The entire string must be entered into the port\_map option box. For example:

 $\{\{\text{data\ o\ data\ TDATA}\}\ \{\text{data\ o\ strb}\ TSTRB\}\}\$ 

[Figure 2-49](#page-99-0) shows the interface created from the example shown above, with RTL inputs and outputs grouped into separate interfaces.

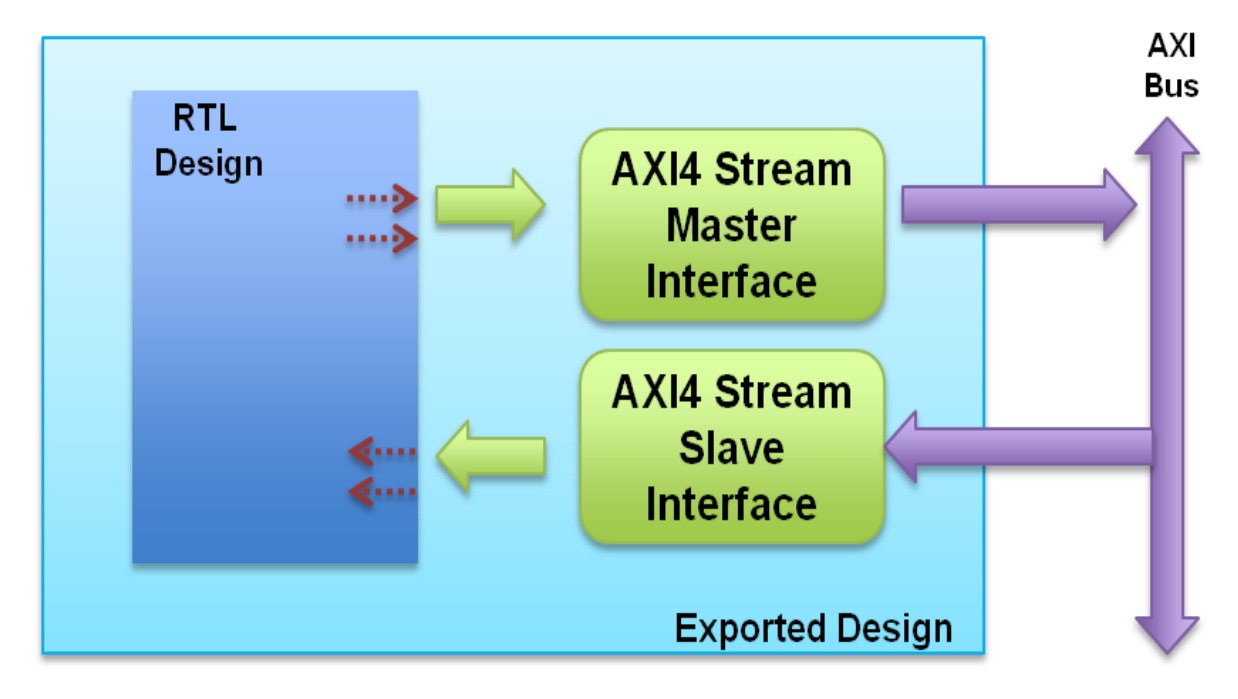

*Figure 2-49:* Pcore: AXI4 Stream Interfaces

<span id="page-99-0"></span>This example used a unique struct. The header file ap\_axi\_sdata.h, located in the include directory in the Vivado HLS installation area, defines signed and unsigned structs for all

possible signals in the AXI4 interface standard. These can be used in place of creating your own structs.

- ap\_axi\_s is a signed interpretation of the AXI stream
- ap\_axi\_u is an unsigned interpretation of the AXI stream

```
 template<int D,int U,int TI,int TD>
  struct ap_axis{
   ap int<D> data;
    ap_uint<D/8> keep;
   ap uint<D/8> strb;
    ap_uint<U> user;
    ap_uint<1> last;
    ap_uint<TI> id;
   ap uint<TD> dest;
  };
template<int D,int U,int TI,int TD>
  struct ap_axiu{
   ap uint<D> data;
    ap_uint<D/8> keep;
    ap_uint<D/8> strb;
 ap_uint<U> user;
ap uint<1> last;
   ap uint<TI> id;
    ap_uint<TD> dest;
  };
```
### **PLB Slave Interface**

The following example shows how multiple RTL ports are bundled into a common PLB slave interface. This allows multiple RTL ports to be accessed through a single bus interface.

```
int foo top (int *a, int *b, int *c, int *d) {
// Define the RTL interfaces
#pragma AP interface ap_hs port=a
#pragma AP interface ap hs port=b
#pragma AP interface ap_hs port=c
#pragma AP interface ap_hs port=d
#pragma AP interface ap_ctrl_hs port=return register
// Define the pcore interfaces and group into PLB slave "slv0"
#pragma AP resource core=PLB SLAVE metadata="-bus bundle slv0" variable=a
#pragma AP resource core=PLB_SLAVE metadata="-bus_bundle slv0" variable=b
// Define the pcore interfaces and group into PLB slave "slv1"
#pragma AP resource core=PLB SLAVE metadata="-bus bundle slv1" variable=c
#pragma AP resource core=PLB SLAVE metadata="-bus bundle slv1" variable=d
#pragma AP resource core=PLB SLAVE metadata="-bus bundle slv1" variable=return
   *a += *b;return (*c + *d);}
```
In the example above, ports "a" and "b" are grouped into a common PLB slave interface as shown in [Figure 2-50](#page-101-0).

The block-level IO protocol is explicitly set by applying interface mode ap\_ctrl\_hs to the function return. (This is the default but shown explicitly in this example). All block-level IO interface ports (ap\_start, ap\_done, etc) are assigned to a PLB slave interface as a single group along with the function output (the ap\_return port).

Ports "c" and "d" and grouped with the block-level IO protocol signals and function return into group "slv1" as shown in [Figure 2-50](#page-101-0).

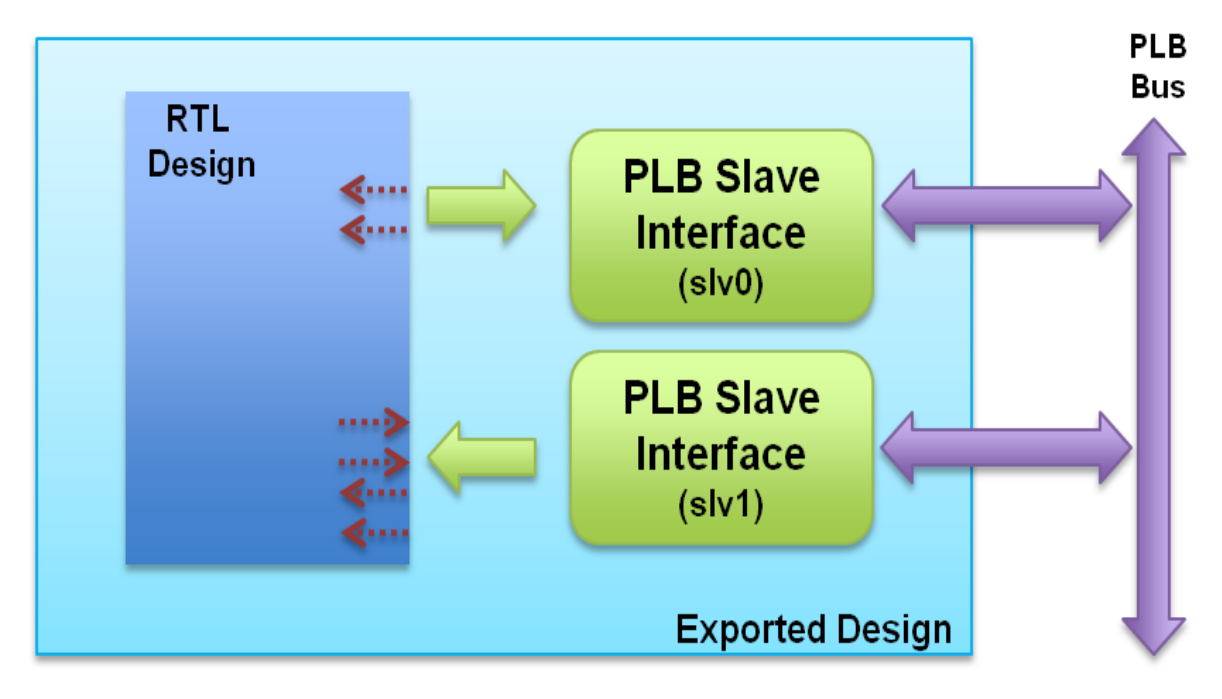

*Figure 2-50:* Pcore: PLB Slave Interfaces with Bundle Ports

<span id="page-101-0"></span>If the RESOURCE directive is applied using the GUI, the entire bus bundle string (e.g. "-bus bundle slv1") including the quotes should be entered into the metadata option box.

When exported as a Pcore, PLB slave interfaces are created with a set of accompanying C files for use with the processor which will access the slave interface. These C files are similar to those provided with the AXI4 Lite Slave interface and an explanation of the C files is provided in the AXI4 Lite Slave section above.

## **PLB Master Interface**

To create a PLB master interface, the RTL ports must be an ap bus interface, as shown in [Table 2-7](#page-87-0). This example sets the port "m" as an ap bus and then specifies that the port resource is a "PLB46M" resource.

The block-level interface protocol is removed in this example by setting the IO protocol to ap ctrl none. This ensures there are no other interface signals in this design (no block-level handshakes signals and there is no return port).

```
#include "ap_cint.h"
#define N 256
typedef uint32 DT;
void foo top (volatile DT *m) {
// Define the RTL interfaces
#pragma AP interface ap_ctrl_none port=return
#pragma AP interface ap_bus port=m
// Define the pcore interface as a PLB master
#pragma AP resource core=PLB46M variable=m
     DT buff[N], tmp;
     int i, j;
    memcpy(buff, m, N * sizeof(DT));
    for (i = 0, j = N - 1; i < j; i++) j--) {
        tmp = buffer[i];buff[i] = buffer[j];buffer[i] = tmp; }
    memcpy(m, buff, N * sizeof(DT));
}
```
This specification results in a PLB v4.6 master interface which can be connected to a PLB bus and will act as a master interface.

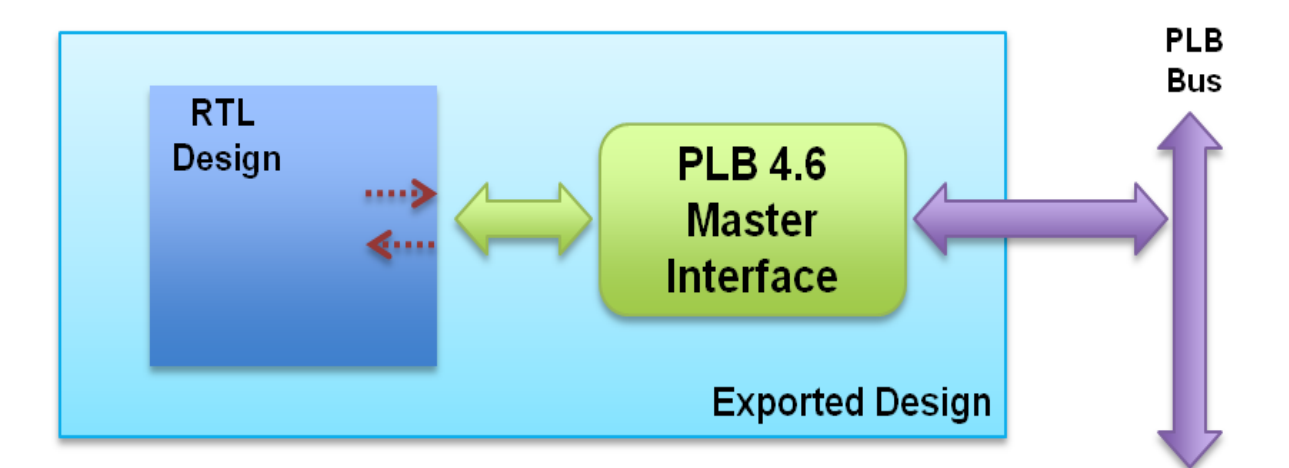

*Figure 2-51:* Pcore: PLB Master Interface

### **NPI Interface**

 An NPI interface is created by first creating an ap\_bus on the RTL interface. This interface can then be assigned a "NPI64M" resource as shown in the following example.

```
#include "ap_cint.h"
#define N 256
typedef uint32 DT;
void foo_top (volatile DT *m) {
// Define the RTL interfaces
#pragma AP interface ap_ctrl_none port=return
#pragma AP interface ap_bus port=m
// Define the pcore interface as an NPI master
#pragma AP resource core=NPI64M variable=m
     DT buff[N], tmp;
     int i, j;
     memcpy(buff, m, N * sizeof(DT)); 
    for (i = 0, j = N - 1; i < j; i++) j--) {
       tmp = buffer[i];buff[i] = buffer[j];buff[j] = tmp; }
     memcpy(m, buff, N * sizeof(DT));
}
```
In this example, the block-level interface protocol is removed by setting the IO protocol to ap ctrl none. This ensures there are no other interface signals in this design (no block-level handshakes signals and there is no return port).

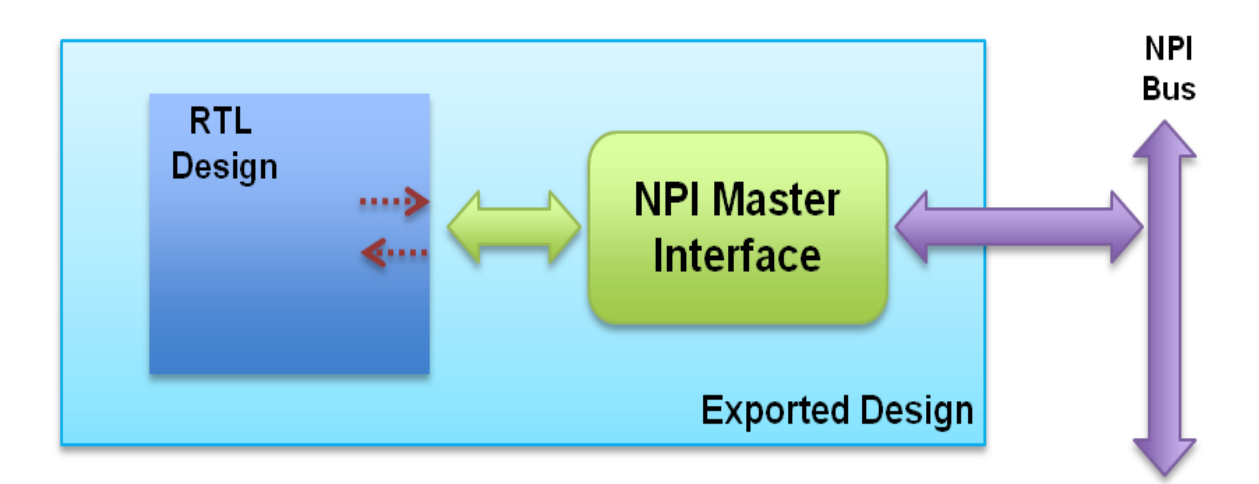

*Figure 2-52:* Pcore: NPI Master Interface

## **FSL Interface**

An FSL interface can be connected to an RTL ap\_fifo interface. The FSL interface is a master/slave interface.

- If the interface is an input, a FSL slave interface is generated.
- If it is an output, a FSL master interface is generated.
- FSL interfaces cannot be connected to bi-directional ports (an ap fifo interfaces cannot be applied to these ports).

```
#define N 256
void foo_top (int data_i[N], int data_o[N]) {
// Define the RTL interfaces
#pragma AP interface ap ctrl none port=return
#pragma AP interface ap_fifo port=data_i
#pragma AP interface ap_fifo port=data_o
// Define the pcore interfaces as FSL types
#pragma AP resource core=FSL variable=data_i
#pragma AP resource core=FSL variable=data_o
     int buff[N], i;
    for (i = 0; i < N; i++) {
       buff[i] = data[i]; }
    for (i = 0; i < N; i++) {
       data o[i] = buff[N-1-i]; }
}
```
In this example, there are two ap  $f$ ifo interfaces. One is an input and the other an output. This examples set the block-level protocol to ap ctrl none to ensure there are no other ports (there is no function return and the ap ctrl none ensures there are no block-level handshake signals).

The input and output FSL interfaces are shown in [Figure 2-53.](#page-105-0)

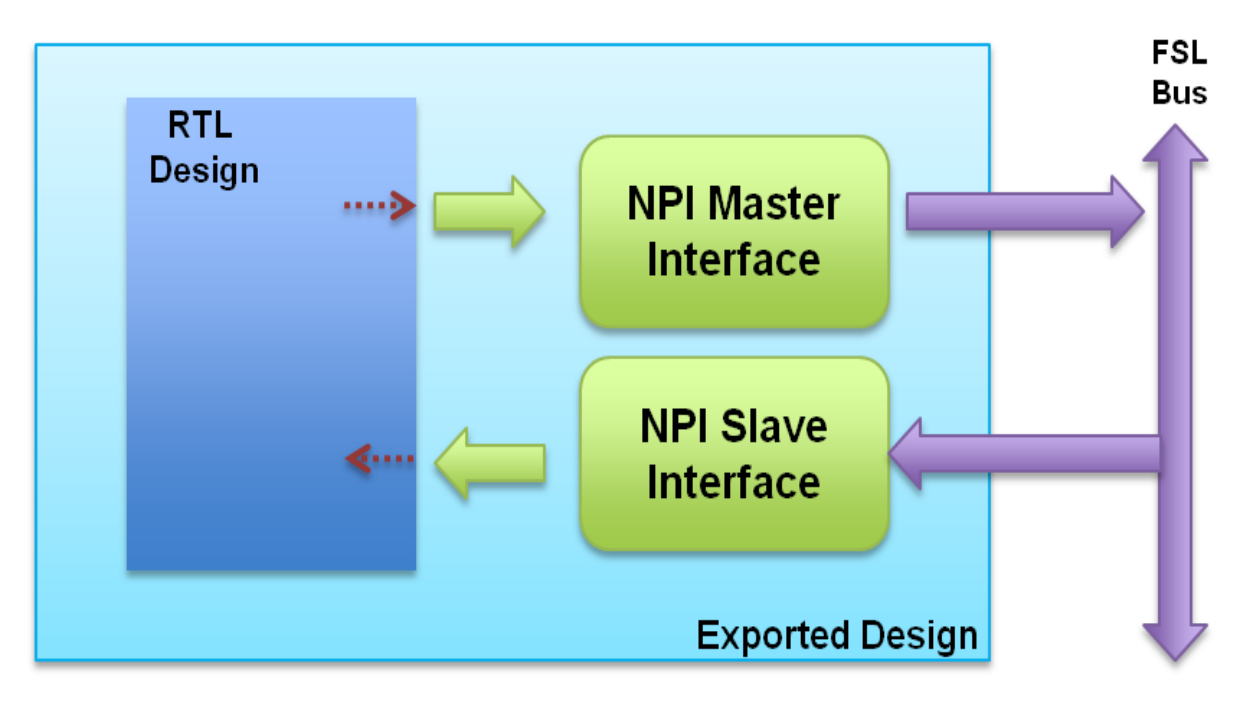

*Figure 2-53:* Pcore: FSL Master & Slave Interface

# <span id="page-105-0"></span>**SystemC Interface Synthesis**

In general, interface Synthesis is not supported for SystemC designs. The IO ports for SystemC designs should be fully described in the SC\_MODULE interface and in behavior of the ports fully described in the source code.

An exception to this is memory ports. Given a design with standard SystemC array ports:

```
SC MODULE(my design) {
   //"RAM" Port
 sc_uint<20> my_array[256];
 …
```
The port "my\_array" would be synthesized into internal RAMs.

Including the High-Level Synthesis header file "ap\_mem\_if.h" allows the port to be specified as an ap\_mem\_port<data\_width, address\_bits> port. An ap\_mem\_port will be synthesized into a standard RAM interface port with the specified data and address bus-widths.

The code example above, can be transformed into the following:

```
#include "ap_mem_if.h"
SC_MODULE(my_design) {
   //"RAM" Port
 ap_mem_port<sc_uint<20>,sc_uint<8>, 256> my_array;
```
…

This will ensure interface port "my\_array" is implemented as a RAM interface.

When an ap\_mem\_port is added to a SystemC design, an associated ap\_mem\_chn must be added to the SystemC test bench to drive the ap\_mem\_port.

In the test bench, an ap mem chn is defined and attached to the instance as shown:

```
#include "ap_mem_if.h"
…
ap_mem_chn<int,int, 68> bus mem;
…
// Instantiate the top-level module
my_design U_dut ("U_dut")
U_dut.my_array.bind(bus_mem);
…
```
The header file "ap\_mem\_if.h" is located at "\$VIVADO\_HLS\_ROOT\include \ap\_sysc\ap\_mem\_if.h" and must be included during SystemC simulation.

## **Manual Interface Specification**

High-Level Synthesis has the ability to identify blocks of code which defines a specific IO protocol. This allows an IO protocol to be specified without using interface synthesis or SystemC (the protocol directive explained below can also be used with SystemC designs to provide greater IO control).

In following example code:

- input "response[0]" is read
- output "request" is written
- input "response[1]" is read.
- AND it is required that the final design perform the IO accesses in this order

```
void test (
  int *z1,
  int a,
  int b,
  int *mode,
  volatile int *request,
   volatile int response[2],
   int *z2
   ) {
   int read1, read2;
   int opcode;
   int i;
   P1: {
```

```
read1 = response[0];opcode = 5;*<b>request</b> = opcode;
   read2 = response[1]; }
 C1: {
        *z1 = a + b;*z2 = read1 + read2; }
}
```
When High-Level Synthesis implements this code there is no reason the "request" write should be between the two reads on "response". The code is written with this IO behavior but there are no dependencies in the code which enforce it. High-Level Synthesis may schedule the IO accesses in the same manner or choose some other access pattern.

In this case the use of a protocol block can be used to enforce a specific IO protocol behavior. Since the accesses occur in the scope defined by block "P1", a protocol can be applied to this block as follows:

- Include "ap\_utils.h" header file which defines ap\_wait().
- Place an ap\_wait() statement after the write to "request", but before the read on "response[1]".
	- The ap\_wait() statement will not cause the simulation to behave any differently, but it will instruct High-Level Synthesis to insert a clock here during synthesis.
- Specify that block P1 is a protocol region.
	- ° This will instruct High-Level Synthesis that the code within this region is to be scheduled as is: no re-ordering of the IO or ap\_wait() statements.

Applying the directive as shown:

set directive protocol test P1 -mode floating

To the modified code:

```
#include "ap_utils.h"// Added include file
void test (
  int *z1,
  int a,
  int b,
  int *mode,
  volatile int *request,
  volatile int response[2],
   int *z2
   ) {
   int read1, read2;
   int opcode;
   int i;
```
```
 P1: {
read1 = response[0];opcode = 5; ap_wait();// Added ap_wait statement
*request = opcode;
read2 = response[1]; }
  C1: {
        *z1 = a + b;*z2 = read1 + read2; }
}
```
Will result in exact IO behavior specified in the code:

- input "response[0]" is read
- output "request" is written
- input "response[1]" is read.

The -mode floating option allows other code to execute in parallel with this block, if allowed by data dependencies. The fixed mode would prevent this.

# **Design Optimization**

This chapter outlines the various optimizations and techniques which can be employed to direct High-Level Synthesis to produce a micro-architecture which satisfies the desired performance, area and power goals.

The layout of the topics chapter is designed to help minimize the effort required in finding the correct optimizations to apply and maximize productivity. It is recommended to approach design optimization by reviewing the topics in the following order:

- Checklist & Guidelines
- Clocks, Timing & RTL output
- Arbitrary Precision Data Types
- Performing Optimizations

The "Checklist and Guidelines" section provides strategies for applying the optimizations discussed in this chapter. Optimization strategies are provided for a number of standard design goals such as area, throughput, latency and power. However, even if your overall goals are different from one of these typical design goals, a review of this section will provide a solid foundation for applying High-Level Synthesis's features and capabilities to meet your goals.

In high-level synthesis, like logic synthesis, subtle changes to the input source code or the constraints can result in a somewhat different output design, only more so. To prevent the need to "start over again" review the sections on "Clocks, Timing & RTL output" and "Arbitrary Precision Data Types" to ensure the basic design parameters and design description are both correct and as ideal as possible before spending time and effort time applying more complex optimizations.

When the time comes to apply more complex and powerful optimization techniques a top-down or bottom-up approach can be used.

- If the design is far from meeting its latency or throughput goals, work from the top-down. Applying optimizations at higher levels of abstraction and operation is more likely to result in large improvements: start reviewing the design at the function level and work down towards the logic level. This is also the order presented in this User Guide.
- If the design is almost achieving its goals, focus on trying to reduce a few clock cycles or resources. In this case, it may be more productive to start at the level of logic structures, reviewing if better component selection would allow more operations in a

cycle or if array accesses are causing bottlenecks and work up toward the function level.

### **Checklist & Guidelines**

This section outlines some basic strategies for quickly reaching your optimization goals.

#### **Design Basics**

Review the basic designs parameters discussed in the section "Clocks, Timing & RTL output" to ensure the RTL is being created with the following:

- Correct clock and clock uncertainty.
- Reset style.
- State encodings.

#### **Interface Synthesis**

It is important to pay attention to both algorithm and interface synthesis (the interface has to provide the data, and could very well be the bottleneck to achieve required throughput rates).

Before proceeding to perform design optimizations, ensure the correct interfaces are being used:

- Confirm the current interfaces on the design are compatible with whatever design they will communicate with.
- Review the "Interface Management" chapter to select and define the correct interface.
- Confirm that the chosen interfaces work with the post-synthesis verification methodology, as changing the interfaces later may result in a different schedule. Refer to the "Verification" chapter for more details on the verification flow.

Finally, it should be appreciated that to meet performance requirements it may be necessary to change how the interface is implemented or the type of interface that is used. For example, an array interface may benefit from:

- Being changed from a single to dual-port RAM implementation
- Being changed from a RAM to streaming FIFO implementation
- Being changed from an array to a pointer which can support a DMA-like bus interface.

These types of decisions and changes are no different from those made when optimizing by hand: sometimes the biggest gain or only way forward is to consider a change at the level above the design and hence change an interface protocol. High-Level Synthesis will quickly allow you to determine if such changes will result in a beneficial architecture.

### **Data Types and Bit-Widths**

High-Level Synthesis will propagate data types based on arithmetic properties; however it is safer to be explicit where possible.

The bit-widths of the variables in the C function directly impact the size of the storage elements and operators used in the RTL implementation. If a variables only requires 8-bits but is specified as an integer type (32-bit) it may result in larger and slower 32-bit operators being used, reducing the number of operations which can be performed in a clock cycle and potentially increasing latency and throughput.

- Use the appropriate precision for the data types. Refer to section "Arbitrary Precision s" in this chapter.
- Confirm the size of any arrays which are to be implemented as RAMs or registers. The area impact of any over-sized elements in the array is magnified because there are multiple elements in each array.
- Pay special attention to multiplications, divisions, modulus or other complex arithmetic operations. If these variables are larger than they need to be, they will negatively impact both area and performance.
- If using ANSI C, use apcc after modifying any bit-widths to confirm existing simulations give the same results. Refer to section "Arbitrary Precision " below for an explanation of why apcc is required.

#### **Minimum Area Designs**

When trying to minimize the area in a design concentrate on re-using functions and loops. Functions and loops will iterate over the same hardware resources each time they execute: this maximizes sharing at a level above the operator.

- Before beginning work on minimizing the area, ensure the design already meets, or is close to meeting, its performance metrics.
- If a function is called multiple times, it will share the same hardware. This is a great way to save area through coding style. Check to see if function inlining will allow more functions to be shared (Refer to the section on "Function Re-use, Inlining").
- Similarly, a loop will iterate over the same hardware. This implements the loop functionality with a small area but a large latency. Ensure for-loops are not unrolled: the default is to keep them rolled. (Refer to the section "Loop Optimizations").
- If the design is pipelined, see if a different initiation interval still satisfies the throughput requirements but allows greater re-use of components. (Refer to the section on "Function Optimizations" and "Loop Optimizations").
- Check if arrays are being optimally implemented on the existing RAMs or if array partitioning or reshaping could make more optimal use of the available RAM resources: allowing more parallel accesses. (Refer to "Array Optimizations").

### **Maximum Throughput Designs**

In a maximum throughput design, the challenge is to process as much data as possible in as few cycles as possible.

- Starting at the function level, and especially in C and C++ designs (SystemC can support concurrency natively) examine the section on "Function Dataflow Pipelining".
- Review the "Loop Pipelining" section later in this chapter to determine if pipelining can be applied on loops.

If all pipelining is complete or cannot be considered, the next step is to look at minimizing the latency through each function and loop: if it requires less cycles to complete the operations, the next input can be read sooner. The techniques for minimizing the latency are given in the next section but the following are areas of importance when dealing with design throughput.

- Review the summary section of the reports. Examine the report on each function in the hierarchy for critical loops, those having the greatest impact, and use some of the techniques in the "Minimum Latency Designs" section below to reduce the latency of critical loops.
	- ° A loop which takes 25 clocks but is executed twice has a 50 cycle impact.
	- ° A loop which requires only 4 clocks but is executed 256 times has a 1024 cycle impact and should be considered more "critical".
- Finally, if the limitation is at the design ports, consider changing the type of interface. This will require confirming with the other designs in the system that such changes can be supported.

#### **Minimum Latency Designs**

To reduce the latency through a design:

- Starting at the function and loop levels, and especially in C and C++ designs (SystemC can support concurrency natively) examine the sections on "Function Dataflow Pipelining" and "Loop Dataflow Pipelining" to improve concurrency.
- If there are any for-loops, check to see if unrolling or partially unrolling them, as described in section "Unrolling Loops", will reduce the latency. Unrolling allows more operations to be done in parallel using less cycles (but more resources and larger area).
- If there are multiple loops, remember that it costs 1 clock cycle to move from one loop-body to another. Review the sections on "Merging Loops" and "Flattening Nested Loops" to reduce loop overheads.
- Be careful with arrays. They typically map onto memories, which have a limited access capabilities (read ports and write ports). This can result in dependencies in the hardware that can increase the latency. For example, a dual-port RAM, or reconfigured

RAM as discussed in "Array Optimizations", may allow more reads and writes in the same clock cycle.

#### **Minimum Power Designs**

High-Level Synthesis automatically performs a number of power optimizations. Examples of these include operator gating, which is performed during scheduling and the addition of pipeline enables added to the beginning of pipelines. All power optimizations are applied automatically, if they do not negatively impact performance constraints.

High-Level Synthesis does not allow performance to be sacrificed to improve power however there are a number of methodologies which can be followed to further reduce power.

- Review the section above on "Minimum Area Designs" as reducing area can have a great impact on power.
- Do not forget to use the architectural exploration capabilities of High-Level Synthesis. High-Level Synthesis allows you change the clock period and quickly re-generate a new micro-architecture.

### **Clocks, Timing & RTL output**

For C and C++ designs only a single clock is supported. The same clock is applied to all functions in the design. For SystemC designs, each SC\_MODULE may be specified with a different clock.

To specify multiple clocks in a SystemC design, use the -name option of the create\_clock command to create named clocks and use the set\_directive\_clock command or pragma to specify which function contains the SC\_MODULE to be synthesized with the specified clock. Each SC\_MODULE can only be synthesized using a single clock: clocks may be distributed through functions, such as when multiple clocks are connected from the top-level ports to individual blocks, but each SC\_MODULE can only be sensitive to a single clock).

The clock period, in ns, is set in the solutions setting of the GUI. In addition High-Level Synthesis uses the concept of a clock uncertainty to provide a user defined timing margin.

High-Level Synthesis estimates the timing of operations in the design but it cannot know the final component placement and net routing: as such, it cannot know the exact delays. The clock uncertainty is a value which is subtracted from the clock period to give the usable clock period as shown in [Figure 2-54.](#page-114-0) High-Level Synthesis will use the usable clock period to schedule the operations in the design.

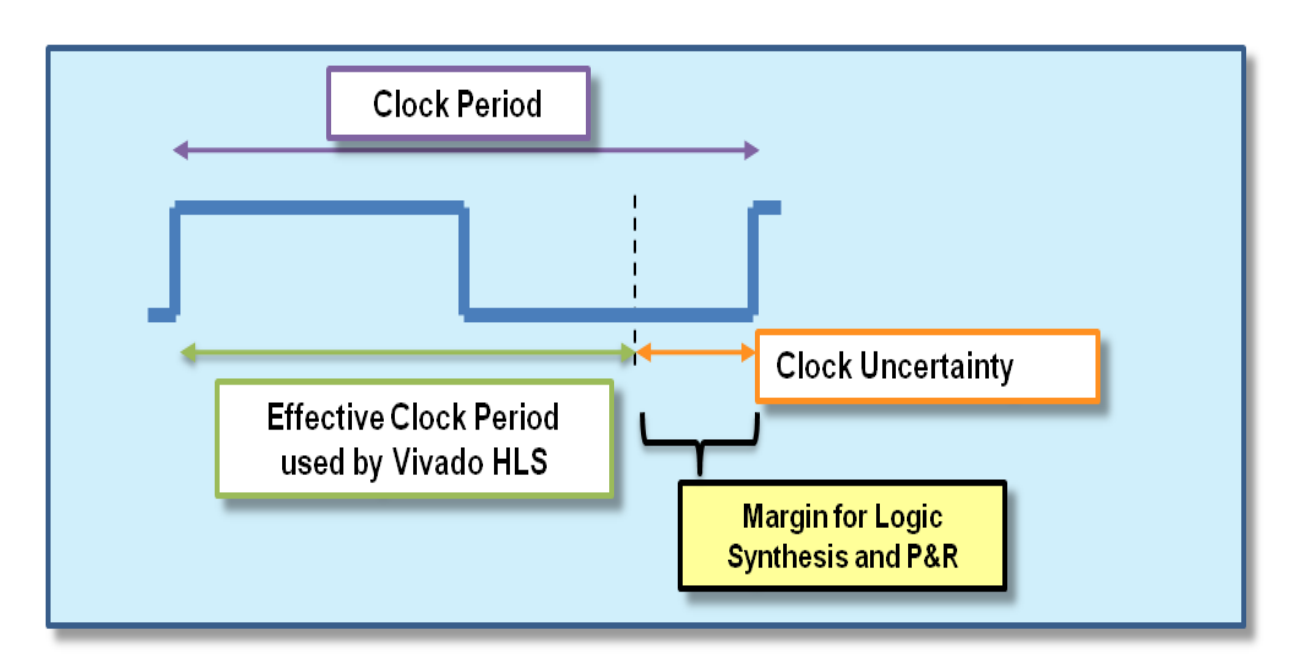

*Figure 2-54:* Clock Period and Margin

<span id="page-114-0"></span>This provides some user specified slack to ensure downstream processes, such as logic synthesis and place & route, have enough timing margin to complete their operations and limits the design iterations associated with timing closer.

By default, the clock uncertainty is 12.5% of the cycle time; however the clock uncertainty can be defined by the user, in the solutions settings menu beside the clock period. The advantage of the automatic setting is that it is updated if the clock period is changed (else the user must manually update the clock uncertainty when the clock period is changed).

### **Timing**

The timing information used for the RTL operators and registers is defined by the library. The libraries are all pre-characterized and stored within High-Level Synthesis.

High-Level Synthesis will always aim to meet latency, throughput (initiation interval) and the timing constraints. However, even when High-Level Synthesis cannot meet constraints, it will always output an RTL design.

- If High-Level Synthesis cannot meet a throughput constraint due to a data dependency (for example, if a throughput of one is required but it requires two cycles to read a value from memory) it will automatically increase the throughput until a design can be realized.
- If the timing constraints inferred by the clock period cannot be met High-Level Synthesis will issue message SCHED-644, as shown below, and output a design with the best achievable performance.

@W [SCHED-644] Max operation delay (<operation name> 2.39ns) exceeds the effective cycle time

Even if High-Level Synthesis cannot meet timing requirements for a particular path, or paths, it will still endeavor to achieve timing on all other paths. This behavior allows the user to evaluate if higher optimization levels or special handling of those failing paths by downstream processes can pull-in and ultimately satisfy the timing.

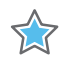

**IMPORTANT:** *It is important to review the constraint report after synthesis to determine if all constraints have been met: the fact that High-Level Synthesis produces an output design does not guarantee the design meets all performance constraints. Review the "Performance Estimates" section of the design report.*

A design report is generated automatically for each function in the hierarchy when synthesis completes and can be viewed in the solution reports folder and is stored in the solution directory in file ./syn/report/<function name>.rpt.

The worse case timing for the entire design is reported as the worst case in each function report. (There is no need to review every report in the hierarchy). If the timing violations are too severe to be further optimized and corrected by downstream processes, review the techniques in the remainder of this chapter before considering a faster target technology.

### **RTL Output**

Various characteristics of the RTL output by High-Level Synthesis can be controlled using the config\_rtl command. These include

- The ability to specify the type of FSM encoding used in the RTL state machines.
- The ability to add an arbitrary comment string, such as a copyright notice, to all RTL files using the –header option.
- Using the –prefix option to add a unique prefix to all output files, allowing RTL files generated from the same top-level function (and which would have the same name by default) to be easily combined in the same directory.

The RTL configuration can be defined via the Solution menu, using Solution > Solution Settings > General tab > config\_rtl as shown in [Figure 2-55.](#page-116-0)

Using the Menu

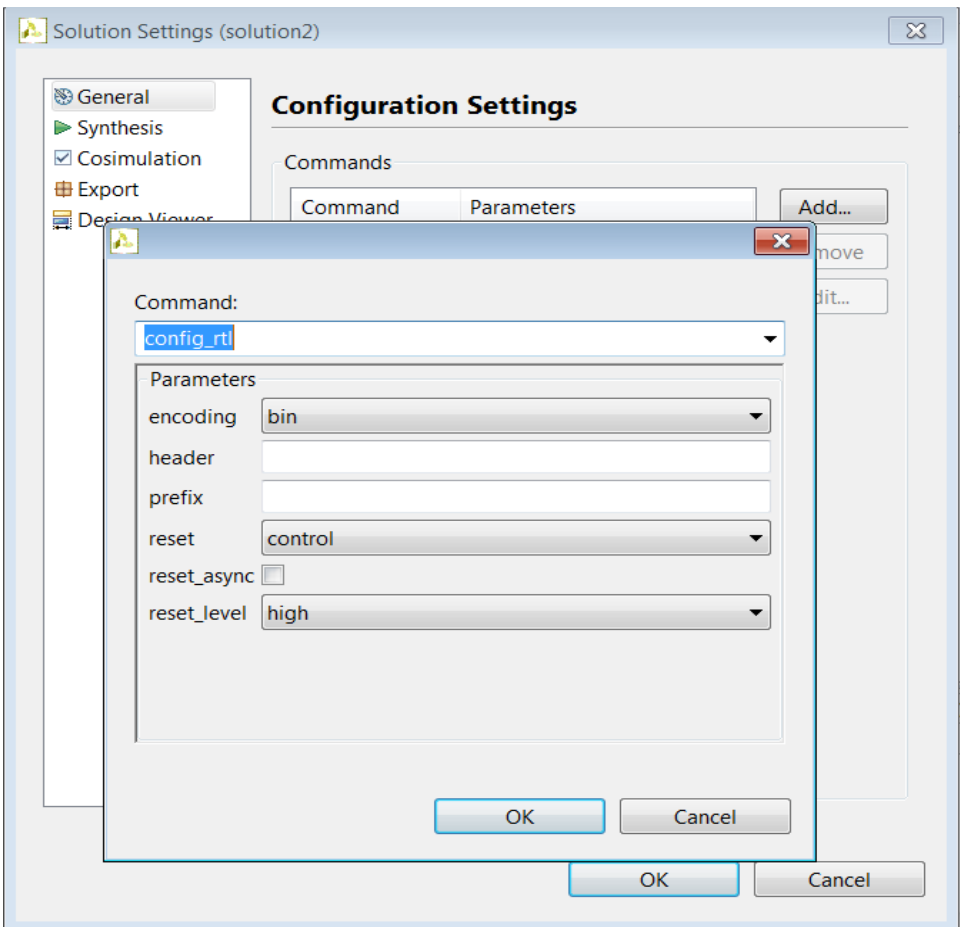

*Figure 2-55:* RTL Configurations

<span id="page-116-0"></span>Typically the most important aspect of RTL configuration is selecting the reset behavior.

#### **Selecting RTL Reset Behavior**

When discussing reset behavior it is important to understand the difference between initialization and reset.

In C, variables defined with the static qualifier and those defined in the global scope, are by default initialized to zero. Optionally, these variables may be assigned a specific initial value. For these type of variables, the initial value in the C code is assigned at compile time (at time zero) and never again. In both cases, the same initial value will be implemented in the RTL after synthesis: this ensures the FPGA bit-stream will initialize the device with the same initial value(s).

Any variable not defined with the static qualifier or defined in the global scope, but given an initial value, is assigned its initial value each time the function executes. As such, the initialization of such variables will occur each time the RTL design starts and will be part of normal operation. An example of such an initialization is the accumulator in an FIR filter. When a new data samples arrives, the accumulator is set to zero, values are then calculated and accumulated but the result of the accumulation is not carried forward to the next transaction. When a new sample arrives the accumulator is once again set to zero.

In addition to replicating the initial value of static and global variables in the RTL, a reset can optionally be applied to the RTL (the current default is to add a reset).

*Note:* Note: Reset is separate and in addition to initialization.

Some configurations of the reset do not re-initialize variables to their initial power-up state when the reset signal is applied. In these cases, the initial value is only applied at power-up time.

The current default operation is not to re-initialize static and global variables when a reset occurs.

The behavior of the RTL reset is controlled using the RTL configuration settings shown in [Figure 2-55](#page-116-0).

This includes being able to set the polarity of the reset and whether the reset is synchronous or asynchronous (Xilinx technologies favor the use of a synchronous reset: the default) but more importantly it determines, via the reset option, which registers are reset when the reset signal is applied.

The reset option has four settings:

- **none**: no reset is added to the design.
- **control**: reset control registers, such as those used in state machines and to generate IO protocol signals.
- **state**: reset control registers and registers/memories derived from static/global variables in the C code. Any static/global variable initialized in the C code is reset to its initialized value.
- **all**: reset all registers and memories in the design. Any static/global variable initialized in the C code is reset to its initialized value.

The default is setting control.

*Note:* When option state is used, any arrays implemented with RAMs will typically be initialized after reset. Remember, most arrays implemented as a RAM are defined as statics and therefore imply that all elements be initialized to zero: even if the elements do not explicitly initialization.

For a large memory, this reset behavior may take many clock cycles and required more area resources to implement.

Example Tcl commands specifying all the attributes discussed in this section are shown below (additional options can be reviewed in the config\_rtl man page). These commands perform the following:

• Set clock period as 10 ns

- Add a technology library
- Set the clock uncertainty to 2ns (if not specified, this defaults to 12.5% of the clock period).
- Create an RTL output with active low asynchronous reset on all registers.
- Use one-hot encoding for all state machines.

```
open_solution solution2
set part {xc6vlx365tff1759-3}
create_clock -period 10ns
set_clock_uncertainty 2
```
config\_rtl my\_func -encoding onehot –reset all -reset\_level low -reset\_async

Once these basic specifications are set and defined, the design can be optimized as outlined in the remaining sections of this chapter.

# **Function Optimizations**

A complete list of the optimizations which can be specified upon a function can be seen in the GUI ([Figure 2-56](#page-120-0)):

- 1. Select the source code in the Project Explorer window.
- 2. View the directives tab in the Auxiliary Pane.
- 3. Select a function, right-click with the mouse & select "Insert Directives"
- 4. Choose a directive from the menu and select the appropriate options

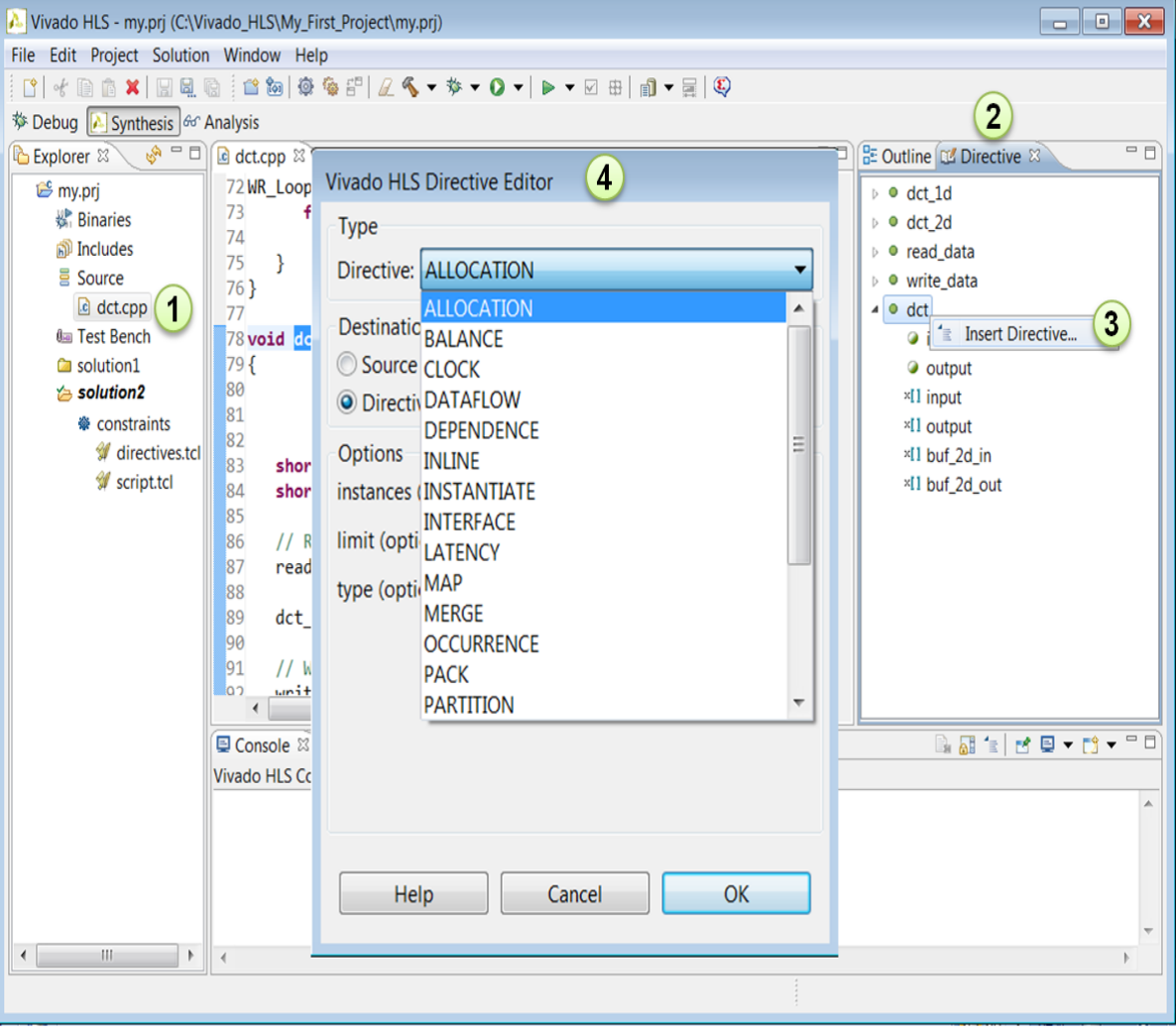

*Figure 2-56:* GUI Function Directives

<span id="page-120-0"></span>**TIP:** *Not all of the directives which can be applied at the function level are related to the optimizations of functions.* 

For example, when applied to a function, the RESHAPE directive is applied to all arrays in the function (in effect, a short-hand way to apply the directive to multiple arrays simultaneously). Array optimizations are discussed in a subsequent chapter.

[Table 2-8](#page-121-0) lists the directives which impact the behavior and optimization of functions themselves and the order in which the optimizations are discussed in this chapter.

 $\bigcirc$ 

| <b>GUI Directive</b> | Description                                                                                                    |
|----------------------|----------------------------------------------------------------------------------------------------|
| Inline               | Inlines a function, removing all function hierarchy. Used<br>to help improve latency and throughput by reducing<br>function call overhead.                                                            |
| Instantiate          | Allows functions to be locally optimized.                                                                                                    |
| Dataflow             | Enables concurrency at the function level and used to<br>improve throughput and latency.                                                                                                    |
| Pipeline             | Improves throughput of the function by allowing the<br>concurrent execution of operations within a function.                                                                                          |
| Latency              | Allows a minimum and maximum latency constraint to be<br>specified on the function.                                                                                                    |
| Interface            | Applies function level handshaking. The synthesized<br>control ports start, done and idle enables test bench<br>re-use. This option is more fully discussed in the<br>"Interface Management" chapter. |

<span id="page-121-0"></span>*Table 2-8:* Function Optimizations

### **Function Re-use, Inlining & Instantiation**

High-Level Synthesis supports the synthesis of a hierarchy of function calls. By default, each function gets mapped to a specific hardware implementation. Calling the same function multiple times within the same enclosing function reuses the same hardware, just like instantiating a block in an RTL design.

Function re-use is a highly effective way of ensuring resource sharing and keeping the design smaller, since it guarantees all operations within the function are shared. If the function hierarchy is removed, it is unlikely the same level of sharing can be achieved by trying to re-assemble the individual operations at multiple locations (it's more likely that local optimizations at different locations will limit sharing).

### **Function Inlining**

There is typically a cycle overhead to enter and exit functions and removing the function hierarchy can mean improved latency and throughput.

Function inlining can be used to remove function hierarchy, often at the expense of area. If however a function is only called a few times and/or is small, inlining the function may

actually improve area by allowing the few components within the function to be better shared. There are other situations where inlining a function provides benefits.

- Improve function sharing
- Allow architecture exploration

All instances of a function will have the same implementation but to ensure functions are shared they must be called within the same enclosing function and at the same level of hierarchy. This may require inlining some other functions.

In this code example, function calls "foo\_1" and "foo\_2" may be shared but not function call "foo\_3" which is at a different level of hierarchy.

```
foo \{x,y\} {
 ...
}
foo_sub (p, q) {
 int q1 = q + 10;
 foo(p1,q);// foo_3...
}
void foo top { a, b, c, d} {
 ...
 foo(a,b);//foo_1
 foo(a,c);//foo_2foo sub(a,d);...
}
```
In the above example, function inlining can be used to increase sharing by removing the hierarchy created by function "foo sub". This can be performed in the GUI as shown in [Figure 2-56](#page-120-0) or using the set\_directive\_inline command.

```
set directive inline foo sub
```
The inlining directive optionally allows all functions below the specified function to be recursively inlined: if the -recursive option was used in the above example, function "foo\_sub" would be inlined as would function call "foo\_3". If the recursive option is used on the top-level function, all function hierarchy in the design will be removed.

The -off option can optionally be applied to functions to prevent them being inlined. If the following commands are applied to the example above:

```
set directive inline -region -recursive foo top
set_directive_inline -off foo_sub
```
All functions in the region of "foo\_top" would be inlined, recursively down the hierarchy. Function "foo" would be inlined for function calls "foo\_1" and "foo\_2" but not "foo\_3", which is inside "foo\_sub" since the -off option applied on function "foo\_sub" will prevent inlining. Function inlining is a powerful way to substantially modify the structure of the code without actually performing any modifications to the source and provides a very powerful method for architectural exploration.

#### **Function Instantiation**

Function instantiation is a an optimization technique which has the area benefits of maintaining the function hierarchy but provides an additional powerful option: performing targeted local optimizations on specific instances of a function. This can simplify the control logic around the function call and potentially improve latency and throughput.

Function instantiation exploits the fact that some inputs to a function may be a constant value when the function is called and uses this to both simplify the surrounding control structures (which are typically creating the constants) and produce smaller more optimized function blocks. This is best explained by example.

Given the following code:

```
void A(){ 
  B(true);
  B(false);
  B(true);
   B(false); 
}
void B(bool mode){
   if (mode) {
      // code segment 1 
   } else {
      // code segment 2
   }
}
```
It is clear that function "B" has been written to perform multiple but exclusive operations (depending on whether mode is true or not). Each instance of function "B" will be implemented in an identical manner: this is great for function re-use and area optimization but means that the control logic inside the function must be more complex.

Function instantiation can be performed from the directives tab in the GUI, by inserting pragmas into the code or with the following Tcl command:

set\_directive\_function\_instantiate -variable mode=true B

After function instantiation, the code will effectively be transformed to have two separate functions, each optimized for different possible values of mode, as shown:

```
void A(){
  B1();
  B2();
  B1();
 B2();}
```

```
void B1() {
   // code segment 1
}
void B2() {
   // code segment 2
}
```
Each version of the new function "B", that is functions "B1" and "B2", have simplified control structures.

If the function were called at different levels of hierarchy such that function sharing is difficult without extensive inlining or code modifications, function instantiation can provide the best means of improving area: many small locally optimized copies are better than many large copies which cannot be shared.

### **Function Dataflow Pipelining**

Dataflow pipelining takes a sequential functional description ([Figure 2-57\)](#page-124-0) and creates a parallel process architecture from it [\(Figure 2-58\)](#page-124-1). Dataflow pipelining is a very powerful method for improving design throughput.

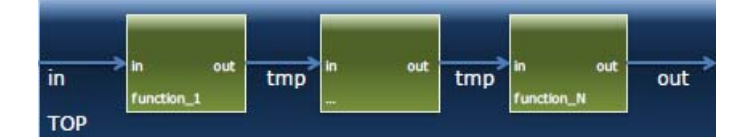

*Figure 2-57:* Sequential Functional Description

<span id="page-124-0"></span>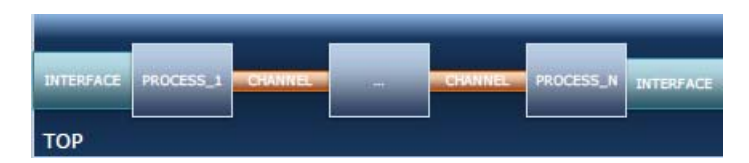

*Figure 2-58:* Parallel Process Architecture

<span id="page-124-1"></span>The channels shown in [Figure 2-58](#page-124-1) ensure a function is not required to wait until the previous function has finished all operations before it can begin. [Figure 2-59](#page-125-0) shows how dataflow pipelining allows the execution of functions to overlap, increasing the overall throughput of the design and reducing latency.

In [Figure 2-59](#page-125-0)(A) the implementation with dataflow pipelining requires 8 cycles before a new input can be processed by "func\_A" and 8 cycles before an output is written by "func C" (assume the output is written at the end of "func C").

In [Figure 2-59\(](#page-125-0)B), "func\_A" can begin processing a new input every 3 clock cycles (increased throughput) and it only requires 5 clocks to output a final value (shorter latency).

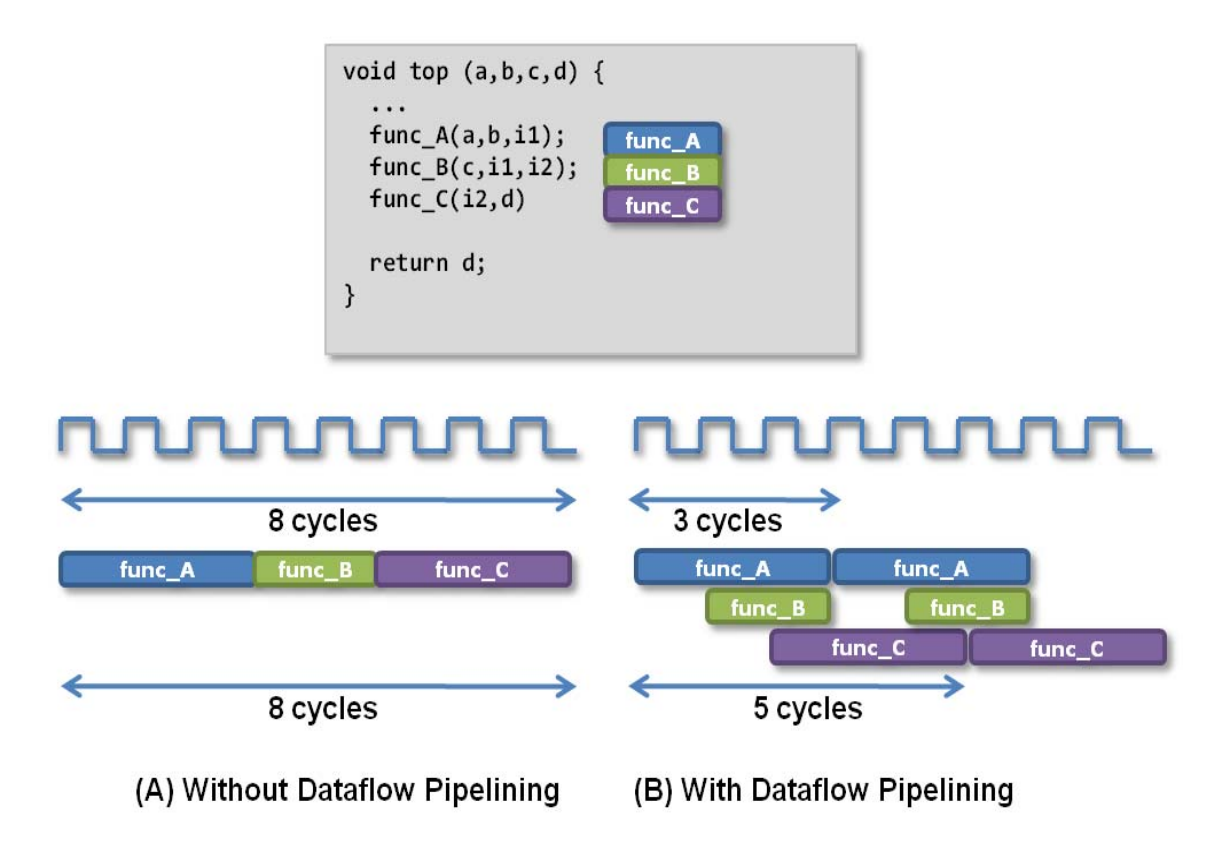

*Figure 2-59:* Dataflow Pipelining Behavior

<span id="page-125-0"></span>The channels between the processes are implemented as either ping-pong buffers or FIFOs, depending on the access patterns of the producer and the consumer of the data.

- If the function parameter (producer or consumer) is an array the channel is implemented as a ping-pong buffer using standard memory accesses (with associated address and control signals).
- For scalar, pointer and reference parameters and the function return, the channel is implemented as a FIFO, which uses less hardware resources (no address generation) but requires that the data is accessed sequentially.

**IMPORTANT:** *To use dataflow pipelining the arguments in each function must appear only twice: once as a producer from one function call (including return arguments) and once as a consumer in another function argument.*

In addition to using the GUI directive tab, dataflow pipelining can be specified using the set\_directive\_dataflow command. When the directive is specified on a function, High-Level Synthesis will seek to improve the concurrency of the functions within it. For the example

shown in [Figure 2-59](#page-125-0) the following command would perform function dataflow pipelining on functions "func A", "func B" and "func C".

```
set directive dataflow top
```
When dataflow pipelining is used, High-Level Synthesis will by default attempt to execute each RTL block starting at the same clock edge: maximum parallel behavior. If data dependencies prevent the RTL implementation of a function from executing until an earlier function provides data (as in the [Figure 2-59\(](#page-125-0)B) where "func\_B" must wait 1 clock cycle for "func\_A" to generate the data for "i1") High-Level Synthesis will automatically adjust the interval between one block starting execution and the next block starting execution, to the minimum possible number of cycles.

The –interval option can be used to specify exactly how many cycles there will be between an RTL block beginning execution and the next RTL block beginning execution. For example, if an interval of 3 is specified, there would be 3 cycles between the start of each function in [Figure 2-59](#page-125-0)(B).

For scalar values, the maximum channel size will be one: only one value is passed from one function to another. When arrays are used as function arguments the number of elements in the channel (memory) is defined by the maximum size of the consumer or producer array. High-Level Synthesis does however provide a means to specify a default channel depth (refer to "Configuring " below).

When dataflow pipelining is applied to a function only the sub-functions at the current level of hierarchy will be pipelined. If a sub-function itself contains additional functions which could also benefit from dataflow pipelining, the sub-function should be inlined to ensure all functions are at the same level of hierarchy.

#### **Configuring Dataflow Memories**

The default channel used between function interfaces can be specified using the config\_dataflow command. Configuration commands allow a default operation to be set for a solution. This command allows the default channel size and implementation to be set for all channels in a design.

```
config dataflow -default channel (fifo | *pingpong*) -fifo depth <FIFO size>
```
The size of a channel is defined by the maximum size of the consumer or producer array. In some cases this may be overly conservative. The -fifo\_depth option provides a means for the user to override the default behavior.

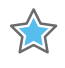

**IMPORTANT:** *If an array parameter is specified to use a FIFO channel, the array must be set to a streaming type array (refer to "Array Streaming" for an explanation of streaming).* 

If the default channel type is FIFO but a specific array has been specified as non-streaming using set\_directive\_array\_stream command, the channel implementation for that array will default to a ping-pong channel (an explicit directive overrides a configuration).

## **Function Pipelining**

Where dataflow pipelining allows the optimization of the communication between functions to improve throughput, function pipelining optimizes the operations within a function and has a similarly positive effect on throughput.

The throughput improvements in function pipelining are shown in [Figure 2-60](#page-127-0). Function pipelining allows operations to happen concurrently: the function does not have to complete all operations before it begin the next operation.

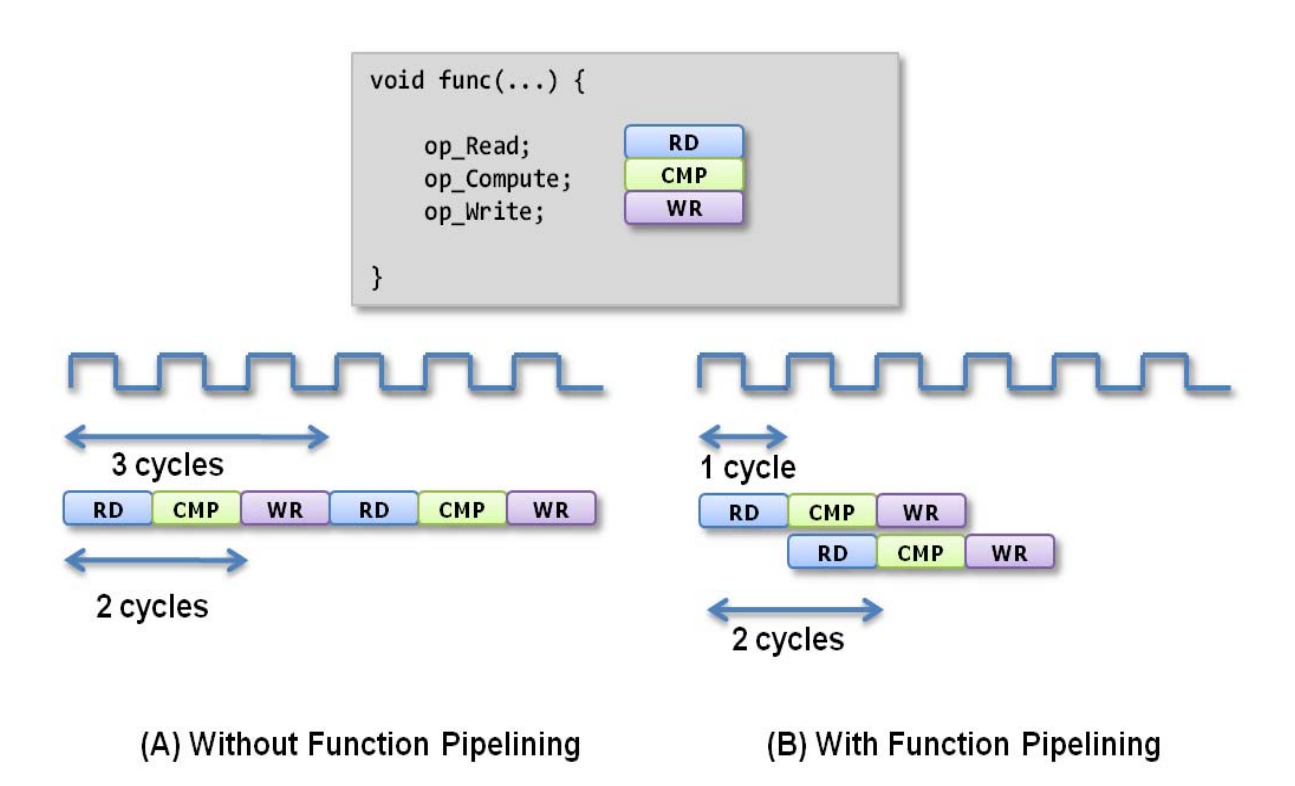

*Figure 2-60:* Function Pipelining Behavior

<span id="page-127-0"></span>Without pipelining the function reads an input every 3 clock cycles and outputs a value every 2 clock cycles. With pipelining, a new input is read every cycle with no change to the output latency or resources used.

Function pipelining is only possible so long as there is no resource contention or data dependency which prevents pipelining. For example, in [Figure 2-61](#page-128-0) below, assume the input array "m[2]" is implemented with a single-port RAM. The function cannot be pipelined, as shown in [Figure 2-61](#page-128-0)(A) because the two reads operations on input "m[2]" ("op\_Read\_m[0]" and "op\_Read\_m[1]") cannot be performed in the same clock cycle.

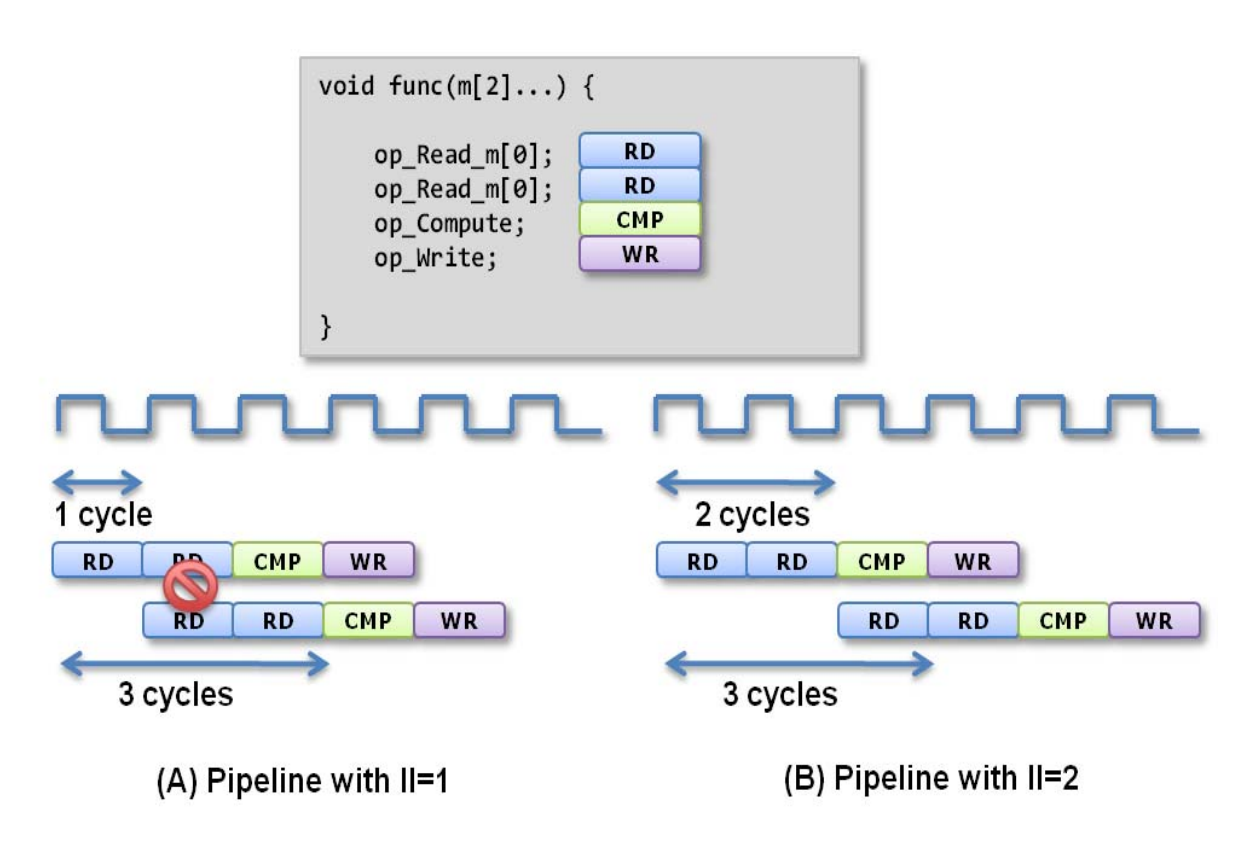

*Figure 2-61:* Pipeline Resource Contention

<span id="page-128-0"></span>The function can be pipelined, as shown in [Figure 2-62](#page-132-0)(B), by increasing the initiation interval of the pipeline. The initiation interval is the number of cycles between new input reads.

In [Figure 2-61](#page-128-0)(A) the initiation interval is 1 because a new operation is performed every clock cycle. In [Figure 2-61](#page-128-0)(B) an initiation interval of 2 is used - there is no longer any resource contention on the input port - and the function can be successfully pipelined.

**Note:** Resource contentions can occur due to reads and writes on ports, access to limited resources (for example, if only 1 multiplier is available) or reads and writes on arrays mapped to a RAM or FIFO.

Review sections "Array Optimizations" and "Controlling Hardware Resources" for more details on analyzing resource contention if pipelining fails to achieve the desired initiation interval. The resource contention problem in [Figure 2-61](#page-128-0) could also be solved by using a dual-port RAM for array "m[2]", allowing both reads to be performed in the same clock cycle.

Function pipelining can be applied using the Tcl command

```
set_directive_pipeline function_foo
```
or applied using the directives tab in the GUI. Pipelining is applied hierarchically to the specified function: all sub-functions in the hierarchy below the specified function are automatically (and recursively) inlined and any loops in the hierarchy are automatically unrolled.

The default operation for function pipelining is to create a pipeline which runs forever and never ends. In some cases, it is desirable to have a pipeline which can be "emptied" or "flushed" and the option -flush is provided to perform this. When a pipeline is "flushed" the pipeline stops reading new inputs when none are available (as determined by a data valid signal at the start of the pipeline) but continues processing, shutting down each successive pipeline stage, until the final input has been processed through to the output of the pipeline.

# **Latency Constraints**

High-Level Synthesis supports the use of latency constraints upon a function. When a maximum and/or minimum constraint is placed on the function, High-Level Synthesis will try to ensure all operations in the function complete within the range of clock cycles specified.

Latency constraints can be applied to a function as shown in [Figure 2-56](#page-120-0) or they can be specified using the set\_directive\_latency command.

```
set directive latency -min 3 -max 5 function foo
```
If High-Level Synthesis is unable to meet a latency constraint it will allow the timing in one of the clock cycles to be violated, as described in "Clocks, Timing & RTL output". High-Level Synthesis will produce a design with the minimum timing violation to facilitate a strategy of meeting timing using downstream logic synthesis. If the timing violation is too great to be met using logic synthesis, review the techniques in the "Logic Structure Optimizations" chapter to reduce logic delays.

To confirm that all latency constraints have been satisfied, review the constraint report.

# **Function Interface Protocol**

High-Level Synthesis provides the capability of automatically creating a function interface protocol. When a function is synthesized each of the function parameters, any function return value and any global variables accessed by the function are implemented as input or output ports in the final RTL design. In addition to these ports, High-Level Synthesis can synthesize function control ports which allow the RTL implementation to be more easily integrated into a surrounding system.

The interface protocol provides an input start signal ("ap\_start") which must be set to logic 1 before the function will begin execution, an output signal to indicate when the function has completed all operations ("ap done") and an output idle signal ("ap idle") to indicate that no operations are currently being performed by the function.

The ability to automatically add a function level interface protocol means the implementation details of the protocol can be omitted from the source code description, allowing it to remain a high-level specification of the algorithm.

An interface protocol can be applied to any function in the hierarchy but it is recommended to only apply an interface protocol to the top-level function and allow High-Level Synthesis to schedule the most optimum communication between sub-functions.

A complete description of the function interface protocol is provided in the "Interface Management" chapter and a detailed waveform diagram of the protocol is shown in [Figure 2-33](#page-68-0).

# **Loop Optimizations**

Within functions, C language descriptions are typically implemented as a series of loops. Understanding how loops are implemented in HLS, can be optimized and the impact of loop hierarchy is crucial to achieving optimal performance at the RT level.

A complete list of the directives which can be applied to loops can be seen in the GUI ([Figure 2-62\)](#page-132-0):

- 1. Select the source code in the Project Explorer window.
- 2. View the directives tab in the Auxiliary Pane.
- 3. Select a loop, right-click with the mouse & select "Insert Directives"
- 4. Choose a directive from the menu and select the appropriate options

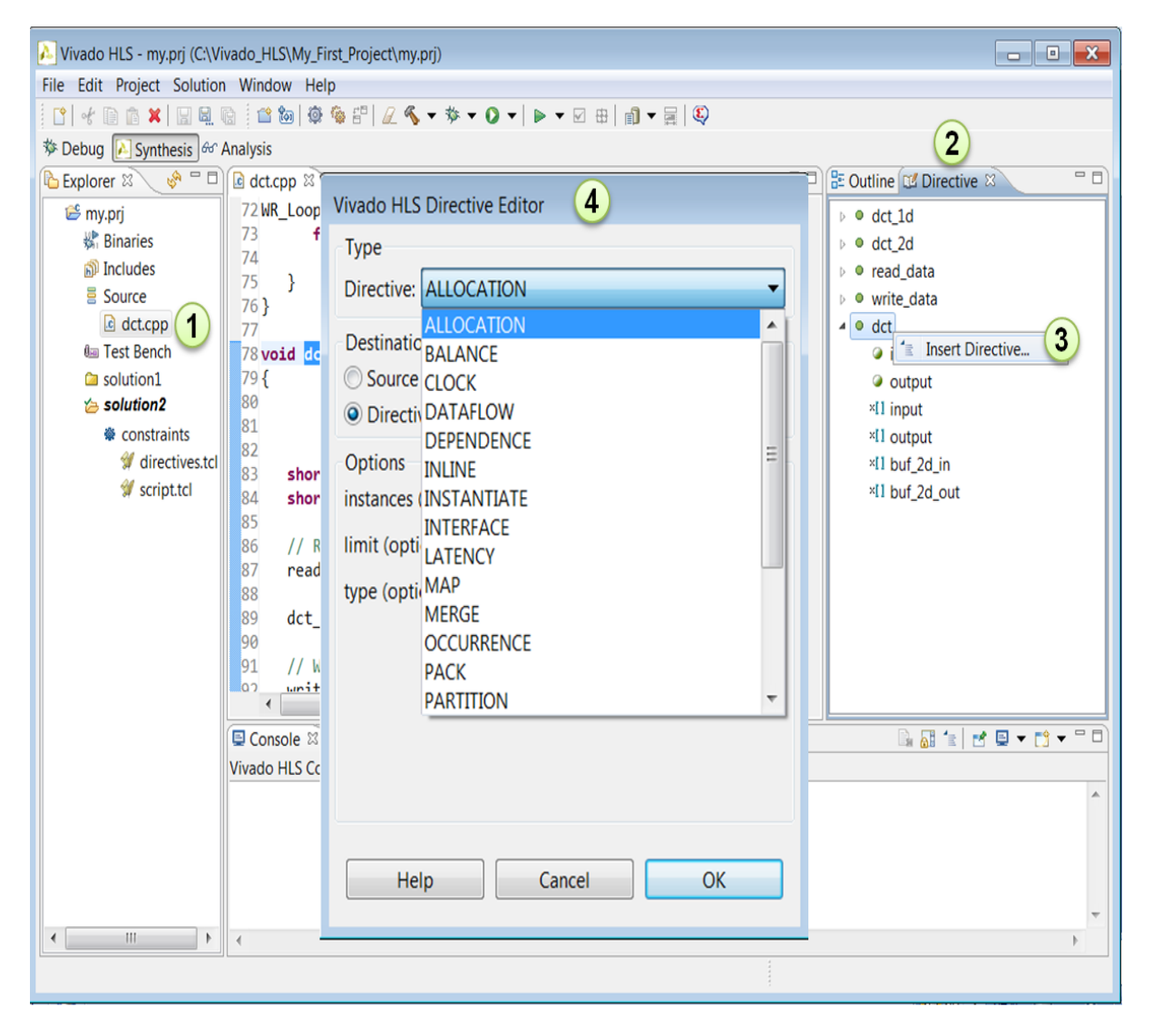

*Figure 2-62:* GUI Function Directives

<span id="page-132-0"></span>**IMPORTANT:** *Not all of the directives which can be applied to loops are related to the optimization of loops.* 

For example, when applied to a loop, the BALANCE directive is applied to the logic structures created with the loop. Logic optimizations are discussed in a subsequent chapter.

[Table 2-9](#page-133-0) lists the optimizations which can be performed on loops and the order in which the optimizations are discussed in this chapter.

X

| <b>GUI Directive</b> | <b>Description</b>                                                                                           |
|----------------------|----------------------------------------------------------------------------------------------------|
| Unrolling            | Unroll for-loops to create multiple independent<br>operations rather than a single collection of operations. |
| Merging              | Merge consecutive loops to reduce overall latency,<br>increase sharing and optimization.                     |
| Flattening           | Allows nested loops to be collapsed into a single loop<br>with improved latency and logic optimizations      |
| Dataflow             | Allows sequential loops to operate concurrently                                                              |
| Pipelining           | Used to increase throughput by performing concurrent<br>operations                                           |
| Dependence           | Used to provide additional information which can be<br>used to overcome loop-carry dependencies.             |
| Tripcount            | Provides user override of iteration analysis                                                                 |
| Latency              | Specify a cycle latency for the loop operation                                                               |

<span id="page-133-0"></span>*Table 2-9:* Loop Level Optimizations

### **Unrolling Loops**

By default loops are kept rolled in High-Level Synthesis. That is to say that the loops are treated as a single entity: all operations in the loop are implemented using the same hardware resources for iteration of the loop.

High-Level Synthesis provides the ability to unroll or partially unroll for-loops.

[Figure 2-63](#page-134-0) shows both the powerful advantages of loop unrolling and the implications which must be considered when unrolling loops. The example in [Figure 2-63](#page-134-0) assumes the arrays a[i], b[i] and c[i] are mapped to RAMs. If the arrays were not mapped to sequential elements, the number of cycles in the example would be determined by the combinational delay of the multiplier.

The first conclusion which can be drawn from  $Figure 2-63$  is how easy it is to create many different implementations by the simple application of loop unrolling.

```
void top(\ldots) {
 for_mult:for (i=3;i>=0;i--) {
        a[i] = b[i] * c[i];\}\mathcal{E}
```
**Partially unrolled Loop** 

Read b[1]

Read c[1]

 $Readb[0]$ 

Read c[0]  $\ast$ 

 $\ast$ 

Write  $a[1]$ 

Write a[0]

 $Readb[3]$ 

Read  $c[3]$ 

 $Readb[2]$ 

Read c[2]

 $\ast$  $\star$ 

Write a[3]

Write  $a[2]$ 

#### **Unrolled Loop**

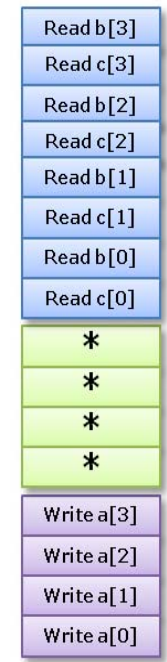

#### **Rolled Loop**

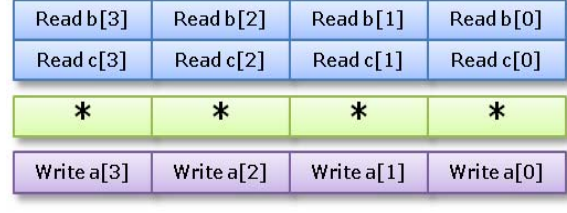

*Figure 2-63:* Loop Unrolling Details

- <span id="page-134-0"></span>• **Rolled Loop**: When the loop is rolled, each iteration will be performed in a separate clock cycle. This implementation takes four clock cycles, only requires one multiplier and each RAM can be a single port RAM.
- **Partially Unrolled Loop**: In this example, the loop is partially unrolled by a factor of 2. This implementation required two multipliers and dual-port RAMs to support two reads or writes to each RAM in the same clock cycle. This implementation does however only take 2 clock cycles to complete: twice the throughput and half the latency of the rolled loop version.
- **Unrolled loop**: In the fully unrolled version the entire loop operation can be performed in a single clock cycle. This implementation however requires four multipliers. More importantly, this implementation requires the ability to perform 4 reads and 4 write operations in the same clock cycle. Since quad-port RAMs are not common, this

implementation may require the arrays be implemented as register arrays rather than RAMs, or that array partitioning and re-shaping be used.

It is safe to say that depending on how the arrays are implemented (some or all mapped to RAMs) and the delay of the multiplier, there could be many more possible implementations of this simple example.

Loop unrolling can be performed using the GUI as shown in [Figure 2-56](#page-120-0) by applying directives to individual loops in the design. Alternatively, loop directives can be applied to all for-loops in a function by applying the unroll directive to the function itself as shown in [Figure 2-56](#page-120-0). The Tcl command can also be used to unroll specific loops:

```
set_directive_unroll -skip_exit_check -factor 2 top/for_mult
```
The set\_directive\_unroll command can only be applied to loops which are labeled, as shown in [Figure 2-63](#page-134-0), unless the directive is applied as a pragma inserted into the source code (which would apply to all versions of the code).

Partial loop unrolling does not require the unroll factor to be an integer multiple of the maximum iteration count. High-Level Synthesis will automatically add any exit checks to ensure partially unrolled loops are functionally identical to the original loop. For example, given the following code:

```
for(int i = 0; i < N; i++) {
 a[i] = b[i] + c[i];}
```
Loop unrolling by a factor of 2 will effectively transform the code to look like the following example where the "break" construct is used, and implemented in the RTL, to ensure the functionality remains the same:

```
for(int i = 0; i < N; i += 2) {
 a[i] = b[i] + c[i];if (i+1 >= N) break;
 a[i+1] = b[i+1] + c[i+1];}
```
Since N is a variable, High-Level Synthesis may not be able to determine its maximum value (it could be driven from an input port). If it is known that the unrolling factor, 2 in this case, is an integer multiple of the maximum iteration count N, the -skip exit check option can be used to remove the exit check. The effect of unrolling can now be represented as:

```
for(int i = 0; i < N; i += 2) {
 a[i] = b[i] + c[i];a[i+1] = b[i+1] + c[i+1];}
```
This helps minimize the area and simplify the control logic.

#### **Unrolling Loops in C++ Classes**

When loops are used in C++ classes, care should be taken to ensure the loop induction variable is not a data member of the class as this prevents the loop for being unrolled.

In this example, loop induction variable "k" is a member of class "foo\_class".

```
template <typename T0, typename T1, typename T2, typename T3, int N>
class foo_class {
private:
 pe_mac<T0, T1, T2> mac;
public:
 T0 areg;
 T0 breg;
 T2 mreg;
 T1 preg;
  T0 shift[N];
 int k; // Class Member
 T0 shift output;
 void exec(T1 *pcout, T0 *dataOut, T1 pcin, T3 coeff, T0 data, int col)
  {
Function label0:;
#pragma AP inline off
 SRL: for (k = N-1; k >= 0; --k)#pragma AP unroll// Loop will fail UNROLL
   if (k > 0)shift[k] = shift[k-1];else 
    shift[k] = data;}
   *dataOut = shift_output;
  shift output = shift[N-1];}
 *pcout = mac \cdot exec1(shift[4*col], coeff, pcin);};
```
For High-Level Synthesis to be able to unroll the loop as specified by the UNROLL pragma directive, the code should be re-written to remove "k" as a class member.

```
template <typename T0, typename T1, typename T2, typename T3, int N>
class foo_class {
private:
 pe mac < T0, T1, T2> mac;public:
 T0 areg;
 T0 breg;
 T2 mreg;
 T1 preg;
  T0 shift[N];
 T0 shift output;
 void exec(T1 *pcout, T0 *dataOut, T1 pcin, T3 coeff, T0 data, int col)
  {
Function label0:;
 int k; \frac{1}{\sqrt{2}} // Local variable
#pragma AP inline off
```

```
SRL:for (k = N-1; k >= 0; --k) {
#pragma AP unroll// Loop will unroll
   if (k > 0)shift[k] = shift[k-1];else 
    shift[k] = data;}
 *dataOut = shift output;
 shift output = shift[N-1];
 }
 *pcout = mac.exec1(shift[4*col], coeff, pcin);
};
```
# **Merging Loops**

All rolled loops imply and create at least one state in the design Finite-State-Machine (FSM). When there are multiple sequential loops this can sometimes create additional unnecessary clock cycles and prevent further optimizations.

[Figure 2-64](#page-137-0) shows a simple example where a seemingly intuitive coding style has a negative impact on the performance of the RTL design.

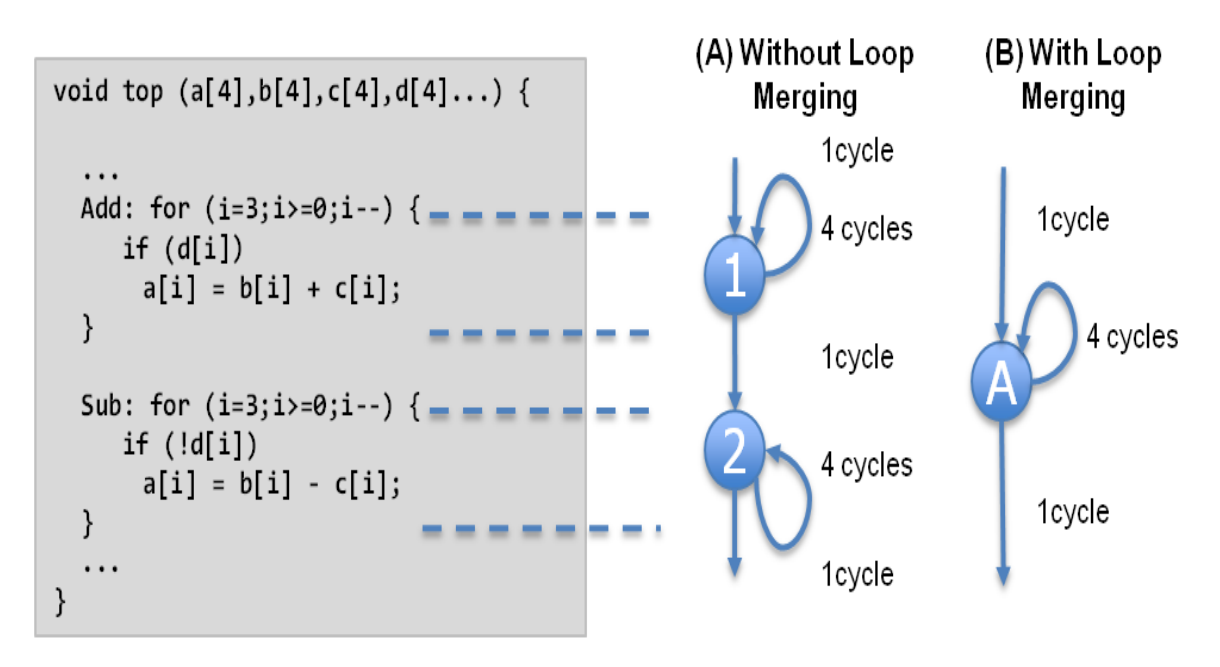

*Figure 2-64:* Loop Merging

<span id="page-137-0"></span>[Figure 2-64](#page-137-0)(A) shows how by default, each rolled loop in the design creates at least one (but perhaps more, depending on the number of operations to be performed) state in the FSM3. Moving between those states costs clock cycles: assuming each loop iteration requires one clock cycle, it take a total of 11 cycles to execute both loops:

- 1 clock cycle to enter the ADD loop.
- 4 clock cycles to execute the add loop.
- 1 clock cycle to exit ADD and enter SUB.
- 4 clock cycles to execute the SUB loop.
- 1 clock cycle to exit the SUB loop.
- For a total of 11 clock cycles.

In this simple example it should become obvious that an else branch in the ADD loop would also solve the problem but in a more complex example it may be less obvious and the more intuitive coding style may have greater advantages, such as allowing colleagues in the same design team to more easily understand a very complex algorithm. (Adding statements to perform the same merge operation, such as multiple if-else statements, may make the code very unreadable).

High-Level Synthesis provides a feature to automatically merge loops. Using the directives tab in the GUI to add a MERGE directive to the function (or a region which contains both loops) would instruct High-Level Synthesis to merge the loops and create a control structure similar to that shown in [Figure 2-64\(](#page-137-0)B) which requires only 6 clocks to complete.

Currently, loop merging in High-Level Synthesis has the following restrictions:

- If loop bounds are all variables, they must have the same value.
- If loops bounds are constants, the maximum constant value is used as the bound of the merged loop.
- Loops with both variable bound and constant bound cannot be merged.
- The code between loops to be merged cannot have side effects: multiple execution of this code should generate the same results ( $a=b$  is allowed,  $a=a+1$  is not).
- Loops cannot be merged when they contain FIFO reads: merging would change the order of the reads and reads from a FIFO or FIFO interface must always be in sequence.

Loop merging can be performed at the command line using the set\_directive\_loop\_merge command (on a function as shown below or on a labeled loop or region) or it can be performed using the GUI to apply the MERGE directive.

set\_directive\_loop\_merge top

### **Flattening Nested Loops**

In a similar manner to the consecutive loops discussed in the previous section, it requires additional clock cycles to move between rolled nested loops. It requires one clock cycle to move from an outer loop to an inner loop and from an inner loop to an outer loop.

In the small example shown here, this implies 200 extra clock cycles to execute loop "Outer".

```
void foo top { a, b, c, d} {
 ...
 Outer: while(j<100)
   Inner: while(i<6)// 1 cycle to enter inner
     ...
   LOOP_BODY
     ...
   } // 1 cycle to exit inner
 }
  ...
}
```
In addition, nested loops prevent the outer loop from being pipelined, as discussed in the next section on "Loop Dataflow Pipelining".

High-Level Synthesis provides the set directive loop flatten command to allow labeled perfect and semi-perfect nested loops to be automatically flattened, removing the need to re-code for optimal hardware performance and reducing the number of cycles it takes to perform the operations in the loop.

- **Perfect loop nest**: only the innermost loop has loop body content, there is no logic specified between the loop statements and all the loop bounds are constant.
- **Semi-perfect loop nest**: only the innermost loop has loop body content, there is no logic specified between the loop statements but the outermost loop bound can be a variable.

For imperfect loop nests, where the inner loop has variables bounds or the loop body is not exclusively inside the inner loop, designers should try to restructure the code, or unroll the loops in the loop body to create a perfect loop nest.

When the directive is applied to a set of nested loops it should be applied to the inner most loop which contains the loop body.

```
set_directive_loop_flatten top/Inner
```
Loop flattening can also be performed using the directive tab in the GUI, either by applying it to individual loops or applying it to all loops in a function by applying the directive at the function level.

## **Loop Dataflow Pipelining**

Dataflow pipelining can be applied to loops in similar manner as it can be applied to functions. It allows loops which are sequential in nature to operate concurrently at the RTL. Dataflow pipelining should be applied to a function, loop or region which contains all function or all loops: do not apply on a scope which contains a mixture of loops and functions.

[Figure 2-65](#page-140-0) shows the advantages dataflow pipelining can produce when applied to loops.

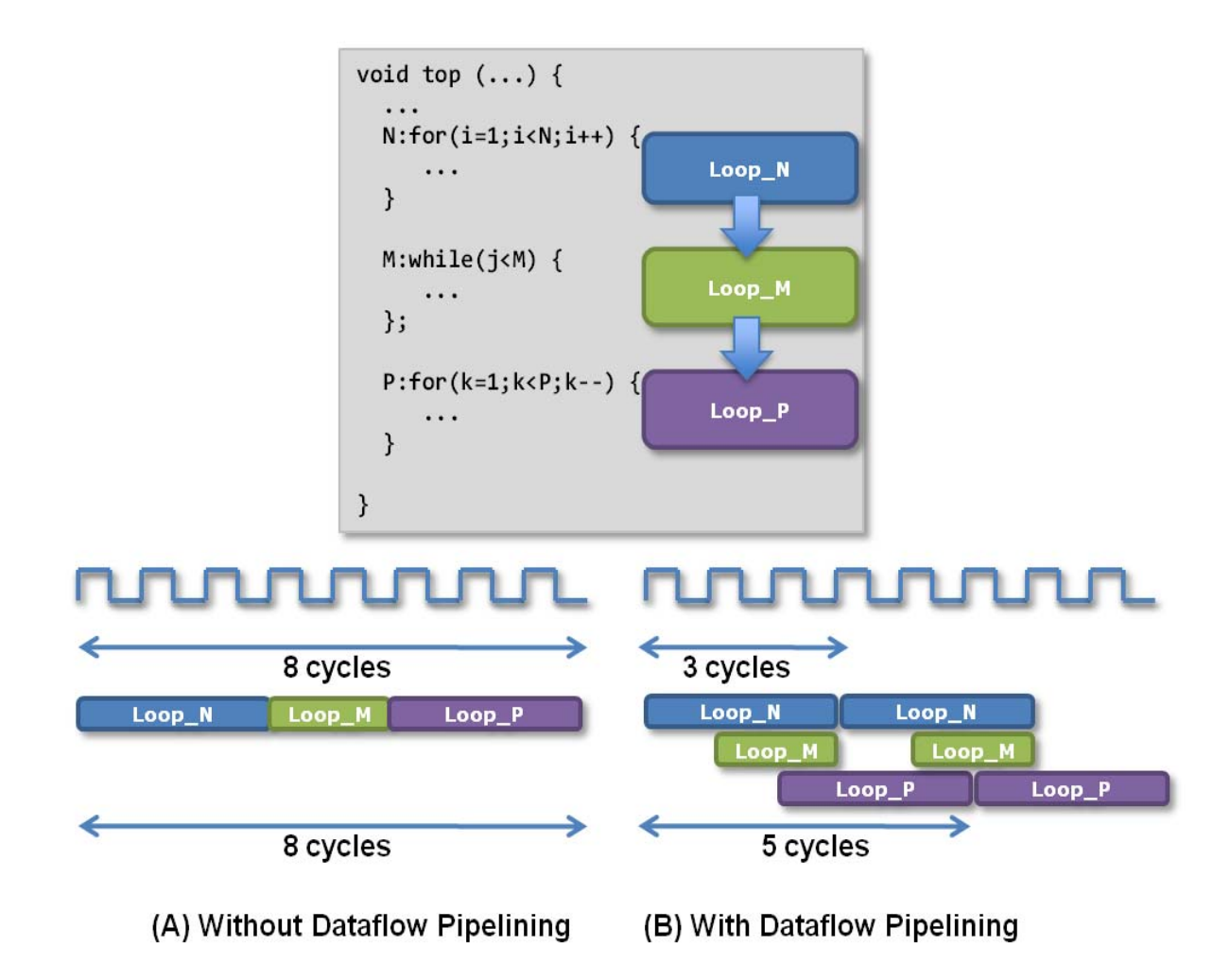

*Figure 2-65:* Loop Dataflow Pipelining

<span id="page-140-0"></span>Without dataflow pipelining, loop N must execute and complete all iterations before loop M can begin. The same applies to the relationship between loops M and P. In this example, it is 8 cycles before loop N can start processing the next value and 8 cycles before an output is written (assuming the output is written when loop P finishes).

With dataflow pipelining, these loops can be allowed to operate in parallel, accepting new inputs every 3 cycles and outputting a value every 5 cycles: using the same hardware resources. High-Level Synthesis automatically inserts channels between the loops to ensure data can flow asynchronously from one loop to the next.

The channels between the loops are implemented as either ping-pong buffers or FIFOs.

- If the variable is an array the channel is implemented as a ping-pong buffer using standard memory accesses (with associated address and control signals).
- For all other variable types, and streaming arrays, the channel is implemented as a FIFO, which uses less hardware resources (no address generation), but requires the data is accessed sequentially.

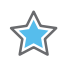

**IMPORTANT:** *To use dataflow pipelining the variables must be produced by one loop and consumed by only one other loop.*

In addition to using the GUI directive tab, dataflow pipelining can be specified using the set directive dataflow command. When the directive is specified in a region High-Level Synthesis will seek to improve the concurrency of the loops within it. For the example shown in [Figure 2-65](#page-140-0) the following command would perform loop dataflow pipelining on loops "Loop\_N", "Loop\_M" and "Loop\_P".

```
set_directive_dataflow -interval 2 top
```
The –interval option can be used to specify exactly how many cycles there will be between the start of one loop implementation and the next. By default High-Level Synthesis will try to minimize this time. Ideally High-Level Synthesis will try to have them all start of the same clock edge and execute in parallel, but data dependencies will typically prevent this. For example, if an interval of 3 is specified, there would be 3 cycles between the start of loop implementation in [Figure 2-65\(](#page-140-0)B).

The number of elements in the channel (memory) is defined by the maximum size of the consumer or producer array size but High-Level Synthesis provides a means to specifying a default channel depth (refer to "Configuring " below).

#### **Configuring Default Channels**

The default channel used between loops can be specified using the config\_dataflow command. Configuration commands allow a default operation to be set for a solution. This command allows the default channel size and implementation to be set for all channels in a design.

```
config_dataflow -default_channel (fifo | *pingpong*) -size <FIFO size>
```
The size of a channel is defined by the maximum size of the consumer or producer array. In some cases this may be overly conservative. The -size option provides a means for the user to override the default behavior.

If an array parameter is specified to use a FIFO channel, the array is automatically converted to a streaming type (refer to "Array Streaming" for an explanation of streaming). If the default channel type is FIFO but a specific array has been specified as non-streaming using set directive array stream command, the channel implementation for that array will default to a ping-pong channel. (An explicit directive overrides a configuration).

## **Loop Pipelining**

In a C language description the operations in a loop are executed sequentially and the next iteration of the loop can only begin when the last operation in the loop is complete. An RTL design can execute multiple operations concurrently and it is often desirable that the RTL be implemented to perform in this manner.

Loop pipelining allows the operations in a loop to be implemented in a concurrent manner as shown in [Figure 2-66](#page-143-0). The default sequential operation is shown in [Figure 2-66\(](#page-143-0)A) where there are 3 clock cycles between each input read and it requires 8 clock cycles before the last output write is performed.

In the pipelined version of the loop, shown in  $Figure 2-66(B)$ , a new input sample is read every cycle and the final output is written after only 4 clock cycles: substantially improving both the throughput and latency while using the same hardware resources, since the only changes to the design are in the control logic.

The number of cycles between new input reads is called the pipeline initiation interval and is specified by the user but defaults to 1 if not specified.

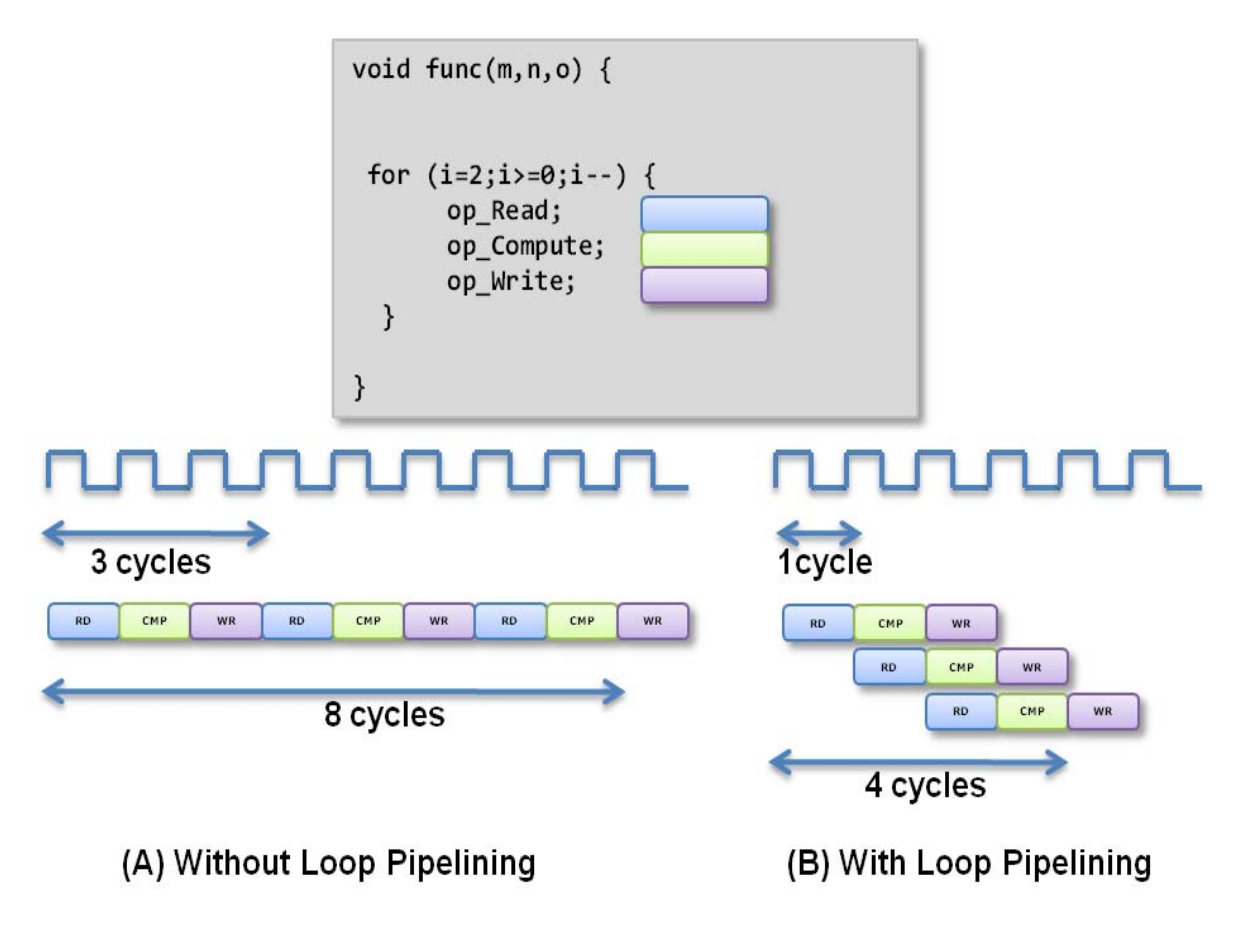

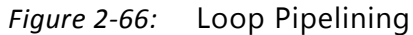

<span id="page-143-0"></span>Loop pipelining can be prevented due to resource contention, as shown for pipelined functions back in [Figure 2-61](#page-128-0), and data dependencies.

Only the inner-most loop in a series of nested loops can be pipelined, however pipelining will automatically flatten any loops in the hierarchy below the pipelined region.

Data dependencies are a much harder issue to resolve and often require changes to the source code. A scalar data dependency could look like:

```
while (a := b) {
  if (a > b) a = b;
   else b = a;
  }
```
Obviously, the next iteration of this loop can not start until the current iteration has calculated the updated the values of a and b ([Figure 2-67](#page-144-0)).
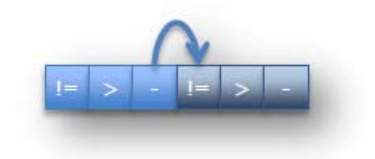

*Figure 2-67:* Scalar Dependency

<span id="page-144-1"></span>Dependencies are common with memory accesses:

for  $(i = 1; i < N; i++)$  $m$ em[i] =  $m$ em[i-1] + i;

In this case, the next iteration of the loop must wait until the current iteration updates the content of the array ([Figure 2-68](#page-144-0)).

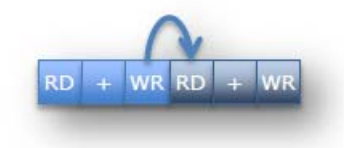

*Figure 2-68:* Memory Dependency

<span id="page-144-0"></span>If the result of the previous loop iteration must be available before the current iteration can begin, loop pipelining is not possible. If High-Level Synthesis cannot pipeline with the specified initiation interval it will automatically increase the initiation internal (in effect, pulling the next iteration into the current iteration to remove the dependency). If it cannot pipeline at all, as shown by the above examples in [Figure 2-67](#page-144-1) and [Figure 2-68](#page-144-0), it halts pipelining and proceeds to output a non-pipelined design with reduced throughput.

Loop pipelining can be specified on loops using the directives tab in the GUI and labeled loops can be pipelined using the Tcl command as shown in this example:

set\_directive\_pipeline -II 5 -enable\_flush foo/sum\_loop

The initiation interval of the pipeline is specified as 5 in this example, meaning a new input will be read every 5 clock cycles and flushing is enabled. Flushing means the pipeline is constructed such that it can be shutdown and cleanly emptied. The default, with no flushing, creates a pipeline which will run continuously until the design is reset.

### **Loop Carry Dependencies**

Loop pipelining can be prevented by loop carry dependencies as explained in the previous section ("Loop Pipelining"). However, under certain complex scenarios automatic dependence analysis can be too conservative and fail to filter out false dependencies.

For instance:

```
void foo(int A[3*N], int x)
{
  LF: for (i = 0; i < N; i++)A[i+x] = A[i] + i; // User knows that 2*N > x >= N}
```
In the above example, the High-Level Synthesis does not have any knowledge about the range of input parameter "x" and will conservatively assume that there is always a dependence between the write to "A[i+x]" and the read from "A[i]" and schedule the loop iterations sequentially.

To overcome this deficiency, the user can specify the dependence directive to provide High-Level Synthesis with additional information about the loop-carried dependencies on one or multiple variables. Here we can inform the tool that no loop-carried dependencies would exist if we know in advance that x is no less than N (and no greater than 2\*N).

```
set directive dependence -variable x -type inter -dependent false foo/LF
```
When specifying dependencies there are two main types:

- **Inter**: specifies the dependency is between different iterations of the same loop. If this is specified as false it will allow High-Level Synthesis to perform operations in parallel if the loop is unrolled or partially unrolled and prevents such concurrent operation when specified as false.
- **Intra**: specifies dependence within the same iteration of a loop, for example an array being accessed at the start and end of the same iteration. When intra dependencies are specified as false High-Level Synthesis may move operations freely within the loop, increasing their mobility and potentially improving performance or area. Obviously when the dependency is specified as true, the operations must be performed in the order specified.

# **Loop Iteration Control**

High-Level Synthesis performs analysis to automatically determine the maximum possible iteration of a loop, however it is not possible for High-Level Synthesis to determine the actual maximum iteration of a loop.

In the following example, the maximum iteration of the for-loop is determined by the value of input "num\_samples". High-Level Synthesis can determine that the maximum possible

value of this variable is 15 (it is of type uint4), but it cannot know that the actual value of "num\_samples" is, for example, never above 9 due to an external constraint.

```
void foo (uint4 num_samples, ...);
void foo (num_samples, ...) {
   int i;
    ...
  loop 1: for(i=0;i< num samples;i++) {
  ...
      result = a + b;
   }
}
```
If the latency or throughput of the design is dependent on a loop with a variable index, High-Level Synthesis will not be able to report the correct values for throughput or latency. High-Level Synthesis will report the latency of the loop as being unknown (represented in the reports by a question mark "?").

Specifying the loop iterations, or tripcount, ensures the report contains valid numbers. This can be specified using the TRIPCOUNT directive which can be applied via the GUI using the directives tab or specified on labeled loops using the Tcl command line:

```
set_directive_loop_tripcount -min 3 -max 8 -avg 5 foo/loop_1
```
The -max option tells High-Level Synthesis the maximum number of iterations the loop will ever iterate. The -min option specifies the minimum number of iterations which will be performed and the -avg option specifies an average tripcount. This ensures the High-Level Synthesis reports accurately reflect the maximum and minimum design throughput.

The tripcount directive does not impact the results of synthesis. The tripcount values are only used for reporting, where they help to ensure the reports generated by High-Level Synthesis show meaningful ranges for latency and throughput.

### **Loop Latency**

The maximum and minimum latency for a loop can be specified as a constraint. This is a means of ensuring the performance targets are met and a powerful way to control how the resources in a loop are used.

By default High-Level Synthesis will seek to meet timing and then minimize latency. If timing cannot be met, latency will be extended until timing can be met. If there is a latency constraint which prevents latency being extended, High-Level Synthesis will allow local timing violations as detailed in the "Clocks, Timing & RTL output" section. Given the latency achieved with the default settings:

- Setting a maximum latency which is less than this will cause High-Level Synthesis to work harder to meet the lower latency value by trying to improve operator sharing and chaining.
- Setting a minimum latency which is higher than this will allow High-Level Synthesis to take more clock cycles to complete the operations, allowing increased sharing and potentially meeting timing on any paths which are currently failing.

Latency constraints are applied on each loop separately via the GUI or using the set\_directive\_latency command using the loop label.

# **Array Optimizations**

The memory configurations in a design have a great impact on the performance and area of the overall design. Arrays in a C language description are typically mapped to memories and so the optimizations performed on arrays have a great impact on both area and performance.

A complete list of the directives which can be applied to arrays can be seen in the GUI ([Figure 2-69\)](#page-149-0):

- 1. Select the source code in the Project Explorer window.
- 2. View the directives tab in the Auxiliary Pane.
- 3. Select an array, right-click with the mouse & select "Insert Directives"
- 4. Choose a directive from the menu and select the appropriate options

|                                                                                                    | $\begin{array}{c c c c c} \hline \multicolumn{1}{c }{\mathbf{0}} & \multicolumn{1}{c }{\mathbf{0}} & \multicolumn{1}{c }{\mathbf{0}} \\\hline \multicolumn{1}{c }{\mathbf{0}} & \multicolumn{1}{c }{\mathbf{0}} & \multicolumn{1}{c }{\mathbf{0}} \\\hline \multicolumn{1}{c }{\mathbf{0}} & \multicolumn{1}{c }{\mathbf{0}} & \multicolumn{1}{c }{\mathbf{0}} \\\hline \multicolumn{1}{c }{\mathbf{0}} & \multicolumn{1}{c }{\mathbf{0}} & \multicolumn{1$<br>Vivado HLS - my.prj (C:\Vivado_HLS\My_First_Project\my.prj) |                                                                                                    |                                                                                                    |  |  |  |
|----------------------------------------------------------------------------------------------------|----------------------------------------------------------------------------------------------------|----------------------------------------------------------------------------------------------------|----------------------------------------------------------------------------------------------------|--|--|--|
|                                                                                                    | File Edit Project Solution Window Help                                                                                                    |                                                                                                    |                                                                                                    |  |  |  |
| 0 + 0 0 x   3 0 0 1 2 4 + * + 0 +   > + 0 +   1 + 2   0                                                                                                    |                                                                                                    |                                                                                                    |                                                                                                    |  |  |  |
| 梦 Debug <i>A</i> Synthesis <sup>6</sup> o Analysis                                                                                                    |                                                                                                    | $\overline{\mathbf{4}}$<br>Vivado HLS Directive Editor                                                                                                    | $\overline{2}$                                                                                                    |  |  |  |
| Explorer &<br>e <sup>s</sup> my.prj<br><b>端 Binaries</b><br>includes<br>Source<br>dct.cpp<br>$\mathbf 1$<br><b>Ilm</b> Test Bench<br>solution1<br>Solution <sub>2</sub><br>※ constraints<br>directives.tcl<br>Script.tcl | $\sqrt{a}$ = $\Box$ e dct.cpp $\boxtimes$<br>66 void wri<br>67 <sub>5</sub><br>int (<br>68<br>69<br>70 WR_Loop_<br>for<br>71<br>72 WR_Loop<br>73<br>fo<br>74<br>$\}$<br>75<br>$76$ }<br>77<br>78 void dct<br>79{<br>80<br>81<br>82<br>83<br>short<br>84<br>short<br>85<br>Q6<br>11R<br>$\overline{ }$<br>L Console 83<br>Vivado HLS Cor                                                                                                    | <b>Type</b><br>Directive: MAP<br><b>MAP</b><br>Destination PARTITION<br>Source RESHAPE<br>O Directiv RESOURCE<br><b>STREAM</b><br>Options<br>variable (required):<br>input<br>instance (optional):<br>mode (optional):<br>horizontal<br>offset (optional):<br>OK<br>Help<br>Cancel | □日<br><b>BE Outline Directive</b> 8<br>D o dct_1d<br>dct_2d<br><b>O</b> read_data<br>D © write_data<br>4 o dct<br>linput<br>o output<br>$\overline{3}$<br><b>xII</b> input<br><sup>1</sup> Insert Directive<br>×II outp<br>x[1 buf_2d_in<br>xII buf_2d_out<br><b>Batter</b> |  |  |  |
| $\left\vert \right\vert$<br>Þ.<br>$\leftarrow$                                                                                                    | $\langle$                                                                                                    |                                                                                                    |                                                                                                    |  |  |  |
|                                                                                                    |                                                                                                    |                                                                                                    |                                                                                                    |  |  |  |
|                                                                                                    |                                                                                                    |                                                                                                    |                                                                                                    |  |  |  |

*Figure 2-69:* GUI Array Directives

<span id="page-149-0"></span>[Table 2-10](#page-150-0) lists the optimizations which can be performed on arrays and the order in which they are discussed in this chapter.

| <b>GUI Directive</b> | <b>Description</b>                                                                                                    |
|----------------------|----------------------------------------------------------------------------------------------------|
| Resource             | Specify which hardware resource (RAM component) a<br>array maps to.                                                                                                    |
| Map                  | Reconfigures array dimensions by combining multiple<br>smaller arrays into a single large array to help reduce<br>RAM resources and area.                                             |
| Partition            | Control how large arrays are partitioned into multiple<br>smaller arrays to reduce RAM access bottleneck. Also<br>used to ensure arrays are implemented as registers and<br>not RAMs. |
| Reshape              | Can reshape an array from one with many elements to<br>one with greater word-width. Useful for improving RAM<br>accesses without using many RAMs.                                     |
| Stream               | Specifies that an array should be implemented as a FIFO<br>rather than RAM.                                                                                                    |

<span id="page-150-0"></span>*Table 2-10:* Array Optimizations

Arrays in a C language description are generally implemented using memory resources at the RTL. This chapter explains how arrays can be implemented using specific RAMs or ROMs, how they can be transformed (split horizontally, split vertically, aggregated or combinations of these operations) to ensure they map efficiently into the available memory resource and how they can be decomposed into individual registers.

Arrays which are specified as arguments to the top-level function are synthesized in a slightly different manner. In this case it is assumed the memory resource is outside the design and the array is synthesized into ports which can access this resource. The same transformations can be performed upon such arrays: the result of synthesis will simply be ports which can access the transformed array.

# **Array Initialization & Reset**

High-Level Synthesis supports the initialization of arrays in the source code. The initialization value of arrays is replicated in the RTL and in the FPGA, where the bitstream is used to ensure the RAM (or registers if the array is partitioned) is initialized to the same values when the device is powered-up.

The following code example shows:

• An example where the array is initialized from file fir\_coef.h.

• An example where the const qualifier is used: High-Level Synthesis will know the array should be implemented as a ROM.

If the const qualifier is not used High-Level Synthesis can generally detect when arrays are only read from and thus should be implemented as a ROM, however it is always best to specify explicitly which memory resource should be used to implement the array. Resource selection is discussed in the next section.

```
typedef intcoef_t;
typedef intdata_t;
typedef intacc_t;
      data_t fir (
 data_t x
     ) {
      static data t shift reg[N];
      acc_t acc;
      int i;
     const \text{coef}_t c[N+1]={
#include "fir coef.h"
      };
       acc=0;
      mac\_loop: for (i=N-1; i>=0; i--) {
        if (i == 0) {
          acc+=x*c[0];shift reg[0]=x; } else {
           shift reg[i]=shift\text{reg}[i-1];
            acc+=shift_reg[i]*c[i];
          }
       }
       return=acc;
      }
```
Arrays will be initialized to the values specified in the source code at power-up, however subsequent applications of the reset port to the device will not return the array to this initial power-on state: the reset of arrays is not supported through any reset added by High-Level Synthesis.

If arrays must be returned to some initial (reset) state when an external signal is applied, this must be explicitly coded into the design. An example of this is:

```
... 
     const coef t c temp[N+1]=#include "fir coef.h"
       };
     coef t c[N+1];
      if (rst_array==1) {
  for (i=0; i < N; i++) {
   c[i] = c_t = c<sub>k</sub>emp[i];
  }
       }
```
...

This however may result in two undesirable attributes in the RTL design:

- Unlike a power-up initialization, this type of explicit reset requires that the RTL design iterate through each address in the array/RAM to set the value: this can take many clock cycles if N is large.
- This requires that an additional variable, rst array in this case, is added to the top-level function interface. This port would be in addition to any reset signal which is added during synthesis.

### **Memory Resource Selection**

If no memory resource is specified for an array, High-Level Synthesis will automatically determine which memory resource (single-port, dual-port, etc.) will be used. The same applies to arrays specified as function arguments on the top-level function: High-Level Synthesis may create an interface to a dual-port memory since it allows higher throughput. This is not guaranteed to be the best choice and so users are encouraged to specify exactly which memory resource each array should map to.

Arrays are mapped to a specific RAM resource using the set directive resource command as shown below or this can be specified in the GUI as shown in [Figure 2-69](#page-149-0) (or inserted as a pragma in the code).

Given the following example with three arrays, one specified as a function parameter and two defined within the function,

```
void foo (in[16], ...) {
   int8 array1[16];
   int12 array2[48];
    ... 
 loop 1: for(i=0;i<8;i++) {
   array1[i] = in[i];...
 }
}
```
#### **Interface Resources**

The following will specify the type of RAM which supplies the data to port in[16]:

set directive resource -core RAM\_1P foo in

The -core option specifies the RAM core: a complete list of RAM cores is available in the "High-Level Synthesis Library Guide" and can be selected from the RESOURCE directive window in the GUI.

If parameter "in[16]" is specified as having an ap\_memory interface, the ports created will match the ports on RAM\_1P. If RAM\_1P has a chip-enable (CE) port, High-Level Synthesis

will create an interface with a CE port. If the RAM\_1P has separate address ports for reading and writing, High-Level Synthesis will create an address port to read the RAM and an address port to write to the RAM. If it has a single address port for both, High-Level Synthesis will create a design with a single address port for both read and write operations.

If port in[16] is specified as an ap\_fifo the type of memory resource specified is of less importance since an ap\_fifo interface is always the same: data ports with read, write, empty and full ports.

Refer to chapter "Interface Management" for more details on selecting an interface.

#### **Design Resources**

Using the same code example above, the following commands specify the type of RAM used to implement arrays "array1" and "array2".

```
set_directive_resource -core RAM_1P foo array1
set_directive_resource -core RAM_2P foo array2
```
In this case, "array1" is mapped to core RAM\_1P and "array2" is mapped to core RAM\_2P. At this stage, the following must be satisfied:

- RAM 1P must have more than 16 elements (addresses) and each element must be greater than 8-bits, since int8 is an 8-bit datatype.
- RAM 2P must have more than 28 elements and each element must be more than 12-bits (int12 is a 12-bit datatype).

Even if port "in1" has already been specified as communicating with a RAM\_1P component outside the function, there is no requirement that "array1" be targeted to the same type of RAM component. High-Level Synthesis will perform any transformation necessary to read from one type of RAM or RAM port and write to another.

# **Array Mapping**

In most technology libraries the RAMs provided have pre-defined sizes (e.g. power-of-2 depth, with 1,8,16-bit words). When there are many small arrays in the original specification, mapping them into a single large array before specifying a target resource may reduce the storage overhead. If each small array gets a separate memory, a lot of memory space is potentially wasted and the design will be unnecessarily large.

The High-Level Synthesis set\_directive\_array\_map command supports two ways of mapping small arrays into a larger one:

• **Horizontal mapping**: this corresponds to creating a new array by concatenating the original arrays. Physically, this gets implemented as a single array with more elements. • **Vertical mapping**: this corresponds to creating a new array by concatenating the original words in the array. Physically, this gets implemented by a single array with a larger bit-width.

#### **Horizontal Mapping**

The following code example has two arrays which would result in two RAM components.

```
void foo (...) {
   int8 array1[M];
   int12 array2[N];
    ... 
 loop 1: for(i=0;i<M;i++) {
   array1[i] = ...;array2[i] = ...;...
 }
    ...
}
```
Arrays "array1" and "array2" can be combined into a common array, specified as "array3" in the following example:

set\_directive\_array\_map -instance array3 -mode horizontal foo array1 set\_directive\_array\_map -instance array3 -mode horizontal foo array2

The MAP directive, which can also be specified in the GUI by selecting the individual arrays, transforms the arrays as shown in [Figure 2-70](#page-154-0).

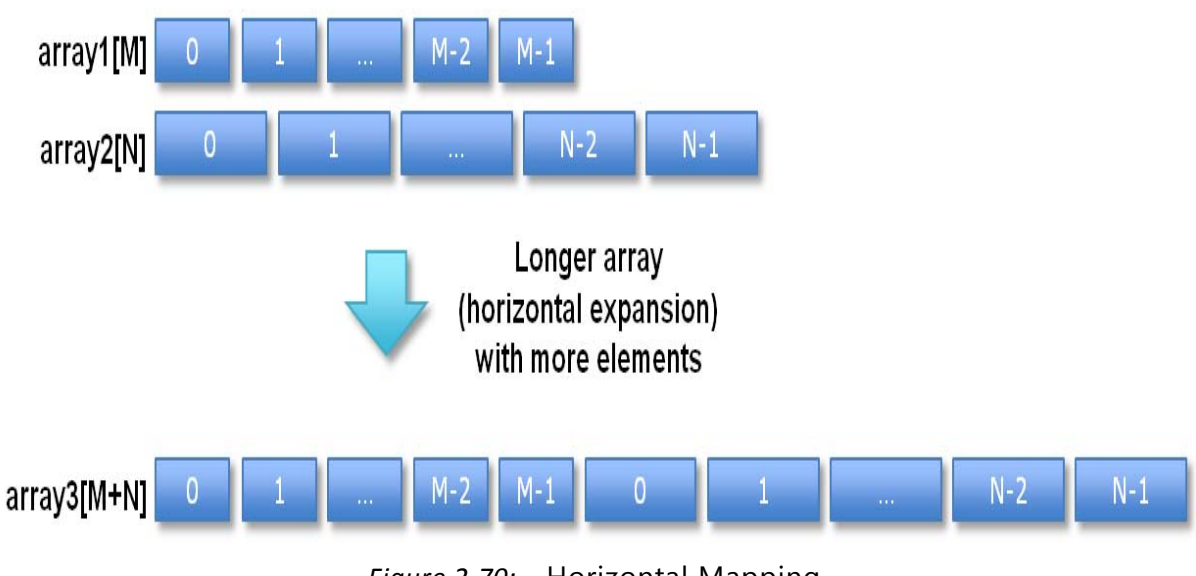

*Figure 2-70:* Horizontal Mapping

<span id="page-154-0"></span>When using horizontal mapping the smaller arrays are mapped into a larger array, starting at location 0 in the larger array, and in the order the commands are issued (in the

High-Level Synthesis GUI it is the order the arrays are specified using the menu). The -offset option can be used to add additional elements between the original arrays.

To repeat the previous example, but reversing the order of the commands (adding "array2" then "array1") and adding an offset, as shown below,

set\_directive\_array\_map -instance array3 -mode horizontal foo array2 set\_directive\_array\_map -instance array3 -mode horizontal -offset 2 foo array1

would result in the transformation shown in [Figure 2-71.](#page-155-0)

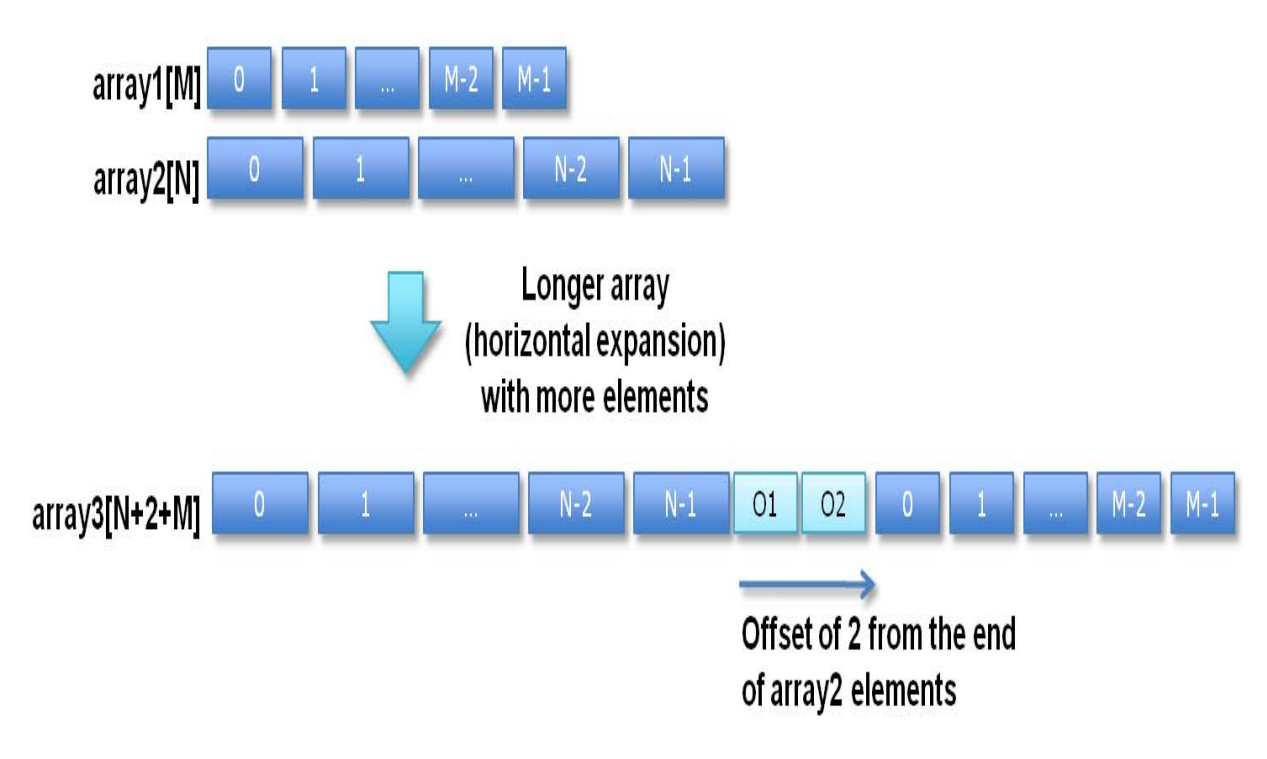

*Figure 2-71:* Horizontal Mapping with Offset

<span id="page-155-0"></span>After mapping the newly formed array, "array3" in the above examples, can be mapped into a single RAM component.

set directive resource -core RAM 1P foo array3

The RAM implementation shown in [Figure 2-72](#page-156-0) corresponds to the mapping in [Figure 2-70](#page-154-0) (no offset is used).

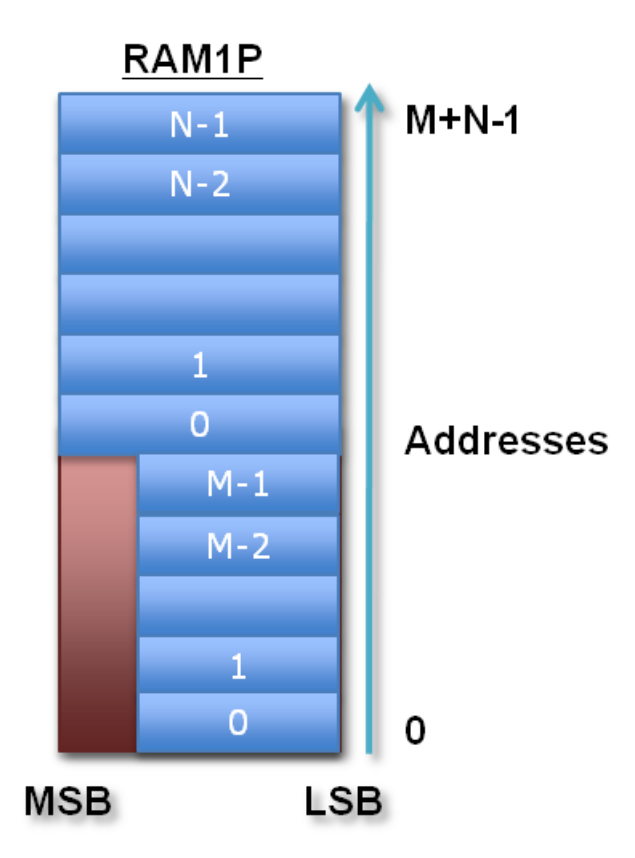

*Figure 2-72:* Memory for Horizontal Mapping

<span id="page-156-0"></span>Although horizontal mapping can result in using less RAM components and hence improve area, it can have an impact on throughput and performance. In the above example both the accesses to "array1" and "array2" in "loop\_1" can be performed in the same clock cycle. If both arrays are mapped to the same RAM this will now require a separate access, and clock cycle, for each read operation.

To overcome this limitation, High-Level Synthesis provides vertical mapping.

#### **Vertical Mapping**

In vertical mapping, arrays are concatenated by to produce an array with higher bit-widths. [Figure 2-73](#page-157-0) shows how the same example used in horizontal mapping discussion is transformed when vertical mapping mode is applied.

```
set_directive_array_map -instance array3 -mode vertical foo array2
set_directive_array_map -instance array3 -mode vertical foo array1
```
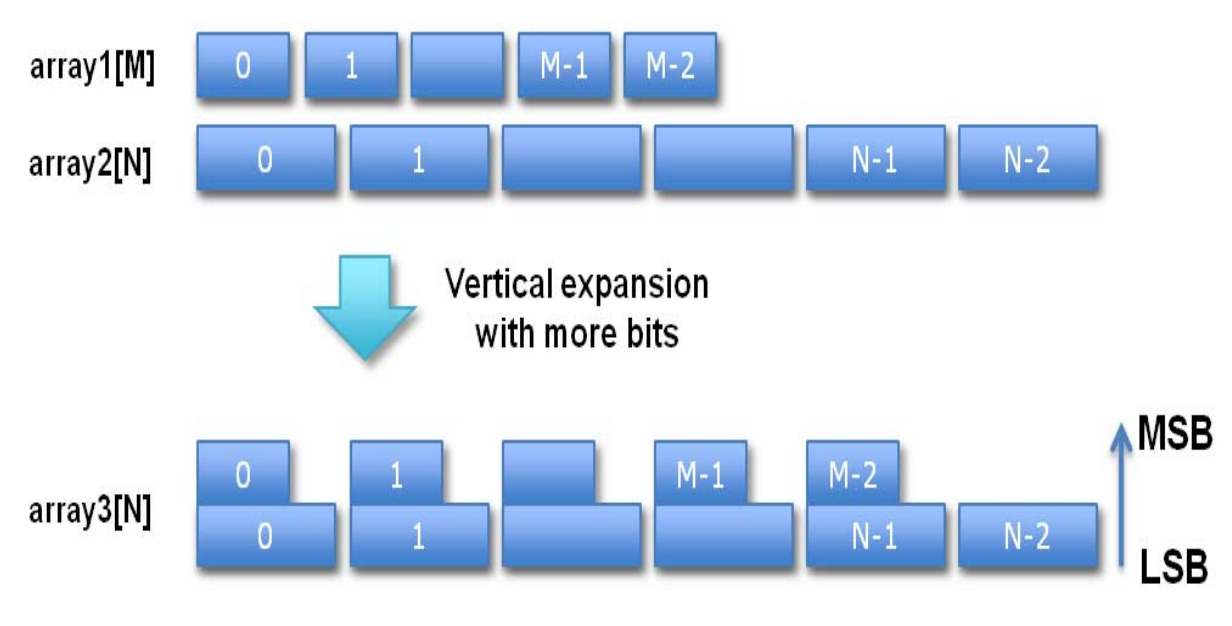

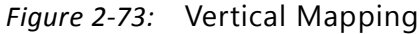

<span id="page-157-0"></span>In vertical mapping the arrays are concatenated in the order specified by the command, with the first arrays starting at the LSB and the last array specified ending at the MSB. (Note, "array2" was specified first by the set\_directive\_array\_map command. In the High-Level Synthesis GUI it is the order the arrays are specified using the menus).

After mapping the newly formed array, "array3" in the above examples, can be mapped into a single RAM component ([Figure 2-74\)](#page-158-0).

```
set directive resource -core RAM 1P foo array3
```
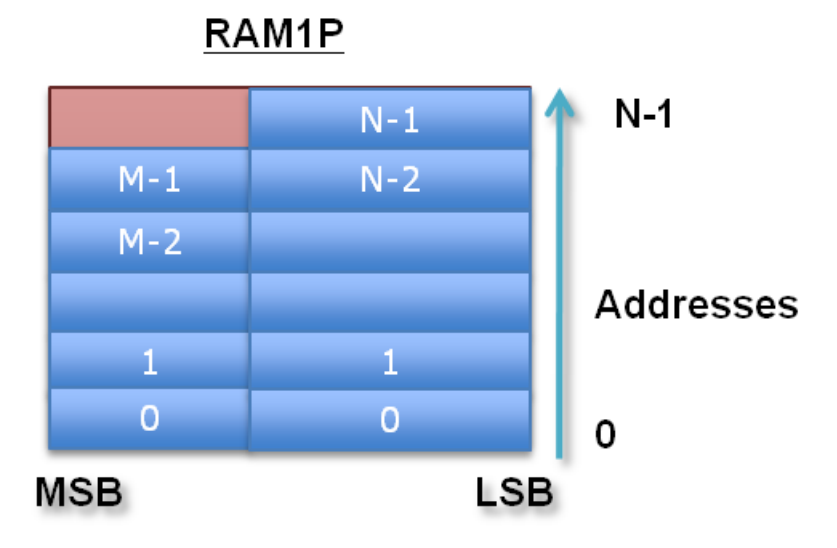

*Figure 2-74:* Memory for Vertical Mapping

#### <span id="page-158-0"></span>**Mapping & Global Arrays**

It is possible to map a global array. However the resulting array instance will be global and any local arrays mapped onto this same array instance will become global.

When local arrays of different functions get mapped onto the same target array, then the target array instance becomes global.

When array function parameters are mapped, they need to be parameters of the same function.

# **Array Partitioning**

Arrays can also be partitioned into smaller arrays. Memories only have a limited amount of read ports and write ports which can limit the throughput of a load/store intensive algorithm. The bandwidth can sometimes be improved by splitting up the original array (a single memory resource) into multiple smaller arrays (multiple memories), effectively increasing the number of ports.

Partitioning a larger array into smaller arrays with the set\_directive\_array\_partition command can hence improve the throughput.

High-Level Synthesis provides three types of array partitioning, as shown ([Figure 2-75](#page-159-0)). The various types are specified with the -type option:

• **block**: the original array is split into equally sized blocks of consecutive elements of the original array.

- **cyclic**: the original array is split into equally sized blocks interleaving the elements of the original array.
- **complete**: the default operation is to split the array into its individual elements. This corresponds to resolving a memory into registers.

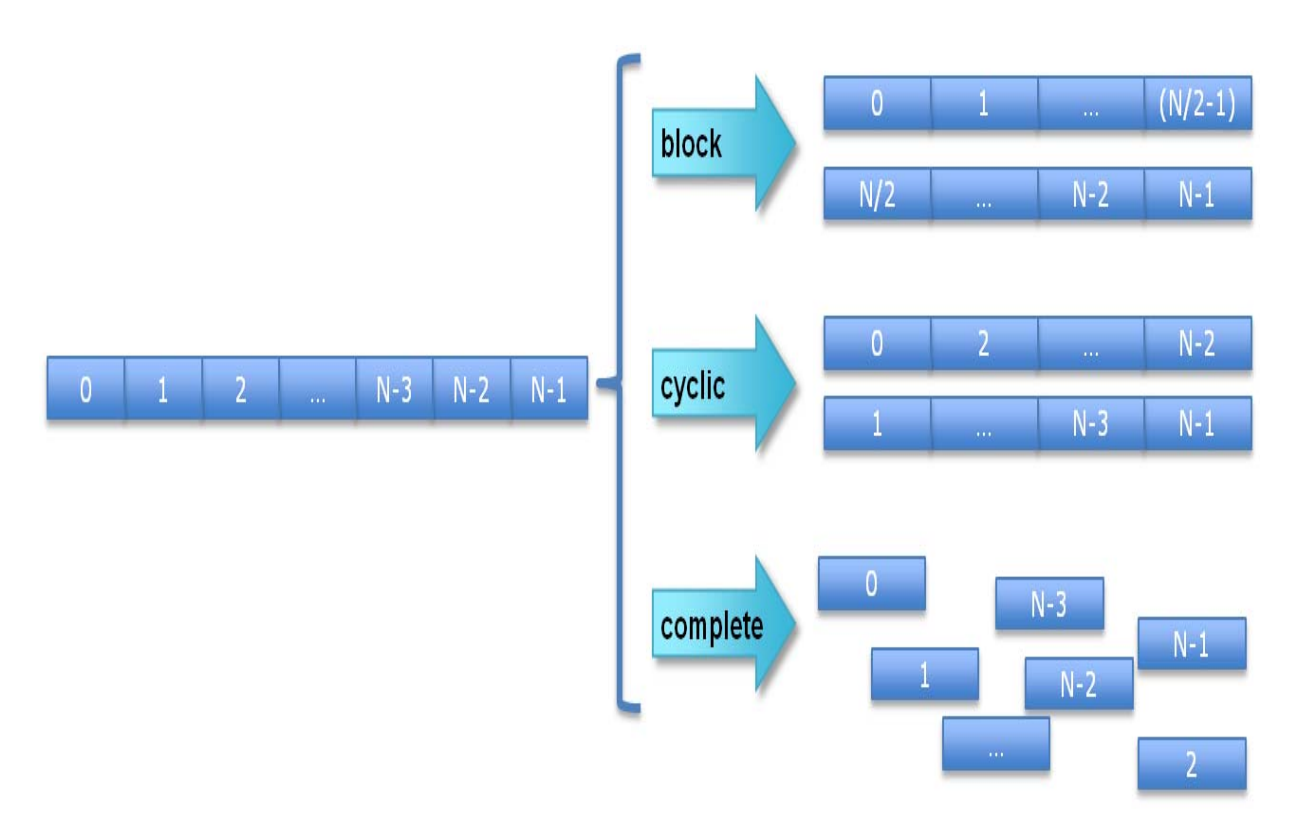

*Figure 2-75:* Array Partitioning

<span id="page-159-0"></span>For block and cyclic partitioning the -factor option can be used to specify the number of array which are created. In [Figure 2-75](#page-159-0) a factor of 2 is used - the array is divided into two smaller arrays. If the number of elements in the array is not an integer multiple of the factor, the final array has fewer elements.

When partitioning multi-dimensional arrays, the -dim option can be used to specify which dimension is partitioned. In this example,

```
void foo (...) {
    int array1[L][M][N];
    ... 
}
```
"array1" is split into three arrays, each of which has dimension 1 of size L/3.

```
set directive array partition -type block -dim 1 -factor 3 foo array1
```
If zero is specified as the dimension (-dim 0) all dimensions are partitioned.

## **Array Reshaping**

The command set\_directive\_array\_reshape combines array partitioning with vertical mapping. This ultimately takes different elements from a dimension in the original array, and combines them into a single element in the reshaped array.

Given the following example:

```
void foo (...) {
    int array1[N];
    int array2[N];
    int array3[N];
    ... 
}
```
The following commands can be used to reshape arrays "array1", "array2" and "array3" into a three new arrays, using the default factor of 2 to create block, cyclic and complete types.

```
set_directive_array_reshape -type block -instance array4 foo array1
set_directive_array_reshape -type cyclic -instance array5 foo array2
set directive array reshape -type complete -instance array6 foo array3
```
[Figure 2-76](#page-160-0) shows the result of the above commands.

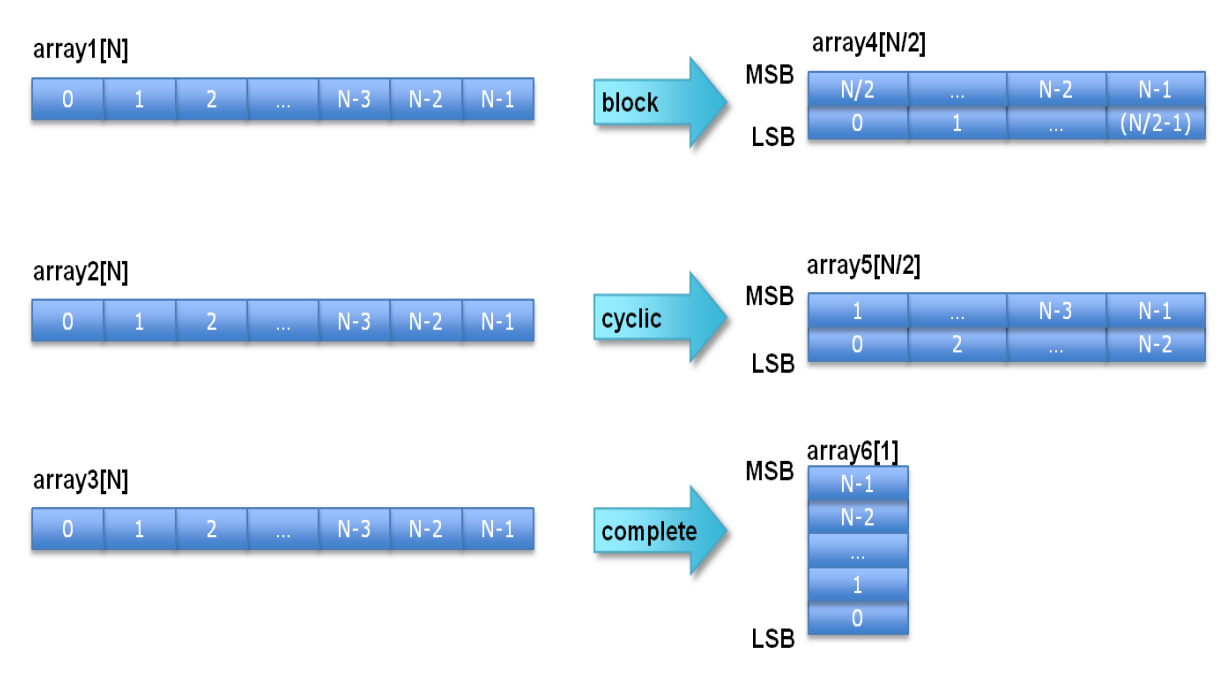

<span id="page-160-0"></span>*Figure 2-76:* Array Reshaping

## **Array Streaming**

By default all arrays are implemented as memory elements, unless complete partitioning reduces them to individual registers. This means all arrays will be assigned to a RAM resource and accessed with the data, address, chip and write enable signals specified on the RAM core in the technology library.

To use a FIFO instead of a RAM, the array must be specified as streaming. The following arrays are automatically specified as steaming:

If an array on an interface is set as interface type ap\_fifo it is automatically set as streaming.

All other array must be specified as streaming if a FIFO interface is required. This includes if streaming interface is required between function or loops when dataflow pipelining is specified.

An array can be specified to be streaming by

```
set_directive_array_stream foo array1
```
The only options to the command are used when applying the command to arrays involved in dataflow channels. The -depth option overrides the default FIFO depth (the size of the largest array) and the -off option overrides the config\_dataflow command: when the default channel is specified as a FIFO the set\_directive\_array\_stream -off option can be used to prevent the array from streaming and ensure it uses a pingpong buffer.

# **Logic Structure Optimizations**

The logic structures created by High-Level Synthesis are of the utmost importance. Once functions and loops have been optimized for concurrent operation, merged, inlined and flattened for minimum latency, pipelined for maximum throughput and array accesses have been analyzed to reduce bottlenecks, it is often ultimately the logic structures which dictate or limit the performance of a design and understanding how to improve them, the key to success.

A number of items dictate the type of logic structures implemented in a design:

- Clock Rate
- Target Device
- Operator Selection
- Controlling Hardware Resources
- Struct Packing
- Expression balancing
- Elaboration Effort

The impact of the clock, target device, state machine encoding and the reset are discussed in the "Design Optimization" chapter. These items should be reviewed and confirmed before applying any other optimization techniques discussed here.

# **Operator Selection**

During synthesis High-Level Synthesis selects implementations for operators (+, -, \*, /, %, etc.) from the device technology library. By default High-Level Synthesis chooses operators which are the best balance between timing and area. The config\_bind can be used to influence which operators are used and to minimize the number of operators.

config bind -effort [low | medium | high] -min op <list> -reset

The config\_bind command can only be issued inside an active solution. Once the command has been issued it will apply to all synthesis operations performed in the solution: if the solution is closed and re-opened the specified configuration will still apply to any new synthesis operations.

Any configurations applied with the config\_bind command can be removed by using the -reset option or by using open\_solution -reset to open the solution.

The default effort level for the binding operation is medium.

- **Low Effort**: Spend less timing sharing, run time is faster but the final RTL may be larger. Useful for cases where the designer knows there is little sharing possible or desirable and does not wish to waste CPU cycles exploring possibilities.
- **Medium Effort**: The default, where High-Level Synthesis tries to share operations but endeavors to finish in a reasonable time.
- **High Effort**: Try to maximize sharing and do not limit run time. High-Level Synthesis will keep trying until all possible combinations of sharing have been explored.

Effort levels impact every operator in the top-level function - bindings are set for the entire design.

The -min\_op operation allows a particular operation to be minimized in the RTL. For example, if the design contains 12 multipliers, the following command would seek to minimize the number of multipliers in this design:

config\_bind -min\_op mul

Refer to the config\_bind command in the "High-Level Synthesis Reference Guide" for a complete list of available operators.

## **Controlling Hardware Resources**

The resources used to implement the RTL can be specified explicitly during synthesis or a general limit can be put on the resources synthesis is permitted to use. These techniques can be used to both improve timing (and hence latency and throughput) and area.

The resource used for a specific operation can be directly specified. Resources can be specified using the GUI (and as a pragma) and applied to any variable in a function using the set\_directive\_resource command.

When High-Level Synthesis reads the code shown in this example,

```
int foo (
  int a,
  int b
   ) {
  int c, d;
  c = a * b;d = a * c;
  return d;
}
```
the multiplications, used for variables "c" and "d", will be implemented in the internal database as standard "mul" (multiplier) operators. A complete list of operators is available in the "High-Level Synthesis Library Guide".

When synthesis is performed, High-Level Synthesis will use the timing constraints specified by the clock, the delays specified by the target device and any user constraints to determine which core is used to implement the operators: it could use the combinational core "multiplier" or it may decide to use a pipeline multiplier core such as "Mul2S". A complete list of available cores is provided in the "High-Level Synthesis Library Guide".

The RESOURCE directive can be used to explicitly specify which core should be used. The following command informs High-Level Synthesis to use a 2-stage pipelined multiplier for variable "c".

```
set_directive_resource -core Mul2S foo c
```
In addition to selecting specific operators to improve timing or area, the total number of operators used in the design can be limited to force operator sharing and improve area (often at the expense of timing or latency). For the same example code given above, the following command:

set directive allocation -limit 1 -type operation foo mul

limits the implementation to one mul operation (by default, there is no limit). This forces High-Level Synthesis to use a single multiplier for function "foo".

## **Struct Packing**

Packing the members of a struct into a single wide-word can reduce the control overhead associated with each of the individual elements are result in both a smaller and faster design.

The PACK directive can be used to pack the three 8-bit char elements into a single wide-word element. In the new word, the first element of the struct will occupy the least significant bits and the last element, the most significant bits. If the struct contains arrays, the array with be reshaped with complete partitioning and packed with the other scalars.

Given a struct, "my\_data", used in function foo

```
typedef struct{
  unsigned char A;
   unsigned char B;
  unsigned char C;
}my_data;
void foo(my data a in[50], my data b out[50])
{
   int i;
  for(i=0; i < 50; i++){
    b_out[i].A = (a \text{ in}[i].A \gg 1) + 10;b_{out}[i].B = (a_{in}[i].B >> 2);b_ out [i].C = (a_in[i].C >> 3) + 100;
   }
```
}

The following commands will pack the members "a\_in" into a new variable called "a\_in" (it will use the same name if no –instance option is used) and pack the members of struct "b\_in" into a new called "new\_var".

set directive data pack foo a in set\_directive\_data\_pack –instance new\_var foo b\_out

In both cases, the new variables will be 24-bits wide (three 8-bit char types).

*Note:* The maximum bit-width of any port or bus created by data packing is 8192 bits.

## **Expression Balancing**

During synthesis a number of optimizations, such as strength reduction, bitwidth minimization etc. are performed automatically. Included in the list of automatic optimizations is expression balancing.

One of the optimizations which can be directly controlled is expression balancing. This optimization rearranges operators to construct a balanced tree and reduce latency. Expression balancing is on by default but may be disabled.

Software programmers often will write highly sequential code by using assignment operators (such as  $+=$  and  $*=$ ) for convenience. However, this sequential code may have an adverse effect on latency.

Let us look at the following example:

```
int foo_top (short a, short b, short c, short d)
{
  int i;
  int sum;
 sum = 0;sum += a;sum + = b;
  sum + = c;sum + = d; return sum;
}
```
The code above must be executed sequentially. Suppose each addition requires one clock cycle, the complete computation for "sum" requires four clock cycles shown in [Figure 2-77](#page-166-0).

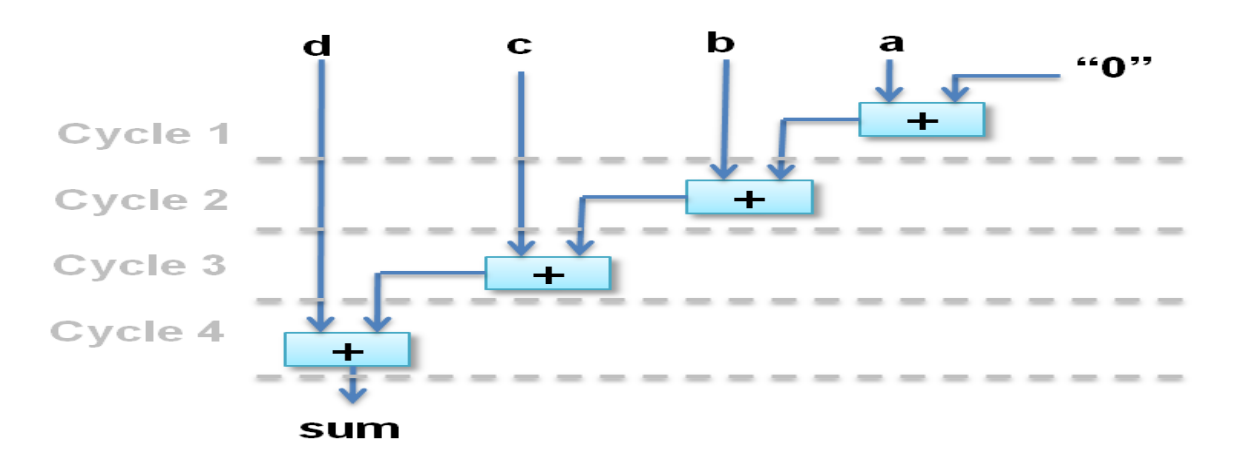

*Figure 2-77:* Adder Tree

<span id="page-166-0"></span>However additions " $(a+b)$ " and " $(c+d)$ " can be executed in parallel allowing the latency to be reduced. After balancing the computation completes in two clock cycles as shown in [Figure 2-78](#page-166-1).

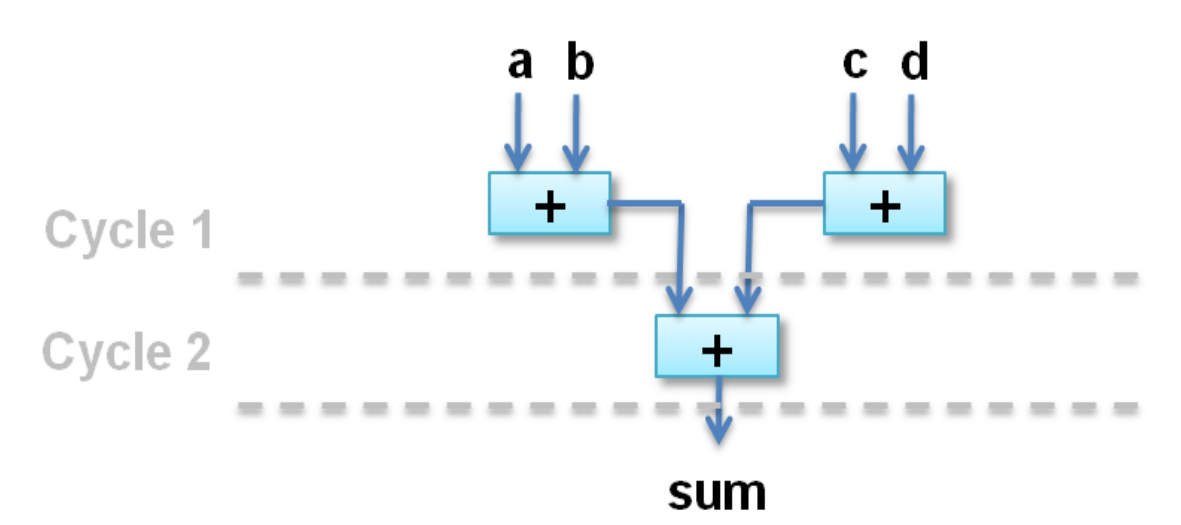

*Figure 2-78:* Adder Tree After Balancing

<span id="page-166-1"></span>Expression balancing typically prohibits sharing and can result in increased area. In the example from [Figure 2-77](#page-166-0) a single adder can be used for the entire design, unless the design is pipelined, because only one adder is required in each clock cycle. In the example in [Figure 2-78](#page-166-1) a minimum of two adders are required (and three if the design is pipelined).

The following command turns off expression balancing in function "foo":

```
set_directive_expression_balance -off foo
```
# **Elaboration Effort**

The first process performed on the input function(s) is elaboration. It is during elaboration that the functionality of the C/C++/SystemC is transformed into generic logic structures. The effort level used during elaboration has an impact on the starting point for synthesis.

By default, the effort level used during elaboration is std (standard). The standard effort level is typically enough for most design, because it provides the best balance between memory/CPU usage and optimization.

The effort level during elaboration can be set by using the -effort option.

```
elaboration -effort [low | std | high]
```
#### **Low Effort Level**

A low effort level is only recommended when the time taken to elaborate the design becomes excessively large. No optimizations will be performed on if-else or branch conditions which can result in larger area (due to less sharing).

#### **Standard Effort Level**

The default standard effort level seeks a balance between optimization and run time.

#### **High Effort Level**

When high effort level is used more optimization is performed on the initial database which helps both timing and area. Anything which increases the search space (a design with many mutually exclusive paths, many opportunities for sharing, a lack of design constraints etc.) will increase the run time.

# **Verification**

Post-synthesis verification can be automated through the use of the cosim\_design feature which can re-use the pre-synthesis test bench to seamlessly perform verification on the output RTL.

When synthesis completes High-Level Synthesis writes the output RTL to the "syn" directory as shown in [Figure 2-79.](#page-168-0) These files can be used with an appropriately created RTL test bench to verify the design.

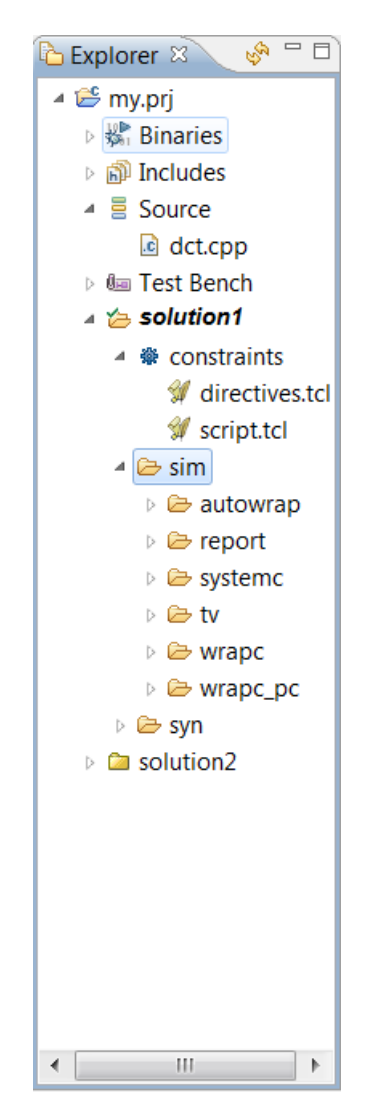

*Figure 2-79:* Output Directory Structure

<span id="page-168-0"></span>However, High-Level Synthesis provides a much more productive method to verify the RTL design: cosim\_design.

# **Automatic Verification of the RTL**

The cosim\_design feature can re-use the existing C-level test bench created for pre-synthesis verification and automatically verify the RTL using he built-in SystemC RTL simulator or a 3rd party HDL simulator.

The following is required in order to use the cosim\_design feature successfully:

- The correct interface synthesis options must be selected.
- The test bench must be self-checking and return a value of 0.
- Any 3rd-party simulators must be available in the search path.

#### **Interface Synthesis Requirements**

In order to use the cosim\_design feature to automatically verify the RTL design.

- The top-level function of C and C++ designs must be synthesized using an ap\_ctrl\_hs interface.
	- This interface creates a start, done and idle port on the design which are used to control when transactions begin and when to capture data at the end of a transaction.
- C and C++ designs must use one of the following interfaces on each output port. (These are the only interfaces which provide a data valid signal, required to capture the output data):
	- ° ap\_vld
	- ° ap\_ovld
	- ° ap\_hs
	- ° ap\_memory
	- ° ap\_fifo
	- ° ap\_bus

Since SystemC designs do not use interface synthesis, there are no such requirements for SystemC designs.

#### **Unsupported Optimizations**

The automatic RTL verification does not support cases where multiple transformations have been performed upon arrays or arrays within structs on the interface.

In order for automatic verification to be performed, arrays on the function interface, or array inside structs on the function interface, can use any of the following optimizations, but not two or more:

- Reshape.
- Partition.
- Data Pack on structs elements.

#### **Test Bench Requirements**

To verify the RTL design produces the same results as the original C code, the test bench used to execute the verification should be self-checking. The important features of a self-checking test bench are discussed in the following example:

```
int main () { 
  int ret=0;
 …
   // Execute (DUT) Function
 …
   // Write the output results to a file
 …
   // Check the results
   ret = system("diff --brief -w output.dat output.golden.dat");
   if (ret != 0) {
      printf("Test failed !!!\n");
        ret=1;
   } else {
       printf("Test passed !\n");
   }
 …
  return ret;
}
```
- Write the output from the function to a file.
- Compare the results to some existing know good (or golden) results.
- If the results are correct, return the value 0.
- If the results are incorrect, return a non-zero value.
	- ° Any value can be returned. A sophisticated test bench may return different values depending on the type of difference/failure.

A test bench such as the one shown above provides a substantial productivity improvement by automatically checking the results, freeing the user from manually verifying them.

If a zero is returned by the top-level test bench function main(), High-Level Synthesis will issue a message stating the verification was successful.

@I [SIM-1] \*\*\* cosim\_design finished: PASS \*\*\*

*Note:* If the test bench returns a value of zero, but does not self-check the RTL results and confirm the results are indeed correct, High-Level Synthesis will still issue message SIM-1 (as above) indicating the simulation test passed: when no results have actually been checked.

Ensure the test bench checks the results against the expected behavior.

If any non-zero value is returned, High-Level Synthesis will issue two messages: one stating the value returned and one stating the RTL verification failed.

**Note:** A return of "20" also means there was no return value in the test bench: the test bench should be enhanced to self-check the results and return a value of zero if they are correct.

#### **Debugging a Simulation Mismatch**

If the test bench is self-checking and shows the results from the RTL to be different from the C code, the following methodology can be used to debug the differences and confirm this is a bug in the RTL:

- 1. Confirm the result from the C validation step was not created by from a double or float type. When comparing the results of double or float types, the test bench must be smart enough to compare in ranges and not in absolute values, since associatively optimizations (the order of the operations) can vary the results depending on the level of optimization applied in the C compilation and synthesis.
- 2. If required, modify the test bench to print at which sample/cycle the difference is first observed.
- 3. When executing the simulation, as shown below, select the Dump Trace option to create a VCD and view the output waveforms in a 3rd-party tool which can open VCD files (e.g. ModelSim, Verdi, etc.).
- 4. Try to match up common points in the C and RTL and using the debugger in the CDT and the RTL VCD file, determine when and where the two representations diverge.

The debug steps may also include adding printf statements or writing specific results to a file in the C source but the above is the basic methodology for debugging differences.

#### **RTL simulator support**

With the above requirements in place, cosim\_design can verify the RTL design using any of the valid language and simulator combinations shown in [Table 2-11](#page-172-0).

| Simulator | OSCI          | <b>ModelSim</b> | <b>VCS</b>    |
|-----------|---------------|-----------------|---------------|
| SystemC   | Supported     | Not Supported   | Not Supported |
| Verilog   | Not Supported | Supported       | Supported     |
| VHDL      | Not Supported | Supported       | Supported     |

<span id="page-172-0"></span>*Table 2-11:* Cosim\_design Simulation Support

When verifying the SystemC RTL output, High-Level Synthesis uses the built-in SystemC kernel to verify the RTL. This does not require a license, uses the same version of SystemC used in synthesis and means the RTL design can always be verified using High-Level Synthesis.

To verify one of the RTL HDL designs (verilog or VHDL) any of the 3rd-party simulators shown in [Table 2-12](#page-175-0) may be used.

For the 3rd party simulators, the executable must be available in the OS search path and the simulator must have a C co-simulation license, since the original C test bench must also be simulated with the design.

#### **RTL Verification**

The simulation can be launched from the GUI using the simulation toolbar button.

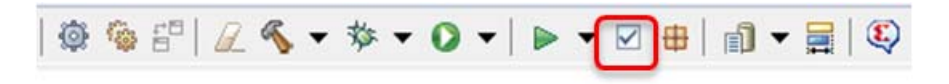

*Figure 2-80:* **Tool Bar**

This in turn opens the simulation wizard window ([Figure 2-81](#page-173-0)).

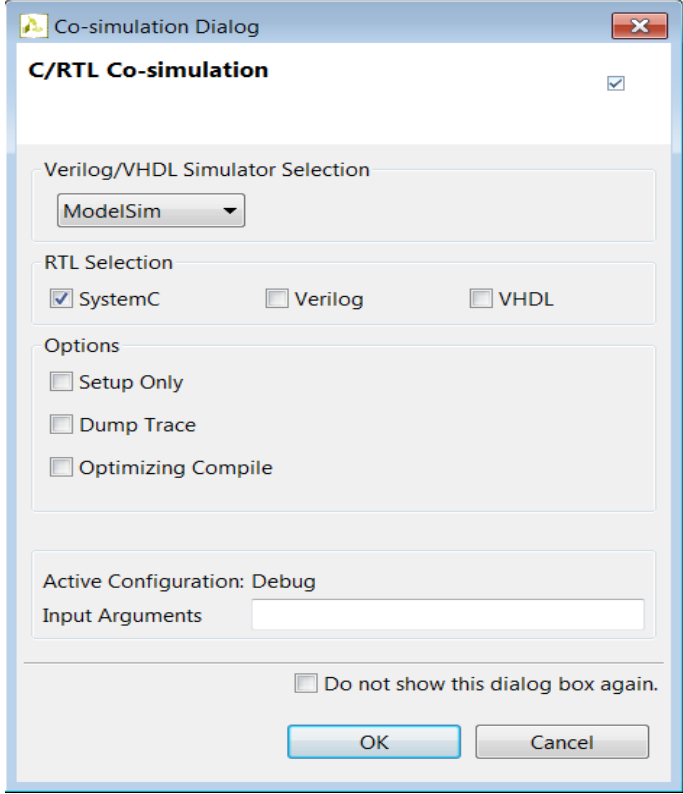

*Figure 2-81:* High-Level Synthesis Simulation Wizard

<span id="page-173-0"></span>The wizard presents the available RTL languages to simulate (any or all can be simulated). To simulate using a specific language, use the drop-down menu to select a setting other than "Skip": the drop-down menu will list the simulators supported for that language.

Alternatively the simulator can be run using the High-Level Synthesis command line interface using the cosim\_design Tcl command:

# Simulate VHDL RTL using the ModelSim simulator cosim\_design -tool modelsim -rtl vhdl #Simulate systemc RTL using the OSCI simulator cosim\_design -rtl systemc

Once the verification has been executed, the sim directory shown in [Figure 2-79](#page-168-0) will be populated by the simulation files and the adapters used within test bench: these are not intended for user review but they are not encoded or protected.

If the Setup Only option is selected, High-Level Synthesis will create the scripts, adapters and wrappers to verify the design but will not execute the simulator. The Dump Trace option

causes a VCD trace file to be written for each function in the design: these files are written to the appropriate HDL sub-directory of the "sim" directory shown in [Figure 2-79.](#page-168-0)

The Optimizing Compiler option will result in High-Level Synthesis using optimized options to compile the C test bench and SystemC adapters: this will result in longer compile time but will improve the run time performance.

The Input Arguments allows the specification of any arguments required by the test bench. The active compile configuration is shown as part of this dialog box.

# **Exporting the RTL Design**

The final step in the Vivado HLS flow is to export the RTL design as a block of Intellectual Property (IP) which can be used by other tools in the Xilinx flow. The RTL design can be exported as three types IP Block:

- IP-XACT formatted IP for use with Vivado
- A System Generator IP block
- Pcore formatted IP for use with EDK

Each of these export formats has some restrictions related to the device technology used to implement the design and the version of Vivado HLS being used. [Table 2-12](#page-175-0) shows a summary of which technologies can be exported in each version of Vivado HLS. Refer to section Vivado HLS Licensed Technologies to understand the difference between Vivado HLS (System Edition or SE) and Vivado HLS (standalone) versions.

|                         | Vivado HLS (SE) | <b>Vivado HLS (Standalone)</b>                                      |  |
|-------------------------|-----------------|---------------------------------------------------------------------|--|
| <b>IP-XACT</b>          | 7-Series        | 7-Series                                                            |  |
| <b>System Generator</b> | 7-Series        | 7-Series                                                            |  |
| <b>EDK Pcore</b>        | Not Supported   | 7-Series, Spartan-3, Spartan-6, Virtex-4,<br>Virtex-5, and Virtex-6 |  |

<span id="page-175-0"></span>*Table 2-12:* Device Support for RTL Export Flows

Generally, the output package will contain both Verilog and VHDL RTL, however, if the design uses any bus interfaces (AXI4. PLB, FSL interfaces etc) only Verilog RTL will be output in the package.

# **Bus Interfaces**

Since buses interfaces allow the IP block to be more easily connected to other blocks in a system, it is common when exporting IP blocks to make extensive use bus interfaces (AXI4, PLB, FSL etc.).

Before proceeding to export the RTL, refer to the section Specifying Bus Interfaces in the Interface Management chapter to ensure you have correctly specified any bus interfaces.

As noted above, the use of bus interfaces means only Verilog RTL will be output in the exported IP.

# **RTL Synthesis**

When Vivado HLS reports on the results of synthesis, it provides estimations of the results expected after RTL synthesis: the expected clock frequency, the expected number of registers, LUTs and BRAMs etc. These results are estimations because Vivado HLS cannot know what exact optimizations down-stream RTL synthesis will perform or what will be the actual routing delays, and hence final timing, after place and route.

Before exporting a design, you have the opportunity to execute logic synthesis, for either the Verilog or VHDL version of the design, using the evaluate option shown in [Figure 2-82.](#page-176-0)

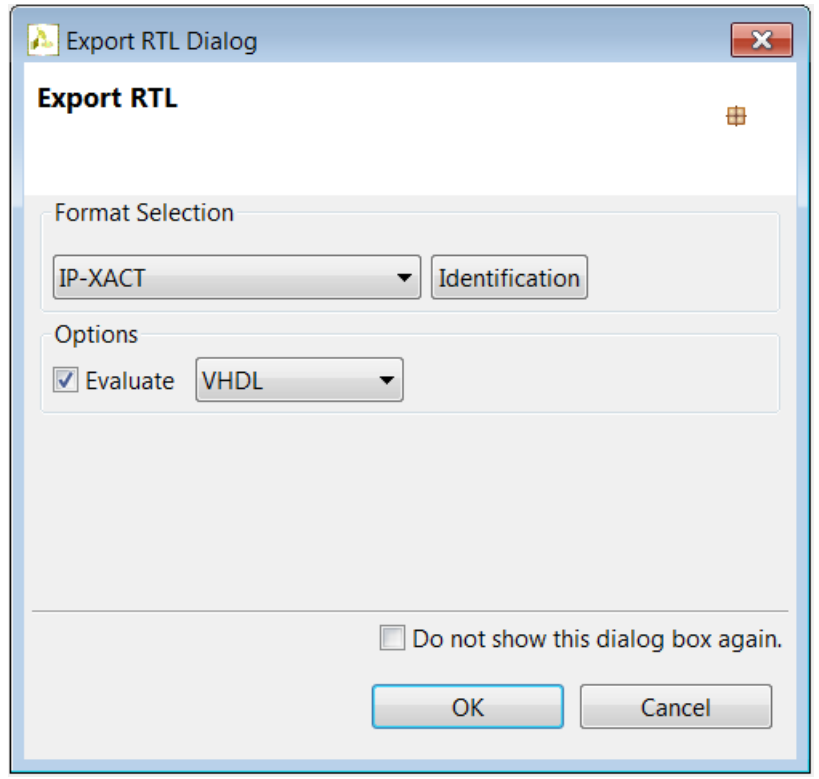

*Figure 2-82:* Export RTL Dialog Box

<span id="page-176-0"></span>Logic synthesis will automatically be performed by the appropriate Xilinx RTL synthesis product:

- 7-Series devices will use Vivado RTL Synthesis.
- Zynq and Non-7-Series devices will use ISE.

*Note:* To execute RTL synthesis, the logic synthesis binary executable must be available in the system search path. Refer to the Vivado HLS Installation Guide.

This evaluation option simply allows the HLS estimations to be confirmed from within the Vivado HLS environment, before the IP is sent to the next stage of the design flow. The

results of RTL synthesis are stored in the directory <Project\_Directory>/<Solution\_Name>/impl/<HDL\_Version> and are not part of the exported IP.

Keep in mind, when this RTL IP block is included in a larger RTL design and RTL synthesis re-executed, these results may change slightly: the evaluate option is only meant to provide quick confirmation that the final results will likely be close to the Vivado HLS estimates.

### **Package Identification**

The IP-XACT and Pcore formats support identification tags embedded in the exported package. These fields are optional but will use the following default strings if none are applied (the pcore format includes only the version identification string).

- version: 1.00.a
- library: hls
- vendor: xilinx.com
- description: An IP generated by Vivado HLS

### **Tcl command**

RTL export is supported by the Tcl command export design. This command can only be issued after the csynth design command but can be executed multiple times with different options.

Refer to the Vivado HLS Reference Guide or the GUI menu Help > Man Page for more details on this command.

# **Exporting in IP-XACT Format**

Upon completion of synthesis and RTL verification, open the Export RTL dialog box by selecting the Solution > Export RTL from the main menu, or by right-clicking on the desired solution in the Explorer pane, or by clicking on the Export RTL toolbar icon as shown in [Figure 2-83](#page-177-0).

<span id="page-177-0"></span>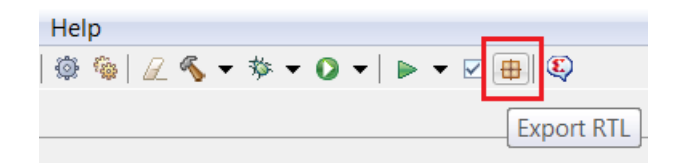

*Figure 2-83:* Export RTL Tool Bar Button

Select IP-XACT in the Format Selection section ([Figure 2-82\)](#page-176-0). This is the default choice if it has never been changed for a given solution.

Identifying information fields for the IP-XACT package may be customized in the IP Identification dialog box. Default values are populated for all fields.

If post-place-and-route resource and timing statistic for the IP block are desired then select the Evaluate option and the desired RTL language.

Pressing OK will generate the IP-XACT package. This package will be written to directory <Project\_Directory>/<Solution\_Name>/impl/ip. This ip directrory will contain a .zip archive: this is the IP-XACT package.

If the Evaluate option was selected, logic synthesis will be executed and the final timing and resources reported. Refer to the RTL synthesis section above for details on RTL synthesis.

## **Importing IP-XACT package into Vivado**

A Vivado HLS generated IP-XACT package may be imported into the IP Catalog of Vivado a project by following these steps in the Vivado GUI (see the Vivado documentation for other methods of importing IP):

- 1. Open the project in the Vivado GUI.
- 2. Click on Project Manager > IP Catalog in the Flow Navigator pane (far left in default layout)
- 3. In the IP Catalog tab (upper right pane in default layout) click on the Add IP icon (lower left; yellow symbol w/ green '+'). This will bring up the Add IP dialog.
- 4. If no Repository Path is setup or if a different one is preferred, select or create it
- 5. Click on the browse icon (ellipsis …) which will bring up the Select IP File dialog
- 6. Browse to and select to the .zip archive for the HLS generated package. Click OK for this dialog and the previous one.
- 7. After processing the IP should appear under the heading "VIVADO HLS IP"
- 8. Add the IP to the as with any other Xilinx provided IP from this point

The repository directory to which user generated IP is imported may be added to the IP Catalog for all future projects by selecting the Tools > Options menu item, selecting the General category, scrolling down to the IP Catalog item and Add Directories.

# **Exporting in Pcore Format**

Upon completion of synthesis and RTL verification, open the Export RTL dialog box by selecting the Solution > Export RTL from the main menu, or by right-clicking on the desired solution in the Explorer pane, or by clicking on the Export RTL toolbar icon as shown in [Figure 2-83](#page-177-0).

Select Pcore for EDK in the Format Selection section, as shown in [Figure 2-84](#page-179-0). The version information field for the Pcore package may be customized in the IP Identification dialog box. A default value of 1.00.a is used if none is specified.

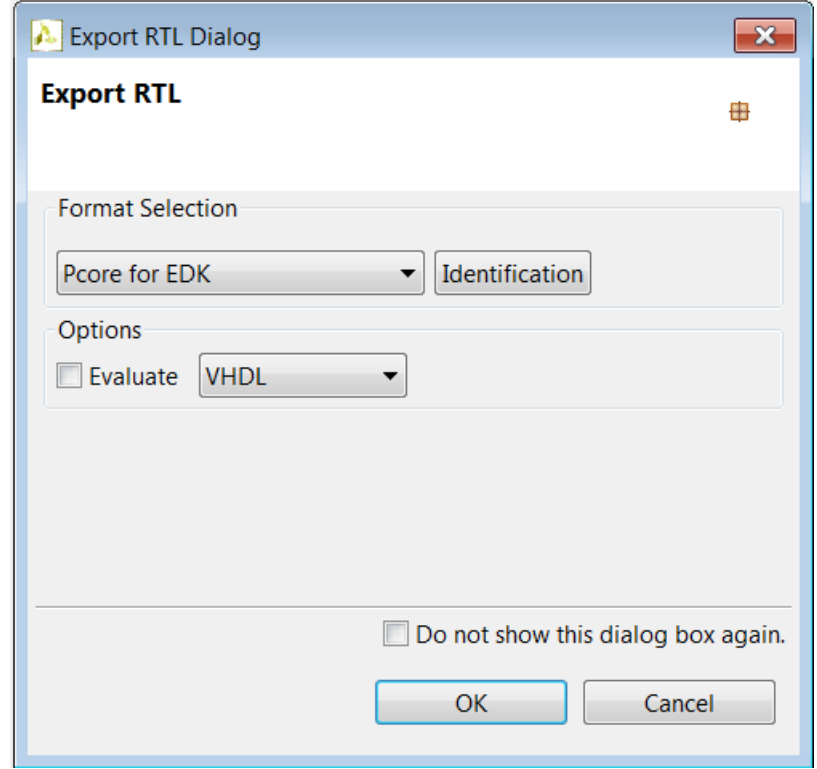

*Figure 2-84:* Export RTL as Pcore

<span id="page-179-0"></span>If post-place-and-route resource and timing statistic for the IP block are desired then select the Evaluate option and select the desired RTL language.

Pressing OK will generate the Pcore package. This package will be written to directory <Project\_Directory>/<Solution\_Name>/impl/pcores. This pcores directory will contain a sub-directory named

<top\_level\_design\_name>\_top\_v<Version\_String>: this is the Pcore package.

Within the Pcore package the directory include will contain the software files for any slave interface in the design: AXI4 Lite Slave or PLB 4.6 (slave) interfaces. Refer to the section Specifying Bus Interfaces in the Interface Management chapter for details on how these files are used.
If the Evaluate option was selected, logic synthesis will be executed and the final timing and resources reported. Refer to the RTL synthesis section above for details on RTL synthesis.

## **Importing a Pcore package into the EDK environment**

A Vivado HLS generated Pcore package may be imported into the EDK environment by simply copying the contents of the pcores directory to the pcores directory in the EDK project.

- 1. Copy the directory <Project\_Directory>/<Solution\_Name>/impl/pcores/\* to the directory <EDK\_Project>/pcores.
- 2. From within the EDK project, the IP block will be listed under Project Local PCores.
- 3. If the IP block is not listed under Project Local PCores, use Project > Rescan Local Repository to manually update the local Pcore information.

# **Exporting To System Generator**

Any IP block imported into System Generator must have a clock-enable port. Vivado HLS will check to ensure this condition is satisfied before exporting any design to the System Generator environment. Vivado HLS will issue an error message, as shown below, if the design does not have a clock enable port.

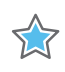

**IMPORTANT:** *@E [IMPL-64] Clock enable port is required for exporting the design to System Generator. Please use 'config\_interface -clock\_enable' to generate the port.*

**Note:** Vivado HLS must be configured to add a clock-enable port to the design before C synthesis is performed.

As explained in the error message above, a clock-enable port can be added to any Vivado HLS design by using the config interface option clock enable.

This interface configuration can be performed using the GUI or by Tcl command:

A. In the GUI, select the desired solution to ensure it is the current active solution. Open the interface configuration setting using the menus Solution > Solution Settings > General > Add > config interface and select the clock enable option.

OR

B. Add the following Tcl command config interface -clock enable before the csynth\_design command in your Tcl script

### **Port Optimizations**

If any top-level function arguments are transformed during the synthesis process into a composite port, the type information for that port cannot be determined and included in the System Generator IP block.

The implication for this limitation is that any design which uses the reshape, mapping or data packing optimization on ports must have the port type information, for these composite ports, manually specified in System Generator.

To manually specify the type information in System Generator, you should know how the composite ports were created and then use slice and reinterpretation blocks inside System Generator when connecting the Vivado HLS block to other blocks in the system.

For example,

• If three 8-bit in-out ports R, G and B are packed into a 24-bit input port (RGB\_in) and a 24-bit output port (RGB\_out) ports.

Once the IP block has been included in System Generator:

- The 24-bit input port (RGB\_in) would need to be driven by a System Generator block which correctly groups three 8-bit input signals (Rin, Gin and Bin) into a 24-bit input bus.
- The 24-bit output bus (RGB\_out) would need to be correctly split into three 8-bit signals (Rout, Bout and Gout).

Refer to the System Generator documentation for details on how to use the slice and reinterpretation blocks for connecting to composite type ports.

### **Exporting the RTL**

Upon completion of synthesis and RTL verification, open the Export RTL dialog box by selecting the Solution > Export RTL from the main menu, or by right-clicking on the desired solution in the Explorer pane, or by clicking on the Export RTL toolbar icon as shown in [Figure 2-83](#page-177-0).

Select System Generator For DSP in the Format Selection section, as shown in [Figure 2-85](#page-182-0).

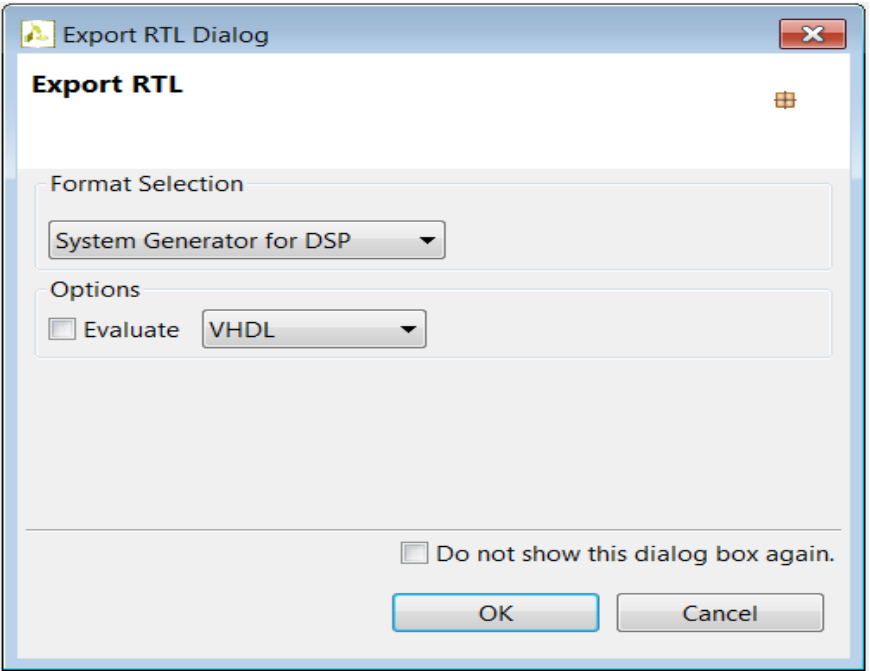

<span id="page-182-1"></span>*Figure 2-85:* Export RTL to System Generator

<span id="page-182-0"></span>If post-place-and-route resource and timing statistic for the IP block are desired then select the Evaluate option and select the desired RTL language.

Pressing OK will generate the System Generator package. This package will be written to directory <Project Directory>/<Solution Name>/impl/sysgen. And contains everything need to import the design to System Generator.

If the Evaluate option was selected, logic synthesis will be executed and the final timing and resources reported. Refer to the RTL synthesis section above for details on RTL synthesis.

### **Importing the RTL into System Generator**

A Vivado HLS generated System Generator package may be imported into System Generator using the following steps:

- 1. Inside the System Generator design, right-click and use option XilinxBlockAdd to instantiate new block.
- 2. Scroll down the list in dialog box and select Vivado HLS.
- 3. Double-click on the newly instantiated Vivado HLS block to open the Block Parameters dialog box.

4. Browse to the solution directory where the Vivado HLS block was exported. Using the example above, <Project\_Directory>/<Solution\_Name>/impl/sysgen, this would mean browse to directory <Project\_Directory>/<Solution\_Name> and select apply.

# **EXALINX**

# *Chapter 3*

# High-Level Synthesis Operator and Core Guide

High-Level Synthesis transforms a C, C++ or SystemC design specification into a Register Transfer Level (RTL) implementation which in turn can be synthesized into a Xilinx Field Programmable Gate Array (FPGA).

To perform this task High-Level Synthesis, does the following:

- First elaborate the C, C++ or SystemC source code into an internal database containing operators.
	- The operators represent operations in the C code such as additions, multiplications, array reads and writes etc.
- During synthesis, High-Level Synthesis maps the operators to cores from the High-Level Synthesis library.
	- Cores are the specific hardware components used to create the design (such as adders, multipliers, pipelined multipliers, and block RAMs)
	- A separate library is provided for each Xilinx technology (Spartan®-6, Virtex®-7, and other Xilinx® devices)

This document provides details on the operators supported by High-Level Synthesis and the accompanying libraries.

# **Synthesis Overview**

When High-level Synthesis (HLS) is performed to transform C source code into a Register Transfer Level (RTL) description, the source code is elaborated into an internal database which contains operators.

The operators are explained in this *High-Level Synthesis Operator and Core Guide*, but basically consist of all the operations which can occur in the C source code, such as: additions, shifts, multiplications, bit-slicing, array accesses, and so forth.

High-Level Synthesis uses this internal database when it synthesizes the design. Synthesis is a two-step process consisting of *scheduling* and *binding*.

# **About Scheduling**

Scheduling is where High-Level Synthesis determines in which cycles an operation is to occur.

If, for example, two addition operations are scheduled in the same clock cycle they cannot use the same hardware adder; however, if they are scheduled in different clock cycles, they could use the same adder and save resources. In the absence of any constraints or directives High-Level Synthesis first tries to schedule the design to achieve the minimum possible latency: this could require scheduling two additions in the same clock cycle.

# **About Binding**

When scheduling completes, binding is the process where the scheduled operations are bound to specific hardware implementations (or cores) from the technology library.

For example, a multiplication operation in the source code could be implemented by a standard combinational multiplier, while another multiplication could be implemented using a pipelined multiplier: the fact that a pipelined multiplier requires two stages would have been considered during scheduling.

In High-Level Synthesis the effects of binding (knowledge of the specific cores that are used to implement operations) are considered during the scheduling process. [Figure 1, page 188](#page-186-0) shows the process of scheduling and binding. This prevents decisions made during binding from requiring that the design be re-scheduled, preventing endless iterations.

The types of cores available during the binding process depend on the selected device. High-Level Synthesis provides a unique library for each Xilinx device and hence cores from different libraries have different delays and timing. The delays associated with each core affect which cores can be scheduled in a single clock cycle.

The created schedule depends upon to what cores the operators are bound. As such, the scheduling process takes into consideration the effects binding has on the design.

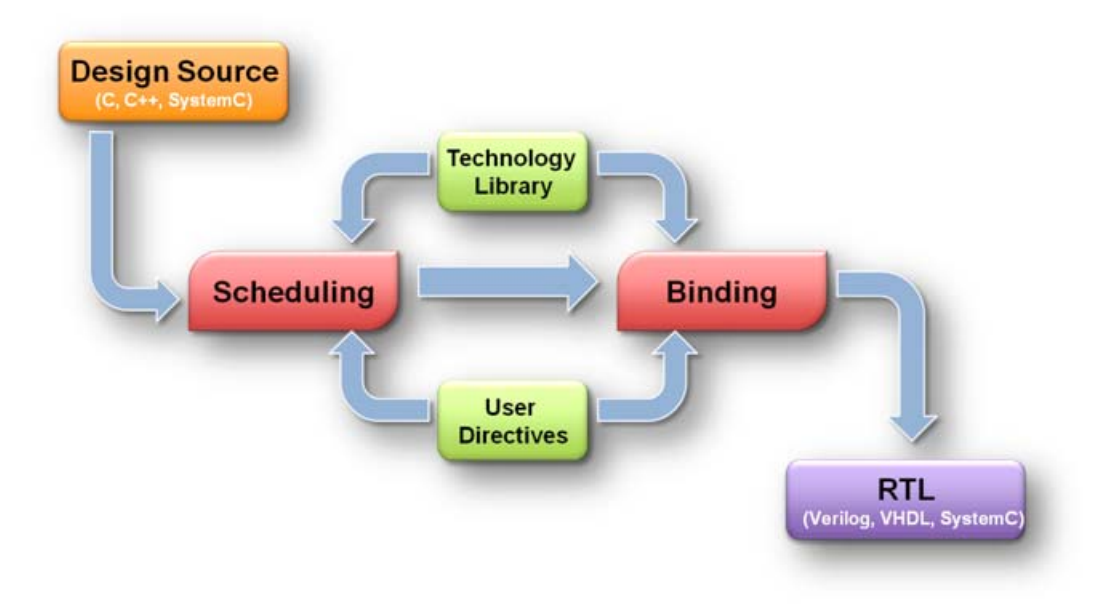

*Figure 3:* **Synthesis Process** 

<span id="page-186-0"></span>In addition to device selection, High-Level Synthesis provides a number of commands and directives that let you control the scheduling and binding process.

The process of synthesis, although straightforward to describe, is complicated in implementation, taking account of a number of factors when creating a designs, such as the:

- Operations in the code
- Design schedule
- Timing delays of the cores
- User constraints and directives
- Binding process

Understanding which cores are available for the RTL implementation is often crucial to achieving a high performance design. The following subsections describes the High-Level Synthesis operations and cores.

# **Understanding Operators, Cores & Directives**

During High-Level Synthesis (HLS) the operations in the C, C++ or SystemC source code are identified and represented in the internal database. There are no commands to list or access the internal database; the operations can be seen in the Design Viewer that is available in the High-Level Synthesis GUI. [Figure 2, page 189](#page-187-0) shows an example from the Design Viewer.

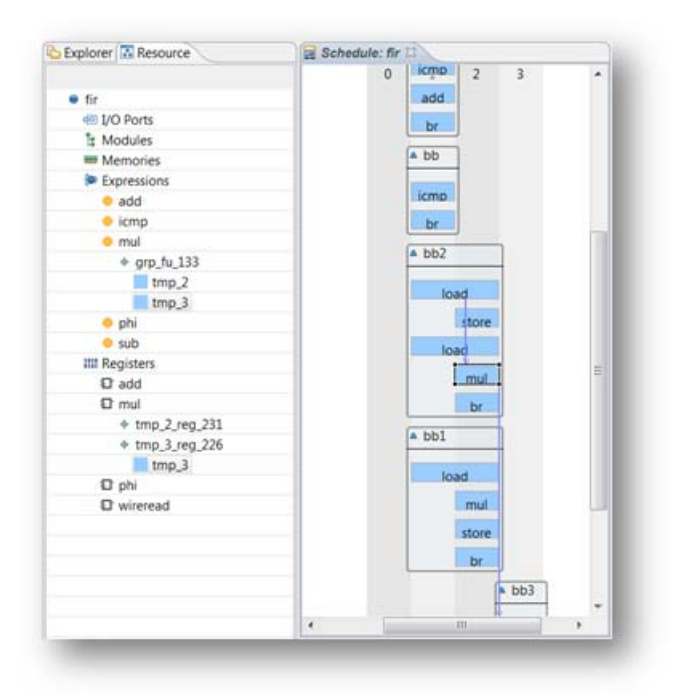

*Figure 4:* **Operations in the Design Viewer**

<span id="page-187-0"></span>In [Figure 2](#page-187-0),a number of operations can be seen. For example, there are additions represented by an add operation, multiplications represented by a mul operation, array reads (load operation), comparisons (cmp operation) and breaks represented by a br operation.

[Figure 2-85](#page-182-1) also shows how the Design Viewer can show the result of operator binding. When the mul operation in block bb2 is selected in the schedule viewer window (right side of the figure) it automatically cross-highlights in the resource viewer window (left side of the figure) showing this mul operation is bound to hardware multiplier resource and instance  $qrp$   $fu$  133. Instance  $qrp$   $fu$  133 (the same instance name is used in the RTL) also shows it is used for a second multiplier operation: there are two operations inside grp fu 133, tmp2 and tmp3, indicating this single hardware instance is being used for two mul operations.

- Operations such as multiplications are implemented by a specific hardware multiplier in the RTL design using a specific core. Not all operations map to cores.
- Operations such as the break from a loop or switch statement indicate a control flow action and are implemented using logic rather than a core from the library. Operations such as these cannot be controlled by user directives.

# **Controlling Operators & Cores**

High-Level Synthesis provides the following ways to control the use of operations and cores:

- Directing the allocation process for operations
- Directing the specific resources used for operations
- Scheduling efforts
- Control the binding process of operators to cores
- Listing details on the cores

# **Limiting Operators**

High-Level Synthesis lets you limit how many operators are used in a design. For example, if a design called foo has 317 multiplications but the FPGA only has 256 multipliers, the following allocation command can be used to direct High-Level Synthesis to only create a design schedule with maximum of 256 multiplication (mul) operators:

set\_directive\_allocation –limit 256 –type operation foo mul

The –type option has specified operation because the allocation directive can be used in the same manner to limit the number of instances of cores and specific sub-functions.

Explicitly limiting the number of operators to reduce area might be required in some cases because the default operation of High-Level Synthesis is to first maximize performance:

- By default, in the absence of any constraints or directives, High-Level Synthesis tries to create a design with the lowest latency (the fewest number of cycles from input to output).
- When directives are applied to specify a maximum or minimum latency, High-Level Synthesis seeks to satisfy these latency constraints.
- When directives are applied for pipelining High-Level Synthesis first seeks to satisfy these constraints, and then minimizes or satisfies any latency constraints.

Minimizing latency can often mean using more cores in the final design, for example, using two adders in the same clock cycle rather than taking two clock cycles and sharing the same adder.

Limiting the number of operators ensures fewer cores are used in the final design and might force an increase in latency.

[Table 1, page 194](#page-192-0) lists all the operations which can be controlled using the set\_directive\_allocation command.

## **Controlling Resources**

The set directive resource command specifies which core to use for an operation. This directive ensures the exact core is known during the scheduling process: no effort on binding is performed because this directive explicitly specifies the binding.

Listing the details on the technology library shows which operations can be implemented with each core (resource), and is explained [Core Details, page 193.](#page-191-0)

The set\_directive\_resource directive is most typically used to specify which memory element is to be used to implement an array.

High-Level Synthesis can determine through analysis which cores can and should be used for each operation.

**KEY CONCEPT:** *For arrays, a specific memory from the technology library should be specified for each array: if none is specified High-Level Synthesis will automatically select a memory, single or dual-port, which provides the highest throughput and lowest latency.*

The resource directives uses the assigned variable as the target for the resource. Given code Result= $A*B$  in function foo, this example specifies the multiplication be implemented with two-stage, pipelined multiplier core, Mul2S.

```
set directive resource -core Mul2S foo Result
```
If the variable is used with multiple operators, the code must be modified to ensure there is a single variable for each operator. For example:

```
Result = (A*B) + C;
```
Should be changed to:

Result  $tmp = (A*B);$ Result = Result  $tmp + C;$ 

And the directive specified on Result tmp to control the multiplier resource or on Result to control the adder resource.

 $\left( \bullet \right)$ 

# **Controlling Schedule**

The config schedule command controls the effort during scheduling and can identify the exact path when the design fails to satisfy the constraints.

### **Scheduling Effort**

The following general information can be used for all effort level controls in High-Level Synthesis, which are: **high**, **low**, and **medium**.

With an effort level set to **high**, High-Level Synthesis uses additional CPU cycles and memory, even after satisfying the constraints, to determine if it can create an even smaller or faster design. This exploration might, or might not, result in a better quality design but it does take more time and memory to complete. For designs which are just failing to meet their goals or for designs where many different optimization combinations are possible, this could be a useful strategy.

For some designs, the nature of the code does not allow much optimization. For example, if the code says move data from one variable to the next, there are no other actions to be done, and the code just needs to be implemented: the High-Level Synthesis software, however, does not determine that spending time doing exploration will not result in much improvement, and it spends time researching more possibilities. For designs such as this, an effort level set to **low** will most likely come to the same result much faster.

In summary, it is a better practice to leave the effort level at the default **medium** setting, however:

**TIP:** If the design has little room for various combinations of operators and cores *and it is running a long time*, using a low effort may give the same results much faster.

**TIP:** If the design *is just failing to meet the require performance in area or timing*, it is worth using a high effort to see what is possible with further exploration and trials.

### **Critical Path Analysis**

The config schedule command also has a -verbose option. When you specify this option High-Level Synthesis prints out the full critical path when scheduling is unable to meet the constraints.

# **Controlling Binding**

The config bind command provides control over the binding process. The command lets you direct how much effort is spent when binding cores to operators and enables direct control for operator minimization in area sensitive designs.

### **Binding Effort**

The same general guidelines for scheduling effort also apply to binding. In this case, designs with operations for which there are a large number of possible cores will benefit more from higher efforts than design were there are few choice.

The list core command, described in [Core Details](#page-191-0), can be used to determine the number of possible cores with which each operator can be implemented.

### **Minimizing operators**

You can use the config bind command to force more sharing on the design.

• The -min op option to the config\_bind command instructs High-Level Synthesis to create a design with the minimum number of specified operators.

For example, the following instructs High-Level Synthesis to create a design with the minimum number of add operators.

config\_bind –min\_op add

Because this command affects the binding process it only has an impact when operators are scheduled in the different clock cycles. If the operators are scheduled in the same clock cycle to satisfy other constraints (latency and/or throughput) the config bind command has no effect on these operators. The allocation directive which impacts the result of scheduling should be used to first limit the number of operators.

This command option is typically used to override any consideration of MUXing costs. When operations are shared onto the same core, the additional MUXes, which are implemented in LUTs, can have a significant impact on both timing and area. High-Level Synthesis typically defaults to being conservative with MUXes if there is a potential that it will violate timing.

### <span id="page-191-0"></span>**Core Details**

The list core command is used to obtain details on the cores available in the library.

To use the list core a device must be selected using the set part command. If no device has been selected, the command will have no effect.

• The –operation option of the list core command lists all the cores in the library that can be implemented with the specified operation.

[Table 1, page 194](#page-192-0) gives a complete list of the operations which can be queried. Using the command without any option lists all the cores available for the target device..

• The -type option can be used to further refine the cores by category:

- **Function Units**: Cores that implement standard RTL operations (such as add, multiply, compare)
- **Storage** Cores that implement storage elements such as registers or memories.
- **Adapter** Cores that implement interfaces used to connect the top-level design when IP is generated. These interfaces are implemented in the RTL wrapper used in the IP generation flow, such as the Embedded Development Kit (EDK).
- **IP Blocks** -Any IP cores added by the user.
- **Connectors** Cores used to implement connectivity within the design. This includes direct connections and streaming storage elements.

Tables in [High-Level Synthesis Cores, page 195](#page-193-0) list the standard cores used in Xilinx devices.

# **High-Level Synthesis Operators**

[Table 1](#page-192-0) lists the operators used by High-Level Synthesis.

The columns in the table indicate whether the operator is:

- Available for viewing in the Design Viewer
- Can be controlled by the set directive\_allocation, and set directive resource directives or the config bind command
- If the associated cores can be listed from the library

#### <span id="page-192-0"></span>*Table 1:* **High-Level Synthesis Operators**

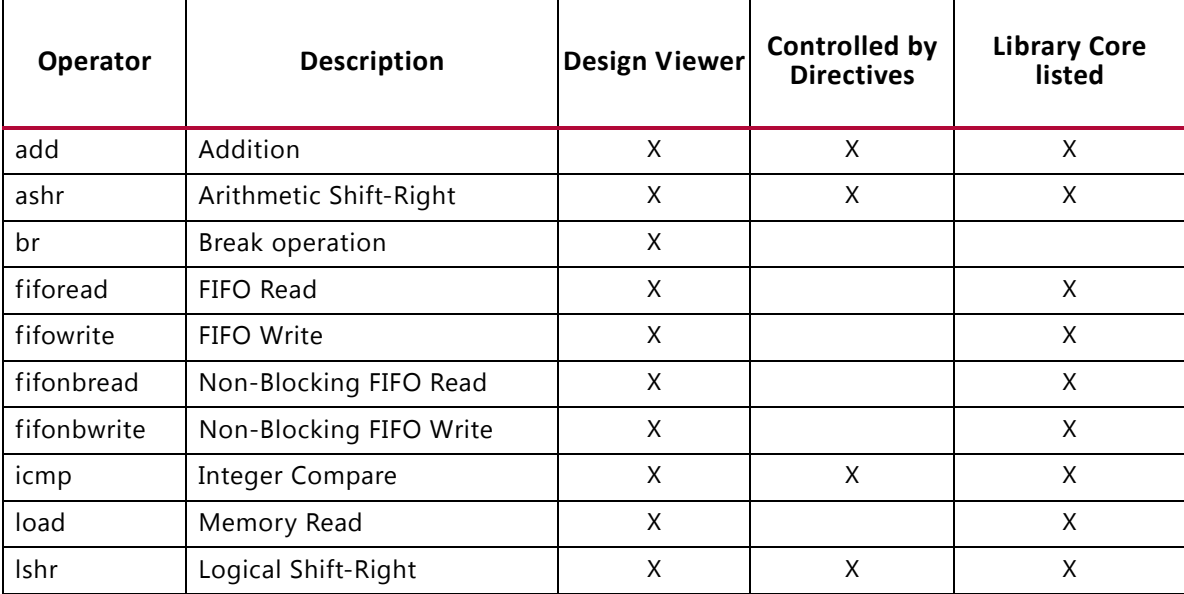

| Operator  | <b>Description</b>       | <b>Design Viewer</b> | <b>Controlled by</b><br><b>Directives</b> | <b>Library Core</b><br>listed |
|-----------|--------------------------|----------------------|-------------------------------------------|-------------------------------|
| mul       | Multiplication           | X                    | X                                         | X                             |
| mux       | Multiplexor              | X                    |                                           | X                             |
| phi       | Multiplexor              | X                    |                                           |                               |
| sdiv      | Signed Divider           |                      | X                                         |                               |
| shl       | Shift-Left               | X                    | X                                         | X                             |
| srem      | Signed Remainder         | X                    |                                           | X                             |
| store     | Memory Write             | X                    |                                           | X                             |
| sub       | Subtraction              | X                    | X                                         | X                             |
| udiv      | <b>Unsigned Division</b> | X                    | X                                         | X                             |
| urem      | Unsigned Remainder       | X                    |                                           | X                             |
| srem      | Signed Remainder         | X                    |                                           | X                             |
| wireread  | IO read operation        | X                    |                                           |                               |
| wirewrite | IO write operation       | X                    |                                           |                               |

*Table 1:* **High-Level Synthesis Operators** *(Cont'd)*

# <span id="page-193-0"></span>**High-Level Synthesis Cores**

The High-Level Synthesis cores can be listed in the following categories (also used in the list\_core command):

- [Functional Unit Cores](#page-194-0)
- [Storage Cores](#page-194-1)
- [Connector Cores](#page-195-0)
- [Adapter Cores](#page-195-1)
- [Floating Point Cores](#page-196-0)
- IP Blocks

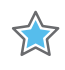

**IMPORTANT:** IP blocks are blocks added to the library by the user; consequently, they are not listed in this document.

The cores are explained in the [Table 2](#page-194-2) through [Table 6, page 198](#page-196-1) in the following subsections.

# <span id="page-194-0"></span>**Functional Unit Cores**

[Table 2](#page-194-2) lists the cores that implement standard RTL logic operations (such as add, multiply, and compare).

| Core     | <b>Description</b>                                                                                                    |
|----------|----------------------------------------------------------------------------------------------------|
| AddSub   | This core is used to implement both adders and subtractors.                                                                           |
| AddSubnS | An N-stage pipelined adder or subtractor. High-Level Synthesis will automatically<br>determine how many pipeline stages are required. |
| Cmp      | Comparator.                                                                                                    |
| Div      | Divider.                                                                                                    |
| Mul      | Combinational multiplier.                                                                                                    |
| Mul2S    | 2-stage pipelined multiplier.                                                                                                    |
| Mul3S    | 3-stage pipelined multiplier.                                                                                                    |
| Mul4S    | 4-stage pipelined multiplier.                                                                                                    |
| Mul5S    | 5-stage pipelined multiplier.                                                                                                    |
| Mul6S    | 6-stage pipelined multiplier.                                                                                                    |
| MulnS    | N-stage pipelined multiplier. High-Level Synthesis will automatically determine how<br>many pipeline stages are required.             |
| Sel      | Generic selection operator, typically implemented as a mux.                                                                           |

<span id="page-194-2"></span>*Table 2:* **Functional Cores**

## <span id="page-194-1"></span>**Storage Cores**

[Table 3](#page-194-3) lists the cores that implement storage elements such as registers or memories.

| Core          | <b>Description</b>                                                                                                    |  |  |  |
|---------------|----------------------------------------------------------------------------------------------------|--|--|--|
| <b>FIFO</b>   | A FIFO. High-Level Synthesis will determine whether to implement this in the<br>RTL with a BRAM or as distributed RAM.                                                  |  |  |  |
| FIFO BRAM     | A FIFO implemented with a BRAM.                                                                                                    |  |  |  |
| FIFO_LUTRAM   | A FIFO implemented as distributed RAM.                                                                                                    |  |  |  |
| FIFO_SRL      | A FIFO implemented as with an SRL.                                                                                                    |  |  |  |
| RAM 1P        | A single-port RAM. High-Level Synthesis will determine whether to implement<br>this in the RTL with a BRAM or as distributed RAM.                                       |  |  |  |
| RAM 1P BRAM   | A single-port RAM, implemented with a BRAM.                                                                                                    |  |  |  |
| RAM 1P LUTRAM | A single-port RAM, implemented as distributed RAM.                                                                                                    |  |  |  |
| RAM 2P        | A dual-port RAM, using separate read and write ports. High-Level Synthesis<br>will determine whether to implement this in the RTL with a BRAM or as<br>distributed RAM. |  |  |  |

<span id="page-194-3"></span>*Table 3:* **Storage Cores**

| Core          | <b>Description</b>                                                                                                    |
|---------------|----------------------------------------------------------------------------------------------------|
| RAM_2P_BRAM   | A dual-port RAM, using separate read and write ports, implemented with a<br>BRAM.                                               |
| RAM 2P LUTRAM | A dual-port RAM, using separate read and write ports, implemented as<br>distributed RAM.                                        |
| RAM_T2P_BRAM  | A true dual-port RAM, with support for both read and write on both the input<br>and output side, implemented with a BRAM.       |
| RAM_2P_1S     | A dual-port asynchronous RAM: implemented in LUTs.                                                                              |
| ROM 1P        | A single-port ROM. High-Level Synthesis will determine whether to implement<br>this in the RTL with a BRAM or with LUTs.        |
| ROM 1P BRAM   | A single-port ROM, implemented with a BRAM.                                                                                     |
| ROM_1P_LUTRAM | A single-port ROM, implemented as distributed ROM.                                                                              |
| ROM_1P_1S     | A single-port asynchronous ROM: implemented in LUTs.                                                                            |
| ROM_2P        | A dual-port ROM. High-Level Synthesis will determine whether to implement<br>this in the RTL with a BRAM or as distributed ROM. |
| ROM 2P BRAM   | A dual-port ROM implemented with a BRAM.                                                                                        |
| RAM_2P_LUTRAM | A dual-port ROM implemented as distributed ROM.                                                                                 |

*Table 3:* **Storage Cores** *(Cont'd)*

## <span id="page-195-0"></span>**Connector Cores**

[Table 4](#page-195-2) lists the core used to implement connectivity within the design. This includes direct connections and streaming storage elements.

<span id="page-195-2"></span>*Table 4:* **Connector Cores**

| Core | <b>Description</b> |
|------|--------------------|
| Mux  | Multiplexor.       |

## <span id="page-195-1"></span>**Adapter Cores**

[Table 5](#page-195-3) lists the cores that implement interfaces used to connect the top-level design when IP is generated. These interfaces are implemented in the RTL wrapper used in the IP generation flow in EDK.

| Core           | <b>Description</b>                             |  |
|----------------|------------------------------------------------|--|
| FSL            | Standard Xilinx FSL interface.                 |  |
| NPI64M         | Native multi-port memory controller interface. |  |
| PLB46S         | Standard PLB46 slave interface.                |  |
| <b>PI B46M</b> | Standard PLB46 master interface.               |  |

<span id="page-195-3"></span>*Table 5:* **Adapter Cores**

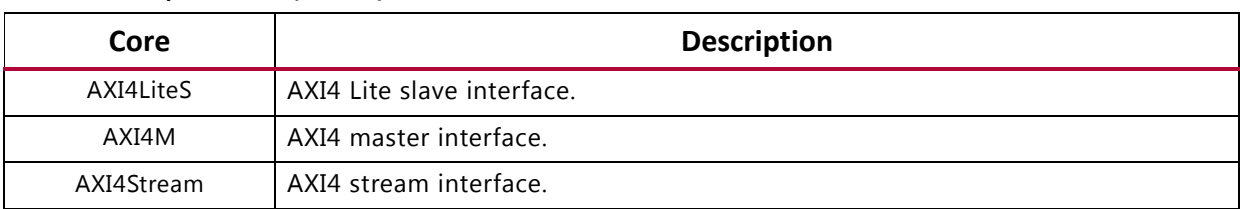

#### *Table 5:* **Adapter Cores** *(Cont'd)*

# <span id="page-196-0"></span>**Floating Point Cores**

High-Level Synthesis supports the following floating point cores for each Xilinx device. If no floating point core exists for an operator or function, High-Level Synthesis will not be able to synthesis the floating point operator and synthesis will halt.

| Core            | <b>7 Series</b> | Virtex-6           | Virtex-5 | Virtex-4                 | Spartan-6                | Spartan-3                |
|-----------------|-----------------|--------------------|----------|--------------------------|--------------------------|--------------------------|
| FAddSub         | X               | X                  | Χ        | X                        | X                        | Χ                        |
| FAddSub_nodsp   | Χ               | Χ                  | X        | $\qquad \qquad -$        | $\overline{\phantom{0}}$ | $\overline{\phantom{0}}$ |
| FAddSub_fulldsp | X               | X                  | Χ        | $\qquad \qquad -$        | $\overline{\phantom{0}}$ | -                        |
| FCmp            | Χ               | X                  | Χ        | Χ                        | Χ                        | X                        |
| FDiv            | Χ               | X                  | Χ        | Χ                        | Χ                        | Χ                        |
| FMul            | Χ               | Χ                  | Χ        | Χ                        | Χ                        | Χ                        |
| FMul_nodsp      | Χ               | X                  | Χ        | $\overline{a}$           | Χ                        | X                        |
| FMul_meddsp     | X               | Χ                  | X        |                          | X                        | Χ                        |
| FMul_fulldsp    | X               | X                  | X        |                          | X                        | X                        |
| FMul_maxdsp     | X               | Χ                  | X        |                          | Χ                        | Χ                        |
| FRSqrt          | X               | X                  | X        | $\overline{a}$           | $\overline{a}$           | $\overline{a}$           |
| FRSqrt_nodsp    | Χ               | X                  | X        | $\overline{a}$           | $\overline{a}$           | -                        |
| FRSqrt_fulldsp  | Χ               | $\pmb{\mathsf{X}}$ | X        | $\overline{\phantom{0}}$ | $\overline{\phantom{0}}$ | -                        |
| FRecip          | X               | Χ                  | X        | $\qquad \qquad -$        | $\overline{a}$           | -                        |
| FRecip_nodsp    | X               | X                  | X        | $\overline{a}$           | $\overline{a}$           | $\overline{a}$           |
| FRecip_fulldsp  | X               | X                  | Χ        | $\overline{a}$           |                          | -                        |
| FSqrt           | X               | X                  | X        | Χ                        | X                        | Χ                        |
| DAddSub         | X               | X                  | Χ        | x                        | X                        | X                        |
| DAddSub_nodsp   | X               | Χ                  | X        | $\blacksquare$           | $\overline{\phantom{0}}$ | $\overline{\phantom{0}}$ |
| DAddSub_fulldsp | X               | X                  | Χ        | $\overline{\phantom{a}}$ | $\overline{\phantom{0}}$ | $\overline{\phantom{0}}$ |
| <b>DCmp</b>     | Χ               | Χ                  | Χ        | Χ                        | Χ                        | Χ                        |
| <b>DDiv</b>     | Χ               | X                  | Χ        | Χ                        | Χ                        | Χ                        |
| <b>DMul</b>     | Χ               | X                  | Χ        | Χ                        | X                        | Χ                        |
| DMul_nodsp      | Χ               | $\pmb{\mathsf{X}}$ | X        | $\qquad \qquad -$        | Χ                        | Χ                        |

<span id="page-196-1"></span>*Table 6:* **Floating Point Cores**

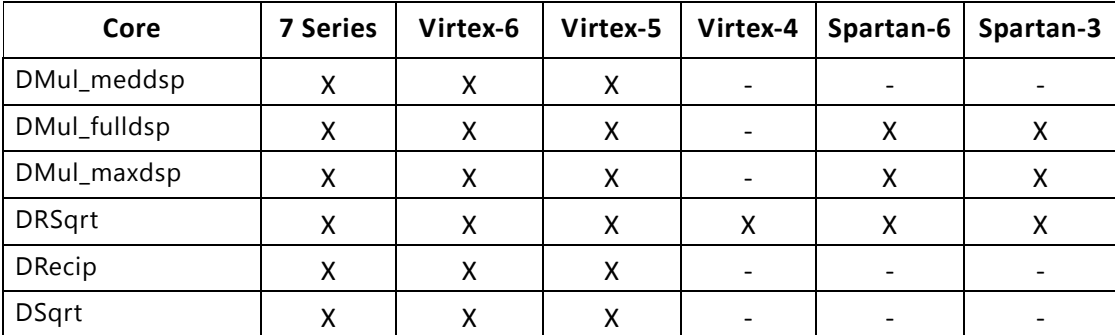

#### *Table 6:* **Floating Point Cores** *(Cont'd)*

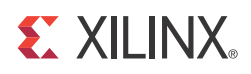

# High-Level Synthesis Coding Style Guide

# **Preface**

The preface includes the syntax conventions used in this document.

## **Conventions**

The following conventions are used in document:

| Convention                                                                           | <b>Description</b>                                                           |  |  |  |
|--------------------------------------------------------------------------------------|------------------------------------------------------------------------------|--|--|--|
| Command                                                                              | A command syntax, menu element, or a keyboard key.                           |  |  |  |
| <variable></variable>                                                                | A user-defined value.                                                        |  |  |  |
| choice2<br><u>choice1</u>                                                            | A choice of alternatives. The underlined choice is the default.              |  |  |  |
| [option]                                                                             | An optional object.                                                          |  |  |  |
| $\{repeat\}$                                                                         | An object repeated 0 or more times.                                          |  |  |  |
| $Ctrl + c$                                                                           | A keyboard combination, such as holding down the Ctrl key and<br>pressing c. |  |  |  |
| Menu>Item                                                                            | A path to a menu command, such as Item cascading from Menu.                  |  |  |  |
| <b>RMB</b>                                                                           | Right Mouse Button. Gives access to context-sensitive menu in the GUI.       |  |  |  |
| $\langle \text{variable} \rangle$ ::= choice<br>\$ bash command<br>tcl command<br>ိင | Syntax and scripting examples (bash shell, Perl script, Tcl script).         |  |  |  |

*Table 4-1:* **Syntax Conventions**

# **Introduction**

This coding style guide explains how you can write C code (including C++ and SystemC) for implementation on a Xilinx® FPGA device. The first step is to synthesize the C code to a register transfer level (RTL) description using Vivado™ High-Level Synthesis (HLS). The RTL design is then synthesized into Xilinx gate-level primitives.

For more details on Vivado HLS and the complete tool flow to implementation on a Xilinx FPGA, see [Chapter 2, High-Level Synthesis User Guide](#page-6-0) chapter.

The initial chapters of this document explain the basics of C programming with Vivado HLS and how the HLS tool synthesizes various constructs in the C programming language into a hardware implementation. The following chapter presents guidelines for extensions to the C language: C++ and SystemC (a class library of C++ routines used for modeling hardware behavior and available from <www.accellera.org>).

**Note:** Because statements about the C language also apply to C++ and SystemC, the term C code is used throughout this document to imply code written in C, C++ or SystemC, unless specifically noted.

Algorithms written in C code are widely used in many applications and execute on many different targets, including standard microprocessors (CPUs), graphics processors (GPUs), microcontrollers used in real-time-operating-systems (RTOS) and digital signal processors (DSPs). In all cases the compiled C code executes with adequate performance. For high performance operation the C code is optimized for the target device. This document explains how modifying the code can improve the quality and performance of the hardware.

## **Coding Examples**

Each of the numbered coding examples in this document are provided as part of the Vivado HLS release. The coding examples can be accessed in the following manner:

- From the **Browse Examples** option in the Vivado HLS start-up page.
- In the examples/coding directory available in the Vivado HLS installation area.

Each example directory has the same name as the top-level function for synthesis.

You can open the coding examples in the Vivado HLS GUI or use the provided Tcl script on the command prompt.

The examples in this coding guide often refer to an associated header file. Some examples show the header file: you can view all the header files in the example directory.

*Note:* Header files typically define the data types for the top-level function and test bench.

# **C for Synthesis**

The top-level of every  $C$  program is the main () function. In HLS any function below the level of main() can be synthesized. In Vivado HLS, the function to be synthesized is referred to as the *top-level function,* or *design file,* and any functions above this are collectively referred to as the *test bench.* The test bench is used to validate the behavior of the top-level function to be synthesized.

## **The Top-Level Design**

Generally, it is good design practice to separate the top-level function for synthesis from the test bench and to make use of header files.

- The test bench typically contains operations that cannot be synthesized into hardware, such as file I/O accesses to the disk.
- Header files allow definitions used in the test bench and design files to be shared and updated.
- [Example 2-1](#page-201-0) shows a design where function hier func calls two sub-functions:
	- sumsub func to perform addition and subtraction.
	- shift func to perform shift.
- The types din t, dint t and dout t are defined in the header file hier func.h, which is also described.

```
#include "hier_func.h"
int sumsub func(din t *in1, din t *in2, dint t *outSum, dint t *outSub)
{
     *outSum = *in1 + *in2;
     *outSub = *in1 - *in2;
}
int shift_func(dint_t *in1, dint_t *in2, dout_t *outA, dout_t *outB)
{
     *outA = *in1 >> 1;
     *outB = *in2 >> 2;
}
void hier_func(din_t A, din_t B, dout_t *C, dout_t *D)
{
     dint t apb, amb;
     sumsub func(&A, &B, &apb, &amb);
     shift func(&apb, &amb, C,D);
}
```
#### *Example 4-1:* **Hierarchical Design Example**

<span id="page-201-0"></span>The top-level function can contain multiple sub-functions; however, there can only be single top-level function for synthesis. To synthesize multiple functions group them into a single top-level function.

To synthesize function hier  $func$ , the file shown in [Example 2-1](#page-201-0) can be added to an Vivado HLS project as a design file and the top-level function specified as  $h$ ier  $f$ unc. As described in later sections, the arguments to the top-level function  $(A, B, C, A)$  in [Example 2-1](#page-201-0)) are synthesized into RTL ports and the functions within the top-level (sumsub func and shift func in [Example 2-1](#page-201-0)) are synthesized into hierarchical blocks.

The header file for [Example 2-1](#page-201-0), hier func.h, this example shows how to use macros and the use of typedef statements can make the code more portable and readable. Later sections show how the typedef statement allows the types and hence the bit-width of the data path to be refined for both area and performance improvements in the final FPGA implementation.

```
#ifndef _HIER_FUNC_H_
#define _HIER_FUNC_H_
#include <stdio.h>
#define NUM_TRANS 40
typedef int din_t;
typedef int dint_t;
typedef int dout_t;
void hier func(din t A, din t B, dout t *C, dout t *D);
#endif
```
#### *Example 4-2:* **Hierarchical Design Example Header File**

<span id="page-201-1"></span>The header file includes some definitions, such as NUM\_TRANS, which are not required in the design file. These are used by the test bench which includes the same header file.

## **The Test Bench**

The first step in the synthesis of any block is to validate that the C function is correct. This is performed by the test bench and writing a good test bench can greatly increase designer productivity.

C functions execute in orders of magnitude faster than RTL simulations. Using C to develop and validate the algorithm prior to synthesis is more productive than developing at RTL.

- The key to taking advantage of C development times is to have a test bench that checks the results of the function against known good results. This allows any code changes to be validated before synthesis: the algorithm is known to be correct.
- Vivado HLS can re-use the C test bench to verify the RTL design (no RTL test bench needs to be created when using Vivado HLS). If the test bench checks the results from the top-level function, the RTL can be automatically verified by simulation[.Example 2-3](#page-203-0) shows the test bench for the design that was shown in [Example 2-1.](#page-201-0)

```
#include "hier func.h"
int main() {
    // Data storage
     int a[NUM_TRANS], b[NUM_TRANS];
     int c_expected[NUM_TRANS], d_expected[NUM_TRANS];
     int c[NUM_TRANS], d[NUM_TRANS];
     //Function data (to/from function)
     int a_actual, b_actual;
     int c actual, d actual;
     // Misc
     int retval=0, i, i_trans, tmp;
     FILE *fp;
     // Load input data from files
     fp=fopen("tb_data/inA.dat","r");
     for (i=0; i<NUM TRANS; i++) {
            fscanf(fp, "%d", &tmp);
            a[i] = tmp;} 
     fclose(fp);
     fp=fopen("tb_data/inB.dat","r");
     for (i=0; i<NUM TRANS; i++) {
           fscanf(fp, "%d", &tmp);
           b[i] = tmp;} 
     fclose(fp);
     // Execute the function multiple times (multiple transactions)
     for(i_trans=0; i_trans<NUM_TRANS-1; i_trans++){
            //Apply next data values
            a actual = a[i_ttrans];
            b actual = b[i \text{ trans}];hier_func(a_actual, b_actual, &c_actual, &d_actual);
            //Store outputs
            c[i_t trans] = c_t actual;
            d[i \text{ trans}] = d \text{ actual};}
     // Load expected output data from files
     fp=fopen("tb_data/outC.golden.dat","r");
     for (i=0; i<NUM_TRANS; i++) {
```

```
fscanf(fp, "%d", &tmp);
      c expected[i] = tmp;} 
fclose(fp);
fp=fopen("tb_data/outD.golden.dat","r");
for (i=0; i< NUM TRANS; i++) {
      fscanf(fp, "%d", &tmp);
      d expected[i] = tmp;} 
fclose(fp);
// Check outputs against expected
for (i = 0; i < NUM_TRANS-1; ++i) {
      if(c[i] != c expected[i]){
            retval = 1;}
      if(d[i] != d expected[i]){
            retval = 1;}
}
// Print Results
if(retval == 0)printf(" *** *** *** *** \n");
      printf(" Results are good \n");
     printf(" *** *** *** *** \n");
} else {
      printf(" *** *** *** *** \n");
      printf(" Mismatch: retval=%d \n", retval); 
      printf(" *** *** *** *** \n");
}
// Return 0 if outputs are correct
return retval;
```
*Example 4-3:* **Test Bench Example**

### **Creating of Productive Test Bench**

[Example 2-3](#page-203-0) highlights some of the attributes of a productive test bench; such as:

- The top-level function for synthesis (hier func) is executed for multiple transactions, as defined by macro NUM\_TRANS (specified in the header file, [Example 2-2](#page-201-1)), allowing for many different data values to be applied and verified. The test bench is only as good as the variety of tests it performs.
- The function outputs are compared against known good values. The known good values are read from a file in this example, but could also be computed as part of the test bench.
- The return value of main () function is set to zero if the results are correctly verified and to a non-zero value if the results *do not* match known good values.

<span id="page-203-0"></span>}

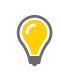

**TIP:** *If the test bench does not return a value of 0, the RTL verification performed by Vivado HLS reports a simulation failure. To take full advantage of the automatic RTL verification, check the results in the test bench and return a 0 if the test bench has verified the results are correct.*

A test bench which exhibits these attributes quickly tests and validates any changes made to the C functions prior to synthesis and is re-usable at RTL, allowing easier verification of the RTL.

## **Design Files and Test Bench Files**

Because Vivado HLS re-uses the C test bench for RTL verification it requires that the test bench and any associated files denoted as test bench files when they are added to the Vivado HLS project.

Files associated with the test bench are any files accessed by the test bench and required for the test bench to operate correctly. Examples of such files are the data files inA.dat, inB.dat, and so forth in [Example 2-3:](#page-203-0) you must also add these to the Vivado HLS project as test bench files.

The requirement for identifying test bench files in an Vivado HLS project does not impose a requirement that the design and test bench to be in separate files (although it is recommended).

The same design from [Example 2-1](#page-201-0) is repeated below in [Example 2-4](#page-205-0). The only difference is that the top-level function is renamed hier func2, to differentiate the examples.

Using the same header file and test bench (other than the change from  $\text{hier\_func}$  to hier func2), the only changes required in Vivado HLS to synthesize function sumsum func as the top-level function are:

- Set sumsub func as the top-level function in the Vivado HLS project.
- Add the file in [Example 2-4](#page-205-0) as both a design file *and* project file: the level above sumsub func, function hier func2, is now part of the test bench and must be included in the RTL simulation.

Even though function sumsub func is not explicitly instantiated inside the main() function, the remainder of the functions (hier  $funct$  and shift  $funct$  func) are confirming it is operating correctly and thus are part of the test bench.

```
#include "hier func2.h"
int sumsub func(din t *in1, din t *in2, dint t *outSum, dint t *outSub)
{
    *outSum = *in1 + *in2;
    *outSub = *in1 - *in2;}
int shift func(dint t *in1, dint t *in2, dout t *outA, dout t *outB)
```

```
{
     *outA = *in1 >> 1;
     *outB = *in2 >> 2;
}
void hier func2(din t A, din t B, dout t *C, dout t *D)
{
     dint_t apb, amb;
     sumsub func(&A,&B,&apb,&amb);shift_func(&apb,&amb,C,D);
}
                           Example 4-4: New Top-Level
```
### <span id="page-205-0"></span>**Combining Test Bench and Design Files**

It is also possible to include the design and test bench into a single design file. [Example 2-5](#page-207-0) has the same functionality as the [Example 2-1](#page-201-0) through [Example 2-3](#page-203-0), except everything is captured in a single file (function hier\_func is renamed hier\_func3 to ensure the examples are unique).

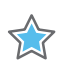

**IMPORTANT:** If the test bench and design are in a single file, you must add the file to a Vivado HLS project as both a design file and a test bench file.

```
#include <stdio.h>
#define NUM_TRANS 40
typedef int din_t;
typedef int dint_t;
typedef int dout_t;
int sumsub func(din t *in1, din t *in2, dint t *outSum, dint t *outSub)
{
     *outSum = *in1 + *in2;
     *outSub = *in1 - *in2;
}
int shift_func(dint_t *in1, dint_t *in2, dout_t *outA, dout_t *outB)
{
     *outA = *in1 >> 1;
     *outB = *in2 >> 2;
}
void hier func3(din t A, din t B, dout t *C, dout t *D)
{
     dint_t apb, amb;
     sumsub_func(&A,&B,&apb,&amb);
     shift func(&apb, &amb, C, D);
}
int main() {
    // Data storage
```
### **ST XII INX.**

```
int a[NUM_TRANS], b[NUM_TRANS];
     int c_expected[NUM_TRANS], d_expected[NUM_TRANS];
     int c[NUM_TRANS], d[NUM_TRANS];
     //Function data (to/from function)
     int a_actual, b_actual;
     int c_actual, d_actual;
     // Misc
     int retval=0, i, i trans, tmp;
     FILE *fp;
     // Load input data from files
     fp=fopen("tb_data/inA.dat","r");
     for (i=0; i<NUM_TRANS; i++) {
           fscanf(fp, "%d", &tmp);
           a[i] = tmp;} 
     fclose(fp);
     fp=fopen("tb_data/inB.dat","r");
     for (i=0; i<NUM TRANS; i++) {
           fscanf(fp, "%d", &tmp);
           b[i] = tmp;} 
 fclose(fp);
// Execute the function multiple times (multiple transactions)
for(i trans=0; i trans<NUM_TRANS-1; i trans++) {
           //Apply next data values
           a_actual = a[i_ttrans];
           b actual = b[i_ttrans];
           hier_func3(a_actual, b_actual, &c_actual, &d_actual);
           //Store outputs
           c[i_trans] = c_actual;d[i_trans] = d_tactual;
     }
     // Load expected output data from files
     fp=fopen("tb_data/outC.golden.dat","r");
     for (i=0; i<NUM TRANS; i++) {
            fscanf(fp, "%d", &tmp);
           c expected[i] = tmp;} 
     fclose(fp);
     fp=fopen("tb_data/outD.golden.dat","r");
     for (i=0; i<NUM_TRANS; i++) {
           fscanf(fp, "%d", &tmp);
           d expected[i] = tmp;} 
     fclose(fp);
     // Check outputs against expected
     for (i = 0; i < NUM\_TRANS-1; ++i) {
           if(c[i] != c\_expected[i]) {
```

```
}
      if(d[i] != d_expected[i]){
           retval = 1;}
}
// Print Results
if(retval == 0)}
      printf(" *** *** *** *** \n");
      printf(" Results are good \n");
      printf(" *** *** *** *** \n");
} else {
      printf(" *** *** *** *** \n"); 
      printf(" Mismatch: retval=%d \n", retval);
      printf(" *** *** *** *** \n \chin");
}
// Return 0 if outputs are correct
return retval;
```
*Example 4-5:* **Test Bench and Top-Level Design**

## **Top-Level Arguments: RTL Interface Ports**

When the top-level function is synthesized the arguments (or parameters) to the function are synthesized into RTL ports. This process is called interface synthesis.

### **Interface Synthesis**

<span id="page-207-0"></span>}

The code shown in [Figure 2-6](#page-207-1) can be used to provide a comprehensive overview interface synthesis. In this example, there are two pass-by-value inputs, (in1 and in2), a pointer (sum) which is both read from and written to, and a function return (the value of temp).

```
#include "sum_io.h"
dout_t sum_io(din_t in1, din_t in2, dio_t *sum) {
     dout t temp;
     *sum = in1 + in2 + *sum;temp = in1 + in2;return temp;
}
```
#### *Example 4-6:* **Interface Synthesis Example**

<span id="page-207-1"></span>By default, the design is synthesized into an RTL block with the ports shown in [Figure 2-1.](#page-208-0)

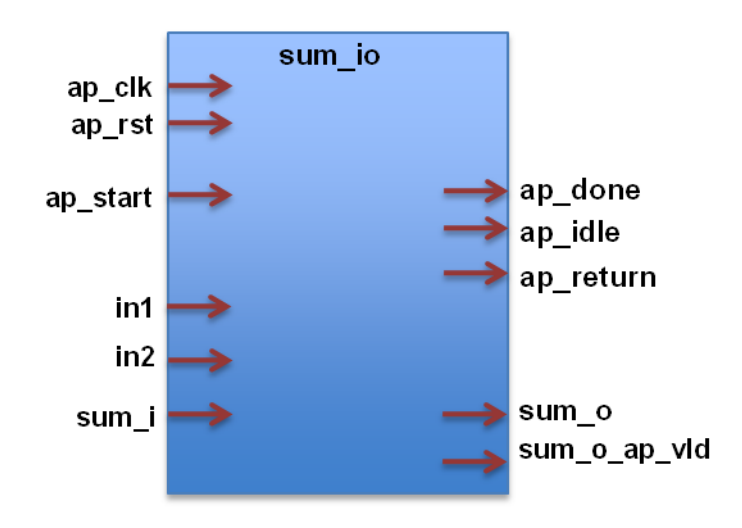

*Figure 4-1:* **RTL Ports After Default Interface Synthesis**

<span id="page-208-0"></span>Vivado HLS has the following actions on ports. An explanation of the ports is as follows:

- Adds clock and reset port to the design.
- Adds design-level handshake signals by default: ports ap start, ap done and ap\_idle.
- If the function has a return value, adds output port ap return to the RTL interface.
- Vivado HLS both reads from and writes to function arguments, then synthesizes them into separate input and output ports (sum  $\pm$  and sum o in [Figure 2-1\)](#page-208-0).
- Vivado HLS by default, synthesizes input pass-by-value arguments and pointers as simple wire ports with no associated handshaking signal.
- By default, output pointers synthesizes with an associated output valid signal to indicate when the output data is valid.

When Vivado HLS synthesizes the RTL ports it automatically creates the necessary hardware to read and write to the ports whether it takes a single cycle or multiple cycles. For the code shown in [Example 2-6](#page-207-1) the timing behavior is shown in [Figure 2-2](#page-209-0) (assuming the target technology and clock frequency allow a single addition per clock cycle).

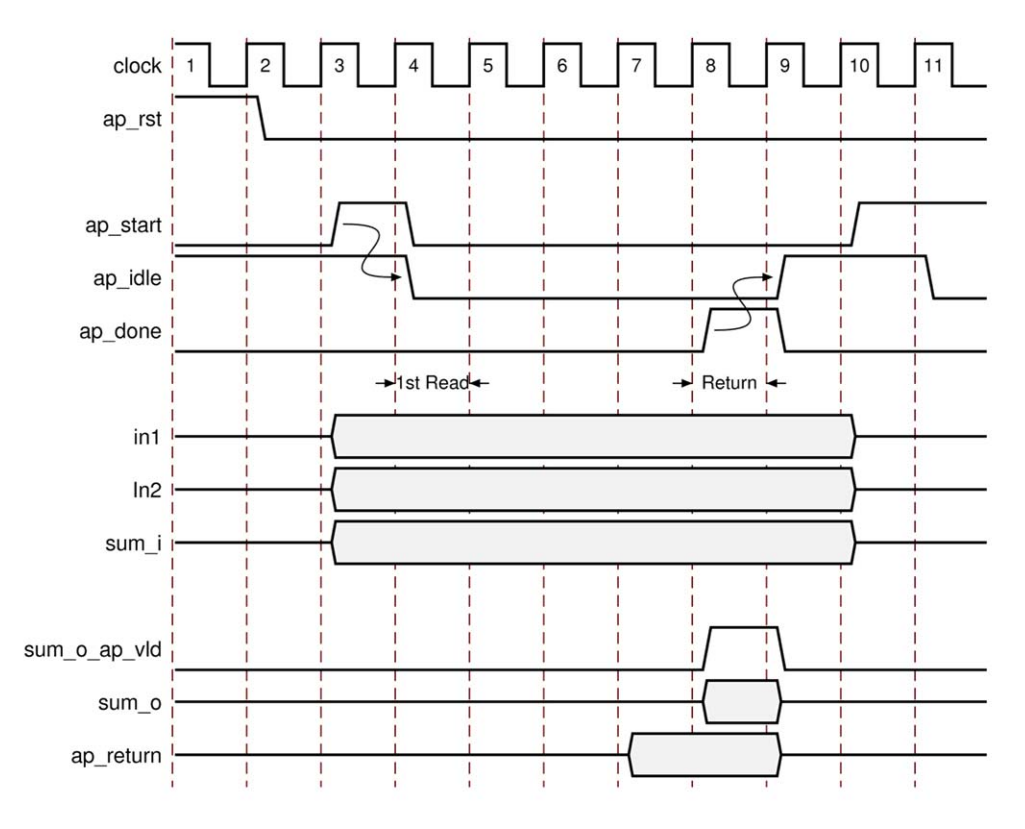

*Figure 4-2:* **RTL Port Timing with Default Synthesis**

- <span id="page-209-0"></span>• The design starts when ap\_start is asserted high.
- The ap idle signal is asserted low to indicate the design is operating.
- The input data is read at any clock after the first cycle (Vivado HLS will automatically schedule when the reads occur).
- When output sum is calculated, the associated output handshake (sum o ap vld) indicates the data is valid.
- When the function completes, ap done is asserted: this also indicates the data on ap return is valid.
- Port ap idle is asserted high to indicate the design is waiting start again.

[Chapter 2, High-Level Synthesis User Guide](#page-6-0) provides a complete explanation of interface synthesis and the various options. The important points to understand here are:

- Interface synthesis automatically handles the data sequencing to and from the design: you just need to select the appropriate interface.
- Many types of interfaces can be synthesized: wire ports, single and two-way handshakes, RAM access ports and FIFO ports among others.

### **ST XII INX.**

• Many different types of interface can be synthesized from the same source code. If the same code is synthesized with in1, in2, and sum specified as two-way handshakes, the RTL ports would be as shown in [Figure 2-3](#page-210-0).

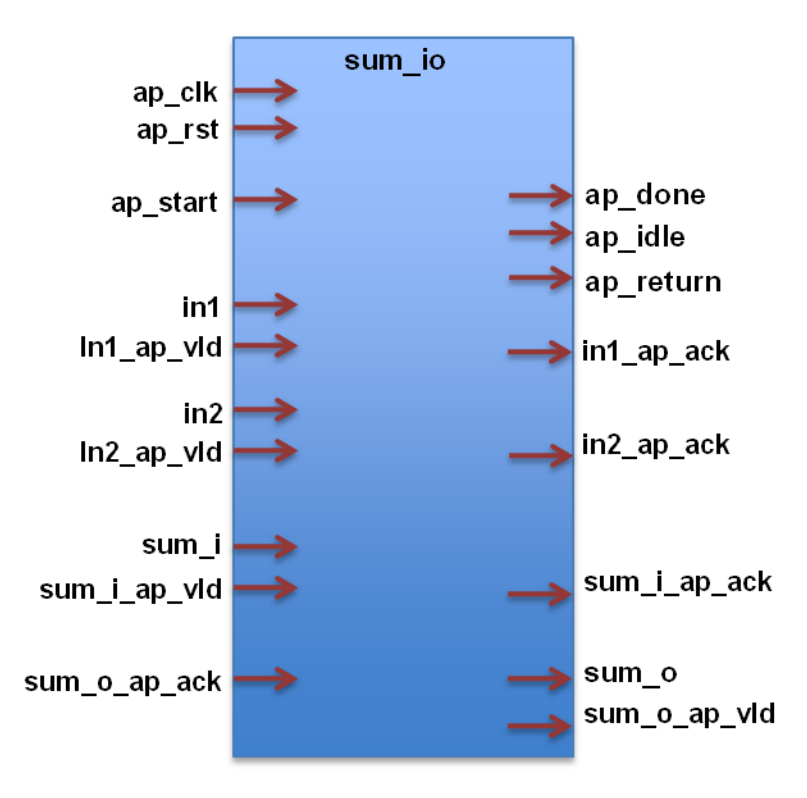

*Figure 4-3:* **RTL Ports After Specified Interface Synthesis**

<span id="page-210-0"></span>The rest of this section describes issues related to the how the coding style can influence the implementation of RTL ports.

#### **Pointers**

Pointers can be used as arguments to the top-level function. It is important to understand how pointers are implemented during synthesis as they can sometimes introduce issues in achieving the desired RTL interface and design after synthesis.

#### **Basic Pointers**

A function with basic pointers on the top-level interface, such as shown in [Example 2-7,](#page-211-0) produces no issues for HLS. The pointer can be synthesized to either a simple wire interface or an interface protocol using handshakes.

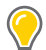

**TIP:** To be synthesized as a FIFO interface, a pointer must be read-only or write-only.

```
#include "pointer basic.h"
void pointer basic (dio t *d) {
     static dio t acc = 0;
```

```
acc += *d;*d = acc;}
```
#### *Example 4-7:* **Basic Pointer Interface**

<span id="page-211-0"></span>When used with the test bench shown here in [Example 2-8](#page-211-1).

```
#include "pointer basic.h"
int main () {
     dio_t d;
     int i, retval=0;
     FILE *fp;
     // Save the results to a file
     fp=fopen("result.dat","w");
     printf(" Din Dout\n", i, d);
     // Create input data
     // Call the function to operate on the data
     for (i=0; i<4; i++) {
            d = i;pointer_basic(&d);
            fprintf(fp, "%d \n \n \begin{bmatrix}\n 0 \\
 1\n \end{bmatrix};
            printf(" %d %d\n", i, d);
     }
     fclose(fp);
     // Compare the results file with the golden results
     retval = system("diff --brief -w result.dat result.golden.dat");
     if (retval != 0) {
            printf("Test failed!!!\n"); 
            retval=1;
     } else {
            printf("Test passed!\n");
     }
     // Return 0 if the test
     return retval;
}
```
#### *Example 4-8:* **Basic Pointer Interface Test Bench**

<span id="page-211-1"></span>The C function and RTL simulation will verify the correct operation (although not all possible cases) with this simple data set:

Din Dout 0 0 1 1 2 3 3 6 Test passed!

#### **Pointer Arithmetic**

When pointer arithmetic is introduced it limits the possible interfaces that can be synthesized in RTL. [Example 2-9](#page-212-0) shows the same code but this time some simple pointer arithmetic is used to accumulate the data values (starting from the 2nd value).

```
#include "pointer arith.h"
void pointer arith (dio t *d) {
     static int acc = 0;
     int i;
     for (i=0; i<4; i++) {
            acc += * (d + i + 1);*(d+i) = acc;}
}
```
#### *Example 4-9:* **Interface with Pointer Arithmetic**

<span id="page-212-0"></span>[Example 2-10](#page-213-0) shows the test bench that supports this example. Because the loop to perform the accumulations is now inside function pointer\_arith, the test bench populates the address space, specified by array d[5], with the appropriate values.

```
#include "pointer arith.h"
int main () {
    dio_t d[5], ref[5];
    int i, retval=0;
    FILE *fp;
    // Create input data
     for (i=0; i<5; i++) {
          d[i] = i;ref[i] = i;}
     // Call the function to operate on the data
    pointer arith(d);
    // Save the results to a file
    fp=fopen("result.dat","w");
    printf(" Din Dout\n", i, d);
     for (i=0; i<4; i++) {
           fprintf(fp, "%d \n", d[i]);
           printf(" %d %d\n", ref[i], d[i]);
     }
     fclose(fp);
    // Compare the results file with the golden results
    retval = system("diff --brief -w result.dat result.golden.dat");
    if (retval != 0) {
           printf("Test failed!!!\n");
           retval=1;
     } else {
           printf("Test passed!\n");
```

```
}
     // Return 0 if the test
     return retval;
}
```
#### *Example 4-10:* **Test Bench for Pointer Arithmetic Function**

<span id="page-213-0"></span>When simulated, this results in the following output:

```
Din Dout
  0 1
  1 3
  2 6
  3 10
Test passed!
```
The problem with the pointer arithmetic is that it does not access the pointer data in sequence. Wire, handshake or FIFO interfaces have no way of accessing data out of order:

- A wire interface reads data when the design is ready to consume the data or write the data when the data is ready.
- Handshake and FIFO interfaces read and write when the control signals permit the operation to proceed.

In both cases, the data must arrive (and is written) in order, starting from element zero. In [Example 2-9](#page-212-0) the code states the first data value read is from index 1 (i starts at 0,  $0+1=1$ ): this is the 2nd element from array  $d[5]$  in the test bench.

When this is implemented in hardware, this requires some form of data indexing. This is not supported with wire, handshake or FIFO interfaces. The code in [Example 2-9](#page-212-0) can only be synthesized with an ap bus interface: this interface supplies an address with which to index the data when the data is accessed (read or write).

Alternatively the code must be modified as shown in [Example 2-11](#page-214-0), with an array on the interface instead of a pointer. This can be implemented in synthesis with a RAM (ap memory) interface, which has the capability of indexing the data with an address and can perform out-of-order, or non-sequential accesses.

Wire, handshake or FIFO interfaces can only be used on streaming data and therefore cannot be used in conjunction with pointer arithmetic (unless it indexes the data starting at zero and then proceeds sequentially).

More details on the ap bus and ap memory interface types are available in Chapter 2, [High-Level Synthesis User Guide](#page-6-0) and [Chapter 1, High-Level Synthesis Command Reference](#page-361-0)  [Guide](#page-361-0).

```
#include "array_arith.h"
void array arith (dio t d[5]) \{static int acc = 0;
```

```
int i;
    for (i=0; i<4; i++) {
          acc += d[i+1];d[i] = acc;}
}
```
#### *Example 4-11:* **Array Arithmetic**

#### <span id="page-214-0"></span>**Multi-Access Pointer Interfaces: Streaming Data**

Designs which use pointers in the argument list of the top-level function need special consideration when multiple accesses are performed using pointers. Multiple accesses occur when a pointer is read from or written to, multiple times in the same function.

The issues which arise are that:

- It is a requirement to use the volatile qualifier on any function argument accessed multiple times.
- On the top-level function, any such argument must have the number of accesses on the port interface specified if verifying the RTL using co-simulation within Vivado HLS.
- Be sure to validate the C prior to synthesis to confirm the intent and the C model is correct.

**RECOMMENDED:** If modeling the design requires that an function argument be accessed multiple times it is recommended to model the design using streams, as explained in section Designing with Streaming Data [ADD REFERENCE]. Using streams ensures none of the issues detailed in this section will be encountered.

The section shows, using example design pointer\_stream\_bad, why the volatile qualifier is required when accessing pointers multiple times within the same function and also highlights, using example design pointer\_stream\_better, why any design which have such pointers on the top-level interface should be verified with a C test bench to ensure the intended behavior is correctly modelled.

In [Example 2-12,](#page-215-0) input pointer  $d$  i is read from four times and output  $d$  o is written to twice, with the intent that the accesses will be implemented by FIFO interfaces (streaming data into and out of the final RTL implementation).

```
#include "pointer stream bad.h"
void pointer_stream_bad ( dout_t *d_o, din_t *d_i) {
     din t acc = 0;acc += *d i;acc += *d i;*d \circ = acc;
```

```
acc += *d i;acc += *d_i;*d \circ = acc;}
```
#### *Example 4-12:* **Multi-Access Pointer Interface**

<span id="page-215-0"></span>The test bench to verify this design is shown in [Example 2-13.](#page-215-1)

```
#include "pointer stream bad.h"
int main () {
    din t d i;
    dout_t d_o;
    int retval=0;
    FILE *fp;
    // Open a file for the output results
    fp=fopen("result.dat","w");
    // Call the function to operate on the data
    for (d_i=0; d_i<4; d_i++) {
           pointer_stream_bad(&d_o,&d_i);
           fprintf(fp, "%d %d\n", d i, d o);
     }
    fclose(fp);
    // Compare the results file with the golden results
    retval = system("diff --brief -w result.dat result.golden.dat");
    if (retval != 0) {
           printf("Test failed !!\n.
           retval=1;
     } else {
           printf("Test passed !\n");
     }
    // Return 0 if the test
    return retval;
}
```
#### *Example 4-13:* **Multi-Access Pointer Test Bench**

#### <span id="page-215-1"></span>*Understanding Volatile Data*

The code in [Example 2-12](#page-215-0) is written with *intent* that input pointer d\_i and output pointer d\_o will be implemented in RTL as FIFO (or handshake) interfaces which will ensure:

- Upstream producer blocks will supply new data each time a read is performed on RTL port d\_i.
- Downstream consumer blocks will accept new data each time there is a write to RTL port d\_o.
However, when this code is compiled by standard C compilers, the multiple accesses to each pointer will be reduced to a single access: as far as the compiler is concerned, there is no indication that the data on  $d$  i changes during the execution of the function and only the final write to  $d \circ i$  relevant (the other writes will be over-written by the time the function completes).

Vivado HLS matches the behavior of the gcc compiler and optimizes these reads and writes into a single read operation and a single write operation. When the RTL is examined, there will only be a single read and write operation on each port.

The fundamental issue with this design is that the test bench and design do not adequately model how the designer expects the RTL ports to be implemented:

- The designer expects RTL ports which read and write multiple times during a transaction (and can stream the data in and out).
- The test bench only supplies a single input value and only returns a single output value. A C simulation of [Example 2-12](#page-215-0) would show the following results, which demonstrates each input is being accumulated 4 times, but it's the same value being read once and accumulated each time: not 4 separate reads.
	- Din Dout 0 0 1 4 2 8 3 12

This design can be made read and write to the RTL ports multiple times by using the volatile qualifier as shown below in [Example 2-14.](#page-216-0)

The volatile qualifier tells the C compiler, and Vivado HLS, to make no assumptions about the pointer accesses: the data is volatile, may change and pointer accesses should not be optimized.

```
#include "pointer stream better.h"
void pointer_stream_better ( volatile dout_t *d_o, volatile din_t *d_i) {
    din t acc = 0;acc += *d i;acc += *d i;*d o = acc;acc += *d i;acc += *d i;*d_o = acc;}
```
### *Example 4-14:* **Multi-Access Volatile Pointer Interface**

<span id="page-216-0"></span>[Example 2-14](#page-216-0) will simulate the same as [Example 2-12](#page-215-0) but the volatile qualifier will prevent pointer access optimizations and result in an RTL design which will perform the expected four reads on input port  $d$  i and two writes to output port  $d$  o.

However, even if the volatile keyword is used, this coding style (accessing a pointer multiple times) still has an issue in that the function and test bench do not adequately model multiple distinct reads and writes.

In this case, four reads will be performed, but again, the same data will be read four times. There will be two separate writes, each with the correct data but the test bench will only capture data for the final write. (The intermediate accesses can be seen by enabling cosim\_design to create a trace file during RTL simulation and viewing the VCD file).

*Note:* [Example 2-14](#page-216-0) can be implemented with wire interfaces, but if a FIFO interface is specified Vivado HLS will create an RTL test bench to stream new data on each read: since there is no new data available from the test bench, the RTL will fail to verify. The issue here is that the test bench does not correctly model the reads and writes correctly.

## *Modeling Streaming Data Interfaces*

Unlike software, the concurrent nature of hardware systems allows them to take advantage of streaming data, where data is continuously supplied to the design and the design continuously outputs data: an RTL design can accept new data before the design has finished processing the existing data.

As the [Example 2-14](#page-216-0) has shown, modeling streaming data in software is non-trivial, especially when writing software to model an existing hardware implementation (where the concurrent/streaming nature already exists and needs to be modeled).

There are a number of approaches which can be taken here:

- Simply add the volatile qualifier as shown in [Example 2-14.](#page-216-0) The test bench will not model unique reads and writes and RTL simulation using the original C test bench may fail, but viewing the VCD waveforms will show the correct reads and writes are being performed.
- Modify the code to model explicit unique reads and writes. This is shown next in [Example 2-15.](#page-218-0)
- Modify the code to using a streaming data type. A streaming data type allows hardware using streaming data to be accurately modeled. This is discussed in [Chapter 2,](#page-6-0)  [High-Level Synthesis User Guide](#page-6-0).

The code shown in [Example 2-15](#page-218-0) has been updated to ensure it will read four unique values from the test bench and write two unique values. Since the pointer accesses are sequential and start at location zero, a streaming interface type can be used during synthesis.

```
#include "pointer_stream_good.h"
void pointer stream good ( volatile dout t *d o, volatile din t *d i) {
    din t acc = 0;acc += *d i;
     acc += * (d i+1);*d \circ = acc;
```

```
acc += * (d i+2);acc += * (d_i + 3);*(d_0+1) = acc;}
```
### *Example 4-15:* **Explicit Multi-Access Volatile Pointer Interface**

<span id="page-218-0"></span>The test bench is updated to model the fact that the function will read four unique values in each transaction. This new test bench only models a single transaction: to model multiple transactions, the input data set would need to be increased to and the function called multiple times.

```
#include "pointer_stream_good.h"
int main () {
    din t d i[4];
    dout t d o[4];
           int i, retval=0;
           FILE *fp;
    // Create input data
     for (i=0; i<4; i++) {
           d_i[i] = i;}
     // Call the function to operate on the data
    pointer_stream_good(d_o,d_i);
    // Save the results to a file
    fp=fopen("result.dat","w");
    for (i=0; i<4; i++) {
           if (i<2)fprintf(fp, "%d %d\n", d_i[i], d_o[i]);
           else
     fprintf(fp, "%d \n", d_i[i]);
     }
    fclose(fp);
    // Compare the results file with the golden results
     retval = system("diff --brief -w result.dat result.golden.dat");
    if (retval != 0) {
           printf("Test failed !!!\n");
           retval=1;
     } else {
           printf("Test passed !\n");
     }
    // Return 0 if the test
    return retval;
}
```
### *Example 4-16:* **Explicit Multi-Access Volatile Pointer Test Bench**

The test bench will validate the algorithm with the following results, showing there are two outputs from a single transaction and they are an accumulation of the first two input reads, plus an accumulation of the next two input reads and the previous accumulation:

The final issue to be aware of when pointers are accessed multiple time at the function interface is RTL simulation modeling.

# **Multi-Access Pointers and RTL Simulation**

To verify the RTL with cosim design, Vivado HLS creates a SystemC wrapper with adapters around the RTL and instantiates this wrapper into the existing C test bench, as shown in [Figure 2-4](#page-219-0).

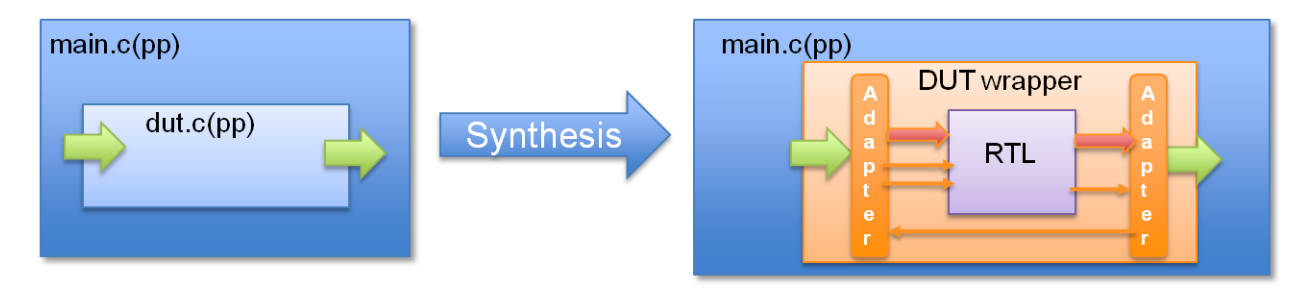

*Figure 4-4:* **Cosim\_design Wrapper Overview**

<span id="page-219-0"></span>The wrapper created by Vivado HLS models any required handshakes on the RTL interface and as such must ensure the input values to the DUT, presented by the test bench, are ready when required by the RTL design. This requires storage in the adapter.

When pointers on the interface are accessed multiple times, to read or write, Vivado HLS cannot determine from the function interface how many reads or writes are performed. Neither of the arguments in the function interface informs Vivado HLS how many values will be read or written.

```
void pointer stream good ( volatile dout t *d o, volatile din t *d i)
```
# *Example 4-17:* **Volatile Pointer Interface**

Unless something on the interface informs Vivado HLS as to how many values are required, such the maximum size of an array, Vivado HLS will assume a single value and only create simulation wrappers for a single input and single output.

If the RTL ports are actually reading or writing multiple values, this will result in the RTL cosim\_design simulation stalling: the wrapper is modeling the producer and consumer blocks which will be connected to the RTL design, and if it only models a single value the RTL design will stall when trying to read or write more than one value (since there is currently no value to read or no space to write).

When multi-access pointers are used at the interface, Vivado HLS must be informed of the maximum number of reads or writes on the interface. When specifying the interface, use the depth option on the INTERFACE directive as shown in [Figure 2-5, page 222.](#page-220-0)

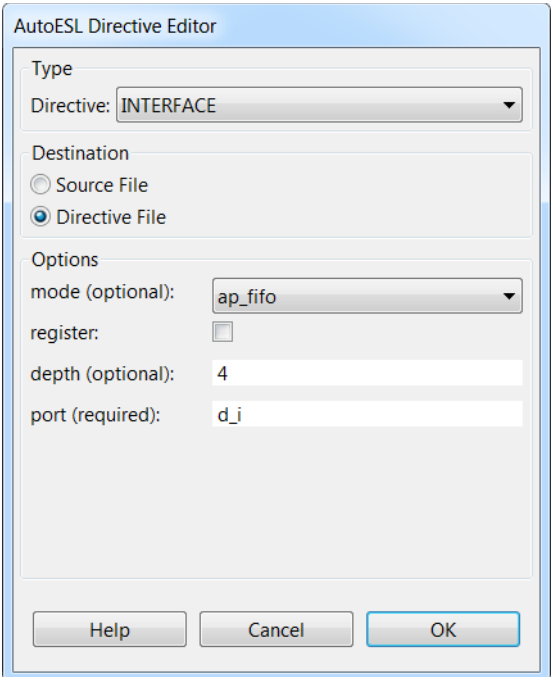

*Figure 4-5:* **Interface Directive Dialog: Depth Option**

<span id="page-220-0"></span>In the above example, argument/port  $d$  is set to have a FIFO interface with a depth of 4, ensuring that cosim design will provide enough values to correctly verify the RTL.

# **Arrays on the Interface**

In HLS, arrays are synthesized into memory elements by default. When an array is used as an argument to the top-level function the memory is assumed to be "off-chip" and interface ports are synthesized to access the memory.

Vivado HLS has a rich feature set to configure how these ports are created.

- The memory can be specified as a single or dual port RAM.
- The interface can be specified as a FIFO interface.
- Vivado HLS array optimization directives (partition, map and reshape) can be used to re-configure the structure of the array and hence number of IO ports.

The primary issue which arrays on the interface will introduce into a design is creating a performance bottleneck because access to the data is limited through a memory (RAM or FIFO) port. These issues can typically be over-come with the use of directives.

The main rule for using arrays in synthesizable code, it is that arrays must be sized. If for example, the declaration  $d_i$  is [4] in [Example 2-18](#page-221-0) is changed to  $d_i$  is [], Vivado HLS will issues a message that the design cannot be synthesized.

@E [SYNCHK-61] array RAM.c:52: unsupported memory access on variable 'd i' which is (or contains) an array with unknown size at compile time.

# **Array Optimization Directives**

The resource directive can be used to explicitly specify which type of RAM is used, and hence which RAM ports are created: single-port or dual-port. If no resource is specified Vivado HLS will use a single-port RAM by default and automatically use a dual-port RAM if it improves throughput or reduces latency.

The partition, map and reshape directives can be used to re-configure arrays on the interface. Arrays can be partitioned into multiple smaller arrays, each implemented with its own interface. This includes the ability to partition every element of the array into its own scalar element: on the function interface, this results in a unique port for every element in the array. This provides maximum parallel access but creates many more ports and may introduce routing issues in the hierarchy above.

Similarly, smaller arrays may be combined into a single larger array, resulting in a single interface. This may map better to an "off-chip" BRAM but keep in mind it may also introduce a performance bottleneck. These trade-offs can made using Vivado HLS optimization directives and do not impact coding.

# **RAM interfaces**

The array arguments in the function shown in [Example 2-18](#page-221-0) will, by default, be synthesized into a single-port RAM interface.

```
#include "array_RAM.h"
void array RAM (dout t d_0[4], din t d_1[4], didxt i dx[4]) {
     int i;
     For Loop: for (i=0; i<4; i++) {
           d o[i] = d[i[idx[i]];
     }
}
```
### *Example 4-18:* **RAM Interface**

<span id="page-221-0"></span>A single-port RAM interface will used because the for-loop ensures only one element can be read and written in each clock cycle: there is no advantage in using a dual-port RAM interface.

If the for-loop is unrolled, Vivado HLS will automatically use a dual-port because doing so will allow multiple elements to be read at the same time and increase the throughput. The type of RAM interface can be explicitly set by applying the resource directive.

As mentioned earlier, if there are issues related to arrays on the interface, they are typically related to throughput and can be handled with optimization directives. For example, if the arrays in [Example 2-18](#page-221-0) are partitioned into individual elements and the for-loop unrolled, all four elements in each array will be accessed simultaneously.

# **FIFO Interfaces**

Vivado HLS allows array arguments to be implemented as FIFO ports in the RTL. If a FIFO ports is to be used, be sure that the accesses to and from the array are sequential. Vivado HLS will perform analysis to confirm if the accesses are sequential.

- If Vivado HLS can verify the accesses are sequential it will implement a FIFO port.
- If Vivado HLS can determine the accesses are not sequential it will issue an error and synthesis will halt.
- If Vivado HLS cannot determine if the accesses are sequential it will issue a warning and proceed with the implementation of a FIFO port. If the accesses are in fact not sequential it will result in an RTL simulation mismatch.

[Example 2-19](#page-222-0) shows a case where Vivado HLS cannot determine if the accesses are sequential. In this example, both d i and d o are specified to be implemented with a FIFO interface during synthesis.

```
#include "array_FIFO.h"
void array_FIFO (dout_t d_o[4], din_t d_i[4], didx_t idx[4]) {
     int i;
     // Breaks FIFO interface d O[3] = d i[2];For Loop: for (i=0; i<4; i++) {
           d o[i] = d[iidx[i]];
     }
}
```
### *Example 4-19:* **Streaming FIFO Interface**

<span id="page-222-0"></span>In this case, it is the behavior of variable  $\Delta x$  which determines if a FIFO interface can be successfully created or not.

- If idx is incremented sequentially a FIFO interface can be created.
- If random values are used for idx, a FIFO interface will fail when implemented in RTL.

Since there is a possibility that this interface may work, Vivado HLS will issue a message during synthesis and proceed to create a FIFO interface.

@W [XFORM-124] Array 'd\_i': may have improper streaming access(es).

If the comments in [Example 2-19](#page-222-0) are removed, ("//Breaks FIFO interface") Vivado HLS can automatically determine the accesses to the arrays are not sequential and will halt with an error message if a FIFO interface is specified.

*Note:* FIFO ports cannot be synthesized for arrays which are read from and written to: separate input and output arrays (as in [Example 2-19\)](#page-222-0) must be created.

The following general rules apply to arrays which are to be streamed (implemented with a FIFO interface):

- The array must be written/read in only one loop or function. This can be transformed into a point to point connection which matches the characteristics of FIFO links.
- The array reads must be in the same order as the array write. Random access is not supported for FIFO channels, so the array has to be used in the program following first in first out semantics.
- The index used to read and write from the FIFO has to be analyzable at compile time. Array addressing based on runtime computations cannot be analyzed for FIFO semantics and will prevent the tool from converting an array into a FIFO.

Code changes are generally not required to implement or optimize arrays in the top-level interface. The only time arrays on the interface may need coding changes is when the array is part of a struct.

# **Structs on the Interface**

When structs are used as arguments to the top-level function, the ports created by synthesis depend on whether the struct is a pass-by-value argument or a pointer.

In this design example, struct data t is defined in the header file shown in [Example 2-20.](#page-223-0) This struct has two data members:

- An unsigned vector A of type short (16-bit).
- An array B of four unsigned char types (8-bit).

```
typedef struct {
    unsigned short A;
    unsigned char B[4];
    } data_t;
data_t struct_port(data_t i_val, data_t *i_pt, data_t *o_pt);
```
### *Example 4-20:* **Struct Declaration in Header file**

<span id="page-223-0"></span>In [Example 2-21](#page-224-0) the struct is used as both a pass-by-value argument (from  $\pm$  val to the return of  $\circ$  val) and as a pointer (\*i\_pt to \*o\_pt). Although both methods provide a similar result—passing the input to the output after an addition operation—the difference is how the pass-by-value and pointer arguments are synthesized as ports.

```
#include "struct port.h"
data t struct port(
    data t i val,
     data\overline{t} *i_pt,
     data t *o pt
     ) {
     data t o val;
     int i;
     // Transfer pass-by-value structs
     o val.A = i val.A+2;
     for (i=0; i<4; i++) {
            o val.B[i] = i val.B[i]+2;
     }
     // Transfer pointer structs
     o pt\text{-} >A = i pt\text{-} >A+3;
     for (i=0; i<4; i++) {
            o pt->B[i] = i pt->B[i]+3;
     }
     return o_val;
}
```
## *Example 4-21:* **Struct as Pass-by-Value and Pointer**

<span id="page-224-0"></span>In the case of the pass-by-value input arguments, the arrays in the struct will be completely partitioned into separate elements:

- Struct element A will result in a 16-bit port.
- Struct element B will result in 4 separate 8-bit ports.

For the pointers and the function return, any arrays in the struct will be synthesized in the same manner as standard arrays and will result in memory interface:

- Struct element A will result in a 16-bit port.
- Struct element B will result in a RAM port, accessing 4 elements.

When using structs with large arrays, it may be an advantage to convert any pass-by-value structs to pointers otherwise such arrays will be completely partitioned into individual elements, each implemented with their own port. For example, if the array contains 1024 elements, it will be implemented with 1024 separate RTL ports.

There are no limitations in the size or complexity of structs which can be synthesized by Vivado HLS. There can be as many array dimensions and as many members in a struct required. The only limitation with the implementation of structs is when arrays are to be implemented as streaming (such as a FIFO interface). In this case, the same general rules which apply to arrays on the interface should be followed (FIFO Interfaces).

**ST XII INX.** 

# **Types**

The data types used in a C function compiled into an executable impact the accuracy of the result, the memory requirements and can impact the performance.

- A 32-bit integer int data type can hold more data and hence provide more precision than an 8-bit char type but obviously requires more storage.
- If 64-bit long long types are used on a 32-bit system the run time will be impacted as it will typically require multiple accesses to read and write such values.

Similarly, when the C function is to be synthesized to an RTL implementation the types impact the precision, the area and the performance of the RTL design: the data types used for variables determine the size of the operators required and hence the area and performance of the RTL.

Vivado HLS supports the synthesis of all standard C types including exact-width integer types.

- (unsigned) char, (unsigned) short, (unsigned) int
- (unsigned) long, (unsigned) long long
- (unsigned) intN t (where N is 8,16,32 and 64, as defined in stdint.h)
- float, double

Exact-width integers types are useful for ensuring designs are portable across all types of system.

**Note:** Integer type (unsigned) long is implemented as 64-bit on 64-bit operating systems and as 32-bit on 32-bit operating systems. Synthesis matches this behavior and will produce different sized operators, and hence different RTL designs, depending on the type of operating system on which Vivado HLS is run.

Data type (unsigned) int or (unsigned) int32 t should be used instead of type (unsigned)long for 32-bit.

Data type (unsigned) long long or (unsigned) int64 t should be used instead of type (unsigned)long for 64-bit.

# **Standard Types**

[Example 2-22](#page-226-0) shows some basic arithmetic operations being performed.

```
#include "types standard.h"
void types_standard(din_A inA, din_B inB, din_C inC, din_D inD,
             dout 1 *out1, dout 2 *out2, dout 3 *out3, dout 4 *out4
) {
    // Basic arithmetic operations
    *out1 = inA * inB;
```
<span id="page-226-0"></span>}

```
*out2 = inB + inA;
*out3 = inc / inA;
*out4 = inp * in n;
```
### *Example 4-22:* **Basic Arithmetic**

The data types in [Example 2-22](#page-226-0) are defined in the header file types standard.h shown in [Example 2-23](#page-226-1) and show how standard signed types, unsigned types, and with the inclusion of header file stdint.h, exact-width integer types can be used.

```
#include <stdio.h>
#include <stdint.h>
#define N 9
typedef char din_A;
typedef short din_B;
typedef int din_C;
typedef long long din_D;
typedef int dout_1;
typedef unsigned char dout_2;
typedef int32_t dout_3;
typedef int64_t dout_4;
void types_standard(din_A inA,din_B inB,din_C inC,din_D inD,dout_1 
*out1,dout_2 *out2,dout_3 *out3,dout_4 *out4);
```
### *Example 4-23:* **Basic Arithmetic Type Definitions**

<span id="page-226-1"></span>These different types result in the following operator and port sizes after synthesis:

- The multiplier used to calculate result out 1 will be a 24-bit multiplier: an 8-bit char type multiplied by a 16-bit short type requires a 24-bit multiplier. This result will be sign-extended to 32-bit to match the output port width.
- The adder used for out2 will be 8-bit: since the output is an 8-bit unsigned char type, only the bottom 8-bits of inB (a 16-bit short) are added to 8-bit char type inA.
- For output out3 (32-bit exact width type), 8-bit char type in A is sign-extended to 32-bit value and a 32-bit division operation is performed with the 32-bit (int type) inC input.
- Similarly, a 64-bit modulus operation is performed using the 64-bit long long type inD and 8-bit char type inA sign-extended to 64-bit, to create a 64-bit output result out4.

As the result of out1 indicates, Vivado HLS will use the smallest operator it can and simply extend the result to match the required output bit-width. Similarly, for result out  $2$  even though one of the inputs is 16-bit, an 8-bit adder can be used because only an 8-bit output is required. However, as the results for  $\cot 3$  and  $\cot 4$  demonstrate, if all bits are required, a full sized operator will be synthesized.

### **Floats and Doubles**

Vivado HLS supports float and double types for synthesis. Both data types are synthesized with IEEE-754 standard compliance.

- Single-precision 32 bit: 24-bit fraction, 8-bit exponent
- Double-precision 64 bit: 53-bit fraction, 11-bit exponent

In addition to using floats and doubles for standard arithmetic operations (+, -, \* etc.) floats and doubles are commonly used with the math.h (and cmath.h for  $C_{++}$ ). This section details how standard operators are supported. Refer to section HLS Math Library [ADD REFERNCE] for details on how to synthesize the C and C++ math libraries.

[Example 2-24](#page-227-0) show the header file used with [Example 2-22](#page-226-0) updated to define the data types to be double and float types.

```
#include <stdio.h>
#include <stdint.h>
#include <math.h>
#define N 9
typedef double din_A;
typedef double din_B;
typedef double din_C;
typedef float din_D;
typedef double dout_1;
typedef double dout_2;
typedef double dout_3;
typedef float dout_4;
void types_float_double(din_A inA,din_B inB,din_C inC,din_D inD,dout_1 
*out1,dout_2 *out2,dout_3 *out3,dout_4 *out4);
```
#### *Example 4-24:* **Float and Double Types**

<span id="page-227-0"></span>This updated header file is used with [Example 2-25,](#page-228-0) where a sqrtf() function is used.

```
#include "types_float_double.h"
void types_float_double(
    din_A inA,
    din B inB,
    din C inC,
    din D inD,
     dout 1 *out1,
    dout_2 *out2,
     dout_3 *out3,
     dout_4 *out4
     ) {
```

```
// Basic arithmetic & math.h sqrtf() 
     *out1 = inA * inB;
     *out2 = inB + inA;
     *out3 = inC / inA;
     *out4 = sqrt(inD);
}
```
*Example 4-25:* **Use of Floats and Doubles**

<span id="page-228-0"></span>When [Example 2-25](#page-228-0) is synthesized it will result in 64-bit double-precision multiplier, adder and divider operators: these operators will be implemented by the appropriate floating-point Xilinx CORE Generator cores.

The square-root function used  $sqrt(f)$  will be implemented using a 32-bit single-precision floating-point core. It is worth noting that if the double-precision square-root function sqrt() was used, it would result in additional logic to cast to and from the 32-bit single-precision float types used for  $inD$  and  $out4$ :  $sqrt( )$  is a double-precision (double) function, while  $sqrt{f}$  () is a single precision (float) function.

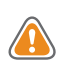

**CAUTION!** *In C functions, be careful when mixing float and double types as float-to-double and double-to-float conversion units will be inferred in the hardware.*

```
This code:
```

```
float foo_f = 3.1459;
float var_f = sqrt(foo_f);
```
*Would result in the following hardware:*

```
wire(foo_t)
 Float-to-Double Converter unit
 Double-Precision Square Root unit
 Double-to-Float Converter unit
\rightarrow wire (var f)
```
*Using a sqrtf() function would remove the need for the type converters in hardware, save area and improve timing.*

Operations in float and double types are synthesized to a floating point operator LogicCore cores. [Table 2-2](#page-228-1) shows the cores available for each Xilinx family.

The implications from the cores shown in [Table 2-2](#page-228-1) are that if the technology does not support a particular LogicCore element, the design cannot be synthesized and Vivado HLS will halt with an error message.

<span id="page-228-1"></span>*Table 4-2:* **Floating Point Cores**

| Core          | 7-Series   | Virtex 6 | Virtex 5  | Virtex 4  | Spartan $6 \mid$ Spartan 3 |                          |
|---------------|------------|----------|-----------|-----------|----------------------------|--------------------------|
| FAddSub       |            |          | $\lambda$ | $\lambda$ |                            | $\sqrt{ }$               |
| FAddSub_nodsp | $\sqrt{ }$ |          | ↗         |           |                            | $\overline{\phantom{a}}$ |

| Core            | 7-Series | Virtex 6                  | Virtex 5     | Virtex 4                 | Spartan 6                | Spartan 3                 |
|-----------------|----------|---------------------------|--------------|--------------------------|--------------------------|---------------------------|
| FAddSub_fulldsp | X        | X                         | X            | $\overline{\phantom{a}}$ | $\overline{\phantom{a}}$ | $\overline{\phantom{a}}$  |
| FCmp            | X        | $\boldsymbol{\mathsf{X}}$ | X            | X                        | X                        | X                         |
| FDiv            | X        | $\boldsymbol{\mathsf{X}}$ | X            | X                        | X                        | X                         |
| FMul            | X        | $\boldsymbol{\mathsf{X}}$ | X            | X                        | X                        | $\mathsf X$               |
| FMul_nodsp      | X        | $\boldsymbol{\mathsf{X}}$ | $\mathsf{X}$ | $\overline{\phantom{a}}$ | X                        | $\boldsymbol{\mathsf{X}}$ |
| FMul_meddsp     | X        | $\sf X$                   | $\mathsf{X}$ | $\overline{\phantom{a}}$ | $\mathsf{X}$             | $\boldsymbol{\mathsf{X}}$ |
| FMul_fulldsp    | X        | $\boldsymbol{\mathsf{X}}$ | X            | $\overline{\phantom{a}}$ | X                        | X                         |
| FMul_maxdsp     | X        | $\boldsymbol{\mathsf{X}}$ | X            | $\overline{\phantom{a}}$ | X                        | X                         |
| DAddSub         | X        | $\boldsymbol{\mathsf{X}}$ | X            | X                        | X                        | X                         |
| DAddSub_nodsp   | X        | $\boldsymbol{\mathsf{X}}$ | X            | $\overline{\phantom{a}}$ | $\overline{\phantom{a}}$ | $\overline{\phantom{a}}$  |
| DAddSub_fulldsp | X        | X                         | X            | $\overline{\phantom{a}}$ | $\overline{\phantom{a}}$ | $\overline{\phantom{a}}$  |
| <b>DCmp</b>     | X        | $\sf X$                   | Χ            | X                        | X                        | X                         |
| <b>DDiv</b>     | X        | $\mathsf X$               | X            | X                        | X                        | X                         |
| <b>DMul</b>     | X        | $\boldsymbol{\mathsf{X}}$ | X            | X                        | X                        | X                         |
| DMul_nodsp      | X        | $\mathsf X$               | X            | $\overline{\phantom{a}}$ | X                        | X                         |
| DMul_meddsp     | X        | $\mathsf{X}$              | $\mathsf{X}$ | $\overline{\phantom{a}}$ | $\overline{\phantom{a}}$ | $\overline{\phantom{a}}$  |
| DMul_fulldsp    | X        | $\boldsymbol{\mathsf{X}}$ | Χ            | $\overline{\phantom{a}}$ | X                        | $\sf X$                   |
| DMul_maxdsp     | $\sf X$  | $\sf X$                   | X            | $\qquad \qquad -$        | $\sf X$                  | $\mathsf X$               |

*Table 4-2:* **Floating Point Cores** *(Cont'd)*

The cores in [Table 2-2](#page-228-1) allow the operation, in some cases, to be implemented with a core in which many DSP48s are used or none (e.g. DMul\_nodsp and DMul\_maxdsp). By default, Vivado HLS will implement the operation using the core with the maximum number of DSP48s. Alternatively, the Vivado HLS resource directive can be used to specify exactly which core should be used.

A final consideration to be aware of when synthesizing float and double types is that Vivado HLS will maintain the order of operations performed in the C code to ensure the results are the same as the C simulation. Due to saturation and truncation, the following are not guaranteed to be the same in single and double precision operations:

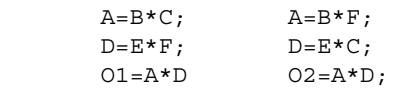

With float and double types, 01 and 02 are not quaranteed to be the same.

**TIP:** *In some cases (design dependent), optimizations such as unrolling or partial unrolling of loops, may not be able to take full advantage of parallel computations as Vivado HLS will maintain the strict order of the operations when synthesizing float and double types.*

For C++ designs, Vivado HLS provides a bit-approximate implementation of the most commonly used math functions.

# **Composite Types**

Composite data types are supported for synthesis:

- array
- enum
- struct
- union

[Example 2-26](#page-231-0) shows a header file which first defines some enum types, uses them in a struct, which is in turn used in another struct, allowing an intuitive description of a complex type to be captured.

In addition, [Example 2-26](#page-231-0) shows how a complex define (MAD\_NSBSAMPLES) statement can be specified and synthesized.

```
#include <stdio.h>
enum mad_layer {
    MAD LAYER I = 1,
    MAD_LAYER II = 2,
    MAD LAYER III = 3
};
enum mad_mode {
    MAD_MODE_SINGLE_CHANNEL = 0,
    MAD_MODE_DUAL_CHANNEL = 1,
    MAD_MODE_JOINT_STEREO = 2,
    MAD_MODE_STEREO = 3
};
enum mad_emphasis {
    MAD_EMPHASIS_NONE = 0,
    MAD_EMPHASIS_50_15_US = 1,
    MAD_EMPHASIS_CCITT_J_17 = 3
};
typedef signed int mad_fixed_t;
typedef struct mad_header {
    enum mad_layer layer;
       enum mad_mode mode;
    int mode_extension;
    enum mad emphasis emphasis;
    unsigned long long bitrate;
    unsigned int samplerate;
    unsigned short crc_check;
    unsigned short crc_target;
```

```
int flags;
     int private bits;
} header_t;
typedef struct mad_frame {
     header_t header;
     int options;
     mad fixed t sbsample[2][36][32];
} frame_t;
# define MAD NSBSAMPLES(header) \
  (\text{header}) - \text{layer} == \text{MAD} \text{LAYER} ? 12 : \
   (((header) - player == MAD LAYER III &((header)->flags & 17)) ? 18 : 36))
void types composite(frame t *frame);
```
#### *Example 4-26:* **Enum, Struct & Complex Define**

<span id="page-231-0"></span>The struct and enum types defined in [Example 2-26](#page-231-0) are used in [Example 2-27](#page-231-1). As with standard C compilation, enum types are assumed to be 32-bit values and as such will result in 32-bit values after synthesis.

[Example 2-27](#page-231-1) also shows how printf statements will be automatically ignored during synthesis.

```
#include "types composite.h"
void types_composite(frame_t *frame)
{
     if (frame->header.mode != MAD_MODE_SINGLE_CHANNEL) {
           unsigned int ns, s, sb;
           mad fixed t left, right;
            ns = MAD_NSBSAMPLES(&frame->header);
            printf("Samples from header %d \n", ns);
           for (s = 0; s < ns; ++s) {
                  for (sb = 0; sb < 32; ++sb) {
                         left = frame->sbsample[0][s][sb];
                         right = frame-sbsample[1][s][sb];frame->sbsample[0][s][sb] = (left + right) / 2;}
            }
            frame->header.mode = MAD_MODE_SINGLE_CHANNEL;
     }
}
```
#### *Example 4-27:* **Use Complex Types**

<span id="page-231-1"></span>In [Example 2-28](#page-232-0) a union is created with a double and a struct. Unlike C compilation, synthesis will not guarantee to use the same memory (in the case of synthesis,

registers) for all fields in the union. Vivado HLS will perform whatever optimization provides the most optimal hardware.

*Note:* Pointer reinterpretation is not supported for synthesis. As such, a union cannot hold pointers to different types (or arrays of different types).

```
#include "types_union.h"
dout_t types_union(din_t N, dinfp_t F)
{
     union {
           struct {int a; int b; } intval;
           double fpval;
     } intfp;
     unsigned long long one, exp;
     // Set a floating-point value in union intfp
     intfp.fpval = F;// Slice out lower bits and add to shifted input
     one = intfp.intval.a;
     exp = (N & 0x7FF);
     return ((exp \ll 52) + one) & (0x7fffffffffffffff);
}
```
*Example 4-28:* **Unions**

# <span id="page-232-0"></span>**Type Qualifiers**

The type qualifiers can have a direct impact on the hardware created by high-level synthesis. In general, the qualifiers influence the synthesis results in a predictable manner, as detailed below, however Vivado HLS is only limited by the interpretation of the qualifier as it affects functional behavior and can perform optimizations to create a more optimal hardware design. Examples of this are shown after an overview of each qualifier.

# **Volatile**

The volatile qualifier impacts how many reads or writes are performed in the RTL when pointers are accessed multiple times on function interfaces. Although the volatile qualifier impacts this behavior in all functions in the hierarchy the impact of the volatile qualifier is discussed in the section on top-level interfaces (Refer to the section [Understanding Volatile Data, page 217](#page-215-1)).

# **Statics**

Static types in a function hold their value between function calls. The equivalent behavior in a hardware design is a registered variable (a flip-flop or memory). If a variable is required to be a static type for the C function to execute correctly, it will certainly be a register in the final RTL design: the value must be maintained across invocations of the function and design.

It is *not* true however to state that *only* static types will result in a register after synthesis. Vivado HLS will determine which variables are required to be implemented as registers in the RTL design. For example, if a variable assignment must be held over multiple cycles, Vivado HLS will create a register to hold the value, even if the original variable in the C function was *not* a static type.

Vivado HLS obeys the initialization behavior of statics and automatically assigns the value to zero, or any explicitly initialized value, to the register during initialization. This means the static variable will be initialized in the RTL code and in the FPGA bitstream. It does not automatically mean the variable will be re-initialized each time the reset signal is asserted.

**Note:** Refer to the RTL configuration (config rtl command) to determine how static initialization values are implemented with regard to the system reset.

## **Const**

A const type specifies that the value of the variable is never updated. The variable is read but never written to and therefore must be initialized. For most const variables, this will typically mean they will be reduced to constants in the RTL design (Vivado HLS will perform constant propagation and remove any unnecessary hardware).

In the case of arrays however, the const variable will be implemented as a ROM in the final RTL design (in the absence of any auto-partitioning performed by Vivado HLS on small arrays). Arrays specified with the const qualifier will, like statics, be initialized in the RTL and in the FPGA bitstream. (There is no need to reset them since they are never written to).

### **Vivado HLS Optimizations**

[Example 2-29](#page-233-0) shows a case where Vivado HLS will implement a ROM even though the array is not specified with a static or const qualifier. This highlights how Vivado HLS will analyze the design and automatically determine the most optimal implementation: the qualifiers, or lack of them, influence but do not dictate the final RTL.

```
#include "array_ROM.h"
dout_t array_ROM(din1_t inval, din2_t idx)
{
    din1_t lookup_table[256];
    dint_t i;
     for (i = 0; i < 256; i++) {
     lookup_table[i] = 256 * (i - 128);}
    return (dout_t)inval * (dout_t)lookup_table[idx];
}
```

```
Example 4-29: Non-static, Non-const, ROM implementation
```
In the case of [Example 2-29](#page-233-0), Vivado HLS is able to determine the implementation is best served by having the variable lookup table as a memory element in the final RTL. More details on how this achieved for arrays is discussed in the section Implementing ROMs.

# **Global Variables**

Global variables can be freely used in the code and are fully synthesizable. By default however, global variables are not exposed as ports on the RTL interface. [Example 2-30](#page-234-0) helps explain how global variables are synthesized.

In [Example 2-30,](#page-234-0) three global variables are used. Although this example uses arrays, all types of global variables are supported.)

- Values are read from array Ain.
- Array Aint is used to transform and pass values from Ain to Aout.
- The outputs are written to array Aout.

```
din t Ain[N];
din t Aint [N];
dout t Aout[N/2];
void types_global(din1_t idx) {
     din t i, lidx;
     // Move elements in the input array
     for (i=0; i < N; ++i) {
           lidx=i;
           if(lidx+idx>N-1)
                 lidx=N-1;
           Aint[lidx] = Ain[lidx+idx] + Ain[lidx];}
     // Sum to half the elements
     for (i=0; i<(N/2); i++) {
           Aout[i] = (Aint[i] + Aint[i+1])/2;}
}
```
#### *Example 4-30:* **Global variables**

<span id="page-234-0"></span>By default, after synthesis, the only port on the RTL design will be port  $\Delta x$ : global variables are not exposed as RTL ports by default. In the default case, array Ain is an internal RAM which is read from and Aout an internal RAM which is written to.

The expose global option in the Vivado HLS interface configuration can be used to instruct Vivado HLS to expose global variables as ports on the RTL interface. In this case, ports will be created to access both Ain and Aout as external RAMs. In addition however, ports will also be created showing the accesses to internal RAM.

*Note:* When global variables are exposed, all global variables in the design, including those which only have accesses internal to the design, are exposed as RTL ports.

In summary, global variables are supported for synthesis, however a coding style which uses global variables extensively is not recommended.

# **Pointers**

Pointers are used extensively in C code and are well supported for synthesis. The only cases where care needs to be taken when using pointers are:

- When pointers are accessed (read or written) multiple times in the same function. Refer to Multi-Access Pointer Interfaces: Streaming Data for issues related to this.
- When using arrays of pointers, each pointer must point to a scalar or a scalar array: not another pointer.
- Pointer casting is only supported when casting between standard C types, as shown.

Many previous examples have shown how C pointers can be synthesized using Vivado HLS. Synthesis support for pointers includes, as shown in [Example 2-31](#page-235-0), cases where pointers point to multiple objects.

```
#include "pointer_multi.h"
dout t pointer multi (sel t sel, din t pos) {
     static const dout_t a[8] = \{1, 2, 3, 4, 5, 6, 7, 8\};static const dout t b[8] = \{8, 7, 6, 5, 4, 3, 2, 1\};dout_t* ptr;
     if (sel) 
          ptr = a;else 
    ptr = b;return ptr[pos];
}
```
#### *Example 4-31:* **Multiple Pointer Targets**

<span id="page-235-0"></span>Double-pointers are also supported for synthesis [\(Example 2-32\)](#page-236-0). If a double-pointer is used in multiple functions, Vivado HLS will inline all functions in which it is used. If multiple functions are inlined, it may cause an increase in run time.

```
#include "pointer_double.h"
data t sub(data t ptr[10], data t size, data t**flagPtr)
{
    data t x, i;x = 0;// Sum x if AND of local index and double-pointer index is true
    for(i=0; i<size; ++i)if (**flagPtr & i)
```

```
x \leftarrow^* (ptr+i);return x;
}
data_t pointer_double(data_t pos, data_t x, data_t* flag)
{
     data t array[10] = \{1, 2, 3, 4, 5, 6, 7, 8, 9, 10\};data_t* ptrFlag;
     data t i;
    ptrFlag = flag;
   // Write x into index position pos
   if (pos >=0 & pos < 10)
    *(array+pos) = x;
     // Pass same index (as pos) as pointer to another function
     return sub(array, 10, &ptrFlag);
}
```
#### *Example 4-32:* **Double Pointers**

<span id="page-236-0"></span>Arrays of pointers can also be synthesized, as shown in [Example 2-33](#page-237-0) where an array of pointers is used to store the start location of the 2nd dimension of a global array.

*Note:* The pointers in an array of pointers can only point to a scalar or to an array of scalars. They cannot point to other pointers.

```
#include "pointer array.h"
data t A[N][10];
data_t pointer_array(data_t B[N*10]) {
     data t i,j;data t sum1;
     // Array of pointers
     data t* PtrA[N];
     // Store global array locations in temp pointer array
     for (i=0; i<N; ++i)PtrA[i] = \& (A[i][0]);// Copy input array using pointers
     for(i=0; i< N; ++i)for(j=0; j<10; ++j)
                  *(PtrA[i]+j) = B[i*10 + j];
     // Sum input array
     sum1 = 0;
     for(i=0; i<N; ++i)for(j=0; j<10; ++j)
                  sum1 += * (PtrA[i] + j);return sum1;
}
```
#### *Example 4-33:* **Pointer Arrays**

<span id="page-237-0"></span>Pointer casting is supported for synthesis if native C types are used. In [Example 2-34](#page-237-1), type data  $t$  (char) is cast to type '.

```
#define N 1024
typedef int data_t;
typedef char dint_t;
data t pointer cast native (data t index, data t A[N]) {
     dint_t* ptr;
     data_t i =0, result = 0;
    ptr = (dint t*) (&A[index]);
     // Sum from the indexed value as a different type
     for (i = 0; i < 4*(N/10); ++i) {
           result += *ptr;
           ptr+=1;}
    return result;
}
```
#### *Example 4-34:* **Pointer Casting with Native Types**

<span id="page-237-1"></span>Pointer casting is not however supported between general types. For example, if a (struct) composite type of signed values is created, the pointer cannot be cast to assign unsigned values.

```
struct { 
     short first; 
    short second; 
} pair;
// Not supported for synthesis
*(unsigned*)pair = -1U;
```
In such cases, the values must be assigned using the native type(s).

```
struct { 
     short first; 
     short second; 
} pair;
// Assigned value
pair.first = -1U;
pair.second = -1U;
```
# **C Libraries**

Vivado HLS provides a number of C libraries to help allow common hardware design constructs to be both easily modeled in C and synthesized to RTL. The following C libraries are discussed in this chapter:

- The hls math.h library
- The hls\_video.h library

The hls math.h library provides synthesizable versions of the most commonly used functions in the standard  $C/C++$  math. h library to be synthesized.

The hls video.h library provides video data types and classes which allow video algorithms to be more easily captured in C.

# **HLS Math Library**

The Vivado HLS library hls\_math.h is used to provide extensive support for the synthesis of the floating point functions found in the standard C and C++ libraries, math.h and cmath.h respectively.

[Table 2-3](#page-239-0) lists the functions in math.h or cmath.h which will be synthesized. Some of these functions will be implemented using a floating point LogicCore. The others will be implemented as bit-approximate implementations using the hls\_math.h library.

- A bit-approximate implementation may not provide the exact same accuracy as the standard operation. The accuracy is typically within 1 ULP (Unit of Last Place) over most operating ranges but may be as large as 100 ULP.
- A bit-approximate implementation may use a different underlying algorithm, than the C/C++ software version, to achieve the result.

Functions in the math.h or cmath.h libraries not listed in [Table 2-3](#page-239-0) cannot be synthesized: Vivado HLS will halt with an error.

The hls\_math.h library is automatically called by Vivado HLS when synthesis is performed. It can be optionally included in the source. The difference between including the hls math.h library and not is the difference in C simulation results: these differences are later.

- For the floating point C functions listed in [Table 2-3](#page-239-0), there is no double-precision version of the function. As such, the support is marked as Not Applicable in [Table 2-3.](#page-239-0)
- The figures in the Accuracy column list the accuracy difference from the minimum to maximum difference over the entire range of the operator input values.

| <b>Function</b> | <b>Float</b> | <b>Double</b>  | <b>Accuracy (ULP)</b>         | <b>LogicCore</b> |
|-----------------|--------------|----------------|-------------------------------|------------------|
| ceilf           | Supported    | Not Applicable | Exact                         | Not Supported    |
| copysignf       | Supported    | Not Applicable | Exact                         | Not Supported    |
| fabsf           | Supported    | Not Applicable | Exact                         | Not Supported    |
| floorf          | Supported    | Not Applicable | Exact                         | Not Supported    |
| logf            | Supported    | Not Applicable | $1$ to $5$                    | Not Supported    |
| cosf            | Supported    | Not Applicable | 1 to 100                      | Not Supported    |
| sinf            | Supported    | Not Applicable | 1 to 100                      | Not Supported    |
| abs             | Supported    | Supported      | Exact                         | Not Supported    |
| ceil            | Supported    | Supported      | Exact                         | Not Supported    |
| copysign        | Supported    | Supported      | Exact                         | Not Supported    |
| cos             | Supported    | Supported      | 2 for float. 5 for<br>double  | Not Supported    |
| fabs            | Supported    | Supported      | Exact                         | Not Supported    |
| floor           | Supported    | Supported      | Exact                         | Not Supported    |
| fpclassify      | Supported    | Supported      | Exact                         | Not Supported    |
| isfinite        | Supported    | Supported      | Exact                         | Not Supported    |
| isinf           | Supported    | Supported      | Exact                         | Not Supported    |
| isnan           | Supported    | Supported      | Exact                         | Not Supported    |
| isnormal        | Supported    | Supported      | Exact                         | Not Supported    |
| log             | Supported    | Supported      | 1 for float, 16 for<br>double | Not Supported    |
| log10           | Supported    | Supported      | 1 for float, 16 for<br>double | Not Supported    |
| recip           | Supported    | Supported      | Exact                         | Supported        |
| round           | Supported    | Supported      | Exact                         | Not Supported    |
| rsqrt           | Supported    | Supported      | Exact                         | Supported        |
| signbit         | Supported    | Supported      | Exact                         | Not Supported    |
| sin             | Supported    | Supported      | 2 for float, 5 for<br>double  | Not Supported    |
| sqrt            | Supported    | Supported      | Exact                         | Supported        |
| trunc           | Supported    | Supported      | Exact                         | Not Supported    |

<span id="page-239-0"></span>*Table 4-3:* Math.h Bit - Approximate Supported Functions

With respect to the following seven functions in [Table 2-3.](#page-239-0)

- isinf
- isnan
- copysign
- fpclassify
- isfinite
- isnormal
- signbit

Depending on the C standard being used to compile the above functions, the following variations in results may be seen:

C90 mode: Only isinf, isnan, and copysign are usually provided by the system header files, and they operate on doubles. In particular, copysign will always return a double result - this may result in unexpected results after synthesis if it has to be returned to a float, since a double-to-float conversion block will be introduced into the hardware.

C99 mode (-std=c99): All seven functions are usually provided under the expectation that the system header files will redirect them to \_\_isnan(double) and \_\_isnan(float). Note that the usual GCC header files don't redirect isnormal but implement it in terms of fpclassify.

C++ using math.h: All seven are provided by the system header files, and they operate on doubles. In particular, copysign will always return a double result - this may result in unexpected results after synthesis if it has to be returned to a float, since a double-to-float conversion block will be introduced into the hardware.

C++, using cmath: Similar to C99 mode (-std=c99) except the system header files are usually different, and that the functions are properly overloaded for float(). Note that isnan(double) and isinf(double), copysign and copysignf are handled as built-ins, even when 'using namespace std;'

# C++, using cmath and namespace std: No issues

*Note:* GCC usually implements isinf and copysign as built-ins and reduces isnan to a floating point comparison. I think we need to use -fno-builtin by default to avoid this behavior and get the best behavior.

It is recommended to use -std=c99 for C and -fno-builtin for C and  $C_{++}$  for best results.

# **Simulation Differences**

The results obtained by simulation will vary depending on which C library is used for the C simulation and whether the C is compare to the RTL simulation is using the bit-approximate implementation. [Table 2-4](#page-241-0) shows the difference in simulation results.

In summary:

• If the math.h or cmath.h library is used, there will be a difference between the C and RTL results. (an example of this difference is shown below).

- If the hls\_math.h library is used, there will be a difference between these results and those obtained using math.h or cmath.h.
- If math.h or cmath.h library is used, and file lib\_hls.cpp is included, the results will be the same as if hls math.h was used.

|                       | math.h or cmath.h | Hls math.h | math.h or cmath.h with<br>lib_hls.cpp included. |
|-----------------------|-------------------|------------|-------------------------------------------------|
| C Validation          | Results A         | Results C  | Results C                                       |
| <b>RTL Simulation</b> | Results B         | Results C  | Results C                                       |

<span id="page-241-0"></span>*Table 4-4:* Simulation Result Matrix

The following C++ Synthesis of math.h Functions example, shows a C++ design using the sinf, cosf and sqrtf functions, and highlights how Vivado HLS can synthesize the design but how the pre-synthesis and post-synthesis results will be different.

```
#include "cpp_math.h"
data t cpp math(data t angle) {
    data t s = \sin f(\text{angle});
    data_t c = cost(angle); return sqrtf(s*s+c*c);
}
```
The header file  $cpp\_math.h$  is shown in  $C++$  Synthesis of math.h Functions header file example and shows how the cmath library is called (math.h is used in C), the standard namespace is used and the data type data  $t$  is defined as a float type.

```
#include <cmath>
#include <fstream>
#include <iostream>
#include <iomanip>
#include <cstdlib>
using namespace std;
typedef float data_t;
data t cpp math(data t angle);
```
Although the test bench shown in C++ Synthesis of math.h functions Test Bench example will validate the results in a pre-synthesis simulation, it will return an error after post-synthesis RTL simulation: this is discussed next.

```
#include "cpp_math.h"
int main() {
    ofstream result;
    data_t angle = 0.01;
   data t output;
 int retval=0;
```

```
 result.open("result.dat");
     // Persistent manipulators
     result << right << fixed << setbase(10) << setprecision(15);
for (data t i = 0; i <= 250; i++)
       {
        output = cpp \text{ math}(angle);
        result << setw(10) << i;
         result << setw(20) << angle;
         result << setw(20) << output;
         result << endl;
       angle = angle + .1;
      }
     result.close();
// Compare the results file with the golden results
 retval = system("diff --brief -w result.dat result.golden.dat");
 if (retval != 0) {
  printf("Test failed !!!\n");
   retval=1;
 } else {
   printf("Test passed !\n");
   }
 // Return 0 if the test passes
  return retval;
}
```
The test bench performs a comparison of the output results, saved to file result.dat, with the expected data values in result.golden.dat. After synthesis, the RTL implementation of the math.h functions will be bit-approximate versions of the functions and the results.dat file output by the RTL simulation may therefore contain different results than those expected.

Vivado HLS executes the RTL simulation in the project sub-directory <SOLUTION>/sim/<HDL>, where SOLUTION is the name of the solution and HDL is the HDL type chosen for RTL simulation. For example, given the following project settings:

- Project is called proj cpp\_math.prj
- Solution is solution1
- RTL is simulated using systemc

the RTL simulation output will be saved in file in proj\_cpp\_math.prj/solution1/sim/ systemc/results.dat.

[Figure 2-6](#page-243-0) shows a comparison of the pre-synthesis result.dat file and the post-synthesis RTL result.dat file: the output value is shown in the 3rd column.

| result.dat |                          |                   |                   |    |                         | proj_cpp_math.prj/solution1/sim/systemc/result.dat |                    |
|------------|--------------------------|-------------------|-------------------|----|-------------------------|----------------------------------------------------|--------------------|
|            | 000000000000000          | 0.009999999776483 | .000000000000000  |    | n nnnnnnnnnnnnn         | 0.009999999776483                                  | 1.000000000000000  |
|            | 00000000000000           | 0 10999999403954  | . 000000000000000 |    | .000000000000000        | 0 10999999403954                                   | . 000000000000000  |
|            | 00000000000000           | 0.20999993443489  | 1.00000000000000  |    | 2<br>.000000000000000   | 209999993443489                                    | .000000000000000   |
|            | 00000000000000           | 0.310000002384186 | .000000000000000  |    | 000000000000000         | 310000002384186                                    | .000000000000000   |
|            | 000000000000000          | 0.409999996423721 | .000000000000000  |    | 000000000000000         | 0.409999996423721                                  | .000000000000000   |
|            | 000000000000000          | 0.50999990463257  | 1.00000000000000  |    | 5<br>.000000000000000   | 0.509999990463257                                  | .000000000000000   |
|            | 000000000000000          | 0.610000014305115 | 0.999999940395355 |    | 6.00000000000000        | 0.610000014305115                                  | 1.000000000000000  |
|            | 00000000000000           | 0.710000038146973 | 000000000000000   |    | 000000000000000         | 0.710000038146973                                  | 000000000000000    |
| 9          | 00000000000000           | 0.810000061988831 | 1.00000000000000  | g  | .000000000000000<br>Я   | 0.810000061988831                                  | .000000000000000   |
| 10         | 000000000000000          | 0.910000085830688 | 1.00000000000000  | 10 | 9.<br>.000000000000000  | 0.910000085830688                                  | 1.000000000000000  |
| 11         | 000000000000000          | 1.010000109672546 | 1.000000000000000 | 11 | 10.00000000000000       | 1.010000109672546                                  | 1.000000000000000  |
| 12         | 000000000000000<br> 11   | 1.110000133514404 | 1.00000000000000  | 12 | .000000000000000<br>11  | 1.110000133514404                                  | 0.999999940395355  |
| 13         | 000000000000000<br>12    | 210000157356262   | 0.999999940395355 | 13 | 12.<br>.000000000000000 | 210000157356262                                    | 1.000000000000000  |
| 14         | 00000000000000<br>13     | 310000181198120   | 999999940395355   | 14 | 00000000000000<br>13    | 1.310000181198120                                  | 999999940395355    |
| 15         | .00000000000000<br>114.  | 410000205039978   | 1.00000000000000  | 15 | .000000000000000<br>14  | 1.410000205039978                                  | .000000000000000   |
| 16         | 15<br>00000000000000     | 510000228881836   | .000000000000000  | 16 | 15<br>00000000000000    | 1.510000228881836                                  | .000000000000000   |
| 17         | .000000000000000<br>16.  | 1.610000252723694 | 1.00000000000000  | 17 | 16.000000000000000      | 1.610000252723694                                  | . 0000000000000000 |
| 18         | .000000000000000         | 1.710000276565552 | 1.000000000000000 | 18 | 17<br>00000000000000    | 1.710000276565552                                  | 1.000000000000000  |
| 19         | .000000000000000<br>18.  | 1.810000300407410 | 1.000000000000000 | 19 | 18.000000000000000      | 1.810000300407410                                  | 1.000000000000000  |
| 20         | 19.000000000000000       | 910000324249268   | 0.999999940395355 | 20 | 19.00000000000000       | 910000324249268                                    | 1.000000000000000  |
| 21         | 00000000000000<br>120    | 2.010000228881836 | 999999940395355   | 21 | 00000000000000<br>20.   | 2.010000228881836                                  | 999999940395355    |
| 22         | 000000000000000          | 2.110000133514404 | .000000000000000  | 22 | 000000000000000         | 2 110000133514404                                  | .000000000000000   |
| 23         | 000000000000000          | 2.210000038146973 | 1.00000000000000  | 23 | 000000000000000         | 2 210000038146973                                  | .000000000000000   |
| 24         | 00000000000000           | 2.309999942779541 | .00000000000000   | 24 | 00000000000000          | 2.309999942779541                                  | 1.00000000000000   |
| 25         | 00000000000000<br>124    | 2.409999847412109 | 1.00000000000000  | 25 | .000000000000000<br>24  | 2.409999847412109                                  | .000000000000000   |
| 26         | 25.<br>nnnnnnnnnnnnn     | 2.509999752044678 | 1.000000000000000 | 26 | .000000000000000<br>25  | 2.509999752044678                                  | 1 ANNANANANANANA   |
| 27         | .000000000000000<br>126. | 2.609999656677246 | 1.000000000000000 | 27 | 26.000000000000000      | 2.609999656677246                                  | 1.000000000000000  |
| 28         | 27<br>000000000000000    | 2.709999561309814 | 0.999999940395355 | 28 | 27<br>000000000000000   | 2.709999561309814                                  | 1.000000000000000  |
| 29         | 00000000000000<br>128.   | 2.809999465942383 | 00000000000000    | 29 | 00000000000000<br>28.   | 2.809999465942383                                  | .00000000000000    |
| 30         | .000000000000000<br>129. | 2.909999370574951 | .00000000000000   | 30 | .000000000000000<br>29. | 2.909999370574951                                  |                    |

*Figure 4-6:* Pre-Synthesis and Post-Synthesis Simulation Differences

<span id="page-243-0"></span>The results of pre-synthesis simulation and post-synthesis simulation differ, in this algorithm and test bench, by fractional amounts. The question is whether these fractional amounts are acceptable in the final RTL implementation.

The recommended flow for handling these differences relies on using a smart test bench which checks the results to ensure they lie within an acceptable error range.

- If using the math.h and cmath.h libraries (as in this case), verify the differences in accuracy are acceptable.
- Alternatively, convert the function to use hls\_math.h and verify the differences between these results and those using math.h or cmath.h are acceptable.

*Note:* When working with floating point and double precision operations and functions, it is advisable to check the results using ranges. Using absolute comparisons will often lead to errors (even when comparing two sets of results calculated in a similar, but not identical manner, in the C code).

# **Common Synthesis Errors**

The following are common use errors when synthesizing math functions. These are often, but not exclusively, caused by converting C functions to C++ in order to take advantage of synthesis for math functions.

If the  $C_{++}$  cmath.h header file is used, the floating point functions ( $\sin f$ ,  $\cos f$ , etc) can be used and these will result in 32-bit operations in hardware. The cmath.h header file also overloads the standard functions (sin, cos, etc) so that they can be used for float and double types.

If the C math.h library is used, the floating point functions (sinf, cosf, etc) are required in order to synthesize 32-bit floating point operations. All standard function calls (sin, cos, etc.) will result in doubles and 64-bit double-precision operations being synthesized.

**Note:** When converting C functions to C++ in order to take advantage of math.h support, ensure the new C++ code compiles correctly before synthesizing with Vivado HLS.

For example, if  $sqrt{c}$  () is used in the code with math.h it requires the following code extern "C" float sqrtf(float); added to C++ code to support it.

Also, follow the warnings on mixing double and float types, outlined in section Floats and Doubles, to avoid unnecessary hardware caused by type conversion.

# **HLS Video Library**

The Vivado HLS video libraries require the use of the hls video.h header file. All image and video processing specific video types and functions provided by Vivado HLS are provided with this header file.

When using Vivado HLS video libraries, the only additional usage requirement is that the design is written in C++ and uses the hls namespace, or the types and classes must use scoped naming.

```
#include <hls video.h>
hls::rgb_8 video_data[1920][1080]
```
or

#include <hls video.h> using namespace hls; rgb\_8 video\_data[1920][1080]

# **Data Types**

The following data types are provided in the library. All data types currently support 8-bit data only.

| Data Type<br><b>Name</b> | Field 0 (8 bits) | Field 1 (8 bits) | Field 2 (8 bits) | Field 3 (8 bits) |
|--------------------------|------------------|------------------|------------------|------------------|
| yuv422_8                 |                  | <b>UV</b>        | Not Used         | Not Used         |
| vuv444 8                 |                  |                  |                  | Not Used         |

*Table 4-5:* **Video Data Types**

| Data Type<br><b>Name</b> | Field 0 (8 bits) | Field 1 (8 bits) | Field 2 (8 bits) | Field 3 (8 bits) |
|--------------------------|------------------|------------------|------------------|------------------|
| $rgb_8$                  | G                | B                | R                | Not Used         |
| yuva422_8                | Υ                | UV               | a                | Not Usedd        |
| yuva444_8                | Y                | U                | V                | a                |
| rgba_8                   | G                | B                | R                | a                |
| yuva420_8                | Y                | aUV              | Not Used         | Not Used         |
| yuvd422_8                | U                | UV               | D                | Not Used         |
| yuvd444_8                | Υ                | U                | V                | D                |
| rgbd_8                   | G                | <sub>B</sub>     | R                | D                |
| bayer_8                  | <b>RGB</b>       | Not Used         | Not Used         | Not Used         |
| luma_8                   | Y                | Not Used         | Not Used         | Not Used         |

*Table 4-5:* **Video Data Types**

Once the hls video.h library is included and the hls namespace defined, the data types listed in [Example 2-5](#page-207-0) can be freely used.

```
#include <hls video.h>
using namespace hls;
rgb_8 video_data[1920][1080]
```
# **Memory Line Buffer**

The linebuffer class is a  $C++$  class which allows the user to easily declare and manage line buffers within their algorithmic code. This class provides all the methods required for instantiating and working with line buffers. The linebuffer class works with all data types.

The main features of the linebuffer class are

- Support for all data types through parameterization
- User defined number of rows and columns
- Automatic banking of rows into separate memory banks for increased memory bandwidth
- Provides all the methods for using and debugging line buffers in an algorithmic design

The linebuffer class has the following methods, explained below.

- print()
- shift\_up();
- shift\_down()
- insert\_bottom()
- insert\_top()
- getval(row,column)

In order to illustrate the usage of the linebuffer class, the following data set is assumed at the start of all examples.

<span id="page-246-0"></span>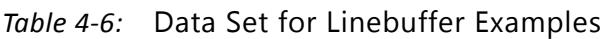

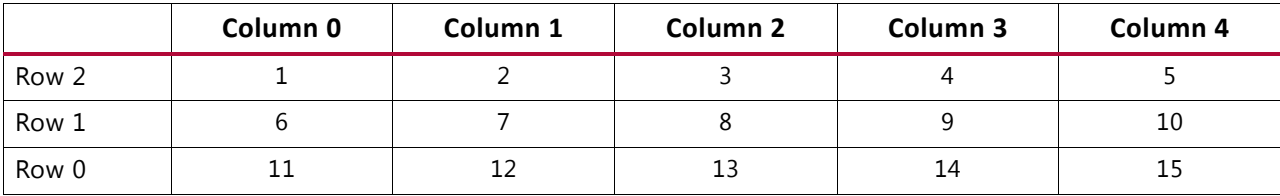

# **Line Buffer Declaration**

A line buffer can be instantiated in an algorithm by using the following data type:

hls::linebuffer<type, rows, columns>

One possible declaration for the line buffer holding the data in [Table 2-6](#page-246-0) is

```
hls::linebuffer<char,3,5> Buff_A;
```
# **Displaying Contents of the Line Buffer**

The linebuffer class provides a print method to display the stored data in the line buffer. Since a line buffer can have a large number of columns, the print method displays all rows between a start and end column value.

For example,

```
Buff_A.print(1,3);
```
results in

Line 2:234 Line 1:789 Line 0:121314

# **Inserting and Shifting Data in a Line Buffer**

The linebuffer class assumes that the data entering the block instantiating the line buffer is arranged in raster scan order. Each new data item will therefore be stored in a different column than the previous data item.

Inserting new values, while preserving a finite number of previous values in a column, requires a vertical shift between rows for a given column. After the shift is complete, a new data value can be inserted at either the top or the bottom of the column.

For example, inserting the value 100 to the top of column 2 of the line buffer set can be accomplished by using the following methods:

```
Buff A.shift\_down(2);
Buff_A.insert_top(100,2);
```
which will result in the new data set shown in [Table 2-7.](#page-247-0)

<span id="page-247-0"></span>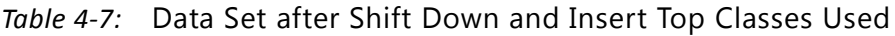

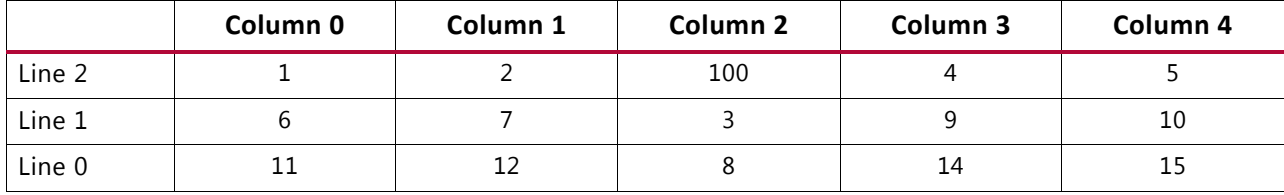

Similarly, inserting the value 100 to the bottom of column 2 of the line buffer set in [Table 2-8](#page-247-1) can be accomplished by

Buff A.shift up(2); Buff A.insert bottom(100,2);

which results in a new data set as shown in [Table 2-8](#page-247-1).

|        | Column 0 | Column 1 | Column <sub>2</sub> | Column 3 | Column 4 |
|--------|----------|----------|---------------------|----------|----------|
| Line 2 |          |          | 100                 |          |          |
| Line 1 |          |          |                     |          | 10       |
| Line 0 |          |          |                     | 14       | 15       |

<span id="page-247-1"></span>*Table 4-8:* Data Set after Shift Up and Insert Bottom Classes Used

The shift and insert methods both require the column value on which to operate on.

# **Retrieving Data**

All values stored by a linebuffer instance are available using the getval (row, column) method. This method returns the value of any location inside the line buffer. For example,

Value = Buff  $A.getval(1,3);$ 

results in variable Value being assigned the value 9.

# **Memory Window**

The window C++ class allows the user to declare and manage 2 dimensional memory windows. The main features of this class are

- Support for all data types through parametrization
- User defined number of rows and columns
- Automatic partitioning into individual registers for maximum bandwidth
- Provides all the methods to use and debug memory windows in the context of an algorithm

The memory window class is supported by the following methods, explained below:

- print()
- shift\_up();
- shift\_down()
- shift\_left()
- shift\_right()
- insert(value,row,column)
- insert bottom()
- insert\_top()
- insert\_left()
- insert\_right()
- getval(row, column)

In order to illustrate the usage of the window class, the following data set is used at the start of all examples.

<span id="page-248-0"></span>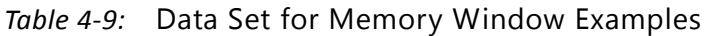

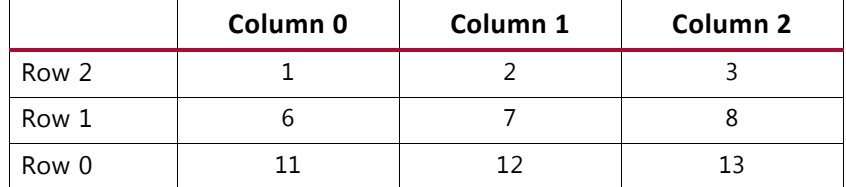

# **Window Declaration**

A memory window can be instantiated in an algorithm using the following data type.

hls::window<type, rows, columns>

One possible declaration for a memory window holding the data.

hls::window<char, 3, 3> Buff B;

# **Displaying Contents of the Memory Window**

The window class provides a print method for displaying the contents of a memory window. By default, this method displays all values stored in the window. For example:

```
Buff B.print();
```
### results in

```
Window Size3x3
Col012
Row 2123
Row 1678
Row 0111213
```
For all window class instantiations, row 0 is assumed to be the bottom of the memory window.

# **Shifting Data in a Memory Window**

The window class provides methods for moving data stored within the memory window up, down, left and right. Each shift operation will clear space in the memory window for new data.

Starting with the data set, these shifts have

```
Buff B.shift up();
BuffB.print();
```
the following results.

Window Size3x3 Col0 1 2 Row 267 8 Row 1111213 Row 0New dataNew dataNew data

Similarly, starting with the data set in [Table 2-9,](#page-248-0) these shifts have

```
Buff B.shift down();
Buff_B.print();
```
the following results.

Window Size3x3 Col 0 1 2 Row 2New dataNew dataNew data Row 11 2 3 Row 06 7 8

# And operations

```
Buff_B.shift_left();
Buff B.print();
```
Will shift the data left and result in:

Window Size3x3 Col012 Row 223New data Row 178New data Row 01213New data

## Finally,

Buff B.shift right(); Buff\_B.print();

Will result in:

```
Window Size3x3
Col0 1 2
Row 2New data12
Row 1New data67
Row 0New data1112
```
## **Inserting and Retrieving Data from the Memory Window**

The window class allows the user to insert and retrieve data from any location within the memory window. It also supports block insertion of data on the boundaries of the memory window.

Data can be inserted into any location of the memory window by insert(value, row, column). For example, the value 100 can be placed into row 1, column 1 of the memory window by

```
Buff B.insert(100,1,1);Buff B.print();
```
which according to the print method results in

```
Window Size3x3
CO1012Row 2123
Row 161008
Row 0111213
```
Block level insertion requires the user to provide an array of data elements to be inserted on a boundary. The methods provided by the window class are

- insert bottom
- insert\_top
- insert\_left
- insert\_right

For example, given the case where C is an array of 3 elements in which each element has the value of 50, inserting the value 50 across the bottom boundary of the memory window is achieved by

char C[3] =  $\{50, 50, 50\}$ ;

```
Buff B.insert bottom(C);
Buff_B.print();
```
# results in

```
Window Size3x3
Col012
Row 2123
Row 161008
Row 0505050
```
The other edge insertion methods for the window class work in the same way as the insert\_bottom() method.

Data can be retrieved from a memory window using getval (row, column). For example,

 $A = \text{Buff B.getval}(0,1);$ 

results in

 $A = 50$ 

# **Coding Styles for Modeling Hardware**

C code is written to satisfy a number of different requirements: reuse, readability, performance. Until now, it is unlikely the C code was written to result in the most ideal hardware after High-Level Synthesis.

However, like the requirements for reuse, readability and performance, certain coding techniques or pre-defined constructs can be used to ensure the synthesis output results in more optimal hardware or to better model hardware in C for easier validation of the algorithm.

# **User Defined Registers in C++**

In general, the only variables in a C function which are guaranteed to be implemented as registers are those proceeded by the static qualifier, those defined in the global scope (unless the global is exposed as a port) and arrays which are targeted to memory resources.

For the other variables, they may be implemented in a register, or they may not: it depends on the decisions made during of synthesis. Synthesis may determine that a particular variable should be registered over multiple cycles, or it may determine the variable can be used in the same cycle it's created and therefore is not required to be registered. Only the variable types mentioned above are guaranteed to be registers in the RTL.
The C++ function, "Reg", used in the following example is a useful technique to guarantee (or force) that a particular variable is a register in the final RTL design.

```
#include "foo.h"
template<class T>
T Req(T in) {
#pragma AP INLINE off 
#pragma AP INTERFACE port=return register
  return in;
}
int foo (int in1, int in2 ) {
  int tmp=in1*(0x0800-in2);// int out = tmp \gg 10;
 int out = Reg(tmp >> 10);
  return( out );
}
int foo_top(int inA, int inB) {
  int res1 = foo(inA, inB); return(res1);
}
```
The important aspects of this code are:

- Function "Reg" is created and has its output, the function return value, registered.
	- ° Registering function arguments (the RTL ports) is the only allowed use of the interface directive on sub-functions. The interface directive cannot be used to specify the IO protocol of a sub-function argument.
- Function "Reg" has inlining disabled in case Vivado HLS decides to automatically inline this small function.
	- ° Inlining function "Reg" negate the register operation performed on the function, since it would no longer exist as a separate function if it is inlined.
- The output of the multiplier and shift operation in sub-function "foo" is used as the input to the "Reg" function.
	- This guarantees the result of this operation is registered in the RTL output, since the function "Reg" has a registered output.
- The original source code for this variable is shown commented out. This is shown how easy it is to apply this technique

In general, Vivado HLS will determine which variables should be registered in the final RTL, but this coding technique can be used to force particular variables to be registered without modifying the functionality of the code.

# **Mapping Directly into SRL resources**

Many C algorithms sequentially shift data through arrays: add a new value to the start of the array, shift the existing data through array and drop the oldest data value. This operation is implemented in hardware as a shift-register.

This most common way to implement a shift-register from C into hardware is to completely partition the array into individual elements, and allow the data dependencies between the elements in the RTL to imply a shift-register.

Logic synthesis will typically implement the RTL shift-register into a Xilinx SRL resource, which efficiently implements shift-registers. The problem is that sometimes logic synthesis does not implement the RTL shift-register using an SRL component:

- When data is accessed in the middle of the shift-register, logic synthesis cannot directly infer an SRL.
- Sometimes, even when the RTL is ideal, logic synthesis may implement the shift-resister in flip-flops, due to other factors. (Logic synthesis is also a complex process).

Vivado HLS provides a  $C++$  class, ap shift reg, which ensures the shift-register defined in the C code, is always implemented using an SRL resource. The ap  $\sin f t$  reg class has two methods to perform the various read and write accesses supported by an SRL component.

### **Read From the Shifter**

The read method allows a specified location to be read from the shifter register.

```
// Include the Class
#include "ap shift reg.h"
// Define a variable of type ap shift reg<type, depth>
// - Sreg must use the static qualifier
// - Sreg will hold integer data types
// - Sreg will hold 4 data values
static ap shift reg<int, 4> Sreg;
int var1;
// Read location 2 of Sreg into var1
var1 = Sreg.read(2);
```
### **Read, Write and Shift Data**

A shift method allows a read, write and shift operation to be performed.

```
// Include the Class
#include "ap_shift_reg.h"
// Define a variable of type ap_shift_reg<type, depth>
```

```
// - Sreg must use the static qualifier
// - Sreg will hold integer data types
// - Sreg will hold 4 data values
static ap shift reg<int, 4> Sreg;
int var1;
// Read location 3 of Sreg into var1
// THEN shift all values up one and load In1 into location 0
var1 = Sreg.shift(In1,3);
```
### **Read, Write and Enable-Shift**

The shift method also supports an enabled input, allowing the shift process to be controlled/enable by a variable.

```
// Include the Class
#include "ap_shift_reg.h"
// Define a variable of type ap shift reg<type, depth>
// - Sreg must use the static qualifier
// - Sreg will hold integer data types
// - Sreg will hold 4 data values
static ap_shift_reg<int, 4> Sreg;
int var1, In1;
bool En;
// Read location 3 of Sreg into var1
// THEN if En=1 
// Shift all values up one and load In1 into location 0
var1 = Sreg.shift(In1,3,En);
```
When using the ap shift reg class, Vivado HLS will create a unique RTL component for each shifter. When logic synthesis is performed, this component is synthesized into an SRL resource.

## **Designing with Streaming Data**

Streaming data is a type of data transfer in which data samples are sent in sequential order starting from the first sample: streaming requires no address management.

Modeling designs which use streaming data can be difficult in C. As discussed in the section Multi-Access Pointer Interfaces: Streaming Data, the approach of using pointers to perform multiple read and/or write accesses can introduce problems, since there are implications for the type qualifier and how the test bench is constructed.

Vivado HLS provides a C++ template class, hls::stream<>, for modeling streaming data structures. The streams implemented with the hls::stream<> class have the following attributes.

This section shows how the hls::stream<> class can be used to more easily model designs with streaming data. The topics in this section provide:

- An overview of modeling with streams and the RTL implementation of streams.
- Rules for global stream variables.
- How to use streams.
- Blocking reads and writes.
- Non-Blocking Reads and writes.
- Controlling the FIFO depth.

### **C Modeling and RTL Implementation**

Streams are modeled as infinite queue in software (and in the test bench during RTL co-simulation). There is no need to specify any depth in order to simulate streams in C. Streams can be used inside functions and on the interface to functions. Internal streams may be passed as function parameters.

*Note:* Streams can only be used in C++ based designs. Each hls::stream<> object must be written to by a single process and read by a single process, e.g. in a DATAFLOW design each stream may only have one producer and one consumer process.

In the RTL streams are implemented as either a FIFO or full handshake interface port. The default interface port is an ap fifo port. This port can optionally be implemented as an ap hs port on the top-level interface: Internal stream will only be implemented as FIFO interfaces.

FIFOs created by streams are by default implemented with a depth of 1, implemented as a 2 element register-based FIFO. The depth of the FIFO optionally can be using the STREAM directive.

### **Global and Local Streams**

Streams may be defined either locally or globally. Local streams will always be implemented as internal FIFOs. Global streams may be implemented as FIFOs or ports:

- Globally defined streams that are only read from, or only written to, will be inferred as external ports of the top-level RTL block.
- Globally defined streams that are both read from and written to (in the hierarchy below the top-level function) will be implemented as internal FIFOs.

Global variables may be interpreted as either internal FIFOs or external ports (top-level RTL ports) to an HLS design, depending on usage, tool options and any C++ qualifier applied at declaration.

The rules for determining whether or not a globally declared  $hls::stream> object will$ be created as an internal FIFO or external port interface are as follows.

- If the 'static' qualifier is applied at definition, the stream may only be accessed by functions defined in the same source file as the definition (to conform to  $C/C++$ semantics) and will be considered internal and implemented as a FIFO.
- If the config\_interface command is in effect and has the -expose\_global option specified **all** non-static global hls::stream<> objects (as well as any other non-static global variables of other types) will implement as ports in the top-level RTL.

Otherwise, any hls::stream<> object which is both read from and written to within the design as an internal FIFO; Any that cannot be resolved to have internal linkage will be exposed as top-level ports.

### **Using Streams**

To use hls::stream<> objects the header file hls\_stream.h must be included. This file is available in the Vivado HLS include directory in the installation area (this directory is auto-searched during simulation and synthesis and does not need to added to the search path).

Streaming data objects are defined by specifying the type and variable name. In this example, a 128-bit unsigned integer type is defined and used to create a stream variable called my wide stream.

```
#include <ap_int.h>
#include <hls stream.h>
typedef ap uint<128> uint128 t; // 128-bit user defined type
hls::stream<uint128 t> my wide stream; // A stream declaration
```
Given that a stream is specified as hls::stream< $T$ >, the type T may be any  $C++$  native data type, an HLS arbitrary precision type (e.g. ap\_int<>, ap\_ufixed<>, etc) or a user defined (typedef) structure type.

*Note:* General user defined classes (or structures) that contain methods (member functions) should not be used as the type (T) for a stream variable.

Streams must use scoped naming, as in the above example, or include the hls namespace at the file-scope with a "using namespace hls;" statement. If a namespace is used, the above example can be re-written as:

```
#include <ap_int.h>
#include <hls_stream.h>
using namespace hls;
typedef ap uint<128> uint128 t; // 128-bit user defined type
stream<uint128 t> my wide stream; // hls:: no longer required
```
It is highly recommended to use pass-by-reference only, e.g. foo(hls::stream<char> &foo, …), as this allows method selection via the . operator rather than the > operator.

Blocking and non-blocking access methods are supported.

- Non-blocking accesses can only be implemented as FIFO interfaces.
- Streaming ports, implemented as ap fifo ports, and which will be defined with to an AXI4Stream resource, must not use non-blocking accesses.

### **Blocking Reads and Writes**

The basic accesses to an hls::stream<> object are blocking reads and writes, which are accomplished via class methods (member functions). These methods will stall (block) execution if a read is attempted on an empty stream FIFO, a write to a full stream FIFO or until a full handshake is accomplished for a stream mapped to an ap\_hs interface protocol.

#### **Blocking Write Methods**

In this example, the value of variable src var is pushed into the stream.

```
// Usage of void write(const T & wdata)
hls::stream<int> my_stream;
int src var = 42;my_stream.write(src_var);
```
The << operator is overloaded such that it may be used in a similar fashion to the stream insertion operators for  $C++$  stream (e.g. iostreams, filestreams, etc). The  $hls::stream <$ object to be written to is supplied as the left-hand side argument and the value to be written as the right-hand side.

```
// Usage of void operator << (T & wdata)
hls::stream<int> my_stream;
int src var = 42;my stream << src var;
```
#### **Blocking Read Methods**

This method reads from the head of the stream and assigns the values to the variable dst\_var.

```
// Usage of void read(T &rdata)
hls::stream<int> my_stream;
int dst_var;
my stream.read(dst var);
```
Alternatively, the next object in the stream can be read by simply assigning (using  $=$ ,  $+$  $=$ , etc) the stream to an object on the left-hand side:

```
// Usage of T read(void)
hls::stream<int> my_stream;
int dst_var = my_stream.read();
```
The '>>' operator is overloaded to allow use similar to the stream extraction operator for C++ stream (e.g. iostreams, filestreams, etc). The hls::stream is supplied as the LHS argument and the destination variable the RHS.

```
// Usage of void operator >> (T & rdata)
hls::stream<int> my stream;
int dst_var;
my_stream >> dst_var;
```
### **Non-Blocking Reads and Writes**

Non-blocking write and read methods are also provided. These allow execution to continue even when a read is attempted on an empty stream FIFO or a write to a full stream FIFO.

These methods return a Boolean value indicating the status of the access (true if successful, false otherwise). Additionally methods are provided for testing the status of an hls::stream<> stream.

**Note:** None of the methods detailed for non-blocking accesses may be used on an hls::stream<> interface for which the ap\_hs protocol has been selected.

During C simulation, streams have an infinite size. It is therefore not possible to validate with C simulation if the stream will be full: these methods can only be verified during RTL simulation when the FIFO sizes are defined (either the default size of 1 or an arbitrary size defined with the STREAM directive).

### **Non-blocking Writes**

This method attempts to push variable  $src\_var$  into the stream my stream, returning a boolean true if successful. Otherwise, false is returned and the queue is unaffected.

```
// Usage of void write_nb(const T & wdata)
hls::stream<int> my_stream;
int src var = 42;if (my stream.write nb(src var)) {
 // Perform standard operations
```

```
...
} else {
// Write did not occur
 return;
}
```
### **Fullness Test**

bool **full**(void)

This method returns true, if and only if the hls::stream<> object is full.

```
// Usage of bool full(void)
hls::stream<int> my_stream;
int src var = 42;bool stream_full;
stream_full = my_stream.full();
```
### **Non-Blocking Read**

bool **read\_nb**(T & rdata)

This method attempts to read a value from the stream, returning true if successful. Otherwise, false is returned and the queue is unaffected.

```
// Usage of void read_nb(const T & wdata)
hls::stream<int> my_stream;
int dst_var;
if (my stream.read nb(dst var)) {
 // Perform standard operations
  ...
} else {
 // Read did not occur
 return;
}
```
### **Emptiness Test**

bool **empty**(void)

This method returns true if the hls::stream<> is empty.

```
// Usage of bool empty(void)
hls::stream<int> my_stream;
int dst_var;
bool stream_empty;
fifo_empty = my_stream.empty();
```
The following example shows how a combination of non-blocking accesses and full/empty tests can be used to provide error handling functionality for cases when the RTL FIFOs are full or empty:

```
#include "hls_stream.h"
using namespace hls;
typedef struct {
   short data;
 bool valid;
 bool invert;
} input_interface;
bool invert(stream<input interface>& in data 1,
           stream<input_interface>& in_data_2,
            stream<short>& output
  ) {
 input interface in;
  bool full_n;
// Read an input value or return
  if (!in data 1.read nb(in))
     if (!in data 2.read nb(in))
          return false;
// If the valid data is written, return not-full (full_n) as true
   if (in.valid) {
    if (in.invert)
     full n = output.write nb(\sim in.data);
    else
     full n = output.write nb(in.data);
   }
 return full n;
}
```
 A complete design example using streams is provided in the Vivado HLS examples section: Help > Welcome > Examples > Design > hls\_stream.

### **Controlling the RTL FIFO Depth**

For most designs using streaming data, the default RTL FIFO depth of 1 is sufficient: streaming data is generally processed one sample at a time.

For multi-rate designs where the implementation may require a FIFO with a depth greater than 1, you must determine, and set using the STREAM directive, the depth necessary for the RTL simulation to complete. If the FIFO depth is insufficient, the symptom will be that RTL co-simulation stalls.

Stream objects cannot be viewed in the GUI directives pane. As such, the STREAM directive cannot be applied directly using the GUI directives pane, however, by right-clicking on the function in which an hls::stream<> object is declared (or is used or exists in the

argument list) the STREAM directive may be selected and the 'variable' field may be populated manually with name of the stream variable.

An alternative is to specify the STREAM directive manually in the directives.tcl file or added as a pragma in source.

### **RTL Co-Simulation Support**

At present, the following scenarios are not supported by the Vivado HLS RTL co-simulation feature (they are supported for synthesis):

Arrays of hls::stream<> in the top-level interface.

```
void dut top(uint16 t odata[N], hls::stream<uint8 t>chan[4]) { … }
```
Structures or classes containing hls::stream<> members in the top-level interface.

```
typedef struct {
  hls::stream<uint8 t> a;
  hls::stream<uint16 t> b;
} strm_strct_t;
void dut_top(strm_strct_t indata, strm_strct_t outdata) { … }
```
These restrictions apply to both top-level function arguments and globally declared objects. If arrays or structs of streams are used for synthesis, the design must be verified using an external RTL simulator and user created HDL test bench. There are no such restrictions on hls::stream<> objects with strictly internal linkage.

### **C Arbitrary Precision Integer Types**

The native data types in C are on 8-bit boundaries (8, 16, 32 and 64 bits). RTL signals and operations however support arbitrary bit-lengths. Vivado HLS provides arbitrary precision data types for C to allow variables and operations in the C code to be specified with any arbitrary bit-widths: 6-bit, 17-bit, 234-bit etc. up to 1024 bits.

*Note:* Vivado HLS also provides arbitrary precision data types in C++ and supports the arbitrary precision data types which are part of SystemC. These types are discussed in the respective C++ and SystemC coding.

There are two primary advantages of arbitrary precision data types:

- Better quality hardware: If for example, a 17-bit multiplier is required, arbitrary precision types can be used to specify that exactly 17-bit are used in the calculation.
	- ° Without arbitrary precision data types, such a multiplication (17-bit) must be implemented using 32-bit integer data types and result in the multiplication being implemented with multiple DSP48 components.

• Accurate C simulation/analysis: Arbitrary precision data types in the C code allows the C simulation to be executed using accurate bit-widths and for the C simulation to validate the functionality (and accuracy) of the algorithm before synthesis.

The remainder of this section explains how to use arbitrary precision types and reviews issues where care should be taken. A detailed description of arbitrary precision types is provided in a reference section at the end of this document (C Arbitrary Precision Types) and includes:

- Techniques for assigning constant and initialization values to arbitrary precision integers (including values greater than 64-bit).
- A description of Vivado HLS helper functions, such as printing, concatenating, bit-slicing and range selection functions.
- A description of operator behavior, including a description of shift operations (a negative shift values, results in a shift in the opposite direction).

### **Using Arbitrary Precision Types with C**

For the C language, the header file  $ap \; cint.$ h defines the arbitrary precision integer data types [u]int#W. For example, int8 represents an 8-bit signed integer data type and uint234 represents a 234-bit unsigned integer type.

The ap\_cint.h file is located in the directory  $$HLS$  ROOT/include, where  $$HLS$  ROOT is the Vivado HLS installation directory.

The code shown in [Example 2-35](#page-262-0), is a repeat of the code shown in the earlier example on basic arithmetic ([Example 2-22\)](#page-226-0). In both examples the data types in the top-level function to be synthesized are specified as dinA t, dinB t etc.

```
#include "apint_arith.h"
void apint_arith(din_A inA, din_B inB, din_C inC, din_D inD,
                  out 1 *out1, dout 2 *out2, dout 3 *out3, dout 4 *out4
 ) {
    // Basic arithmetic operations
    *out1 = inA * inB;
    *out2 = inB + inA;
    *out3 = inc / inA;
    *out4 = inp * in n;
}
```
#### *Example 4-35:* **Basic Arithmetic Revisited**

<span id="page-262-0"></span>The real difference between the two examples is in how the data types are defined. To use arbitrary precision integer data types in a C function:

• Add header file ap\_cint.h to the source code.

• Change the native C types to arbitrary precision types  $intN$  or  $uintN$ , where N is a bit-size from 1 to 1024.

The data types are defined in the header apint arith.h as shown in [Example 2-36](#page-263-0). Compared with [Example 2-22](#page-226-0), the input data types have simply been reduced to represent the maximum size of the real input data (e.g., 8-bit input inA is reduced to 6-bit input). The output types, however, have been refined to be more accurate, for example, out2, the sum of inA and inB, need only be 13-bit and not 32-bit.

```
#include <stdio.h>
#include "ap_cint.h"
// Previous data types
//typedef char dinA_t;
//typedef short dinB_t;
//typedef int dinC_t;
//typedef long long dinD_t;
//typedef int dout1_t;
//typedef unsigned int dout2_t;
//typedef int32_t dout3_t;
//typedef int64_t dout4_t;
typedef int6 dinA_t;
typedef int12 dinB_t;
typedef int22 dinC_t;
typedef int33 dinD_t;
typedef int18 dout1_t;
typedef uint13 dout2_t;
typedef int22 dout3_t;
typedef int6 dout4_t;
void apint arith(dinA t inA,dinB t inB,dinC t inC,dinD t inD,dout1 t
*out1,dout2_t *out2,dout3_t *out3,dout4_t *out4);
```
#### *Example 4-36:* **Basic Arithmetic APINT Types**

<span id="page-263-0"></span>If [Example 2-36](#page-263-0) is synthesized it will result in a design which is functionally identical to [Example 2-22](#page-226-0) (given data in the range specified by [Example 2-36\)](#page-263-0). The final RTL design, however, is smaller in area and has a faster clock speed (smaller bit-widths result in reduced logic).

However, before synthesis, the function must be compiled and validated.

### **Validating Arbitrary Precision Types in C**

To create arbitrary precision types, attributes are added to define the bit-sizes in file ap  $\text{cint.}\,h.$  Standard C compilers such as  $\text{qcc}$  will compile the attributes used in the header file, but they do know what the attributes mean. The final executable created by standard C compilers will issue messages such as the following:

\$HLS\_ROOT/include/etc/autopilot\_dt.def:1036: warning: bit-width attribute directive ignored

It will then proceed to use native C data types for the simulation. This results in computations which do not reflect the bit-accurate behavior of the code. For example, a 3-bit integer value with binary representation 100 will be treated as having a decimal value 4 and not -4.

Vivado HLS includes a compiler, apcc, which overcomes this limitation and allows the function to be compiled and simulated in a bit-accurate manner.

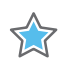

**IMPORTANT:** *When bit-accurate types are in C, the design must be compiled and simulated using the apcc compiler.* 

The apcc compiler can be enabled in the project setting using menu **Project > Project Settings > Simulation** and selecting **Use APCC Compiler** as shown in [Figure 2-7](#page-264-0).

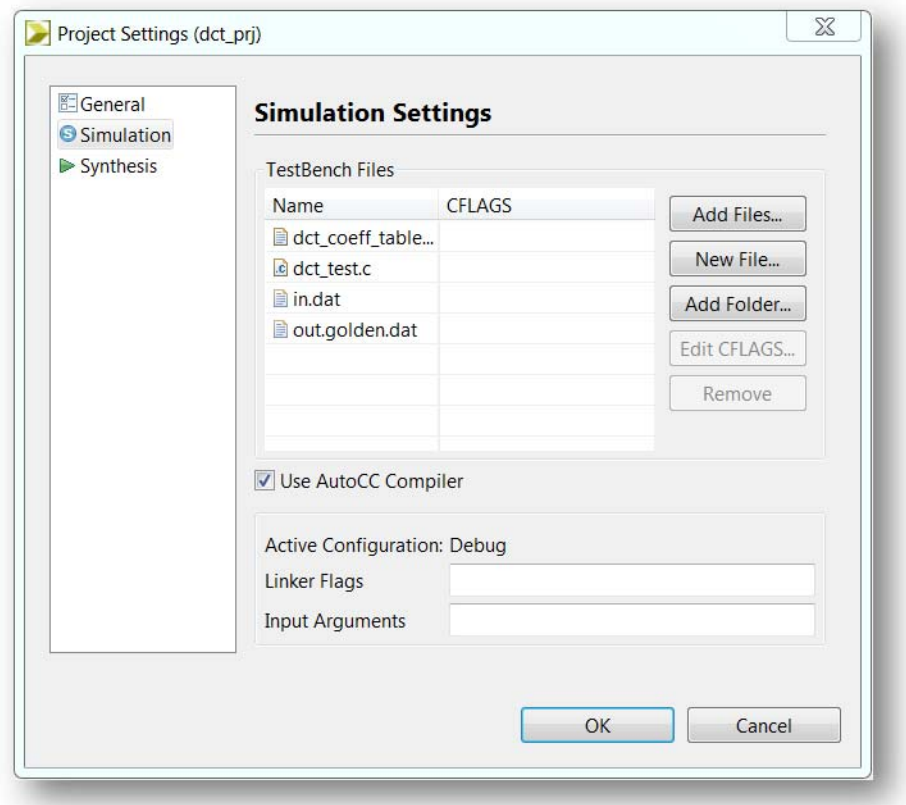

### *Figure 4-7:* **Enabling the APCC Compiler**

<span id="page-264-0"></span>If compiling at the command prompt, the apcc compiler should be used at the shell prompt: it is command line compatible with gcc and will process the arbitrary precision arithmetic correctly (respecting the boundaries imposed by the bit-width information).

When apcc is used, the Vivado HLS header files are automatically included (no need to use –I\$HLS\_ROOT/include) and the design will simulate with the correct bit-accurate behavior.

```
$ apcc –o foo_top foo_top.c tb_foo_top.c
$ ./foo_top
```
In summary, when using arbitrary precision types in C, compile using the apcc compiler:

- Select the **Use APCC Compiler** option in the GUI.
- Use apcc in place of gcc at the command prompt.

For functions specified using C++ or SystemC there are no such limitations when using arbitrary precision types. (An alternative may be to change the file name exertions to .cpp, use C++ arbitrary precision types, and compile/simulate using a C++ compiler).

#### **Debugging Arbitrary Precision Types in C**

**Note:** When apcc is used to compile C code the design can no longer be analyzed in the Vivado HLS C debugger: this is a side-effect of using arbitrary procession type in C code.

If there is a requirement to debug the design, the following methodology is recommended:

- If the operation of the algorithm requires analysis in the debugger, use native C types (int, char, short, etc.) and open the code in the debugger to verify correct operation of the algorithm.
	- This is easily performed when all types are defined in the header file, allowing the data types throughout to be changed in one location.
- If the operation of the algorithm is known to be correct and it is simply the case that the bit accurate nature of the arbitrary precision types must be analyzed, execute a C simulation and use the printf and/or fprintf functions to output the data values for analysis.

#### **Integer Promotion Issues**

Care should be taken when the result of arbitrary precision operations crosses the native 8, 16, 32 and 64-bit boundaries. In the following example, the intent is that two 18-bit values are multiplied and the result stored in a 36-bit number:

```
#include "ap_cint.h"
int18 a,b;
int36 tmp;
tmp = a * b;
```
However, what happens in this example is that integer promotion occurs and the result in not what is expected.

In integer promotion, the C compiler promotes the result of the multiplication operator from 18-bit, to the next native bit size (32-bit) and then assigns the result to the 36-bit variable tmp. This results in the behavior and incorrect result shown in [Figure 2-8.](#page-266-0)

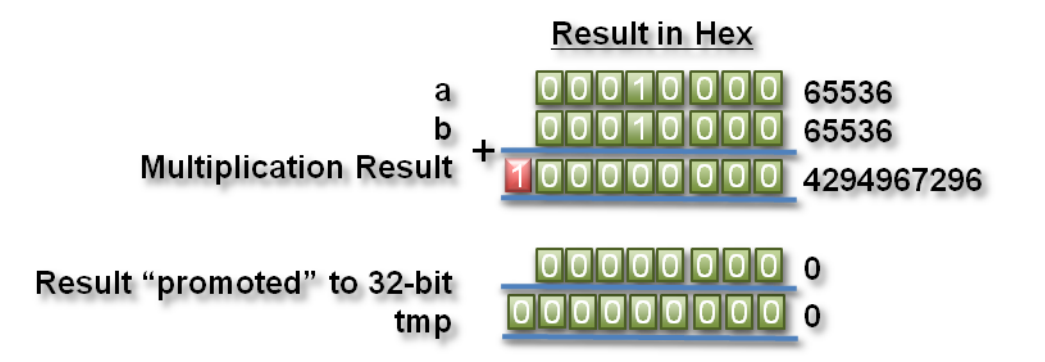

*Figure 4-8:* **Integer Promotion**

<span id="page-266-0"></span>Since Vivado HLS will produce the same results as C simulation, Vivado HLS will create hardware where a 32-bit multiplier result is sign-extended to a 36-bit result.

The solution to the integer promotion issue is to cast operator inputs to the output size. [Figure 2-37](#page-266-1) shows where the inputs to the multiplier are cast to 36-bit value before the multiplication. This results in the correct (expected) results during C simulation and the expected 36-bit multiplication in the RTL.

```
#include "ap_cint.h"
typedef int18 din_t;
typedef int36 dout_t;
dout t apint promotion(din t a,din t b) {
   dout_t tmp;
  tmp = (dout_t)a * (dout_t)b; return tmp;
}
```
#### *Example 4-37:* **Cast to avoid Integer Promotion**

<span id="page-266-1"></span>Casting to avoid integer promotion issue is only required when the result of an operation is greater than the next native boundary (8, 16, 32 or 64). This behavior is more typical with multipliers than with addition and subtraction operations.

Integer promotion issues are not present when using C++ or SystemC arbitrary precision types.

# **Functions**

The top-level function becomes the top-level of the RTL design after synthesis and sub-functions are synthesized into blocks in the RTL design.

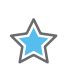

**IMPORTANT:** The top-level function cannot be a static function.

After synthesis, each function in the design will have its own synthesis report and RTL HDL file (Verilog, VHDL and SystemC). Sub-functions can optionally be inlined to merge their logic with the logic of the surrounding function. Inlining functions can result in better optimizations but can also increase run time, since more logic and more possibilities have to be kept in memory and analyzed. Vivado HLS may perform automatic inlining of small functions (which can be disabled by setting the inline directive to off for that function). If a function is inlined there will be no report or separate RTL file for that function: the logic and loops are merged with the function above it in the hierarchy.

The primary impact of a coding style on functions is on the function arguments and interface.

If the arguments to a function are sized accurately, Vivado HLS can propagate this information through the design and there is no need to create arbitrary precision types for every variable. In the following example, two integers are multiplied, but only the bottom 24-bits are used for the result.

```
#include "ap_cint.h"
int24 foo(int x, int y) \{int tmp;
    tmp = (x * y);return tmp
}
```
When this code is synthesized the result will be a 32-bit multiplier with the output truncated to 24-bit.

If, however, the inputs are correctly sized to 12-bit types (int12) as shown in [Example 2-38](#page-267-0), the final RTL will use a 24-bit multiplier.

```
#include "ap_cint.h"
typedef int12 din_t;
typedef int24 dout_t;
dout t func sized(din t x, din t y) {
   int tmp;
   tmp = (x * y);return tmp
}
```

```
Example 4-38: Sizing Function Arguments
```
Using arbitrary precision types for the two function inputs is enough to ensure Vivado HLS creates a design using a 24-bit multiplier: the 12-bit types are propagated through the design. It is recommended to correctly size the arguments of all functions in the hierarchy.

In general, when variables are driven directly from the function interface, especially from the top-level function interface, they can prevent some optimizations from taking place. A typical case of this is when an input is used as the upper limit for a loop index.

## **Loops**

Loops provide a very intuitive and concise way of capturing the behavior of an algorithm and are used often in C code. Loops are very well supported by synthesis: loops can be pipelined, unrolled, partially unrolled, merged and flattened.

The optimizations unroll, partially unroll, flatten and merge effectively make changes to the loop structure, as if the code was changed: these optimizations ensure limited coding changes are required when optimizing loops. There are some optimizations however which can only be applied in certain conditions and some coding changes may be required to allow them.

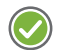

**RECOMMENDED:** *Avoid use of global variables for loop index variables, as this can inhibit some optimizations.*

### **Variable Loop Bounds**

Some of the optimizations Vivado HLS can apply are prevented when the loop has variable bounds. In [Example 2-39](#page-268-0) shown below, the loop bounds are determined by variable width, which is driven from a top-level input. In this case the loop is considered to have variables bounds, since Vivado HLS cannot know when the loop will complete.

```
#include "ap_cint.h"
#define N 32
typedef int8 din_t;
typedef int13 dout_t;
typedef uint5 dsel_t;
dout t code028(din t A[N], dsel t width) {
     dout t out accum=0;
     dsel_t x;
     LOOP X:for (x=0; x< width; x++) {
          out accum += A[x];}
     return out_accum;
}
```
<span id="page-268-0"></span>*Example 4-39:* **Variable Loop Bounds**

Trying to optimize the design in [Example 2-39](#page-268-0) will uncover the problems which are introduced by variable loop bounds.

The first issue with variable loop bounds is that they prevent Vivado HLS from determining the latency of the loop. Vivado HLS can determine the latency to complete one iteration of the loop, but because it cannot statically determine the exact value of variable width, it does not know how many iteration are performed and thus cannot report the loop latency (the number of cycles to completely execute every iteration of the loop).

Where variable loop bounds are present, Vivado HLS will report the latency as a question mark (?) instead of using exact values. The following shows the result after synthesis of [Example 2-39.](#page-268-0)

```
+ Summary of overall latency (clock cycles): 
    * Best-case latency: ?
    * Average-case latency: ?
    * Worst-case latency: ?
+ Summary of loop latency (clock cycles): 
    + LOOP_X: 
           * Trip count: ?
           * Latency:
```
The first problem with variable loop bounds is therefore that the performance of the design is unknown.

To overcome this problem Vivado HLS provides the tripcount directive. The tripcount directive allows a minimum, average and/or maximum tripcount to be specified for the loop: the tripcount is the number of loop iterations. If a maximum tripcount of 32 is applied to LOOP  $X$  in [Example 2-39](#page-268-0), the report is updated to the following:

```
+ Summary of overall latency (clock cycles): 
    * Best-case latency: 2
    * Average-case latency: 18
    * Worst-case latency: 34
+ Summary of loop latency (clock cycles): 
   + LOOP_X: 
           * Trip count: 0 \sim 32* Latency: 0 \sim 32
```
**Note:** The values provided by the user for the tripcount directives are used only for reporting and **have impact** on synthesis. The tripcount value simply allows Vivado HLS to report number in the report. This allows the user to see the effect of optimizations: solutions can now be complared.

Tripcount directives have no impact on the results of synthesis, only reporting.

The next steps in optimizing [Example 2-39](#page-268-0) for high throughput would be:

- Unroll the loop and allow the accumulations to occur in parallel.
- Partition the array input, or the parallel accumulations will be limited, by a single memory port.

XX

If these optimizations are applied, the output from Vivado HLS will highlight the biggest problem with variable bound loops:

@W [XFORM-503] Cannot unroll loop 'LOOP X' in function 'code028': cannot completely unroll a loop with a variable trip count.

Since variable bounds loops cannot be unrolled, they not only prevent the unroll directive being applied, they also prevent pipelining of the levels above the loop.

**IMPORTANT:** *When a loop or function is pipelined, Vivado HLS will unroll all loops in the hierarchy below the function or loop. If there is a loop with variable bounds in this hierarchy it will prevent pipelining.*

When a loop or function is pipelined, Vivado HLS will unroll all loops in the hierarchy below the function or loop. If there is a loop with variable bounds in this hierarchy it will prevent pipelining.

The solution to loops with variable bounds is to make the number of loop iteration a fixed value with conditional executions inside the loop. The code from [Example 2-39](#page-268-0) can be re-written as shown in [Example 2-40](#page-270-0). Here, the loop bounds are explicitly set to the maximum value of variable width and the loop body is conditionally executed.

```
#include "ap_cint.h"
#define N 32
typedef int8 din_t;
typedef int13 dout_t;
typedef uint5 dsel_t;
dout t loop max bounds(din t A[N], dsel t width) {
     dout t out accum=0;
     dsel t x;
     LOOP X: for (x=0; x< N-1; x++) {
           if (x<width) {
                 out_accum += A[x];
            }
     }
     return out_accum;
}
```
#### *Example 4-40:* **Variable Loop Bounds Re-Written**

<span id="page-270-0"></span>The for-loop  $(LOOP X)$  in [Example 2-40](#page-270-0) can be unrolled: the loop has fixed upper bounds and Vivado HLS knows how much hardware to create. There will be N (32) copies of the loop body in the RTL design, each copy of the loop body will have conditional logic associated with it and be executed depending on the value of variable width.

### **Loop Pipelining**

When pipelining loops, the most optimum balance between area and performance is typically found by pipelining the inner most loop. This is also results in the fastest run time. The code in [Example 2-41](#page-271-0) can be used to demonstrate the trade-offs when pipelining loops and functions.

```
#include "loop_pipeline.h"
dout t loop pipeline(din t A[N]) {
     int i, j;static dout t acc;
           LOOP I: for (i=0; i < 20; i++)LOOP J: for(j=0; j < 20; j++){
                       acc += A[i] * j;}
           }
    return acc;
}
```
#### *Example 4-41:* **Loop Pipeline**

<span id="page-271-0"></span>If the inner-most (LOOP J) is pipelined, there will be one copy of LOOP J in hardware, (a single multiplier) and Vivado HLS will use the outer-loop (LOOP I) to simply feed LOOP J with new data. Only 1 multiplier operation and 1 array access need to be scheduled, then the loop iterations can be scheduled as single loop-body entity (20x20 loop iterations).

*Note:* When a loop or function is pipelined, any loop in the hierarchy below the loop or function being pipelined must be unrolled.

If the outer-loop (LOOP I) is pipelined, inner-loop (LOOP J) will be unrolled creating 20 copies of the loop body: 20 multipliers and 20 array accesses must now be scheduled. Then each iteration of LOOP\_I can be scheduled as a single entity.

If the top-level function is pipelined, both loops must be unrolled: 400 multipliers and 400 arrays accessed must now be scheduled. It is very unlikely Vivado HLS will produce a design with 400 multiplications since in most designs data dependencies often prevent maximal parallelism, for example, in this case, even if a dual-port RAM is used for A[N] the design can only access two values of  $A[N]$  in any clock cycle.

The concept to appreciate when selecting at which level of the hierarchy to pipeline it to understand that pipelining the inner-most loop will give the smallest hardware with generally acceptable throughput for most applications. Pipelining the upper-levels of the hierarchy will unroll all sub-loops and can create many more operations to schedule (which could impact run time and memory capacity) but will typically give the highest performance design in terms of throughput and latency.

To summarize the above options:

- **Pipeline** LOOP J: Latency will be approximately 400 cycles (20x20) and will require less than 100 LUTs and registers (the IO control and FSM are always present).
- Pipeline LOOP I: Latency will be approximately 20 cycles but will require a few hundred LUTs and registers. About 20 times the logic as first option, minus any logic optimizations which can be made.
- **Pipeline function loop\_pipeline**: Latency will be approximately 10 (20 dual-port accesses) but will require thousands of LUTs and registers (about 400 times the logic of the first option minus any optimizations which can be made).

### **Imperfect Nested Loops**

When the inner-loop of a loop hierarchy is pipelined, Vivado HLS automatically flattens the nested loops, to reduce latency and improve overall throughput by removing any cycles caused by loop transitioning (the checks performed on the loop index when entering and exiting loops). Such checks can result in a clock delay when transitioning from one loop to the next (entry and/or exit). In [Example 2-41,](#page-271-0) pipelining the inner-most loop would result in the following message from Vivado HLS.

@I [XFORM-541] Flattening a loop nest 'LOOP I' in function 'loop pipeline'.

Nested loops can only be flattened if the loops are perfect or semi-perfect.

- Perfect Loops
	- Only the inner most loop has body (contents).
	- There is no logic specified between the loop statements.
	- The loop bounds are constant.
- Semi-perfect Loops
	- Only the inner most loop has body (contents)
	- ° There is no logic specified between the loop statements.
	- . The outer most loop bound can be variable.

[Example 2-42](#page-273-0) shows a case where the loop nest is imperfect.

```
#include "loop_imperfect.h"
void loop_imperfect(din_t A[N], dout_t B[N]) { 
     int i,j;
           dint_t acc;
           LOOP I:for(i=0; i < 20; i++){
                  acc = 0;LOOP J: for(j=0; j < 20; j++)acc += A[i] * j;}
                  B[i] = acc / 20;
```
}

<span id="page-273-0"></span>}

#### *Example 4-42:* **Imperfect Nested Loops**

The assignment to acc and array B [N] inside LOOP\_I, but outside LOOP\_J, prevent the loops from being flattened. If LOOP J in [Example 2-42](#page-273-0) is pipelined, the synthesis report will show the following:

```
+ Summary of loop latency (clock cycles): 
    + LOOP_I: 
          * Trip count: 20
          * Latency: 480
          + LOOP_J: 
                 * Trip count: 20
                 * Latency: 21
                * Pipeline II: 1
                * Pipeline depth: 2
```
- The pipeline depth shows it takes 2 clocks to execute one iteration of LOOP J (this will vary with the device technology and clock period).
- A new iteration can begin each clock cycle: Pipeline II is 1 (II is the Initiation Interval: cycles between each new execution of the loop body).
- It takes 2 cycles for the first iteration to output a result. Due to pipelining each subsequent iteration executes in parallel with the previous one and outputs a value after 1 clock. The total latency of the loop is 2 plus 1 for each of the remaining 19 iterations: 21.
- LOOP I, requires 480 clock cycles to perform 20 iterations, thus each iteration of  $LOOP$  I is 24 clocks cycles: this means there are 3 cycles of overhead to enter and exit LOOP  $J (24 – 21 = 3)$ .

Imperfect loop nests, or the inability to flatten loop them, results in additional clock cycles to enter and exit the loops. The code in [Example 2-42](#page-273-0) can be re-written to make the nested loops perfect and allow them to be flattened.

[Example 2-43](#page-274-0) shows how conditionals can be added to loop  $\text{Loop}$  J to provide the same functionality as [Example 2-42](#page-273-0) but allow the loops to be flattened.

```
#include "loop perfect.h"
void loop perfect(din t A[N], dout t B[N]) {
     int i,j;
           dint t acc;
           LOOP I: for (i=0; i < 20; i++)LOOP J: for(j=0; j < 20; j++){
                        if(j == 0) acc = 0;
                         acc += A[i] * j;if(j==19) B[i] = acc / 20;
```

```
}
            }
}
```
#### *Example 4-43:* **Perfect Nested Loops**

<span id="page-274-0"></span>When [Example 2-43](#page-274-0) is synthesized, the loops are flattened:

@I [XFORM-541] Flattening a loop nest 'LOOP I' in function 'loop perfect'.

And the synthesis report shows an improvement in latency.

```
+ Summary of loop latency (clock cycles): 
    + LOOP_I_LOOP_J: 
          * Trip count: 400
          * Latency: 401
          * Pipeline II: 1
          * Pipeline depth: 2
```
When the design contains nested loops, analyze the results to ensure as many nested loops as possible have been flattened: review the log file or look in the synthesis report for cases, as shown above, where the loop labels have been merged (LOOP I and LOOP J are now reported as LOOP I LOOP J).

### **Loop Parallelism**

Vivado HLS will schedule logic and functions are early as possible to reduce latency. To perform this it will schedule as many logic operations and functions as possible in parallel. It will not, however, schedule loops to execute in parallel.

If [Example 2-44](#page-275-0) is synthesized, loop SUM  $\bar{x}$  will be scheduled and then loop SUM  $\bar{y}$  will be scheduled: even though loop SUM\_Y does not need to wait for loop SUM\_X to complete before it can begin its operation, it will be scheduled after SUM X.

```
#include "loop_sequential.h"
void loop sequential(din t A[N], din t B[N], dout t X[N], dout t Y[N],
              dsel_t xlimit, dsel_t ylimit) { 
     dout t X accum=0;
     dout_t Y_accum=0;
     int i,j;
     SUM_X:for (i=0; i< xlimit; i++) {
          X accum += A[i];X[i] = X \text{accum};}
     SUM Y:for (i=0; i< ylimit; i++) {
          Y\_{\text{accum}} += B[i];Y[i] = Y_{\text{accum}};}
}
```
### *Example 4-44:* **Sequential Loops**

<span id="page-275-0"></span>Since the loops have different bounds  $(xlimit and ylimit)$  they cannot be merged. However by placing the loops in separate functions, as shown in [Example 2-45](#page-275-1), the exact same functionality can be achieved and both loops (inside the functions), can be scheduled in parallel.

```
#include "loop_functions.h"
void sub func(din t I[N], dout t O[N], dsel t limit) {
     int i;
     dout_t accum=0;
     SUM: for (i=0; i<1 imit; i++) {
           \texttt{accum} += \texttt{I[i]};
           O[i] = accum;}
}
void loop_functions(din_t A[N], din_t B[N], dout_t X[N], dout_t Y[N],
              dsel t xlimit, dsel t ylimit) {
     dout_t X_accum=0;
     dout t Y accum=0;
     int i,j;
     sub func(A,X,xlimit);
     sub func(B,Y,ylimit);
}
```
*Example 4-45:* **Sequential Loops as Functions**

<span id="page-275-1"></span>If [Example 2-45](#page-275-1) is synthesized, the latency will be half the latency of [Example 2-44](#page-275-0) because the loops (as functions) can now execute in parallel.

The dataflow optimization could also be used in [Example 2-44.](#page-275-0) The principle of capturing loops in functions to exploit parallelism is presented here for cases where dataflow optimization cannot be used. For example, in a larger example, dataflow optimization would be applied to all loops and functions at the top-level and memories placed between every top-level loop and function.

### **Loop Dependencies**

Loop dependencies are data dependencies which prevent optimization of loops, typically pipelining. They can be within a single iteration of a loop and or between different iteration of a loop.

The simplest way to understand loop dependencies is to examine an extreme example. In the following example, the result of the loop is used as the loop continuation/exit condition: each iteration of the loop must finish before the next can start.

```
Minim Loop: while (a != b) {
      if (a > b) 
            a = b;
      else 
            b = a;
}
```
In this case, this loop cannot be pipelined: the next iteration of the loop cannot begin until the previous iteration ends.

Not all loop dependencies are as extreme as this, but this example highlights the problem: some operation cannot begin until some other operation has completed. The solution is to try ensure the initial operation is performed as early as possible.

Loop dependencies can occur with any and all types of data; however they are particularly common when using arrays. As such, they are discussed in the next section on arrays.

# **Arrays**

Arrays are typically implemented as a memory (RAM, ROM or FIFO) after synthesis. As discussed in the section Arrays on the Interface, arrays on the top-level function interface are synthesized as RTL ports which access a memory outside. Arrays internal to the design are synthesized to internal BRAM, LUTRAM or registers, depending on the optimization settings.

Like loops, arrays are an intuitive coding construct and so they are often found in C programs. Also like loops, Vivado HLS has a number of optimizations and directives which can be applied to optimize their implementation in RTL without any need to modify the code.

Cases where arrays can introduce problems in the RTL are:

- Array accesses can often create bottlenecks to performance. When implemented as a memory, the number of memory ports limits access to the data.
- Array initialization, if not performed carefully, can result in undesirably long reset and initialization in the RTL.
- Some care must be taken to ensure arrays which only require read accesses are implemented as ROMs in the RTL.

As discussed in Pointers, arrays of pointers are supported, however each pointer can only point to a scalar or an array of scalars.

*Note:* Arrays must be sized. Supported: Array[10]; Not Supported: Array[];

### **Array Accesses**

The code in [Example 2-46](#page-277-0) shows a case where accesses to an array can limit performance in the final RTL design. In this example there are three accesses to the array mem [N] to create a summed result.

```
#include "array mem bottleneck.h"
dout t array mem bottleneck(din t mem[N]) {
    dout t sum=0;
    int i;
    SUM LOOP:for(i=2;i<N;++i)sum + = mem[i] + mem[i-1] + mem[i-2];return sum;
}
```
*Example 4-46:* **Array-Memory Bottleneck**

<span id="page-277-0"></span>During synthesis the array is implemented as a RAM. If the RAM is specified as a single-port RAM it is impossible to pipeline loop SUM LOOP to process a new loop iteration every clock cycle.

Trying to pipeline SUM\_LOOP with an initiation interval of 1 will result in the following message (after failing to achieve a throughput of 1, Vivado HLS automatically relaxes the constraint):

@I [SCHED-61] Pipelining loop 'SUM\_LOOP'. @W [SCHED-69] Unable to schedule 'load' operation ('mem\_load\_1', array\_mem\_bottleneck.c:54) on array 'mem' due to limited resources (II = 1). @W [SCHED-69] Unable to schedule 'load' operation ('mem\_load\_2', array mem bottleneck.c:54) on array 'mem' due to limited resources (II =  $2)$ . @I [SCHED-61] Pipelining result: Target II: 1, Final II: 3, Depth: 4.

The problem here is that the single-port RAM has only a single data port: only 1 read (and 1 write) can be performed in each clock cycle.

- SUM\_LOOP Cycle1: read mem [i];
- SUM\_LOOP Cycle2: read mem [i-1], sum values;
- SUM\_LOOP Cycle3: read mem[i-2], sum values;

A dual-port RAM could be used, but this will only allow two accesses per clock cycle. Three reads are required to calculate the value of sum and so three accesses per clock cycle are required in order to pipeline the loop with an new iteration every clock cycle.

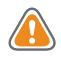

**CAUTION!** *Arrays implemented as memory or memory ports, can often become bottlenecks to performance.*

The code in [Example 2-46](#page-277-0) can be re-written as shown in [Example 2-47](#page-278-0) to allow the code to be pipelined with a throughput of 1. Notice, in [Example 2-47](#page-278-0) by performing pre-reads and manually pipelining the data accesses there is only one array read specified in each iteration of the loop: this ensures only a single-port RAM is required to achieve the performance.

```
#include "array mem perform.h"
dout t array mem perform(din t mem[N]) {
     din t tmp0, tmp1, tmp2;
     dout t sum=0;
     int i;
    tmp0 = mem[0];tmp1 = mem[1];SUM LOOP: for (i = 2; i < N; i++)tmp2 = mem[i];sum + = tmp2 + tmp1 + tmp0;tmp0 = tmp1;tmp1 = tmp2;} 
     return sum;
}
```
### *Example 4-47:* **Array-Memory with Performance Access**

<span id="page-278-0"></span>Vivado HLS has a number of optimization directives for changing how arrays are implemented and accessed. It is typically the case that directives can be used, and changes to the code are not required. Arrays can be partitioned into blocks or into their individual elements. In some cases, Vivado HLS will automatically partition arrays into individual elements: this is controllable using the configuration settings for auto-partitioning.

When an array is partitioned into multiple blocks, the single array is implemented as multiple RTL RAM blocks. When partitioned into elements, each element will be implemented as a register in the RTL. In both cases, partitioning allows more elements to be accessed in parallel and can help with performance; the design trade-off is between performance and the number of RAMs or registers required to achieve it.

#### **FIFO accesses**

A special care of arrays accesses are when arrays are implemented as FIFOs. This is often the case when dataflow optimization is used.

Accesses to a FIFO must be in sequential order starting from location zero. In addition, if an array is read in multiple locations, the code must strictly enforce the order of the FIFO accesses. It is often the case that arrays with multiple fanout cannot be implemented as FIFOs without additional code to enforce the order of the accesses.

### **Array Initialization**

**RECOMMENDED:** *As discussed in the [Type Qualifiers](#page-232-0) section, although not a requirement, it is highly recommended to specify arrays which are to be implemented as memories with the static qualifier. This not only ensures Vivado HLS will implement the array with a memory in the RTL, it also allows the initialization behavior of static types to be used*

In the following code, an array is initialized with a set of values. Each time the function is executed, array coeff is assigned these values. After synthesis, each time the design executes the RAM which implements coeff will be loaded with these values. For a single-port RAM this would take 8 clock cycles. For an array of 1024, it would of course, take 1024 clock cycles, during which time no operations depending on coeff could occur.

int coeff[8] =  $\{-2, 8, -4, 10, 14, 10, -4, 8, -2\};$ 

The following code uses the static qualifier to define array coeff. The array is initialized with the specified values at start of execution. Each time the function is executed, however, array coeff remembers its values from the previous execution: a static array behaves in C code as a memory does in RTL.

static int coeff[8] =  $\{-2, 8, -4, 10, 14, 10, -4, 8, -2\};$ 

In addition, if the variable has the static qualifier, Vivado HLS will initialize the variable in the RTL design and in the FPGA bitstream: this removes the need for multiple clock cycles to initialize the memory and ensures that initializing large memories is not an operational overhead.

The RTL configuration command can be used to specify if static variables return to their initial state after a reset is applied (not the default). If a memory is to be returned to its initial state after a reset operation, this will incur an operational overhead and require multiple cycles to reset the values: each value has to be written into each memory address.

### **Implementing ROMs**

As was shown in [Example 2-29](#page-233-0) in the review of static and const type qualifiers, Vivado HLS does not require than an array be specified with the static qualifier in order to synthesize a memory or the const qualifier in order to infer the memory should be a ROM. Vivado HLS will perform analysis of the design and seek to create the most optimum hardware.

It is however highly recommended to use the static qualifier for arrays which are intended to be memories: as noted in Array Initialization, a static type behaves in an almost identical manner as a memory in RTL.

The const qualifier is also recommended when arrays are only read, since Vivado HLS cannot always infer a ROM should be used by analysis of the design. The general rule for the automatic inference of a ROM is that a local, static (non-global) array is written to before being read. The following practices in the code can help infer a ROM:

- Initialize the array as early as possible in the function that uses it.
- Group writes together.
- Do not interleave array(ROM) initialization writes with non-initialization code.
- Do not store different values to the same array element (group all writes together in the code).
- Element value computation must not depend on any non-constant (at compile-time) design variable(s), other that the initialization loop counter variable.

If complex assignments are used to initialize a ROM, for example functions from the math.h library, placing the array initialization into a separate function will allow a ROM to be inferred. In [Example 2-48](#page-280-0), array sin table [256] is inferred as a memory and implemented as a ROM after RTL synthesis.

```
#include "array ROM math init.h"
#include <math.h>
void init_sin_table(din1_t sin_table[256])
{
     int i;
     for (i = 0; i < 256; i++) {
           dint t real_val = sin(MPT * (dint_t)(i - 128) / 256.0);sin table[i] = (din1 t)(32768.0 * real val);
     }
}
dout t array ROM math init(din1 t inval, din2 t idx)
{
     short sin table[256];
    init sin table(sin table);
    return (int)inval * (int)sin_table[idx];
}
```
*Example 4-48:* **ROM Initialization with math.h**

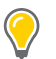

<span id="page-280-0"></span>**TIP:** *Since the result of the sin() function results in constant values, no core is required in the RTL design to implement the sin() function. The sin() function is not one of the cores listed in [Table 2-2](#page-228-0) and is not supported for synthesis in C. (Refer to the [C++ for Synthesis](#page-284-0) section for using math.h functions in C++.)*

# **Unsupported C Constructs**

While Vivado HLS has support for a wide range of the C language, there are some constructs which are not synthesizable or result in errors further down the design flow. This section outlines areas where coding changes must be made, if the function is to be synthesized and implemented in an FPGA device.

As a general rule, in order to be synthesized the C function must contain the entire functionality of the design (none of the functionality can be performed by system calls to the operating system), the C constructs must be of a fixed/bounded size and the implementation of those constructs unambiguous.

### **System Calls**

System calls cannot be synthesized since they are actions which relate to performing some task upon the operating system in which the C program is running.

Vivado HLS will automatically ignore commonly used system calls which only display data and have no impact on the execution of the algorithm, such as  $print()$  and fprintf(stdout,), however in general calls to the system cannot be synthesized and should be removed from the function prior to synthesis. Other examples of such calls are getc(), time(), sleep(), etc. all of which make calls to the operating system.

Vivado HLS automatically defines the macro \_\_SYNTHESIS\_\_ when synthesis is performed. This allows the SYNTHESIS macro to be used to exclude non-synthesizable code from the design.

[Example 2-49](#page-282-0) shows a case where the intermediate results from a sub-function are saved to a file on the hard drive. The macro synthesis is used to ensure the non-synthesizable files writes are ignored during synthesis.

```
#include "hier func4.h"
int sumsub func(din_t *in1, din_t *in2, dint_t *outSum, dint_t *outSub)
{
    *outSum = *in1 + *in2;
    *outSub = *in1 - *in2;}
int shift_func(dint_t *in1, dint_t *in2, dout_t *outA, dout_t *outB)
{
    *outA = *in1 >> 1;
    *outB = *in2 >> 2;
}
void hier_func4(din_t A, din_t B, dout_t *C, dout_t *D)
{
     dint t apb, amb;
     sumsub func(&A, &B, &apb, &amb);
#ifndef __SYNTHESIS__
    FILE *fp1;// The following code is ignored for synthesis
    char filename[255];
    sprintf(filename,"Out apb %03d.dat",apb);
     fp1=fopen(filename,"w");
     fprintf(fp1, "%d \n", apb);
    fclose(fp1);
#endif
    shift func(\&ab, \&amb, C, D);
}
```
#### *Example 4-49:* **File Writes for Debug**

<span id="page-282-0"></span>The synthesis macro is provided as a convenient way to exclude non-synthesizable code, without removing the code itself from the C function. Using such a macro does however mean the C code for simulation and the C code for synthesis are now different.

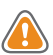

**CAUTION!** *If the \_\_SYNTHESIS\_\_ macro is used to change the functionality of the C code, it can result in different results between C simulation and C synthesis. Errors in such code are inherently difficult to debug, and using the \_\_SYNTHESIS\_\_ macro to create changes in functionality should be avoided.*

### **Dynamic Memory Usage**

Any system calls which manage memory allocation within the system, for example,  $m$ alloc(), alloc(), and free() are using resources which exist in the memory of the operating system and are created and released during runtime: to be able to synthesize a hardware implementation the design must be fully self-contained, specifying all required resources.

Memory allocation system calls must be removed from the design code prior to synthesis. However, since dynamic memory operations are used to define the functionality of the design, they must be transformed into equivalent bounded representations. [Example 2-50](#page-283-0) shows how a design using malloc() can be transformed into a synthesizable version.

The code in [Example 2-50](#page-283-0) highlights two useful coding style techniques:

- First, the design does not make use of the SYNTHESIS macro: rather the user defined macro NO SYNTH is used to select between the synthesizable and non-synthesizable versions. This ensures the same exact same code is simulated in C and synthesized in Vivado HLS.
- Secondly, the pointers in the original design using malloc() do not need to be re-written to work with fixed sized elements. Fixed sized resources can be created and the existing pointer can simply be made to point to the fixed sized resource: this technique can prevent manual re-coding of the existing design.

```
#include "malloc_removed.h"
#include <stdlib.h>
//#define NO_SYNTH
dout t malloc removed(din t din[N], dsel t width) {
#ifdef NO_SYNTH
     long long *out accum = malloc (sizeof(long long));
    int* array local = malloc (64 * sizeof(int));
#else
     long long out accum;
    long long *out accum = & out accum;
     int _array_local[64];
     int* array local = & array local[0];
```

```
#endif
     int i,j;
     LOOP SHIFT:for (i=0;i<N-1; i++) {
            if (i<width) 
                   *(array_local+i)=din[i];
            else 
                   *(array\_local+i)=dim[i]>2;}
     *out_accum=0;
     LOOP ACCUM: for (j=0; j < N-1; j++) {
            *out accum += * (\text{array local}+j);}
     return *out_accum;
}
```
#### *Example 4-50:* **Transforming malloc() to Fixed Resources**

<span id="page-283-0"></span>**RECOMMENDED:** *Since the coding changes here impact the functionality of the design, it is not recommended to use the \_\_SYNTHESIS\_\_ macro. The recommended approach is to:*

- *1. Add the user defined macro NO\_SYNTH to the code and modify the code.*
- *2. Enable macro NO\_SYNTH, execute the C simulation and save the results.*

*3. Disable the macro NO\_SYNTH (e.g. comment out, as in Example 50), execute the C simulation to verify the results are identical.*

*Perform synthesis with the user defined macro disabled. This methodology ensures the updated code is validated with C simulation and the exact same code is then synthesized.*

### **Pointer Limitations**

#### **General Pointer Casting**

Pointer casting is not supported in the general case but is supported between native C types. Refer to the [Pointers](#page-210-0) section for details on pointer casting.

#### **Pointer Arrays**

Arrays of pointers are supported for synthesis if each pointer points to a scalar or an array of scalars. Arrays of pointers cannot point to additional pointers. Refer to the [Pointers](#page-210-0) section for details on pointer arrays.

### **Recursive Functions**

Recursive functions cannot be synthesized. This applies to functions which can form endless recursion, where endless :

```
unsigned foo (unsigned n) 
{ 
    if (n == 0 || n == 1) return 1;
    return (foo(n-2) + foo(n-1));}
```
Tail recursion, where there are a finite number of function calls, is also not supported:

```
unsigned foo (unsigned m, unsigned n) 
{ 
    if (m == 0) return n;
    if (n == 0) return m_i return foo(n, m%n); 
}
```
In C++, templates can be used to implement tail recursion. C++ is addressed next.

# <span id="page-284-0"></span>**C++ for Synthesis**

This chapter covers aspects of the C++ language as it is used for synthesis using Vivado HLS. Almost all of the items covered in the chapter on C for Synthesis also relate to coding with C++ (top-level function arguments, pointers, loops, arrays etc.) and the chapter C for Synthesis should have be read before proceeding with this chapter.

Topics in C for Synthesis which do not apply when using C++ are the arbitrary precision types used with C (C++ has its own arbitrary precision types) and the limitations when compiling arbitrary precision types in C: apcc is not required for C++ simulation and no Integer Promotion Issues are encountered with C++ arbitrary precision types.

The addition language features of C++, relevant for synthesis, include classes, templates,  $C_{++}$  arbitrary precision types, support for the math. h library and standard template libraries are covered in this chapter.

Vivado HLS expects  $C_{++}$  functions to be named with the standard  $q_{++}$  file extensions (.cpp, .cxx, etc). Standard C language functions, appropriately renamed and not using Vivado HLS C arbitrary precision types  $(u)$  int#, can be synthesized as  $C++$  designs. There is no requirement to use a C++ object orientated coding style.

# **C++ Classes**

C++ classes are fully supported for synthesis with Vivado HLS. The top-level for synthesis must be a function: a class cannot be the top-level for synthesis. To synthesize a class member function, the class itself should be instantiated into function: the top-level class should not simply be instantiated into the test bench. [Example 2-51](#page-285-0) shows how class CFIR (defined in the header file discussed next) is instantiated in the top-level function  $cpp$  FIR and used to implement an FIR filter.

```
#include "cpp_FIR.h"
```

```
// Top-level function with class instantiated
data t cpp FIR(data t x)
     {
      static CFir<coef_t, data_t, acc_t> fir1;
      cout << fir1;
      return fir1(x);
     }
```
*Example 4-51:* **C++ FIR Filter**

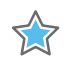

<span id="page-285-0"></span>**IMPORTANT:** *Classes and class member functions cannot be the top-level for synthesis. The class should be instantiated in a top-level function.*

Before examining the class used to implement the design in [Example 2-51,](#page-285-0) it is worth noting Vivado HLS automatically ignores the standard output stream cout during synthesis. When synthesized Vivado HLS will issue the following warnings:

```
@I [SYNCHK-101] Discarding unsynthesizable system call: 
'std::ostream::operator<<' (cpp_FIR.h:108)
@I [SYNCHK-101] Discarding unsynthesizable system call: 
'std::ostream::operator<<' (cpp_FIR.h:108)
@I [SYNCHK-101] Discarding unsynthesizable system call: 'std::operator<< 
<std::char_traits<char> >' (cpp_FIR.h:110)
@
```
The header file cpp  $FIR$ . h is shown below in [Example 2-52](#page-286-0) and shows the definition of class CFir and its associated member functions. In this example the operator member functions () and << are overloaded operators, which are respectively used to execute the main algorithm and used with cout to format the data for display during C simulation.

```
#include <fstream>
#include <iostream>
#include <iomanip>
#include <cstdlib>
using namespace std;
#define N 85
typedef int coef_t;
typedef int data_t;
typedef int acc_t;
// Class CFir definition
template<class coef_T, class data_T, class acc_T>
class CFir {
    protected:
           static const coef T c[N];
           data_T shift_reg[N-1];
     private:
     public:
            data_T operator()(data_T x);
            template<class coef_TT, class data_TT, class acc_TT>
```

```
friend ostream&
            operator<<(ostream& o, const CFir<coef_TT, data_TT, acc_TT> &f);
};
// Load FIR coefficients
template<class coef_T, class data_T, class acc_T>
const coef T CFir<coef T, data T, acc T>::c[N] = {
     #include "cpp_FIR.inc"
};
// FIR main algorithm
template<class coef_T, class data_T, class acc_T>
data T CFir<coef T, data T, acc T>::operator()(data T x) {
     int i;
     acc t acc = 0;
     data t m;
     loop: for (i = N-1; i >= 0; i--) {
           if (i == 0) {
                  m = x;shift reg[0] = x;} else {
                  m = shift\_reg[i-1];
                  if (i != (N-1))shift reg[i] = shift reg[i - 1];
            }
            acc += m * c[i];}
     return acc;
}
// Operator for displaying results
template<class coef_T, class data_T, class acc_T>
ostream& operator<<(ostream& o, const CFir<coef_T, data_T, acc_T> &f) {
     for (int i = 0; i < (sizeof(f.shift_reg)/sizeof(data_T)); i++) {
           o \ll "shift_reg[" \ll i \ll "]= " \ll f.shift_reg[i] \ll endl;
     }
     \circ << "_______________" << endl;
     return o;
}
data_t cpp_FIR(data_t x);
```
*Example 4-52:* **C++ Header File Defining Classes**

<span id="page-286-0"></span>The test bench [Example 2-51](#page-285-0) is shown in [Example 2-53](#page-287-0) and demonstrates how top-level function cpp FIR is called and validated. This example highlights some of the important attributes of a good test bench for Vivado HLS synthesis:

- The output results are checked against known good values.
- The test bench returns 0 if the results are confirmed to be correct.

More details on test benches are provided in the [Creating of Productive Test Bench](#page-203-0) section.

```
#include "cpp_FIR.h"
```

```
int main() {
    ofstream result;
    data t output;
    int retval=0;
     // Open a file to save the results
     result.open("result.dat");
     // Apply stimuli, call the top-level function and save the results
     for (int i = 0; i <= 250; i++)
     {
           output = cpp FIR(i);result << setw(10) << i;
           result << setw(20) << output;
           result << endl;
     }
     result.close();
     // Compare the results file with the golden results
     retval = system("diff --brief -w result.dat result.golden.dat");
     if (retval != 0) {
           printf("Test failed !!!\n");
           retval=1;
     } else {
           printf("Test passed !\n");
     }
     // Return 0 if the test
     return retval;
}
```
*Example 4-53:* **C++ Test Bench for cpp\_FIR**

### <span id="page-287-0"></span>**Constructors, Destructors and Virtual Functions**

Class constructors and destructors will be included and synthesized whenever a class object is declared.

Virtual functions, including abstract ones, are supported for synthesis if Vivado HLS can statically determine the function during elaboration. The following are cases where virtual functions are not supported for synthesis:

- Virtual functions can be defined in a multi-layer inheritance class hierarchy but only with a single inheritance.
- Dynamic polymorphism is only supported if the pointer object can be determined at compile time. For example, such pointers cannot be used in an if-else or loop constructs.
- An STL container cannot be used to contain the pointer of an object and call the polymorphism function. For example:
```
vector<br/>base *> base ptrs(10);
//Push_back some base ptrs to vector.
for (int i = 0; i < base ptrs.size(); ++i) {
     //Static elaboration cannot resolve base_ptrs[i] to actual data type.
     base ptrs[i]->virtual function();
}
```
• Cases where the base object pointer is a global variable are not supported. For example:

```
Base *base_ptr; 
void func()
{
     ……
     base prt->virtual function();
     ……
}
```
• The base object pointer cannot be a member variable in a class definition.

```
// Static elaboration cannot bind base object pointer with correct data type.
class A
{
     ……
    Base *base_ptr;
    void set_base(Base *base_ptr);
    void some func();
    ……
};
void A::set_base(Base *ptr)
{
     this.base ptr =ptr;}
void A::some_func()
{
     ….
    base ptr->virtual function();
     ….
}
```
• If the base object pointer or reference is in the function parameter list of constructor, Vivado HLS will not convert it. (The ISO C++ standard has depicted this in section12.7: sometimes the behavior is undefined).

```
class A {
     A(Base *b) {
          b-> virtual _ function ();
     }
};
```
### **Global Variables and Classes**

It is not recommended to use global variables in classes as they can prevent some optimizations from occurring. [Example 2-54,](#page-290-0) shows a case where a class is used to create

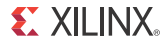

the component for a filter (class  $polyd$  cell is used as a component which performs shift, multiply and accumulate operations).

```
typedef long long acc_t;
typedef int mult_t;
typedef char data_t;
typedef char coef_t;
#define TAPS 3
#define PHASES 4
#define DATA_SAMPLES 256
#define CELL_SAMPLES 12
// Use k on line 73 static int k;
template <typename T0, typename T1, typename T2, typename T3, int N>
class polyd_cell {
private:
public:
    T0 areg;
    T0 breg;
    T2 mreg;
    T1 preg;
 T0 shift[N];
    int k; //line 73
 T0 shift output;
    void exec(T1 *pcout, T0 *dataOut, T1 pcin, T3 coeff, T0 data, int col)
     {
    Function_label0:;
    if (col==0) {
           SHIFT: for (k = N-1; k >= 0; --k) {
                 if (k > 0)shift[k] = shift[k-1];else 
                        shift[k] = data;}
     *dataOut = shift_output;
    shift output = shift[N-1];
     }
     *pcout = (shift[4*col]* coeff) + pcin;
     }
};
// Top-level function with class instantiated
void cpp_class_data (
    acc_t *dataOut,
     coef t coeff1[PHASES][TAPS],
     coef_t coeff2[PHASES][TAPS],
    data_t dataIn[DATA_SAMPLES],
    int row
) {
    acc t pcin0 = 0;
    acc_t pcout0, pcout1;
    data t dout0, dout1;
    int col;
```

```
static acc t accum=0;
     static int sample_count = 0;
     static polyd cell<data t, acc t, mult t, coef t, CELL SAMPLES>
polyd_cell0;
     static polyd_cell<data_t, acc_t, mult_t, coef_t, CELL_SAMPLES> 
polyd_cell1;
     COL:for \text{col} = 0; col <= TAPS-1; ++col) {
     polyd_cell0.exec(&pcout0,&dout0,pcin0,coeff1[row][col],dataIn[sample_count],
col);
     polyd cell1.exec(&pcout1,&dout1,pcout0,coeff2[row][col],dout0,col);
            if ((row=-0) \& (col=-2))*dataOut = accum;
                   accum = pcount1;} else {
                   \text{accum} = \text{pcount1} + \text{accum};}
     }
     sample_count++;
}
```
### *Example 4-54:* **C++ Class Data Member used for Loop Index**

<span id="page-290-0"></span>Within class polyd cell there is a loop SHIFT used to shift data. If the loop index k used in loop SHIFT was removed and replaced with the global index for k (shown earlier in the example, but commented static int k), Vivado HLS would be unable to pipeline any loop or function in which class polyd cell was used. Vivado HLS would issue the following message:

@W [XFORM-503] Cannot unroll loop 'SHIFT' in function 'polyd\_cell<char, long long, int, char, 12>::exec' completely: variable loop bound.

Using local non-global variables for loop indexing ensures Vivado HLS can perform all optimizations.

## **Templates**

As earlier examples in this chapter have shown, Vivado HLS supports the use of templates in C++ for synthesis. Templates are not supported however for the top-level function.

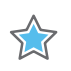

**IMPORTANT:** *The top-level function cannot be a template.*

In addition to the general use of templates shown in [Example 2-52](#page-286-0) and [Example 2-54](#page-290-0), templates can be used implement a form of recursion, which is not supported in standard C synthesis (Recursive Functions).

[Example 2-55](#page-291-0) shows a case where a templatized struct is used to implement a tail-recursion Fibonacci algorithm. The key to performing synthesis is that a termination class is used to implement the final call in the recursion, where a template size of one is used.

```
//Tail recursive call
template<data t N> struct fibon s {
     template<typename T>
     static T fibon_f(T a, T b) {
           return fibon s<N-1>::fibon f(b, (a+b));
     }
};
// Termination condition
template<> struct fibon_s<1> {
     template<typename T>
     static T fibon_f(T a, T b) {
           return b;
     }
};
void cpp template(data t a, data t b, data t &dout) {
     dout = fibon_s<FIB_N>::fibon_f(a,b);
}
```
*Example 4-55:* **C++ Tail Recursion with Templates**

# <span id="page-291-0"></span>**Types**

As with the C language types discussed in section Types, Vivado HLS supports the same standard types in C++ types for synthesis.

Support is also provided for  $C++$  arbitrary precision integers: the  $C++$  arbitrary precision integers are not the same as those used in C and do not have any of the simulation limitations. In addition supported is provided in C++ for arbitrary precision fixed point types.

### **C++ Arbitrary Precision Integer Types**

The native data types in  $C_{++}$  are on 8-bit boundaries (8, 16, 32 and 64 bits). RTL signals and operations however support arbitrary bit-lengths.

Vivado HLS provides arbitrary precision data types for C++ to allow variables and operations in the C++ code to be specified with any arbitrary bit-widths: 6-bit, 17-bit, 234-bit etc. up to 1024 bits.

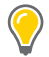

**TIP:** *The default maximum width allowed is 1024 bits.This default may be overridden by defining the macro AP\_INT\_MAX\_W with a positive integer value less than or equal to 32768 before inclusion of the ap\_int.h header file.*

C++ supports use of the arbitrary precision types defined in the SystemC standard: simply include the SystemC header file systemc.h and use SystemC data types. More details on SystemC types are provided in the chapter on SystemC.

Arbitrary precision data types have are two primary advantages over the native C++ types:

- Better quality hardware: If for example, a 17-bit multiplier is required, arbitrary precision types can be used to specify that exactly 17-bit are used in the calculation.
	- ° Without arbitrary precision data types, such a multiplication (17-bit) must be implemented using 32-bit integer data types and result in the multiplication being implemented with multiple DSP48 components.
- Accurate C++ simulation/analysis: Arbitrary precision data types in the C++ code allows the  $C_{++}$  simulation to be performed using accurate bit-widths and for the  $C_{++}$ simulation to validate the functionality (and accuracy) of the algorithm before synthesis.

The arbitrary precision types in  $C++$  have none of the disadvantages of those in  $C$ :

- $C++$  arbitrary types can be compiled with standard  $C++$  compilers (there is no  $C++$ equivalent of apcc, as discussed in Validating Arbitrary Precision Types in C).
- C++ arbitrary precision types do not suffer from Integer Promotion Issues.

It is not uncommon for users to a file extension from  $\cdot$  c to  $\cdot$  cpp so the file can be compiled as C++, where neither of the above issues are present.

The remainder of this section explains how to use arbitrary precision types. A detailed description of arbitrary precision types is provided in a reference section at the end of this document ([C++ Arbitrary Precision Types\)](#page-326-0) and includes:

- Techniques for assigning constant and initialization values to arbitrary precision integers (including values greater than 1024-bit).
- A description of Vivado HLS helper methods, such as printing, concatenating, bit-slicing and range selection functions.
- A description of operator behavior, including a description of shift operations (a negative shift values, results in a shift in the opposite direction).

### **Using Arbitrary Precision Types with C++**

For the  $C++$  language, the header file  $ap$  int. h defines the arbitrary precision integer data types ap (u) int<W>. For example, ap int<8> represents an 8-bit signed integer data type and ap uint<234> represents a 234-bit unsigned integer type.

The ap\_int.h file is located in the directory \$HLS\_ROOT/include, where \$HLS\_ROOT is the HLS installation directory.

The code shown in [Example 2-56](#page-293-0), is a repeat of the code shown in the earlier example on basic arithmetic ([Example 2-22](#page-226-0) and again in [Example 2-35\)](#page-262-0). In this example the data types in the top-level function to be synthesized are specified as  $\text{dimA}$  t,  $\text{dimB}$  t, etc.

```
#include "cpp_ap_int_arith.h"
void cpp ap int arith(din A inA, din B inB, din C inC, din D inD,
           dout 1 *out1, dout 2 *out2, dout 3 *out3, dout 4 *out4
) {
     // Basic arithmetic operations
     *out1 = inA * inB;
     *out2 = inB + inA;
    *out3 = inC / inA;
    *out4 = inp * in n;
}
```
#### *Example 4-56:* **Basic Arithmetic Revisited with C++ Types**

<span id="page-293-0"></span>In this latest update to this example, the C++ arbitrary precision types are used:

- Add header file ap\_int.h to the source code.
- Change the native C++ types to arbitrary precision types ap int<N> or ap uint<N>, where N is a bit-size from 1 to 1024 (as noted above, this can be extended to 32K-bits is required).

The data types are defined in the header  $cpp$  ap int  $arith.h$  as shown in [Example 2-36.](#page-263-0)

Compared with [Example 2-22,](#page-226-0) the input data types have simply been reduced to represent the maximum size of the real input data (e.g. 8-bit input inA is reduced to 6-bit input). The output types however have been refined to be more accurate, for example, out2, the sum of inA and inB, need only be 13-bit and not 32-bit.

```
#ifndef _CPP_AP_INT_ARITH_H_
#define _CPP_AP_INT_ARITH_H_
#include <stdio.h>
#include "ap_int.h"
#define N 9
// Old data types
//typedef char dinA_t;
//typedef short dinB_t;
//typedef int dinC_t;
//typedef long long dinD_t;
//typedef int dout1_t;
//typedef unsigned int dout2_t;
//typedef int32_t dout3_t;
//typedef int64 t dout4 t;
typedef ap_int<6> dinA_t;
```

```
typedef ap_int<12> dinB_t;
typedef ap_int<22> dinC_t;
typedef ap_int<33> dinD_t;
typedef ap_int<18> dout1_t;
typedef ap uint<13> dout2 t;
typedef ap_int<22> dout3_t;
typedef ap_int<6> dout4_t;
void cpp ap_int_arith(dinA_t inA,dinB_t inB,dinC_t inC,dinD_t inD,dout1_t
*out1,dout2_t *out2,dout3_t *out3,dout4_t *out4);
#endif
```
#### *Example 4-57:* **Basic Arithmetic with C++ Arbitrary Precision Types**

If [Example 2-56](#page-293-0) is synthesized it will result in a design which is functionally identical to [Example 2-22](#page-226-0) and [Example 2-36](#page-263-0): to keep the test bench as similar as possible to [Example 2-36,](#page-263-0) rather than use the  $C++$  cout operator to output the results to a file, the built-in ap int method . to int() is used to convert the ap int results to integer types used with the standard fprintf function.

```
fprintf(fp, "%d*%d=%d; %d+%d=%d; %d/%d=%d; %d mod %d=%d;\n", 
     inA.to_int(), inB.to_int(), out1.to_int(), 
     inB.to int(), inA.to int(), out2.to int(),
     inC.to_int(), inA.to_int(), out3.to_int(), 
     inD.to int(), inA.to int(), out4.to int());
```
**Note:** Section [C++ Arbitrary Precision Types](#page-326-0) provides comprehensive details on the methods, synthesis behavior and all aspects of using the  $ap_{(u)int < N>$  arbitrary precision data types.

### **C ++Arbitrary Precision Fixed Point Types**

C++ functions can take advantage of the arbitrary precision fixed point types provided with Vivado HLS. [Figure 2-9](#page-295-0) summarizes the basic features of these fixed point types:

- The word can be signed (ap fixed) or unsigned (ap ufixed).
- A word with of any arbitrary size W can be defined.
- The number of places above the decimal point I, also defines the number of decimal places in the word,  $W-I$  (represented by B in [Figure 2-9\)](#page-295-0).
- The type of rounding or quantization (Q) can be selected.
- The overflow behavior ( $\circ$  and  $\overline{N}$ ) can be selected.

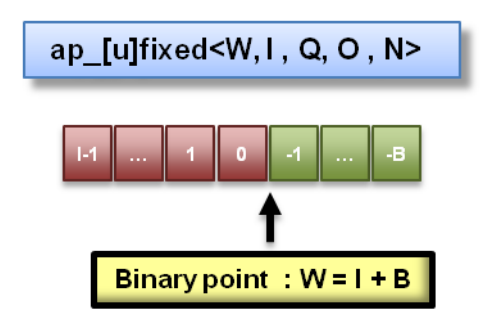

*Figure 4-9:* **Arbitrary Precision Fixed Point Types**

<span id="page-295-0"></span>The arbitrary precision fixed point types can be used when header file ap  $f$ ixed.h is included in the code.

The advantages of using fixed point types are:

- They allow fractional number to be easily represented.
- When variables have a different number of integer and decimal place bits, the alignment of the decimal point is handled automatically.
- There are numerous options to automatically handle how rounding should happen: when there are too few decimal bits to represent the precision of the result.
- There are numerous options to automatically handle how variables should overflow: when the result is greater than the number of integer bits can represent.

These attributes are summarized by examining the code in [Example 2-58](#page-296-0). First, the header file ap fixed.h is included. The ap fixed types are then defined via typedef statement:

- A 10-bit input: 8-bit integer value with 2 decimal places.
- A 6-bit input: 3-bit integer value with 3 decimal places.
- A 22-bit variable for the accumulation: 17-bit integer value with 5 decimal places.
- A 36-bit variable for the result: 30-bit integer value with 6 decimal places.

Notice the function contains no code to manage the alignment of the decimal point after operations are performed: that is done automatically.

```
#include "ap_fixed.h"
typedef ap_ufixed<10,8, AP_RND, AP_SAT> din1 t;
typedef ap fixed<6,3, AP_RND, AP_WRAP> din2 t;
typedef ap_fixed<22,17, AP_TRN, AP_SAT> dint_t;
typedef ap fixed<36,30> dout t;
dout_t cpp_ap_fixed(din1_t d_in1, din2_t d_in2) {
    static dint t sum;
    sum = + d_{in1};
```

```
return sum * d_in2;
}
```
### *Example 4-58:* **AP\_Fixed Point Example**

<span id="page-296-0"></span>The quantization and overflow modes are shown in [Table 2-10](#page-296-1) and are described in detail in the in the reference section C++ Arbitrary Precision Fixed Point Types.

**TIP:** *Quantization and overflow modes which do more than the default behavior of standard hardware arithmetic (wrap and truncate) will result in operators with more associated hardware: it costs logic (LUTs) to implement the more advanced modes, such as round to minus infinity or saturate symmetrically.*

| <b>Description</b>                                                                                                    |                                                                                  |
|----------------------------------------------------------------------------------------------------|----------------------------------------------------------------------------------|
| Word length in bits                                                                                                    |                                                                                  |
| the decimal point)                                                                                                    | The number of bits used to represent the integer value (the number of bits above |
| Quantization mode dictates the behavior when greater precision is generated<br>than can be defined by smallest fractional bit in the variable used to store the<br>result. |                                                                                  |
| Mode                                                                                                    | <b>Description</b>                                                               |
| AP_RND                                                                                                    | Rounding to plus infinity                                                        |
| AP_RND_ZERO                                                                                                    | Rounding to zero                                                                 |
| AP RND MIN INF                                                                                                    | Rounding to minus infinity                                                       |
| AP RND INF                                                                                                    | Rounding to infinity                                                             |
| AP_RND_CONV                                                                                                    | Convergent rounding                                                              |
| AP_TRN                                                                                                    | Truncation to minus infinity                                                     |
| AP_TRN_ZERO                                                                                                    | Truncation to zero (default)                                                     |
| variable to store the result contains.                                                                                                    | Overflow mode dictates the behavior when more bits are generated than the        |
| Mode                                                                                                    | <b>Description</b>                                                               |
| AP_SAT                                                                                                    | Saturation                                                                       |
| AP_SAT_ZERO                                                                                                    | Saturation to zero                                                               |
| AP_SAT_SYM                                                                                                    | Symmetrical saturation                                                           |
| AP WRAP                                                                                                    | Wrap around (default)                                                            |
| AP_WRAP_SM                                                                                                    | Sign magnitude wrap around                                                       |
|                                                                                                    | The number of saturation bits in wrap modes.                                     |
|                                                                                                    |                                                                                  |

<span id="page-296-1"></span>*Table 4-10:* **Fixed Point Identifier Summary**

Using ap  $(u)$  fixed types the C++ simulation will be bit-accurate and fast simulation can be used to validate the algorithm and its accuracy. After synthesis, the RTL will exhibit the exact same bit-accurate behavior.

Arbitrary precision fixed point types can be freely assigned literal values in the code, as shown in the test bench ([Example 2-59\)](#page-297-0) used with [Example 2-58,](#page-296-0) where the values of  $\text{in1}$ and in2 are declared and assigned constant values.

When assigning literal values involving operators the literal values must first be cast to  $ap$  (u) fixed types or the C compiler and Vivado HLS will interpret the literal as an integer or float/double type and may fail to find a suitable operator. For example, in the assignment of in1 = in1 + din1  $t(0.25)$  the literal 0.25 is cast an ap fixed type.

```
int main()
 {
    ofstream result;
    din1_t in1 = 0.25;
    din2_t in2 = 2.125;
    dout t output;
    int retval=0;
    result.open("result.dat");
    // Persistent manipulators
    result << right << fixed << setbase(10) << setprecision(15);
    for (int i = 0; i <= 250; i++)
    {
           output = cpp_ap_fixed(in1,in2);
           result << setw(10) << i;
           result << setw(20) << in1;
           result << setw(20) << in2;
           result << setw(20) << output;
           result << endl;
           in1 = in1 + din1_t(0.25);
           in2 = in2 - din2_t(0.125);
     }
    result.close();
    // Compare the results file with the golden results
    retval = system("diff --brief -w result.dat result.golden.dat");
    if (retval != 0) {
           printf("Test failed !!!\n");
           retval=1;
    } else {
           printf("Test passed !\n");
    }
    // Return 0 if the test passes
    return retval;
}
```
<span id="page-297-0"></span>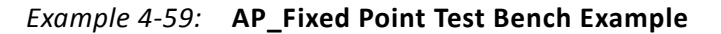

## **Unsupported C++ Constructs**

The supported C++ constructs which cannot be synthesized are listed in this section and are in addition to those listed in Unsupported C Constructs.

### **Dynamic Objects**

As with restrictions on dynamic memory usage in C, C++ objects which are dynamically created and/or destroyed are not supported for synthesis. This includes dynamic polymorphism and dynamic virtual function calls. The following cannot be synthesized since it create new function at run time.

```
Class A { 
public:
     virtual void bar() \{...\};
}; 
void fun(A* a) { 
   a->bar(); 
}
A* a = 0;if (base) 
    A= new A();
else 
     A = new B();
foo(a);
```
### **Standard Template Libraries**

Many of the C++ Standard Template Libraries (STLs) contain function recursion and use dynamic memory allocation. For this reason the STLs cannot be synthesized. The solution with STLs is to create a local function with identical functionality which does not exhibit these characteristics of recursion, dynamic memory allocation or the dynamic creation and destruction of objects.

# **SystemC Synthesis**

Vivado HLS provides support for SystemC (IEEE standard 1666), a C++ class library used to model hardware and available at <www.systemc.org>. Vivado HLS supports SystemC version 2.1 and SystemC Synthesizable Subset (Draft 1.3).

This section provides details on the synthesis of SystemC functions with Vivado HLS. The information provided here is in addition to the information provided in the earlier chapters, C for Synthesis and C++ for Synthesis, and those chapters should be read to fully understand the basic rules of coding for synthesis.

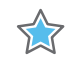

**IMPORTANT:** *As with C and C++ designs, the top-level function for synthesis must be a function below the top-level for C compilation sc\_main(): the sc\_main() function cannot be the top-level function for synthesis.*

# **Design Modeling**

The top-level for synthesis must be an SC\_MODULE. Designs can be synthesized if modeled using the SystemC constructor processes SC\_METHOD and SC\_CTHREAD or if SC\_MODULES are instantiated inside other SC\_MODULES.

An SC\_MODULE cannot be defined inside another SC\_MODULE (they can be instantiated, as shown later). In cases, like the following where a module is defined inside another:

```
SC_MODULE(nested1)
{
     SC_MODULE(nested2)
     {
            sc_in<int> in0;
            sc_out<int> out0;
            SC_CTOR(nested2)
            {
                   SC_METHOD(process);
                   sensitive<<in0;
            }
            void process()
            {
                   int var =10;
                   out0.write(in0.read()+var);
            }
     };
     sc in<int> in0;
     sc_out<int> out0;
     nested2 nd;
     SC_CTOR(nested1)
     :nd("nested2")
     {
            nd.in0(in0);
            nd.out0(out0);
     }
};
```
Must be transformed into a version, such as shown next, where the modules are not nested.

```
SC_MODULE(nested2)
{
     sc in<int> in0;
     sc_out<int> out0;
     SC_CTOR(nested2)
     {
            SC_METHOD(process);
            sensitive<<in0;
     }
     void process()
```

```
{
            int var =10;
            out0.write(in0.read()+var);
     }
};
SC_MODULE(nested1)
{
     sc in<int> in0;
     sc_out<int> out0;
     nested2 nd;
     SC_CTOR(nested1)
     :nd("nested2")
     {
            nd.in0(in0);
     nd.out0(out0);
     }
};
```
Similarly, an SC\_MODULE cannot be derived from another SC\_MODULE, as shown in this example:

```
SC_MODULE(BASE)
{
     sc_in<br/>bool> clock; //clock input
     sc_in<bool> reset;
     SC_CTOR(BASE) {}
};
class DUT: public BASE
{
public:
     sc_in<bool> start;
     sc_in<sc_uint<8> > din;
     …
};
```
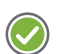

**RECOMMENDED:** *Define the module constructor inside the module.*

Cases like the following,

```
SC_MODULE(dut) {
     sc_in<int> in0;
     sc_out<int>out0;
     SC_HAS_PROCESS(dut);
     dut(sc_module_name_nm);
      …
};
dut::dut(sc_module_name nm)
{
     SC_METHOD(process);
     sensitive<<in0;
}
```
### Should be transformed to:

```
SC_MODULE(dut) {
    sc in<int> in0;
     sc_out<int>out0;
     SC_HAS_PROCESS(dut);
     dut(sc_module_name nm)
     :sc_module(nm)
     {
            SC_METHOD(process);
            sensitive<<in0;
     }
     …
};
```
SC\_THREADs are not supported for synthesis.

## **Using SC\_METHOD**

[Example 2-60](#page-301-0) shows the header file, sc\_combo\_method.h, for a small combinational design modeled using an SC\_METHOD to model a half-adder. The top-level design name, sc\_combo\_method, is specified in the SC\_MODULE.

```
#include <systemc.h>
SC_MODULE(sc_combo_method){
     //Ports
     sc in<sc uint<1> > a,b;
     sc_out<sc_uint<1> > sum, carry;
     //Process Declaration
     void half_adder();
     //Constructor
     SC_CTOR(sc_combo_method){
            //Process Registration
            SC_METHOD(half_adder);
            sensitive<<a<<br/>sb;
     }
};
```
### *Example 4-60:* **SystemC Combinational Example Header**

<span id="page-301-0"></span>The design has two single-bit input ports (a and b). The SC\_METHOD is sensitive to any changes in the state of either input port and executes function half\_adder. The function half adder is specified in file, sc\_combo\_method.cpp, shown in [Example 2-61](#page-302-0) and calculates the value for output port carry.

```
#include "sc_combo_method.h"
void sc_combo_method::half_adder(){
 bool s,c;
 s=a.read() \rightarrow b.read();
```

```
c=a.read() & b.read();
 sum.write(s);
 carry.write(c);
#ifndef SYNTHESIS
    cout << "Sum is " << a << " ^ " << b << " = " << s << ": " <<
sc time stamp() << endl;
     cout << "Car is " << a << " & " << b << " = " << c << ": " <<
sc time stamp() << endl;
#endif
```
#### *Example 4-61:* **SystemC Combinational Example Main Function**

<span id="page-302-0"></span>[Example 2-61](#page-302-0) shows how any cout statements used to display values during C simulation can be protected from synthesis using the SYNTHESIS macro.

The test bench for the [Example 2-61](#page-302-0) is shown in [Example 2-62.](#page-303-0) This test bench displays a number of important attributes required when using Vivado HLS.

```
#ifdef __RTL_SIMULATION__
#include "sc_combo_method_rtl_wrap.h"
#define sc_combo_method sc_combo_method RTL_transactor
#else
#include "sc_combo_method.h"
#endif
#include "tb_init.h"
#include "tb_driver.h"
int sc_main (int argc , char *argv[]) 
{
sc_report_handler::set_actions("/IEEE_Std_1666/deprecated", SC_DO_NOTHING);
sc_report_handler::set_actions( SC_ID_LOGIC_X_TO_BOOL_, SC_LOG);
sc_report_handler::set_actions( SC_ID_VECTOR_CONTAINS_LOGIC_VALUE_, SC_LOG);
sc_report_handler::set_actions( SC_ID_OBJECT_EXISTS_, SC_LOG);
     sc_signal<bool> s_reset;
     sc_signal<sc_uint<1> > s_a;
     sc\_signal < sc\_uint < 1> \quad s\_b;sc_signal<sc_uint<1> > s_sum;
     sc_signal<sc_uint<1> > s_carry;
     // Create a 10ns period clock signal
     sc_clock s_clk("s_clk",10,SC_NS); 
     tb_init U_tb_init("U_tb_init");
     sc_combo_method U_dut("U_dut");
     tb_driver U_tb_driver("U_tb_driver");
     // Generate a clock and reset to drive the sim
     U_tb_init.clk(s_clk);
     U_tb_init.reset(s_reset);
     // Connect the DUT
     U dut.a(s a);
     U_dut.b(s_b);
     U_dut.sum(s_sum);
     U dut.carry(s_carry);
```
<span id="page-303-0"></span>};

```
// Drive stimuli from dat* ports
// Capture results at out* ports
U tb driver.clk(s clk);
U_tb_driver.reset(s_reset);
U tb driver.dat a(s, a);
U tb driver.dat b(s,b);
U_tb_driver.out_sum(s_sum);
U_tb_driver.out_carry(s_carry);
// Sim for 200 
int end time = 200;
cout << "INFO: Simulating " << endl;
// start simulation 
sc_start(end_time, SC_NS);
if (U tb driver.retval != 0) {
      printf("Test failed !!!\n");
} else {
      printf("Test passed !\n");
}
return U_tb_driver.retval;
```
### *Example 4-62:* **SystemC Combinational Example Test Bench**

In order to perform RTL simulation using the cosim\_design feature in Vivado HLS, the test bench must contain the macros shown at the top of [Example 2-62.](#page-303-0) Given a design with the name DUT, the following must be used, where DUT is replaced with the actual design name.

```
#ifdef RTL SIMULATION
#include "DUT rtl wrap.h"
#define DUT DUT_RTL_transactor
#else
#include "DUT.h" //Original unmodified code
#endif
```
Failure to add this in the test bench where the design header file is included will result in cosim\_design RTL simulation failing.

The report handler functions shown in [Example 2-62](#page-303-0) should be added to all SystemC test bench files used with Vivado HLS.

```
sc_report_handler::set_actions("/IEEE_Std_1666/deprecated", SC_DO_NOTHING);
sc_report_handler::set_actions( SC_ID_LOGIC_X_TO_BOOL_, SC_LOG);
sc_report_handler::set_actions( SC_ID_VECTOR_CONTAINS_LOGIC_VALUE , SC_LOG);
sc_report_handler::set_actions( SC_ID_OBJECT_EXISTS_, SC_LOG);
```
These settings prevent the printing of extraneous messages during RTL simulation.

The most important of these messages are the warnings:

Warning: (W212) sc logic value 'X' cannot be converted to bool

The adapters placed around the synthesized design will start with unknown (X) values. Not all SystemC types support unknown (X) values. This warning is issued when this occurs but if can be ignored unless the design lacks the appropriate data handshakes (and reads data unknown data).

Finally, the test bench in [Example 2-62](#page-303-0) performs checking on the results and returns a value of zero if the results are correct. In this case, the results are verified inside function tb driver but the return value is checked and returned in the top-level test bench.

```
if (U tb driver.retval != 0) {
           printf("Test failed !!!\n");
     } else {
           printf("Test passed !\n");
 }
 return U_tb_driver.retval;
```
### **Instantiating SC\_MODULES**

Hierarchical instantiations of SC\_MODULEs can be synthesized, as shown in [Example 2-63.](#page-305-0) In [Example 2-63,](#page-305-0) the two instances of the half-adder design (sc\_combo\_method) from [Example 2-60](#page-301-0) are instantiated to create a full-adder design.

```
#include <systemc.h>
#include "sc_combo_method.h"
SC_MODULE(sc_hier_inst){
     //Ports
     sc_in<sc_uint<1> > a, b, carry_in;
     sc_out<sc_uint<1> > sum, carry_out;
     //Variables
     sc signal<sc uint<1> > carry1, sum int, carry2;
     //Process Declaration
     void full adder();
     //Half-Adder Instances
     sc_combo_methodU_1, U_2;
     //Constructor
     SC_CTOR(sc_hier_inst)
     :U_1("U_1")
     ,U_2("U_2")
     {
           // Half-adder inst 1
           U_1.a(a);
           U 1.b(b);
           U 1.sum(sum_int);
           U_1.carry(carry1);
           // Half-adder inst 2
           U_2.a(sum_int);
           U_2.b(carry_in);
```

```
U_2.sum(sum);
           U_2.carry(carry2);
           //Process Registration
           SC_METHOD(full_adder);
           sensitive<<carry1<<carry2;
     }
};
```
#### *Example 4-63:* **SystemC Hierarchical Example**

<span id="page-305-0"></span>The function full\_adder is used to create the logic for the carry\_out signal, as shown in [Example 2-64.](#page-305-1)

```
#include "sc_hier_inst.h"
void sc_hier_inst::full_adder(){
 carry out= carry1.read() | carry2.read();
}
```
#### *Example 4-64:* **SystemC full\_adder Function**

### <span id="page-305-1"></span>**Using SC\_CTHREAD**

The constructor process SC\_CTHREAD is used to model clocked processes (threads) and is the primary way to model sequential designs. [Example 2-65](#page-306-0) shows a case which highlights the primary attributes of a sequential design.

- The data has associated handshake signals, allowing it to operate with the same test bench before and after synthesis.
- An SC\_CTHREAD sensitive on the clock is used to model when the function is executed.
- The SC\_CTHREAD supports reset behavior.

```
#include <systemc.h>
SC_MODULE(sc_sequ_cthread){
    //Ports
    sc_in <bool> clk;
    sc_in <bool> reset;
     sc_in <bool> start;
     sc in<sc uint<16> > a;
     sc in<br/>bool> en;
     sc_out<sc_uint<16> > sum;
     sc_out<bool> vld;
     //Variables
     sc_uint<16> acc;
     //Process Declaration
     void accum();
     //Constructor
```

```
SC_CTOR(sc_sequ_cthread){
           //Process Registration
           SC CTHREAD(accum,clk.pos());
           reset_signal_is(reset,true);
     }
};
```
### *Example 4-65:* **SystemC SC\_CTHREAD Example**

<span id="page-306-0"></span>Function accum is shown in [Example 2-66](#page-306-1). The important aspects highlighted by this examples are:

- The core modeling process is an infinite while() loop with a wait() statement inside it.
- Any initialization of the variables is performed before the infinite while() loop: this code is executed when reset is recognized by the SC\_CTHREAD.
- The data reads and writes are qualified by handshake protocols.

```
#include "sc sequ cthread.h"
void sc sequ cthread::accum(){
    //Initialization
     acc=0;
     sum.write(0);
    vld.write(false);
    wait();
     // Process the data
     while(true) {
           // Wait for start
           while (!start.read()) wait();
           // Read if valid input available
           if (en) {
                  acc = acc + a.read();sum.write(acc);
                  vld.write(true);
            } else {
                  vld.write(false);
            }
           wait();
     }
}
```
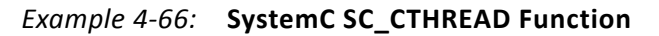

### <span id="page-306-1"></span>**Synthesis with Multiple Clocks**

SystemC, unlike C and C++ synthesis, supports designs with multiple clocks. In a multiple clock design, the functionality associated with each clock must be captured in an SC\_CTHREAD.

[Example 2-67](#page-307-0) shows a design in which there are two clocks, named clock and clock2. One is used to activate an SC\_CTHREAD executing function Prc1 and the other used to activate an SC\_CTHREAD executing function Prc2. After synthesis, all the sequential logic associated with function Prc1 will be clocked by clock, while clock2 will drive all the sequential logic of function Prc2.

```
#include"systemc.h"
#include"tlm.h"
using namespace tlm;
SC_MODULE(sc_multi_clock)
{
     //Ports
     sc_in <bool> clock;
     sc_in <bool> clock2;
     sc in <bool> reset;
    sc in <bool> start;
    sc_out<bool> done;
     sc_fifo_out<int> dout;
     sc_fifo_in<int> din;
     //Variables
     int share mem[100];
     bool write_done;
     //Process Declaration
     void Prc1();
     void Prc2();
     //Constructor
     SC_CTOR(sc_multi_clock)
     {
           //Process Registration
           SC_CTHREAD(Prc1,clock.pos());
           reset signal is(reset, true);
           SC_CTHREAD(Prc2,clock2.pos());
           reset_signal_is(reset,true);
     }
};
```
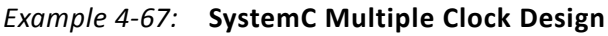

# <span id="page-307-0"></span>**Top-Level SystemC Ports**

The ports in a SystemC design are specified in the source code. The one major difference when using SystemC, as compared to C and C++ functions, is that Vivado HLS only performs interface synthesis on supported memory interfaces (refer to Arrays on the Interface). All port on the top-level interface must be of types  $\text{sc in}$  clk,  $\text{sc in}$ , sc\_out, sc\_inout, sc\_fifo\_in, sc\_fifo\_out or ap\_mem\_if.

With the exception of the supported memory interfaces (sc\_fifo\_in, sc\_fifo\_out and ap mem  $if)$  all handshaking between the design and the test bench must be explicitly modeled in the SystemC function.

*Note:* Vivado HLS may add additional clock cycles to a SystemC design if this is required to meet timing. Since the number of clock cycles after synthesis may be different, SystemC designs should handshake all data transfers with the test bench.

Transaction level modeling using TLM 2.0 and event based modeling are not supported for synthesis.

### **SystemC Interface Synthesis**

In general, Vivado HLS does not perform interface synthesis on SystemC. As mentioned above, it does support interface synthesis for some memory interfaces, namely RAM and FIFO ports.

### **RAM Port Synthesis**

Unlike the synthesis of C and C++, Vivado HLS does not automatically transform array ports into RTL RAM ports. In the following SystemC code, Vivado HLS directives must be used to partition the array ports into individual elements or this example code cannot be synthesized:

```
SC_MODULE(dut)
{
     sc in<T> in0[N];
     sc_out<T>out0[N];
     …
     SC_CTOR(dut)
     {
            …
     }
};
```
The directives which would partition these arrays into individual elements are:

set directive array partition dut in0 -type complete set directive array partition dut out0 -type complete

If however N is a large number, this will result in many individual scalar ports on the RTL interface.

[Example 2-68](#page-309-0) shows how a RAM interface can be modeled in SystemC simulation and fully synthesized by Vivado HLS. In Example  $2-68$ , the arrays are replaced by ap\_mem\_if types which can synthesized into RAM ports.

- To use ap mem port types, the header file ap mem if.h from the include/ap sysc directory in the Vivado HLS installation area must be included.
	- Inside the Vivado HLS environment, the directory include/ap sysc is automatically included.
- The arrays for din and dout are replaced by ap\_mem\_port types (The fields are explained after [Example 2-68\)](#page-309-0).

```
#include"systemc.h"
#include "ap_mem_if.h"
SC_MODULE(sc_RAM_port)
{
     //Ports
     sc_in <bool> clock;
     sc_in <bool> reset;
     sc_in <br/> <br/> <br/>start;
     sc_out<bool> done;
     //sc_out<int> dout[100];
     //sc in<int> din[100];
     ap_mem_port<int, int, 100, RAM2P> dout;
     ap_mem_port<int, int, 100, RAM2P> din;
     //Variables
     int share mem[100];
     sc_signal<bool> write done;
     //Process Declaration
     void Prc1();
     void Prc2();
     //Constructor
     SC_CTOR(sc_RAM_port)
     : dout ("dout"),
     din ("din")
     {
            //Process Registration
            SC CTHREAD(Prc1,clock.pos());
            reset_signal_is(reset,true);
            SC_CTHREAD(Prc2,clock.pos());
            reset_signal_is(reset,true);
     }
};
```
#### *Example 4-68:* **SystemC RAM Interface**

<span id="page-309-0"></span>The format of the ap\_mem\_port type is:

ap\_mem\_port (<data\_type>, < address\_type>, <number\_of\_elements>, <Mem\_Target>)

- The data\_type is the type used for the stored data elements. In [Example 2-68,](#page-309-0) these are standard int types.
- The address type is the type used for the address bus. This type should have enough data bits to address all elements in the array, or C simulation will fail.
- The number of elements specifies the number of elements in the array being modeled.
- The Mem Target specifies the memory to which this port will connect and hence determines the IO ports on the final RTL. A list of the available targets are provided in [Table 2-11.](#page-310-0)

The memory targets described in [Table 2-11](#page-310-0) influence both the ports created by synthesis and how the operations are scheduled in the design. For example, a dual-port RAM will result in twice as many IO ports as a single-port RAM and may allow internal operations to be scheduled in parallel: if code constructs, such as loops, and data dependencies allow this.

| <b>Target RAM</b> | <b>Description</b>                                                                              |
|-------------------|-------------------------------------------------------------------------------------------------|
| RAM1P             | A single-port RAM.                                                                              |
| RAM2P             | A dual-port RAM.                                                                                |
| RAMT2P            | A true dual-port RAM, with support for both read and write on both the input and output<br>side |
| ROM1P             | A single-port ROM.                                                                              |
| ROM2P             | A dual-port ROM.                                                                                |

<span id="page-310-0"></span>*Table 4-11:* **System C ap\_mem\_port Memory Targets**

Once the ap mem port has been defined on the interface, the variables are simply accessed in the code in the same manner as any other arrays:

```
dout [i] = share mem[i] + din[i];
```
The test bench to support [Example 2-68](#page-309-0) is shown below in [Example 2-69.](#page-311-0) The ap mem port type must be supported by an ap mem chn type in the test bench. The ap mem chn type is defined in the header file ap mem if.h and supports the same fields as ap\_mem\_port.

```
#ifdef __RTL_SIMULATION__
#include "sc_RAM_port_rtl_wrap.h"
#define sc_RAM_port sc_RAM_port_RTL_transactor
#else
#include "sc_RAM_port.h"
#endif
#include "tb_init.h"
#include "tb_driver.h"
#include "ap_mem_if.h"
int sc main (int argc, char *argv[])
{
 sc_report_handler::set_actions("/IEEE_Std_1666/deprecated", SC_DO_NOTHING);
sc_report_handler::set_actions( SC_ID_LOGIC_X_TO_BOOL_, SC_LOG);
sc_report_handler::set_actions( SC_ID_VECTOR_CONTAINS_LOGIC_VALUE_, SC_LOG);
sc_report_handler::set_actions( SC_ID_OBJECT_EXISTS_, SC_LOG);
     sc signal<bool> s reset;
     sc_signal<bool>s_start;
     sc signal<bool>s done;
    ap_mem_chn<int,int, 100, RAM2P> dout;
    ap_mem_chn<int,int, 100, RAM2P> din;
    // Create a 10ns period clock signal 
    sc_clock s_clk("s_clk",10,SC_NS); 
    tb init U tb init("U_tb_init");
```

```
sc_RAM_port U_dut("U_dut");
   tb_driver U_tb_driver("U_tb_driver");
   // Generate a clock and reset to drive the sim
   U tb init.clk(s clk);
   U_tb_init.reset(s_reset);
   U tb init.done(s done);
   U_tb_init.start(s_start);
   // Connect the DUT
   U_dut.clock(s_clk);
   U_dut.reset(s_reset);
   U dut.done(s done);
   U_dut.start(s_start);
   U_dut.dout(dout);
   U_dut.din(din);
   // Drive inputs and Capture outputs
   U tb driver.clk(s clk);
   U_tb_driver.reset(s_reset);
   U tb driver.start(s start);
   U tb driver.done(s done);
   U_tb_driver.dout(dout);
   U_tb_driver.din(din);
   // Sim 
   int end time = 1100;cout << "INFO: Simulating " << endl;
   // start simulation 
   sc_start(end_time, SC_NS);
   if (U tb driver.retval != 0) {
          printf("Test failed !!!\n");
   } else {
          printf("Test passed !\n");
}
return U tb driver.retval;
```
### *Example 4-69:* **SystemC RAM Interface Test Bench**

### **FIFO Port Synthesis**

<span id="page-311-0"></span>};

FIFO ports on top-level interface can be synthesized directly from the standard SystemC sc\_fifo\_in and sc\_fifo\_out ports. An example on using FIFO ports on the interface is provided below ([Example 2-70\)](#page-312-0).

After synthesis each FIFO port will have a data port and associated FIFO control signals (inputs will have empty and read ports; outputs will have full and write ports). An advantage of using FIFO ports is that the handshake required to synchronize data transfers are automatically added in the RTL test bench.

```
#include"systemc.h"
#include"tlm.h"
```

```
using namespace tlm;
SC_MODULE(sc_FIFO_port)
{
     //Ports
     sc in <bool> clock;
     sc_in <bool> reset;
     sc in <bool> start;
     sc_out<bool> done;
     sc_fifo_out<int> dout;
     sc_fifo_in<int> din;
     //Variables
     int share mem[100];
    bool write done;
    //Process Declaration
    void Prc1();
     void Prc2();
     //Constructor
     SC_CTOR(sc_FIFO_port)
     {
           //Process Registration
           SC_CTHREAD(Prc1,clock.pos());
           reset signal is(reset,true);
           SC_CTHREAD(Prc2,clock.pos());
           reset_signal_is(reset,true);
     }
};
```
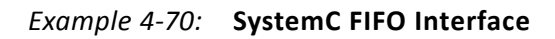

# <span id="page-312-0"></span>**Unsupported SystemC Constructs**

### **Modules and Constructors**

As mentioned above, but repeated here for reference, the following are not supported:

- An SC\_MODULE cannot be nested inside another SC\_MODULE.
- An SC\_MODULE cannot be derived from another SC\_MODULE.
- SC\_THREAD is not supported (the clocked version, SC\_CTHREAD is supported).

### **Instantiating Modules**

An SC\_MODULE cannot instantiated using new. Such code, SC\_MODULE(TOP)

```
sc_in<T> din;
sc_out<T> dout;
```
{

```
M1 *t0;
SC_CTOR(TOP){
        t0 = new M1("t0");
        t0 - \frac{\sin(\dim)}{i};
       t0->dout(dout);
}
```
Must be transformed to:

}

```
SC_MODULE(TOP)
{
     sc_in<T> din;
     sc_out<T> dout;
     M1 to;
     SC_CTOR(TOP)
     : t0("t0")
     {
            t0.din(din);
            t0.dout(dout);
     }
}
```
### **Module Constructors**

Only name parameters can be used with module constructors. The following passing on variable temp of type int is not allowed.

```
SC_MODULE(dut) {
    sc_in<int> in0;
    sc_out<int>out0;
    int var;
    SC_HAS_PROCESS(dut);
    dut(sc_module_name nm, int temp)
:sc_module(nm),var(temp)
 { … }
};
```
### **Functions**

Virtual Functions are not supported. The following code cannot be synthesized due to the use of the virtual function.

```
SC_MODULE(DUT)
{
     sc_in<int> in0;
     sc_out<int>out0;
     virtual int foo(int var1)
     {
               return var1+10;
     }
```

```
 void process()
     {
                int var=foo(in0.read());
                out0.write(var);
     }
     …
};
```
## **Top-Level Interface Ports**

Reading an sc\_out port is not supported. The following example is not allowed due to the read on out 0.

```
SC_MODULE(DUT)
{
     sc_in<T> in0;
     sc_out<T>out0;
     …
     void process()
     {
     int var=in0.read()+out0.read();
     out0.write(var);
     }
};
```
# **C Arbitrary Precision Types**

This section provides the details on the Arbitrary Precision (AP) types provided for C language design by Vivado HLS. Subsections provide details on the associated functions for C int#w types.

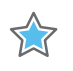

**IMPORTANT:** *When [u]int#W types are used, the apcc option must be selected in the project settings, to ensure the types are correctly simulated. Functions with these types cannot be analyzed in the debugger.*

# **Compiling [u]int#W Types**

In order to use the  $[u]$  int#W types the "ap cint.h" header file must be included in all source files which reference [u] int#W variables.

When compiling software models that use these types, it may be necessary to specify the location of the Vivado HLS header files, for example, by adding the "-I/<HLS\_HOME>/include" option for gcc compilation.

Also note that best performance will be observed for software models when compiled with gcc -O3 option.

# **Declaring/Defining [u]int#W Variables**

There are separate signed and unsigned C types, respectively:

- int#W
- uint#W

The number #W specifies the total width of the variable being declared.

As usual, user defined types may be created with the  $C/C++$  'typedef' statement as shown among the following examples:

```
include "ap cint.h" // use [u]int#W types
typedef uint128 uint128_t; // 128-bit user defined type
int96 my wide var; \frac{1}{2} // a global variable declaration
```
The maximum width allowed is 1024 bits.

# **Initialization and Assignment from Constants (Literals)**

A [u]int#W variable can be initialized with the same integer constants which are supported for the native integer data types. The constants will be zero or sign extended to the full width of the  $\lceil u \rceil$  int#W variable.

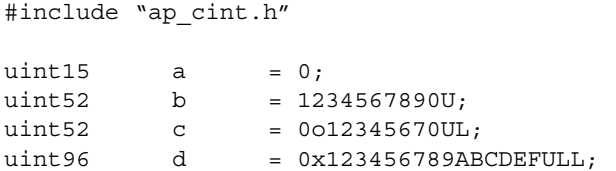

For bit-widths greater than 64-bit, the following functions can be used.

### **apint\_string2bits()**

This section also discusses use of the related functions:

- apint string2bits bin()
- apint string2bits oct()
- apint string2bits hex()

These functions convert a constant character string of digits, specified within the constraints of the radix (decimal, binary, octal, hexadecimal), into the corresponding value with the given bit-width N. For any radix, the number can be preceded with the minus sign -, to indicate a negative value.

```
int#Napint_string2bits[_radix](const char*, int N)
```
This is used to construct integer constants with values that are bigger than what the C language already permits. Smaller values work too, however are easier to specify with the existing C language constant value constructs:

```
#include <stdio.h>
#include "ap_cint.h"
int128 a;
// Set a to the value hex 00000000000000000123456789ABCDF0
a = a-apint string2bits hex("-123456789ABCDEF",128);
```
In addition, values can be assigned directly from a character string.

### **apint\_vstring2bits()**

This function converts a character string of digits, specified within the constraints of the hexadecimal radix, into the corresponding value with the given bit-width N. The number can be preceded with the minus sign -, to indicate a negative value.

This is used to construct integer constants with values that are larger than what the C language permits. The function is typically used in a test bench, to read information from a file.

Given file test.dat contains the following data:

```
123456789ABCDEF
-123456789ABCDEF
-5
```
The function, used in the test bench, would supply the following values:

```
#include <stdio.h>
#include "ap_cint.h"
typedef data_t;
int128 test (
    int128 t a
     ) {
    return a+1;
}
int main () {
    FILE *fp;
    char vstring[33];
     fp = fopen("test.dat", "r");
     while (fscant(fp, "s's", vstring) == 1) {
           // Supply function "test" with the following values
           // 00000000000000000123456789ABCDF0
           // FFFFFFFFFFFFFFFFFEDCBA9876543212
           // FFFFFFFFFFFFFFFFFFFFFFFFFFFFFFFC
```

```
test(apint_vstring2bits_hex(vstring,128));
            printf(''\n'');
     }
     fclose(fp);
     return 0;
}
```
# **Support for console I/O (Printing)**

A [u]int#W variable can be printed with the same conversion specifiers that are supported for the native integer data types. Only the bits that fit according to the conversion specifier will be printed:

```
#include "ap_cint.h"
uint164 c = 0x123456789ABCDEFULL;
printf(" d%40d\n",c); // Signed integer in decimal format
1/ d -1985229329
printf(" hd%40hd\n",c); // Short integer
// hd -12817printf(" ld%40ld\n",c); // Long integer
// ld 81985529216486895
printf("lld%40lld\n",c); // Long long integer
// lld 81985529216486895
printf(" u%40u\n",c); // Unsigned integer in decimal format
// u 2309737967
printf(" hu%40hu\n",c);
// hu 52719
printf(" lu%40lu\n",c);
// lu 81985529216486895
printf("llu%40llu\n",c);
// llu 81985529216486895
printf(" o%40o\n",c); // Unsigned integer in octal format
// o 21152746757
printf(" ho%40ho\n",c);
// ho 146757
printf(" 10%40lo\n", c);// lo 4432126361152746757
printf("llo%40llo\n",c);
// llo 4432126361152746757
printf(" x\40x\n",c); // Unsigned integer in hexadecimal format [0-9a-f]
// x 89abcdef
printf(" hx%40hx\n",c);
// hx cdef
printf(" lx%40lx\n",c);
// lx 123456789abcdef
printf("llx%40llx\n",c);
// llx 123456789abcdef
printf(" X%40X\n",c); // Unsigned integer in hexadecimal format [0-9A-F]
// X 89ABCDEF
```
}

As with initialization and assignment to  $[u]$  int#W variables, features are provided to support printing values which require more than 64-bits to represent.

## **apint\_print()**

This is used to print integers with values that are larger than what the C language already permits. This function prints a value to stdout, interpreted according to the radix (2, 8, 10, 16).

void apint print(int#N value, int radix)

The following example shows the results when apint  $print(f)$  is used:

```
#include <stdio.h>
#include "ap cint.h"
int65 Var1 = 44;
apint_print(tmp,2);
//00000000000000000000000000000000000000000000000000000000000101100
apint_print(tmp,8); // 0000000000000000000054
apint_print(tmp,10); // 44
apint print(tmp,16); // 0000000000000002C
```
### **apint\_fprint()**

This is used to print integers with values that are bigger than what the C language already permits. This function prints a value to a file, interpreted according to the radix (2, 8, 10, 16).

void apint fprint(FILE\* file, int#N value, int radix)

# **Expressions Involving [u]int#W types**

Variables of [u] int#W types may, for the most part, be used freely in expressions involving any C operators. However, there are some behaviors that may seem unexpected and bear detailed explanation.

### **Zero- and sign-extension on assignment from narrower to wider variables**

When assigning the value of a narrower bit-width signed variable to a wider one, the value will be sign-extended to the width of the destination variable, regardless of its signedness.

Similarly, an unsigned source variable will be zero-extended before assignment.

Explicit casting of the source variable may be necessary in order to ensure expected behavior on assignment.

### **Truncation on assignment of wider to narrower variables**

Assigning a wider source variables value to a narrower one will lead to truncation of the value, with all bits beyond the most significant bit (MSB) position of the destination variable being lost.

There is no special handling of the sign information during truncation, which may lead to unexpected behavior. Again, explicit casting may help avoid unexpected behavior.

### **Binary Arithmetic Operators**

In general, any valid operation that may be done on a native C integer data type, is supported for [u] int#w types.

Standard binary integer arithmetic operators are overloaded to provide arbitrary precision arithmetic. All of the following operators take either two operands of [u] int#W or one [u]  $int#W$  type and one  $C/C++$  fundamental integer data type, e.g., char, short, int, etc.

The width and signedness of the resulting value is determined by the width and signedness of the operands, before sign-extension, zero-padding or truncation are applied based on the width of the destination variable (or expression). Details of the return value are described for each operator.

Note that when expressions contain a mix of ap  $[u]$  int and  $C/C++$  fundamental integer types, the  $C++$  types will assume the following widths:

- char: 8-bits
- short: 16-bits
- int: 32-bits
- long: 32-bits
- long long: 64-bits

### **Addition**

[u]int#W::RType [u]int#W::**operator +** ([u]int#W op)

This operator produces the sum of two ap [u]int (or one ap [u]int and a  $C/C++$ integer type).

The width of the sum value will be one bit more than the wider of the two operands (two bits if and only if the wider is unsigned and the narrower is signed).

The sum will be treated as signed if either (or both) of the operands is of a signed type.

### **Subtraction**

[u]int#W::RType [u]int#W::**operator -** ([u]int#W op)

This operator produces the difference of two integers.

The width of the difference value will be one bit more than the wider of the two operands (two bits if and only if the wider is unsigned and the narrower signed), before assignment, at which point it will be sign-extended, zero-padded or truncated based on the width of the destination variable.

The difference will be treated as signed regardless of the signedness of the operands.

### **Multiplication**

[u]int#W::RType [u]int#W::**operator \*** ([u]int#W op)

This operator returns the product of two integer values.

The width of the product is the sum of the widths of the operands.

The product will be treated as a signed type if either of the operands is of a signed type.

### **Division**

[u]int#W::RType [u]int#W::**operator /** ([u]int#W op)

This operator returns the quotient of two integer values.

The width of the quotient is the width of the dividend if the divisor is an unsigned type; otherwise it is the width of the dividend plus one.

The quotient will be treated as a signed type if either of the operands is of a signed type.

*Note:* Vivado HLS synthesis of the divide operator will lead to lead to instantiation of appropriately parameterized Xilinx LogiCORE™ IP divider core(s) in the generated RTL.

### **Modulus**

[u]int#W::RType [u]int#W::**operator %** ([u]int#W op)

This operator returns the modulus, or remainder of integer division, for two integer values.

The width of the modulus is the minimum of the widths of the operands, if they are both of the same signedness; if the divisor is an unsigned type and the dividend is signed then the width is that of the divisor plus one.

The quotient will be treated as having the same signedness as the dividend.

*Note:* Vivado HLS synthesis of the modulus (%) operator will lead to lead to instantiation of appropriately parameterized Xilinx LogiCORE divider core(s) in the generated RTL.

### **Bitwise Logical Operators**

The bitwise logical operators all return a value with a width that is the maximum of the widths of the two operands and will be treated as unsigned if and only if both operands are unsigned, otherwise it will be of a signed type.

Note that sign-extension (or zero-padding) may occur, based on the signedness of the expression, not the destination variable.

### **Bitwise OR**

[u]int#W::RType [u]int#W::**operator |** ([u]int#W op)

Returns the bitwise OR of the two operands.

### **Bitwise AND**

[u]int#W::RType [u]int#W::**operator &** ([u]int#W op)

Returns the bitwise AND of the two operands.

### **Bitwise XOR**

[u]int#W::RType [u]int#W::**operator ^** ([u]int#W op)

Returns the bitwise XOR of the two operands.

### **Shift Operators**

Each shift operator comes in two versions, one for unsigned right-hand side (RHS) operands and one for signed RHS.

A negative value supplied to the signed RHS versions reverses the shift operations direction, i.e. a shift by the absolute value of the RHS operand in the opposite direction will occur.

The shift operators return a value with the same width as the left-hand side (LHS) operand. As with  $C/C++$ , if the LHS operand of a shift-right is a signed type, the sign bit will be copied into the most significant bit positions, maintaining the sign of the LHS operand.

### **Unsigned Integer Shift Right**

[u]int#W [u]int#W::**operator <<** (ap\_uint<int\_W2> op)

### **Integer Shift Right**

[u]int#W [u]int#W::**operator <<** (ap\_int<int\_W2> op)

### **Unsigned Integer Shift Left**

[u]int#W [u]int#W::**operator >>** (ap\_uint<int\_W2> op)

### **Integer Shift Left**

[u]int#W [u]int#W::**operator >>** (ap\_int<int\_W2> op)

Beware when assigning the result of a shift-left operator to a wider destination variable, as some (or all) information may be lost. It is recommended to explicitly cast the shift expression to the destination type in order to avoid unexpected behavior.

### **Compound Assignment Operators**

The compound assignment operators are supported:

**\*= /= %= += -= <<= >>= &= ^= |=**

The RHS expression is first evaluated then supplied as the RHS operand to the base operator, the result of which is assigned back to the LHS variable. The expression sizing, signedness and potential sign-extension or truncation rules apply as detailed above for the relevant operations.

### **Relational Operators**

All relational operators are supported and return a Boolean value based on the result of the comparison. Variables of ap  $[u]$  int types may be compared to  $C/C++$  fundamental integer types with these operators.

### **Equality**

bool [u]int#W::**operator ==** ([u]int#W op)

### **Inequality**

bool [u]int#W::**operator !=** ([u]int#W op)

#### **Less than**

bool [u]int#W::**operator <** ([u]int#W op)

### **Greater than**

bool [u]int#W::**operator >** ([u]int#W op)

### **Less than or equal**

bool [u]int#W::**operator <=** ([u]int#W op)

#### **Greater than or equal**

```
bool [u]int#W::operator >= ([u]int#W op)
```
## **Bit-Level Operation: Support Function**

The  $[u]$  int#W types allow variables to be expressed with bit-level accuracy. It is often desirable with (hardware) algorithms that bit-level operations be performed. Vivado HLS provides the following functions to enable this.

### **Bit Manipulation**

The following methods are provided in order to facilitate common bit-level operations on the value stored in ap  $[u]$  int type variable(s).

### **Length**

*apint\_bitwidthof()*

int apint\_bitwidthof(type\_or\_value)

This function returns an integer value that provides the number of bits in an arbitrary precision integer value; It can be used with a type or a value:

```
int5 Var1, Res1;
Var1 = -1;
Res1 = apint bitwidthof(Var1); // Res1 is assigned 5
Res1 = apint_and_reduce(int7); // Res1 is assigned 7
```
### **Concatenation**

*apint\_concatenate()*

int#(N+M) apint\_concatenate(int#N first, int#M second)

Concatenates two [u]int#W variables, the width of the returned value is the sum of the widths of the operands.

The high and low arguments will be placed in the higher and lower order bits of the result respectively.

C native types, including integer literals, should be explicitly cast to an appropriate [u]int#W type before concatenating in order to avoid unexpected results.

### **Bit selection**

*apint\_get\_bit()*

int apint get bit(int#N source, int index)

This operation function selects one bit from an arbitrary precision integer value and returns it.
The source must be an  $[u]$  int#W type and the index argument must be an int value. It specifies the index of the bit to select. The least significant bit has index 0. The highest permissible index is one less than the bit-width of this  $[u]$  int#W.

## **Set bit value**

*apint\_set\_bit()*

int#N apint\_set\_bit(int#N source, int index, int value)

This function sets the specified bit, index, of the  $[u]$  int#W instance source to the value specified (zero or one).

#### **Range selection**

*apint\_get\_range()*

int#N apint\_get\_range(int#N source, int high, int low)

This operation returns the value represented by the range of bits specified by the arguments.

The  $H_i$  argument specifies the most significant bit (MSB) position of the range and  $L_o$  the least significant (LSB).

The LSB of the source variable is in position 0. If the Hi argument has a value less than Lo, then the bits are returned in reverse order.

## **Set range value**

#### *apint\_set\_range()*

int#N apint\_set\_range(int#N source, int high, int low, int#M part)

This function sets the bits specified of source between, high and low, to the value of part.

## **Bit Reduction**

#### **AND reduce**

#### *apint\_and\_reduce()*

int apint\_and\_reduce(int#N value)

This function applies the AND operation on all bits in the value, and returns the resulting single bit as an integer value (which can be cast onto a bool):

```
int5 Var1, Res1;
Var1 = -1;
Res1 = apint and reduce(Var1); // Res1 is assigned 1
```

```
Var1=1;Res1 = apint and reduce(Var1); // Res1 is assigned 0
```
This operation is equivalent go comparing to  $-1$ , and return a 1 if it matches, 0 otherwise. Another interpretation is to check that all bits are one.

## **OR reduce**

*apint\_or\_reduce()*

int apint\_or\_reduce(int#N value)

This function applies the OR operation on all bits in the value, and returns the resulting single bit as an integer value (which can be cast onto a bool). This operation is equivalent go comparing to 0, and return a 0 if it matches, 1 otherwise.

```
int5 Var1, Res1;
Var1=1;Res1 = apint_or_reduce(Var1); // Res1 is assigned 1
Var1 = 0:
Res1 = apint or reduce(Var1); // Res1 is assigned 0
```
## **XOR reduce**

*apint\_xor\_reduce()*

int apint xor reduce(int#N value)

This function applies the OR operation on all bits in the value, and returns the resulting single bit as an integer value (which can be cast onto a bool). This operation is equivalent go counting the ones in the word, and return 1 if there are an even number, or 0 if there are an odd number (even parity).

```
int5 Var1, Res1;
Var1=1:
Res1 = apint_xor_reduce(Var1); // Res1 is assigned 0
Var1=0;Res1 = apint_xor_reduce(Var1); // Res1 is assigned 1
```
## **NAND reduce**

*apint\_nand\_reduce()*

int apint nand reduce(int#N value)

This function applies the NAND operation on all bits in the value, and returns the resulting single bit as an integer value (which can be cast onto a bool). This is equivalent to comparing this value against -1 (all ones) and returning false if it matches, true otherwise.

```
int5 Var1, Res1;
Var1=1;
Res1 = apint nand reduce(Var1); // Res1 is assigned 1
Var1 = -1Res1 = apint nand reduce(Var1); // Res1 is assigned 0
```
## **NOR reduce**

*apint\_nor\_reduce()*

int apint nor reduce(int#N value)

This function applies the NOR operation on all bits in the value, and returns the resulting single bit as an integer value (which can be cast onto a bool). This is equivalent to comparing this value against 0 (all zeros) and returning true if it matches, false otherwise.

```
int5 Var1, Res1;
Var1=0;Res1 = apint nor reduce(Var1); // Res1 is assigned 1
Var1=1;
Res1 = apint nor reduce(Var1); // Res1 is assigned 0
```
## **XNOR reduce**

*apint\_xnor\_reduce()*

int apint\_xnor\_reduce(int#N value)

This function applies the XNOR operation on all bits in the value, and returns the resulting single bit as an integer value (which can be cast onto a bool). This operation is equivalent go counting the ones in the word, and return 1 if there are an odd number, or 0 if there are an even number (odd parity).

```
int5 Var1, Res1;
Var1=0;Res1 = apint_xnor_reduce(Var1); // Res1 is assigned 0
Var1=1;Res1 = apint xnor reduce(Var1); // Res1 is assigned 1
```
# **C++ Arbitrary Precision Types**

Vivado HLS provides a  $C++$  template class, ap [u] int <>, that implements arbitrary precision (or bit-accurate) integer data types with consistent, bit-accurate behavior between software and hardware modeling.

This class provides all arithmetic, bit-wise, logical and relational operators allowed for native C integer types. In addition this class provides methods to handle some useful hardware operations, such as allowing initialization and conversion of variables of widths greater than 64 bits. Details for all operators and class methods are detailed below.

# **Compiling ap\_[u]<> Types**

In order to use the ap  $[u]$  fixed<> classes one must include the "ap\_int.h" header file in all source files which reference  $ap$  [u]  $fixed \rightarrow variables$ .

When compiling software models that use these classes, it may be necessary to specify the location of the Vivado HLS header files, for example by adding the "-I/<HLS\_HOME>/include" option for g++ compilation.

Also note that best performance will be observed for software models when compiled with  $q_{++}$  -03 option.

# **Declaring/Defining ap\_[u] Variables**

There are separate signed and unsigned classes: ap\_int<int  $W$  > & ap\_uint<int  $W$  > respectively. The template parameter int W specifies the total width of the variable being declared.

As usual, user defined types may be created with the  $C/C++$  'typedef' statement as shown among the following examples:

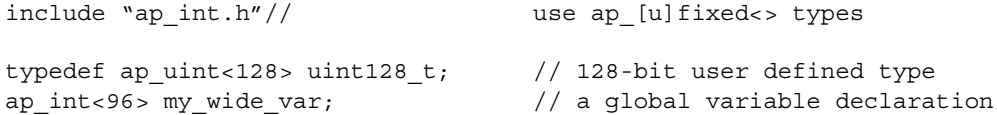

The default maximum width allowed is 1024 bits; this default may be overridden by defining the macro AP INT MAX W with a positive integer value less than or equal to 32768 before inclusion of the "ap\_int.h" header file.

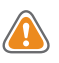

**CAUTION!** *Setting the value of AP\_INT\_MAX\_W too high may cause slow software compile and run times.*

Example of overriding AP\_INT\_MAX\_W:

```
#define AP_INT_MAX_W 4096 // Must be defined before next line
#include "ap_int.h"
ap_int<2048> very_wide_var;
```
## **Initialization and Assignment from Constants (Literals)**

The class constructor and assignment operator overloads, allows initialization of and assignment to ap  $[u]$  fixed<> variables using standard  $C/C++$  integer literals.

However, this method of assigning values to  $ap_{i}$  [u]  $fixed <$  variables is subject to the limitations of C++ and the system upon which the software will run, typically leading to a 64-bit limit on integer literals (e.g. for those LL or ULL suffixes).

In order to allow assignment of values wider than  $64$ -bits, the ap [u]  $fixed < >$  classes provide constructors that allow initialization from a string of arbitrary length (less than or equal to the width of the variable).

By default, the string provided will be interpreted as a hexadecimal value as long as it contains only valid hexadecimal digits (i.e. 0-9 and a-f). In order to assign a value from such a string, an explicit C++ style cast of the string to the appropriate type must be made.

Examples of initialization and assignments, including for values greater than 64-bit, are:

```
ap_int<42> a_42b_var(-1424692392255LL); // long long decimal format
a 42b var = 0x14BB648B13FLL; \frac{1}{b} hexadecimal format
a 42b var = -1; // negative int literal sign-extended to full width
ap_uint<96> wide_var("76543210fedcba9876543210"); // Greater than 64-bit
wide var = ap_int<96>("0123456789abcdef01234567");
```
The ap  $[u] \leq$  constructor may be explicitly instructed to interpret the string as representing the number in radix 2, 8, 10, or 16 formats. This is accomplished by adding the appropriate radix value as a second parameter to the constructor call.

If the string literal provided contains any characters that are invalid as digits for the radix specified a compilation error will occur.

Examples using different radix formats:

```
ap_int<6> a_6bit_var("101010", 2); // 42d in binary format
a_6bit_var = ap_int<6>("40", 8); // 32d in octal format
a 6bit var = ap int<6>("55", 10); // decimal format
a 6bit var = ap int<6>("2A", 16); // 42d in hexadecimal format
a_6bit_var = ap\_int < 6>("42", 2); // COMPILE-TIME ERROR! "42" is not binary
```
The radix of the number encoded in the string can also be inferred by the constructor, when it is prefixed with a zero (0) followed by one of the following characters: "b", " $\circ$ " or " $x$ "; the prefixes "0b", "0o" and "0x" correspond to binary, octal and hexadecimal formats respectively.

Examples using alternate initializer string formats:

```
ap int<6> a 6bit var("0b101010", 2); // 42d in binary format
a 6bit var = ap int<6>("0o40", 8); // 32d in octal format
```

```
a 6bit var = ap int<6>("0x2A", 16); // 42d in hexidecimal format
a 6bit var = ap int<6>("0b42", 2); // COMPILE-TIME ERROR! "42" is not binary
```
## **Support for console I/O (Printing)**

As with initialization and assignment to ap [u]fixed<> variables, features are provided to support printing values which require more than 64-bits to represent.

The easiest way to output any value stored in an ap  $\lceil u \rceil$  int variable is to use the C++ standard output stream, std::cout (#include <iostream> or <iostream.h>). The stream insertion operator, " $<<$ ", is overloaded to correctly output the full range of values possible for any given ap  $[u]$  int variable. The stream manipulators "dec", "hex" and "oct" are also supported, allowing formatting of the value as decimal, hexadecimal or octal respectively.

Example using "cout" to print values:

```
#include <iostream.h>
// Alternative: #include <iostream>
ap_uint<72> Val("10fedcba9876543210");
cout << Val << endl; // Yields: "313512663723845890576"
cout << hex << val << endl; // Yields: "10fedcba9876543210"
cout << oct << val << endl; // Yields: "41773345651416625031020"
```
It is also possible to use the standard C library ( $\#\text{include } <$ stdio.h>) to print out values larger than 64-bits, by first converting the value to a C++ std::string, then to a C character string. The ap [u] int classes provide a method, to string() to do the first conversion and the  $std::string$  class provides the  $c$   $str()$  method to convert to a null-terminated character string.

The apsulint::to string() method may be passed an optional argument specifying the radix of the numerical format desired. The valid radix argument values are 2, 8, 10 & 16 for binary, octal, decimal and hexadecimal respectively; the default radix value is 16.

A second optional argument to ap  $[u]$  int: : to string () specifies whether to print the non-decimal formats as signed values. This argument is boolean and the default value is false, causing the non-decimal formats to be printed as unsigned values.

Examples for using printf to print values:

```
ap_int<72> Val("80fedcba9876543210");
printf("%s\n", Val.to string().c str(); // => "80FEDCBA9876543210"
printf("%s\n", Val.to_string(10).c_str(); // => "-2342818482890329542128"
printf("%s\n", Val.to string(8).c str(); // => "401773345651416625031020"printf("%s\n", Val.to string(16, true).c str(); // => "-7F0123456789ABCDF0"
```
# **Expressions Involving ap\_[u]<> types**

Variables of  $ap_{[u]<>t}$  types may, for the most part, be used freely in expressions involving any C/C++ operators. However, there are some behaviors that may seem unexpected and bear detailed explanation.

## **Zero- and sign-extension on assignment from narrower to wider variables**

When assigning the value of a narrower bit-width) signed (ap  $int \lt y$ ) variable to a wider one, the value will be sign-extended to the width of the destination variable, regardless of its signedness.

Similarly, an unsigned source variable will be zero-extended before assignment.

Explicit casting of the source variable, as shown below, may be necessary in order to ensure expected behavior on assignment.

```
ap_uint<10> Result;
ap int<7> Val1 = 0x7f;
ap uint<6> Val2 = 0x3f;
Result = Val1; \frac{1}{1} // Yields: 0x3ff (sign-extended)
Result = Val2; \frac{1}{2} // Yields: 0x03f (zero-padded)
Result = ap_uint<7>(Val1); // Yields: 0x07f (zero-padded)
Result = ap_int<6>(Val2); // Yields: 0x3ff (sign-extended)
```
## **Truncation on assignment of wider to narrower variables**

Assigning a wider source variables value to a narrower one will lead to truncation of the value, with all bits beyond the most significant bit (MSB) position of the destination variable being lost.

There is no special handling of the sign information during truncation, which may lead to unexpected behavior. Again, explicit casting may help avoid unexpected behavior.

# **Class Operators and Methods**

In general, any valid operation that may be done on a native  $C/C++$  integer data type, is supported, via operator overloading, for ap  $[u]$  int types.

In addition to these overloaded operators, some class specific operators and methods are included to ease bit-level operations.

## **Binary Arithmetic Operators**

Standard binary integer arithmetic operators are overloaded to provide arbitrary precision arithmetic. All of the following operators take either two operands of ap\_[u] int or one

ap  $[u]$  int type and one  $C/C++$  fundamental integer data type, e.g. char, short, int, etc.

The width and signedness of the resulting value is determined by the width and signedness of the operands, before sign-extension, zero-padding or truncation are applied based on the width of the destination variable (or expression). Details of the return value are described for each operator.

Note that when expressions contain a mix of  $ap$  [u] int and  $C/C++$  fundamental integer types, the  $C_{++}$  types will assume the following widths:

- char: 8-bits
- short: 16-bits
- int: 32-bits
- long: 32-bits
- long long: 64-bits

## **Addition**

```
ap_(u)int::RType ap_(u)int::operator + (ap_(u)int op)
```
This operator produces the sum of two ap [u]int (or one ap [u]int and a  $C/C++$ integer type).

The width of the sum value will be one bit more than the wider of the two operands (two bits if and only if the wider is unsigned and the narrower is signed).

The sum will be treated as signed if either (or both) of the operands is of a signed type.

## **Subtraction**

```
ap_(u)int::RType ap_(u)int::operator - (ap_(u)int op)
```
This operator produces the difference of two integers.

The width of the difference value will be one bit more than the wider of the two operands (two bits if and only if the wider is unsigned and the narrower signed), before assignment, at which point it will be sign-extended, zero-padded or truncated based on the width of the destination variable.

The difference will be treated as signed regardless of the signedness of the operands.

## **Multiplication**

```
ap_(u)int::RType ap_(u)int::operator * (ap_(u)int op)
```
This operator returns the product of two integer values.

The width of the product is the sum of the widths of the operands.

The product will be treated as a signed type if either of the operands is of a signed type.

## **Division**

ap\_(u)int::RType ap\_(u)int::**operator /** (*ap\_(u)int op*)

This operator returns the quotient of two integer values.

The width of the quotient is the width of the dividend if the divisor is an unsigned type; otherwise it is the width of the dividend plus one.

The quotient will be treated as a signed type if either of the operands is of a signed type.

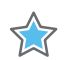

**IMPORTANT:** *Vivado HLS synthesis of the divide operator will lead to lead to instantiation of appropriately parameterized Xilinx LogiCORE divider core(s) in the generated RTL.*

#### **Modulus**

ap\_(u)int::RType ap\_(u)int::**operator %** (ap\_(u)int op)

This operator returns the modulus, or remainder of integer division, for two integer values.

The width of the modulus is the minimum of the widths of the operands, if they are both of the same signedness; if the divisor is an unsigned type and the dividend is signed then the width is that of the divisor plus one.

The quotient will be treated as having the same signedness as the dividend.

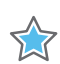

**IMPORTANT:** *Vivado HLS synthesis of the modulus (%) operator will lead to lead to instantiation of appropriately parameterized Xilinx LogiCORE divider core(s) in the generated RTL.*

Examples of arithmetic operators:

```
ap_uint<71> Rslt;
ap uint < 42 Val1 = 5;
ap_{int < 23} Val2 = -8;
Rslt = Val1 + Val2; \frac{1}{2} / Yields: -3 (43 bits) sign-extended to 71 bits
Rslt = Val1 - Val2; \frac{1}{2} Yields: +3 sign extended to 71 bits
Rslt = Val1 * Val2; \quad // Yields: -40 (65 bits) sign extended to 71 bits
Rslt = 50 / Val2; // Yields: -6 (33 bits) sign extended to 71 bits
Rslt = 50 % Val2; \frac{1}{2} // Yields: +2 (23 bits) sign extended to 71 bits
```
## **Bitwise Logical Operators**

The bitwise logical operators all return a value with a width that is the maximum of the widths of the two operands and will be treated as unsigned if and only if both operands are unsigned, otherwise it will be of a signed type.

Note that sign-extension (or zero-padding) may occur, based on the signedness of the expression, not the destination variable.

## **Bitwise OR**

ap\_(u)int::RType ap\_(u)int::**operator |** (*ap\_(u)int op*)

Returns the bitwise OR of the two operands.

## **Bitwise AND**

ap\_(u)int::RType ap\_(u)int::**operator &** (*ap\_(u)int op*)

Returns the bitwise AND of the two operands.

## **Bitwise XOR**

ap\_(u)int::RType ap\_(u)int:**:operator ^** (*ap\_(u)int op*)

Returns the bitwise XOR of the two operands.

## **Unary Operators**

## **Addition**

ap\_(u)int ap\_(u)int::**operator +** ()

Returns the self copy of the ap\_[u] int operand.

## **Subtraction**

ap\_(u)int::RType ap\_(u)int::**operator -** ()

This operator returns the negated value of the operand with the same width if it is a signed type or its width plus one if it is unsigned.

The return value is always a signed type.

## **Bit-wise Inverse**

ap\_(u)int::RType ap\_(u)int::**operator ~** ()

This operator returns the bitwise-NOT of the operand with the same width and signedness.

## **Equality Zero**

```
 bool ap_(u)int::operator ! ()
```
This operator returns a Boolean "false" value if and only if the operand is equal to zero (0), "true" otherwise.

## **Shift Operators**

Each shift operator comes in two versions, one for unsigned right-hand side (RHS) operands and one for signed RHS.

A negative value supplied to the signed RHS versions reverses the shift operations direction, i.e., a shift by the absolute value of the RHS operand in the opposite direction will occur.

The shift operators return a value with the same width as the left-hand side (LHS) operand. As with C/C++, if the LHS operand of a shift-right is a signed type, the sign bit will be copied into the most significant bit positions, maintaining the sign of the LHS operand.

## **Unsigned Integer Shift Right**

ap\_(u)int ap\_(u)int::**operator <<** (*ap\_uint<int\_W2> op*)

## **Integer Shift Right**

ap\_(u)int ap\_(u)int::**operator <<** (*ap\_int<int\_W2> op*)

## **Unsigned Integer Shift Left**

ap\_(u)int ap\_(u)int::**operator >>** (*ap\_uint<int\_W2> op*)

#### **Integer Shift Left**

ap\_(u)int ap\_(u)int::**operator >>** (*ap\_int<int\_W2> op*)

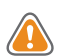

**CAUTION!** *Beware when assigning the result of a shift-left operator to a wider destination variable, as some (or all) information may be lost. It is recommended to explicitly cast the shift expression to the destination type in order to avoid unexpected behavior.*

## Example for shift operations:

```
ap_uint<13> Rslt;
ap uint<7> Val1 = 0x41;
Rslt = Val1 << 6; \frac{1}{2} // Yields: 0x0040, i.e. msb of Val1 is lost
Rslt = ap_uint<13>(Val1) << 6; // Yields: 0x1040, no info lost
ap int<7> Val2 = -63;
Rslt = Val2 >> 4; \frac{1}{2} //Yields: 0x1ffc, sign is maintained and extended
```
## **Compound Assignment Operators**

The compound assignment operators are supported:

**\*= /= %= += -= <<= >>= &= ^= |=**

The RHS expression is first evaluated then supplied as the RHS operand to the base operator, the result of which is assigned back to the LHS variable. The expression sizing, signedness and potential sign-extension or truncation rules apply as detailed above for the relevant operations.

Example of a compound assignment statement:

```
ap uint<10> Val1 = 630;ap int < 3> Val2 = -3;
ap uint<5> Val3 = 27;Val1 += Val2 - Val3; // Yields: 600 and is equivalent to:
// Val1 = ap_uint<10>(ap_int<11>(Val1) +
// ap\_int < 11 > ((ap int<6 > (Val2) –
//    ap int<6>(Val3))));
```
## **Increment & Decrement Operators**

The increment and decrement operators are provided. All return a value of the same width as the operand and which is unsigned if and only if both operands are of unsigned types and signed otherwise.

## **Pre-increment**

ap\_(u)int& ap\_(u)int::**operator ++** ()

This operator returns the incremented value of the operand as well as assigning the incremented value to the operand.

## **Post-increment**

const ap\_(u)int ap\_(u)int::**operator ++** (*int*)

This operator returns the value of the operand before assignment of the incremented value to the operand variable.

#### **Pre-decrement**

ap\_(u)int& ap\_(u)int::**operator --** ()

This operator returns the decremented value of, as well as assigning the decremented value to, the operand.

## **Post-decrement**

```
const ap_(u)int ap_(u)int::operator -- (int)
```
This operator returns the value of the operand before assignment of the decremented value to the operand variable.

## **Relational Operators**

All relational operators are supported and return a Boolean value based on the result of the comparison. Variables of ap  $[u]$  int types may be compared to  $C/C++$  fundamental integer types with these operators.

## **Equality**

bool ap\_(u)int::**operator ==** (*ap\_(u)int op*)

## **Inequality**

bool ap\_(u)int::**operator !=** (*ap\_(u)int op*)

## **Less than**

bool ap\_(u)int::**operator <** (*ap\_(u)int op*)

## **Greater than**

bool ap\_(u)int::**operator >** (*ap\_(u)int op*)

## **Less than or equal**

bool ap\_(u)int::**operator <=** (*ap\_(u)int op*)

## **Greater than or equal**

bool ap\_(u)int::**operator >=** (*ap\_(u)int op*)

# **Other Class Methods and Operators**

## **Bit-level Operations**

The following methods are provided in order to facilitate common bit-level operations on the value stored in ap  $[u]$  int type variable(s).

## **Length**

int ap\_(u)int::**length ()**

This method returns an integer value providing the total number of bits in the ap  $[u]$  int variable.

## **Concatenation**

```
ap_concat_ref ap_(u)int::concat (ap_(u)int low) 
ap_concat_ref ap_(u)int::operator , (ap_(u)int high, ap_(u)int low)
```
Concatenates two ap\_[u]int variables, the width of the returned value is the sum of the widths of the operands.

The high and low arguments will be placed in the higher and lower order bits of the result respectively; the concat () method places the argument in the lower order bits.

When using the overloaded comma operator, the parentheses are required. The comma operator version may also appear on the LHS of assignment.

C/C++ native types, including integer literals, should be explicitly cast to an appropriate ap [u] int type before concatenating in order to avoid unexpected results.

Examples of concatenation:

```
ap uint<10> Rslt;
ap int<3> Val1 = -3;
ap int<7> Val2 = 54;Rslt = (Val2, Val1); // Yields: 0x1B5
Rslt = Val1.concat(Val2); // Yields: 0x2B6
(Val1, Val2) = 0xAB; // Yields: Val1 == 1, Val2 == 43
```
## **Bit selection**

ap\_bit\_ref ap\_(u)int::**operator []** (*int bit*)

This operation function selects one bit from an arbitrary precision integer value and returns it.

The returned value is a reference value, which can be used to set or clear the corresponding bit in this ap [u] int.

The bit argument must be an int value. It specifies the index of the bit to select. The least significant bit has index 0. The highest permissible index is one less than the bit-width of this ap\_[u]int.

The result type ap bit ref represents the reference to one bit of this ap  $[u]$  int instance specified by bit.

## **Range selection**

```
ap_range_ref ap_(u)int::range (unsigned Hi, unsigned Lo)
ap_range_ref ap_(u)int::operator () (unsigned Hi, unsigned Lo)
```
This operation returns the value represented by the range of bits specified by the arguments.

The Hi argument specifies the most significant bit (MSB) position of the range and Lo the least significant (LSB).

The LSB of the source variable is in position 0. If the Hi argument has a value less than Lo, then the bits are returned in reverse order.

Examples using range selection:

```
ap_uint<4> Rslt;
ap uint<8> Val1 = 0x5f;
ap uint < 8 Val2 = 0xaa;
Rslt = Val1.range(3, 0); // Yields: 0xFVal1(3,0) = Val2(3, 0); // Yields: 0x5A
Val1(4,1) = Val2(4, 1); // Yields: 0x55
Rslt = Vall.range(7, 4); // Yields: 0xA; bit-reversed!
```
## **AND reduce**

bool ap\_(u)int::and\_**reduce ()**

This operation function applies the AND operation on all bits in this ap  $(u)$  int and returns the resulting single bit. This is equivalent to comparing this value against -1 (all ones) and returning true if it matches, false otherwise.

## **OR reduce**

bool ap\_(u)int::**or\_reduce** ()

This operation function applies the OR operation on all bits in this ap  $(u)$  int and returns the resulting single bit. This is equivalent to comparing this value against 0 (all zeros) and returning false if it matches, true otherwise.

## **XOR reduce**

bool ap\_(u)int::**xor\_reduce** ()

This operation function applies the XOR operation on all bits in this ap int and returns the resulting single bit. This is equivalent to counting the number of 1 bits in this value and returning false if the count is even or true if the count is odd.

## **NAND reduce**

bool ap\_(u)int::**nand\_reduce** ()

This operation function applies the NAND operation on all bits in this ap int and returns the resulting single bit. This is equivalent to comparing this value against -1 (all ones) and returning false if it matches, true otherwise.

## **NOR reduce**

```
bool ap_int::nor_reduce ()
```
This operation function applies the NOR operation on all bits in this ap int and returns the resulting single bit. This is equivalent to comparing this value against 0 (all zeros) and returning true if it matches, false otherwise.

#### **XNOR reduce**

bool ap\_(u)int::**xnor\_reduce** ()

This operation function applies the XNOR operation on all bits in this  $ap_{\alpha}(u)$  int and returns the resulting single bit. This is equivalent to counting the number of 1 bits in this value and returning true if the count is even or false if the count is odd.

Examples of the various bit reduction methods:

```
ap uint < 8 Val = 0xaa;
bool t = Val.and_reduce(); // Yields: false
t = Val.or_reduce(); // Yields: true
t = Val.xor reduce(); // Yields: false
t = Val.nand_reduce(); // Yields: true
t = Val.nor reduce(); // Yields: false
t = Val.xnor reduce(); // Yields: true
```
#### **Bit reverse**

void ap\_(u)int::**reverse** ()

This member function reverses the contents of  $a_{p}$  [u] int instance, i.e. the LSB becomes the MSB and vice versa.

Example of reverse method:

ap uint<8> Val =  $0x12$ ; Val.reverse(); // Yields: 0x48

#### **Test bit value**

bool ap\_(u)int::**test** (*unsigned i*)

This member function check whether specified bit of  $ap_{(u)}$  int instance is 1, returning true if so, false otherwise.

Example of test method:

ap  $uint < 8$  > Val = 0x12; bool  $t = Val.test(5)$ ; // Yields:  $true$ 

#### **Set bit value**

```
void ap_(u)int::set (unsigned i, bool v) 
void ap_(u)int::set_bit (unsigned i, bool v)
```
This member function sets the specified bit of the  $ap_1(u)$  int instance to the value of integer V.

## **Set bit (to 1)**

void ap\_(u)int::**set** (*unsigned i*)

This member function setVivado Design Suite User Guides the specified bit of the ap  $(u)$  int instance to the value 1 (one).

## **Clear bit (to 0)**

void ap\_(u)int:: **clear**(*unsigned i*)

This member function sets the specified bit of the ap  $(u)$  int instance to the value 0 (zero).

## **Invert bit**

void ap\_(u)int:: **invert**(*unsigned i*)

This member function inverts *i*th bit of the ap\_(u)int instance, i.e. the *i*th bit will become 0 if its original value is 1 and vice versa.

Example of bit set, clear and invert bit methods:

```
ap uint<8> Val = 0x12;
Val.set(0, 1); // Yields: 0x13
Val.set_bit(5, false); // Yields: 0x03
Val.set(7); // Yields: 0x83
Val.clear(1); // Yields: 0x81
Val.invert(5); // Yields: 0x91
```
## **Rotate Right**

void ap\_(u)int:: **rrotate**(*unsigned n*)

This member function rotate the ap (u) int instance *n* places to right.

## **Rotate Left**

void ap\_(u)int:: **lrotate**(*unsigned n*)

This member function rotate the ap (u) int instance *n* places to left.

Examples of rotate methods:

```
ap uint<8> Val = 0x12;
Val.rrotate(3); // Yields: 0x42
Val.lrotate(6); // Yields: 0x90
```
## **Bitwise NOT**

void ap\_(u)int:: **b\_not**()

This member function complements every bit of the  $ap_{(u)}$  int instance.

## Example:

ap  $uint < 8$  > Val = 0x12; Val.b not(); // Yields: 0xED

## **Test sign**

bool ap\_int:: **sign**()

This member function checks whether the  $ap_{\alpha}(u)$  int instance is negative, returning true if negative and return false if positive.

## **Explicit Conversion Methods**

## **To C/C++ "(u)int"**

```
int ap_(u)int::to_int ()
unsigned ap_(u)int::to_uint ()
```
These methods return native  $C/C++$  (32-bit on most systems) integers with the value contained in the ap  $[u]$  int. If the value is greater than can be represented by an "[unsigned] int", then truncation will occur.

## **To C/C++ 64-bit "(u)int"**

```
long long ap (u)int::to int64 ()
unsigned long long ap_(u)int::to_uint64 ()
```
These methods return native C/C++ 64-bit integers with the value contained in the ap [u] int. If the value is greater than can be represented by an "[unsigned] int", then truncation will occur.

## **To C/C++ "double"**

```
 double ap_(u)int::to_double ()
```
This method returns a native  $C/C++$  "double" 64-bit floating point representation of the value contained in the ap  $[u]$  int. Note that if the ap  $[u]$  int is wider than 53 bits (the number of bits in the mantissa of a "double"), the resulting "double" may not have the exact value expected.

# **C++ Arbitrary Precision Fixed Point Types**

Vivado HLS provides support for fixed point types which allow fractional arithmetic to be easily handled. The advantage of fixed point arithmetic is shown in the following example.

```
ap_fixed<10, 5> Var1 = 22.96875; \frac{1}{10}-bit signed word, 5 fractional bits
ap ufixed<12,11> Var2 = 512.5 // 12-bit word, 1 fractional bit
ap fixed<13,5> Res1; \frac{1}{2} // 13-bit signed word, 5 fractional bits
Res1 = Var1 + Var2; // Result is 535.46875
```
Even though Var1 and Var2 have different precisions, the fixed point type ensures the decimal point is correctly aligned before the operation (an addition in this case), is performed. The user is not required to perform any operations in the C code to align the decimal point.

The type used to store the result of any fixed point arithmetic operation must be large enough, in both the integer and fractional bits, to store the full result.

If this is not the case, the ap  $f$  fixed type automatically performs overflow handling (when the result has more MSBs than the assigned type supports) and quantization (or rounding: when the result has fewer LSBs than the assigned type supports). The  $ap$  [u]  $fixed$  type provides a number of options, detailed below, on how the overflow and quantization are performed.

# **The ap\_[u]fixed Representation**

In ap  $[u]$  fixed types, a fixed-point value is represented as a sequence of bits with a specified position for the binary point. Bits to the left of the binary point represent the integer part of the value and bits to the right of the binary point represent the fractional part of the value.

ap [u] fixed type is defined as follows:

```
ap_[u]fixed<int W, 
            int I, 
            ap_q_mode Q, 
            ap_o_mode O,
            ap_sat_bits N>;
```
- The W attribute takes one parameter: the total number of bits for the word. Only a constant integer expression can be used as the parameter value.
- The I attribute takes one parameter: the number of bits to represent the integer part. The value of I must be less than or equal to  $W$ . The number of bits to represent the fractional part is W minus I. Only a constant integer expression can be used as the parameter value.
- The Q attribute takes one parameter: quantization mode. Only predefined enumerated value can be used as the parameter value. The default value is AP\_TRN.
- The O attribute takes one parameter: overflow mode. Only predefined enumerated value can be used as the parameter value. The default value is AP\_WRAP.
- The N attribute takes one parameter: the number of saturation bits considered used in the overflow wrap modes. Only a constant integer expression can be used as the parameter value. The default value is zero.

*Note:* If the quantization, overflow and saturation parameters are not specified, as in the first example above, the default settings are used.

The quantization and overflow modes are explained below.

## **Quantization modes**

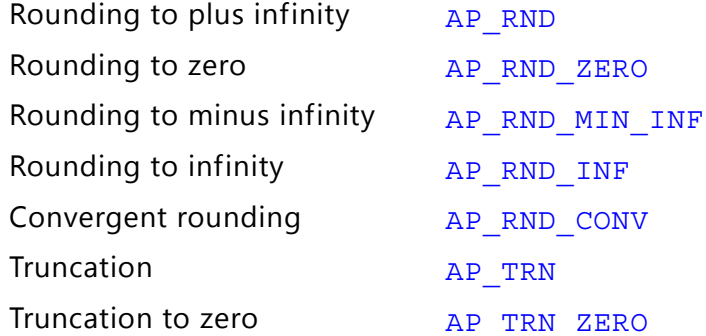

## <span id="page-343-0"></span>**AP\_RND**

The AP RND quantization mode indicates that the value should be rounded to the nearest representable value for the specific ap  $[u]$  fixed type.

For example:

ap\_fixed<3, 2, AP\_RND, AP\_SAT> UAPFixed4 = 1.25; // Yields: 1.5 ap fixed<3, 2, AP\_RND, AP\_SAT> UAPFixed4 = -1.25; // Yields: -1.0

## <span id="page-343-1"></span>**AP\_RND\_ZERO**

The AP\_RND\_ZERO quantization mode indicates the value should be rounded to the nearest representable value and rounding should be towards zero. That is, for positive value, the redundant bits should be deleted, while for negative value, the least significant bits should be added to get the nearest representable value.

```
ap fixed<3, 2, AP_RND_ZERO, AP_SAT> UAPFixed4 = 1.25; // Yields: 1.0
ap_fixed<3, 2, AP_RND_ZERO, AP_SAT> UAPFixed4 = -1.25; // Yields: -1.0
```
## <span id="page-344-0"></span>**AP\_RND\_MIN\_INF**

The AP\_RND\_MIN\_INF quantization mode indicates that the value should be rounded to the nearest representable value, and the rounding should be towards minus infinity. That is, for positive value, the redundant bits should be deleted, while for negative value, the least significant bits should be added.

For example:

ap fixed<3, 2, AP\_RND\_MIN\_INF, AP\_SAT> UAPFixed4 =  $1.25$ ; // Yields: 1.0 ap\_fixed<3, 2, AP\_RND\_MIN\_INF, AP\_SAT> UAPFixed4 =  $-1.25$ ; // Yields:  $-1.5$ 

## <span id="page-344-1"></span>**AP\_RND\_INF**

The AP\_RND\_INF quantization mode indicates that the value should be rounded to the nearest representable value, and the rounding depends on the least significant bit.

\* For positive values, if the least significant bit is set, round towards plus infinity, otherwise, round towards minus infinity.

\* For negative value, if the least significant bit is set, round towards minus infinity, otherwise, round towards plus infinity.

For example:

ap fixed<3, 2, AP\_RND\_INF, AP\_SAT> UAPFixed4 =  $1.25$ ; // Yields: 1.5 ap\_fixed<3, 2, AP\_RND\_INF, AP\_SAT> UAPFixed4 =  $-1.25$ ; // Yields:  $-1.5$ 

## <span id="page-344-2"></span>**AP\_RND\_CONV**

The AP\_RND\_CONV quantization mode indicates that the value should be rounded to the nearest representable value, and the rounding depends on the least significant bit. If the least significant bit is set, round towards plus infinity, otherwise, round towards minus infinity.

For example:

ap\_fixed<3, 2, AP\_RND\_CONV, AP\_SAT> UAPFixed4 =  $0.75$ ; // Yields: 1.0  $ap\_fixed<3$ , 2, AP\_RND\_CONV, AP\_SAT> UAPFixed4 =  $-1.25$ ; // Yields:  $-1.0$ 

## <span id="page-344-3"></span>**AP\_TRN**

The AP TRN quantization mode indicates that the value should be rounded to the nearest representable value, and the rounding should always towards minus infinity.

For example:

ap fixed<3, 2, AP\_TRN, AP\_SAT> UAPFixed4 =  $1.25$ ; // Yields: 1.0 ap fixed<3, 2, AP TRN, AP SAT> UAPFixed4 =  $-1.25$ ; // Yields:  $-1.5$ 

## <span id="page-345-0"></span>**AP\_TRN\_ZERO**

The AP\_TRN\_ZERO quantization mode indicates that the value should be rounded to the nearest representable value.

- \* For positive values the rounding is same as mode AP\_TRN.
- \* For negative values, round towards zero.

For example:

ap fixed<3, 2, AP\_TRN\_ZERO, AP\_SAT> UAPFixed4 =  $1.25$ ; // Yields: 1.0 ap\_fixed<3, 2, AP\_TRN\_ZERO, AP\_SAT> UAPFixed4 =  $-1.25$ ; // Yields:  $-1.0$ 

## **Overflow modes**

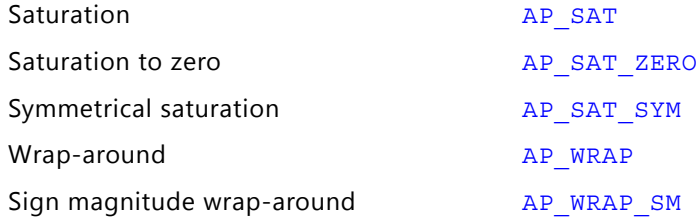

#### <span id="page-345-1"></span>**AP\_SAT**

The AP SAT overflow mode indicates the value should be saturated to the maximum value in case of overflow, or to the negative maximum value in case of negative overflow.

For example:

```
ap_ufixed<4, 4, AP_RND, AP_SAT> UAPFixed4 = 19.0; // Yields: 15.0
ap_fixed<4, 4, AP_RND, AP_SAT> UAPFixed4 = 19.0; // Yields: 7.0
ap_ufixed<4, 4, AP_RND, AP_SAT> UAPFixed4 = -19.0; // Yields: 0.0
ap_fixed<4, 4, AP_RND, AP_SAT> UAPFixed4 = -19.0; // Yields: -8.0
```
#### <span id="page-345-2"></span>**AP\_SAT\_ZERO**

The AP\_SAT\_ZERO overflow mode indicates the value should be forced to in case of overflow, or negative overflow.

```
ap_ufixed<4, 4, AP_RND, AP_SAT_ZERO> UAPFixed4 = 19.0; // Yields: 0.0
ap_fixed<4, 4, AP_RND, AP_SAT_ZERO> UAPFixed4 = 19.0; // Yields: 0.0
ap_ufixed<4, 4, AP_RND, AP_SAT_ZERO> UAPFixed4 = -19.0; // Yields: 0.0
ap_fixed<4, 4, AP_RND, AP_SAT_ZERO> UAPFixed4 = -19.0; // Yields: 0.0
```
## <span id="page-346-0"></span>**AP\_SAT\_SYM**

The AP SAT SYM overflow mode indicates the value should be saturated to the maximum value in case of overflow, or to the minimum value (negative maximum for signed ap fixed types and zero for unsigned ap ufixed types) in case of negative overflow.

For example:

```
ap_ufixed<4, 4, AP_RND, AP_SAT_SYM> UAPFixed4 = 19.0; // Yields: 15.0
ap fixed<4, 4, AP_RND, AP_SAT_SYM> UAPFixed4 = 19.0; // Yields: 7.0
ap_ufixed<4, 4, AP_RND, AP_SAT_SYM> UAPFixed4 = -19.0; // Yields: 0.0
ap fixed < 4, 4, AP RND, AP SAT SYM> UAPFixed4 = -19.0; // Yields: -8.0
```
## <span id="page-346-1"></span>**AP\_WRAP**

The AP WRAP overflow mode indicates that the value should be wrapped around in case of overflow.

For example:

```
ap_ufixed<4, 4, AP_RND, AP_WRAP> UAPFixed4 = 19.0; // Yields: 3.0 ap_fixed<4, 4, AP_RND, AP_WRAP> UAPFixed4 = 31.0; // Yields: -1.0ap_fixed<4, 4, AP_RND, AP_WRAP> UAPFixed4 = 31.0;ap_ufixed<4, 4, AP_RND, AP_WRAP> UAPFixed4 = -19.0; // Yields: 13.0
ap_fixed<4, 4, AP_RND, AP_WRAP> UAPFixed4 = -19.0; // Yields: -3.0
```
If the value of N is set to zero (the default overflow mode):

- Any MSB bits outside the range are deleted.
- For unsigned numbers: after the maximum it wraps around to zero
- For signed numbers: after the maximum, it wraps to the minimum values.

If  $N>0$ .

- When  $N > 0$ , N MSB bits are saturated or set to 1.
- The sign bit is retained, so positive numbers remain positive and negative numbers remain negative.
- The bits that are not saturated are copied starting from the LSB side.

#### <span id="page-346-2"></span>**AP\_WRAP\_SM**

The AP\_WRAP\_SM overflow mode indicates that the value should be sign-magnitude wrapped around.

For example:

```
ap fixed<4, 4, AP_RND, AP_WRAP_SM> UAPFixed4 = 19.0; // Yields: -4.0
ap\_fixed<4, 4, AP\_RND, AP\_WRAP\_SM> UAPFixed4 = -19.0; // Yields: 2.0
```
If the value of N is set to zero (the default overflow mode):

- This mode uses sign magnitude wrapping.
- Sign bit set to the value of the least significant deleted bit.
- If the most significant remaining bit is different from the original MSB, all the remaining bits are inverted.
- IF MSBs are same, the other bits are copied over.
	- ° Step 1: First delete redundant MSBs.
	- ° Step 2: The new sign bit is the least significant bit of the deleted bits. 0 in this case.
	- Step 3: Compare the new sign bit with the sign of the new value.
- If different, invert all the numbers. They are different in this case.

If  $N>0$ :

- Uses sign magnitude saturation
- N MSBs will be saturated to 1.
- Behaves similar to case where  $N = 0$ , except that positive numbers stay positive and negative numbers stay negative.

# **Compiling ap\_[u]fixed<> Types**

In order to use the  $ap_{[u]fixed}\geq classes$  one must include the "ap\_fixed.h" header file in all source files which reference ap [u]fixed<> variables.

When compiling software models that use these classes, it may be necessary to specify the location of the Vivado HLS header files, for example by adding the "-I/<HLS HOME>/include" option for  $q++$  compilation.

Also note that best performance will be observed for software models when compiled with  $g++ -03$  option.

# **Declaring/Defining ap\_[u]fixed<> Variables**

There are separate signed and unsigned classes: ap  $fixed < W, I> and ap utixed < W, I>$ respectively.

As usual, user defined types may be created with the  $C/C++$  'typedef' statement as shown among the following examples:

```
include "ap_fixed.h" // use ap_[u]fixed<> types
typedef ap ufixed<128,32> uint128 t; // 128-bit user defined type,
                                // 32 integer bits
```
# **Initialization and Assignment from Constants (Literals)**

Any  $ap$  [u]  $fixed$  variable may be initialized with normal floating point constants of the usual C/C++ width (32 bits for type float, 64 bits for type double). That is, typically, a floating point value that is single precision type or in the form of double precision.

Such floating point constants will be interpreted and translated into the full width of the arbitrary precision fixed-point variable depending on the sign of the value.

For example:

#include <ap\_fixed.h> ap\_ufixed<30, 15> my15BitInt = 3.1415; ap  $fixed < 42$ ,  $23>$  my42BitInt =  $-1158.987$ ; ap\_ufixed<99, 40> = 287432.0382911;

# **Support for console I/O (Printing)**

As with initialization and assignment to ap [u]fixed<> variables, features are provided to support printing values which require more than 64-bits to represent.

The easiest way to output any value stored in an ap  $\lceil u \rceil$  int variable is to use the C++ standard output stream, std::cout (#include <iostream> or <iostream.h>). The stream insertion operator, "<<", is overloaded to correctly output the full range of values possible for any given ap  $[u]$  int variable. The stream manipulators "dec", "hex" and "oct" are also supported, allowing formatting of the value as decimal, hexadecimal or octal respectively.

Example using "cout" to print values:

```
#include <iostream.h>
// Alternative: #include <iostream>
ap_uint<72> Val("10fedcba9876543210");
cout << Val << endl; // Yields: "313512663723845890576"
cout << hex << val << endl; // Yields: "10fedcba9876543210"
cout << oct << val << endl; // Yields: "41773345651416625031020"
```
It is also possible to use the standard C library (#include <stdio.h>) to print out values larger than 64-bits, by first converting the value to a  $C++$  std:  $:$  string, then to a  $C$ character string. The ap  $[u]$  int classes provide a method, to string() to do the first conversion and the  $std::string$  class provides the  $c$   $str()$  method to convert to a null-terminated character string.

The ap [u]  $int: to \text{ string}()$  method may be passed an optional argument specifying the radix of the numerical format desired. The valid radix argument values are 2, 8, 10 and 16 for binary, octal, decimal and hexadecimal respectively; the default radix value is 16.

A second optional argument to ap  $[u]$  int:: to string() specifies whether to print the non-decimal formats as signed values. This argument is boolean and the default value is false, causing the non-decimal formats to be printed as unsigned values.

Examples for using printf to print values:

```
ap_int<72> Val("80fedcba9876543210");
printf("%s\n", Val.to_string().c_str(); \frac{1}{2} > "80FEDCBA9876543210"
printf("%s\n", Val.to string(10).c str(); \frac{1}{2} // => "-2342818482890329542128"
printf("%s\n", Val.to_string(8).c_str(); // => "401773345651416625031020" 
printf("%s\n", Val.to string(16, true).c str(); // => "-7F0123456789ABCDF0"
```
# **Expressions Involving ap\_[u]fixed<> types**

Arbitrary precision fixed-point values can participate in expressions that use any operators supported by C/C++. Once an arbitrary precision fixed-point type or variable is defined, their usage is the same as for any floating point type or variable in the C/C++ languages. However, there are a few caveats:

## **Zero and Sign Extensions**

Remember that all values of smaller bit-width will be zero or sign extended depending on the sign of the source value. You may need to insert casts to obtain alternative signs when assigning smaller bit-width to larger.

## **Truncations**

When you assign an arbitrary precision fixed-point of larger bit-width than the destination variable, truncation will occur.

## **Class Operators & Methods**

In general, any valid operation that may be done on a native  $C/C++$  integer data type, is supported, via operator overloading, for ap  $[u]$  fixed types. In addition to these overloaded operators, some class specific operators and methods are included to ease bit-level operations.

## **Binary Arithmetic Operators**

## **Addition**

ap\_[u]fixed::RType ap\_[u]fixed::**operator +** (*ap\_[u]fixed op*)

This operator function adds this arbitrary precision fixed-point with a given operand op to produce a result.

## **ST XII INX.**

**TIP:** *The operands can be ap\_[u]fixed, ap\_[u]int, or C/C++ integer types. The result type ap\_[u]fixed::RType depends on the type information of the two operands.* 

## For example:

```
ap_fixed<76, 63> Result;
ap_fixed<5, 2> Val1 = 1625.153;
ap_fixed<75, 62> Val2 = 6721.355992351;
Result = Val1 + Val2; //Yields 6722.480957
```
Since Val2 has the larger bit-width on both integer part and fraction part, the result type has the same bit-width and plus one, in order to be able to store all possible result values.

## **Subtraction**

```
ap_[u]fixed::RType ap_[u]fixed::operator - (ap_[u]fixed op)
```
This operator function subtracts this arbitrary precision fixed-point with a given operand op to produce a result.

The result type ap  $[u]$  fixed:: RType depends on the type information of the two operands.

For example:

ap fixed<76, 63> Result; ap\_fixed<5, 2> Val1 = 1625.153; ap\_fixed<75, 62> Val2 = 6721.355992351; Result = Val2 - Val1;  $//$  Yields 6720.23057

Since Val2 has the larger bit-width on both integer part and fraction part, the result type has the same bit-width and plus one, in order to be able to store all possible result values.

## **Multiplication**

```
ap_[u]fixed::RType ap_[u]fixed::operator * (ap_[u]fixed op)
```
This operator function multiplies this arbitrary precision fixed-point with a given operand op to produce a result.

```
ap fixed<80, 64> Result;
ap fixed<5, 2 > Val1 = 1625.153;
ap_fixed<75, 62> Val2 = 6721.355992351;
Result = Val1 * Val2; // Yields 7561.525452
```
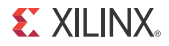

We have the multiplication of Val1 and Val2. The result type has sum of their integer part bit-width and their fraction part bit width.

## **Division**

```
ap_[u]fixed::RType ap_[u]fixed::operator / (ap_[u]fixed op)
```
This operator function divides this arbitrary precision fixed-point by a given operand op to produce a result.

For example:

```
ap fixed<84, 66> Result;
ap fixed<5, 2> Val1 = 1625.153;
ap_fixed<75, 62> Val2 = 6721.355992351;
Result = Val2 / Val1; // Yields 5974.538628
```
We have the division of Val1 and Val2. In order to preserve enough precision:

- The integer bit-width of the result type is sum of the integer  $=$  bit-width of  $Val1$  and the fraction bit-width of Val2.
- The fraction bit-width of the result type is sum of the fraction bit-width of Vall and the whole bit-width of Val2.

## **Bitwise Logical Operators**

## **Bitwise OR**

ap\_[u]fixed::RType ap\_[u]fixed::**operator |** (*ap\_[u]fixed op*)

This operator function applies or bitwise operation on this arbitrary precision fixed-point and a given operand op to produce a result.

For example:

```
ap fixed<75, 62> Result;
ap_fixed<5, 2> Val1 = 1625.153;
ap_fixed<75, 62> Val2 = 6721.355992351;
Result = Val1 | Val2; \frac{1}{10^{10}} // Yields 6271.480957
```
## **Bitwise AND**

ap\_[u]fixed::RType ap\_[u]fixed::**operator &** (*ap\_[u]fixed op*)

This operator function applies and bitwise operation on this arbitrary precision fixed-point and a given operand op to produce a result.

ap\_fixed<75, 62> Result; ap fixed<5, 2> Val1 =  $1625.153$ ; ap fixed<75,  $62$ > Val2 =  $6721.355992351$ ; Result = Val1 & Val2;  $\frac{1}{2}$  // Yields 1.00000

#### **Bitwise XOR**

ap\_[u]fixed::RType ap\_[u]fixed::**operator ^** (*ap\_[u]fixed op*)

This operator function applies xor bitwise operation on this arbitrary precision fixed-point and a given operand op to produce a result.

For example:

```
ap_fixed<75, 62> Result;
ap fixed<5, 2 > Val1 = 1625.153;
ap_fixed<75, 62> Val2 = 6721.355992351;
Result = Val1 ^ Val2; // Yields 6720.480957
```
## **Increment and Decrement Operators**

#### **Pre-Increment**

ap\_[u]fixed ap\_[u]fixed::**operator ++** ()

This operator function prefix increases this arbitrary precision fixed-point variable by 1 to produce a result.

For example:

```
ap_fixed<25, 8> Result;
ap_fixed<8, 5> Val1 = 5.125;
Result = +Val1; // Yields 6.125000
```
#### **Post-Increment**

ap\_[u]fixed ap\_[u]fixed::**operator ++** (int)

This operator function postfix increases this arbitrary precision fixed-point variable by 1, returns the original val of this arbitrary precision fixed-point.

```
ap fixed<25, 8> Result;
ap fixed < 8, 5 > Val1 = 5.125;
Result = Val1++; // Yields 5.125000
```
## **Pre-Decrement**

ap\_[u]fixed ap\_[u]fixed::**operator --** ()

This operator function prefix decreases this arbitrary precision fixed-point variable by 1 to produce a result.

For example:

```
ap_fixed<25, 8> Result;
ap_fixed<8, 5> Val1 = 5.125;
Result = --Val1; // Yields 4.125000
```
## **Post-Decrement**

ap\_[u]fixed ap\_[u]fixed::**operator --** (int)

This operator function postfix decreases this arbitrary precision fixed-point variable by 1, returns the original val of this arbitrary precision fixed-point.

For example:

```
ap fixed<25, 8> Result;
ap_fixed<8, 5> Val1 = 5.125;
Result = Val1--; // Yields 5.125000
```
## **Unary Operators**

## **Addition**

```
ap_[u]fixed ap_[u]fixed::operator + ()
```
This operator function returns self copy of this arbitrary precision fixed-point variable.

For example:

```
ap fixed<25, 8> Result;
ap fixed < 8, 5 > Val1 = 5.125;
Result = +Val1; // Yields 5.125000
```
## **Subtraction**

ap\_[u]fixed::RType ap\_[u]fixed::**operator -** ()

This operator function returns negative value of this arbitrary precision fixed-point variable.

```
ap_fixed<25, 8> Result;
ap_fixed<8, 5> Val1 = 5.125;
```
Result =  $-Va11$ ;  $// Yields -5.125000$ 

#### **Equality Zero**

bool ap\_[u]fixed::**operator !** ()

This operator function compares this arbitrary precision fixed-point variable with 0, and returns the result.

For example:

```
bool Result;
ap fixed < 8, 5 > Val1 = 5.125;
Result = !Val1; // Yields false
```
#### **Bitwise Inverse**

```
ap_[u]fixed::RType ap_[u]fixed::operator ~ ()
```
This operator function returns bitwise complement of this arbitrary precision fixed-point variable.

For example:

```
ap_fixed<25, 15> Result;
ap fixed < 8, 5 > Val1 = 5.125;
Result = \simVal1; \frac{1}{2} // Yields -5.25
```
## **Shift Operators**

## **Unsigned Shift left**

ap\_[u]fixed ap\_[u]fixed::**operator <<** (*ap\_uint<\_W2> op*)

This operator function shifts left by a given integer operand, and returns the result. The operand can be a C/C++ integer type (char, short, int, or long).

The return type of the shift left operation is the same width as type being shifted.

*Note:* Shift currently cannot support overflow or quantization modes.

```
ap fixed<25, 15> Result;
ap fixed < 8, 5 > Val = 5.375;
ap_uint<4> \operatorname{sh} = 2;
Result = Val << sh; // Yields -10.5
```
The bit-width of the result is ( $W = 25$ ,  $I = 15$ ), however, since the shift left operation result type is same as the type of Val, the high order two bits of Val are shifted out, and the result is -10.5.

If a result of 21.5 is required, Val must be cast to ap  $fixed<10$ , 7> first: e.g., ap  $ufixed<10$ ,  $7>(Val)$ .

## **Signed Shift Left**

ap\_[u]fixed ap\_[u]fixed::**operator <<** (*ap\_int<\_W2> op*)

This operator shifts left by a given integer operand, and returns the result. The shift direction depends on whether operand is positive or negative.

- If the operand is positive, a shift right performed.
- If operand is negative, a shift left (opposite direction) is performed.

The operand can be a  $C/C++$  integer type (char, short, int, or long).

The return type of the shift right operation is the same width as type being shifted.

For example:

```
ap_fixed<25, 15, false> Result;
ap uint<8, 5> Val = 5.375;
ap\_int < 4 > Sh = 2;Result = Val << sh; \frac{1}{10} // Shift left, yields -10.25
Sh = -2;Result = Val << sh; \frac{1}{25} // Shift right, yields 1.25
```
## **Unsigned Shift Right**

ap\_[u]fixed ap\_[u]fixed::**operator >>** (*ap\_uint<\_W2> op*)

This operator function shifts right by a given integer operand, and returns the result. The operand can be a C/C++ integer type (char, short, int, or long).

The return type of the shift right operation is the same width as type being shifted.

For example:

```
ap fixed<25, 15> Result;
ap_fixed<8, 5> Val = 5.375;
ap uint<4> sh = 2;Result = Val >> sh; // Yields 1.25
```
If it is required to preserve all significant bits, extend fraction part bit-width of the Val first, for example ap  $fixed<10$ ,  $5>(Val)$ .

## **Signed Shift Right**

ap\_[u]fixed ap\_[u]fixed::**operator >>** (*ap\_int<\_W2> op*)

This operator shifts right by a given integer operand, and returns the result. The shift direction depends on whether operand is positive or negative.

- If the operand is positive, a shift right performed.
- If operand is negative, a shift left (opposite direction) is performed.

The operand can be a  $C/C++$  integer type (char, short, int, or long).

The return type of the shift right operation is the same width as type being shifted. For example:

```
ap fixed<25, 15, false> Result;
ap_uint<8, 5> Val = 5.375;
ap int < 4 > Sh = 2;Result = Val >> sh; // Shift right, yields 1.25
Sh = -2;Result = Val >> sh; // Shift left, yields -10.5
1.25
```
## **Relational Operators**

## **Equality**

bool ap\_[u]fixed::**operator ==** (*ap\_[u]fixed op*)

This operator compares the arbitrary precision fixed-point variable with a given operand, and returns true if they are equal and false if they are not equal.

The type of operand op can be ap [u] fixed, ap int or  $C/C++$  integer types. For example:

```
bool Result;
ap ufixed<8, 5 > Val1 = 1.25;
ap_fixed<9, 4> Val2 = 17.25;
ap fixed < 10, 5 > Val3 = 3.25;
Result = Val1 == Val2; // Yields true
Result = Val1 == Val3; // Yields false
```
## **Non-Equality**

```
bool ap_[u]fixed::operator != (ap_[u]fixed op)
```
This operator compares this arbitrary precision fixed-point variable with a given operand, and returns true if they are not equal and false if they are equal.

The type of operand op can be ap\_[u]fixed, ap\_int or  $C/C++$  integer types. For example:

```
bool Result;
ap_ufixed<8, 5> Val1 = 1.25;
ap fixed < 9, 4 > 12 = 17.25;
ap fixed<10, 5 > Val3 = 3.25;
Result = Val1 != Val2; // Yields false
Result = Val1 != Val3; // Yields true
```
## **Greater-than-or-equal**

bool ap\_[u]fixed::**operator >=** (*ap\_[u]fixed op*)

This operator compares a variable with a given operand, and returns true if they are equal or if the variable is greater than the operator and false otherwise.

The type of operand  $op can be$   $ap$ [u]fixed,  $ap$  int or  $C/C++$  integer types.

For example:

```
bool Result;
ap_ufixed<8, 5> Val1 = 1.25;
ap_fixed<9, 4> Val2 = 17.25;
ap fixed<10, 5 > Val3 = 3.25;
Result = Val1 >= Val2; // Yields true
Result = Val1 >= Val3; // Yields false
```
## **Less-than-or-equal**

bool ap\_[u]fixed::**operator <=** (*ap\_[u]fixed op*)

This operator compares a variable with a given operand, and return true if it is equal to or less than the operand and false if not.

The type of operand op can be ap [u] fixed, ap int or  $C/C++$  integer types.

For example:

```
bool Result;
ap ufixed<8, 5 > Val1 = 1.25;
ap fixed<9, 4 > Val2 = 17.25;
ap_fixed<10, 5> Val3 = 3.25;
Result = Val1 <= Val2; // Yields true
Result = Val1 <= Val3; // Yields true
```
## **Greater-than**

```
bool ap_[u]fixed::operator > (ap_[u]fixed op)
```
This operator compares a variable with a given operand, and return t rue if it is greater than the operand and false if not.

The type of operand  $op can be ap [u] fixed, ap-int, or C/C++ integer types.$ 

For example:

```
bool Result;
ap ufixed<8, 5 > Val1 = 1.25;
ap_fixed<9, 4> Val2 = 17.25;
ap fixed<10, 5 > Val3 = 3.25;
Result = Val1 > Val2; // Yields false
Result = Val1 > Val3; // Yields false
```
## **Less-than**

bool ap\_[u]fixed::**operator <** (*ap\_[u]fixed op*)

This operator compares a variable with a given operand, and return true if it is less than the operand and false if not.

The type of operand op can be ap [u] fixed, ap int, or  $C/C++$  integer types. For example:

```
bool Result;
ap_ufixed<8, 5> Val1 = 1.25;
ap fixed < 9, 4 > Val2 = 17.25;
ap fixed < 10, 5 > Val3 = 3.25;
Result = Val1 < Val2; // Yields false
Result = Val1 < Val3; // Yields true
```
## **Bit Operator**

## **Bit-Select-and-Set**

af bit ref ap [u]fixed::operator [] (int bit)

This operator selects one bit from an arbitrary precision fixed-point value and returns it.

The returned value is a reference value, which can be used to set or clear the corresponding bit in the ap [u] fixed variable. The bit argument must be an integer value and it specifies the index of the bit to select. The least significant bit has index 0. The highest permissible index is one less than the bit-width of this ap [u] fixed variable.

The result type is af bit ref with a value of either 0 or 1. For example:

```
ap int < 8, 5> Value = 1.375;
Value[3]; \frac{1}{2} // Yields 1
```
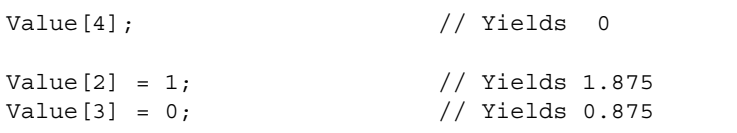

## **Bit Range**

```
af_range_ref af_(u)fixed::range (unsigned Hi, unsigned Lo)
af_range_ref af_(u)fixed::operator [] (unsigned Hi, unsigned Lo)
```
This operation is similar to bit-select operator [] except that it operates on a range of bits instead of a single bit.

It selects a group of bits from the arbitrary precision fixed point variable. The Hi argument provides the upper range of bits to be selected. The Lo argument provides the lowest bit to be selected. If Lo is larger than Hi the bits selected will be returned in the reverse order.

The return type af range ref represents a reference in the range of the ap [u] fixed variable specified by Hi and Lo. For example:

```
ap uint<4> Result = 0;ap ufixed<4, 2> Value = 1.25;
ap_uint<8> Repl = 0xAA;
Result = Value.range(3, 0); \frac{1}{2} // Yields: 0x5
Value(3, 0) = Repl(3, 0); // Yields: -1.5
// when Lo > Hi, return the reverse bits string
Result = Value.range(0, 3); // Yields: 0xA
```
## **Range Select**

af\_range\_ref af\_(u)fixed::**range** () af\_range\_ref af\_(u)fixed::**operator []**

This operation is the special case of the range select operator []. It selects all bits from this arbitrary precision fixed point value in the normal order.

The return type af\_range\_ref represents a reference to the range specified by  $Hi = W - 1$  and  $Lo = 0$ . For example:

```
ap uint<4> Result = 0;
ap_ufixed<4, 2> Value = 1.25;
ap uint<8> \text{Repl} = 0xAA;Result = Value.range(); // Yields: 0x5
Value() = Rep1(3, 0); // Yields: -1.5
```
## **Length**

```
int ap_[u]fixed::length ()
```
This function returns an integer value that provides the number of bits in an arbitrary precision fixed-point value. It can be used with a type or a value. For example:

```
ap_ufixed<128, 64> My128APFixed;
int bitwidth = My128APFixed.length(); // Yields 128
```
#### **Explicit Conversion to Methods**

#### **Fixed-toDouble**

```
double ap_[u]fixed::to_double ()
```
This member function returns this fixed-point value in form of IEEE double precision format. For example:

```
ap ufixed<256, 77> MyAPFixed = 333.789;
double Result;
Result = MyAPFixed.to double(); // Yields 333.789
```
#### **Fixed-to-ap\_int**

ap\_int ap\_[u]fixed::**to\_ap\_int** ()

This member function explicitly converts this fixed-point value to ap int that captures all integer bits (fraction bits are truncated). For example:

```
ap_ufixed<256, 77> MyAPFixed = 333.789;
ap_uint<77> Result;
Result = MyAPFixed.to_ap_int(); //Yields 333
```
#### **Fixed-to-integer**

```
int ap_[u]fixed::to_int ()
unsigned ap_[u]fixed::to_uint ()
ap slong ap [u]fixed::to int64 ()
ap_ulong ap [u]fixed::to_uint64 ()
```
This member function explicitly converts this fixed-point value to C built-in integer types. For example:

```
ap_ufixed<256, 77> MyAPFixed = 333.789;
unsigned int Result;
Result = MyAPFixed.to_uint(); //Yields 333
unsigned long long Result;
Result = MyAPFixed.to_uint64(); //Yields 333
```
*Chapter 5*

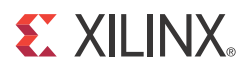

# High-Level Synthesis Command Reference Guide

# **Using High-Level Synthesis Commands**

Before using any High-Level Synthesis commands in an active design project it is worthwhile to understand and appreciate a few basic High-Level Synthesis concepts.

- 1. High-Level Synthesis stores design in a project based structure.
- 2. High-Level Synthesis optimizations are specified on regions, or locations, within the code.
- 3. High-Level Synthesis optimizations can be specified as Tcl commands or pragmas in the source code (and in addition to editing text files, both options can be performed from within the High-Level Synthesis GUI).

Each of these concepts is fully explained in the remaining sections of this chapter.

## **Managing Projects**

High-Level Synthesis uses a project based database to manage the synthesis and verification processes and to store the results. Every design must be represented in a project which may itself contain multiple solutions.

The source code and testbench are stored in the project. Solutions can be used to specify a different target technology (different FPGA families and devices), apply different directives and create different implementations of the same source code, with a view to selecting the most optimum implementation.

High-Level Synthesis projects and solutions are directly reflected in the directory structure used by High-Level Synthesis. [Figure 1-1](#page-362-0) shows an example High-Level Synthesis directory after results have been generated.

In the example in [Figure 1-1](#page-362-0):

• The project, as shown on the top line, is called  $\text{project} \cdot \text{pri}$  and all project data is stored in a project directory of the same name.

- The project contains source code and testbench files.
- There are 2 solutions in this project (solution1 and solution2).
- Currently **solution1** (highlighted in bold) is the active solution.
- Simulation results have been generated, as shown by the sim directory.
- Synthesis results have been generated, as shown by the syn directory.
	- The syn directory shows RTL output has been created in verilog, VHDL and SystemC.
	- ° The syn directory shows reports have been generated.

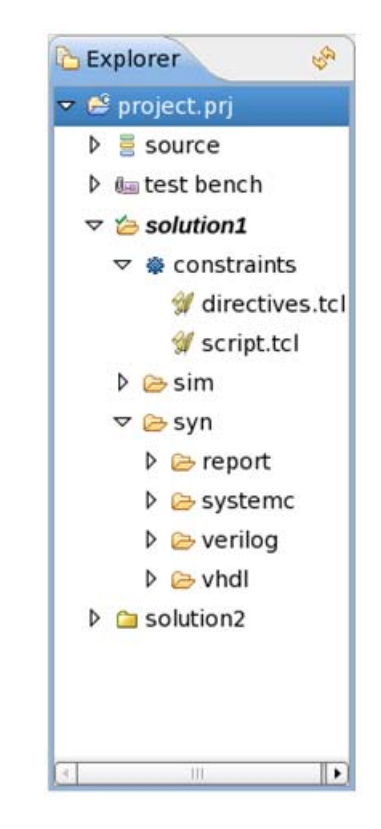

*Figure 5-1:* **Project and Solution Structure**

<span id="page-362-0"></span>When using High-Level Synthesis commands, it is important to understand that some commands can only be used inside an active project or solution. In general, projects are used for the same set of source code and solutions are used to create different implementations of that source code.

**Note:** Opening a new project automatically closes the existing project and opening a new solution automatically closes the existing solution.

## **High-Level Synthesis Optimization Locations**

Within High-Level Synthesis optimizations can be specified on functions, loops, regions, arrays and interface parameters. This section explains how optimizations are applied and the locations they affect.

Optimizations are specified in one of three ways:

- 1. Using the directives tab in the GUI.
- 2. Tcl commands can be used at the interactive prompt, or with a batch file, to specify directives, provided the object can be uniquely identified (loops and regions require a label).
- 3. Insert pragmas directives directly into the source code.

The optimizations specified by all of these techniques are applied to the specified location (scope) within the source code.

The following example shows the outline of some source code.

```
int foo sub A (int mem 1[64],..) {
     for A: for (int n = 0; n < 3; ++n) {
             ...
     }
     ...
}
int foo sub B (int mem 1[64], int i) {
     for B: for (int n = 0; n < 4; ++n) {
             ...
     }
     ...
}
void foo top (int mem 1[64], int mem 2[64]) {
     ...
     for top: for (int i = 0; i < 64; ++i) {
          my_label: {
                  ...
            }
     }
}
```
• [Figure 1-2](#page-364-0) shows how this code is represented in the GUI directives tab. The directives tab can be viewed by selecting the source code within the Project Explorer, then selecting the directives tab in the Auxiliary Pane (right hand side of the GUI).

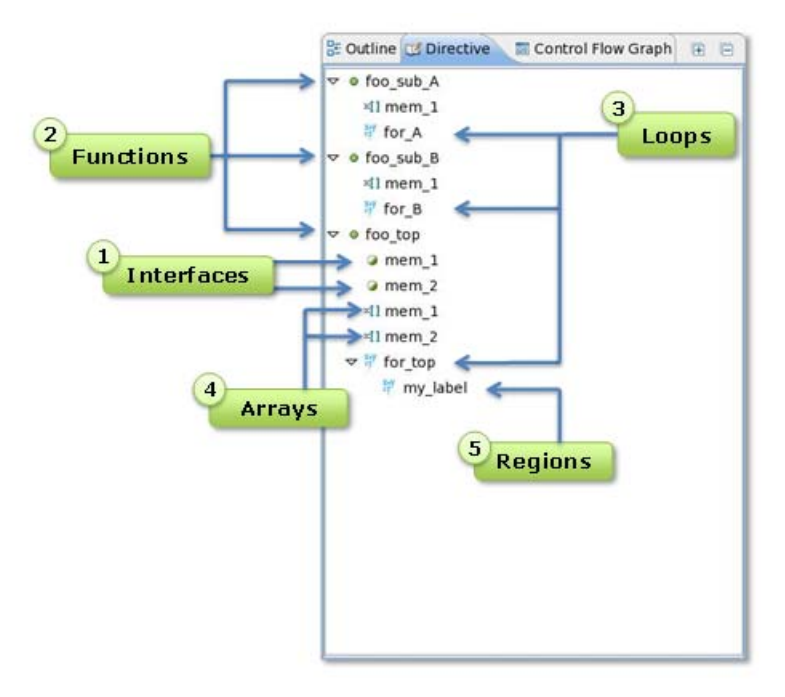

*Figure 5-2:* **GUI Directives Objects**

- <span id="page-364-0"></span>1. Interfaces - Directives applied to interfaces are applied to that interface object (function parameter, global or return value) and nothing else.
- 2. Functions Directives applied to functions are performed on all objects within the scope of the function. The effect of any directive stops at the next level of function hierarchy except in the case of PIPELINE which recursively flattens and unrolls everything, or if the directive supports a recursive option and it is applied.
	- a. In the example in [Figure 1-2](#page-364-0), a directive applied on foo\_top does not affect the operations in foo sub A or foo sub B (other than the exceptions stated above).
- 3. Loops Directives applied on loops impacts all objects within the scope of the loop.
	- a. If a MERGE directive is applied to a loop, the directive applies to any sub-loops but not to the loop itself. The loop is not merged with siblings at the same level of hierarchy but any sub-loops are merged.
	- b. A PIPELINE directive also applies to objects within the loop: they are pipelined, which is essentially the same as pipelining the loop itself.
- 4. Arrays Directives can be applied to arrays directly, in which case they only apply to the array itself, or they can be applied to functions, loops or regions which contain multiple arrays, in which case the directive applies to all arrays enclosed.
- 5. Regions Regions of code can be created by inserting a pair of braces: {the code between is a region}. Any directive applied to a labeled region applies to the objects within that region.

**Note:** To apply directives using Tcl commands, loops and regions must have a named label as shown in the above example (loop label for top and region label my  $label$ 

Other than interfaces and arrays, the other objects (function, loops and regions) represent "areas" of the code which can cover multiple statements. For this reason, the command pages within this manual lists the target as "location". Keep in mind when a directive is applied to a location it is applied to all objects within the location (unless otherwise explicitly specified).

### **Commands and Pragmas**

High-Level Synthesis optimizations are primarily based on locations within the code, as discussed in the previous section. This model for specifying optimizations supports the use of pragmas in the code.

In this example, a pragma is inserted into the code to unroll a for-loop. After the pragma, keyword AP is always specified and then the directive:

```
for (int i = 0; i < 64; ++i) {
#pragma AP UNROLL
 ...
}
```
Any directives entered in the C code are shared by every implementation which uses the C specification. This could be a desired feature, to have the C specification contain all the optimization directives, however in many cases designers may wish to separate the pragmas from the source to allow different solutions to be created (when pragmas are used, every solution which uses the source will have the same optimizations performed).

In the above example, the command set directive loop unroll could have been used at the command line interface provided the loop had a named label or the unroll directive could have been added to the source code using the GUI directives tab.

The following can be viewed using the help command within High-Level Synthesis and lists the associated pragma for each optimization directive:

```
>autopilot help
...
set directive allocation - Directive ALLOCATION
set directive array map - Directive ARRAY MAP
set_directive_array_partition - Directive ARRAY_PARTITION
set directive array reshape - Directive ARRAY RESHAPE
set directive array stream - Directive ARRAY STREAM
set_directive_dataflow - Directive DATAFLOW
set directive dependence - - Directive DEPENDENCE
set directive expression balance - Directive EXPRESSION BALANCE
set_directive_function_instantiate - Directive FUNCTION_INSTANTIATE
set directive inline - - Directive INLINE
set directive interface - - Directive INTERFACE
set_directive_latency - Directive LATENCY
set directive loop flatten - Directive LOOP FLATTEN
set directive loop merge - - Directive LOOP MERGE
set_directive_loop_tripcount - Directive LOOP_TRIPCOUNT
set directive occurrence - Directive OCCURRENCE
set directive pipeline - Directive PIPELINE
```
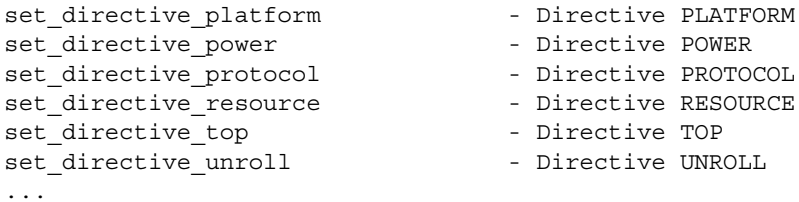

The easiest way to determine what can be optimized and what the command or pragma is:

- 1. Open the code in the GUI.
- 2. Select the **Directive** tab, as shown in [Figure 1-1](#page-362-0), which shows all objects which can be optimized.
- 3. With the object selected, right-click with the mouse to specify a directive.
	- a. Select the **Destination** as **Into Directive File** to see the command in constraints/directive.tcl.

OR

b. Select the **Destination** as **Into Source File** to see the pragma inserted directly into the code.

# **High-Level Synthesis Commands**

# **add\_file**

### **Syntax**

**add\_file** [*OPTIONS*] <*src\_files*>

# **Description**

The add file command adds design source files to the current project. The current directory is automatically searched for any header files included in the design source. To use header files stored in directories other than the current directory, use the **-cflags** option to add those directories to the search path.

<*src\_files*> - A list of source files with the description of the design.

# **Options**

**-tb** - Specify any files used as part of the design testbench. These files are not synthesized but used when post-synthesis verification is executed by the cosim\_design command. No design files can be included in the list of source files when this option is used: use a separate add file command to add design files and testbench files.

**-cflags** <*string*> - A string with any desired GCC compilation options.

**-type** (**c|sc**) - Specify if the source files are a C/C++ (c) or a SystemC (sc). The default is C/C++ source files.

### **Pragma**

There is no pragma equivalent of the add file command.

### **Examples**

This example adds three design files to the project.

```
add_file a.cpp
add_file b.cpp
add_file c.cpp
```
Multiple files can be added with a single command line.

add\_file "a.cpp b.cpp c.cpp"

The following example adds a SystemC file with compiler flags to enable macro USE RANDOM and specifies an additional search path, sub-directory ./lib\_functions, for header files.

add file -type sc top.cpp -cflags "-DUSE RANDOM -I./lib functions"

The **-tb** option is used to add testbench files to the project. This example adds multiple files with a single command, including the testbench a  $\pm$ est.cpp and all data files read by the testbench, input stimuli.dat and out.gold.dat.

add\_file -tb "a\_test.cpp input\_stimuli.dat out.gold.dat"

If the testbench data files in the previous example are stored in a separate directory, for example test data, the directory can be added to the project in place of the individual data files.

```
add_file -tb a_test.cpp
add file -tb test data
```
# **autoimpl**

### **Syntax**

**autoimpl** [*OPTIONS*]

# **Description**

Automatically creates and executes the scripts to create a gate-level implementation of the RTL.

You can specify that a specific user-provided script to be used for the implementation in place of the default High-Level Synthesis generated script.

The implementation scripts are created in sub-directory impl/<*rtl*> of the active solution. By default, autoimpl automatically executes the scripts in this same directory, to produce a gate level implementation. The **-setup** option can be used to create the scripts only: logic synthesis is not invoked.

The **-export** and **-custom\_ports** options can be used to create a pcore implementation for use within the EDK environment. The option **-xil\_coregen** will call the Core Generator tool to create and instantiate optimized components (such as BRAM, Floating-Point blocks) prior to logic synthesis.

## **Options**

**-export** - This option creates an additional implementation of the design, with the appropriate wrappers and external adapters, which can be imported into EDK as a core model (can be directly copied to a project pcores directory).

**-par** - This option can only be used with the **-tool** option when specifying Synopsys Synplify products for RTL synthesis. When this option is specified the place and route implementation will be executed using the ISE Design Suite (otherwise place and route is not performed).

```
-rtl (verilog|vhdl) - Determines which HDL is used for the RTL implementation. The 
default is verilog.
```
**-setup** - When this option is specified all the implementation files will be created in the impl/<*rtl*> directory of the active solution but the implementation will not be executed.

**-tool** - Specify which RTL synthesis tool is used to create a gate-level implementation. The options are:

- ° **ise** Xilinx ISE Design Suite (default)
- ° **synplify** Synopsys Synplify

The **-tool** option can also be used to pass a string with additional tool options. This option is only available using the command line and is not available in the GUI. For example, to specify that Synplify Professional use a specific license, the following can be used:

autoimpl -tool "synplify pro -licensetype synplifypro xilinx" -xil coregen

The string option can also be used to specify the exact executable. For example, synplify\_pro, synplify\_pro\_dp or synplify\_premier:

```
autoimpl - tool "synplify premier"
```
This option uses the CORE Generator tool flow to implement optimized netlists for components in the RTL (such as BRAM/FP).

### **Pragma**

There is no pragma equivalent of the autoimpl command.

### **Examples**

This example creates all the scripts for implementation tool, but does not start implementation.

autoimpl -setup

The following example implements the design using Synplify (with the default Verilog RTL):

autoimpl -tool synplify

This example creates the scripts for implementing the VHDL using the ISE Design Suite, but does not execute the ISE Design Suite, calls the CORE Generator tool to create optimized modules (such as memories, FIFOs) which are instantiated in the RTL prior to synthesis and creates a pcore directory for use with EDK.

autoimpl -rtl vhdl -setup -xil\_coregen -export

# **cosim\_design**

#### **Syntax**

**cosim\_design** [*OPTIONS*]

## **Description**

Executes post-synthesis co-simulation of the synthesized RTL with the original C-based testbench. The files for the testbench are specified with the add\_file **-tb** command and option. The simulation is run in sub-directory sim/<*HDL*> of the active solution, where <*HDL*> is selected by the **-rtl** option.

For a design to be verified with cosim design, the design must use interface mode **ap\_ctrl\_hs** and each output port must use one of the following interface modes which identify, with a write valid signal, when an output is written: ap vld, ap ovld, ap hs, **ap\_memory**, **ap\_fifo** or **ap\_bus**.

## **Options**

**-O** - Enables optimize compilation of the C testbench and RTL wrapper. Without optimization, cosim\_design will compile the testbench as quickly as possible. Enable optimization to improve the run time performance, if possible, at the expense of compilation time.

*Note:* Although the resulting executable may potentially run much faster the run time improvements are design dependent. Optimizing for run time may require large amounts of memory for large functions.

**-argv** <*string*> - Option to specify the argument list for the behavioral testbench. The <string> will be passed onto the main C function.

**-coverage** - This option enables the coverage feature during simulation with the VCS simulator.

**-ignore\_init** <*integer*> - Disables comparison checking for the first <integer> number of clock cycles. This is useful when it is know the RTL will initially start with unknown ('hX) values.

**-ldflags** <*string*> - Provides for the specification of options that need to be passed to the linker for co-simulation. This is typically used to pass on include path information or library information for the C test bench.

**-mflags** <*string*> - Provides for the specification of options that need to be passed to the compiler for SystemC simulation. This is typically used to speed up compilation.

**-rtl** (**systemc|vhdl|verilog**) - Selects which RTL is to be used for verification with the C testbench. For Verilog and VHDL a simulator must be specified with the **-tool** option. The default is **systemc**.

**-setup** - When this option is specified all the simulation files will be created in the sim/<*HDL*> directory of the active solution but the simulation will not be executed.

**-tool** (**vcs|modelsim |riviera**) - Option to select the simulator to be used to co-simulate the RTL with the C testbench. No tool needs to be specified for SystemC co-simulation: High-Level Synthesis will use its included SystemC kernel.

**-trace\_level** (**none|all**) - Determines the level of VCD output which is performed. Option **all** results in all ports and signals being saved to the VCD file. The VCD file is saved in the sim/<*HDL*> directory of the current solution when the simulation executes. The default is **none**.

### **Pragma**

There is no pragma equivalent of the cosim design command.

## **Examples**

Perform verification using the SystemC RTL.

cosim\_design

Use the VCS simulator to verify the Verilog RTL, enable the VCD coverage feature and save all signals in VCD format.

cosim\_design -tool VCS -rtl verilog -coverage -trace\_level all

In this example, the VHDL RTL is verified using ModelSim and values 5 and 1 are passed to the testbench function and used in the RTL verification.

cosim\_design -tool modelsim -rtl vhdl -argv "5 1"

This final example creates an optimized simulation model for the SystemC RTL but does not execute the simulation. To run the simulation, execute run.sh in the  $sim/s$ ystemc directory of the active solution.

cosim\_design -O -setup

# **autosyn**

### **Syntax**

**autosyn**

### **Description**

The autosyn command synthesizes the High-Level Synthesis database for the active solution. The command can only be executed in the context of an active solution. The elaborated design in the database is scheduled and mapped onto RTL, based on any constraints that are set.

### **Pragma**

There is no pragma equivalent of the autosyn command.

### **Examples**

Run High-Level Synthesis synthesis on the top-level design.

autosyn

# **close\_project**

### **Syntax**

**close\_project**

## **Description**

The close project command closes the current project, so this project is no longer active in the High-Level Synthesis session. The command prevents the designer from entering any project or solution specific commands, but is not really required since opening or creating a new project will automatically close the current active project.

### **Pragma**

There is no pragma equivalent of the close\_project command.

## **Examples**

Close the current project. All results are automatically saved.

close\_project

# **close\_solution**

### **Syntax**

**close\_solution**

## **Description**

The close solution command closes the current solution, so this solution is no longer active in the High-Level Synthesis session. The command prevents the designer from entering any solution specific commands, but is not really required since opening or creating a new solution will automatically close the current active solution.

## **Pragma**

There is no pragma equivalent of the close\_solution command.

## **Examples**

Close the current solution. All results are automatically saved.

close\_solution

# **config\_array\_partition**

### **Syntax**

**config\_array\_partition** [*OPTIONS*]

# **Description**

This command allows the default behavior for array partitioning to be specified.

# **OPTIONS**

**-auto\_partition\_threshold** <*int*> - Sets the threshold for automatically partitioning arrays (including those without constant indexing). Arrays which have fewer elements than the specified threshold limit will be automatically partitioned into individual elements, unless interface/core specification is applied on the array. The default is 4.

**-auto\_promotion\_threshold** <*int*> - Sets the threshold for automatically partitioning arrays with constant-indexing. Arrays which have fewer elements than the specified threshold limit and have constant-indexing (the indexing is not variable) will be automatically partitioned into individual elements. The default is 64.

-exclude extern globals - Excludes external global arrays from throughput driven auto-partitioning. By default, external global arrays are partitioned when option **-throughput\_driven** is selected. This option has no effect unless option **-throughput\_driven** is selected.

**-include\_ports** - Enables auto-partitioning of IO arrays. This has the effect of reducing an array IO port into multiple ports, each port the size of the individual array elements.

**-scalarize\_all** - This option partitions all arrays in the design into their individual elements.

**-throughput\_driven** - Enables auto-partitioning of arrays based on the throughput. High-Level Synthesis will automatically determine if partitioning the array into individual elements will allow it to meet any specified throughput requirements.

# **Pragma**

There is no pragma equivalent of the config array partition command.

# **Examples**

In this example, all arrays in the design with less than 12 elements, but not global arrays, are automatically partitioned into individual elements.

config\_array\_partition auto\_partition\_threshold 12 -exclude\_extern\_globals

This example instructs High-Level Synthesis to automatically determine which arrays to partition, including arrays on the function interface, to improve throughput.

config\_array\_partition -throughput\_driven -include\_ports

Partition all arrays in the design, including global arrays, into individual elements.

config\_array\_partition -scalarize\_all

# **config\_bind**

### **Syntax**

**config\_bind** [*OPTIONS*]

# **Description**

This command allows the default options for micro-architecture binding to be set. Binding is the process where operators, such as addition, multiplication, and shift are mapped to specific RTL implementations; for example a mult operation implemented as a combinational or pipelined RTL multiplier.

# **Options**

**-effort** (**low|medium|high**) - The optimizing effort level controls the trade off between run-time and optimization. The default is **medium** effort.

A **low** effort optimization will improve the run time and may be useful for cases where little optimization is possible, for example when all if-else statements have mutually exclusive operators in each branch and no operator sharing can be achieved.

A **high** effort optimization will result in increased run time but will typically provide better quality of results.

**-min\_op** <*string*> - This option tells High-Level Synthesis to minimize the number of instances of a particular operator. If there are multiple such operators in the code, this will result in them being shared onto the fewest number of RTL resources (cores).

The following operators can be specified as arguments to this command option:

- ° **add** Addition
- ° **sub** Subtraction
- ° **mul** Multiplication
- ° **icmp** Integer Compare
- ° **sdiv** Signed Division
- ° **udiv** Unsigned Division
- ° **srem** Signed Remainder
- ° **urem** Unsigned Remainder
- ° **lshr** Logical Shift-Right
- ° **ashr** Arithmetic Shift-Right
- ° **shl** Shift-Left

#### **Pragma**

There is no pragma equivalent of the config bind command.

### **Examples**

This example tells High-Level Synthesis to spend more effort in the binding process, try more options for implementing the operators, and try to produce a design with better resource usage.

config\_bind -effort high

In this example, the number of multiplication operators is minimized, resulting in RTL with the fewest number of multipliers.

config\_bind -min\_op mul

# **config\_dataflow**

### **Syntax**

**config\_dataflow** [*OPTIONS*]

## **Description**

This command specifies the default behavior of dataflow pipelining (implemented by the set directive dataflow command). This configuration command allows you to specify the default channel memory type and depth.

# **Options**

**-default\_channel** (**fifo|pingpong**) - By default a RAM memory, configured in **pingpong** fashion, is used to buffer the data between functions or loops when dataflow pipelining is used. When streaming data is used (where the data is always read and written in consecutive order), a FIFO memory will be more efficient and can be selected as the default memory type.

**Note:** Arrays must be set to streaming using the set directive array stream command in order to perform FIFO accesses.

**-fifo\_depth** <*integer*> - An integer value specifying the default depth of the FIFOs. This option has no effect when pingpong memories are used. If not specified the FIFOs used in the channel will be set to the size of the largest producer or consumer (whichever is largest). In some cases this may be too conservative and introduce FIFOs which are larger than they need to be. This option can be used when you know the FIFOs are larger than they are required to be. Be careful when using this option as incorrect use may result in a design which fails to operate correctly.

### **Pragma**

There is no pragma equivalent of the config dataflow command.

### **Examples**

Change the default channel from ping-pong memories to a FIFO.

config\_dataflow -default\_channel

Change the default channel from ping-pong memories to a FIFO with a depth of 6.

*Note:* If the design implementation requires a FIFO with greater than 6 elements, this setting will result in which fails RTL verification: this option is a user over-ride and care should be taken when using it.

config\_dataflow -default\_channel fifo -fifo\_depth 6

# **config\_interface**

### **Syntax**

**config\_interface** [*OPTIONS*]

### **Description**

The config interface command specifies the default interface used to implement the RTL port of each function argument during interface synthesis. The function arguments can be pass-by-value variables, pointers, arrays and pass-by-reference variables (as permitted by the input language).

In addition, the config interface command can be used to specify the default interface for function level control (such as start, done) and to expose any global variables used by the function as ports on the RTL design.

The default interface is used if none is explicitly specified for the function argument or if an incompatible interface type is specified. A complete list of all interface types is provided

below and a detailed explanation of each interface is provided in the *High-Level Synthesis User Guide (UG867)*.

#### **Interface Types**

**ap\_none** - This interface provides no additional handshake or synchronization ports and can be applied to any function argument type except arrays. This is the default interface type for all read-only arguments (input ports), except array arguments.

**ap\_ack** - Can be specified on any function argument except arrays and provides an additional acknowledge port to indicate input data has been read by this RTL block or confirm output data has been read by a downstream RTL block.

**ap\_vld** - Can be specified on any function argument except arrays and provides an additional data-valid port to indicate when input data is valid and can be read or when output data is valid.

**ap** ovld - Identical to the **ap** vld interface except that it only applies to write-only arguments (RTL output ports). This is the default interface type for all write-only arguments, except array arguments.

**ap\_hs** - Implements each argument with an RTL port supported by a full two-way acknowledge and valid handshake. This can be specified for any function argument except arrays.

**ap\_fifo** - An **ap\_fifo** interface can be specified for pointer, array or pass-by-reference arguments. An ap fifo interface implements the data accesses as reads and writes to a FIFO, with associated empty, full and data valid signals.

**ap\_bus** - This interface implements pointer and pass-by-reference variables as a general purpose bus access similar to a typical DMA interface.

**ap\_memory** - This interface is the default type for arrays arguments and can only be specified on array arguments. An ap memory interface results in an RTL implementation which accesses the array elements as data values in a RAM, with associated address, chip enable and write enable control signals. The set directive resource command should be used to identify which RAM resource in the technology library is used for the array: this will in turn specify the number of ports available and which control signals are implemented.

**ap\_ctrl\_none** and **ap\_ctrl\_hs** - These interface types can only be specified on the function return argument. The ap ctrl hs is the default and adds function level control signals: an input start signal, output idle and done signals. If there is a function return argument, the done signal signifies when the return value is valid. The ap ctrl none type ensures these control signals are not added to the design.

## **Options**

**-all** (**ap\_none|ap\_stable|ap\_ack|ap\_vld|ap\_ovld|ap\_hs|ap\_ctrl\_none|**  ap  $ctrl$  hs ap  $file|ap$  bus ap memory) - The default interface type for all ports types (input, output and inout) and function-level handshakes. The default is **ap\_none**.

**-clock\_enable** - Add a clock-enable port (ap\_ce) to the design. The clock enable prevents all clock operations when it is active low: disables all sequential operations.

**-expose\_global** - Expose global variables as I/O ports. If a variable is created as a global but all read and write accesses are local to the design, the resource will be created in the design and there is no need for an IO port in the RTL. If however, the global variable is expected to be an external source or destination outside the RTL block, ports should be created using this option.

**-in** (**ap\_none|ap\_stable|ap\_ack|ap\_vld|ap\_hs|ap\_fifo|ap\_bus|ap\_memory**) - Specify the default interface type for all input (read-only) arguments. The default is **ap\_none**.

**-inout** (**ap\_none|ap\_stable|ap\_ack|ap\_vld|ap\_ovld|ap\_hs|ap\_fifo|ap\_bus |ap\_memory**) - Specify the default interface type for all inout (read-write) arguments. The default is **ap\_none**.

**-out** (**ap\_none|ap\_ack|ap\_vld|ap\_ovld|ap\_hs|ap\_fifo|ap\_bus|ap\_memory**) - Specify the default interface type for all output (write-only) arguments. The default is **ap\_none**.

**-return** (**ap\_ctrl\_none|ap\_ctrl\_hs**) - Specify if function level handshakes are used or not. The default is **ap\_ctrl\_hs**.

## **Pragma**

There is no pragma equivalent of the config interface command.

### **Examples**

Use an acknowledge interface for input ports.

```
config_interface -in ap_ack
```
Specify all outputs to use a handshake interface.

config\_interface -out ap\_hs

Do not implement any function level handshakes signals.

```
config_interface -return ap_ctrl_none
```
Configure all IO ports (read-write) to be implemented as valid interfaces and add a clock enable port to the design.

config\_interface -inout ap\_vld -clock\_enable

# **config\_rtl**

### **Syntax**

**config\_rtl** [*OPTIONS*] <*model\_name*>

## **Description**

This configures various attributes of the output RTL, such as the type of reset used, the encoding of the state machines and allows a user specific identification to be used in the RTL.

By default, these options are applied to the top-level design and all RTL blocks within the design. Optionally, a specific RTL model may be specified.

<*model\_name*> - The RTL module to configure. If none is provided, the top-level design (and all sub-blocks) is assumed.

# **Options**

**-header** <*string*> - This option places the contents of file <*string*> at the top (as comments) of all output RTL and simulation files. This can be used to ensure the output RTL files contain user specified identification.

**-prefix** <*string*> - Specify a prefix to be added to all RTL entity/module names.

**-reset** (**none|control|state|all**) - Variables initialized in the C code are always initialized to the same value in the RTL and hence in the bit-stream. This initialization however is only performed at power-on and not repeated when a reset is applied to the design. The setting applied with the **-reset** option determines how registers/memories are reset. The default is **control**.

- ° **none** no reset is added to the design.
- ° **control** reset control registers, such as those used in state machines and to generate IO protocol signals.
- ° **state** reset control registers and registers/memories derived from static/global variables in the C code. Any static/global variable initialized in the C code is reset to its initialized value.

° **all** - reset all registers and memories in the design. Any static/global variable initialized in the C code is reset to its initialized value.

**-reset\_async** - This option causes all registers to use a asynchronous reset. If this option is not specified a synchronous reset is used.

**-reset\_level** (**low|high**) - This option allows the polarity of the reset signal to be either active low or active high. The default is **high**.

**-encoding** (**bin|onehot|gray**) - Specify the encoding style used by the design's state machine. The default is **bin**.

### **Pragma**

There is no pragma equivalent of the config rtl command.

### **Examples**

This example configures the output RTL to have all registers reset with an asynchronous active low reset.

config rtl -reset all -reset async -reset level low

Add the contents of file my message.txt as a comment to all RTL output files.

config\_rtl -header my\_mesage.txt

# **config\_schedule**

### **Syntax**

**config\_schedule** [*OPTIONS*]

# **Description**

This configures the default type of scheduling performed by High-Level Synthesis.

## **Options**

**-effort** (**high|medium|low**) - Specify the effort used during scheduling operations. The default is **medium** effort. A **low** effort optimization will improve the run time and may be useful for cases where when there are few choices for the design implementation. A **high** effort optimization will result in increased run time but will typically provide better quality of results.

**-verbose** - The verbose option will print out the critical path when scheduling fails to satisfy any directives or constraints.

### **Pragma**

There is no pragma equivalent of the config schedule command.

### **Examples**

Change the default schedule effort to low to reduce run time.

```
config_schedule -effort low
```
# **create\_clock**

#### **Syntax**

**create\_clock -period** <*number*> [*OPTIONS*]

# **Description**

The create clock command creates a virtual clock for the current solution. The command can only be executed in the context of an active solution. The clock period is a constraint that drives Autopilot's optimization (chaining as many operations as feasible in the given clock period).

For C and C++ designs, only a single clock is supported. For SystemC designs, multiple named clocks can be created and applied to different SC\_MODULEs using the set\_directive\_clock command.

# **Options**

**-name** <*string*> - Specify the name of the clock. If no name is given a default name is used.

**-period** <*number*> - Specify the clock period in ns or Mhz. If no units are specified then ns are assumed. If no period is specified a default period of 10 ns is used.

### **Pragma**

There is no pragma equivalent of the create clock command.

### **Examples**

Specify a clock period of 50ns.

create\_clock -period 50

This example uses the default period of 10ns to specify the clock.

create\_clock

For a SystemC designs, multiple named clocks can be created (and applied using set directive clock).

```
create_clock -period 15 fast_clk
create_clock -period 60 slow_clk
```
To specify clock frequency in MHz:

create\_clock -period 100MHz

# **delete\_project**

#### **Syntax**

**delete\_project** <*project*>

## **Description**

The delete project command deletes the directory associated with the project.

The command checks the corresponding project directory <*project*> to ensure it is a valid High-Level Synthesis project before deleting it. If no directory <*project*> exists in the current work directory the command has no effect.

<*project*> - Specify the name of the project.

### **Pragma**

There is no pragma equivalent of the delete project command.

### **Examples**

Delete project Project 1 by removing the directory ./Project 1 and all contents.

```
delete project Project 1
```
# **delete\_solution**

## **Syntax**

**delete\_solution** <*solution*>

# **Description**

The delete solution command removes a solution from an active project, and deletes the <*solution*> sub-directory from the project directory.

If the solution does not exist in the project directory this command has no effect.

<*solution*> - Specify the name of the solution to be deleted.

## **Pragma**

There is no pragma equivalent of the delete solution command.

## **Examples**

Delete solution Solution 1 from the active project by removing the sub-directory Solution\_1 from the active project directory.

delete solution Solution 1

# **elaborate**

### **Syntax**

**elaborate** [*OPTIONS*]

# **Description**

The elaborate command compiles the source files and creates the High-Level Synthesis database for the active solution. The command can only be executed in the context of an active solution.

Some initial processing of functions, loops and arrays is done, based on any directives that are set.

## **Options**

**-effort** (**low|medium|high**) - By default, the **medium** effort is used: this should generally provide the best balance of run time and Quality-of-Results (QoR). The **high** effort uses transformations that will lead to the best QoR but will take longer to run. A **low** effort will run faster but may result in a less optimal design and should only be used for cases where little or no optimization is possible.

## **Pragma**

There is no pragma equivalent of the elaborate command.

## **Examples**

After specifying all input source files and libraries, elaborate the design to create an internal model which can be synthesized into RTL.

elaborate

Elaborate the design using high effort.

```
elaborate -effort high
```
# **help**

### **Syntax**

**help** [*OPTIONS*] <*cmd*>

# **Description**

When used without any <*cmd*> the help command lists all the High-Level Synthesis Tcl commands.

When used with an High-Level Synthesis command as an argument, the help command provides information on the specified command. Auto-completion using the tab key, for legal High-Level Synthesis commands, is active when typing the command argument.

# **Options**

<*cmd*> - Name of the command to provide more help on.

**help**

#### **Pragma**

There is no pragma equivalent of the help command.

### **Examples**

List the help page for command add file.

help add\_file

List all commands and directives used in High-Level Synthesis.

help

# **list\_core**

### **Syntax**

**list\_core** [*OPTIONS*]

# **Description**

List all the cores in the currently loaded library. Cores are the components used to implement operations in the output RTL (such as adders, multipliers, memories).

After elaboration the operations in the RTL are represented as operators in the internal database. During scheduling operators are mapped to cores from the library to implement the RTL design. Multiple operators may be mapped on the same instance of a core, sharing the same RTL resource.

The list core command allows the available operators and cores to be listed by using the relevant option:

- Operation This shows which cores in the library can be used to implement each operation.
- Type Lists the available cores by type, for example those which implement functional operations or those which implement memory/storage operations.

If no options are provided, the command will list all cores in the library.

The information provided by the list core command can be used with the set directive resource command to implement specific operations onto specific cores.

**ST XII INX.** 

### **Options**

**-operation** (**opers**) - List the cores in the library which can implement the specified operation. The following is the list of operations:

- ° **add** Addition
- ° **sub** Subtraction
- ° **mul** Multiplication
- ° **udiv** Unsigned Division
- ° **urem** Unsigned Remainder (Modulus operator)
- ° **srem** Signed Remainder (Modulus operator)
- ° **icmp** Integer Compare
- ° **shl** Shift-Left
- ° **lshr** Logical Shift-Right
- ° **ashr** Arithmetic Shift-Right
- ° **mux** Multiplexor
- ° **load** Memory Read
- ° **store** Memory Write
- ° **fiforead** FIFO Read
- ° **fifowrite** FIFO Write
- ° **fifonbread** Non-Blocking FIFO Read
- ° **fifonbwrite** Non-Blocking FIFO Write

**-type** (**functional\_unit|storage|connector|interface|ip\_block**) - This option will only list cores of the specified type.

- ° Function Units Cores which implement standard RTL operations (such as add, multiply, compare)
- Storage Cores which implement storage elements such as registers or memories.
- Connectors Cores used to implement connectivity within the design. This included direct connections and streaming storage elements.
- Adapter Cores which implement interfaces used to connect the top-level design when IP is generated. These interfaces are implemented in the RTL wrapper used in the IP generation flow (Xilinx® EDK).
- IP Blocks Any IP cores added by you.

### **Pragma**

There is no pragma equivalent of the list\_core command.

### **Examples**

This example lists all core in the currently loaded libraries which can implement a **add** operation.

list core -operation add

Here, all available memory (storage) cores in the library are listed. The set directive resource command can be used to implement an array using one of the available memories.

list core -type storage

# **list\_part**

### **Syntax**

**list\_part** *[OPTIONS]*

# **Description**

This command returns the supported device families or supported parts for a given family. If no option is provided, it will return all supported families. To return parts of a family, specify one of the supported families which were listed when no option was provided to the command: this will list the parts supported within that family.

### **Pragma**

There is no pragma equivalent of the list part command.

### **Examples**

This following example returns all supported families.

list\_part

Here, all supported 'virtex6' parts are returned as a list.

list part virtex6

# **open\_project**

## **Syntax**

**open\_project** [*OPTIONS*] <*project*>

## **Description**

The open project command opens an existing project, or creates a new one.

There can only be one project active at any given time in an High-Level Synthesis session. A project can contain multiple solutions. A project can be closed with the close project command or by starting another project with the open\_project command. The delete project command will completely delete the project directory (removing it from the disk) and any solutions associated it.

<*project*> - Specify the name of the project.

## **Options**

**-reset** - Resets the project by removing any project data which already exists. This option should be used when executing High-Level Synthesis with Tcl scripts, otherwise each new add file or add library command will add additional files to the existing data.

Any previous project information on design source files, header file search paths and the top level function is removed. The associated solution directories and files are kept (but may now have invalid results: the delete\_project command will accomplish the same as the **-reset** option and remove all solution data).

### **Pragma**

There is no pragma equivalent of the open project command.

### **Examples**

Open a new or existing project named Project\_1.

```
open_project Project_1
```
Open a project and remove any existing data (preferred method when using Tcl scripts, to prevent adding source or library files to the existing project data).

```
open_project -reset Project_2
```
# **open\_solution**

## **Syntax**

**open\_solution** [*OPTIONS*] <*solution*>

# **Description**

The open solution command opens an existing solution or creates a new one in the currently active project. Trying to open or create a solution when there is no active project results in an error. There can only be one solution active at any given time in an High-Level Synthesis session.

Each solution is managed in a sub-directory of the current project directory. If the solution does not exist yet in the current work directory, then a new solution is created. A solution can be closed by the close solution command or by opening another solution with the open solution command. The delete solution command will remove them from the project and delete the corresponding subdirectory.

<*solution*> - Specify the name of the solution.

# **Options**

**-reset** - Resets the solution data if the solution already exists. Any previous solution information on libraries, constraints and directives is removed. Synthesis, verification and implementation results are also removed.

## **Pragma**

There is no pragma equivalent of the open solution command.

## **Examples**

Open a new or existing solution in the active project named Solution\_1.

```
open_solution Solution_1
```
Open a solution in the active project and remove any existing data (preferred method when using Tcl scripts, to prevent adding to the existing solution data).

open\_solution -reset Solution\_2

# **set\_clock\_uncertainty**

# **Syntax**

**set\_clock\_uncertainty** <*uncertainty*> <*clock\_list*>

# **Description**

The set clock uncertainty command sets a margin on the clock period defined by create\_clock. The margin is subtracted from the clock period to create an effective clock period. If the clock uncertainty is not defined, it will default to 12.5% of the clock period.

High-Level Synthesis will optimize the design based on the effective clock period, providing a margin for downstream tools to account for logic synthesis and routing. The command can only be executed in the context of an active solution. High-Level Synthesis will still use the specified clock period in all output files for verification and implementation.

For SystemC designs where multiple named clocks are specified by the create clock command, a different clock uncertainty can be specified on each named clock by specifying the named clock.

<*uncertainty*> - A value, specified in ns, which represents how much of the clock period is used as a margin.

<*clock\_list*> - A value, specified in ns, which represents how much of the clock period is used as a margin.

## **Pragma**

There is no pragma equivalent of the set clock uncertainty command.

### **Examples**

Specify an uncertainty/margin of 0.5ns on the clock: this effectively reduces the clock period High-Level Synthesis can use by 0.5ns.

set clock uncertainty 0.5

In this SystemC example, two clock domains and created and a different clock uncertainty is specified on each domain. (Multiple clocks are supported in SystemC designs: the set directive clock command is used to apply the clock to the appropriate function).

```
create clock -period 15 fast clk
create clock -period 60 slow clk
set_clock_uncertainty 0.5 fast_clock
```
set\_clock\_uncertainty 1.5 slow\_clock

# **set\_directive\_allocation**

### **Syntax**

**set\_directive\_allocation** [*OPTIONS*] <*location*> <*instances*>

# **Description**

Specify instance restrictions for resource allocation. This defines, and can limit, the number of RTL instances used to implement specific functions or operations.

For example, if the C source has four instances of a function foo sub, the set directive allocation command can be used to ensure there is only one instance of foo\_sub in the final RTL (all four instances will be implemented using the same RTL block).

<*location*> - The location string in the format of function[/label].

<*instances*> - A function or operator.

The function can be any function in the original C code and which has not been inlined by the set directive inline command or inlined automatically by High-Level Synthesis.

The list of operators is as follows (provided there is an instance of such an operation in the C source code):

- ° **add** Addition
- ° **sub** Subtraction
- ° **mul** Multiplication
- ° **icmp** Integer Compare
- ° **sdiv** Signed Division
- ° **udiv** Unsigned Division
- ° **srem** Signed Remainder
- ° **urem** Unsigned Remainder
- ° **lshr** Logical Shift-Right
- ° **ashr** Arithmetic Shift-Right
- ° **shl** Shift-Left

### **Options**

**-limit** <*integer*> - A maximum limit on the number of instances (of the type defined by the **-type** option) to be used in the RTL design.

**-type** (**function|operation**) - The instance type can be **function** or **operation**. The default is **function**.

### **Pragma**

The pragma should be placed in the C source within the boundaries of the required location.

The format and options are as shown:

```
#pragma AP allocation \
        instances=<Instance Name List> \
        limit=<Integer Value> \
        <operation, function>
```
## **Examples**

Given a design foo top with multiple instances of function foo, this command (the pragma is also shown) limits the number of instances of foo in the RTL to 2.

```
set directive allocation -limit 2 -type function foo top foo
#pragma AP allocation instances=foo limit=2 function
```
The following command (the pragma is also shown) limits the number of multipliers used in the implementation of My\_func to 1.

*Note:* This limit does not apply to any multipliers which may reside in sub-functions of My func. To limit the multipliers used in the implementation of any sub-functions, specify an allocation directive on the sub-functions or inline the sub-function into function  $My\_func$ .

```
set directive allocation -limit 1 -type operation My func mul
#pragma AP allocation instances=mul limit=1 operation
```
# **set\_directive\_array\_map**

### **Syntax**

```
set_directive_array_map [OPTIONS] <location> <array>
```
## **Description**

This command maps a smaller array into a larger array. The typical usage is to use multiple set directive array map commands (with the same -instance target) to map multiple smaller arrays into a single larger array which can then be targeted to a single larger memory (RAM or FIFO) resource.

The **-mode** option is used to determine if the new target is a concatenation of elements (horizontal mapping) or bit-widths (vertical mapping). The arrays are concatenated in the order the set directive array map commands are issued starting at target element zero in horizontal mapping or bit zero in vertical mapping.

<*location*> - The name of the location, in the format function[/label], which contains the array variable.

<*variable*> - Specify the name of the array variable to be mapped into the new target array instance.

# **Options**

**-instance** <*string*>- Specify the new array instance name, where the current array variable is to be mapped.

**-mode** (**horizontal|vertical**) - Horizontal mapping concatenates the arrays to form a target with more elements. Vertical mapping concatenates the array to form a target with longer words. The default is **horizontal**.

**-offset** <*integer*> - This is only relevant for horizontal mapping and specifies an integer value that indicates the absolute offset in the target instance for current mapping operation: element 0 of the array variable will map to element <*int*> of the new target (for example, other elements will map to <*int+1*>, <*int+2*>). If the value is not specified, High-Level Synthesis will calculate the required offset automatically, to avoid any overlap (for example, concatenate the arrays starting at the next unused element in the target).

## **Pragma**

The pragma should be placed in the C source within the boundaries of the required location.

The format and options are as shown:

```
#pragma AP array_map \
       variable=<variable> \ 
        instance=<instance> \
        <horizontal, vertical> \ 
        offset=<int>
```
### **Examples**

The following commands (the equivalent pragmas are also shown) map arrays A[10] and B[15] in function foo into a single new array AB[25]. Element AB[0] will be the same as A[0], element AB[10] will be the same as B[0] (since no -offset option is used) and the bit-width of array AB[25] will be the maximum bit-width of A[10] or B[15].

set\_directive\_array\_map -instance AB -mode horizontal foo A set\_directive\_array\_map -instance AB -mode horizontal foo B #pragma AP array\_map variable=A instance=AB horizontal #pragma AP array\_map variable=B instance=AB horizontal

This example concatenates arrays C and D into a new array CD with same number of bits as C and D combined. The number of elements in CD will be maximum of C or D.

set directive array map -instance CD -mode vertical foo C set\_directive\_array\_map -instance CD -mode vertical foo D #pragma AP array\_map variable=C instance=CD vertical #pragma AP array\_map variable=D instance=CD vertical

# **set\_directive\_array\_partition**

### **Syntax**

**set\_directive\_array\_partition** [*OPTIONS*] <*location*> <*array*>

# **Description**

Partitions an array into smaller arrays or individual elements. This will result in RTL with multiple small memories or multiple registers instead of one large memory. This effectively increases the amount of read and write ports for the storage, potentially improving the throughput of the design, but will require more memory instances or registers.

<*location*> - The name of the location, in the format function[/label], which contains the array variable.

<*array*> - Specify the name of the array variable to be partitioned.

## **Options**

**-dim** <*integer*> - This is only relevant for multi-dimensional arrays and specifies which dimension of the array is to be partitioned. If a value of 0 is used, all dimensions will be partitioned with the specified options. Any other value will partition only that dimension, for example, if a value 1 is used, only the first dimension will be partitioned.
**-factor** <*integer*> - Integer number to specify the number of smaller arrays which are to be created. This option is only relevant for type **block** or **cyclic** partitioning.

**-type** (**block|cyclic|complete**) - Block partitioning creates smaller arrays from consecutive blocks of the original array. This effectively splits the array into N equal blocks where N is the integer defined by the -factor option. The default is **complete**.

Cyclic partitioning creates smaller arrays by interleaving elements from the original array. For example, if **-factor** 3 is used, element 0 is assigned to the first new array, element 1 to the second new array, element 3 is assigned to the third new array and then element 4 is assigned to the first new array again.

Complete partitioning decomposes the array into individual elements. For a one-dimensional array this corresponds to resolving a memory into individual registers. For multi-dimensional arrays, specify the partitioning of each dimension or use -**dim** 0 to partition all dimensions.

#### **Pragma**

The pragma should be placed in the C source within the boundaries of the required location.

The format and options are as shown:

```
#pragma AP array_partition \
        variable=<variable> \
        <block, cyclic, complete> \
        factor=\text{int}> \
        dim=<int>
```
## **Examples**

The following command (the equivalent pragma is also shown) partitions array AB[13] in function foo into four arrays. Because 4 is not an integer multiple of 13, three of the arrays will have 3 elements and one will have 4 (containing elements AB[9:12]).

```
set directive array partition -type block -factor 4 foo AB
#pragma AP array_partition variable=AB block factor=4
```
This example partitions array AB[6][4] in function foo into two arrays, each of dimension [6][2].

```
set_directive_array_partition -type block -factor 2 -dim 2 foo AB
#pragma AP array_partition variable=AB block factor=2 dim=2
```
All dimensions of AB[4][10][6] in function foo are partitioned into individual elements by this command.

set\_directive\_array\_partition -type complete -dim 0 foo AB #pragma AP array\_partition variable=AB complete dim=0

# **set\_directive\_array\_reshape**

#### **Syntax**

**set\_directive\_array\_reshape** [*OPTIONS*] <*location*> <*array*>

## **Description**

This command combines array partitioning with vertical array mapping, to create a single new array with fewer elements but wider words.

It will first split the array into multiple arrays (in an identical manner as set directive array partition) and then automatically recombine the arrays vertically (as per set\_directive\_array\_map **-type** vertical) to create a new array with wider words.

<*location*> -The name of the location, in the format function[/label], which contains the array variable.

<*array*> - Specify the name of the array variable to be reshaped.

## **Options**

**-dim** <*integer*> - This is only relevant for multi-dimensional arrays and specifies which dimension of the array is to be reshaped. If a value of 0 is used, all dimensions will be partitioned with the specified options. Any other value will partition only that dimension, for example, if a value 1 is used, only the first dimension will be partitioned.

**-factor** <*integer*> - Integer number to specify the number of temporary smaller arrays which are to be created; Only relevant for type **block** or **cyclic** reshaping.

**-type** (**block|cyclic|complete**) - Block reshaping creates smaller arrays from consecutive blocks of the original array. This effectively splits the array into N equal blocks where N is the integer defined by the -factor option and then combines the N blocks into a single array with word-width\*N. The default is **complete**.

Cyclic reshaping creates smaller arrays by interleaving elements from the original array. For example, if **-factor** 3 is used, element 0 is assigned to the first new array, element 1 to the second new array, element 3 is assigned to the third new array and then element 4 is assigned to the first new array again. The final array is a vertical concatenation (word concatenation, to create longer words) of the new arrays into a single array.

Complete reshaping decomposes the array into temporary individual elements and then recombines them into an array with a wider word. For a one-dimension array this is equivalent to creating a very-wide register (if the original array was N elements of M bits, the result is a register with N\*M bits).

#### **Pragma**

The pragma should be placed in the C source within the boundaries of the required location.

The format and options are as shown:

```
#pragma AP array_reshape \
       variable=<variable> \
        <block, cyclic, complete> \
        factor=<int> \
        dim=<int>
```
## **Examples**

The following command (the equivalent pragma is also shown) reshapes 8-bit array AB[17] in function foo, into a new 32-bit array with 5 elements. Since 4 is not an integer multiple of 13, AB[17] will be in the lower 8-bits of the 5th element (the remainder of the 5th element is unused).

```
set_directive_array_reshape -type block -factor 4 foo AB
#pragma AP array reshape variable=AB block factor=4
```
This example partitions array AB[6][4] in function foo, into a new array of dimension [6][2], where dimension 2 is twice the width.

set directive array reshape -type block -factor 2 -dim 2 foo AB #pragma AP array reshape variable=AB block factor=2 dim=2

This command reshapes 8-bit array  $AB[4][2][2]$  in function  $f \circ \circ$ , into a new single element array (a register),  $4*2*2*8(=128)$ -bits wide.

```
set_directive_array_reshape -type complete -dim 0 foo AB
#pragma AP array_reshape variable=AB complete dim=0
```
# **set\_directive\_array\_stream**

#### **Syntax**

```
set_directive_array_stream [OPTIONS] <location> <variable>
```
**ST XII INX.** 

#### **Description**

By default, array variables are implemented as RAM (random access) memories:

- Top-level function array parameters are implemented as a RAM interface port.
- General arrays are implemented as RAMs for read-write access.
- In sub-functions involved in dataflow optimizations, the array arguments are implemented using a RAM ping-pong buffer channel.
- Arrays involved in loop-based dataflow optimizations are implemented as a RAM ping-pong buffer channel.

However, if the data stored in the array is consumed/produced in a sequential manner, a more efficient communication mechanism is to use streaming data, where FIFOs are used instead of RAMs.

**Note:** When an argument of the top-level function is specified as interface type ap fifo, the array is automatically identified as streaming.

<*location*> - The name of the location, in the format function[/label], which contains the array variable.

<*variable*> - Name of the array variable to be implemented as a FIFO.

## **Options**

**-depth** <*integer*> - Only relevant for array streaming in dataflow channels, this is used to override the default FIFO depth specified (globally) by the config dataflow command.

**-off** - This option is only relevant for array streaming in dataflow channels. If used, the config dataflow -default channel fifo command globally implies a set directive array stream on all arrays in the design. This option allows streaming to be turned off on a specific array (and default back to using a RAM ping-pong buffer based channel).

#### **Pragma**

The pragma should be placed in the C source within the boundaries of the required location.

The format and options are as shown:

```
#pragma AP array_stream 
        variable=<variable> \
        off \setminusdepth=<int>
```
### **Examples**

The following command (the equivalent pragma is also shown) specifies array A[10] in function foo to be streaming, and implemented as a FIFO.

```
set directive array stream foo A
#pragma AP array_reshape variable=A
```
In this example, array B in named loop  $1$  op  $1$  of function foo, is set to streaming with a FIFO depth of 12. In this case, the pragma should be placed inside  $1$ oop 1.

```
set_directive_array_stream -depth 12 foo/loop_1 B
#pragma AP array_reshape variable=B depth=12
```
Here, array C has streaming disabled (it's assumed enabled by config dataflow in this example)

```
set directive array stream -off foo C
#pragma AP array_reshape variable=C off
```
# **set\_directive\_clock**

#### **Syntax**

**set\_directive\_clock** <*location*> <*domain*>

## **Description**

Applies the named clock to the specified function.

In C and C++ designs, only a single clock is supported and the clock period specified by create clock is automatically applied to all functions in the design.

SystemC designs support multiple clocks. Multiple named clocks may be specified using the create\_clock command and applied to individual SC\_MODULEs using the set directive clock command. Each SC\_MODULE is synthesized using a single clock.

<*location*> - The name of the function where the named clock is to be applied.

<*domain*> - The name of the clock, as specified by the **-name** option of the create\_clock command.

## **Pragma**

The pragma should be placed in the C source within the boundaries of the required location.

The format and options are as shown:

#pragma AP clock domain=<string>

#### **Examples**

Given a SystemC design, where top-level foo top has clocks ports fast clock and slow clock but only uses fast clock within its function and sub-block foo which only uses slow clock, the following commands create both clocks, apply fast clock to foo top and slow clock to sub-block foo. The equivalent pragmas are also shown and should be placed in the scope of the appropriate function:

**Note:** There is no pragma equivalent of create clock.

create clock -period 15 fast clk create clock -period 60 slow clk set directive clock foo top fast clock set directive clock foo slow clock #pragma AP clock domain=fast\_clock #pragma AP clock domain=slow\_clock

# **set\_directive\_dataflow**

#### **Syntax**

**set\_directive\_dataflow** [*OPTIONS*] <*location*>

## **Description**

The set directive dataflow command specifies that dataflow optimization be performed on the functions or loops, improving the concurrency of the RTL implementation.

In a C description, all operations are performed in a sequential manner. High-Level Synthesis automatically seeks to minimize latency and improve concurrency (in the absence of any directives which limit resources, such as set\_directive\_allocation) however data dependencies can limit this. For example, functions or loops which access arrays must finish all read/write accesses to the arrays before they complete, preventing the next function or loop, which consumes the data, from starting operation.

It may however be possible for the operations in a function or loop to start execution before the previous function or loop completes all its operations.

When dataflow optimization is specified, High-Level Synthesis will analyze the dataflow between sequential functions or loops, and seek to create channels (based on ping-pong RAMs or FIFOs) which allow consumer functions or loops to start operation before the producer functions or loops have completed, enabling functions or loops to operate in parallel, decreasing the latency and improving the throughput of the RTL design.

If no initiation interval (number of cycles between the start of one function or loop and the next) is specified, High-Level Synthesis will seek to minimize the initiation interval and start operation as soon as data is available.

<*location*> - The name of the location, in the format function[/label], where dataflow optimization is to be performed.

### **Options**

**-interval** <*integer*> - An integer value specifying the desired initiation interval (II): the number of cycles between the first function or loop executing and the start of execution of the next function or loop.

#### **Pragma**

The pragma should be placed in the C source within the boundaries of the required location.

The format and options are as shown:

```
#pragma AP dataflow interval=<int>
```
#### **Examples**

This example specifies dataflow optimization within function foo. The equivalent pragma is also shown.

set directive dataflow foo #pragma AP dataflow interval=3

In this example, dataflow is specified in function My Func, with a target initiation interval of 3.

```
set directive dataflow -interval 3 My func
#pragma AP dataflow interval=3
```
# **set\_directive\_data\_pack**

## **Syntax**

**set\_directive\_data\_pack** [*OPTIONS*] <*location*> <*variable*>

## **Description**

This directive packs the data fields of a struct into a single scalar with a wider word width. Any arrays declared inside the struct will be completely partitioned and reshaped into a wide scalar and be packed with other scalar fields.

The bit alignment of the resulting new wide-word can be inferred from the declaration order of the struct fields. The first field takes the least significant sector of the word and so forth until all fields are mapped.

<*location*> - The name of the location, in the format function[/label], which contains the variable which will be packed.

<*variable*> - Specify the name of the variable to be packed.

## **Options**

**-instance** <*string*> - Specify the name of resultant variable after packing. If none is provided, the name of the input variable will be used.

## **Pragma**

The pragma should be placed in the C source within the boundaries of the required location.

The format and options are as shown:

#pragma AP data\_pack variable=<variable> instance=<string>

## **Examples**

The following command (the equivalent pragma is also shown) packs struct array AB[17] with three 8-bit field fields (typedef struct {unsigned char R, G, B;} pixel) in function foo, into a new 17 element array of 24-bits.

```
set directive data pack foo AB
#pragma AP data_pack variable=AB
```
This example (the equivalent pragma is also shown) packs struct pointer AB with three 8-bit fields (typedef struct {unsigned char R, G, B;} pixel) in function foo, into a new 24-bit pointer.

set\_directive\_data\_pack foo AB #pragma AP data\_pack variable=AB

# **set\_directive\_dependence**

## **Syntax**

**set\_directive\_dependence** [*OPTIONS*] <*location*>

## **Description**

High-Level Synthesis automatically detects dependencies within loops (a loop-independent dependency) or between different iterations of a loop (a loop-carry dependency). These dependencies impact when operations can be scheduled, especially during function and loop pipelining.

Loop-independent dependence: the same element gets accessed in the same loop iteration.

```
for (i=0; i < N; i++) {
      A[i]=x;y=A[i];
}
```
Loop-carry dependence: the same element gets accessed in a different loop iteration.

```
for (i=0; i < N; i++) {
       A[i]=A[i-1]*2;}
```
Under certain circumstances such as variable dependent array indexing or when an external requirement needs enforced (for example, two inputs are never the same index) the dependence analysis may be too conservative. The set directive dependence command helps allows you to explicitly specify the dependence and resolve a false dependence.

<*location*> - The name of the location, in the format function[/label], where the dependence is to be specified.

#### **Options**

**-class** (**array|pointer**) - Specify a class of variables where the dependence need clarification. This is mutually exclusive with the option **-variable**.

**-dependent** (**true|false**) - Specify if a dependence needs to be enforced (true) or removed (false). The default is **false**.

**-direction** (**RAW|WAR|WAW**) - This is only relevant for loop-carry dependencies. Specify the direction for a dependence:

- **RAW** (Read-After-Write true dependence) the write instruction uses a value used by the read instruction.
- ° **WAR** (Write-After-Read anti dependence) the read instruction gets a value that is overwritten by the write instruction.
- **WAW** (Write-After-Write output dependence) two write instructions write to the same location, in a certain order.

**-distance** <*integer*> - This is only relevant for loop-carry dependencies where option **-dependent** is set to true. A positive integer to specify the inter-iteration distance for array access.

**-type** (**intra|inter**) - Specify if the dependence is within the same loop iteration (intra) or between different loop iterations (inter). The default is **inter**.

**-variable** <*variable*> - Specify the specific variable to consider for the dependence directive. This is mutually exclusive with the option **-class**.

#### **Pragma**

The pragma should be placed in the C source within the boundaries of the required location.

The format and options are as shown:

```
#pragma AP dependence \
       variable=<variable> \
        <array, pointer> \
        <inter, intra> \
        \ltRAW, WAR, WAW> \
        distance=<int> \
        <false, true>
```
### **Examples**

This example removes the dependence between  $Var1$  in the same iterations of  $loop 1$  in function foo. The equivalent pragma is also shown.

```
set directive dependence -variable Var1 -type intra \setminus-dependent false foo/loop 1
#pragma AP dependence variable=Var1 intra false
```
Here, the dependence on all arrays in  $1$ oop 2 of function foo, is set to inform High-Level Synthesis all reads must happen after writes in the same loop iteration.

```
set_directive_dependence -class array -type inter \
-dependent true -direction RAW foo/loop_2 
#pragma AP dependence array inter RAW true
```
## **set\_directive\_expression\_balance**

#### **Syntax**

**set\_directive\_expression\_balance** [*OPTIONS*] <*location*>

## **Description**

Sometimes, a C-based specification is written with a sequence of operations. This can result in a lengthy chain of operations in RTL, and with a small clock period, this could increase the design latency.

By default, High-Level Synthesis will rearrange the operations, through associative and commutative properties, to create a balanced tree which can shorten the chain, potentially reducing latency at the cost of extra hardware.

The set directive expression balance command allows this expression balancing to be turned off or on within with a specified scope.

<*location*> - The name of the location, in the format function[/label], where the balancing should be enabled or disabled.

## **Options**

**-off** - Turn off expression balancing at this location.

#### **Pragma**

The pragma should be placed in the C source within the boundaries of the required location.

The format and options are as shown:

#pragma AP expression\_balance <off>

### **Examples**

This example disables expression balancing within function My\_Func**.** The equivalent pragma is also shown.

```
set_directive_expression_balance -off My_Func
#pragma AP expression_balance off
```
Conversely, this example explicitly enables expression balancing in function My Func2.

```
set_directive_expression_balance My_Func2
#pragma AP expression_balance
```
# **set\_directive\_function\_instantiate**

#### **Syntax**

**set\_directive\_function\_instantiate** <*location*> <*variable*>

## **Description**

By default,

- Functions remain as separate hierarchy blocks in the RTL.
- All instances of a function, at the same level of hierarchy, will use the same RTL implementation (block).

The **set\_directive\_function\_instantiate** command is used to create a unique RTL implementation for each instance of a function, allowing each instance to be optimized.

By default, the following code would result in a single RTL implementation of function foo\_sub for all three instances.

```
char foo_sub(char inval, char incr)
{
      return inval + incr;
}
```

```
void foo(char inval1, char inval2, char inval3,
      char *outval1, char *outval2, char * outval3)
{
      *outval1 = foo sub(inval1, 1);
       *outval2 = foo sub(inval2, 2);
       *outval3 = foo sub(inval3, 3);
}
```
Using the directive, in the manner shown in the example section below, would result in three versions of function foo sub, each independently optimized for variable incr.

<*location*> - The name of the location, in the format function[/label], where the instances of a function are to be made unique.

**variable** <*string*> - Specify which function argument <*string*> is to be specified as constant.

#### **Pragma**

The pragma should be placed in the C source within the boundaries of the required location.

The format and options are as shown:

```
#pragma AP function_instantiate variable=<variable>
```
#### **Examples**

For the example code shown above, the following Tcl (or pragma placed in function foo\_sub) allows each instance of function foo\_sub to be independently optimized with respect to input **incr.**

```
set directive function instantiate incr foo sub
#pragma AP function_instantiate variable=incr
```
# **set\_directive\_inline**

#### **Syntax**

```
set_directive_inline [OPTIONS] <location>
```
## **Description**

This command removes a function as a separate entity in the hierarchy. After inlining the function will be dissolved and no longer appear as a separate level of hierarchy.

In some cases inlining a function will allow operations within the function to be shared and optimized more effectively with surrounding operations. An inlined function however, cannot be shared: in some cases this may increase area.

By default, inlining is only performed on the next level of function hierarchy.

<*location*> - The name of the location, in the format function[/label], where inlining is to be performed.

#### **Options**

**-off** - This disables function inlining and is used to prevent particular functions from being inlined. For example, if the **-recursive** option is used in a caller function, this option can prevent a particular callee function from being inlined when all others are.

**-recursive** - By default only one level of function inlining is performed: the functions within the specified function are not inlined. The **-recursive** option inlines all functions recursively down the hierarchy.

**-region** - All functions in the specified region are to be inlined.

#### **Pragma**

The pragma should be placed in the C source within the boundaries of the required location.

The format and options are as shown:

```
#pragma AP inline <region | recursive | off>
```
#### **Examples**

This example inlines all functions in  $f \circ \circ f$  top (but not any lower level functions).

```
set_directive_inline -region foo_top
#pragma AP inline region
```
Here, only function foo sub1 is inlined.

```
set_directive_inline foo_sub1
#pragma AP inline
```
These commands inline all functions in  $f \circ \circ f$  recursively down the hierarchy, except function foo sub2. The first pragma is placed in function foo top. The second pragma is placed in function foo sub2.

```
set_directive_inline -region -recursive foo_top
set_directive_inline -off foo_sub2
```

```
#pragma AP inline region recursive
#pragma AP inline off
```
# **set\_directive\_interface**

#### **Syntax**

**set\_directive\_interface** [*OPTIONS*] <*location*> <*port*>

## **Description**

The set directive interface command specifies how RTL ports are created from the function description during interface synthesis.

The ports in the RTL implementation are derived from:

- Any function-level protocol which is specified.
- Function arguments.
- Global variables accessed by the top-level function and defined outside its scope.

Function-level handshakes are used to control when the function starts operation and to indicate when function operation ends, is idle and when (in the case of a pipelined function) it is ready for new inputs. The implementation of a function-level protocol is controlled by modes **ap\_ctrl\_none** or **ap\_ctrl\_hs** and only requires the top-level function name (the function return should be specified for the pragma).

Each function argument can be specified to have its' own IO protocol (such as valid handshake, acknowledge handshake).

If a global variable is accessed but all read and write operations are local to the design, the resource will be created in the design and there is no need for an IO port in the RTL. If however, the global variable is expected to be an external source or destination it should have its' interface specified in a similar manner as standard function arguments (refer to the examples section).

When set\_directive\_interface is used on sub-functions only the **-register** option can be used: the **-mode** option is not supported on sub-functions.

<*location*> - The name of the location, in the format function[/label], where the function interface or registered output is to be specified.

<*port*> - The parameter (function argument or global variable) for which the interface has to be synthesized. This is not required when modes **ap\_ctrl\_none** or **ap\_ctrl\_hs** are used.

## **Options**

**-mode** (**ap\_ctrl\_none|ap\_ctrl\_hs|ap\_none|ap\_stable|ap\_vld|ap\_ovld| ap\_ack|ap\_hs|ap\_fifo|ap\_memory|ap\_bus**) - Select the appropriate protocol.

Function protocol is implemented by the following **-mode** values:

- **ap\_ctrl\_none** No function-level handshake protocol.
- **ap ctrl hs** This is the default behavior and implements a function-level handshake protocol. Input port ap start must go high for the function to begin operation. (All function-level signals are active high). Output port ap\_done indicates the function is finished (and if there is a function return value, indicates when the return value is valid) and output port ap  $idle$  indicates when the function is idle. In pipelined functions, an additional output port ap ready is implemented and indicates when the function is ready for new input data.

For function arguments and global variables, the following default protocol is used for each argument type:

- ° Read-only (Inputs) **ap\_none**
- Write-only (Outputs) ap v1d
- ° Read-Write (Inouts) **ap\_ovld**
- ° Arrays **ap\_memory**

The RTL ports to implement function arguments and global variables are specified by the following **-mode** values:

- **ap none** No protocol in place. This corresponds to a simple wire.
- **ap stable** Only applicable to input ports, this informs High-Level Synthesis that the value on this port is stable after reset and is guaranteed not to change until the next reset. The protocol is implemented as mode **ap\_none** but this allows internal optimizations to take place on the signal fanout.

*Note:* This is not considered a constant value, simply an unchanging value.

- **ap** v1d An additional valid port is created (<*port\_name*> v1d) to operate in conjunction with this data port. For input ports a read will stall the function until its associated input valid port is asserted. An output port will have its output valid signal asserted when it writes data.
- ° **ap\_ack** An additional acknowledge port is created (<*port\_name*>\_ack) to operate in conjunction with this data port. For input ports, a read will assert the output acknowledge when it reads a value. An output write will stall the function until its associated input acknowledge port is asserted.
- **ap hs** Additional valid (<*port\_name*> vld) and acknowledge (<*port\_name*> ack) ports are created to operate in conjunction with this data port. For input ports a

read will stall the function until its input valid is asserted and will assert its output acknowledge signal when data is read. An output write will assert an output valid when it writes data and stall the function until its associated input acknowledge port is asserted.

- **ap** ovld For input signals, this acts as mode **ap** none and no protocol is added. For output signals, this acts as mode ap vld. For inout signals, the input gets implemented as mode **ap\_none** and the output as mode **ap\_vld**.
- **ap memory** This mode implements array arguments as accesses to an external RAM. Data, address and RAM control ports (such as CE, WE) are created to read from and write the external RAM. The specific signals and number of data ports are determined by the RAM which is being accessed. The array argument should be targeted to a specific RAM in the technology library using the set directive resource command (or High-Level Synthesis will automatically determine the RAM to use).
- **ap fifo** Implements array, pointer and pass-by-reference ports as a FIFO access. The data input port will assert its associated output read port  $(*port name*)$  read) when it is ready to read new values from the external FIFO and will stall the function until its input available port (<*port\_name>\_empty\_n*) is asserted to indicate a value is available to read. An output data port will asset an output write port (<*port\_name*>\_write) to indicate it has written a value to the port and will stall the function until its associated input available port (<*port\_name*>\_full\_n) is asserted to indicate there is space available in the external FIFO for new outputs. This interface mode should use the **–depth** option.
- **ap bus** implements pointer and pass-by-reference ports as a bus interface. Both input and output ports are synthesized with a number of control signals to support burst access to and from a standard FIFO bus interface. Refer to the *High-Level Synthesis User Guide (UG867)* for a detailed description of this interface. This interface mode should use the –depth option.

**-depth** - The depth option is required for pointer interfaces using **ap\_fifo** or **ap\_bus** modes. This option should be used to specify the maximum number of samples which will be processed by the testbench. This is required to inform High-Level Synthesis about the maximum size of FIFO needed in the verification adapter created for RTL co-simulation.

**-register** - For the top-level function, this option is relevant for scalar interfaces **ap\_none**, **ap\_ack**, **ap\_vld**, **ap\_ovld**, **ap\_hs** and causes the signal (and any relevant protocol signals) to be registered and persist until at least the last cycle of the function execution. This option requires the ap ctrl hs function protocol to be enabled. If this option is used with ap ctrl hs is results in the function return value being registered.

This option can be used in sub-functions to register the outputs and any control signals until the end of the function execution.

#### **Pragma**

The pragma should be placed in the C source within the boundaries of the required location.

The format and options are as shown:

#pragma AP interface <mode> register port=<string>

### **Examples**

This example turns off function-level handshakes for function foo.

```
set_directive_interface -mode ap_ctrl_none foo
#pragma AP interface ap_ctrl_none port=return
```
Here, argument InData in function foo is specified to have a ap v1d interface and the input should be registered.

set directive interface -mode ap vld -register foo InData #pragma AP interface ap\_vld register port=InData

This example exposes global variable lookup\_table used in function foo as a port on the RTL design, with an ap memory interface.

set directive\_interface -mode ap\_memory foo look\_table

# **set\_directive\_latency**

#### **Syntax**

**set\_directive\_latency** [*OPTIONS*] <*location*>

## **Description**

Allows a maximum and/or minimum latency value to be specified on a function, loop or region. High-Level Synthesis will always aim for minimum latency. The behavior of High-Level Synthesis when minimum and maximum latency values are specified is explained below.

- Latency is less than the minimum If High-Level Synthesis can achieve less than the minimum specified latency, it will extend the latency to the specified value and potentially increasing sharing.
- Latency is greater than the minimum The constraint is satisfied and no further optimizations are performed.
- Latency is less than the maximum The constraint is satisfied and no further optimizations are performed.
- Latency is greater than the maximum- -If High-Level Synthesis cannot schedule within the maximum limit it will automatically increase effort to achieve the specified constraint. If it still fails to meet the maximum latency a warning is issued and High-Level Synthesis will proceed to produce a design with the smallest achievable latency.

<*location*> - The name of the location (function, loop or region), in the format function[/label], to be constrained.

### **Options**

```
-max <integer> - An integer value specifying the maximum latency.
```

```
-min <integer> - An integer value specifying the minimum latency.
```
#### **Pragma**

The pragma should be placed in the C source within the boundaries of the required location.

The format and options are as shown:

```
#pragma AP latency \
       min = <int> \
       max=int
```
## **Examples**

In this example, function foo is specified to have a minimum latency of 4 and a maximum latency of 8.

```
set directive latency -min=8 -max=8 foo
#pragma AP latency min=4 max=4
```
In function  $f \circ \circ f$ , loop  $f \circ f$  is specified to have a maximum latency of 12. The pragma should be placed in the loop body.

```
set_directive_latency -max=12 foo/loop_row
#pragma AP latency max=12
```
# **set\_directive\_loop\_flatten**

## **Syntax**

**set\_directive\_loop\_flatten** [*OPTIONS*] <*location*>

## **Description**

This command is used to flatten nested loops into a single loop hierarchy. In the RTL implementation it will cost a clock cycle to move between loops in the loop hierarchy and flattening nested loops allows them to be optimized as a single loop, saving clock cycles and potentially allowing greater optimization of the loop-body logic.

This directive should be applied to the inner-most loop in the loop hierarchy. Only perfect and semi-perfect loops can be flattened in this manner.

- Perfect loop nest only the inner-most loop has loop body content, there is no logic specified between the loop statements and all the loop bounds are constant.
- Semi-perfect loop nest only the inner-most loop has loop body content, there is no logic specified between the loop statements but the outermost loop bound can be a variable.

For imperfect loop nests, where the inner loop has variables bounds or the loop body is not exclusively inside the inner loop, designers should try to restructure the code, or unroll the loops in the loop body to create a perfect loop nest.

<*location*> - The name of the location (inner-most loop), in the format function[/label].

## **Options**

**-off** - This option prevents flattening from taking place. This can be used to prevent some loops from being flattened while all others in the specified location are flattened.

#### **Pragma**

The pragma should be placed in the C source within the boundaries of the required location.

The format and options are as shown:

#pragma AP loop\_flatten off

#### **ST XII INX.**

## **Examples**

This example flattens  $1 \circ \circ p \neq 1$  in function foo and all (perfect or semi-perfect) loops above it in the loop hierarchy, into a single loop. The pragma should be placed in the body of loop\_1.

```
set directive loop flatten foo/loop 1
#pragma AP loop_flatten
```
Here, loop flattening is prevented in  $loop$  2 of function foo. The pragma should be placed in the body of loop\_2.

```
set directive loop flatten -off foo/loop 2
#pragma AP loop_flatten off
```
## **set\_directive\_loop\_merge**

#### **Syntax**

**set\_directive\_loop\_merge** <*location*>

## **Description**

Merge all the loops into a single loop. Merging loops reduces the number of clock cycles required in the RTL to transition between the loop-body implementations) and allows the loops be implemented in parallel (if possible).

The rules for loop merging are:

- If the loop bounds are variables, they must have the same value (number of iterations).
- If loops bounds are constants, the maximum constant value is used as the bound of the merged loop.
- Loops with both variable bound and constant bound cannot be merged.
- The code between loops to be merged cannot have side effects: multiple execution of this code should generate the same results ( $a=b$  is allowed,  $a=a+1$  is not).
- Loops cannot be merged when they contain FIFO reads: merging would change the order of the reads and reads from a FIFO or FIFO interface must always be in sequence.

<*location*> - The name of the location, in the format function[/label], where the loops reside.

## **Options**

**-force** - This option forces loops to be merged even when High-Level Synthesis issues a warning. In this case user takes responsibility that the merged loop will function correctly.

## **Pragma**

The pragma should be placed in the C source within the boundaries of the required location.

The format and options are as shown:

#pragma AP loop\_merge force

## **Examples**

This example merges all consecutive loops in function foo into a single loop.

set directive loop merge foo #pragma AP loop\_merge

In this example, all loops inside  $loop\ 2$  (but not  $loop\ 2$  itself) of function foo are merged by using the **-force** option. The pragma should be placed in the body of loop\_2.

```
set_directive_loop_merge -force foo/loop_2
#pragma AP loop_merge force
```
# **set\_directive\_loop\_tripcount**

## **Syntax**

**set\_directive\_loop\_tripcount** [*OPTIONS*] <*location*>

## **Description**

The total number of iterations performed by a loop is referred to as the loop tripcount. High-Level Synthesis reports the total latency of each loop: the number of cycles to execute all iterations of the loop. This loop latency is therefore a function of the tripcount (number of loop iterations).

The tripcount could be a constant value, may depend on the value of variables used in the loop expression (for example, x<y) or control statements used inside the loop. In some cases, such as when the variables used to determine the tripcount are input arguments or variables calculated by dynamic operation, High-Level Synthesis may not be able to determine the tripcount and hence the loop latency might be unknown.

To help with the design analysis which drives optimization, the set directive loop tripcount command allows you to specify minimum, average and maximum tripcounts for a loop and see how the loop latency contributes to the total design latency in the reports.

<*location*> - The name of the location of the loop, in the format function[/label], where the tripcount needs to be specified.

## **Options**

**-avg** <*integer*> - Specify the average latency.

**-max** <*integer*> - Specify the maximum latency.

**-min** <*integer*> - Specify the minimum latency.

#### **Pragma**

The pragma should be placed in the C source within the boundaries of the required location.

The format and options are as shown:

```
#pragma AP loop_tripcount \
         min = <i>int</i> > \nmax=<int> \
         avg=<int>
```
#### **Examples**

In this example, loop 1 in function foo is specified to have a minimum tripcount of 12, an average of 14 and maximum of 16.

set\_directive\_loop\_tripcount -min 12 -max 14 -avg 16 foo/loop\_1 #pragma AP loop\_tripcount min=12 max=14 avg=16

## **set\_directive\_loop\_unroll**

#### **Syntax**

**set\_directive\_unroll** [*OPTIONS*] <*location*>

## **Description**

Transforms loop by creating multiples copies of the loop body.

A loop is executed for the number of iterations specified by the loop induction variable. The number of iterations may also be impacted by any logic inside the loop body (for example, break or modifications to any loop exit variable). The loop is implemented in the RTL by a block of logic, which represents the loop-body, which is executed for the same number of iterations.

The set directive loop unroll command allows the loop to be fully unrolled, creating as many copies of the loop-body in the RTL as there are loop iterations, or partially unrolled by a factor N, creating N copies of the loop body and adjusting the loop iteration accordingly.

If the factor N used for partial unrolling is not an integer multiple of the original loop iteration count, the original exit condition needs to be checked after each unrolled fragment of the loop body.

To unroll a loop completely, the loop bounds need to be known at compile time. This is not required for partial unrolling.

<*location*> - The location of the loop, in the format function[/label], to be unrolled.

### **Options**

**-factor** <*integer*> - Non-zero integer indicating that partial unrolling is requested. The loop body will be repeated this number of times, and the iteration information will be adjusted accordingly.

**-region** - This option should be specified when seeking to unroll all loops within a loop without unrolling the enclosing loop itself.

Take the example where loop  $1$  contains multiple loops at the same level of loop hierarchy, loops loop 2 and loop 3. A named loop, such as loop 1 is also a region/location in the code: a section of code enclosed by braces **{}**. If the unroll directive is specified on location <*function*>/loop\_1, it will unroll loop\_1.

The **-region** option specifies that the directive be applied only to the loops enclosed the named region: this results in  $loop\ 1$  being left rolled, but all loops inside it (loop 2 and loop\_3) being unrolled.

-skip exit check - This option is only effective if a factor is specified (partial unrolling).

• Fixed bounds - No exit condition check is performed if the iteration count is a multiple of the factor. For cases where the iteration count is not an integer multiple of the factor, unrolling will be prevented and a warning issued (the exit check must be performed in order to proceed).

• Variable bounds - The exit condition check is removed. The designer is responsible for ensuring the variable bounds is an integer multiple of the factor and that no exit check is in fact required.

#### **Pragma**

The pragma should be placed in the C source within the boundaries of the required location.

The format and options are as shown:

```
#pragma AP unroll \
        skip_exit_check \
         factor=<int> \setminusregion
```
#### **Examples**

This example unrolls loop  $L1$  in function foo. The pragma should be placed in the body of loop L1.

```
set directive loop unroll foo/L1
#pragma AP unroll
```
In this example, an unroll factor of 4 is specified on loop  $L2$  of function  $f \circ \circ$  and the exit check is removed. The pragma should be placed in the body of loop L2.

```
set directive loop unroll -skip exit check -factor 4 foo/L2
#pragma AP unroll skip_exit_check factor=4
```
Here, all loops inside loop  $L_3$  in function foo are unrolled, but not loop  $L_3$  itself. The **-region** option specifies the location be considered an enclosing region and not a loop label.

```
set directive loop unroll -region foo/L3
#pragma AP unroll region
```
# **set\_directive\_occurrence**

#### **Syntax**

```
set_directive_occurrence [OPTIONS] <location>
```
### **Description**

Used when pipelining functions or loops, to specify that the code in a location in executed at a lesser rate than the code in the enclosing function or loop. This allows the code which is executed at the lesser rate to be pipelined a slower rate and potentially shared within the top-level pipeline.

For example, a loop iterates N times, but part of the loop is protected by a conditional statement and only executes M times, where N is an integer multiple of M. The code protected by the conditional is said to have an occurrence of N/M.

If N is pipelined with an initiation interval II, any function or loops protected by the conditional statement may be pipelined with a higher initiation interval than II (at a slower rate: this code is not executed as often) and can potentially be shared better within the enclosing higher rate pipeline.

Indentifying a region with an occurrence allows the functions and loops in this region to be pipelined with an initiation interval which is slower than the enclosing function or loop.

<*location*> - Specify the location which has a slower rate of execution.

## **Options**

**-cycle** <*int*> - Specify the occurrence N/M, where N is the number of times the enclosing function or loop is executed and M is the number of times the conditional region is executed. N must be an integer multiple of M.

#### **Pragma**

The pragma should be placed in the C source within the boundaries of the required location.

The format and options are as shown:

#pragma AP occurrence cycle=<int>

#### **Examples**

In the following example, region Cond\_Region in function foo has an occurrence of 4: it executes at a rate 4 times slower than the code which encompasses it.

```
set directive occurrence -cycle 4 foo/Cond Region
#pragma AP occurrence cycle=4
```
# **set\_directive\_pipeline**

## **Syntax**

**set\_directive\_pipeline** [*OPTIONS*] <*location*>

## **Description**

The set directive pipeline command specifies the details for pipelining:

- Function pipelining
- Loop pipelining

A pipelined function or loop can process new inputs every N clock cycles, where N is the initiation interval (II). The default initiation interval is 1, which process a new input every clock cycle, or it can be specified by the **–II** option.

If High-Level Synthesis cannot create a design with the specified II it will issue a warning and create a design with the lowest possible II: this design can then be analyzed with the warning message to determine what steps must be taken to create a design which can satisfy the required initiation interval.

<*location*> - The name of the location, in the format function[/label], to be pipelined.

## **Options**

**-II** <*integer*> - An integer specifying the desired initiation interval for the pipeline. High-Level Synthesis will try to meet this request: based on data dependencies, the actual result might have a larger II.

**-enable\_flush** - This option implements a pipeline that can flush pipeline stages if the input of the pipeline stalls. This feature implements additional control logic, has greater area and is optional.

**-rewind** - This option is only applicable to a loops and enables rewinding, which enables continuous loop pipelining (with no pause between one loop iteration ending and the next starting). Rewinding is effective only if there is one single loop (or a perfect loop nest) inside the top-level function. The code segment before the loop is considered as initialization, will be executed only once in the pipeline and cannot contain any conditional operations (if-else).

#### **Pragma**

The pragma should be placed in the C source within the boundaries of the required location.

The format and options are as shown:

```
#pragma AP pipeline \
        II=\text{int}> \
         enable_flush \
         rewind
```
## **Examples**

In the following example, function foo is pipelined with an initiation interval of 1.

```
set_directive_pipeline foo
#pragma AP pipeline
```
Here, loop  $1$  oop  $1$  in function foo is pipelined with an initiation interval of 4 and pipelining flush is enabled.

```
set directive pipeline -II 4 -enable flush foo/loop 1
#pragma AP pipeline II=4 enable_flush
```
# **set\_directive\_protocol**

## **Syntax**

**set\_directive\_protocol** [*OPTIONS*] <*location*>

## **Description**

This commands specifies a region of the code, a protocol region, in which no clock operations will be inserted by High-Level Synthesis unless explicitly specified in the code. A protocol region can be used to manually specify an interface protocol: High-Level Synthesis will not insert any clocks between any operations including those which read from or write to function arguments. The order of read and writes will therefore be obeyed at the RTL.

A clock operation may be specified in C using an ap\_wait() statement (include ap utils.h) and may be specified in  $C++$  and SystemC designs by using the wait() statement (include systemc.h). The ap wait and wait statements have no effect on the simulation of C and C++ designs respectively: they are only interpreted by High-Level Synthesis.

A region of code can be created in the C code by enclosing the region in braces **{}** and naming it. (for example, io section:  $\{$ . lines of C code...} defines a region called io section).

<*location*> - The name of the location, in the format function[/label], to be implemented in a cycle-accurate manner, corresponding to external protocol requirements.

## **Options**

**-mode** (**floating|fixed**) - The default mode (**floating**) allows the code corresponding to statements outside the protocol region to overlap with the statements in the protocol statements in the final RTL: the protocol region remains cycle accurate but other operations can occur at the same time.

The fixed mode ensures there is no overlap.

#### **Pragma**

The pragma should be placed in the C source within the boundaries of the required location.

The format and options are as shown:

#pragma AP protocol \ <floating, fixed>

#### **Examples**

This example defines region  $\overline{1}$  o section in function foo as a fixed protocol region. The pragma should be placed inside of region io\_section.

set directive protocol -mode fixed foo/io section #pragma AP protocol fixed

## **set\_directive\_resource**

#### **Syntax**

**set\_directive\_resource -core** <*string*> <*location*> <*variable*>

## **Description**

Specify that a specific library resource (core) be used to implement a variable (array, arithmetic operation or function argument) in the RTL.

High-Level Synthesis will implement the operations in the code using the cores available in the currently loaded library. When multiple cores in the library can be used to implement the variable, the set directive resource command specifies which core is used. Use the list core command to list the available cores in the library. If no resource is specified, High-Level Synthesis will determine the resource to use.

The most common use of set directive resource is to specify which memory element in the library is used to implement an array. This allows you to control whether, for example, the array is implemented as a single or dual-port RAM. This usage is particularly important for arrays on the top-level function interface, since the memory associated with the array determines the ports in the RTL.

<*location*> - The location, in the format function[/label], where the variable can be found.

<*variable*> - Specify the name of the variable.

## **Options**

**-core** <*string*> - Specify the name of the core, as defined in the technology library.

**-port\_map** <*string*> - This option is used to specify port mappings when using the IP generation flow to map ports on the design with ports on the adapter. The argument to this option is a Tcl list of the design port and adapter ports.

**-metadata** <*string*> -This option is used to specify bus options when using the IP generation flow. The argument to this option is quoted list of bus operation directives.

#### **Pragma**

The pragma should be placed in the C source within the boundaries of the required location.

The format and options are as shown:

```
#pragma AP resource \
       variable=<variable> \
        core=<core>
```
#### **Examples**

In this example, variable  $coeffs[128]$  is an argument to top-level function  $f \circ \circ \circ \circ \circ p$ . This directive specifies coeffs be implemented with core RAM\_1P from the library. The ports created in the RTL to access the values of coeffs, will be those defined in the core RAM\_1P.

```
set directive resource -core RAM 1P foo top coeffs
#pragma AP resource variable=coeffs core=RAM_1P
```
Given code Result=A\*B in function  $f \circ \circ f$ , this example specifies the multiplication be implemented with two-stage pipelined multiplier core, Mul2S.

```
set_directive_resource -core Mul2S foo Result
#pragma AP resource variable=Result core=Mul2S
```
# **set\_directive\_top**

#### **Syntax**

```
set_directive_top [OPTIONS] <location>
```
## **Description**

This directive attaches a name to a function, which can then be used for the set  $top$ command. This is typically used to synthesize member functions of a class in C++.

The directive should be specified in an active solution and then the set\_top command should be used with the new name.

<*location*> - The name of the function to be renamed.

## **Options**

**-name** <*string*> - Specify the name to be used by the set\_top command.

#### **Pragma**

The pragma should be placed in the C source within the boundaries of the required location.

The format and options are as shown:

```
#pragma AP top \
        name=<string>
```
## **Examples**

In this example, function foo long name is renamed to DESIGN TOP, which is then specified as the top-level. If the pragma is placed in the code, the set top command must still be issued or the top-level specified in the GUI project settings.

```
set directive top -name DESIGN TOP foo long name
#pragma AP top name=DESIGN_TOP
```
set top DESIGN TOP

# **set\_directive\_unroll**

#### **Syntax**

**set\_directive\_unroll** [*OPTIONS*] <*location*>

## **Description**

This command has been renamed set directive loop unroll (same arguments and options as detailed here) and will be deprecated.

Transforms loop by creating multiples copies of the loop body.

A loop is executed for the number of iterations specified by the loop induction variable. The number of iterations may also be impacted by any logic inside the loop body (for example, break or modifications to any loop exit variable). The loop is implemented in the RTL by a block of logic, which represents the loop-body, which is executed for the same number of iterations.

The set directive unroll command allows the loop to be fully unrolled, creating as many copies of the loop-body in the RTL as there are loop iterations, or partially unrolled by a factor N, creating N copies of the loop body and adjusting the loop iteration accordingly.

If the factor N used for partial unrolling is not an integer multiple of the original loop iteration count, the original exit condition needs to be checked after each unrolled fragment of the loop body.

To unroll a loop completely, the loop bounds need to be known at compile time. This is not required for partial unrolling.

<*location*> - The location of the loop, in the format function[/label], to be unrolled.

#### **Options**

**-factor** <*integer*> - Non-zero integer indicating that partial unrolling is requested. The loop body will be repeated this number of times, and the iteration information will be adjusted accordingly.

**-region** - This option should be specified when seeking to unroll all loop within a loop without unrolling the enclosing loop itself.

Take the example where loop  $1$  contains multiple loops at the same level of loop hierarchy, loops loop 2 and loop 3. A named loop, such as loop 1 is also a

region/location in the code: a section of code enclosed by braces **{ }**. If the unroll directive is specified on location <*function*>/loop\_1, it will unroll loop\_1.

The -region option specifies that the directive be applied only to the loops enclosed the named region: this results in loop 1 being left rolled, but all loops inside it (loop 2 and loop\_3) being unrolled.

-skip exit check - This option is only effective if a factor is specified (partial unrolling).

- Fixed bounds No exit condition check is performed if the iteration count is a multiple of the factor. For cases where the iteration count is not an integer multiple of the factor, unrolling will be prevented and a warning issued (the exit check must be performed in order to proceed).
- Variable bounds The exit condition check is removed. The designer is responsible for ensuring the variable bounds is an integer multiple of the factor and that no exit check is in fact required.

#### **Pragma**

The pragma should be placed in the C source within the boundaries of the required location.

The format and options are as shown:

```
#pragma AP unroll \
         skip exit check \setminusfactor=<int> \
         region
```
#### **Examples**

This example unrolls loop L1 in function foo. The pragma should be placed in the body of loop L1.

```
set directive unroll foo/L1
#pragma AP unroll
```
In this example, an unroll factor of 4 is specified on loop  $L2$  of function foo and the exit check is removed. The pragma should be placed in the body of loop L2.

```
set_directive_unroll -skip_exit_check -factor 4 foo/L2
#pragma AP unroll skip exit check factor=4
```
Here, all loops inside loop  $L_3$  in function foo are unrolled, but not loop  $L_3$  itself. The **-region** option specifies the location be considered an enclosing region and not a loop label.

```
set directive unroll -region foo/L3
```
#pragma AP unroll region

# **set\_part**

#### **Syntax**

```
set_part <device_specification>
```
## **Description**

The set part command sets a target device for the current solution. The command can only be executed in the context of an active solution.

< *device\_specification*> - A device specification sets the target device for High-Level Synthesis synthesis and implementation.

<*device\_family*> - The device specification can be simply the device family name, which will use the default device in the family.

<device><package><speed\_grade> - The device specification can also be the target device name including device, package and speed-grade information.

## **Pragma**

There is no pragma equivalent of the set part command.

## **Examples**

The FPGA libraries provided with High-Level Synthesis can be added to the current solution by simply providing the device family name as shown. In this case, the default device, package and speed-grade specified in the High-Level Synthesis FPGA library for this device family are used.

```
set part virtex6
```
The FPGA libraries provided with High-Level Synthesis can optionally specify the specific device with package and speed-grade information.

```
set_part xc6vlx240tff1156-1
```
# **set\_top**

### **Syntax**

**set\_top** <*top*>

## **Description**

The set\_top command defines the top-level function to be synthesized. Any functions called from this function will also be part of the design.

<*top*> - Name of the function to be synthesized.

## **Pragma**

There is no pragma equivalent of the set\_top command.

## **Examples**

This example sets the top-level function as foo\_top.

set\_top foo\_top

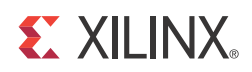

# *Appendix A*

# Additional Resources

## **Xilinx Resources**

For support resources such as Answers, Documentation, Downloads, and Forums, see the Xilinx Support website at:

[www.xilinx.com/support](http://www.xilinx.com/support).

For a glossary of technical terms used in Xilinx documentation, see:

[www.xilinx.com/company/terms.htm.](http://www.xilinx.com/company/terms.htm)

## **Solution Centers**

See the [Xilinx Solution Centers](http://www.xilinx.com/support/solcenters.htm) for support on devices, software tools, and intellectual property at all stages of the design cycle. Topics include design assistance, advisories, and troubleshooting tips.

## **References**

• Vivado Design Suite 2012.2 Documentation ([http://www.xilinx.com/support/documentation/dt\\_vivado\\_vivado2012-2.htm\)](http://www.xilinx.com/cgi-bin/docs/rdoc?v=2012.2;t=vivado+docs)